$\overline{aws}$ 

ユーザーガイド

# Amazon EBS

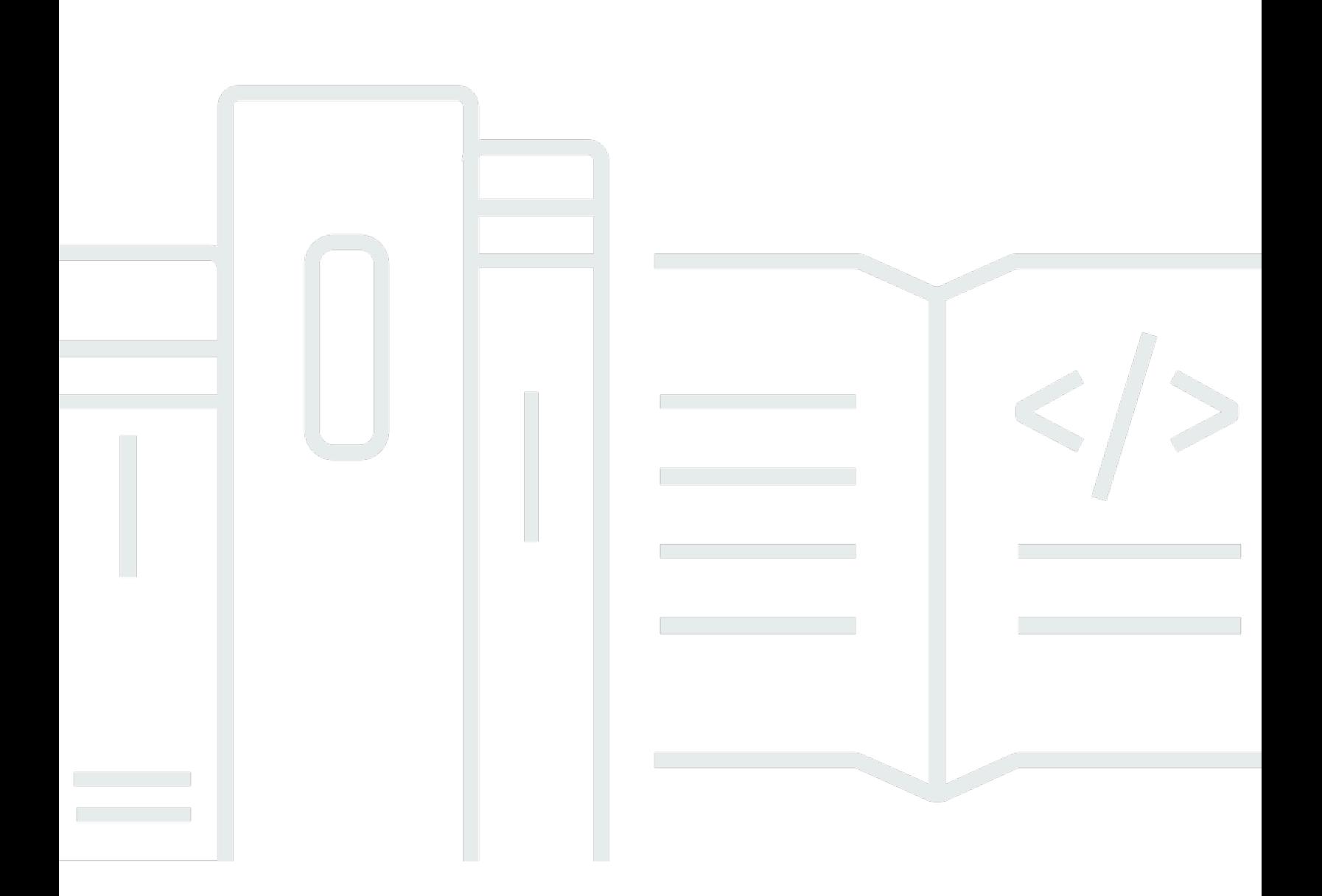

Copyright © 2024 Amazon Web Services, Inc. and/or its affiliates. All rights reserved.

## Amazon EBS: ユーザーガイド

Copyright © 2024 Amazon Web Services, Inc. and/or its affiliates. All rights reserved.

Amazon の商標とトレードドレスは、Amazon 以外の製品またはサービスとの関連において、顧客 に混乱を招いたり、Amazon の名誉または信用を毀損するような方法で使用することはできませ ん。Amazon が所有しない他の商標はすべてそれぞれの所有者に帰属します。所有者は必ずしも Amazon との提携や関連があるわけではありません。また、Amazon の支援を受けているとはかぎり ません。

# **Table of Contents**

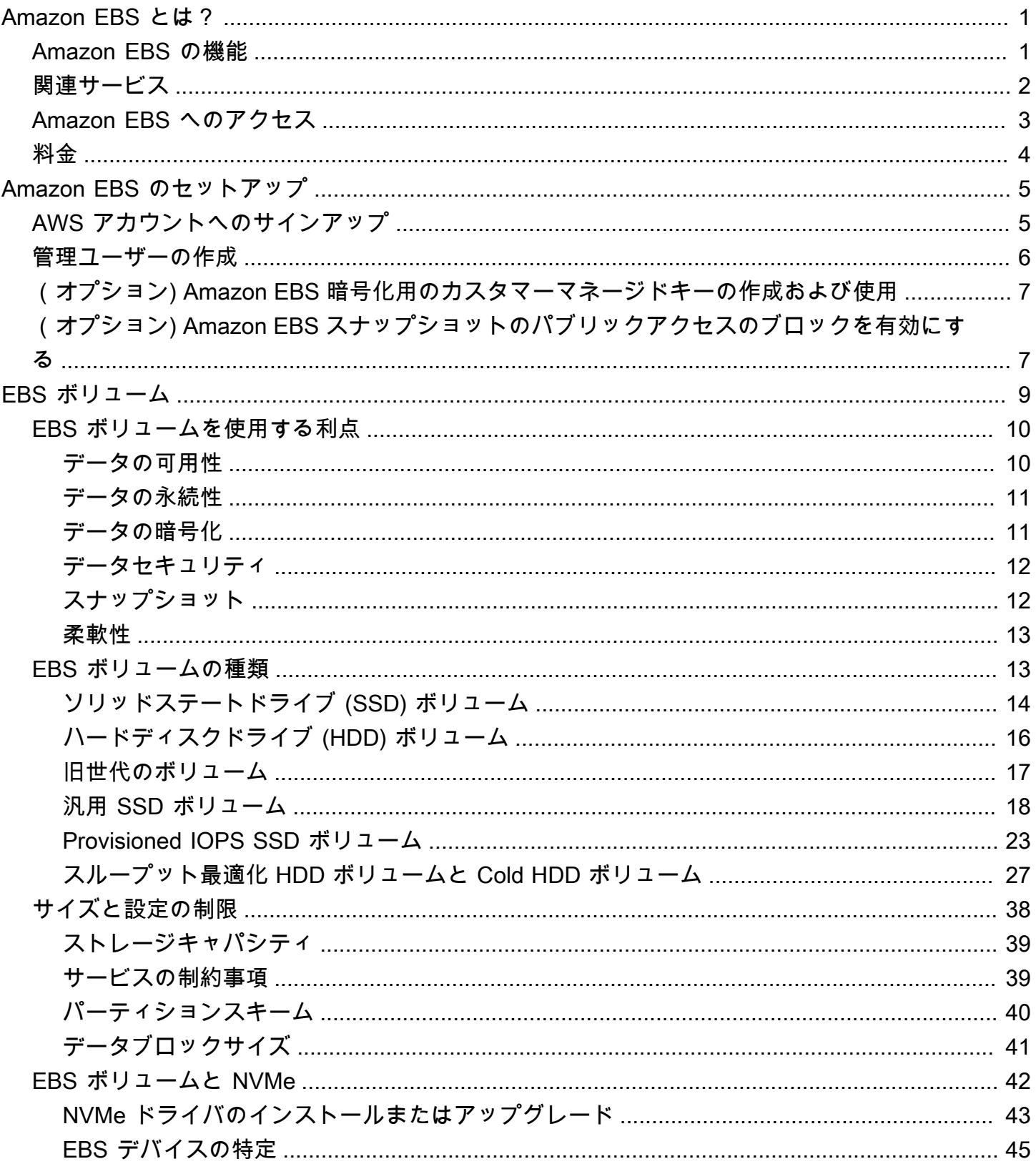

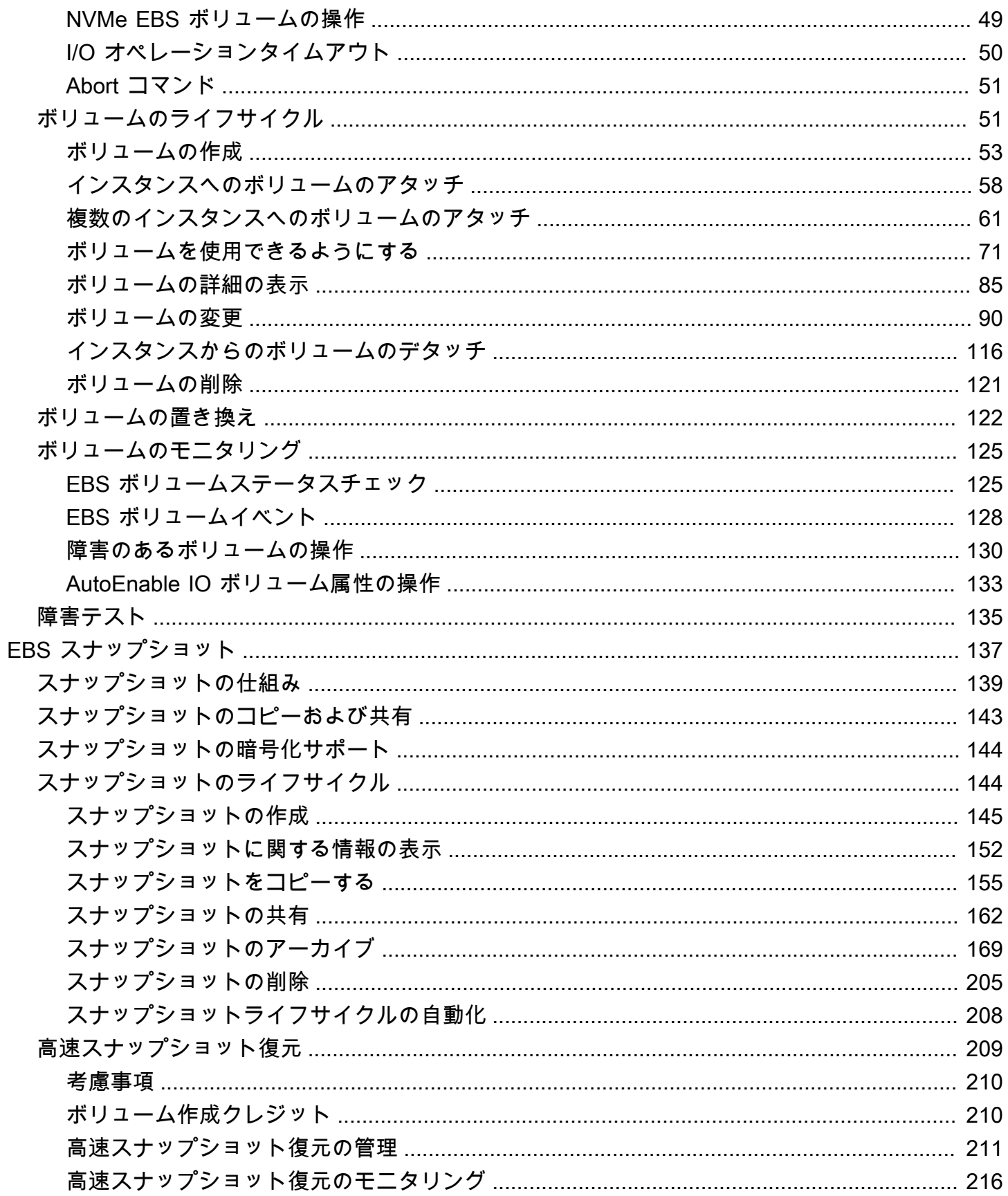

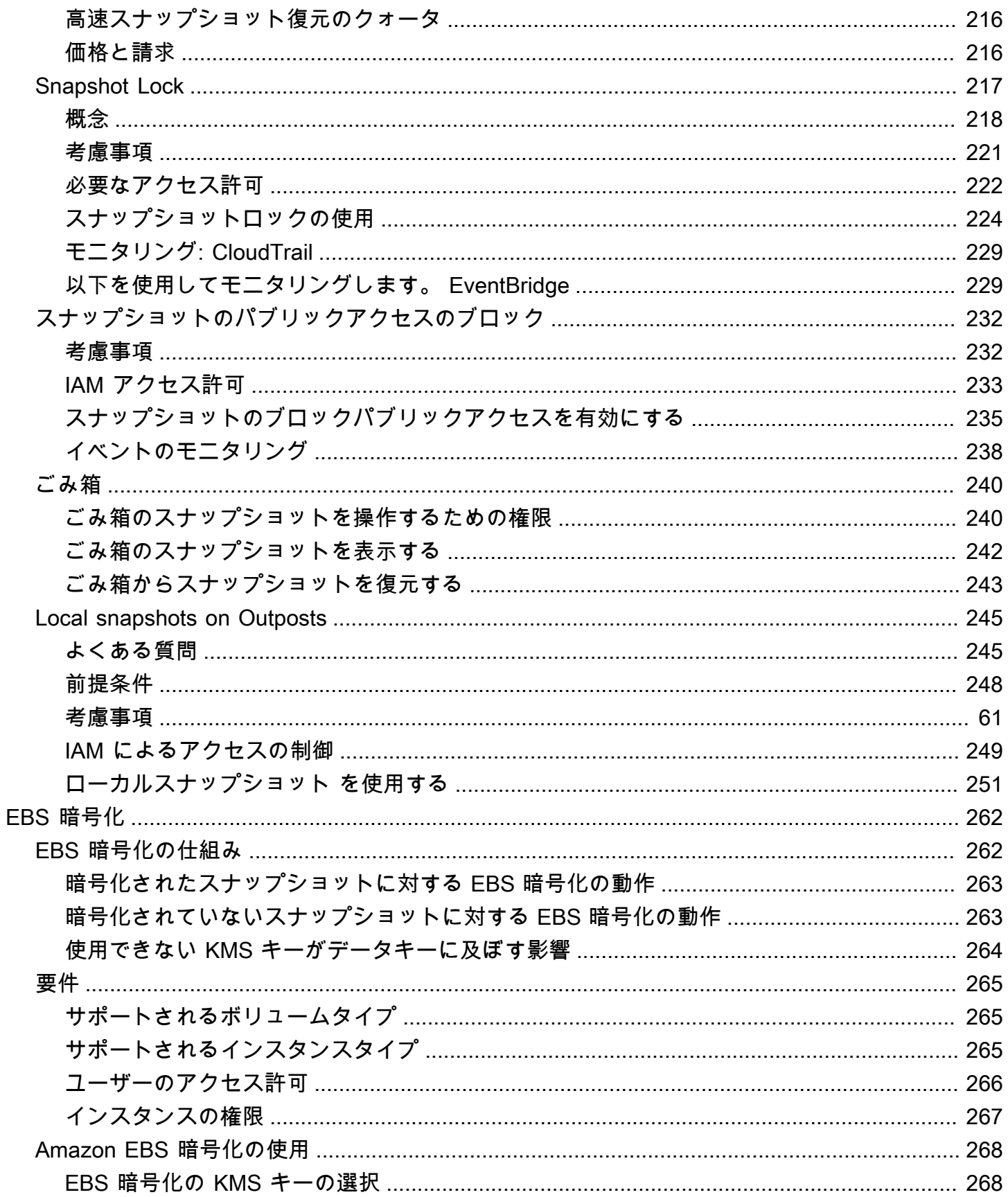

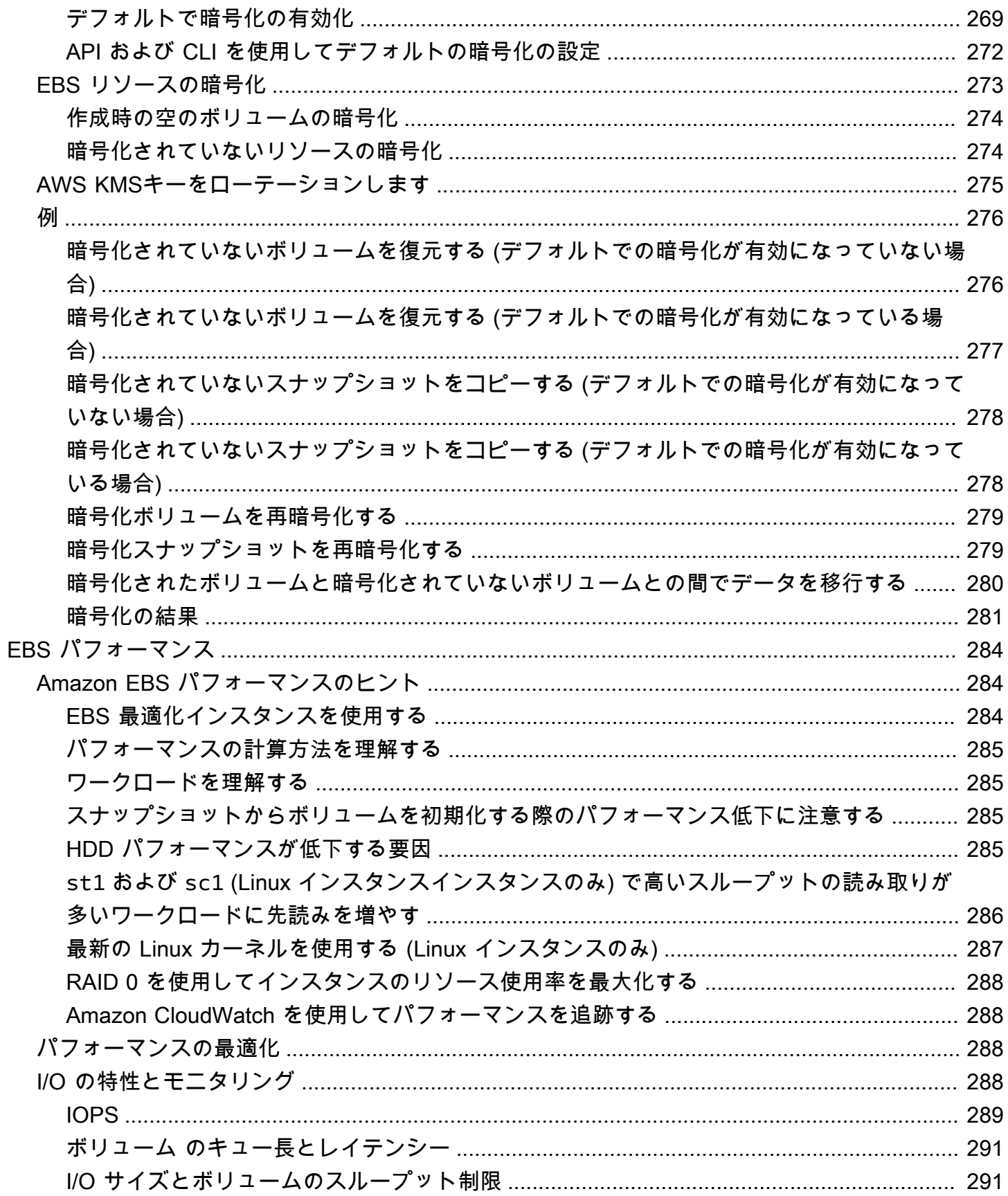

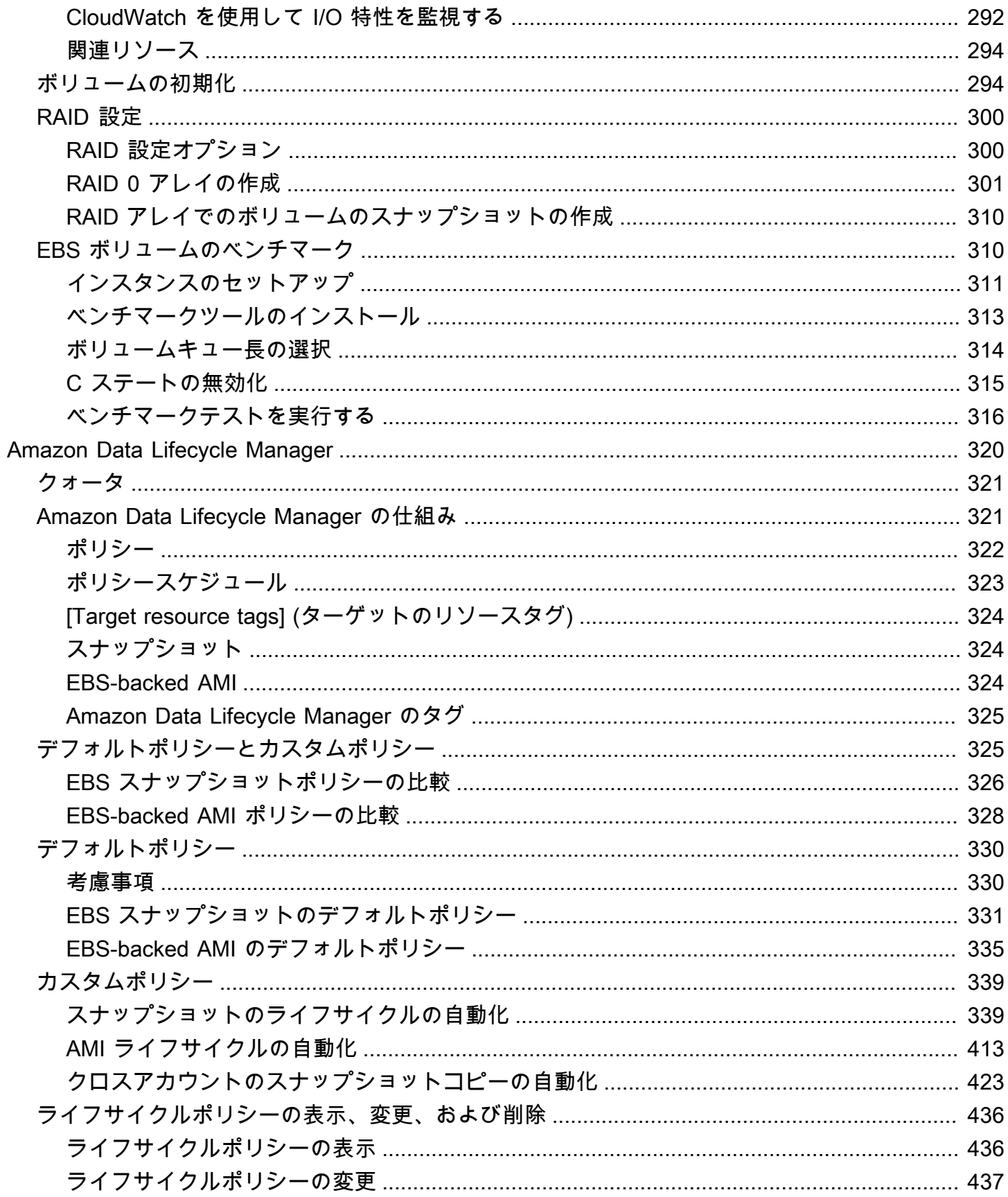

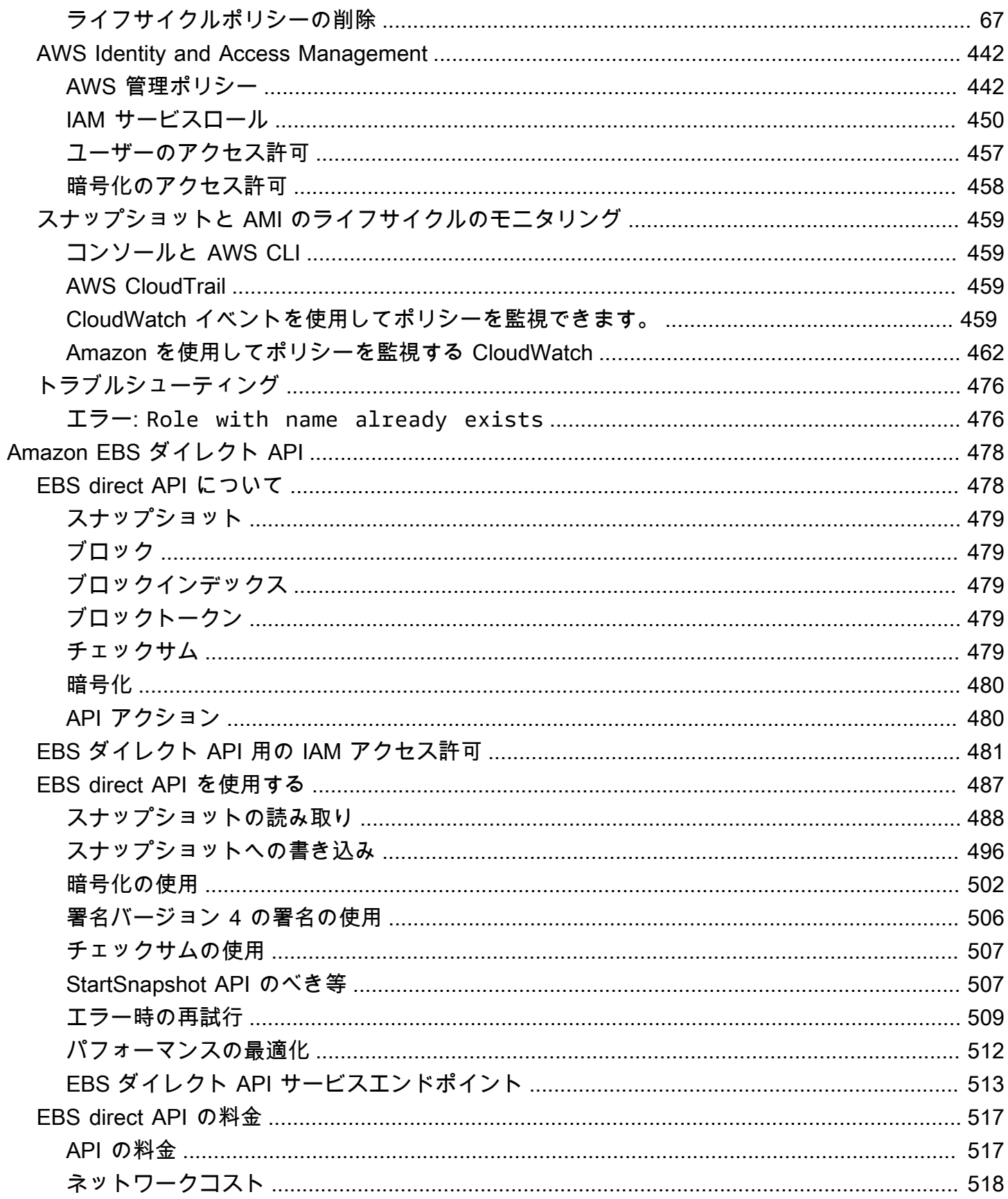

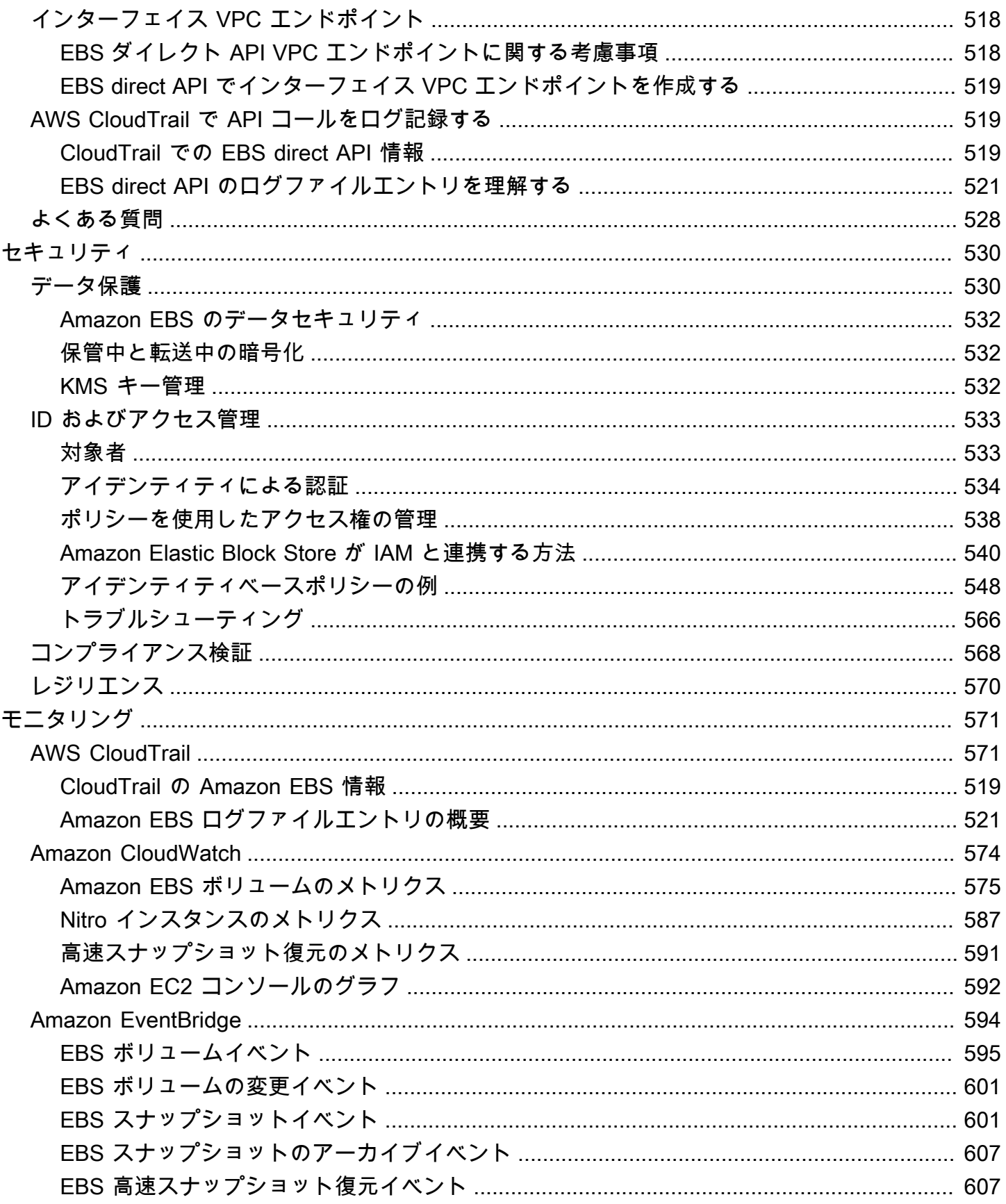

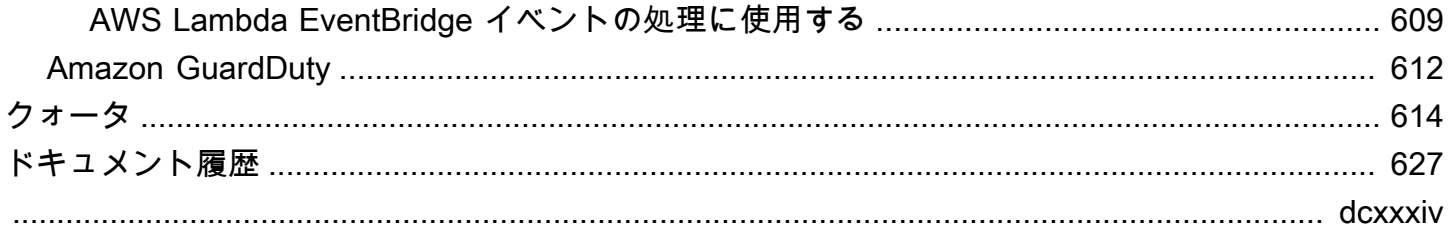

# <span id="page-10-0"></span>Amazon Elastic Block Store とは?

Amazon Elastic Block Store (Amazon EBS) は、Amazon Elastic Compute Cloud (Amazon EC2) イン スタンスで使用できるスケーラブルな高性能ブロックストレージリソースを提供します。Amazon Elastic Block Store を使用すると、次のブロックストレージリソースを作成および管理できます。

- Amazon EBS ボリューム Amazon EC2 インスタンスにアタッチするストレージボリュームで す。ボリュームをインスタンスにアタッチすると、ファイルの保存やアプリケーションのインス トールなど、コンピュータに接続されたローカルハードドライブを使用する場合と同じ方法でボ リュームを使用できます。
- Amazon EBS スナップショット ボリューム自体とは独立して持続する Amazon EBS ボリュー ムのポイントインタイムバックアップです。スナップショットを作成し、Amazon EBS ボリュー ムのデータをバックアップできます。その後、それらのスナップショットからいつでも新しいボ リュームを復元できます。

トピック

- [Amazon EBS の機能](#page-10-1)
- [関連サービス](#page-11-0)
- [Amazon EBS へのアクセス](#page-12-0)
- [料金](#page-13-0)

# <span id="page-10-1"></span>Amazon EBS の機能

Amazon EBS は次の特徴と利点があります。

- 複数のボリュームタイプ Amazon EBS では、幅広いアプリケーションのストレージパフォーマ ンスおよびコストを最適化できる複数のボリュームタイプが用意されています。ボリュームタイプ は 2 つの主要カテゴリに分かれており、トランザクションワークロード用の SSD バックストレー ジおよびスループット集約型ワークロード用の HDD バックストレージがあります。
- スケーラビリティ ニーズに合った容量およびパフォーマンスの仕様を備えた Amazon EBS ボ リュームを作成できます。ニーズの変化に応じて、Elastic Volumes オペレーションを使用し、ダ ウンタイムなしで容量の動的な増加またはパフォーマンスの調整ができます。
- バックアップとリカバリ Amazon EBS スナップショットを使用し、ボリュームに保存されてい るデータをバックアップします。その後、スナップショットを使用し、ボリュームをすぐに復元し

たり、AWS アカウント、AWS リージョン、アベイラビリティーゾーン間でデータを移行したり できます。

- データ保護 Amazon EBS 暗号化を使用し、Amazon EBS ボリュームおよび Amazon EBS スナッ プショットを暗号化します。暗号化オペレーションは Amazon EC2 インスタンスをホストする サーバー上で実行され、インスタンス、それに接続されたボリューム間、後続のスナップショット 間で保管中のデータおよび転送中のデータの両方のセキュリティを確保します。
- データの可用性と耐久性 io2 Block Express ボリュームは、99.999% の耐久性を持っており、年 間故障率は 0.001% です。その他のボリュームタイプは 99.8%~99.9% の耐久性を持っており、 年間故障率は 0.1%~0.2% です。さらに、ボリュームのデータは、1 つのアベイラビリティーゾー ンの複数サーバー間で自動的にレプリケートされ、1 つのコンポーネントに障害が発生したときに データが失われることを防ぎます。
- データアーカイブ EBS スナップショットアーカイブは低コストのストレージ階層を提供し、規 制やコンプライアンス上の理由、または今後のプロジェクトリリースのために 90 日以上保持する 必要がある EBS スナップショットの完全なポイントインタイムコピーをアーカイブします。

## <span id="page-11-0"></span>関連サービス

Amazon EBS は次のサービスと連携します。

- Amazon Elastic Compute Cloud AWS クラウドで仮想マシン (Amazon EC2 インスタンス) を起 動および管理できるようにするサービス。EBS ボリュームをそれらのインスタンスにアタッチ し、たとえば、ファイルの保存やアプリケーションのインストールなど、ローカルハードドライブ を使用する場合と同じ方法で使用できます。詳細については、「[Amazon EC2 とは」](https://docs.aws.amazon.com/AWSEC2/latest/UserGuide/concepts.html)を参照して ください。
- AWS Key Management Service 暗号化キーを作成および管理をできるようにするマネージド サービス。AWS KMS 暗号化キーを使用して Amazon EBS ボリュームおよび Amazon EBS スナッ プショットに保存されているデータを暗号化できます。詳細については、「[How Amazon EBS](https://docs.aws.amazon.com/)  [uses AWS KMS](https://docs.aws.amazon.com/)」を参照してください。
- Amazon Data Lifecycle Manager EBS スナップショットおよび EBS-backed AMI の作成、保持、 削除を自動化するマネージドサービス。Amazon Data Lifecycle Manager を使用し、Amazon EBS ボリュームおよび Amazon EC2 インスタンスのバックアップを自動化できます。詳細について は、「[Amazon Data Lifecycle Manager](#page-329-0)」を参照してください。
- EBS direct APIs EBS スナップショットの作成、スナップショットへデータの直接書き込み、ス ナップショットのデータの読み取り、2 つのスナップショット間の違いや変更の特定をできるよう

にするサービス。詳細については、「[EBS direct API を使用して EBS スナップショットの内容に](#page-487-0) [アクセスする](#page-487-0)」を参照してください。

• ごみ箱 – 誤って削除した EBS スナップショットおよび EBS バック AMI を復元できるようにする データリカバリサービス。詳細については、「[ごみ箱](https://docs.aws.amazon.com/AWSEC2/latest/UserGuide/recycle-bin.html)」を参照してください。

## <span id="page-12-0"></span>Amazon EBS へのアクセス

次のインターフェイスを使用して Amazon EBS リソースの作成および管理を行うことができます。

Amazon EC2 コンソール

ボリュームおよびスナップショットを作成および管理するウェブインターフェイス。AWS アカ ウントにサインアップしている場合、<https://console.aws.amazon.com/ec2/>で Amazon EC2 コン ソールにアクセスできます。

AWS Command Line Interface

コマンドラインシェルのコマンドを使用して Amazon EBS リソースを管理できるようにするコマ ンドラインツール。Windows、Mac、Linux でサポートされています。詳細については、[「AWS](https://docs.aws.amazon.com/cli/latest/userguide/cli-chap-welcome.html)  [Command Line Interface ユーザーガイド」](https://docs.aws.amazon.com/cli/latest/userguide/cli-chap-welcome.html)および「[AWS CLI コマンドリファレンス](https://docs.aws.amazon.com/cli/latest/reference/)」を参照し てください。

AWS Tools for PowerShell

PowerShell のコマンドラインから Amazon EBS リソースの操作をスクリプト処理できるよう にする一連の PowerShell モジュール。詳細については、[「AWS Tools for Windows PowerShell](https://docs.aws.amazon.com/powershell/latest/userguide/pstools-welcome.html)  [ユーザーガイド](https://docs.aws.amazon.com/powershell/latest/userguide/pstools-welcome.html)」および「[AWS Tools for PowerShell コマンドレットリファレンス」](https://docs.aws.amazon.com/powershell/latest/reference/)を参照して ください。

AWS CloudFormation

AWS リソースを説明する再利用可能な JSON または YAML テンプレートを作成できるようにし て、それらのリソースをプロビジョニングして構成する完全マネージド型 AWS サービス。詳細 については、[AWS CloudFormation ユーザーガイド](https://docs.aws.amazon.com/AWSCloudFormation/latest/UserGuide/Welcome.html)を参照してください。

Amazon EC2 クエリ API

Amazon EC2 クエリ API は、HTTP 動詞 GET または POST を使用する HTTP または HTTPS リ クエスト、ならびに Action という名前のクエリパラメータを提供します。詳細については、 「[Amazon EC2 API リファレンス」](https://docs.aws.amazon.com/AWSEC2/latest/APIReference/Welcome.html)を参照してください。

#### AWS SDK

AWS サービスと統合されたアプリケーションを構築できるようにする言語固有の API。AWSSDK は多くの一般的なプログラミング言語で利用できます。詳細については、「[AWS](https://aws.amazon.com/developer/tools/)  [での構築ツール](https://aws.amazon.com/developer/tools/)」を参照してください。

# <span id="page-13-0"></span>料金

Amazon EBS については、お客様が利用されたプロビジョンの分のみのお支払いとなります。詳細 については、[Amazon EBS の料金表を](https://aws.amazon.com/ebs/pricing/)参照してください。

# <span id="page-14-0"></span>Amazon EBS のセットアップ

このセクションのタスクを完了して、Amazon EBS リソースを使用するためのセットアップを行い ます。

タスク

- [AWS アカウントへのサインアップ](#page-14-1)
- [管理ユーザーの作成](#page-15-0)
- [\(オプション\) Amazon EBS 暗号化用のカスタマーマネージドキーの作成および使用](#page-16-0)
- [\(オプション\) Amazon EBS スナップショットのパブリックアクセスのブロックを有効にする](#page-16-1)

# <span id="page-14-1"></span>AWS アカウントへのサインアップ

AWS アカウントがない場合は、以下のステップを実行して作成します。

AWS アカウント にサインアップするには

- 1. <https://portal.aws.amazon.com/billing/signup> を開きます。
- 2. オンラインの手順に従います。

サインアップ手順の一環として、通話呼び出しを受け取り、電話のキーパッドを使用して検証 コードを入力するように求められます。

AWS アカウントにサインアップすると、AWS アカウントのルートユーザーが作成されます。 ルートユーザーには、アカウント内のすべての AWS のサービス とリソースにアクセスできま す。セキュリティのベストプラクティスとして、[管理ユーザーに管理アクセスを割り当て](https://docs.aws.amazon.com/singlesignon/latest/userguide/getting-started.html)、ルー トユーザーのみを使用して[ルートユーザーアクセスが必要なタスク](https://docs.aws.amazon.com/accounts/latest/reference/root-user-tasks.html)を実行します。

サインアップ処理が完了すると、AWS からユーザーに確認メールが送信されます。[https://](https://aws.amazon.com/)  [aws.amazon.com/](https://aws.amazon.com/) の [アカウント] をクリックして、いつでもアカウントの現在のアクティビティを 表示し、アカウントを管理することができます。

# <span id="page-15-0"></span>管理ユーザーの作成

AWS アカウント にサインアップしたら、AWS アカウントのルートユーザー をセキュリティで保護 し、AWS IAM Identity Center を有効にして、管理ユーザーを作成します。これにより、日常的なタ スクにルートユーザーを使用しないようにします。

AWS アカウントのルートユーザーをセキュリティで保護する

1. [ルートユーザー] を選択し、AWS アカウント のメールアドレスを入力して、アカウント所有者 として [AWS Management Console](https://console.aws.amazon.com/) にサインインします。次のページでパスワードを入力しま す。

ルートユーザーを使用してサインインする方法については、「AWS サインイン ユーザーガイ ド」の「[ルートユーザーとしてサインインする](https://docs.aws.amazon.com/signin/latest/userguide/console-sign-in-tutorials.html#introduction-to-root-user-sign-in-tutorial)」を参照してください。

2. ルートユーザーの多要素認証 (MFA) を有効にします。

手順については、「IAM ユーザーガイド」の「[AWS アカウント のルートユーザーの仮想化](https://docs.aws.amazon.com/IAM/latest/UserGuide/enable-virt-mfa-for-root.html)  [MFA デバイスを有効にする \(コンソール\)」](https://docs.aws.amazon.com/IAM/latest/UserGuide/enable-virt-mfa-for-root.html)を参照してください。

#### 管理ユーザーを作成する

1. IAM アイデンティティセンターを有効にします。

手順については、「AWS IAM Identity Center ユーザーガイド」の「[AWS IAM Identity Center の](https://docs.aws.amazon.com/singlesignon/latest/userguide/get-set-up-for-idc.html) [有効化](https://docs.aws.amazon.com/singlesignon/latest/userguide/get-set-up-for-idc.html)」を参照してください。

2. IAM アイデンティティセンターで、管理ユーザーに管理アクセス権を付与します。

IAM アイデンティティセンターディレクトリ をアイデンティティソースとして使用するチュー トリアルについては、「AWS IAM Identity Center ユーザーガイド」の「[デフォルト IAM アイデ](https://docs.aws.amazon.com/singlesignon/latest/userguide/quick-start-default-idc.html) [ンティティセンターディレクトリを使用したユーザーアクセスの設定](https://docs.aws.amazon.com/singlesignon/latest/userguide/quick-start-default-idc.html)」を参照してください。

管理ユーザーとしてサインインする

• IAM アイデンティティセンターのユーザーとしてサインインするには、IAM アイデンティティ センターのユーザーの作成時に E メールアドレスに送信されたサインイン URL を使用します。

IAM アイデンティティセンターのユーザーを使用してサインインする方法については、「AWS サインイン User Guide」の「[Signing in to the AWS access portal」](https://docs.aws.amazon.com/signin/latest/userguide/iam-id-center-sign-in-tutorial.html)を参照してください。

# <span id="page-16-0"></span>(オプション) Amazon EBS 暗号化用のカスタマーマネージドキー の作成および使用

Amazon EBS 暗号化は、AWS KMS 暗号化キーを使用して Amazon EBS ボリュームおよび Amazon EBS スナップショットを暗号化する暗号化ソリューションです。Amazon EBS は、各リージョンで Amazon EBS 暗号化用の一意の AWS マネージド KMS キーを自動的に作成します。この KMS キー には aws/ebs エイリアスがあります。デフォルトの KMS キーをローテーションしたり、許可を管 理したりすることはできません。Amazon EBS 暗号化に使用される KMS キーをより柔軟に制御する には、カスタマーマネージドキーの作成および使用を検討してください。

Amazon EBS 暗号化用のカスタマーマネージドキーの作成および使用方法

- 1. [対称暗号化 KMS キーを作成します。](https://docs.aws.amazon.com/kms/latest/developerguide/create-keys.html#create-symmetric-cmk)
- 2. [Amazon EBS 暗号化のデフォルト KMS キーとして KMS キーを選択します。](#page-277-1)
- 3. [Amazon EBS 暗号化 に KMS キー を使用する許可をユーザーに付与します。](#page-275-0)

# <span id="page-16-1"></span>(オプション) Amazon EBS スナップショットのパブリックアクセ スのブロックを有効にする

スナップショットがパブリックに共有されないようにするために、スナップショットのブロックパブ リックアクセスを有効にします。リージョンでスナップショットのブロックパブリックアクセスを有 効にすると、そのリージョンでスナップショットをパブリックに共有しようとする試みは自動的にブ ロックされます。これにより、スナップショットのセキュリティを強化し、スナップショットデータ を不正アクセスや意図しないアクセスから保護することができます。

詳細については、「[スナップショットのパブリックアクセスのブロック](#page-241-0)」を参照してください。

Console

スナップショットのパブリックアクセスのブロックを有効にする方法

- 1. Amazon EC2 コンソール [\(https://console.aws.amazon.com/ec2/](https://console.aws.amazon.com/ec2/)) を開きます。
- 2. ナビゲーションペインで [EC2 ダッシュボード] を選択し、[アカウントの属性] (右側) で [データ保護とセキュリティ] を選択します。
- 3. [EBS スナップショットのブロックパブリックアクセス] セクションで [管理] を選択します。
- 4. [パブリックアクセスをブロック] を選択し、次のオプションのいずれかを選択します。
- [パブリックアクセスをすべてブロック] スナップショットのパブリック共有をすべてブ ロックします。アカウント内のユーザーは、新しいパブリック共有をリクエストできませ ん。また、既にパブリックに共有されていたスナップショットはプライベートとして扱わ れ、一般公開されなくなります。
- [新しいパブリック共有をブロック] スナップショットの新しいパブリック共有のみをブ ロックします。アカウント内のユーザーは、新しいパブリック共有をリクエストできませ ん。ただし、既にパブリックに共有されていたスナップショットは、引き続き一般公開さ れます。
- 5. [Update] (更新) を選択します。

AWS CLI

スナップショットのパブリックアクセスのブロックを有効にする方法

[enable-snapshot-block-public-access](https://docs.aws.amazon.com/cli/latest/reference/ec2/enable-snapshot-block-public-access.html) コマンドを使用します。--state に、次のいずれかの値を 指定します。

- block-all-sharing スナップショットのパブリック共有をすべてブロックします。アカ ウント内のユーザーは、新しいパブリック共有をリクエストできません。また、既にパブリッ クに共有されていたスナップショットはプライベートとして扱われ、一般公開されなくなりま す。
- block-new-sharing スナップショットの新しいパブリック共有のみをブロックします。ア カウント内のユーザーは、新しいパブリック共有をリクエストできません。ただし、既にパブ リックに共有されていたスナップショットは、引き続き一般公開されます。

aws ec2 enable-snapshot-block-public-access --state *block-all-sharing|block-newsharing*

# <span id="page-18-0"></span>Amazon EBS ボリューム

Amazon EBS ボリュームは、耐久性に優れたブロックレベルのストレージボリュームであり、イン スタンスにアタッチできます。ボリュームをインスタンスにアタッチすると、他の物理ハードドライ ブと同じように使用できます。EBS ボリュームには柔軟性があります。現行世代のインスタンスタ イプにアタッチされた現行世代のボリュームの場合、サイズの拡張、プロビジョンド IOPS の容量の 変更、実稼働ボリュームのボリュームタイプの変更を動的に行うことができます。

EBS ボリュームは、インスタンス用のシステムドライブ、データベースアプリケーションのスト レージなど、頻繁に更新する必要があるデータのプライマリストレージとして使用できます。連 続ディスクスキャンを実行するスループットが高いアプリケーションにも使用できます。EBS ボ リュームは、EC2 インスタンスの運用状況から独立した永続性を持ちます。

複数の EBS ボリュームを 1 つのインスタンスにアタッチできます。ボリュームとそのアタッチ先イ ンスタンスは同じアベイラビリティーゾーンに存在している必要があります。ボリュームとインスタ ンスタイプによっては、[マルチアタッチ](#page-70-0)を使用してボリュームを複数のインスタンスに同時にマウン トできます。

Amazon EBS には、次ののボリュームタイプが用意されています。汎用 SSD (gp2 および gp3)、プ ロビジョンド IOPS SSD (io1 および io2)、スループット最適化 HDD (st1)、Cold HDD (sc1)、磁 気 (standard) です。それらはパフォーマンス特性と料金が異なるため、アプリケーションのニー ズに応じてストレージのパフォーマンスとコストを調整できます。詳細については、「[Amazon EBS](#page-22-1) [ボリュームの種類](#page-22-1)」を参照してください。

アカウントには、利用できるストレージの合計に制限があります。これらの制限、および制限の引き 上げをリクエストする方法についての詳細は、「[Amazon EBS エンドポイントとクォータ」](https://docs.aws.amazon.com/general/latest/gr/ebs-service.html#limits_ebs)を参照 してください。

料金の詳細については、[Amazon EBS 料金表を](https://aws.amazon.com/ebs/pricing/)参照してください。

コンテンツ

- [EBS ボリュームを使用する利点](#page-19-0)
- [Amazon EBS ボリュームの種類](#page-22-1)
- [EBS ボリュームのサイズと設定の制限](#page-47-0)
- [Amazon EBS および NVMe](#page-51-0)
- [Amazon EBS ボリュームのライフサイクル](#page-60-1)
- [以前のスナップショットを使用した Amazon EBS ボリュームの置き換え](#page-131-0)
- [Amazon EBS ボリュームのモニタリング](#page-134-0)
- [Amazon EBS での障害テスト](#page-144-0)

## <span id="page-19-0"></span>EBS ボリュームを使用する利点

EBS ボリュームには、インスタンスストアボリュームにはない利点があります。

利点

- [データの可用性](#page-19-1)
- [データの永続性](#page-20-0)
- [データの暗号化](#page-20-1)
- [データセキュリティ](#page-21-0)
- [スナップショット](#page-21-1)
- [柔軟性](#page-22-0)

## <span id="page-19-1"></span>データの可用性

EBS ボリュームを作成すると、そのボリュームは同じアベイラビリティーゾーン内で自動的にレプ リケートされます。これは、1 つのハードウェアコンポーネントの障害が原因でデータが失われるこ とを防ぐためです。EBS ボリュームは、同じアベイラビリティーゾーン内の任意の EC2 インスタン スにアタッチできます。アタッチしたボリュームは、ハードドライブや他の物理デバイスと同じよう なネイティブブロックとして表示されます。その時点で、インスタンスはローカルドライブと同じよ うにボリュームとやり取りできます。インスタンスに接続してファイルシステム (Linux インスタン スの Ext4 または Windows インスタンスの NTFS) を持った EBS ボリュームをフォーマットし、ア プリケーションをインストールできます。

指定したデバイスに複数のボリュームをアタッチする場合は、ボリュームにまたがってデータをスト ライプすることで I/O とスループットのパフォーマンスを向上させることができます。

io1 および io2 の EBS ボリュームを、最大 16 個の Nitro ベースのインスタンスにアタッチできま す。詳細については、[Amazon EBS マルチアタッチを使用した複数のインスタンスへのボリューム](#page-70-0) [のアタッチ](#page-70-0)を参照してください。それ以外の場合は、EBS ボリュームを 1 つのインスタンスにア タッチできます。

EBS ボリュームのモニタリングデータは無料で取得できます (EBS-backed インスタンスのルートデ バイスボリュームのデータも含まれます)。メトリクスのモニタリングの詳細については、[Amazon](#page-583-0)

[EBS のAmazon CloudWatch メトリックス](#page-583-0)を参照してください。ボリュームのステータスの追跡の詳 細については、[Amazon EventBridge フォーAmazon EBS](#page-603-0)を参照してください。

### <span id="page-20-0"></span>データの永続性

EBS ボリュームは、インスタンスの運用状況に左右されない永続性のあるストレージを提供しま す。データが維持される限り、ボリュームの使用料が発生します。

EC2 コンソール上で使用する EBS ボリュームを設定するときに [Delete on Termination (終了時に 削除)] チェックボックスをオフにした場合、実行中のインスタンスにアタッチされている EBS ボ リュームを、インスタンスの終了時にデータがそのままの状態でインスタンスから自動的にデタッ チすることができます。デタッチされたボリュームは新しいインスタンスに再アタッチできるので、 迅速な復旧が可能です。[Delete on Termination (終了時に削除)] のチェックボックスがオンの場合、 ボリュームは EC2 インスタンスの終了後に削除されます。EBS-backed インスタンスを使用してい る場合は、アタッチしたボリュームに格納されているデータに影響を与えることなく、インスタン スを停止および再起動できます。ボリュームは停止/起動のサイクルを通じてアタッチされたままで す。これにより、必要なときに処理リソースとストレージリソースを使用するだけで、ボリュームで のデータの処理と格納を永続的に実行できるようになります。データは、ボリュームを明示的に削除 するまでボリュームに保持されます。削除した EBS ボリュームが使用していた物理的なブロックス トレージは、別のアカウントに再割り当てされる前に、ゼロで上書きされます。機密データを扱っ ている場合は、手動によるデータの暗号化や、Amazon EBS 暗号化 で保護されているボリュームへ のデータの格納を検討してください。詳細については、「[Amazon EBS 暗号化」](#page-271-0)を参照してくださ い。

デフォルトでは、インスタンスの起動時に作成およびアタッチされた ルート EBS ボリュームは、 インスタンスの終了時に削除されます。この動作を変更するには、インスタンスの起動時にフラグ DeleteOnTermination の値を false に変更します。値を変更すると、インスタンスが終了して もボリュームが保持されるので、そのボリュームを別のインスタンスにアタッチできます。

デフォルトでは、インスタンスの起動時に作成およびアタッチされた 追加の EBS ボリュームは、イ ンスタンスの終了時に削除されません。この動作を変更するには、インスタンスの起動時にフラグ DeleteOnTermination の値を true に変更します。値の変更により、ボリュームはインスタンス の終了時に削除されます。

## <span id="page-20-1"></span>データの暗号化

簡素化されたデータの暗号化を使用するには、Amazon EBS 暗号化 機能を使用して、暗号化の対象 となる EBS ボリュームを作成できます。暗号化は、すべての EBS ボリュームタイプでサポートさ れています。暗号化された EBS ボリュームを使用すると、 data-at-rest 規制/監査対象のデータやア

プリケーションのさまざまな暗号化要件を満たすことができます。Amazon EBS 暗号化では、256 ビットの Advanced Encryption Standard アルゴリズム (AES-256) と Amazon が管理するキーインフ ラストラクチャが使用されます。暗号化は EC2 インスタンスをホストするサーバーで行われ、EC2 data-in-transit インスタンスから Amazon EBS ストレージへの暗号化が行われます。詳細について は、「[Amazon EBS 暗号化」](#page-271-0)を参照してください。

Amazon EBS 暗号化は、暗号化されたボリュームと、 AWS KMS keys 暗号化されたボリュームから 作成されたスナップショットを作成するときに使用されます。暗号化された EBS ボリュームをリー ジョンで初めて作成すると、 AWS デフォルトのマネージド KMS キーが自動的に作成されます。こ のキーは、ユーザーがカスタマーマネージドキーを作成して使用しない限り、Amazon EBS 暗号化 に使用されます。独自のカスタマーマネージドキーを作成すると、アクセスコントロールを作成、 ローテーション、無効化、定義できるほか、データの保護に使用される暗号化キーを監査できるな ど、より高い柔軟性が得られます。詳細については、[AWS Key Management Service デベロッパー](https://docs.aws.amazon.com/kms/latest/developerguide/) [ガイド](https://docs.aws.amazon.com/kms/latest/developerguide/)を参照してください。

#### <span id="page-21-0"></span>データセキュリティ

Amazon EBS ボリュームは、初期化されていない raw ブロックデバイスとして表示されます。こ れらのデバイスは、EBS インフラストラクチャ上に作成される論理デバイスであり、Amazon EBS サービスは、お客様による利用または再利用の前に、デバイスが論理的に空になっている (つま り、raw ブロックがゼロになっている、または暗号で擬似ランダムデータが含まれている) ようにし ます。

DoD 5220.22-M (National Industrial Security Program Operating Manual) や NIST 800-88 (Guidelines for Media Sanitization) に詳述されているような、使用後もしくは使用前 (またはその両方) に特定の 方法を使用してすべてのデータを消去する必要がある手順がある場合、Amazon EBS でこれを行う ことができます。ブロックレベルのアクティビティは、Amazon EBS サービス内の基盤となるスト レージメディアに反映されます。

### <span id="page-21-1"></span>スナップショット

Amazon EBS は、Amazon S3 ボリュームのスナップショット (バックアップ) を作成し、ボリューム 内のデータのコピーを EBS に書き込む機能を備えています。そこで、データは複数のアベイラビリ ティーゾーンに冗長的に保存されます。スナップショットを作成するために、対象のボリュームが 実行中のインスタンスにアタッチされている必要はありません。ボリュームにデータを書き込み続 けながら、そのボリュームのスナップショットを定期的に作成して、新しいボリュームのベースライ ンとして使用できます。このスナップショットは、新しい EBS ボリュームを複数作成したり、アベ イラビリティーゾーン間でボリュームを移動したりするときに使用できます。暗号化された EBS ボ リュームのスナップショットは自動的に暗号化されます。

スナップショットから新規ボリュームを作成する場合、このボリュームはスナップショット作成時 における元のボリュームの正確なコピーになります。暗号化されたスナップショットから作成され た EBS ボリュームは、自動的に暗号化されます。別のアベイラビリティーゾーンを指定し、この機 能を使用してそのゾーンにボリュームを複製することもできます。 AWS スナップショットは特定の アカウントと共有することも、公開することもできます。スナップショットを作成すると、ソースボ リュームのサイズではなく、バックアップされるサイズに基づいて、Amazon S3 で料金が発生しま す。同じボリュームの後続スナップショットは、増分スナップショットです。このスナップショット には、前回のスナップショット作成以降にボリュームに書き込まれた変更データと新規データのみが 含まれ、この変更データと新規データに対してのみ料金が発生します。

スナップショットは増分バックアップです。つまり、最後にスナップショットを作成した時点から、 ボリューム上で変更のあるブロックだけが保存されます。例えば、100 GiB のデータが格納されて いるボリュームがあるとします。最後にスナップショットを作成してから、そのうちの 5 GiB 分の データしか変更されていない場合は、その変更された 5 GiB のデータだけが Amazon S3に書き込ま れます。スナップショットの保存は増分ベースで行われるものの、スナップショット削除プロセスは 最新のスナップショットのみ保持するように設計されています。

ボリュームとスナップショットを分類および管理しやすくするため、任意のメタデータでタグ付けす ることができます。

ボリュームを自動的にバックアップするには、[Amazon Data Lifecycle Manager](#page-329-0) または [AWS Backup](https://docs.aws.amazon.com/aws-backup/latest/devguide/) を使用できます。

#### <span id="page-22-0"></span>柔軟性

EBS ボリュームは、実稼働環境での設定変更をサポートします。サービスを中断せずに、ボリュー ムタイプ、ボリュームサイズ、IOPS 容量を変更できます。詳細については、[Amazon EBS Elastic](#page-99-0)  [Volumes を使用してボリュームを変更するを](#page-99-0)参照してください。

## <span id="page-22-1"></span>Amazon EBS ボリュームの種類

Amazon EBS では以下のボリュームタイプを提供しており、これらはパフォーマンス特性と料金が 異なるため、アプリケーションのニーズに応じてストレージのパフォーマンスとコストを調整できま す。

#### **A** Important

インスタンスの構成、I/O 特性、ワークロードのデマンドなど、EBS ボリュームのパフォー マンスに影響を与える可能性がある要因は複数存在します。EBS ボリュームにプロビジョ

ニングされた IOPS を最大限に活用するには、EBS に最適化されたインスタンスを使用しま す。EBS ボリュームを最大限活用するための詳細については[、Amazon EBS ボリュームパ](#page-293-0) [フォーマンス](#page-293-0)を参照してください。

料金の詳細については、[Amazon EBS 料金表を](https://aws.amazon.com/ebs/pricing/)参照してください。

#### ボリュームの種類

- [ソリッドステートドライブ \(SSD\) ボリューム](#page-23-0)
- [ハードディスクドライブ \(HDD\) ボリューム](#page-25-0)
- [旧世代のボリューム](#page-26-0)

## <span id="page-23-0"></span>ソリッドステートドライブ (SSD) ボリューム

SSD-backed のボリュームは、主要なパフォーマンス属性は IOPS である I/O サイズの小さい頻繁な 読み取り/書き込み操作を伴うトランザクションワークロード用に最適化されています。SSD-backed のボリュームタイプには、汎用 SSD とプロビジョンド IOPS SSD があります。SSD-Backed ボ リュームの使用例と特性の概要を次に示します。

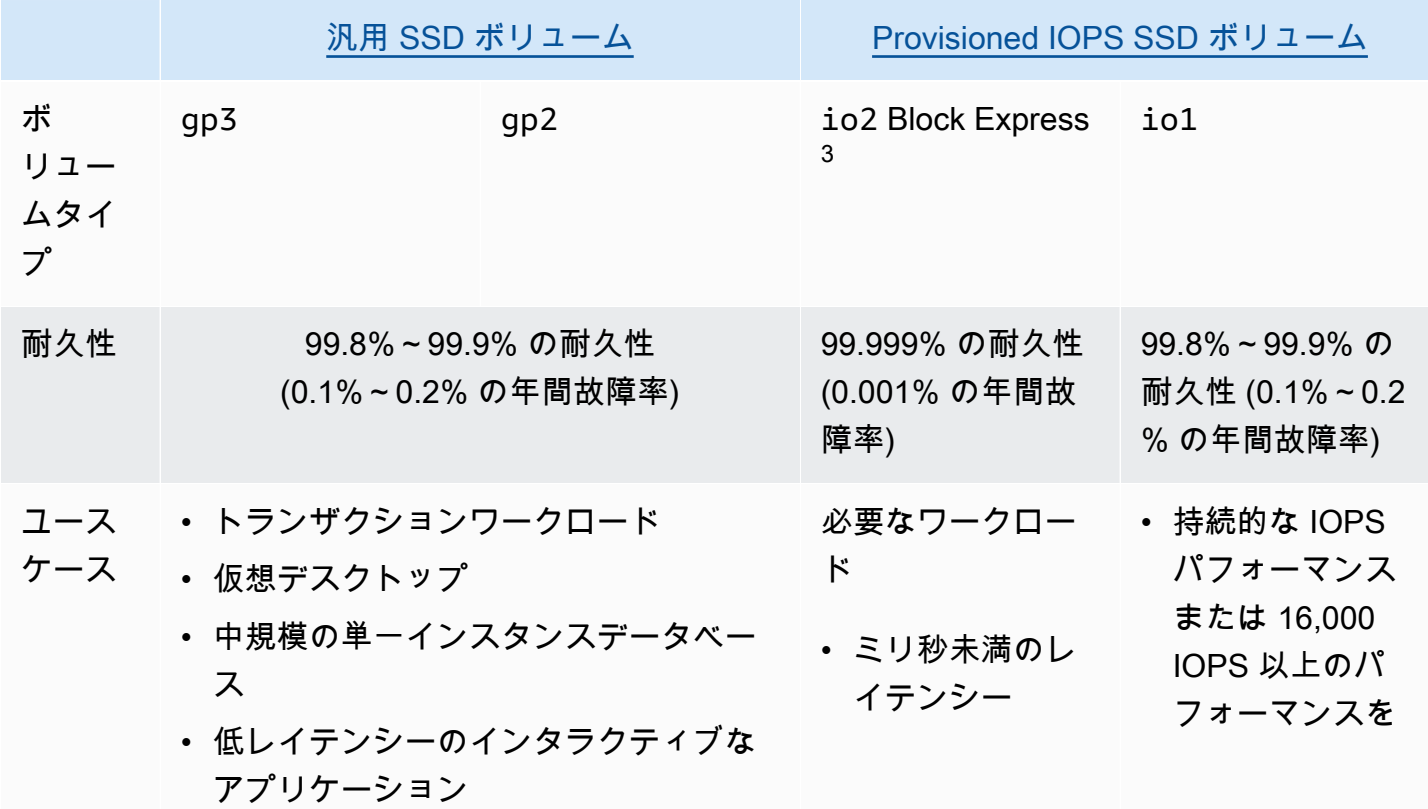

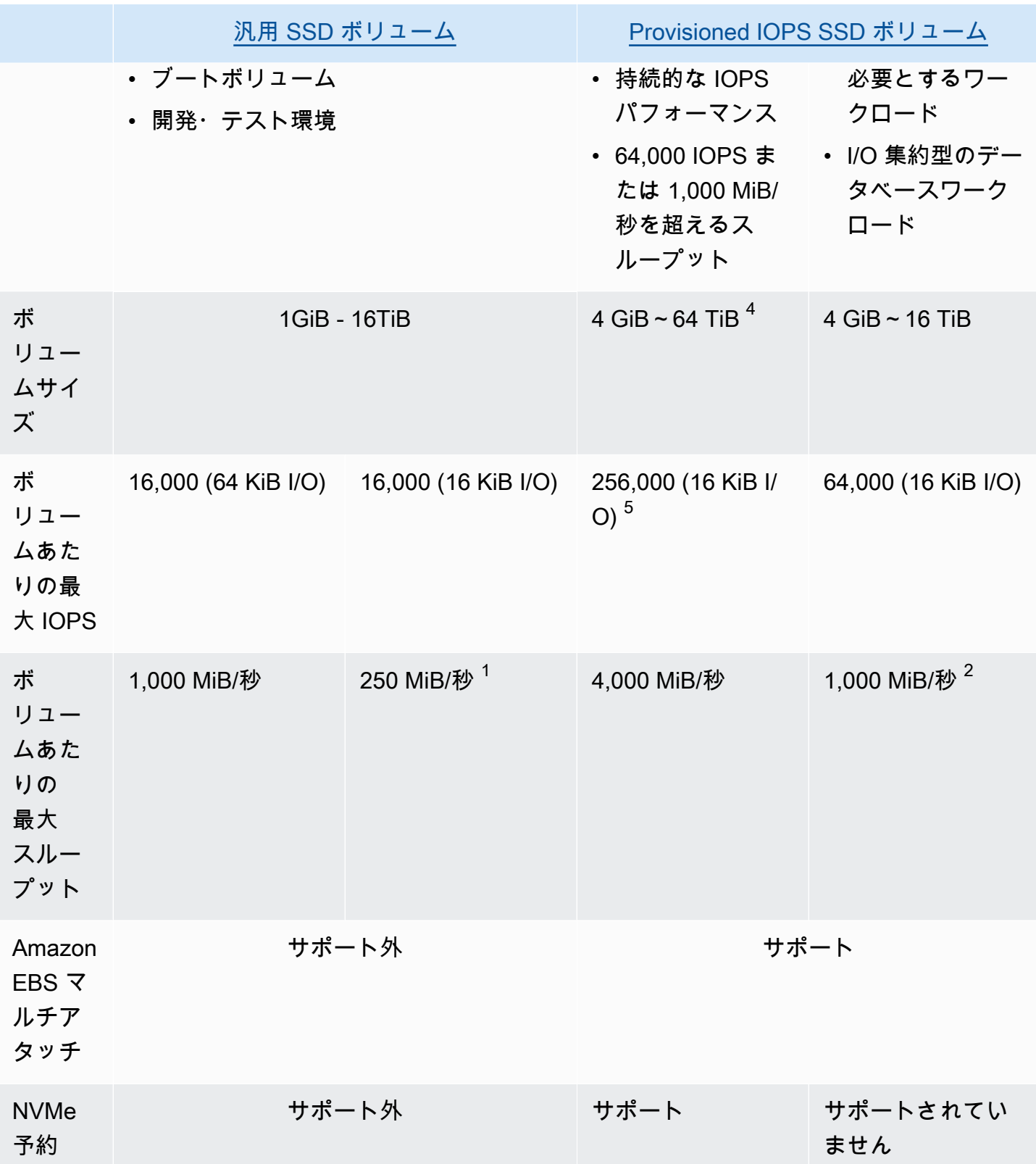

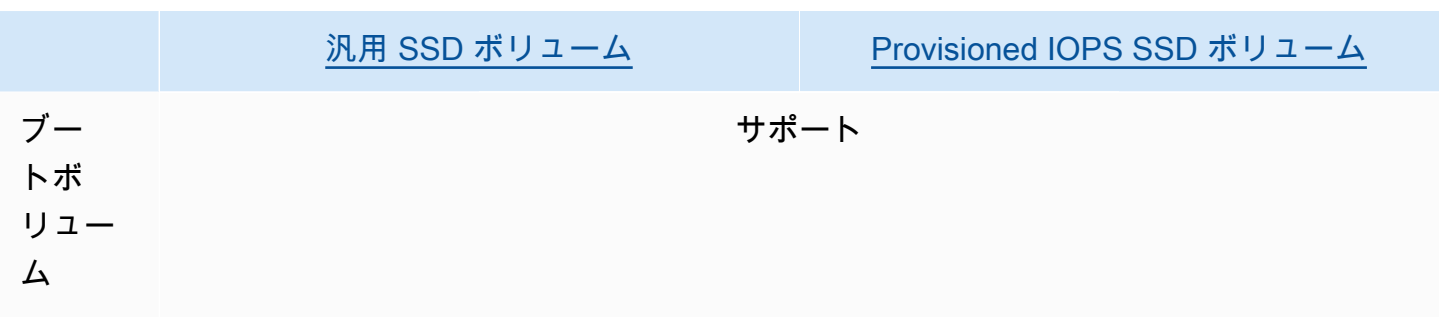

1 スループットの制限は、ボリュームサイズに応じて 128 MiB/秒〜250 MiB/秒です。詳細について は、「gp2 [ボリュームのパフォーマンス」](#page-30-0)を参照してください。2018 年 12 月 3 日以前に作成さ れ、作成後に変更されていないボリュームの場合は、[そのボリュームを変更](#page-99-0)しない限り、完全なパ フォーマンスには到達しない可能性があります。

 $^2$  1,000 MiB/秒の最大スループットを実現するには、ボリュームを 64,000 IOPS でプロビジョニング し、[Nitro System に構築されたインスタンスに](https://docs.aws.amazon.com/AWSEC2/latest/UserGuide/instance-types.html#ec2-nitro-instances)アタッチする必要があります。2017 年 12 月 6 日以 前に作成され、作成後に変更されていないボリュームの場合は、[そのボリュームを変更](#page-99-0)しない限り、 完全なパフォーマンスには到達しない可能性があります。

 $^3$  2023 年 11 月 21 日以降に作成されたすべての  ${\tt io}$ 2 ボリュームは  ${\tt io}$ 2 Block Express ボリュームで す。2023 年 11 月 21 日より前に作成された io2 ボリュームは[、ボリュームの IOPS またはサイズ](#page-99-0) [を変更する](#page-99-0)ことで io2 Block Express ボリュームに変換できます。

<sup>4</sup> サイズが 16 TiB を超えるボリュームは、[Nitro System 上に構築されたインスタンスにのみアタッ](https://docs.aws.amazon.com/AWSEC2/latest/UserGuide/instance-types.html#ec2-nitro-instances) [チできます](https://docs.aws.amazon.com/AWSEC2/latest/UserGuide/instance-types.html#ec2-nitro-instances)。

<sup>5</sup> 64,000 IOPS を超えるボリュームは、Nitro System [上に構築されたインスタンスにのみアタッチで](https://docs.aws.amazon.com/AWSEC2/latest/UserGuide/instance-types.html#ec2-nitro-instances) [きます](https://docs.aws.amazon.com/AWSEC2/latest/UserGuide/instance-types.html#ec2-nitro-instances)。Nitro 以外のインスタンスには最大 64,000 IOPS のボリュームをアタッチできますが、最大 32,000 IOPS までしか達成できません。

SSD-backed のボリュームタイプの詳細については、以下を参照してください。

- [汎用 SSD ボリューム](#page-27-0)
- [Provisioned IOPS SSD ボリューム](#page-32-0)

<span id="page-25-0"></span>ハードディスクドライブ (HDD) ボリューム

HDD-backed のボリュームはパフォーマンスの主要な属性がスループットである大規模なストリーミ ングワークロード用に最適化されています。HDD ボリュームタイプには、スループット最適化 HDD と Cold HDD があります。以下は、HDD-Backed ボリュームのユースケースと特性の概要です。

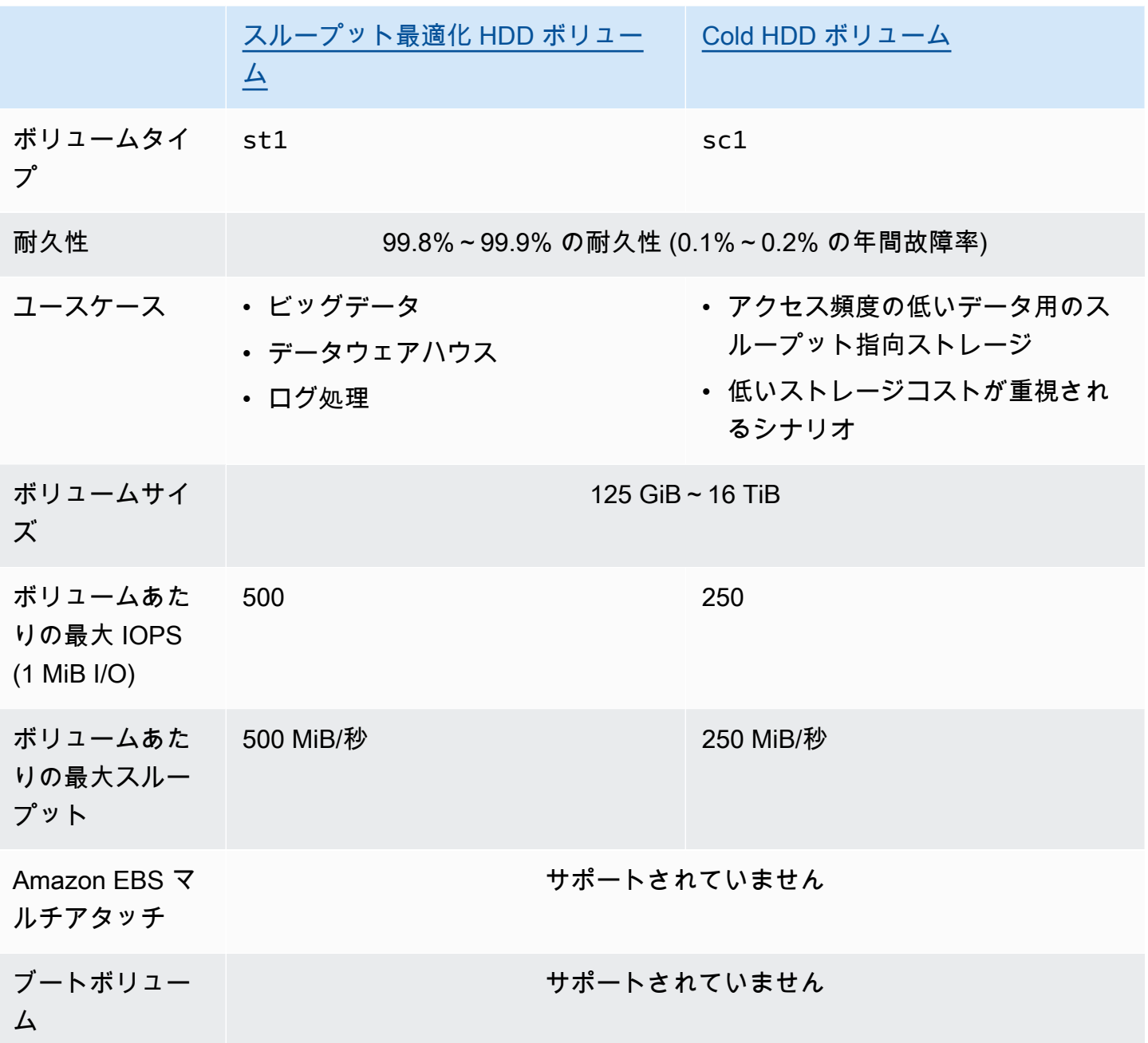

ハードディスクドライブ (HDD) ボリュームの詳細については、「[スループット最適化 HDD ボ](#page-36-0) [リュームと Cold HDD ボリューム」](#page-36-0)を参照してください。

<span id="page-26-0"></span>旧世代のボリューム

マグネティック (standard) ボリュームは、磁気ドライブによってバックアップされた旧世代のボ リュームです。それらは、データへのアクセス頻度が低く、パフォーマンスが最も重要ではない小規 模なデータセットを持つワークロードに適しています。これらのボリュームは、平均約 100 IOPS を 実現し、バースト能力は最大約数百 IOPS です。ボリュームのサイズは 1 GiB~1 TiB です。

#### **1** Tip

磁気ボリュームは、旧世代のボリュームタイプです。旧世代のボリュームより高いパフォー マンスまたはパフォーマンスの整合性が必要であれば、より新しいボリュームタイプの使用 を検討するようお勧めします。

次の表は、旧世代の EBS ボリュームタイプを示しています。

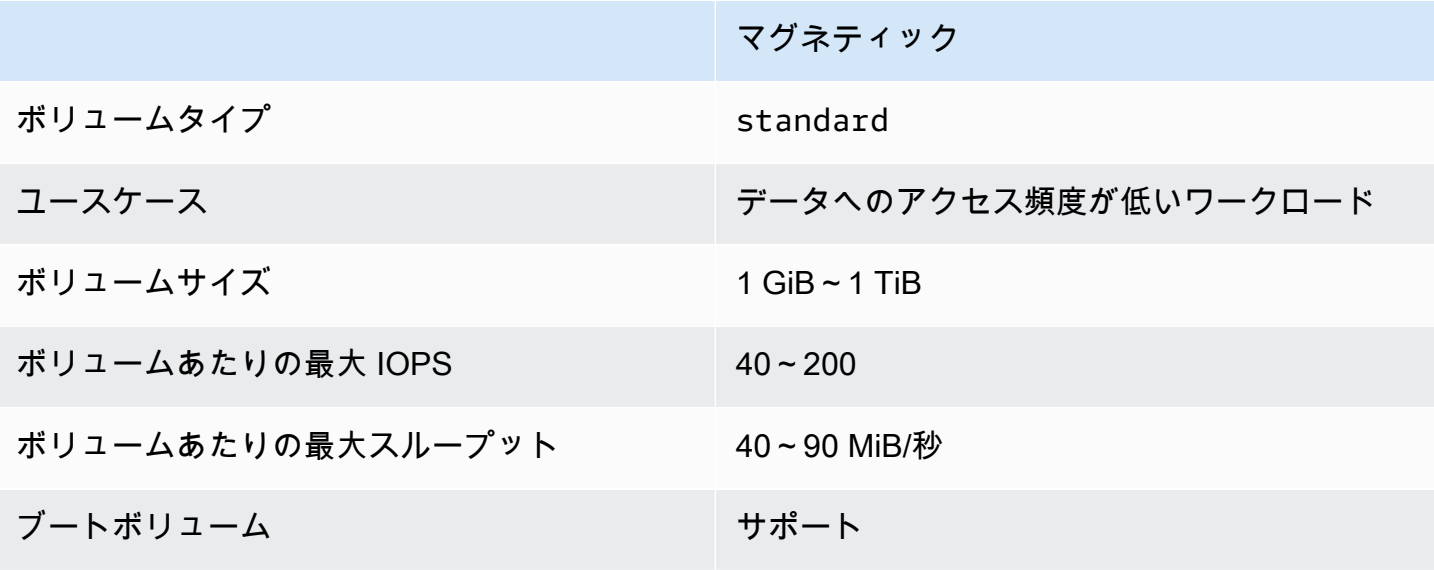

<span id="page-27-0"></span>詳細については、「[旧世代ボリューム](https://aws.amazon.com/ebs/previous-generation/)」を参照してください。

汎用 SSD ボリューム

汎用 SSD (gp2 および gp3) ボリュームは、ソリッドステートドライブ (SSD) によってサポートされ ます。これらは、さまざまなトランザクションワークロードに対して、料金とパフォーマンスのバラ ンスをとります。これらには、仮想デスクトップ、中規模のシングルインスタンスデータベース、レ イテンシーの影響を受けやすいインタラクティブなアプリケーション、開発およびテスト環境、およ びブートボリュームが含まれます。これらのボリュームは、ほとんどのワークロードに推奨されま す。

Amazon EBS は、次のタイプの汎用 SSD ボリュームを提供します。

型

- [汎用 SSD \(gp3\) ボリューム](#page-28-0)
- [汎用 SSD \(gp2\) ボリューム](#page-29-0)

<span id="page-28-0"></span>汎用 SSD (gp3) ボリューム

汎用 SSD (gp3) ボリュームは、最新世代の汎用 SSD ボリュームであり、Amazon EBS が提供する 最も低コストの SSD ボリュームです。このボリュームタイプは、ほとんどの用途で料金とパフォー マンスの適切なバランスを提供するのに役立ちます。また、ボリュームサイズにかかわらず、ボ リュームのパフォーマンスをスケールするのにも役立ちます。つまり、追加のブロックストレー ジ容量をプロビジョニングしなくても、必要なパフォーマンスをプロビジョニングできます。さら に、gp3 ボリュームでは、GiB あたりの料金が汎用 SSD (gp2) ボリュームよりも 20% 低くなりま す。

gp3 ボリュームは、1 桁のミリ秒単位のレイテンシーと 99.8 ~ 99.9% のボリューム耐久性を実現 し、年間故障率 (AFR) は 0.2 パーセント以下です。つまり、1 年間に実行中のボリューム 1,000 個 あたり最大 2 つのボリューム障害が発生することになります。 AWS gp3 ボリュームは、99% の確 率でプロビジョニングされたパフォーマンスを発揮するように設計されます。

コンテンツ

- [gp3 ボリュームのパフォーマンス](#page-28-1)
- [gp3 ボリュームサイズ](#page-29-1)
- [gp2 から gp3 に移行する](#page-29-2)

<span id="page-28-1"></span>gp3 ボリュームのパフォーマンス

**G** Tip

gp3 ボリュームはバーストパフォーマンスを使用しません。これらは、フルプロビジョンド IOPS とスループットパフォーマンスを無期限に維持できます。

IOPS パフォーマンス

gp3 ボリュームは、ストレージの料金に含まれている 3,000 IOPS の一貫したベースライン IOPS パ フォーマンスを提供します。追加料金を支払うことで、ボリュームサイズの GiB あたり 500 IOPS

の割合で追加の IOPS (最大 16,000 まで) をプロビジョニングできます。32 GiB 以上のボリュームに 対して最大 IOPS をプロビジョニングできます (GiB あたり 500 IOPS × 32 GiB = 16,000 IOPS)。

スループットパフォーマンス

gp3 ボリュームは、ストレージの料金に含まれている 125 MiB/秒の一貫したベースラインスルー プットパフォーマンスを提供します。追加料金を支払うことで、プロビジョンド IOPS あたり 0.25 MiB/秒の割合で追加のスループット (最大 1,000 MiB/秒) をプロビジョニングできます。最大スルー プットは、4,000 IOPS 以上かつ 8 GiB 以上 (4,000 IOPS × IOPS あたり 0.25 MiB/秒 = 1,000 MiB/秒) でプロビジョニングできます。

<span id="page-29-1"></span>gp3 ボリュームサイズ

<span id="page-29-2"></span>gp3 ボリュームのサイズ範囲は、1 GiB~16 TiB です。

gp2 から gp3 に移行する

現在 gp2 ボリュームを使用している場合は、[Amazon EBS Elastic Volumes を使用してボリュー](#page-99-0) [ムを変更する](#page-99-0) オペレーションを使用してボリュームを gp3 に移行できます。Amazon EBS Elastic Volumes オペレーションを使用して、Amazon EC2 インスタンスを中断することなく、既存のボ リュームのボリュームタイプ、IOPS、およびスループットを変更できます。コンソールを使用して ボリュームを作成したり、スナップショットから AMI を作成したりする場合、ボリュームタイプに は、汎用 SSD gp3 がデフォルトで選択されます。それ以外の場合は、gp2 がデフォルトで選択され ます。このような場合、gp2 を使用する代わりに、ボリュームタイプとして gp3 を選択できます。

gp2 ボリュームを gp3 に移行することでどの程度のコストを削減できるかを調べるには[、Amazon](https://d1.awsstatic.com/product-marketing/Storage/EBS/gp2_gp3_CostOptimizer.dd5eac2187ef7678f4922fcc3d96982992964ba5.xlsx) [EBS gp2 から gp3 への移行で削減できるコストの計算ツール](https://d1.awsstatic.com/product-marketing/Storage/EBS/gp2_gp3_CostOptimizer.dd5eac2187ef7678f4922fcc3d96982992964ba5.xlsx)を使用してください。

<span id="page-29-0"></span>汎用 SSD (gp2) ボリューム

これらは、さまざまなトランザクションワークロードに対応できるコスト効率の高いストレージと して使用できます。gp2 ボリュームを使用すると、ボリュームサイズに応じてパフォーマンスがス ケールします。

**G** Tip

gp3 ボリュームは、汎用 SSD ボリュームの最新世代です。このボリュームは、より予測可 能なパフォーマンススケーリングと、gp2 ボリュームよりも最大 20% 低い料金を提供しま す。詳細については、「[汎用 SSD \(gp3\) ボリューム」](#page-28-0)を参照してください。

gp2 ボリュームを gp3 に移行することでどの程度のコストを削減できるかを調べるに は、[Amazon EBS gp2 から gp3 への移行で削減できるコストの計算ツールを](https://d1.awsstatic.com/product-marketing/Storage/EBS/gp2_gp3_CostOptimizer.dd5eac2187ef7678f4922fcc3d96982992964ba5.xlsx)使用してくださ い。

gp2ボリュームのレイテンシーは 1 桁ミリ秒で、ボリュームの耐久性は 99.8 ~ 99.9% で、年間故障 率 (AFR) は 0.2 パーセント以下です。これは、1 年間に実行中のボリューム 1,000 個あたり最大 2 つのボリューム障害が発生することを意味します。 AWS 99% gp2 の確率でプロビジョニングされ たパフォーマンスを発揮するようにボリュームを設計します。

コンテンツ

- [gp2 ボリュームのパフォーマンス](#page-30-0)
- [gp2 ボリュームサイズ](#page-32-1)

<span id="page-30-0"></span>**gp2** ボリュームのパフォーマンス

IOPS パフォーマンス

ベースライン IOPS パフォーマンスは、最小 100 から最大 16,000 の間で、ボリュームサイズの GiB あたり 3 IOPS のレートで直線的にスケールします。IOPS パフォーマンスは次のようにプロビジョ ニングされます。

- 33.33 GiB 以下のボリュームは、最小 100 IOPS でプロビジョニングされます。
- 33.33 GiB を超えるボリュームは、最大 16,000 IOPS (5,334 GiB (3 X 5,334) で到達) まで、ボ リュームサイズの GiB あたり 3 IOPS でプロビジョニングされます。
- 5,334 GiB 以上のボリュームは、16,000 IOPS でプロビジョニングされます。

1 TiB 未満の (および 3,000 IOPS 未満でプロビジョニングされた) gp2 ボリュームは、長期間にわ たって必要な場合に 3,000 IOPS にバーストできます。ボリュームのバースト機能は I/O クレジット によって制御されます。I/O の需要がベースラインパフォーマンスよりも大きい場合、ボリュームは I/O クレジットを消費して、必要なパフォーマンスレベル (最大 3,000 IOPS) までバーストします。 バースト中は、I/O クレジットは累積されず、ベースライン IOPS を上回る IOPS (使用率 = バースト IOPS - ベースライン IOPS) を上回る IOPS の割合で消費されます。ボリュームが蓄積した I/O クレ ジットが多いほど、バーストパフォーマンスを維持できる時間が長くなります。次のようにバースト 期間を計算できます。

(I/O credit balance)

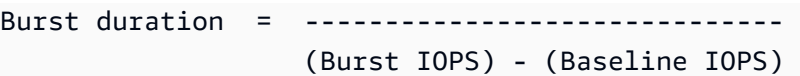

I/O の需要がベースラインパフォーマンスレベル以下に低下すると、ボリュームは、ボリュームサイ ズの GiB あたり 3 I/O クレジット/秒のレートで I/O クレジットを獲得し始めます。ボリュームには 540 万 I/O クレジットの I/O クレジットの累積制限があり、これは少なくとも 30 分間で 3,000 IOPS の最大バーストパフォーマンスを維持するのに十分です。

**a** Note

各ボリュームは、540 万 I/O クレジットの初期 I/O クレジットバランスを受け取ります。こ れにより、ブートボリュームの高速な初期ブートサイクルと、他のアプリケーションの優れ たブートストラップエクスペリエンスが提供されます。

ボリュームサイズとボリュームの関連するベースラインパフォーマンス、バースト期間 (540 万 I/O クレジットから開始)、および空の I/O クレジットバランスを再補充するのにかかる時間の例を次の 表に示します。

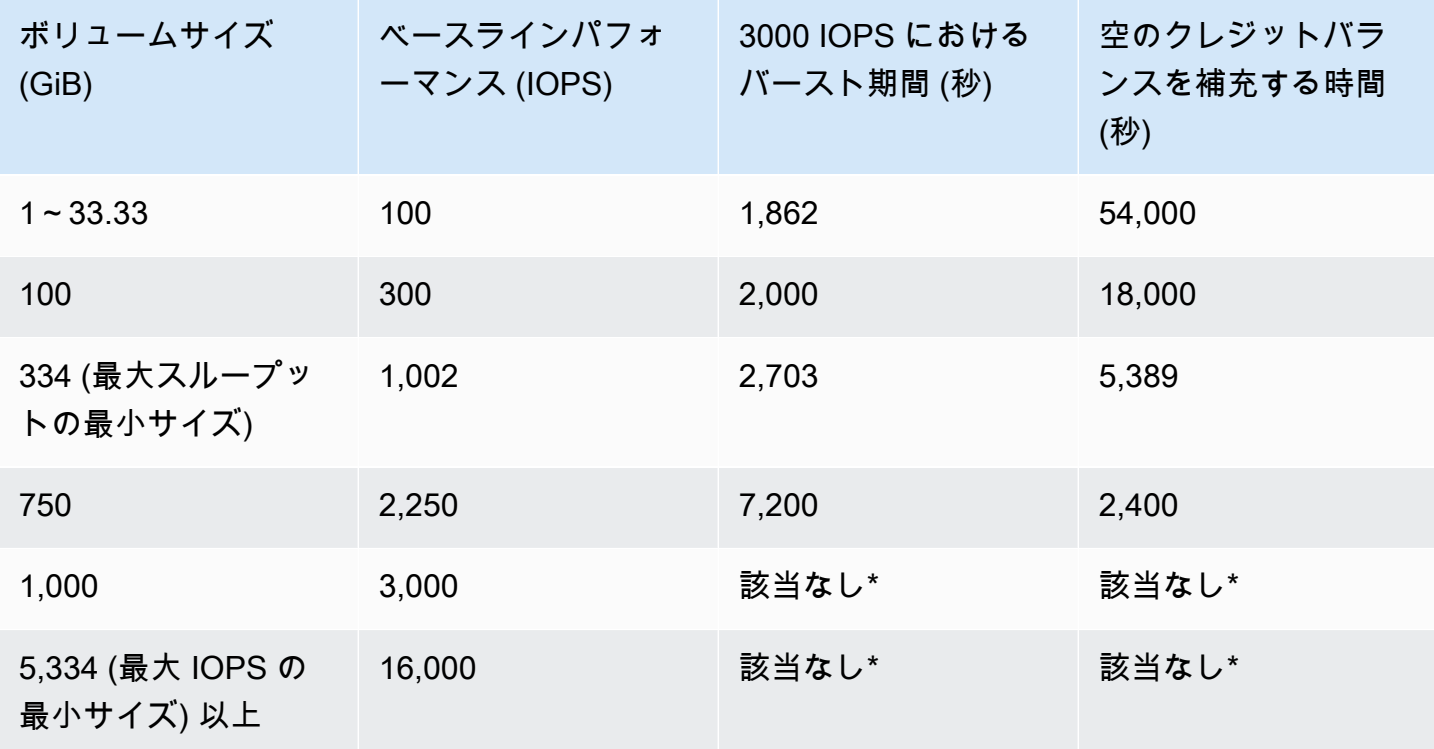

\* ボリュームのベースラインパフォーマンスが最大バーストパフォーマンスを超えた場合。

Amazon の Amazon EBS BurstBalance メトリックスを使用して、ボリュームの I/O クレジットバ ランスをモニタリングできます。 CloudWatchこのメトリクスは、残りの gp2 の I/O クレジットの割 合を示します。詳細については、「[Amazon EBS I/O の特性およびモニタリング」](#page-297-3)を参照してくださ い。BurstBalance の値が一定のレベルまで下がったときに通知するアラームを設定できます。詳 細については、「 [CloudWatch アラームの作成」](https://docs.aws.amazon.com/AmazonCloudWatch/latest/monitoring/AlarmThatSendsEmail.html)を参照してください。

スループットパフォーマンス

gp2 ボリュームは、ボリュームサイズに応じて、128 MiB/秒~250 MiB/秒のスループットを提供しま す。スループットパフォーマンスは次のようにプロビジョニングされます。

- 170 GiB 以下のボリュームは、最大スループット 128 MiB/秒を提供します。
- 170 GiB より大きく 334 GiB より小さいボリュームは、250 MiB/秒の最大スループットまでバース トできます。
- 334 GiB 以上のボリュームは、250 MiB/秒を提供します。

gp2 ボリュームのスループットは、250 MiB/秒のスループット制限まで、次の計算式を使用して計 算できます。

Throughput in MiB/s = IOPS performance  $\times$  I/O size in KiB / 1,024

<span id="page-32-1"></span>**gp2** ボリュームサイズ

gp2 ボリュームのサイズ範囲は、1 GiB~16 TiB です。ボリュームのパフォーマンスはボリュームサ イズに比例してスケールすることに注意してください。

#### <span id="page-32-0"></span>Provisioned IOPS SSD ボリューム

プロビジョンド IOPS SSD ボリュームは、ソリッドステートドライブ (SSD) によってサポートされ ます。これらは、IOPS が高く、スループットが大量で、低レイテンシーを必要とする、重要なワー クロード向けに設計された、最高パフォーマンスの Amazon EBS ストレージボリュームです。プロ ビジョンド IOPS SSD ボリュームは、期間の 99.9 パーセントにわたり、プロビジョニングされた IOPS パフォーマンスを実現します。

Amazon EBS は、2 種類のプロビジョンド IOPS SSD ボリュームを提供します。

- [プロビジョンド IOPS SSD \(io2\) Block Express ボリューム](#page-33-0)
- [Provisioned IOPS SSD \(io1\) ボリューム](#page-35-0)

#### <span id="page-33-0"></span>プロビジョンド IOPS SSD (**io2**) Block Express ボリューム

io2 Block Express ボリュームは、次世代の Amazon EBS ストレージサーバーアーキテクチャにビ ルドされます。[Nitro System 上に構築されインスタンスで](https://docs.aws.amazon.com/AWSEC2/latest/UserGuide/instance-types.html#ec2-nitro-instances)実行される、最も要求の厳しい I/O 集約型 アプリケーションのパフォーマンス要件を満たす目的として構築されています。最高級の耐久性と最 小限のレイテンシーを備えた Block Express は、Oracle、SAP HANA、Microsoft SQL Server、SAS Analytics など、パフォーマンス重視のミッションクリティカルなワークロードの実行に最適です。

Block Express アーキテクチャにより、io2 ボリュームのパフォーマンスとスケールが向上しま す。Block Express サーバーは、Scalable Reliable Datagram (SRD) ネットワークプロトコルを使用 して[Nitro System 上に構築されたインスタンスと](https://docs.aws.amazon.com/AWSEC2/latest/UserGuide/instance-types.html#ec2-nitro-instances)通信します。このインターフェイスは、インスタン スのホストハードウェア上の Amazon EBS I/O 機能専用の Nitro Card に実装されます。I/O 遅延とレ イテンシーのバラツキ (ネットワークジッター) を最小限に抑え、より高速で安定したパフォーマン スをアプリケーションに提供します。

io2 Block Express ボリュームは、年間故障率 (AFR) が 0.001% 以下で 99.999% のボリューム耐久 性を提供するように設計されています。これは、1 年間で実行中のボリューム 100,000 個あたりにつ き 1 つのボリュームの故障に相当します。io2Block Express ボリュームは、ミリ秒未満のレイテン シーを実現する、単一ボリュームの恩恵を受けるワークロードに適しており、ボリュームより高い IOPS、より高いスループット、より大規模な gp3 ボリュームをサポートします。

プロビジョンド IOPS SSD (io2) Block Express ボリュームは、期間の 99.9 パーセントにわたり、 プロビジョニングされた IOPS パフォーマンスを実現します。

io2 Block Express ボリュームは[、Nitro System 上に構築されたインスタンス](https://docs.aws.amazon.com/AWSEC2/latest/UserGuide/instance-types.html#ec2-nitro-instances)のすべてでサポートさ れます。詳細については、io2 [Block Express ボリューム](https://aws.amazon.com/ebs/provisioned-iops/)を参照してください。

トピック

- [考慮事項](#page-33-1)
- [パフォーマンス](#page-34-0)

#### <span id="page-33-1"></span>考慮事項

• io2 Block Express ボリュームは、米国東部 (オハイオ)、米国東部 (バージニア北部)、米国西部 (北カリフォルニア)、米国西部 (オレゴン)、アジアパシフィック (香港)、カナダ (中部)、アジア パシフィック (ムンバイ)、アジアパシフィック (ソウル)、アジアパシフィック (シンガポール)、 アジアパシフィック (シドニー)、アジアパシフィック (東京)、カナダ (中部)、欧州 (フランクフル

ト)、欧州 (アイルランド)、欧州 (ロンドン)、欧州 (ストックホルム)、および中東 (バーレーン) の 各リージョンで利用できます。

- 2023 年 11 月 21 日以降に作成されたすべての io2 ボリュームは io2 Block Express ボリューム です。2023 年 11 月 21 日より前に作成された io2 ボリュームは[、ボリュームの IOPS またはサ](#page-99-0) [イズを変更する](#page-99-0)ことで io2 Block Express ボリュームに変換できます。
- [Nitro System 上に構築されたインスタンスは](https://docs.aws.amazon.com/AWSEC2/latest/UserGuide/instance-types.html#ec2-nitro-instances)、最大 64 TiB のサイズのボリュームにアタッチでき ます。他のインスタンスタイプは、最大 16 TiB のサイズのボリュームにアタッチできます。
- [Nitro System 上に構築されたインスタンスは](https://docs.aws.amazon.com/AWSEC2/latest/UserGuide/instance-types.html#ec2-nitro-instances)、最大 256,000 IOPS でプロビジョニングされたボ リュームにアタッチできます。他のインスタンスタイプは、最大 64,000 IOPS まででプロビジョ ニングされたボリュームにアタッチできますが、最大 32,000 IOPS までプロビジョニングできま す。
- 16 TiB を超えるサイズまたは 64,000 を超える IOPS の io2 暗号化ボリューム、暗号化されてい ないスナップショットまたは共有暗号化スナップショットから作成するには、以下を行う必要があ ります。
	- 1. アカウントでそのスナップショットの暗号化されたコピーを作成します。
	- 2. そのスナップショットコピーを使用してボリュームを作成する

#### <span id="page-34-0"></span>パフォーマンス

io2 Block Express ボリュームを使用すると、次のようにボリュームをプロビジョニングできます。

- ミリ秒未満の平均レイテンシー
- 最大 64 TiB (65,536 GiB) までのストレージ容量
- IOPS:GiB 比は 1,000:1 の、最大 256,000 のプロビジョンド IOPS。最大 IOPS は、256 GiB 以上 でプロビジョニングできます (1,000 IOPS × 256 GiB = 256,000 IOPS)。

**a** Note

[Nitro System 上に構築されたインスタンスで](https://docs.aws.amazon.com/AWSEC2/latest/UserGuide/instance-types.html#ec2-nitro-instances)最大 256,000 IOPS を実現できます。他のイ ンスタンスでは、最大 32,000 IOPS のパフォーマンスを達成できます。

• 最大 4,000 MiB/秒のボリュームスループット。スループットはプロビジョンド IOPS ごとに最大 0.256 MiB/秒に比例して拡張できます。16,000 IOPS 以上で最大スループットに達します。

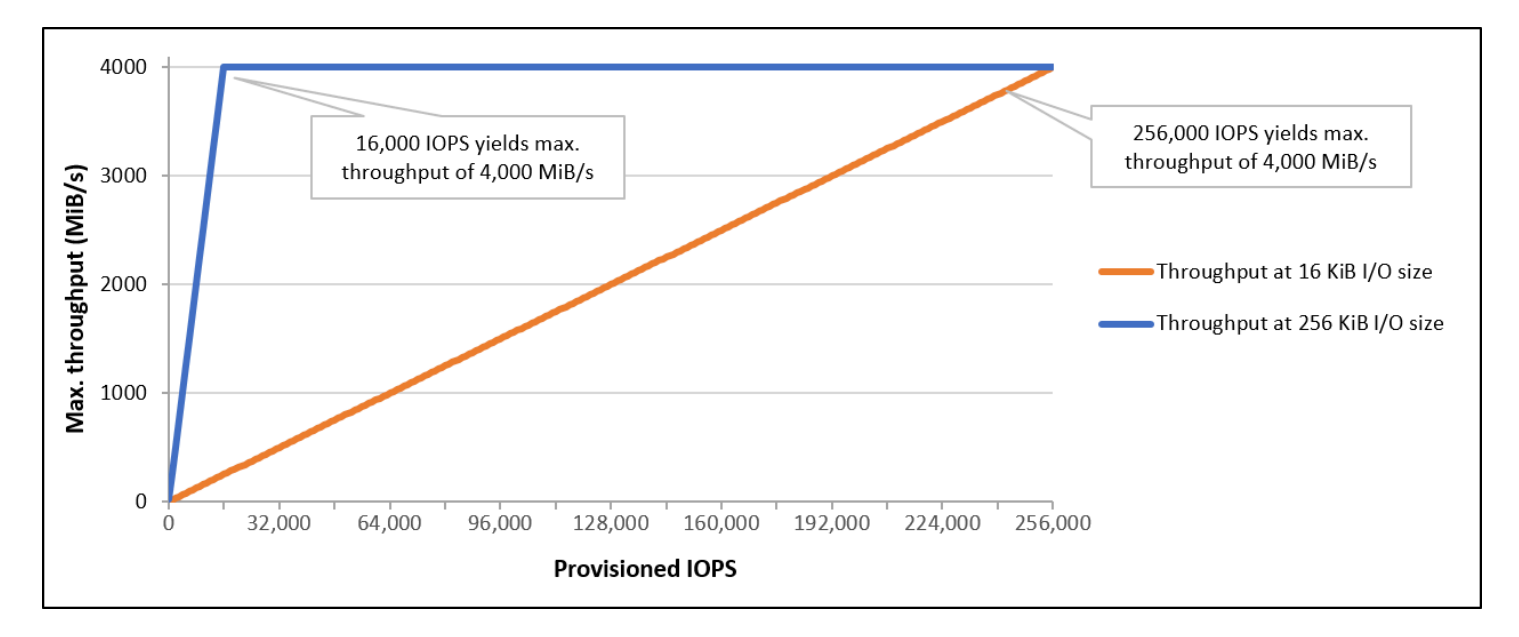

<span id="page-35-0"></span>Provisioned IOPS SSD (**io1**) ボリューム

プロビジョンド IOPS SSD (io1) ボリュームは、ランダムアクセス I/O スループットにおけるスト レージパフォーマンスと整合性が重要な、I/O 集約型ワークロード (特にデータベースワークロード) のニーズを満たすように設計されています。プロビジョンド IOPS SSD ボリュームでは、ボリュー ムの作成時に指定した、一貫性のある IOPS レートを使用します。Amazon EBS では、プロビジョ ニングされたパフォーマンスを 99.9% 提供します。

io1 ボリュームは、1 桁ミリ秒のレイテンシーと 99.8~99.9% のボリューム耐久性を提供し、年間 故障率 (AFR) は 0.2% 以下です。これは、1 年間の期間において故障するボリュームの数が、実行中 の 1,000 個のボリュームあたり最大 2 個であることを意味します。

io1 ボリュームは、すべての Amazon EC2 インスタンスタイプで使用できます。

パフォーマンス

io1 ボリュームのサイズは 4 GiB~16 TiB であり、ボリュームあたり 100 IOPS から最大 64,000 IOPS をプロビジョニングできます。リクエストされたボリュームサイズに対するプロビジョン ド IOPS の最大割合 (GiB 単位) は 50:1 です。たとえば、100 GiB の io1 ボリュームは最大 5,000 IOPS でプロビジョニングできます。

1,280 GiB 以上のボリュームに対して、最大 IOPS をプロビジョニングできます (50 × 1,280 GiB = 64,000 IOPS)。
- 最大 32,000 IOPS でプロビジョニングされた io1 ボリュームは、最大 256 KiB の I/O サイズをサ ポートし、最大 500 MiB/秒のスループットを生み出します。最大の I/O サイズでは、ピークのス ループットが 2,000 IOPS に達します。
- 32,000 IOPS 超 (最大 64,000 IOPS) でプロビジョニングされた io1 ボリュームでは、プロビジョ ンド IOPS あたり 16 KiB のレートでスループットが直線的に増加します。例えば、48,000 IOPS でプロビジョニングされたボリュームは、最大 750 MiB/秒のスループット (プロビジョンド IOPS あたり 16 KiB × 48,000 プロビジョンド IOPS = 750 MiB/秒) をサポートできます。
- 1,000 MiB/秒の最大スループットを実現するには、ボリュームを 64,000 IOPS (プロビジョンド IOPS あたり 16 KiB × 64,000 プロビジョンド IOPS = 1,000 MiB/秒) でプロビジョニングする必要 があります。
- [Nitro System 上に構築されたインスタンスで](https://docs.aws.amazon.com/AWSEC2/latest/UserGuide/instance-types.html#ec2-nitro-instances)最大 64,000 IOPS のみを実現できます。他のインス タンスでは、最大 32,000 IOPS のパフォーマンスを達成できます。

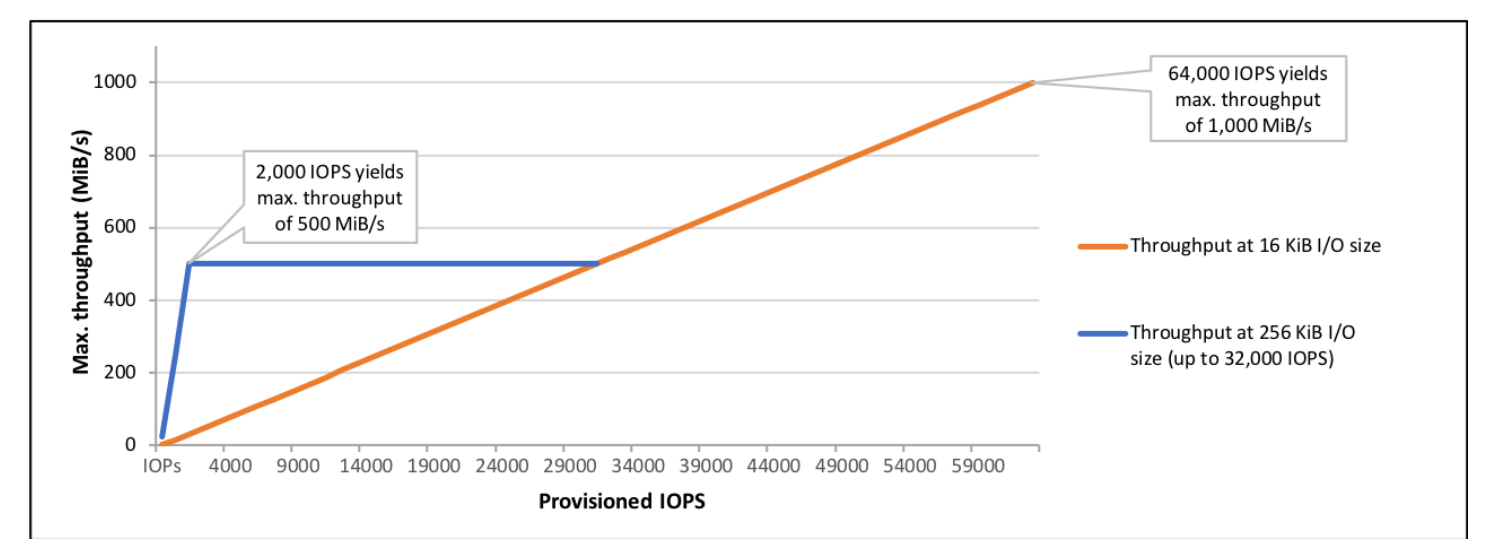

次のグラフは、これらのパフォーマンスの特長を示しています。

発生する I/O あたりのレイテンシーは、プロビジョニングされる IOPS とワークロードプロファイル によって異なります。最適な I/O レイテンシーのエクスペリエンスを得るには、ワークロードの I/O プロファイルを満たすように IOPS をプロビジョニングしてください。

スループット最適化 HDD ボリュームと Cold HDD ボリューム

Amazon EBS によって提供される HDD-Backed ボリュームは、次のカテゴリに分類されます。

• スループット最適化 HDD: 高いスループットを必要とするアクセス頻度の高いワークロード向けの 低コストの HDD

• Cold HDD: アクセス頻度の低いワークロード向けの最も低コストの HDD 設計

#### トピック

- [インスタンスごとのスループット制限](#page-37-0)
- [スループット最適化 HDD ボリューム](#page-37-1)
- [Cold HDD ボリューム](#page-41-0)
- [HDD ボリュームを使用するときのパフォーマンスに関する考慮事項](#page-44-0)
- [ボリュームのバーストバケットバランスのモニタリング](#page-47-0)

### <span id="page-37-0"></span>インスタンスごとのスループット制限

st1 ボリュームと sc1 ボリュームのスループットは常に、次のいずれか小さい方によって決定され ます。

- ボリュームのスループット制限
- インスタンスのスループット制限

ネットワークボトルネックを回避するには、すべての Amazon EBS ボリュームで、EBS 最適化 EC2 インスタンスを選択することをお勧めします。

<span id="page-37-1"></span>スループット最適化 HDD ボリューム

スループット最適化 HDD (st1) ボリュームは、IOPS ではなくスループットでパフォーマンスを示 す、低コストの磁気ストレージに使用できます。このボリュームタイプは、Amazon EMR、ETL、 データウェアハウス、ログ処理など、サイズの大きなシーケンシャルワークロードに適しています。 ブート可能な st1 ボリュームはサポートされていません。

スループット最適化 HDD (st1) ボリュームは Cold HDD (sc1) ボリュームに類似していますが、ア クセスが頻繁なデータをサポートするように設計されています。

このボリュームタイプは、サイズの大きなシーケンシャル I/O が含まれるワークロードに適してお り、サイズの小さなランダム I/O を実行するワークロードのお客様には、gp2 の使用をお勧めしま す。詳細については、「[HDD に対する読み取り/書き込みサイズが小さい場合の非効率性」](#page-47-1)を参照し てください。

スループット最適化 HDD (st1) ボリュームを EBS 最適化インスタンスにアタッチすると、一貫し たパフォーマンスが維持され、1 年で 99% の期間、想定されるスループットパフォーマンスの少な くとも 90% のボリュームが提供されます。

スループットクレジットとバーストパフォーマンス

gp2 と同様、st1 でもパフォーマンスのためにバーストバケットモデルが使用されます。ボリュー ムのベースラインスループット (ボリュームのスループットクレジットが蓄積されるレート) は、ボ リュームサイズによって決まります。ボリュームのバーストスループット (クレジットがある場合に 可能な消費レート) もボリュームサイズによって決まります。ボリュームが大きいほど、ベースライ ンとバーストスループットの値も大きくなります。また、ボリュームのクレジットが多いほど、バー ストレベルでドライブ I/O に使用できる時間が長くなります。

次の図は、st1 のバーストバケット動作を示しています。

ST1 burst bucket

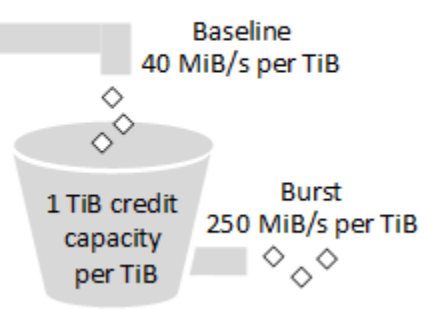

スループットとスループットクレジットの上限により、st1 ボリュームで使用可能なスループット は、以下の計算式で示されます。

(Volume size) × (Credit accumulation rate per TiB) = Throughput

1 TiB の st1 ボリュームの場合、バーストスループットは 250 MiB/秒に制限され、バケットのクレ ジットは 40 MiB/秒で最大 1 TiB 分まで累積されます。

容量が大きいほど、これらの制限はリニアにスケールされ、スループットは最大 500 MiB/秒に制限 されます。バケットが枯渇した後は、スループットは TiB あたり 40 MiB/秒のベースラインレートに 制限されます。

ボリュームサイズが 0.125~16 TiB の場合、ベースラインスループットの範囲は 5 MiB/秒 ~ 500 MiB/秒 (上限値) です。次に示すように、この最大値には 12.5 TiB で到達します。

 40 MiB/s 12.5 TiB × ---------- = 500 MiB/s

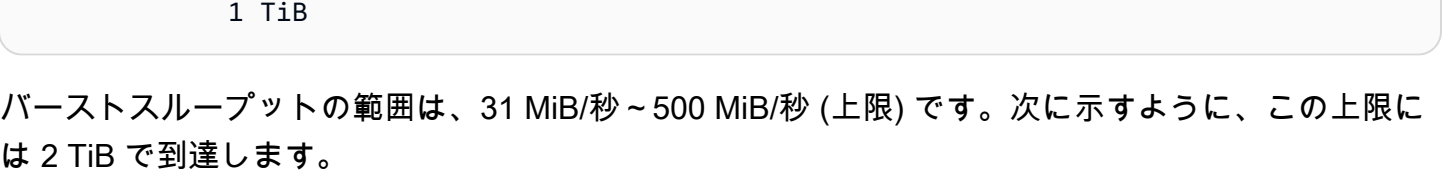

 250 MiB/s 2 TiB × ---------- = 500 MiB/s 1 TiB

次の表は、st1 のベーススループット値およびバーストスループット値の範囲を示します。

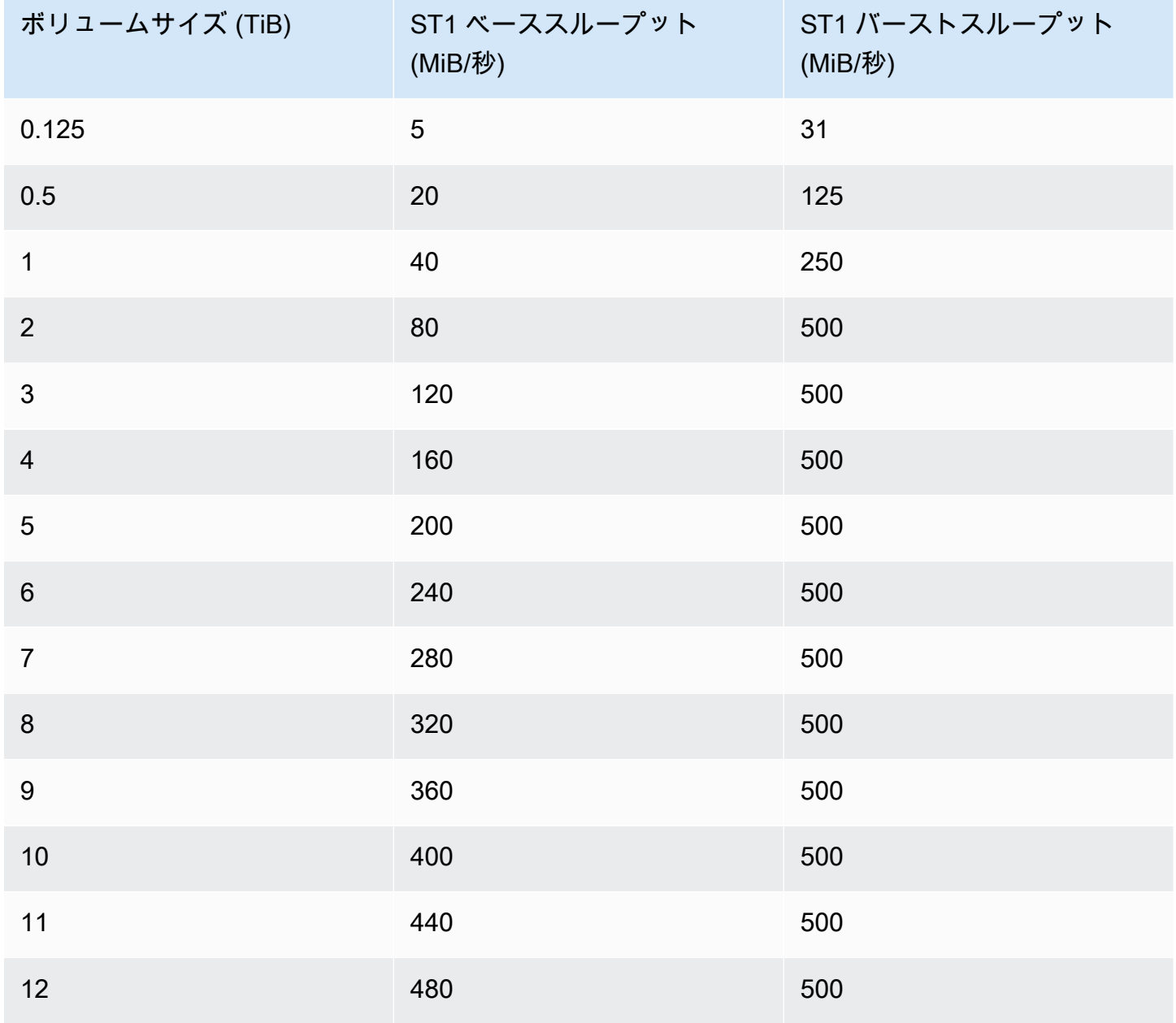

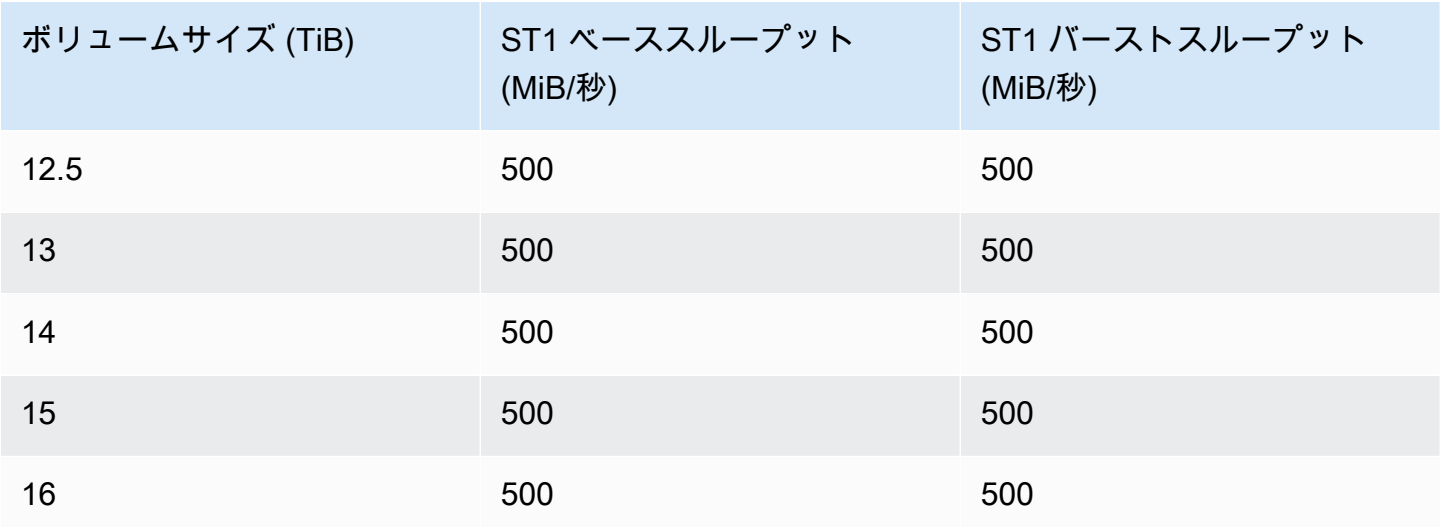

### 次の図は、テーブルの値をグラフで示したものです。

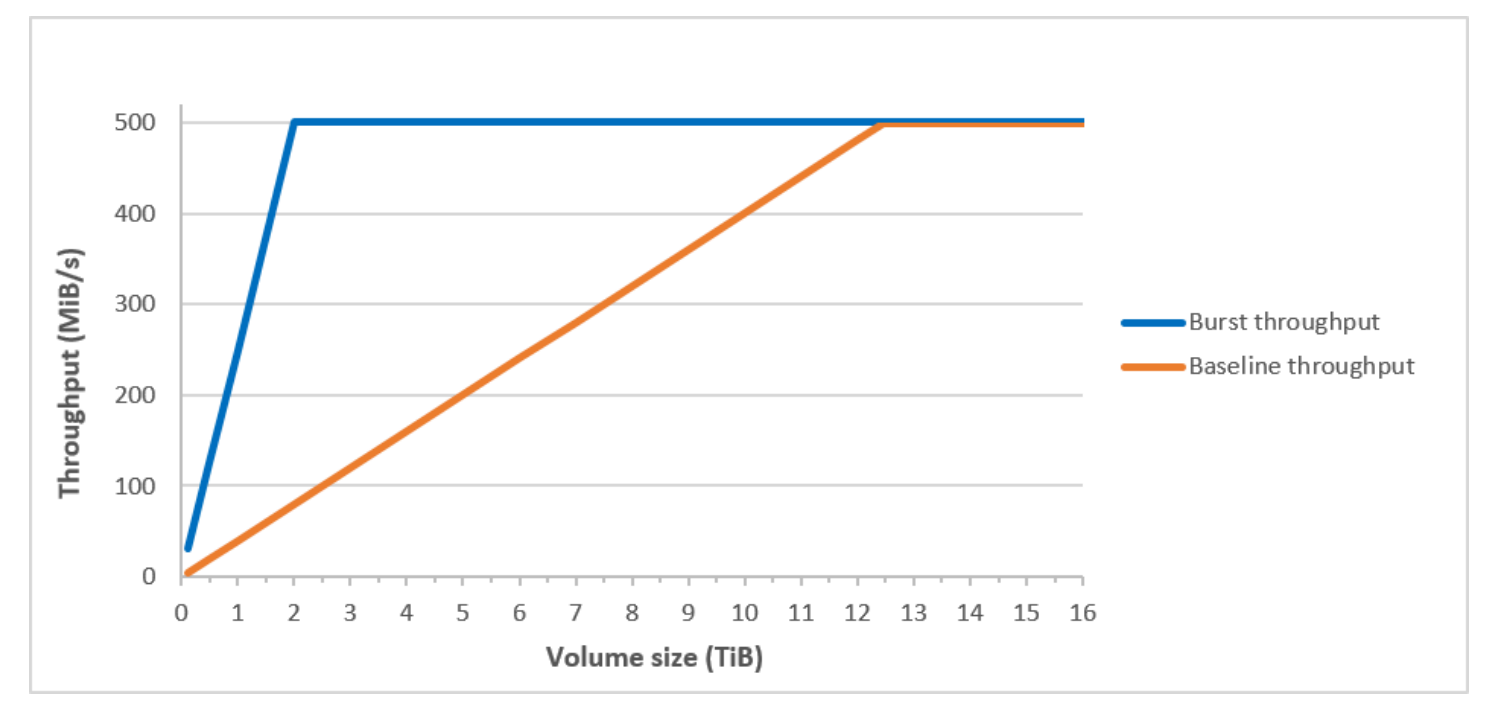

**a** Note

スループット最適化 HDD (st1) ボリュームのスナップショットを作成すると、スナップ ショットの進行中はボリュームのベースライン値までパフォーマンスが低下します。

CloudWatch メトリクスとアラームを使用してバーストバケット残高を監視する方法については、を 参照してください。[ボリュームのバーストバケットバランスのモニタリング](#page-47-0)

### <span id="page-41-0"></span>Cold HDD ボリューム

Cold HDD (sc1) ボリュームは、IOPS ではなくスループットでパフォーマンスを示す、低コストの 磁気ストレージに使用できます。st1 は、sc1 よりスループット制限が低く、サイズの大きなコー ルドデータのシーケンシャルワークロードに適しています。データへのアクセス頻度が低く、コスト の削減が必要である場合は、低コストなブロックストレージとして sc1 を使用できます。ブート可 能な sc1 ボリュームはサポートされていません。

Cold HDD (sc1) ボリュームは、スループット最適化 HDD (st1) ボリュームに類似していますが、ア クセス頻度が低いデータをサポートするように設計されています。

**a** Note

このボリュームタイプは、サイズの大きなシーケンシャル I/O が含まれるワークロードに適 しており、サイズの小さなランダム I/O を実行するワークロードのお客様には、gp2 の使用 をお勧めします。詳細については、「[HDD に対する読み取り/書き込みサイズが小さい場合](#page-47-1) [の非効率性](#page-47-1)」を参照してください。

Cold HDD (sc1) ボリュームを EBS 最適化インスタンスにアタッチすると、一貫したパフォーマン スが維持され、1 年で 99% の期間、想定されるスループットパフォーマンスの少なくとも 90% のボ リュームが提供されます。

スループットクレジットとバーストパフォーマンス

gp2 と同様、sc1 でもパフォーマンスのためにバーストバケットモデルが使用されます。ボリュー ムのベースラインスループット (ボリュームのスループットクレジットが蓄積されるレート) は、ボ リュームサイズによって決まります。ボリュームのバーストスループット (クレジットがある場合に 可能な消費レート) もボリュームサイズによって決まります。ボリュームが大きいほど、ベースライ ンとバーストスループットの値も大きくなります。また、ボリュームのクレジットが多いほど、バー ストレベルでドライブ I/O に使用できる時間が長くなります。

#### SC1 burst bucket

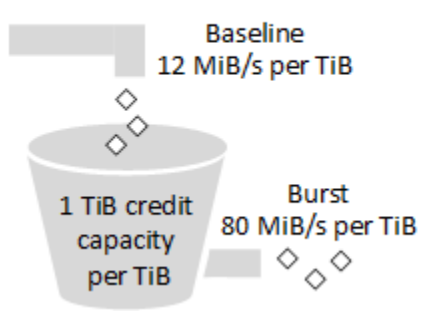

スループットとスループットクレジットの上限により、sc1 ボリュームで使用可能なスループット は、以下の計算式で示されます。

(Volume size) × (Credit accumulation rate per TiB) = Throughput

1 TiB の sc1 ボリュームの場合、バーストスループットは 80 MiB/秒に制限され、バケットのクレ ジットは 12 MiB/秒で最大 1 TiB 分まで累積されます。

容量が大きいほど、これらの制限はリニアにスケールされ、スループットは最大 250 MiB/秒に制限 されます。バケットが枯渇した後は、スループットは TiB あたり 12 MiB/秒のベースラインレートに 制限されます。

ボリュームサイズが 0.125~16 TiB の場合、ベースラインスループットの範囲は 1.5 MiB/秒~192 MiB/秒 (最大値) です。次に示すように、この最大値には 16 TiB で到達します。

 12 MiB/s 16 TiB × ---------- = 192 MiB/s 1 TiB

バーストスループットの範囲は、10 MiB/秒~250 MiB/秒 (上限) です。次に示すように、この上限に は 3.125 TiB で到達します。

 80 MiB/s 3.125 TiB × ----------- = 250 MiB/s 1 TiB

次の表は、sc1 のベーススループット値およびバーストスループット値の範囲を示します。

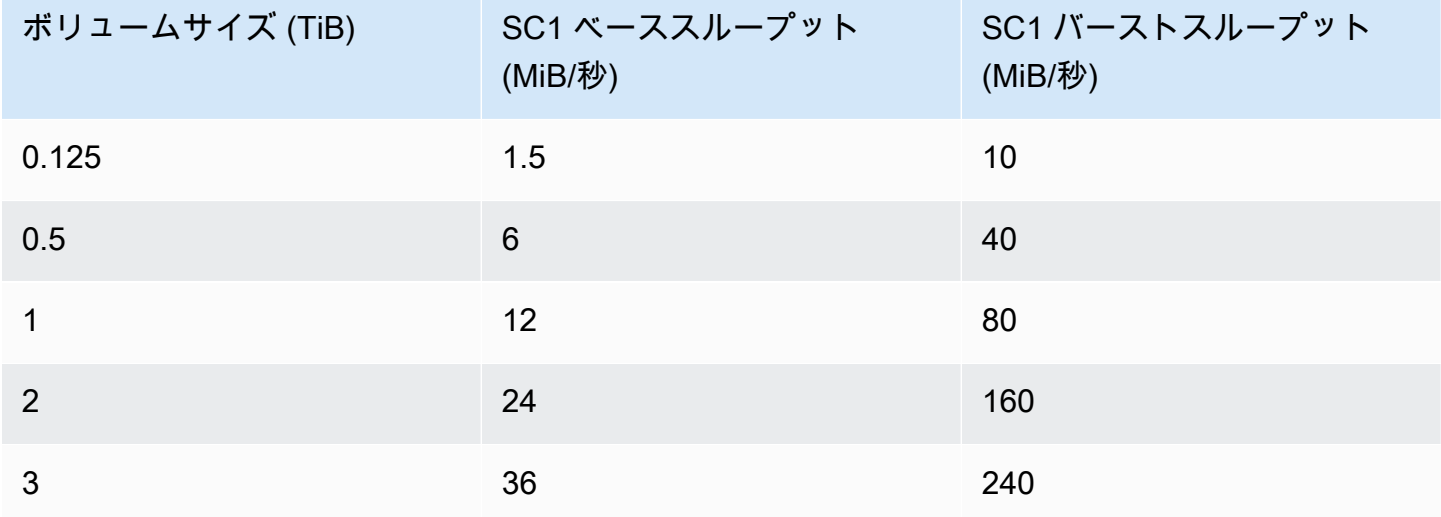

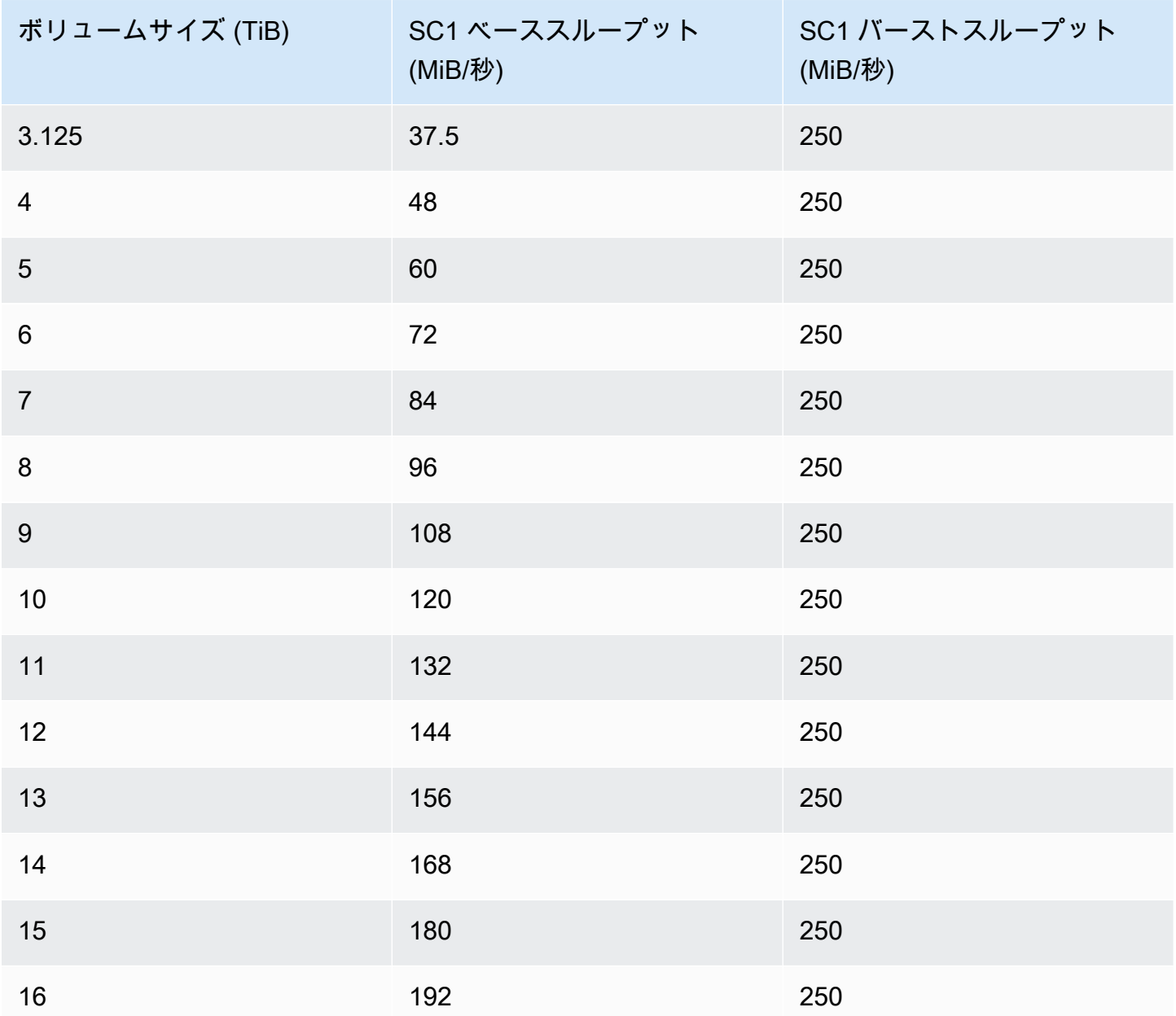

次の図は、テーブルの値をグラフで示したものです。

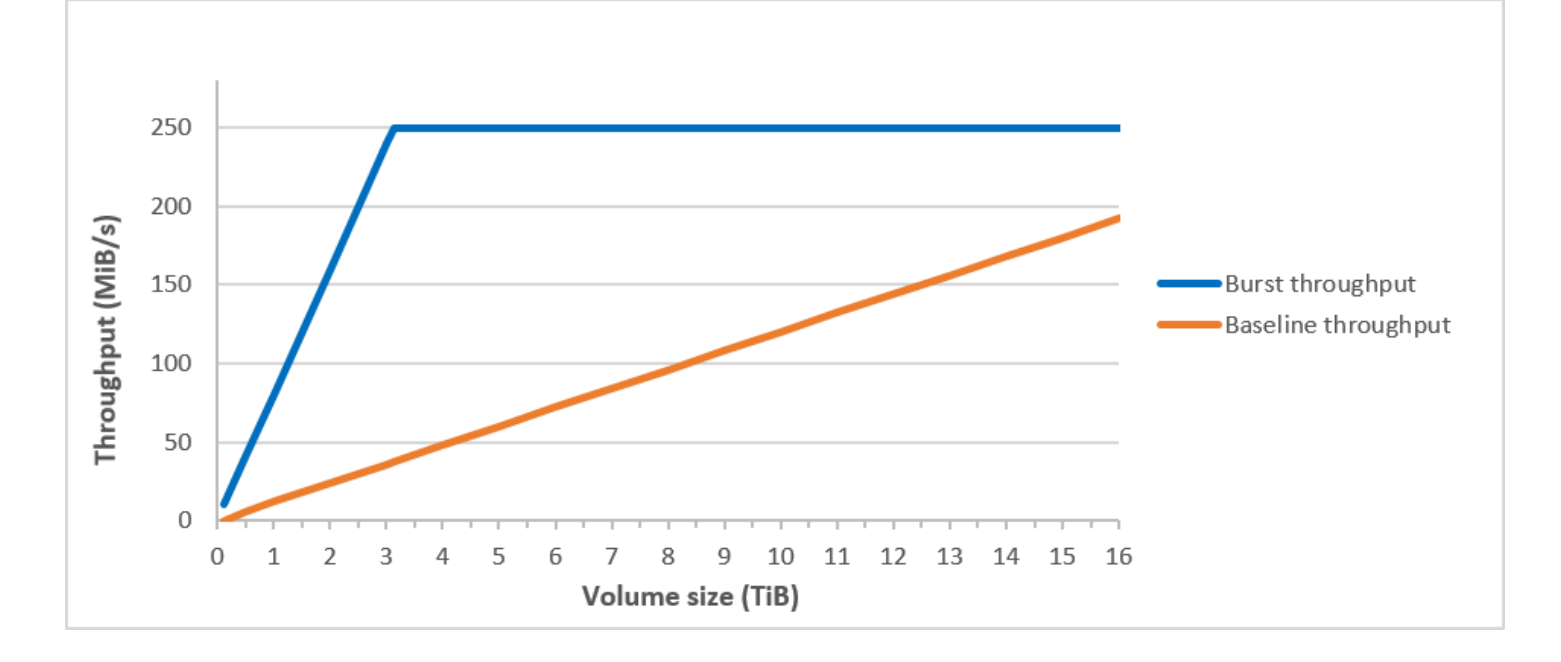

**a** Note

Cold HDD (sc1) ボリュームのスナップショットを作成すると、スナップショットの進行中 はボリュームのベースライン値までパフォーマンスが低下します。

CloudWatch メトリクスとアラームを使用してバーストバケット残高をモニタリングする方法につい ては、を参照してください。[ボリュームのバーストバケットバランスのモニタリング](#page-47-0)

<span id="page-44-0"></span>HDD ボリュームを使用するときのパフォーマンスに関する考慮事項

HDD ボリュームを使用して最適なスループットを実現するには、次の考慮事項を念頭に置いてワー クロードを計画してください。

スループット最適化 HDD と Cold HDD との比較

st1 と sc1 のバケットサイズはボリュームサイズによって異なり、フルバケットにはフルボリュー ムスキャンのための十分なトークンが含まれています。ただし、st1 ボリュームと sc1 ボリューム の場合は、サイズが大きくなるほど、インスタンスごとおよびボリュームごとのスループット制限 により、ボリュームスキャンの完了にかかる時間が長くなります。ボリュームが小さなインスタンス にアタッチされている場合は、st1 または sc1 のスループット制限よりインスタンスごとのスルー プットの方に制限されます。

st1 と sc1 のいずれも、全体のうち 99% の時間はバーストスループットの 90% のパフォーマンス 安定性を実現できるよう設計されています。毎時間、予測合計スループットの 99% 達成を目標に、 準拠しない期間はほぼ均一に分散されています。

スキャン時間は、一般的にこの式で示します。

 Volume size ------------ = Scan time Throughput

例えば、パフォーマンス安定性の保証と他の最適化を想定すると、5 TiB のボリュームを持つ st1 の お客様は、フルボリュームスキャンが 2.91~3.27 時間で完了すると予測できます。

• 最適なスキャン時間

 5 TiB 5 TiB ----------- = ------------------ = 10,486 seconds = 2.91 hours 500 MiB/s 0.00047684 TiB/s

• 最大スキャン時間

```
 2.91 hours
 -------------- = 3.27 hours 
 (0.90)(0.99) <-- From expected performance of 90% of burst 99% of the time
```
同様に、5 TiB のボリュームを持つ sc1 のお客様は、フルボリュームスキャンが 5.83~6.54 時間で 完了すると予測できます。

• 最適なスキャン時間

 5 TiB 5 TiB ----------- = ------------------- = 20972 seconds = 5.83 hours 250 MiB/s 0.000238418 TiB/s

• 最大スキャン時間

 5.83 hours  $------ = 6.54$  hours (0.90)(0.99)

次の表は、フルバケットと十分なインスタンススループットを前提として、さまざまなサイズのボ リュームに関する最も望ましいスキャン時間を示します。

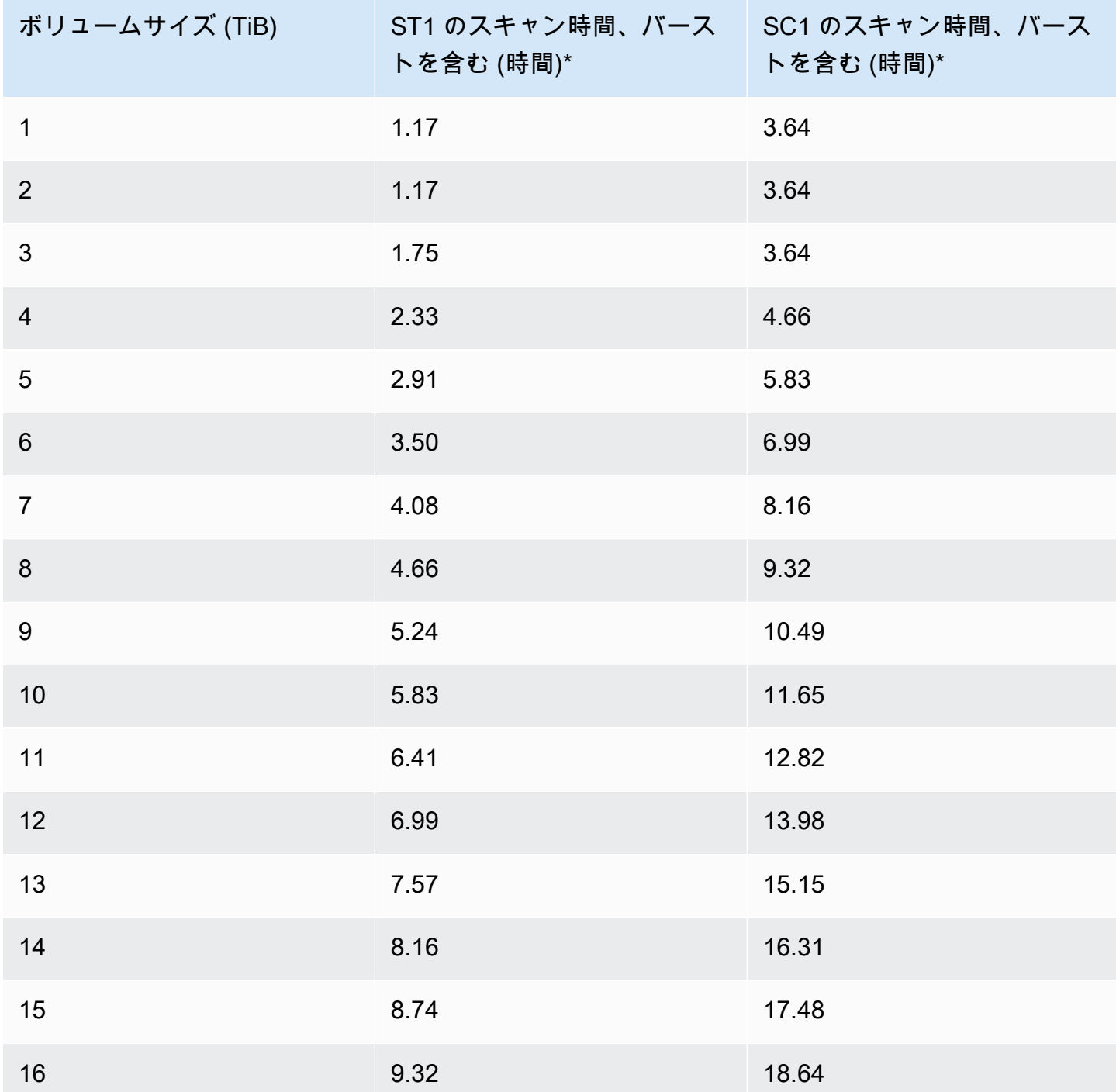

\* これらのスキャン時間では、1 MiB のシーケンシャル I/O を実行する際のキューの平均深度 (整数に 四捨五入) として 4 以上を前提としています。

したがって、スキャンを早く (最大 500 MiB/秒) 完了するために必要なスループット指向のワーク ロードがある場合や、または 1 日に複数のフルボリュームスキャンが必要な場合は、st1 を使用し てください。コストを最適化している場合、データのアクセス頻度が比較的低い場合、スキャンのパ フォーマンスとして 250 MiB/秒を超える必要がない場合は、sc1 を使用してください。

<span id="page-47-1"></span>HDD に対する読み取り/書き込みサイズが小さい場合の非効率性

st1 ボリュームおよび sc1 ボリュームのパフォーマンスモデルは、シーケンシャル I/O 用に最適化 され、高スループットのワークロードに適しています。多様な IOPS およびスループットのワーク ロードに対して許容範囲のパフォーマンスを提供しますが、サイズの小さなランダム I/O のワーク ロードには向いていません。

例えば、1 MiB 以下の I/O リクエストは、1 MiB の I/O クレジットとしてカウントされます。ただ し、I/O がシーケンシャルであれば、1 MiB の I/O ブロックにマージされ、1 MiB の I/O クレジット としてのみカウントされます。

<span id="page-47-0"></span>ボリュームのバーストバケットバランスのモニタリング

Amazon で利用可能な Amazon EBS BurstBalance メトリックスを使用してst1、sc1およびボ リュームのバーストバケットレベルをモニタリングできます。 CloudWatchこのメトリクスは、バー ストバケット内の残りの st1 と sc1 のスループットクレジットを示します。I/O BurstBalance に 関連するメトリックスやその他のメトリクスの詳細については、を参照してください。[Amazon EBS](#page-297-0) [I/O の特性およびモニタリング](#page-297-0) CloudWatch また、BurstBalance値が特定のレベルに達したときに 通知するアラームを設定することもできます。詳細については、「[アラームの作成 CloudWatch 」](https://docs.aws.amazon.com/AmazonCloudWatch/latest/monitoring/AlarmThatSendsEmail.html)を 参照してください。

# <span id="page-47-2"></span>EBS ボリュームのサイズと設定の制限

Amazon EBS ボリュームのサイズは、ブロックデータストレージの物理と算術だけでなく、オペ レーティングシステム (OS) とファイルシステムの設計者の実装上の決定によっても制約されます。 AWS サービスの信頼性を守るため、ボリュームサイズに追加の制限を課しています。

次のセクションでは、EBS ボリュームの使用可能サイズを制限する最も重要な要素と、EBS ボ リュームを設定するための推奨事項について説明します。

#### コンテンツ

- [ストレージキャパシティ](#page-48-0)
- [サービスの制約事項](#page-48-1)
- [パーティションスキーム](#page-49-0)

### • [データブロックサイズ](#page-50-0)

# <span id="page-48-0"></span>ストレージキャパシティ

次の表は、Amazon EBS で最も一般的に使用されているファイルシステムに実装された理論的なス トレージ容量の概要を示しています (4,096 バイトのブロックサイズと仮定)。

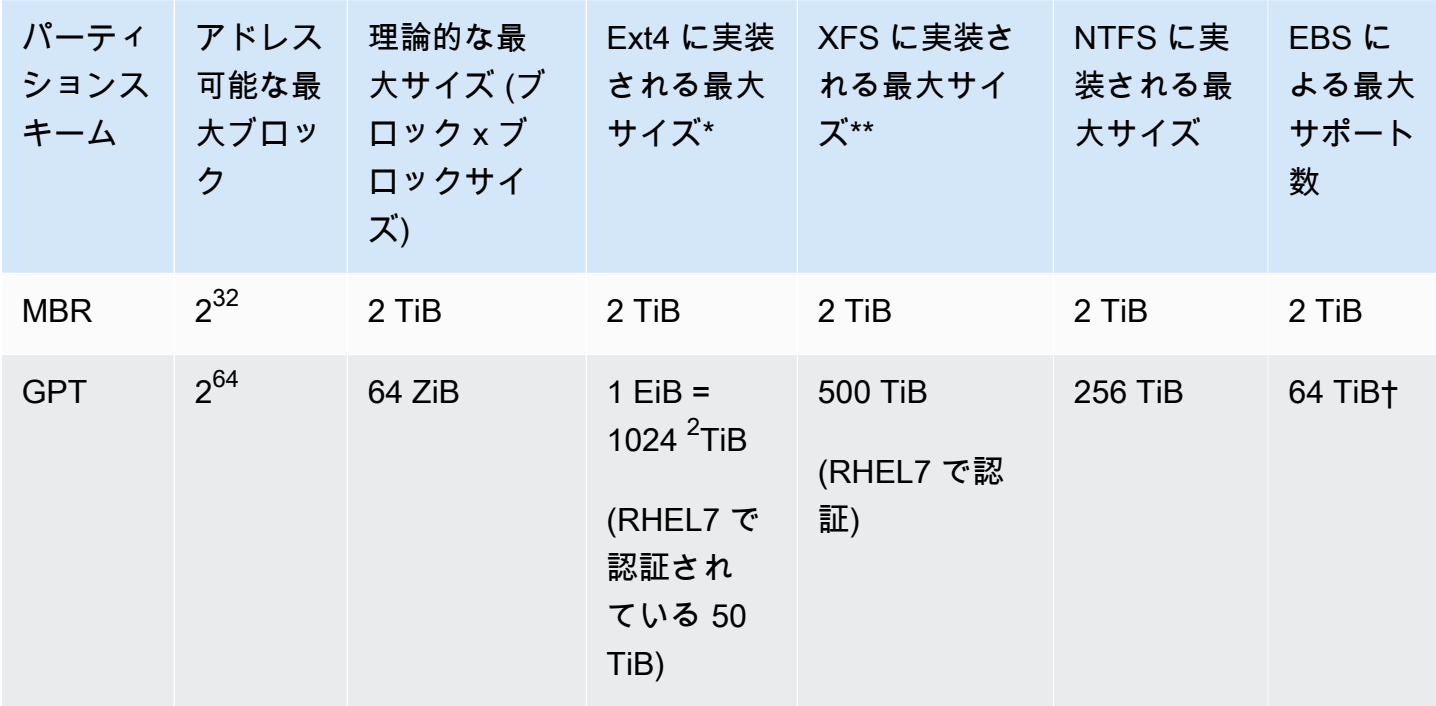

: [https://ext4.wiki.kernel.org/index.php/Ext4\\_Howto、](https://ext4.wiki.kernel.org/index.php/Ext4_Howto)および<https://access.redhat.com/solutions/1532>

\*\* <https://access.redhat.com/solutions/1532>

† io2 Block Express ボリュームは、最大 64 TiB のGPT パーティションをサポートします。詳細に ついては、[プロビジョンド IOPS SSD \(](#page-33-0)io2) Block Express ボリュームを参照してください。

## <span id="page-48-1"></span>サービスの制約事項

Amazon EBS では、データセンターの大規模な分散ストレージを仮想ハードディスクドライブに抽 象化しています。EC2 インスタンスにインストールされたオペレーティングシステムにとって、ア タッチされた EBS ボリュームは、512 バイトのディスクセクタを含む物理ハードディスクドライブ のように見えます。OS は、ストレージ管理ユーティリティを使用して、データブロック (またはク ラスター) をその仮想セクタに割り当てます。この割り当ては、マスターブートレコード (MBR) ま たは GUID パーティションテーブル (GPT) などのボリュームパーティションスキームに準拠してお

り、インストールされているファイルシステム (ext4、NTFS など) の機能の範囲内で行うことができ ます。

EBS では、仮想ディスクセクタ内のデータは認識されません。セクタの整合性の保護のみ行われま す。つまり、 AWS アクションと OS アクションは互いに独立しているということです。ボリューム サイズを選択する場合は、次のように機能と制限の両方に注意してください。

- EBS では現在、最大 64 TiB のボリュームサイズがサポートされています。つまり、最大 64 TiB の EBS ボリュームを作成することはできますが、OS でその容量が認識されるかどうかは、その OS自体の設計特性と、ボリュームのパーティションスキームによって異なります。
- ブートボリュームは、MBR または GPT パーティションスキームのいずれかを使用する必要があ ります。インスタンスを起動する AMI はブートモードを決定し、その後はブートボリュームに使 用するパーティションスキームを決定します。

MBR を使用すると、ブートボリュームのサイズは 2 TiB に制限されます。

GPT を使用すると、GRUB2 (Linux) または UEFI ブートモード (Windows) と使用した場合、ブー トボリュームは最大 64 TiB のサイズにすることができます。

詳細については、「[Amazon EBS ボリュームを使用できるようにする」](#page-80-0)を参照してください。

• 2 TiB (2048 GiB) 以上の非ブートボリュームは、ボリューム全体にアクセスするには GPT パー ティションテーブルを使用する必要があります。

# <span id="page-49-0"></span>パーティションスキーム

他にも影響がある中で、このパーティションスキームは、単一ボリュームで一意にアドレス解決でき る論理データブロックの数を決定します。詳細については、[データブロックサイズ](#page-50-0)を参照してくださ い。使用されている一般的なパーティショニングスキームは、[Master Boot Record] マスターブート レコード (MBR) と GUID パーティションテーブル (GPT) です。これらのパーティションスキームの 重要な違いは次のようにまとめることができます。

MBR

MBR では、32 ビットのデータ構造を使用して、ブロックアドレスを格納します。これは、各デー タブロックが、正の整数 2<sup>32</sup> のいずれかにマッピングされることを意味します。アドレス可能なボ リュームの最大サイズは、次の式により得られます。

 $2^{32}$  × Block size

MBR ボリュームのブロックサイズは、通常 512 バイトに制限されています。したがって、

 $2^{32}$  × 512 bytes = 2 TiB

この MBR ボリュームの 2 TiB の制限を増やすための回避策は、一般的に広く普及していません。そ のため、Linux と Windows では、MBR ボリュームのサイズが 2 TiB AWS より大きいと表示されて も、その MBR ボリュームが 2 TiB より大きいことは検出されません。

GPT

GPT では、64 ビットのデータ構造を使用して、ブロックアドレスを格納します。これは、各デー タブロックが、正の整数 264 のいずれかにマッピングされることを意味します。アドレス可能なボ リュームの最大サイズは、次の式により得られます。

 $2^{64}$  × Block size

GPT ボリュームのブロックサイズは、一般的に 4,096 バイトです。したがって、

2<sup>64</sup> × 4,096 bytes  $= 2^{64} \times 2^{12}$  bytes =  $2^{70} \times 2^6$  bytes  $= 64$  ZiB

実際のコンピュータシステムでは、この理論上の最大値のような大きな値はサポートされていませ ん。実装されたファイルシステムのサイズは現在、ext4 では 50 TiB、NTFS では 256 TiB に制限さ れています。

# <span id="page-50-0"></span>データブロックサイズ

現代のハードドライブ上のデータストレージは、論理ブロックアドレスや、オペレーティングシステ ムで基礎となるハードウェアをほとんど把握することなく論理ブロック内のデータを読み書きできる 抽象化レイヤーによって管理されています。OS は、ストレージデバイスを使用して、このブロック を物理セクタにマッピングしています。EBS は 512 バイトのセクタをオペレーティングシステムに 割り当てます。これにより、セクタサイズの倍数であるデータブロックを使用してディスクへのデー タの読み書きを行うことができます。

論理データブロックの一般的なデフォルトサイズは、現在 4,096 バイト (4 KiB) です。ワークロード によっては、ブロックサイズが小さいまたは大きい方がメリットを得られるため、ファイルシステ

ムはデフォルト以外のブロックサイズをサポートしています。このサイズはフォーマット時に指定で きます。デフォルト以外のブロックサイズのシナリオは、このトピックの対象外ですが、指定したブ ロックサイズによっては、ボリュームのストレージキャパシティーに影響を及ぼす場合があります。 次の表に、ブロックサイズの機能としてストレージキャパシティーを示します。

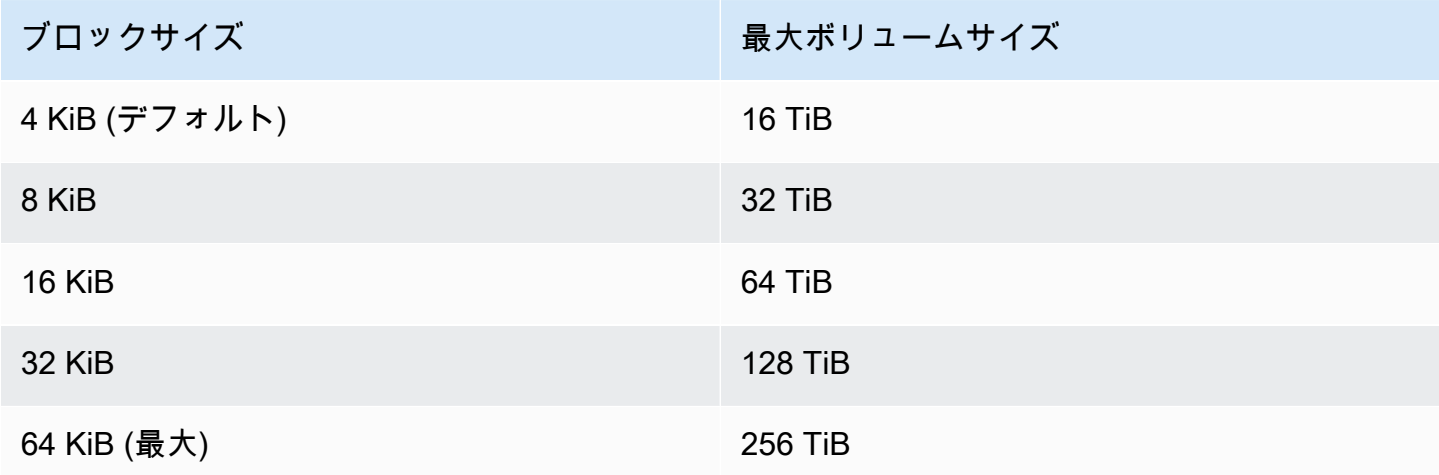

EBS で指定されているボリュームサイズ (64 TiB) の制限は、現在 16 KiB のデータブロックで使用で きる最大サイズと同等です。

# Amazon EBS および NVMe

EBS ボリュームは[、Nitro System上](https://docs.aws.amazon.com/AWSEC2/latest/UserGuide/instance-types.html#ec2-nitro-instances)に構築されたインスタンスで NVMe ブロックデバイスとして公 開されます。

[Amazon EBS 製品の詳細に](https://aws.amazon.com/ebs/details/)記載されている EBS パフォーマンスガイダンスは、ブロックデバイスイ ンターフェイスに関係なく有効です。

Linux インスタンス

デバイス名は、「/dev/nvme0n1」や「/dev/nvme1n1」などです。ブロックデバイスマッピング で指定したデバイス名は、NVMe デバイス名 (/dev/nvme[0-26]n1) を使用して名称変更されま す。ブロックデバイスドライバーは、ブロックデバイスマッピングのボリュームに指定した順序とは 異なる順序で NVMe デバイス名を割り当てることができます。

Windows インスタンス

インスタンスにボリュームをアタッチする場合は、ボリュームのデバイス名を含めます。このデバ イス名は Amazon EC2 によって使用されます。インスタンスのブロックデバイスドライバーは、ボ リュームのマウント時に実際のボリューム名を割り当て、この割り当てられた名前は Amazon EC2 が使用する名前とは異なる可能性があります。

コンテンツ

- [NVMe ドライバのインストールまたはアップグレード](#page-52-0)
- [EBS デバイスの特定](#page-54-0)
- [NVMe EBS ボリュームの操作](#page-58-0)
- [I/O オペレーションタイムアウト](#page-59-0)
- [Abort コマンド](#page-60-0)

# <span id="page-52-0"></span>NVMe ドライバのインストールまたはアップグレード

NVMe ボリュームにアクセスするには、NVMe ドライバーをインストールする必要があります。イ ンスタンスは、NVMe ボリュームタイプである NVMe EBS ボリュームや NVMe インスタンスストア ボリュームも、NVMe ボリュームタイプでないボリュームもサポートできます。詳細については、 「[ネットワーク機能とストレージ機能の概要](https://docs.aws.amazon.com/AWSEC2/latest/UserGuide/instance-types.html#instance-type-summary-table)」を参照してください。

Linux インスタンス

以下の AMI には、必要な NVMe ドライバーが含まれています。

- Amazon Linux 2
- Amazon Linux AMI 2018.03
- linux-aws カーネルを搭載した Ubuntu 14.04 以降

AWS Graviton ベースのインスタンスタイプには、カーネルを搭載した Ubuntu 18.04 以降 が必要です linux-aws

- Red Hat Enterprise Linux 6.5 以降
- Red Hat Enterprise Linux 7.4 以降
- SUSE Linux Enterprise Server 12 SP2 以降
- CentOS 7.4.1708 以降
- FreeBSD 11.1 以降
- Debian GNU/Linux 9 以降

**a** Note

インスタンスに NVMe ドライバーがあることを確認するには

次のコマンドを使用して、インスタンスに NVMe ドライバーがあることを確認できます。

• Amazon Linux、RHEL、CentOS、SUSE Linux Enterprise Server

\$ modinfo nvme

インスタンスに NVMe ドライバーがある場合、コマンドはそのドライバーに関する情報を返しま す。

• Amazon Linux 2、Ubuntu

\$ ls /sys/module/ | grep nvme

インスタンスに NVMe ドライバーがある場合、コマンドはインストールされたドライバーを返し ます。

NVMe ドライバーを更新するには

インスタンスに NVMe ドライバーがある場合は、次の手順を使用してドライバーを最新バージョン に更新できます。

- 1. インスタンスに接続します。
- 2. パッケージのキャッシュを更新し、必要なパッケージの更新を次のように取得します。
	- Amazon Linux 2、Amazon Linux、CentOS、Red Hat Enterprise Linux の場合:

[ec2-user ~]\$ **sudo yum update -y**

• Ubuntu と Debian の場合:

[ec2-user ~]\$ **sudo apt-get update -y**

3. Ubuntu 16.04 以降には、linux-aws パッケージが含まれます。このパッケージには、Nitro ベースのインスタンスで必要な NVMe および ENA ドライバーが含まれます。最新バージョンに するには、次のように linux-aws パッケージにアップグレードします。

[ec2-user ~]\$ **sudo apt-get install --only-upgrade -y linux-aws**

NVMe ドライバのインストールまたはアップグレード 44

Ubuntu 14.04 の場合は、次のように最新の linux-aws パッケージをインストールできます。

[ec2-user ~]\$ **sudo apt-get install linux-aws**

4. インスタンスを再起動して、最新のカーネルバージョンを読み込みます。

**sudo reboot**

5. 再起動後にインスタンスに再接続します。

Windows インスタンス

AWS Windows Server 2008 R2 以降の Windows AMI には NVMe ドライバーが含まれています。 AWS Amazon が提供する最新の AWS Windows AMI を使用していない場合は、『Windows インス タンス用 Amazon EC2 ユーザーガイド』の[「を使用して AWS PowerShell NVMe ドライバーをイン](https://docs.aws.amazon.com/AWSEC2/latest/WindowsGuide/aws-nvme-drivers.html#install-nvme-drivers) [ストールまたはアップグレードする](https://docs.aws.amazon.com/AWSEC2/latest/WindowsGuide/aws-nvme-drivers.html#install-nvme-drivers)」を参照してください。

## <span id="page-54-0"></span>EBS デバイスの特定

EBS では、シングルルート I/O 仮想化 (SR-IOV) を使用して、NVMe 規格を使用して Nitro ベースの インスタンスにボリュームをアタッチします。これらのデバイスは、オペレーティングシステムの標 準 NVMe ドライバーに依存しています。これらのドライバーは、通常、インスタンスのブート時に アタッチ済みのデバイスを検出し、そのデバイスがブロックデバイスマッピングでどのように指定さ れているかではなく、デバイスが応答する順序に基づいてデバイスノードを作成します。

Linux インスタンス

Linux では、NVMe デバイス名は /dev/nvme<x>n<y> のパターンに従います。ただし、<x> は列挙 順序で、EBS の場合の <y> は 1 です。場合によっては、デバイスは後続のインスタンスの開始時に 異なる順序で検出に応答することがあり、デバイス名が変更されます。また、ブロックデバイスドラ イバーによって割り当てられるデバイス名は、ブロックデバイスマッピングで指定される名前と異な る場合があります。

インスタンス内の EBS ボリュームには、次のいずれかのような安定した識別子を使用することをお 勧めします。

• Nitro ベースのインスタンスでは、ブロックデバイスマッピングは、EBS ボリュームをアタッチ しているとき、または AttachVolume か RunInstances API コールが、NVMe コントローラー ID のベンダー固有のデータフィールドに取り込まれる際に Amazon EC2 コンソールで指定されま す。バージョン 2017.09.01 以降の Amazon Linux AMI で、このデータを読み込んでブロックデバ イスマッピングへのシンボリックリンクを作成する udev ルールを提供します。

- EBS ボリューム ID とマウントポイントは、インスタンスの状態が変化しても安定していま す。NVMe デバイス名は、インスタンスの起動時にデバイスが応答する順序に応じて変化しま す。一貫性のあるデバイスを識別するには、EBS ボリューム ID とマウントポイントを使用するこ とをお勧めします。
- NVMe EBS ボリュームには、EBS ボリューム ID がデバイス ID のシリアル番号として設定されて います。シリアル番号を一覧表示するには、lsblk -o +SERIAL コマンドを使用します。
- NVMe デバイス名の形式は、EBS ボリュームがインスタンスの起動中または起動後にアタッチさ れたかどうかによって異なります。インスタンスの起動後にアタッチされたボリュームの NVMe デバイス名には、/dev/プレフィクスが含まれますが、インスタンスの起動中にアタッチされた ボリュームの NVMe デバイス名には/dev/プレフィクスが含まれません。Amazon Linux または FreeBSD AMI を使用している場合は、sudo ebsnvme-id /dev/*nvme0n1* -uコマンドを使 用して、一貫した NVMe デバイス名を指定します。その他のディストリビューションではsudo nvme id-ctrl -v /dev/*nvme0n1*コマンドを使用して NVMe デバイス名を指定します。
- デバイスがフォーマットされると、ファイルシステムの存続期間中、存続する UUID が生成され ます。デバイスラベルは同時に指定することができます。詳細については、「[Amazon EBS ボ](#page-80-0) [リュームを使用できるようにする](#page-80-0) および [間違ったボリュームからの起動」](https://docs.aws.amazon.com/AWSEC2/latest/UserGuide/instance-booting-from-wrong-volume.html)を参照してください。

#### Amazon Linux AMI

AMI Amazon Linux 2017.09.01 以降 (Amazon Linux 2 を含む) では、次のように ebsnvme-id コマンド を実行して、NVMe デバイス名をボリューム ID とデバイス名にマップすることができます。

次の例は、インスタンスの起動時にアタッチされたボリュームのコマンドと出力を示していま す。NVMe デバイス名には、/dev/プレフィクスが含まれないことに注意してください。

```
[ec2-user ~]$ sudo /sbin/ebsnvme-id /dev/nvme0n1
Volume ID: vol-01324f611e2463981
sda
```
次の例は、インスタンスの起動後にアタッチされたボリュームのコマンドと出力を示していま す。NVMe デバイス名に、/dev/プレフィクスが含まれることに注意してください。

[ec2-user ~]\$ **sudo /sbin/ebsnvme-id /dev/nvme***1***n1**

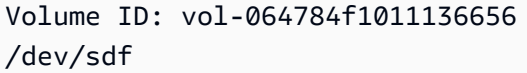

また、Amazon Linux はブロックデバイスマッピング (例えば、/dev/sdf) 内のデバイス名から NVMe デバイス名へのシンボリックリンクを作成します。

FreeBSD AMI

FreeBSD 12.2-RELEASE 以降では、上記のように ebsnvme-id コマンドを実行することができま す。NVMe デバイスの名前 (nvme0 など) またはディスクデバイス (nvd0 または nda0) を渡しま す。FreeBSD は、ディスクデバイスへのシンボリックリンク (/dev/aws/disk/ebs/*volume\_id* など) も作成します。

その他の Linux AMI

カーネルバージョン 4.2 以降では、次のように nvme id-ctrl コマンドを実行して、NVMe デバイスを ボリューム ID にマップすることができます。最初に、Linux ディストリビューションのパッケージ 管理ツールを使用して、NVMe コマンドラインのパッケージ nvme-cli をインストールします。他 のディストリビューションのダウンロードおよびインストール手順については、ディストリビュー ションに固有のドキュメントを参照してください。

次の例では、インスタンスの起動時にアタッチされたボリュームのボリューム ID と NVMe デバ イス名を取得します。 NVMe デバイス名には、/dev/プレフィクスが含まれないことに注意してく ださい。デバイス名は、NVMe コントローラベンダー固有の拡張子 (コントローラー ID のバイト 384:4095) を介して使用できます。

```
[ec2-user ~]$ sudo nvme id-ctrl -v /dev/nvme0n1
NVME Identify Controller:
vid : 0x1d0f
ssvid : 0x1d0f
sn : vol01234567890abcdef
mn : Amazon Elastic Block Store
...
0000: 2f 64 65 76 2f 73 64 6a 20 20 20 20 20 20 20 20 "sda..."
```
次の例では、インスタンスの起動後にアタッチされたボリュームのボリューム ID と NVMe デバイス 名を取得します。 NVMe デバイス名には、/dev/プレフィクスが含まれることに注意してください。

[ec2-user ~]\$ **sudo nvme id-ctrl -v /dev/nvme***1***n1**

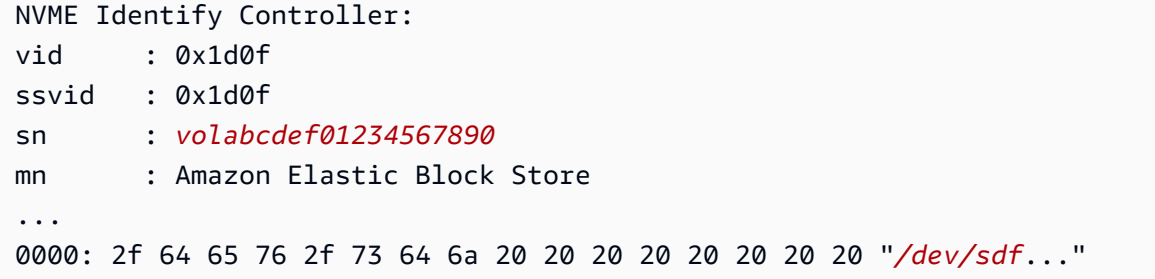

lsblk コマンドは、使用可能なデバイスとそのマウントポイント (該当する場合) をリストします。こ れは、使用する正しいデバイス名を決定するのに役立ちます。この例では、/dev/nvme0n1p1 が ルートデバイスとしてマウントされ、/dev/nvme1n1 はアタッチされていますがマウントされてい ません。

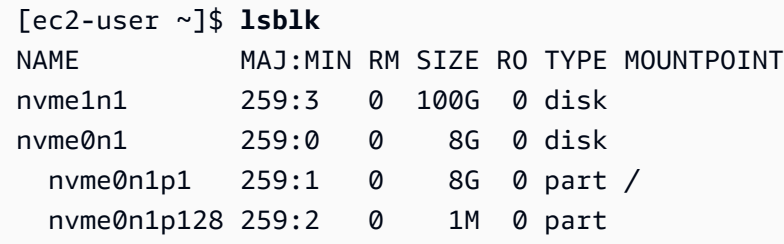

Windows インスタンス

**ebsnvme-id** コマンドを実行して、NVMe デバイスのディスク番号を EBS ボリューム ID および デバイス名にマッピングできます。デフォルトでは、すべての EBS NVMe デバイスは列挙されま せん。特定のデバイスの情報を列挙するには、ディスク番号を渡します。ebsnvme-idこのツール は、 AWS で提供されている最新の Windows サーバー AMI に含まれています。C:\PROGRAMDATA \AMAZON\Tools

AWS NVMe ドライバパッケージ以降1.5.0,、ebsnvme-idツールの最新バージョンがドライバ パッケージによってインストールされます。最新バージョンはドライバーパッケージでのみ入手可能 です。ebsnvme-id ツールのスタンドアロンダウンロードリンクにはアップデートが送信されなく なります。スタンドアロンリンクから入手できる最後のバージョンは 1.1.0 です。このバージョン は [ebsnvme-id.zip](https://s3.amazonaws.com/ec2-windows-drivers-downloads/EBSNVMeID/Latest/ebsnvme-id.zip) リンクを使用してコンテンツを Amazon EC2 インスタンスに抽出することでダウ ンロード可能となり、ebsnvme-id.exe にアクセスできるようになります。

PS C:\Users\Administrator\Desktop> **ebsnvme-id.exe** Disk Number: 0 Volume ID: vol-0d6d7ee9f6e471a7f Device Name: sda1

```
Disk Number: 1
Volume ID: vol-03a26248ff39b57cf
Device Name: xvdd
Disk Number: 2
Volume ID: vol-038bd1c629aa125e6
Device Name: xvde
Disk Number: 3
Volume ID: vol-034f9d29ec0b64c89
Device Name: xvdb
Disk Number: 4
Volume ID: vol-03e2dbe464b66f0a1
Device Name: xvdc
PS C:\Users\Administrator\Desktop> ebsnvme-id.exe 4
Disk Number: 4
Volume ID: vol-03e2dbe464b66f0a1
Device Name: xvdc
```
<span id="page-58-0"></span>NVMe EBS ボリュームの操作

NVMe EBS ボリュームをフォーマットしてマウントするには、[Amazon EBS ボリュームを使用でき](#page-80-0) [るようにする](#page-80-0)を参照してください。

Linux インスタンス

Linux カーネル 4.2 以降を使用している場合は、NVMe EBS ボリュームのボリュームサイズを変更 すると、自動的にインスタンスに反映されます。古い Linux カーネルの場合は、EBS ボリューム をデタッチしてアタッチするか、インスタンスを再起動してサイズ変更を反映させる必要がありま す。Linux カーネル 3.19 以降では、hdparm コマンドを次のように使用して NVMe デバイスの再ス キャンを強制できます。

[ec2-user ~]\$ **sudo hdparm -z /dev/nvme***1***n1**

NVMe EBS ボリュームをデタッチすると、インスタンスには、ボリュームをデタッチする前に、 ファイルシステムのキャッシュまたはメタデータをフラッシュする機会が失われます。したがっ て、NVMe EBS ボリュームをデタッチする前に、まずそのボリュームを同期およびアンマウントす る必要があります。ボリュームのデタッチに失敗した場合は、force-detachの説明に従って [イン](#page-125-0) [スタンスから Amazon EBS ボリュームをデタッチする](#page-125-0) コマンドを試すことができます。

#### Windows インスタンス

最新の AWS Windows AMI には、EBS ボリュームを AWS NVMe ブロックデバイスとして公開する インスタンスタイプに必要な NVMe ドライバーが含まれています。ただし、Windows システムで ルートボリュームのサイズを変更すると、この変更をインスタンスに反映するためにボリュームを 再スキャンする必要があります。別の AMI からインスタンスを起動した場合、必要な AWS NVMe ドライバーが含まれていない可能性があります。インスタンスに最新の AWS NVMe ドライバーが インストールされていない場合は、インストールする必要があります。詳細については、「[AWS](https://docs.aws.amazon.com/AWSEC2/latest/WindowsGuide/aws-nvme-drivers.html) [Windows インスタンス用 NVMe ドライバー」](https://docs.aws.amazon.com/AWSEC2/latest/WindowsGuide/aws-nvme-drivers.html)を参照してください。

## <span id="page-59-0"></span>I/O オペレーションタイムアウト

ほとんどのオペレーティングシステムは、NVMe デバイスに送信される I/O オペレーションのタイム アウトを指定します。

Linux インスタンス

Linux では、Nitro ベースのインスタンスにアタッチされた EBS ボリュームは、オペレーティングシ ステムが提供するデフォルトの NVMe ドライバーを使用します。ほとんどのオペレーティングシス テムは、NVMe デバイスに送信される I/O オペレーションのタイムアウトを指定します。デフォルト のタイムアウトは 30 秒で、nvme\_core.io\_timeout ブートパラメータを使用して変更できます。 バージョン 4.6 より前の Linux カーネルでは、このパラメータは nvme.io\_timeout です。

I/O レイテンシーがこの timeout パラメータの値を超えると、Linux NVMe ドライバーは I/O に失敗 し、ファイルシステムまたはアプリケーションにエラーを返します。I/O オペレーションに応じて、 ファイルシステムまたはアプリケーションはエラーを再試行できます。場合によっては、ファイルシ ステムを読み取り専用として再マウントすることがあります。

Xen インスタンスに接続された EBS ボリュームに類似するエクスペリエンスのた め、nvme\_core.io\_timeout を可能な限り最大値に設定することをお勧めします。現在のカーネ ルでは、最大値は 4294967295 ですが、以前のカーネルでは最大値は 255 です。Linux のバージョ ンに応じて、タイムアウトはすでにサポートされる最大値に設定されていることがあります。例え ば、Amazon Linux AMI 2017.09.01 以降では、デフォルトでタイムアウトが 4294967295 に設定さ れています。

Linux ディストリビューションの最大値を確認するには、示されている最大値よりも高い値を /sys/ module/nvme core/parameters/io timeout に書き込み、ファイルを保存する際に範囲外の 数値結果エラーがないかどうかをチェックします。

Windows インスタンス

Windows では、デフォルトのタイムアウトは 60 秒で、最大は 25 秒です。TimeoutValue ディスク クラスのレジストリ設定は、[SCSI ミニドライバーのレジストリエントリ](https://docs.microsoft.com/en-us/windows-hardware/drivers/storage/registry-entries-for-scsi-miniport-drivers)で説明されている手順を使 用して変更できます。

<span id="page-60-0"></span>Abort コマンド

Abort コマンドは、以前にコントローラーに送信された特定のコマンドを中止するために発行され る NVMe Admin コマンドです。このコマンドは、通常、I/O オペレーションのタイムアウトしきい 値を超えたストレージデバイスに対して、デバイスドライバーによって発行されます。デフォルトで Abort コマンドをサポートする Amazon EC2 インスタンスタイプは、Abort コマンドの発行先であ るアタッチされた Amazon EBS デバイスのコントローラーに以前に送信された特定のコマンドを中 止します。

次のインスタンスタイプは、デフォルトで、アタッチされているすべて の Amazon EBS ボリュームについて Abort コマンドをサポートします: R5b、R6i、M6i、M6a、C6gn、C6i、X2gd、X2iezn、Im4gn、Is4gen。

他のインスタンスタイプは、アタッチされた Amazon EBS ボリュームに Abort コマンドが発行さ れてもアクションを実行しません。

NVMe デバイスバージョン 1.4 以降の Amazon EBS デバイスは、Abort コマンドをサポートして います。

詳細については、「[NVM Express Base Specification](https://nvmexpress.org/wp-content/uploads/NVM-Express-1_4-2019.06.10-Ratified.pdf)」(NVM Express の基本仕様) のセクション 5.1「Abort command」(中止コマンド) を参照してください。

# Amazon EBS ボリュームのライフサイクル

Amazon EBS ボリュームのライフサイクルは、作成プロセスから始まります。Amazon EBS スナッ プショットからボリュームを作成するか、空のボリュームを作成できます。ボリュームを使用する前 に、ボリュームと同じアベイラビリティーゾーンにある 1 つ以上の Amazon EC2 インスタンスにボ リュームをアタッチする必要があります。複数のボリュームを 1 つのインスタンスにアタッチでき ます。必要に応じて、1 つのインスタンスからボリュームをデタッチし、別のインスタンスにアタッ チできます。ストレージ要件が変更された場合、いつでもボリュームのサイズまたはパフォーマンス を変更できます。Amazon EBS スナップショットを作成することで、 point-in-timeボリュームのバッ クアップを作成できます。ボリュームが不要になった場合、それを削除して関連するストレージコス トの発生を中止できます。

次の図は、ボリュームライフサイクルの一環としてボリュームに実行できるアクションを示していま す。

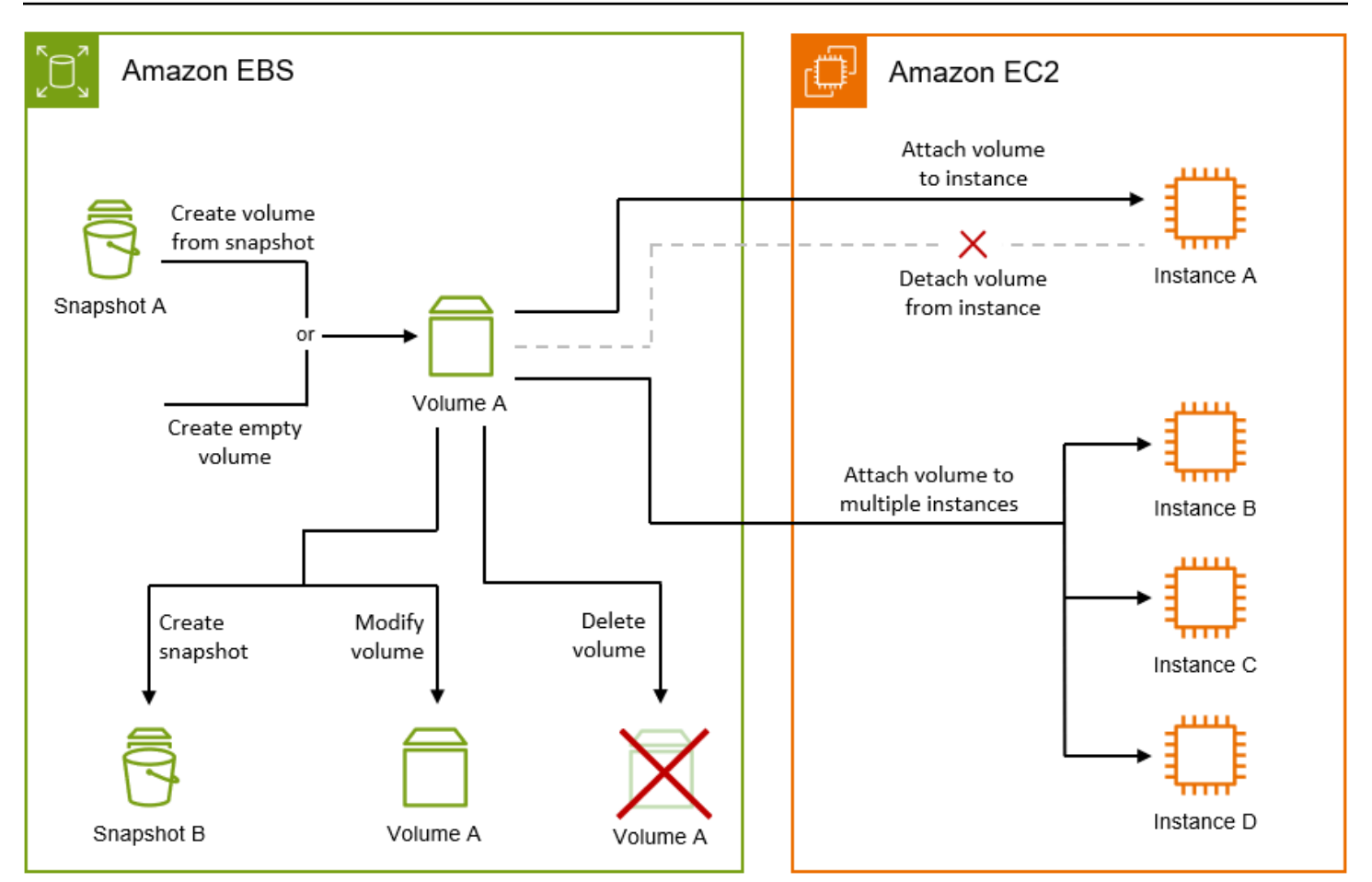

インスタンスに接続してオペレーティングシステムのコマンドを実行することにより、実行するタス クもあります。たとえば、ボリュームのフォーマット、ボリュームのマウント、パーティションの管 理、空きディスク容量の表示などです。

タスク

- [Amazon EBS ボリュームの作成](#page-62-0)
- [インスタンスへの Amazon EBS ボリュームのアタッチ](#page-67-0)
- [Amazon EBS マルチアタッチを使用した複数のインスタンスへのボリュームのアタッチ](#page-70-0)
- [Amazon EBS ボリュームを使用できるようにする](#page-80-0)
- [Amazon EBS ボリュームに関する情報の表示](#page-94-0)
- [Amazon EBS Elastic Volumes を使用してボリュームを変更する](#page-99-0)
- [インスタンスから Amazon EBS ボリュームをデタッチする](#page-125-0)
- [Amazon EBS ボリュームの削除](#page-130-0)

## <span id="page-62-0"></span>Amazon EBS ボリュームの作成

Amazon EBS ボリュームを作成し、同じアベイラビリティーゾーン内の任意の EC2 インスタンスに アタッチできます。暗号化された EBS ボリュームを作成する場合、サポートされるインスタンスタ イプにのみアタッチできます。詳細については、「[サポートされるインスタンスタイプ](#page-274-0)」を参照して ください。

高性能のストレージシナリオ用にボリュームを作成する場合、プロビジョンド IOPS ボリューム (io1 または io2) を使用して、アプリケーションをサポートするために十分な帯域幅を持つインス タンス (EBS 最適化インスタンスなど) にアタッチしてください。同様のアドバイスは、スループッ ト最適化 HDD (st1) と Cold HDD (sc1) ボリュームにもあてはまります。

**a** Note

Windows インスタンス用のボリュームを作成し、そのボリュームが 2048 GiB を超える場 合 (または 2048 GiB より小さいが後で増加する可能性がある場合) は、GPT パーティション テーブルを使用するようにボリュームを設定してください。詳細については、 [2 TB を超え](https://docs.microsoft.com/en-us/troubleshoot/windows-server/backup-and-storage/support-for-hard-disks-exceeding-2-tb) [るハードディスクの Windows サポート](https://docs.microsoft.com/en-us/troubleshoot/windows-server/backup-and-storage/support-for-hard-disks-exceeding-2-tb)を参照してください。

空の EBS ボリュームは、利用可能になるとすぐに最大のパフォーマンスを発揮し、初期化 (以前 は事前ウォーミングと呼ばれました) を必要としません。ただし、スナップショットから作成され たボリュームのストレージブロックは、アクセスするためには事前に初期化する必要があります (Amazon S3 からプルダウンしてボリュームに書き込みます)。この準備処理には時間がかかるた め、初めて各ブロックにアクセスした場合に、I/O 操作のレイテンシーの著しい増加が発生する可能 性があります。ボリュームのパフォーマンスは、すべてのブロックがダウンロードされてボリューム に書き込まれると正常値に達します。ほとんどのアプリケーションにとって、ボリュームの存続期間 全体でこのコストを割り当てることは、許容範囲内です。本番環境でこの初期パフォーマンスヒット を回避するには、ボリューム全体の即時初期化を強制するか、高速スナップショット復元を有効にし ます。詳細については、「[Amazon EBS ボリュームの初期化」](#page-303-0)を参照してください。

ボリュームを作成する方法

- ブロックデバイスマッピングを指定すると、インスタンスの起動時に、EBS ボリュームを作成し てアタッチします。詳細については、「[新しいインスタンス起動ウィザードを使用してインスタン](https://docs.aws.amazon.com/AWSEC2/latest/UserGuide/ec2-launch-instance-wizard.html) [スを起動する](https://docs.aws.amazon.com/AWSEC2/latest/UserGuide/ec2-launch-instance-wizard.html)」および「[ブロックデバイスマッピング](https://docs.aws.amazon.com/AWSEC2/latest/UserGuide/block-device-mapping-concepts.html)」を参照してください。
- EBS ボリュームを作成して、実行中のインスタンスにアタッチします。詳細については、以下の [空のボリュームの作成](#page-63-0) を参照してください。

• 以前に作成したスナップショットから EBS ボリュームを作成し、実行中のインスタンスにアタッ チします。詳細については、以下の [スナップショットからのボリュームの作成](#page-65-0) を参照してくださ い。

トピック

- [空のボリュームの作成](#page-63-0)
- [スナップショットからのボリュームの作成](#page-65-0)
- <span id="page-63-0"></span>空のボリュームの作成

空のボリュームは、使用可能になるとすぐに最大のパフォーマンスを発揮し、初期化を必要としませ ん。

次のいずれかの方法を使用して、空の EBS ボリュームを作成します。

**Console** 

コンソールを使用して、空の EBS ボリュームを作成するには

- 1. Amazon EC2 コンソール [\(https://console.aws.amazon.com/ec2/](https://console.aws.amazon.com/ec2/)) を開きます。
- 2. ナビゲーションペインの [ボリューム] を選択します。
- 3. [Create volume] (ボリュームの作成) を選択します。
- 4. [Volume type] (ボリュームタイプ) に、作成するボリュームのタイプを選択します。詳細につ いては、「[Amazon EBS ボリュームの種類」](#page-22-0)を参照してください。

汎用 SSD gp3 がデフォルトで選択されます。

- 5. [サイズ] に、ボリュームのサイズ (GiB) を入力します。詳細については、[EBS ボリュームの](#page-47-2) [サイズと設定の制限](#page-47-2)を参照してください。
- 6. (io1、io2、および gp3 のみ) IOPS では、ボリュームが提供する IOPS (1 秒あたりの入力/ 出力オペレーションの数) の最大数を入力します。
- 7. (gp3 のみ) [Throughput] (スループット) に、ボリュームが提供すべきスループットを MiB/秒 単位で入力します。
- 8. [アベイラビリティーゾーン] では、ボリュームを作成するアベイラビリティーゾーンを選択 します。ボリュームは、同じアベイラビリティーゾーンにあるインスタンスにのみアタッチ できます。
- 9. [Snapshot ID](スナップショット ID )はデフォルト値のままにしておきます (スナップショッ トからボリュームを作成しないでください)。
- 10. (io1 および io2 のみ) Amazon EBS マルチアタッチのボリュームを有効にするに は、[Enable Multi-Attach](マルチアタッチの有効化) を選択します。詳細について は、[Amazon EBS マルチアタッチを使用した複数のインスタンスへのボリュームのアタッ](#page-70-0) [チ](#page-70-0)を参照してください。
- 11. ボリュームの暗号化ステータスを設定します。

アカウントにおいて[暗号化がデフォルトで](#page-278-0)有効になっている場合、暗号化は自動的に有効に なり、無効にすることはできません。ボリュームの暗号化に使用する KMS キーを選択でき ます。

アカウントの暗号化がデフォルトで有効になっていない場合、暗号化はオプションです。ボ リュームを暗号化するには、[Encryption] (暗号化) で、[Encrypt this volume] (このボリューム を暗号化する) を選択し、次にボリュームの暗号化に使用する KMS キーを選択します。

**a** Note

暗号化されたボリュームは、Amazon EBS の暗号化をサポートするインスタンスに のみアタッチすることができます。詳細については、「[Amazon EBS 暗号化」](#page-271-0)を参 照してください。

- 12. (オプション) ボリュームにカスタムタグを割り当てるには、[タグ] セクションで [タグの追 加] を選択し、タグのキーおよび値ペアを入力します。
- 13. [Create volume] (ボリュームの作成) を選択します。

**a** Note

[Volume state] (ボリュームの状態) が「available」となっていれば、そのボリューム は使用可能です。

14. ボリュームを使用するには、インスタンスにアタッチします。詳細については、「[インスタ](#page-67-0) [ンスへの Amazon EBS ボリュームのアタッチ」](#page-67-0)を参照してください。

AWS CLI

を使用して空の EBS ボリュームを作成するには AWS CLI

[create-volume](https://docs.aws.amazon.com/cli/latest/reference/ec2/create-volume.html) コマンドを使用します。

state が available となっていれば、そのボリュームは使用可能です。

Tools for Windows PowerShell

Windows 用ツールを使用して空の EBS ボリュームを作成するには PowerShell

[New-EC2Volumeコ](https://docs.aws.amazon.com/powershell/latest/reference/items/New-EC2Volume.html)マンドを実行します。

state が available となっていれば、そのボリュームは使用可能です。

<span id="page-65-0"></span>スナップショットからのボリュームの作成

スナップショットから作成されたボリュームは、バックグラウンドで時間をかけて読み込まれます。 つまり、インスタンスがアタッチされたボリュームとそのすべてのデータへのアクセスを開始する 前に、Amazon S3 から EBS ボリュームにすべてのデータが転送されるのを待つ必要はありません。 まだ読み込まれていないデータに対してインスタンスからのアクセスがあった場合、ボリュームは要 求されたデータを Amazon S3 から即座にダウンロードし、引き続き残りのボリュームデータをバッ クグラウンドで読み込みます。ボリュームのパフォーマンスは、すべてのブロックがダウンロードさ れてボリュームに書き込まれると達成されます。本番環境で初期パフォーマンスヒットを回避するに は、[Amazon EBS ボリュームの初期化を](#page-303-0)参照してください。

暗号化されたスナップショットから作成された新しい EBS ボリュームは、自動的に暗号化されま す。 on-the-fly ボリュームを暗号化しながら、暗号化されていないスナップショットから復元するこ ともできます。暗号化されたボリュームは、EBS 暗号化をサポートするインスタンスタイプにのみ アタッチできます。詳細については、「[サポートされるインスタンスタイプ](#page-274-0)」を参照してください。

次のいずれかの方法を使用して、スナップショットからボリュームを作成します。

Console

コンソールを使用してスナップショットから EBS ボリュームを作成するには

- 1. Amazon EC2 コンソール [\(https://console.aws.amazon.com/ec2/](https://console.aws.amazon.com/ec2/)) を開きます。
- 2. ナビゲーションペインの [ボリューム] を選択します。
- 3. [Create volume] (ボリュームの作成) を選択します。
- 4. [Volume type] (ボリュームタイプ) に、作成するボリュームのタイプを選択します。詳細につ いては、「[Amazon EBS ボリュームの種類」](#page-22-0)を参照してください。

汎用 SSD gp3 がデフォルトで選択されます。

- 5. [サイズ] に、ボリュームのサイズ (GiB) を入力します。詳細については、[EBS ボリュームの](#page-47-2) [サイズと設定の制限](#page-47-2)を参照してください。
- 6. (io1、io2、および gp3 のみ) IOPS では、ボリュームが提供する IOPS (1 秒あたりの入力/ 出力オペレーションの数) の最大数を入力します。
- 7. (gp3 のみ) [Throughput] (スループット) に、ボリュームが提供すべきスループットを MiB/秒 単位で入力します。
- 8. [アベイラビリティーゾーン] では、ボリュームを作成するアベイラビリティーゾーンを選択 します。ボリュームは、インスタンスと同じアベイラビリティーゾーンに限りアタッチでき ます。
- 9. [Snapshot ID] (スナップショット ID) に、ボリュームの作成元となるスナップショットを選 択します。
- 10. ボリュームの暗号化ステータスを設定します。

選択したスナップショットが暗号化されている場合、またはアカウントが[デフォルトで暗号](#page-278-0) [化を有効にしている](#page-278-0)場合は、暗号化が自動的に有効になり、無効にすることはできません。 ボリュームの暗号化に使用する KMS キーを選択できます。

選択したスナップショットが暗号化されておらず、アカウントの暗号化がデフォルトで有効 になっていない場合、暗号化はオプションです。ボリュームを暗号化するには、[Encryption] (暗号化) で、[Encrypt this volume] (このボリュームを暗号化する) を選択し、次にボリューム の暗号化に使用する KMS キーを選択します。

**a** Note

暗号化されたボリュームは、Amazon EBS の暗号化をサポートするインスタンスに のみアタッチすることができます。詳細については、「[Amazon EBS 暗号化」](#page-271-0)を参 照してください。

- 11. (オプション) ボリュームにカスタムタグを割り当てるには、[タグ] セクションで [タグの追 加] を選択し、タグのキーおよび値ペアを入力します。
- 12. [ボリュームの作成] を選択します。

**a** Note

[Volume state] (ボリュームの状態) が「available」となっていれば、そのボリューム は使用可能です。

13. ボリュームを使用するには、インスタンスにアタッチします。詳細については、「[インスタ](#page-67-0) [ンスへの Amazon EBS ボリュームのアタッチ」](#page-67-0)を参照してください。

AWS CLI

を使用してスナップショットから EBS ボリュームを作成するには AWS CLI

[create-volume](https://docs.aws.amazon.com/cli/latest/reference/ec2/create-volume.html) コマンドを使用します。

state が available となっていれば、そのボリュームは使用可能です。

Tools for Windows PowerShell

Windows 用ツールを使用してスナップショットから EBS ボリュームを作成するには PowerShell

[New-EC2Volumeコ](https://docs.aws.amazon.com/powershell/latest/reference/items/New-EC2Volume.html)マンドを実行します。

state が available となっていれば、そのボリュームは使用可能です。

<span id="page-67-0"></span>インスタンスへの Amazon EBS ボリュームのアタッチ

同じアベイラビリティーゾーンに 1 つ以上のインスタンスに、利用可能な EBS ボリュームをボ リュームとしてアタッチできます。

起動時に EBS ボリュームをインスタンスに追加する方法については、「[インスタンスブロックデバ](https://docs.aws.amazon.com/AWSEC2/latest/UserGuide/block-device-mapping-concepts.html#instance-block-device-mapping) [イスマッピング](https://docs.aws.amazon.com/AWSEC2/latest/UserGuide/block-device-mapping-concepts.html#instance-block-device-mapping)」を参照してください。

#### 考慮事項

- インスタンスにアタッチできるボリューム数を決定します。インスタンスにアタッチできる Amazon EBS ボリュームの最大数は、インスタンスのタイプとサイズによって異なります。詳細 については、「[インスタンスボリューム数の制限](https://docs.aws.amazon.com/AWSEC2/latest/UserGuide/volume_limits.html)」を参照してください。
- ボリュームを複数のインスタンスにアタッチできるかどうかを判断し、マルチアタッチを有効に します。詳細については、[Amazon EBS マルチアタッチを使用した複数のインスタンスへのボ](#page-70-0) [リュームのアタッチ](#page-70-0)を参照してください。
- ボリュームが暗号化されている場合、Amazon EBS 暗号化をサポートするインスタンスだけにア タッチできます。詳細については、「[サポートされるインスタンスタイプ](#page-274-0)」を参照してください。
- AWS Marketplace ボリュームに製品コードがある場合:
	- ボリュームは停止されたインスタンスにのみアタッチできます。
- AWS Marketplace ボリュームにあるコードを購読する必要があります。
- タイプやオペレーティングシステムなどのインスタンスの設定は、 AWS Marketplace その特定 のコードをサポートしている必要があります。例えば、Windows インスタンスからのボリュー ムを Linux インスタンスにアタッチすることはできません。
- AWS Marketplace 製品コードはボリュームからインスタンスにコピーされます。

次のいずれかの方法を使用して、インスタンスにボリュームをアタッチします。

Console

コンソールを使用して、EBS ボリュームをインスタンスにアタッチするには

- 1. Amazon EC2 コンソール [\(https://console.aws.amazon.com/ec2/](https://console.aws.amazon.com/ec2/)) を開きます。
- 2. ナビゲーションペインの [ボリューム] を選択します。
- 3. アタッチするボリュームを選択し、[Actions] (アクション)、[Attach volume] (ボリュームのア タッチ) の順にクリックします。

**a** Note

アタッチできるのは、Available のステータスにあるものボリュームのみです。

4. [Instance] (インスタンス) に、インスタンスの ID を入力するか、オプションのリストからイ ンスタンスを選択します。

**a** Note

- ボリュームは同じアベイラビリティーゾーンに存在しているインスタンスにアタッ チする必要があります。
- ボリュームが暗号化されている場合、Amazon EBS 暗号化 をサポートするイン スタンスタイプだけにアタッチできます。詳細については、「[Amazon EBS 暗号](#page-271-0) [化](#page-271-0)」を参照してください。
- 5. [デバイス名] で、次のいずれかを実行します。
	- ルートボリュームの場合は、リストの「ルートボリューム用に予約済み」セクションから 必要なデバイス名を選択します。通常、/dev/sda1または /dev/xvda AMI によっては Linux /dev/sda1 インスタンス用か、Windows インスタンス用です。
- データボリュームの場合は、リストの「推奨データボリューム」セクションから使用可能 なデバイス名を選択します。
- カスタムデバイス名を使用するには、[カスタムデバイス名を指定] を選択し、使用するデ バイス名を入力します。

このデバイス名は Amazon EC2 によって使用されます。インスタンスのブロックデバイスド ライバーは、ボリュームをマウントするときに異なるデバイス名を割り当てる場合がありま す。詳細については、「[Linux インスタンスのデバイス名」または「](https://docs.aws.amazon.com/AWSEC2/latest/UserGuide/device_naming.html)[Windows インスタンス](https://docs.aws.amazon.com/AWSEC2/latest/WindowsGuide/device_naming.html) [のデバイス名](https://docs.aws.amazon.com/AWSEC2/latest/WindowsGuide/device_naming.html)」を参照してください。

- 6. [ボリュームのアタッチ] を選択します。
- 7. インスタンスに接続し、ボリュームをマウントします。詳細については、「[Amazon EBS ボ](#page-80-0) [リュームを使用できるようにする](#page-80-0)」を参照してください。

AWS CLI

を使用して EBS ボリュームをインスタンスにアタッチするには AWS CLI

[attach-volume](https://docs.aws.amazon.com/cli/latest/reference/ec2/attach-volume.html) コマンドを使用します。

Tools for Windows PowerShell

Windows 用ツールを使用して EBS ボリュームをインスタンスにアタッチするには PowerShell

[Add-EC2Volume](https://docs.aws.amazon.com/powershell/latest/reference/items/Add-EC2Volume.html)コマンドを実行します。

### **a** Note

- インスタンスタイプのボリューム上限を超える数のボリュームをアタッチしようとする と、そのリクエストは失敗します。詳細については、「[インスタンスボリューム数の制](https://docs.aws.amazon.com/AWSEC2/latest/UserGuide/volume_limits.html) [限](https://docs.aws.amazon.com/AWSEC2/latest/UserGuide/volume_limits.html)」を参照してください。
- 状況によっては、/dev/xvda または /dev/sda にアタッチしたボリューム以外のボ リュームが、インスタンスのルートボリュームになっている場合があります。これは、別 のインスタンスのルートボリュームや、ルートボリュームのスナップショットから作成さ れたボリュームを、既存のルートボリュームのインスタンスにアタッチした場合に起こり ます。詳細については、[間違ったボリュームからの起動](https://docs.aws.amazon.com/AWSEC2/latest/UserGuide/instance-booting-from-wrong-volume.html)を参照してください。

# <span id="page-70-0"></span>Amazon EBS マルチアタッチを使用した複数のインスタンスへのボリュー ムのアタッチ

Amazon EBS マルチアタッチを使用すると、1 つのプロビジョンド IOPS SSD (io1 または io2) ボ リュームを、同じアベイラビリティーゾーンにある複数のインスタンスにアタッチできます。複数の マルチアタッチが有効なボリュームを 1 つのインスタンスまたはインスタンスセットにアタッチで きます。ボリュームがアタッチされている各インスタンスには、共有ボリュームに対する完全な読み 取りおよび書き込みアクセス許可があります。マルチアタッチを使用すると、同時書き込みオペレー ションを管理するアプリケーションで、アプリケーションの可用性を高めることが容易になります。

コンテンツ

- [考慮事項と制約事項](#page-70-1)
- [パフォーマンス](#page-72-0)
- [マルチアタッチの操作](#page-73-0)
- [マルチアタッチ対応ボリュームのモニタリング](#page-77-0)
- [料金と請求](#page-78-0)
- [NVMe 予約](#page-78-1)

#### <span id="page-70-1"></span>考慮事項と制約事項

- マルチアタッチが有効なボリュームは、同じアベイラビリティーゾーンにある「[Nitro System」](https://docs.aws.amazon.com/AWSEC2/latest/UserGuide/instance-types.html#ec2-nitro-instances)に 構築された最大 16 のインスタンスにアタッチできます。
- Linux インスタンスは、マルチアタッチが有効な io1 および io2 ボリュームをサポートしま す。Windows インスタンスは、マルチアタッチが有効な io2 ボリュームのみをサポートします。
- インスタンスにアタッチできる Amazon EBS ボリュームの最大数は、インスタンスのタイプとサ イズによって異なります。詳細については、「[インスタンスボリューム数の制限](https://docs.aws.amazon.com/AWSEC2/latest/UserGuide/volume_limits.html)」を参照してくだ さい。
- マルチアタッチは、プロビジョンド IOPS SSD (io1 およびio2 [\) ボリュームでのみサポートされ](#page-35-0) [ます](#page-35-0)。
- io1 ボリューム用マルチアタッチは次のリージョンでのみ利用できます: 米国東部 (バージニア北 部)、米国西部 (オレゴン)、アジアパシフィック (ソウル)。

io2 用のマルチアタッチは、io2 をサポートするすべてのリージョンで使用できます。

**a** Note

パフォーマンス、一貫性、耐久性を低コストで向上させるには、io2 ボリュームを使用す ることをお勧めします。

- マルチアタッチが有効になっている io1 ボリュームは、Scalable Reliable Datagram (SRD) ネッ トワークプロトコルのみをサポートする [Nitro System 上に構築されたインスタンス](https://docs.aws.amazon.com/AWSEC2/latest/UserGuide/instance-types.html#ec2-nitro-instances)ではサポート されません。これらのインスタンスタイプでマルチアタッチを使用するには、io2 Block Express ボリュームを使用する必要があります。
- XFS や EXT4 などの標準ファイルシステムは、EC2 インスタンスなどの複数のサーバーから同時 にアクセスできるように設計されていません。本稼働ワークロードのデータに対し復元性と信頼性 を確保するには、クラスター化されたファイルシステムを使用する必要があります。
- マルチアタッチが有効な io2 ボリュームは I/O フェンスをサポートしています。I/O フェンスプロ トコルは、データの一貫性を維持するために、共有ストレージ環境での書き込みアクセスを制御し ます。アプリケーションは、データの整合性を維持するために、アタッチされたインスタンスの書 き込み順序を提供する必要があります。詳細については、「[NVMe 予約」](#page-78-1)を参照してください。

マルチアタッチが有効な io1 ボリュームは I/O フェンスをサポートしていません。

- マルチアタッチが有効なボリュームは、ブートボリュームとして作成できません。
- マルチアタッチ対応のボリュームは、インスタンスあたり 1 つのブロックデバイスマッピングに アタッチできます。
- マルチアタッチは、Amazon EC2 コンソールまたは RunInstances API を使用してインスタンスの 起動時に有効にすることはできません。
- Amazon EBS インフラストラクチャレイヤーに問題があるマルチアタッチが有効なボリューム は、アタッチされているすべてのインスタンスで使用できません。Amazon EC2 またはネット ワークレイヤーでの問題は、一部のアタッチされたインスタンスにのみ影響する可能性がありま す。
- 次の表は、作成後にマルチアタッチが有効な io1 および io2 ボリュームに対するボリューム変更 サポートを示しています。

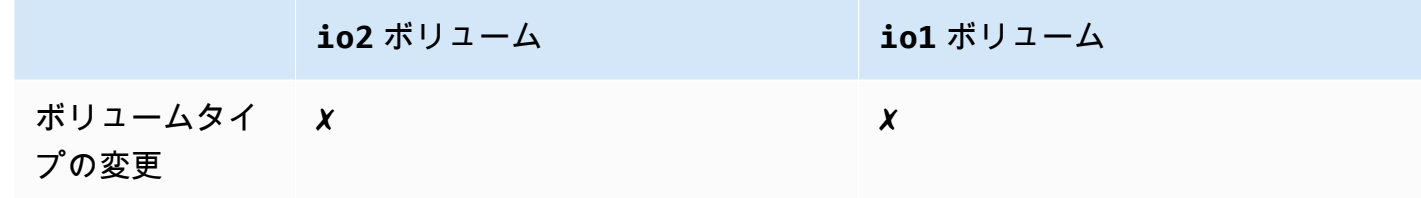
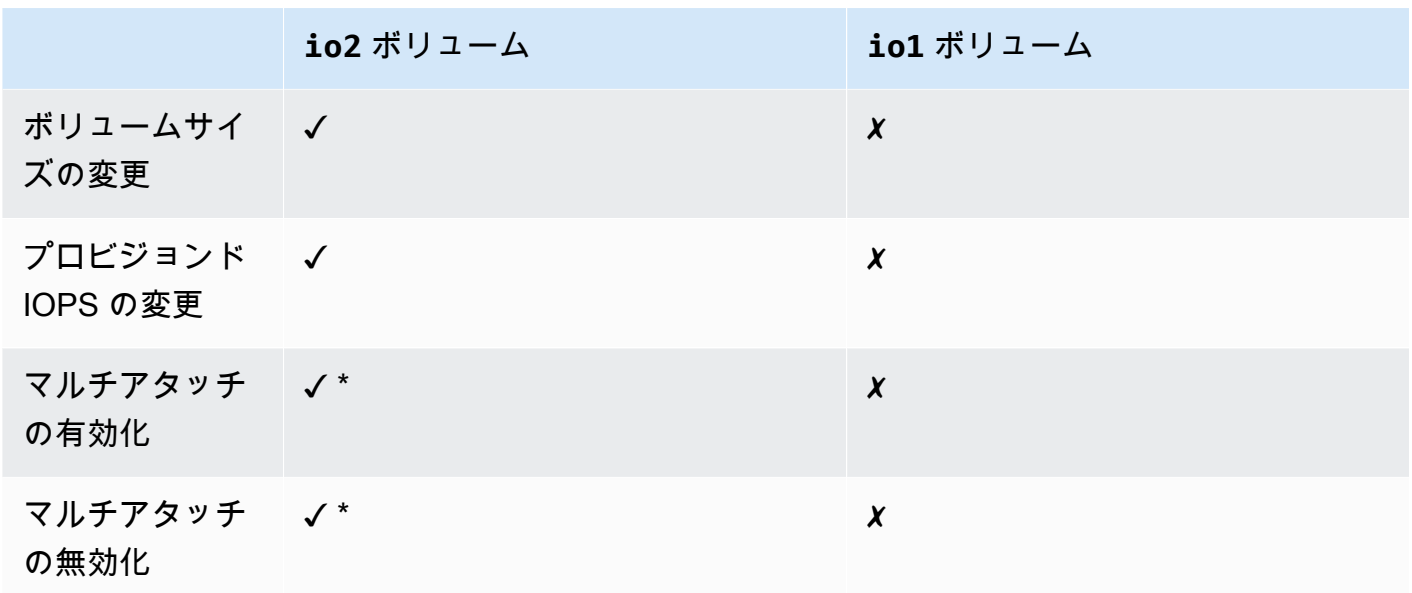

\* ボリュームがインスタンスにアタッチされている間は、マルチアタッチを有効または無効にする ことはできません。

パフォーマンス

アタッチされた各インスタンスは、ボリュームのプロビジョニングされた最大パフォーマンスまで IOPS の最大パフォーマンスを引き上げます。ただし、アタッチされたすべてのインスタンスの集計 パフォーマンスは、ボリュームのプロビジョニングされた最大パフォーマンスを超えることはできま せん。アタッチされたインスタンスの IOPS に対する需要がボリュームのプロビジョンド IOPS より も高い場合、ボリュームはプロビジョニングされたパフォーマンスを超えることはありません。

例えば、80,000 プロビジョンド IOPSで io2 マルチアタッチ対応のボリュームを作成し、それを 40,000 プロビジョンド IOPS をサポートする m7g.large インスタンスと、60,000 プロビジョン ド IOPS をサポートする r7g.12xlarge インスタンスにアタッチするとします。各インスタンス は、ボリュームのプロビジョンド IOPS 80,000 を下回るため、最大 IOPS を駆動できます。ただ し、両方のインスタンスがボリュームへの I/O を同時に駆動する場合、それらの合計 IOPS は、ボ リュームのプロビジョニングされた 80,000 IOPS のパフォーマンスを超えることはできません。

整合性のあるパフォーマンスを実現するには、マルチアタッチが有効なボリュームのセクターにわ たって、アタッチされたインスタンスから駆動される I/O のバランスを取ることがベストプラクティ スです。

### マルチアタッチの操作

マルチアタッチが有効なボリュームは、他の Amazon EBS ボリュームを管理する場合とほぼ同じ方 法で管理できます。ただし、マルチアタッチ機能を使用するには、ボリュームに対してマルチアタッ チ機能を有効にする必要があります。新しいボリュームを作成する場合、マルチアタッチはデフォル トで無効になっています。

目次

- [マルチアタッチの有効化](#page-73-0)
- [マルチアタッチの無効化](#page-75-0)
- [インスタンスへのボリュームのアタッチ](#page-76-0)
- [終了時に削除](#page-76-1)

<span id="page-73-0"></span>マルチアタッチの有効化

ボリュームの作成時に、マルチアタッチを有効にできます。次のいずれかの方法を使用します。

Console

ボリューム作成中にマルチアタッチを有効にするには

- 1. Amazon EC2 コンソール [\(https://console.aws.amazon.com/ec2/](https://console.aws.amazon.com/ec2/)) を開きます。
- 2. ナビゲーションペインの [ボリューム] を選択します。
- 3. [Create volume] (ボリュームの作成) を選択します。
- 4. [ボリュームタイプ] で、[プロビジョンド IOPS SSD (**io1**)] または [プロビジョンド IOPS SSD (**io2**)] を選択します。
- 5. [Size (サイズ)] と [IOPS] で、必要なボリュームサイズとプロビジョニングする IOPS 数を選 択します。
- 6. [アベイラビリティーゾーン] で、インスタンスと同じアベイラビリティーゾーンを選択しま す。
- 7. [Amazon EBS Multi-Attach] (Amazon EBS マルチアタッチ) で、[Enable Multi-Attach] (マルチ アタッチの有効化) を選択します。
- 8. (オプション) [Snapshot ID] (スナップショット ID) に、ボリュームの作成元となるスナップ ショットを選択します。
- 9. ボリュームの暗号化ステータスを設定します。

選択したスナップショットが暗号化されている場合、またはアカウントが[デフォルトで暗号](#page-278-0) [化を有効にしている](#page-278-0)場合は、暗号化が自動的に有効になり、無効にすることはできません。 ボリュームの暗号化に使用する KMS キーを選択できます。

選択したスナップショットが暗号化されておらず、アカウントの暗号化がデフォルトで有効 になっていない場合、暗号化はオプションです。ボリュームを暗号化するには、[Encryption] (暗号化) で、[Encrypt this volume] (このボリュームを暗号化する) を選択し、次にボリューム の暗号化に使用する KMS キーを選択します。

**a** Note

暗号化されたボリュームは、Amazon EBS の暗号化をサポートするインスタンスに のみアタッチすることができます。詳細については、「[Amazon EBS 暗号化」](#page-271-0)を参 照してください。

- 10. (オプション) ボリュームにカスタムタグを割り当てるには、[タグ] セクションで [タグの追 加] を選択し、タグのキーおよび値ペアを入力します。
- 11. [Create volume] (ボリュームの作成) を選択します。

Command line

ボリューム作成中にマルチアタッチを有効にするには

[create-volume](https://docs.aws.amazon.com/cli/latest/reference/ec2/create-volume.html) コマンドを使用して、--multi-attach-enabled パラメータを指定します。

\$ C:\> aws ec2 create-volume --volume-type io2 **--multi-attach-enabled** --size *100* - iops *2000* --region *us-west-2* --availability-zone *us-west-2b*

また、作成後の io2 ボリュームがどのインスタンスにもアタッチされていない場合に限り、マルチ アタッチを有効にすることができます。

**a** Note

作成後、io1 ボリュームに対してマルチアタッチを有効にすることはできません。

io2 ボリュームの作成後にマルチアタッチを有効にするには、次のいずれかの方法を使用します。

#### Console

作成後にマルチアタッチを有効にするには

- 1. Amazon EC2 コンソール [\(https://console.aws.amazon.com/ec2/](https://console.aws.amazon.com/ec2/)) を開きます。
- 2. ナビゲーションペインの [ボリューム] を選択します。
- 3. ボリュームを選択し、[Actions] (アクション)、[Modify volume] (ボリュームの変更) の順にク リックします。
- 4. [Amazon EBS Multi-Attach] (Amazon EBS マルチアタッチ) で、[Enable Multi-Attach] (マルチ アタッチの有効化) を選択します。
- 5. [Modify] を選択します。

### Command line

作成後にマルチアタッチを有効にするには

[modify-volume](https://docs.aws.amazon.com/cli/latest/reference/ec2/modify-volume.html) コマンドを使用して、--multi-attach-enabled パラメータを指定します。

\$ C:\> aws ec2 modify-volume --volume-id *vol-1234567890abcdef0* --multi-attachenabled

<span id="page-75-0"></span>マルチアタッチの無効化

複数のインスタンスにアタッチされている場合にのみ、io2 ボリュームに対してマルチアタッチを 無効にできます。

**a** Note

io1 ボリュームの作成後にマルチアタッチを無効にすることはできません。

io2 ボリュームのマルチアタッチを無効にするには、次のいずれかの方法を使用します。

**Console** 

マルチアタッチの作成後に無効にするには

1. Amazon EC2 コンソール [\(https://console.aws.amazon.com/ec2/](https://console.aws.amazon.com/ec2/)) を開きます。

- 2. ナビゲーションペインの [ボリューム] を選択します。
- 3. ボリュームを選択し、[Actions] (アクション)、[Modify volume] (ボリュームの変更) の順にク リックします。
- 4. [Amazon EBS Multi-Attach] (Amazon EBS マルチアタッチ) で、[Enable Multi-Attach] (マルチ アタッチを有効化) の選択を解除します。
- 5. [Modify] を選択します。

Command line

マルチアタッチの作成後に無効にするには

[modify-volume](https://docs.aws.amazon.com/cli/latest/reference/ec2/modify-volume.html) コマンドを使用して、-no-multi-attach-enabled パラメータを指定します。

\$ C:\> aws ec2 modify-volume --volume-id *vol-1234567890abcdef0* --no-multi-attachenabled

<span id="page-76-0"></span>インスタンスへのボリュームのアタッチ

マルチアタッチが有効なボリュームは、他の EBS ボリュームをアタッチするのと同じ方法でイン スタンスにアタッチします。詳細については、[インスタンスへの Amazon EBS ボリュームのアタッ](#page-67-0) [チ](#page-67-0)を参照してください。

<span id="page-76-1"></span>終了時に削除

マルチアタッチが有効なボリュームは、最後にアタッチされたインスタンスが終了し、そのインスタ ンスが終了時にボリュームを削除するように設定されている場合、インスタンスの終了時に削除され ます。ボリュームが複数のインスタンスにアタッチされ、ボリュームブロックデバイスマッピングで 終了時の削除設定が異なる場合、最後にアタッチされたインスタンスのブロックデバイスマッピング 設定によって、終了時の削除動作が決まります。

終了時の削除を予測できるようにするには、ボリュームがアタッチされているすべてのインスタンス について、終了時の削除を有効または無効にします。

デフォルトでは、ボリュームがインスタンスにアタッチされると、ブロックデバイスマッピングの終 了時に削除の設定は false に設定されます。マルチアタッチが有効なボリュームの終了時に削除をオ ンにするには、ブロックデバイスマッピングを修正します。

アタッチされたインスタンスの終了時にボリュームを削除する場合は、アタッチされたすべてのイン スタンスのブロックデバイスマッピングで終了時に削除を有効にします。アタッチされたインスタン スの終了後にボリュームを保持する場合は、アタッチされたすべてのインスタンスのブロックデバイ スマッピングで、終了時に削除を無効にします。詳細については、「[インスタンスの終了時にデータ](https://docs.aws.amazon.com/AWSEC2/latest/UserGuide/terminate-instances-considerations.html#preserving-volumes-on-termination) [を保持する](https://docs.aws.amazon.com/AWSEC2/latest/UserGuide/terminate-instances-considerations.html#preserving-volumes-on-termination)」を参照してください。

インスタンスの終了時の削除設定は、起動時または起動後に変更できます。インスタンスの起動時に 終了時に削除を有効または無効にした場合、設定は起動時にアタッチされたボリュームにのみ適用さ れます。起動後にインスタンスにボリュームをアタッチする場合は、そのボリュームの終了時の削除 動作を明示的に設定する必要があります。

終了時のインスタンスの削除設定は、コマンドラインツールでのみ変更できます。

既存のインスタンスの [終了時に削除] 設定を変更するには

[modify-instance-attribute](https://docs.aws.amazon.com/cli/latest/reference/ec2/modify-instance-attribute.html) コマンドを使用して、DeleteOnTermination で --block-devicemappings option 属性を指定します。

```
aws ec2 modify-instance-attribute --instance-id i-1234567890abcdef0 --block-device-
mappings file://mapping.json
```
mapping.json で、以下を指定します。

```
\Gamma\mathcal{L} "DeviceName": "/dev/sdf", 
      "Ebs": { 
         "DeleteOnTermination": true|false
      } 
   }
\mathbf{I}
```
マルチアタッチ対応ボリュームのモニタリング

Amazon EBS ボリュームの CloudWatch メトリクスを使用して、マルチアタッチが有効なボリュー ムをモニタリングできます。詳細については、[Amazon EBS のAmazon CloudWatch メトリックスを](#page-583-0) 参照してください。

データは、アタッチされたすべてのインスタンスにわたって集約されます。アタッチされた個々のイ ンスタンスのメトリクスをモニタリングすることはできません。

## 料金と請求

Amazon EBS マルチアタッチの使用に追加料金はかかりません。プロビジョンド IOPS SSD (io1 お よび io2) ボリュームに適用される標準料金が請求されます。詳細については[、Amazon EBS の料金](https://aws.amazon.com/ebs/pricing/) [表](https://aws.amazon.com/ebs/pricing/)を参照してください。

### NVMe 予約

マルチアタッチ対応の io2 ボリュームは、業界標準のストレージフェンシングプロトコルのセット である NVMe 予約をサポートします。これらのプロトコルにより、複数のインスタンスから共有ボ リュームへのアクセスを制御し、調整する予約を、作成および管理できます。共有ストレージアプリ ケーションが予約を使用して、データ整合性が確保されます。

トピック

- [要件](#page-78-0)
- [NVMe 予約のサポートを有効にする](#page-79-0)
- [サポートされている NVMe 予約コマンド](#page-79-1)
- [料金](#page-80-0)

#### <span id="page-78-0"></span>要件

NVMe 予約は、io2 マルチアタッチ対応ボリュームでのみサポートされます。マルチアタッチが有 効なボリュームは、Nitro システムで構築されたインスタンスにのみアタッチできます。

NVMe 予約は、次のオペレーティングシステムでサポートされています。

- SUSE Linux Enterprise 12 SP3 以降
- RHEL 8.3 以降
- Amazon Linux 2 以降
- Windows Server 2016 以降

**a** Note

サポートされている、2023年 9 月 13 日以降の Windows Server AMI には、必要な NVMe ド ライバーが含まれています。それ以前の AMI では、NVMe ドライバーバージョンを 1.5.0 以 降に更新する必要があります。詳細については、「[AWS Windows インスタンス用 NVMe ド](https://docs.aws.amazon.com/AWSEC2/latest/WindowsGuide/aws-nvme-drivers.html) [ライバー](https://docs.aws.amazon.com/AWSEC2/latest/WindowsGuide/aws-nvme-drivers.html)」を参照してください。

EC2Launch v2 を使用してディスクを初期化する場合は、バージョン 2.0.1521 以降にアップグレー ドする必要があります。詳細については、「[EC2Launch v2 を使用した Windows インスタンスの設](https://docs.aws.amazon.com/AWSEC2/latest/WindowsGuide/ec2launch-v2.html) [定](https://docs.aws.amazon.com/AWSEC2/latest/WindowsGuide/ec2launch-v2.html)」を参照してください。

<span id="page-79-0"></span>NVMe 予約のサポートを有効にする

2023 年 9 月 18 日 以降に作成された、すべてのマルチアタッチ対応 io2 ボリュームで、NVMe 予約 のサポートがデフォルトで有効になっています。

2023 年 9 月 18 日より前に作成された既存の io2 ボリュームで、NVMe 予約のサポートを有効にす るには、ボリュームからすべてのインスタンスをデタッチし、必要なインスタンスをアタッチしなお す必要があります。すべてのインスタンスをデタッチした後にアタッチを行うと、NVMe 予約が有 効になります。

<span id="page-79-1"></span>サポートされている NVMe 予約コマンド

Amazon EBS は、次の NVMe 予約コマンドをサポートしています。

予約登録

予約キーの登録と解除、または置き換えを行います。登録キーによりインスタンスを識別、また は認証します。予約キーをボリュームに登録すると、インスタンスとボリュームが関連付けられ ます。インスタンスが予約を取得するには、インスタンスをボリュームに登録する必要がありま す。

予約取得

ボリュームの予約の取得、名前空間による先行予約の保持、ボリュームで保持している予約の中 止を行います。次の予約タイプを取得できます。

- 排他的書き込み予約
- 排他的アクセス予約
- 排他的書き込み 登録者限定予約
- 排他的アクセス 登録者限定予約
- 排他的書き込み 全登録者用予約
- 排他的アクセス 全登録者用予約

#### 予約解除

ボリュームに保持されている予約を、解除またはクリアします。

予約レポート

ボリュームの登録状況と予約状況について説明します。

### <span id="page-80-0"></span>料金

マルチアタッチを有効にする際、または使用する際に、追加料金はかかりません。

## Amazon EBS ボリュームを使用できるようにする

Amazon EBS ボリュームをインスタンスにアタッチすると、ブロックデバイスとして公開されま す。任意のファイルシステムでボリュームをフォーマットし、マウントできます。EBS ボリューム を使用できるようにすると、他のボリュームと同じようにアクセスできます。このファイルシステ ムに書き込まれるデータはすべて EBS ボリュームに書き込まれますが、デバイスを使用するアプリ ケーションには透過的になります。

EBS ボリュームのスナップショットは、バックアップ目的で作成したり、別のボリュームを作成す る際のベースラインとして使用したりできます。詳細については、「[Amazon EBS スナップショッ](#page-146-0) [ト](#page-146-0)」を参照してください。

使用準備中の EBS ボリュームが 2 TiB を超える場合は、GPT パーティショニングスキームを使用し てボリューム全体にアクセスする必要があります。詳細については、「[EBS ボリュームのサイズと](#page-47-0) [設定の制限](#page-47-0)」を参照してください。

Linux インスタンス

アタッチ済みボリュームのフォーマットとマウント

ルートデバイス用の EBS ボリューム /dev/xvda を持つ EC2 インスタンスがあり、/dev/sdf を使用して空の EBS ボリュームをインスタンスにアタッチしたとします。新たなアタッチ済みボ リュームを使用するには、次の手順を使用します。

Linux で EBS ボリュームをフォーマットしてマウントするには

- 1. SSH を使用してインスタンスに接続します。詳細については、「[Linux インスタンスへの接続」](https://docs.aws.amazon.com/AWSEC2/latest/UserGuide/connect-to-linux-instance.html) を参照してください。
- 2. ブロックデバイスマッピングで指定したものとは異なるデバイス名を使用して、デバイスをイン スタンスにアタッチすることができます。詳細については、「[Linux インスタンスでのデバイス](https://docs.aws.amazon.com/AWSEC2/latest/UserGuide/device_naming.html)

[名](https://docs.aws.amazon.com/AWSEC2/latest/UserGuide/device_naming.html)」を参照してください。lsblk コマンドを使用して、使用可能なディスクデバイスとマウント ポイント (該当する場合) を表示し、使用する正しいデバイス名を決定します。lsblk の出力は、 フルデバイスパスから /dev/ プレフィクスを削除します。

次の内容は、EBS ボリュームを NVMe ブロックデバイスとして公開する[「Nitro System」](https://docs.aws.amazon.com/AWSEC2/latest/UserGuide/instance-types.html#ec2-nitro-instances) で構築されたインスタンスの出力例を示します。ルートデバイス/dev/nvme0n1に は、nvme0n1p1およびnvme0n1p128という名前の 2 つのパーティションがあります。アタッ チされているボリュームは /dev/nvme1n1 パーティションがなく、まだマウントされていませ ん。

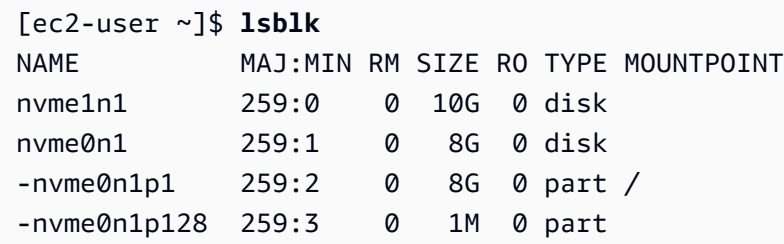

以下は T2 インスタンスの出力例です。ルートデバイス/dev/xvdaには、xvda1という名前の パーティションが 1 つあります。アタッチされているボリュームは /dev/xvdf パーティショ ンがなく、まだマウントされていません。

```
[ec2-user ~]$ lsblk
NAME MAJ:MIN RM SIZE RO TYPE MOUNTPOINT
xvda 202:0 0 8G 0 disk
-xvda1 202:1 0 8G 0 part /
xvdf 202:80 0 10G 0 disk
```
3. ボリュームにファイルシステムがあるかどうかを確認します。新しいボリュームは未加工のブ ロックデバイスであるため、マウントして使用する前に、ボリュームにファイルシステムを作 成する必要があります。スナップショットから作成されたボリュームは、多くの場合既にファイ ルシステムがあります。既存のファイルシステムの上に新しいファイルシステムを作成すると、 データが上書きされます。

次の方法のいずれか (または両方) を使用して、ボリューム上にファイルシステムがあるかどう かを判断します。

• file -s コマンドを使用して、ファイルシステムタイプなど、特定のデバイスに関する情報を取 得します。次の例のように、出力に data だけが表示されている場合は、デバイスにはファイ ルシステムが存在していません。

[ec2-user ~]\$ **sudo file -s** */dev/xvdf* /dev/xvdf: data

デバイスにファイルシステムがある場合は、ファイルシステムの種類に関する情報が表示され ます。例えば、次の出力は XFS ファイルシステムを持つルートデバイスを示しています。

[ec2-user ~]\$ **sudo file -s** */dev/xvda1* /dev/xvda1: SGI XFS filesystem data (blksz 4096, inosz 512, v2 dirs)

• lsblk -f コマンドを使用して、インスタンスにアタッチされているすべてのデバイスに関する 情報を取得します。

[ec2-user ~]\$ **sudo lsblk -f**

例えば、次の出力例では、3 つのデバイス — nvme1n1、nvme0n1、および nvme2n1 がイン スタンスにアタッチされていることを示しています。最初の列には、デバイスとそのパーティ ションが一覧表示されています。FSTYPE 列には、各デバイスのファイルシステムタイプが表 示されています。特定のデバイスについての列が空の場合は、そのデバイスにファイルシス テムがないことを意味します。この場合、デバイス nvme1n1 とデバイス nvme0n1 上のパー ティション nvme0n1p1 はともに XFS ファイルシステムを使用してフォーマットされていま すが、デバイス nvme2n1 とデバイス nvme0n1 上のパーティション nvme0n1p128 にはファ イルシステムがありません。

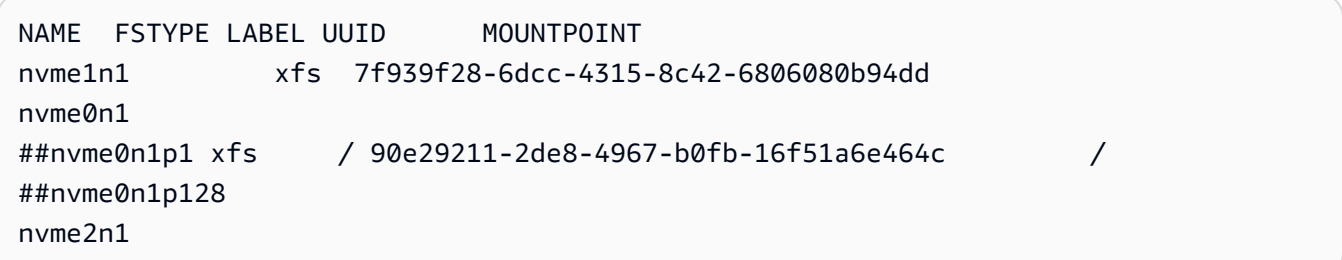

これらのコマンドの出力で、デバイス上にファイルシステムがないことが示された場合は、ファ イルシステムを作成する必要があります。

4. (条件付き) 前の手順でデバイスにファイルシステムがあることがわかった場合は、このステップ をスキップしてください。ボリュームが空の場合は、mkfs -t コマンドを使用し、そのボリュー ム上にファイルシステムを作成します。

**A** Warning

すでにデータが入っているボリューム (例: スナップショットから作成されたボリューム) をマウントしている場合は、このコマンドを使用しないでください。そうでない場合、 ボリュームがフォーマットされ、既存のデータが削除されます。

[ec2-user ~]\$ **sudo mkfs -t xfs** */dev/xvdf*

mkfs.xfs がないというエラーが表示された場合は、次のコマンドを使用して XFS ツールをイ ンストールしてから、前述のコマンドを繰り返します。

[ec2-user ~]\$ **sudo yum install xfsprogs**

5. mkdir コマンドを使用して、ボリュームのマウントポイントディレクトリを作成します。マウン トポイントとは、ボリュームをマウントした後、ファイルシステムツリー内でボリュームが配置 され、ファイルの読み書きが実行される場所です。次の例では、/data という名前のディレク トリが作成されます。

[ec2-user ~]\$ **sudo mkdir** */data*

6. 前のステップで作成したマウントポイントディレクトリにボリュームまたはパーティションをマ ウントします。

ボリュームにパーティションがない場合は、次のコマンドを実行してデバイス名を指定し、ボ リューム全体をマウントします。

[ec2-user ~]\$ **sudo mount** */dev/xvdf /data*

ボリュームにパーティションがある場合は、次のコマンドを実行してパーティション名を指定 し、パーティションをマウントします。

[ec2-user ~]\$ **sudo mount** */dev/xvdf1 /data*

7. 新しいボリュームマウントのファイルのアクセス許可をプレビューして、ユーザーとアプリケー ションがボリュームに書き込みできることを確認します。ファイルのアクセス許可の詳細につい ては、Linux Documentation Project の[ファイルセキュリティを](http://tldp.org/LDP/intro-linux/html/sect_03_04.html)参照してください。

8. インスタンスを再起動した後にマウントポイントが自動的に保存されることはありません。再起 動後にこの EBS ボリュームを自動的にマウントするには、[再起動後に接続ボリュームを自動的](#page-84-0) [にマウントする](#page-84-0)を参照してください。

<span id="page-84-0"></span>再起動後に接続ボリュームを自動的にマウントする

システムブート時に常に、このアタッチ済みの EBS ボリュームをマウントするには、/etc/fstab ファイルにデバイス用のエントリを追加します。

/etc/fstab でシステムの現在のデバイス名 (/dev/xvdf など) は使用できますが、代わりにデバ イスの 128 ビット汎用一意識別子 (UUID) を使用することをお勧めします。デバイス名は変更される 可能性がありますが、UUID はパーティションの存続期間を通じて持続します。UUID を使用するこ とで、ハードウェアの再構成後にシステムが起動できなくなる可能性を減らすことができます。詳細 については、[EBS デバイスの特定](#page-54-0)を参照してください。

再起動後に接続ボリュームを自動的にマウントするには

1. (オプション) /etc/fstab ファイルのバックアップコピーを作成すると、編集中に誤って破壊/ 削除してしまった場合にこのコピーを使用できます。

[ec2-user ~]\$ **sudo cp /etc/fstab /etc/fstab.orig**

2. blkid コマンドを使用してデバイスの UUID を見つけます。再起動後にマウントするデバイスの UUID を書き留めます。次の手順で必要になります。

例えば、次のコマンドは、インスタンスにマウントされている 2 つのデバイスがあることを示 し、両方のデバイスの UUID を表示します。

[ec2-user ~]\$ **sudo blkid** /dev/xvda1: LABEL="/" UUID="**ca774df7-756d-4261-a3f1-76038323e572**" TYPE="xfs" PARTLABEL="Linux" PARTUUID="02dcd367-e87c-4f2e-9a72-a3cf8f299c10" /dev/xvdf: UUID="**aebf131c-6957-451e-8d34-ec978d9581ae**" TYPE="xfs"

Ubuntu 18.04 では、lsblk コマンドを使用します。

[ec2-user ~]\$ **sudo lsblk -o +UUID**

3. nano や vim などのテキストエディタを使用して、/etc/fstab ファイルを開きます。

[ec2-user ~]\$ **sudo vim /etc/fstab**

4. 指定されたマウントポイントにデバイスをマウントするために、/etc/fstab に次のエントリ を追加します。フィールドは、blkid (Ubuntu 18.04 の場合は lsblk) から返される UUID 値、マウ ントポイント、ファイルシステム、および推奨されるファイルシステムマウントオプションで す。必須フィールドの詳細については、man fstab を実行して fstab マニュアルを開きます。

次の例では、UUID aebf131c-6957-451e-8d34-ec978d9581ae を使用してデバイスをマウ ントポイント /data にマウントし、xfs ファイルシステムを使用します。defaults フラグと nofail フラグも使用します。ファイルシステムがダンプされないように 0 を指定し、ルート 以外のデバイスであることを示すように 2 を指定します。

UUID=*aebf131c-6957-451e-8d34-ec978d9581ae /data xfs* defaults,nofail 0 2

#### **a** Note

このボリュームをアタッチしないでインスタンスを起動することを目的としている場合 (例えば、ボリュームを別のインスタンスに移動した後)、nofail マウントオプション を追加し、ボリュームのマウントでエラーが発生してもインスタンスが起動できるよう にしてください。また、Debian から派生した OS (16.04 より前の Ubuntu バージョンな ど) では、nobootwait マウントオプションを追加する必要があります。

5. 入力内容が正しいことを確認するには、次のコマンドを実行してデバイスをアンマウントし、す べてのファイルシステムを /etc/fstab にマウントします。エラーがなければ、/etc/fstab ファイルは問題ありません。ファイルシステムは再起動後に自動的にマウントされます。

[ec2-user ~]\$ **sudo umount** */data* [ec2-user ~]\$ **sudo mount -a**

エラーメッセージが表示されたら、ファイル内のエラーに対処してください。

**A** Warning

/etc/fstab ファイルにエラーがあると、システムがブート不能になる可能性がありま す。/etc/fstab ファイルにエラーがあるシステムをシャットダウンしないでくださ い。

/etc/fstab のエラーを修正する方法がわからず、このステップの最初のステップでバック アップファイルを作成した場合は、次のコマンドを使用してバックアップファイルから復元でき ます。

[ec2-user ~]\$ **sudo mv /etc/fstab.orig /etc/fstab**

Windows インスタンス

次のいずれかの方法を使用し、Windows インスタンスでボリュームを使用できるようにします。

**PowerShell** 

未フォーマットパーティションのすべての EBS ボリュームを Windows で使用できるようにする には PowerShell

- 1. リモートデスクトップを使用して Windows インスタンスにログインします。詳細について は、「[Windows インスタンスに接続する」](https://docs.aws.amazon.com/AWSEC2/latest/WindowsGuide/connecting_to_windows_instance.html)を参照してください。
- 2. タスクバーで [スタート] メニューを開き、[Windows] を選択します。 PowerShell
- 3. PowerShell 開いたプロンプト内で、用意されている一連の Windows PowerShell コマンドを 使用します。このスクリプトはデフォルトで次のアクションを実行します。
	- 1. ShellHWDetection サービスを停止します。
	- 2. パーティションスタイルが raw のディスクを列挙します。
	- 3. ディスクとパーティションタイプがサポートする最大サイズにまたがる新しいパーティ ションを作成します。
	- 4. 使用できるドライブ文字を割り当てます。
	- 5. 指定されたファイルシステムラベルを使用して、ファイルシステムを NTFS としてフォー マットします。
	- 6. ShellHWDetection サービスを再起動します。

```
Stop-Service -Name ShellHWDetection
Get-Disk | Where PartitionStyle -eq 'raw' | Initialize-Disk -PartitionStyle MBR
 -PassThru | New-Partition -AssignDriveLetter -UseMaximumSize | Format-Volume -
FileSystem NTFS -NewFileSystemLabel "Volume Label" -Confirm:$false
```
Start-Service -Name ShellHWDetection

DiskPart command line tool

EBS DiskPart ボリュームをコマンドラインツールで使用できるようにするには

- 1. リモートデスクトップを使用して Windows インスタンスにログインします。詳細について は、「[Windows インスタンスに接続する」](https://docs.aws.amazon.com/AWSEC2/latest/WindowsGuide/connecting_to_windows_instance.html)を参照してください。
- 2. 使用可能にするディスク番号を決定します。
	- 1. [スタート] メニューを開き、[Windows PowerShell] を選択します。
	- 2. Get-Disk コマンドレットを使用して、使用できるディスクのリストを取得します。
	- 3. コマンドの出力で、使用可能にするディスクに対応する[Number] (番号) を書き留めま す。
- 3. DiskPart コマンドを実行するスクリプトファイルを作成します。
	- 1. [Start] (スタート) メニューを開き、[File Explorer] (ファイルエクスプローラ) を選択しま す。
	- 2. C:\ などのディレクトリに移動し、スクリプトファイルを保存します。
	- 3. フォルダ内の空白領域を選択するか、右クリックしてダイアログボックスを開き、カーソ ルを [New] (新規) の上に置いてコンテキストメニューにアクセスし、[Text Document] (テ キストドキュメント) を選択します。

4. テキストファイルの名前を diskpart.txt にします。

- 4. 次のコマンドをスクリプトファイルに追加します。ディスク番号、パーティションタイプ、 ボリュームラベル、ドライブ文字の変更が必要になる場合があります。このスクリプトはデ フォルトで次のアクションを実行します。
	- 1. 修正するディスク 1 を選択します。
	- 2. マスターブートレコード (MBR) パーティション構造を使用するようにボリュームを設定 します。
	- 3. ボリュームを NTFS ボリュームとしてフォーマットします。
	- 4. ボリュームラベルを設定します。
	- 5. ボリュームにドライブ文字を割り当てます。

**A** Warning

既存のデータがあるボリュームをマウントする場合は、ボリュームを再フォーマット しないでください。再フォーマットすると、既存のデータが削除されます。

```
select disk 1
attributes disk clear readonly 
online disk noerr
convert mbr
create partition primary 
format quick fs=ntfs label="volume_label" 
assign letter="drive_letter"
```
詳細については、「[DiskPart 構文とパラメータ」](https://docs.microsoft.com/en-us/previous-versions/windows/it-pro/windows-vista/cc766465(v=ws.10)#diskpart-syntax-and-parameters)を参照してください。

5. コマンドプロンプトを開き、スクリプトがあるフォルダに移動し、次のコマンドを実行し て、指定したディスクでボリュームを使用できるようにします。

C:\> diskpart /s diskpart.txt

Disk Management utility

ディスク管理ユーティリティで EBS ボリュームを使用可能にするには

- 1. リモートデスクトップを使用して Windows インスタンスにログインします。詳細について は、「[Windows インスタンスに接続する」](https://docs.aws.amazon.com/AWSEC2/latest/WindowsGuide/connecting_to_windows_instance.html)を参照してください。
- 2. [Disk Management] ユーティリティを起動します。タスクバーで、Windows ロゴのコンテキ スト (右クリック) メニューを開き、[Disk Management] (ディスクの管理) を選択します。

**a** Note

Windows Server 2008 では、[スタート]、[管理ツール]、[コンピュータの管理]、[ディ スクの管理] の順に選択します。

3. ボリュームをオンライン状態にします。下のペインで、EBS ボリューム用のディスクの左パ ネルのコンテキスト (右クリック) メニューを開きます。[Online] を選択します。

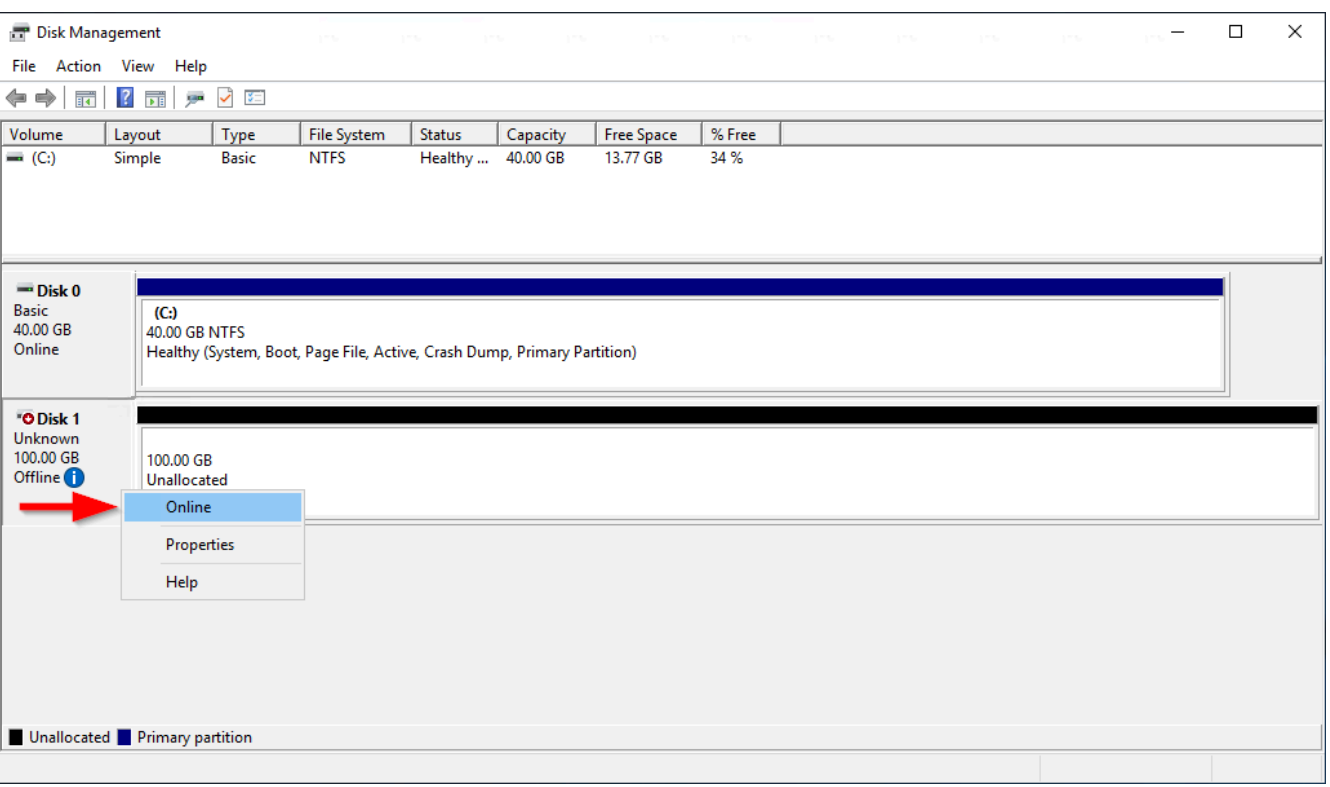

4. (条件に応じて) ディスクが初期化されていない場合は、使用する前に初期化する必要があり ます。ディスクが既に初期化されている場合は、このステップをスキップします。

**A** Warning

すでにデータが含まれるボリューム (パブリックデータセット、またはスナップ ショットから作成したボリュームなど) をマウントする場合は、ボリュームを再 フォーマットしないように注意してください。再フォーマットすると、既存のデータ が削除されます。

ディスクが初期化されていない場合は、次のように初期化します。

1. ディスクの左側パネルのコンテキスト (右クリック) メニューを開き、[Initialize Disk] (ディ スクの初期化) を選択します。

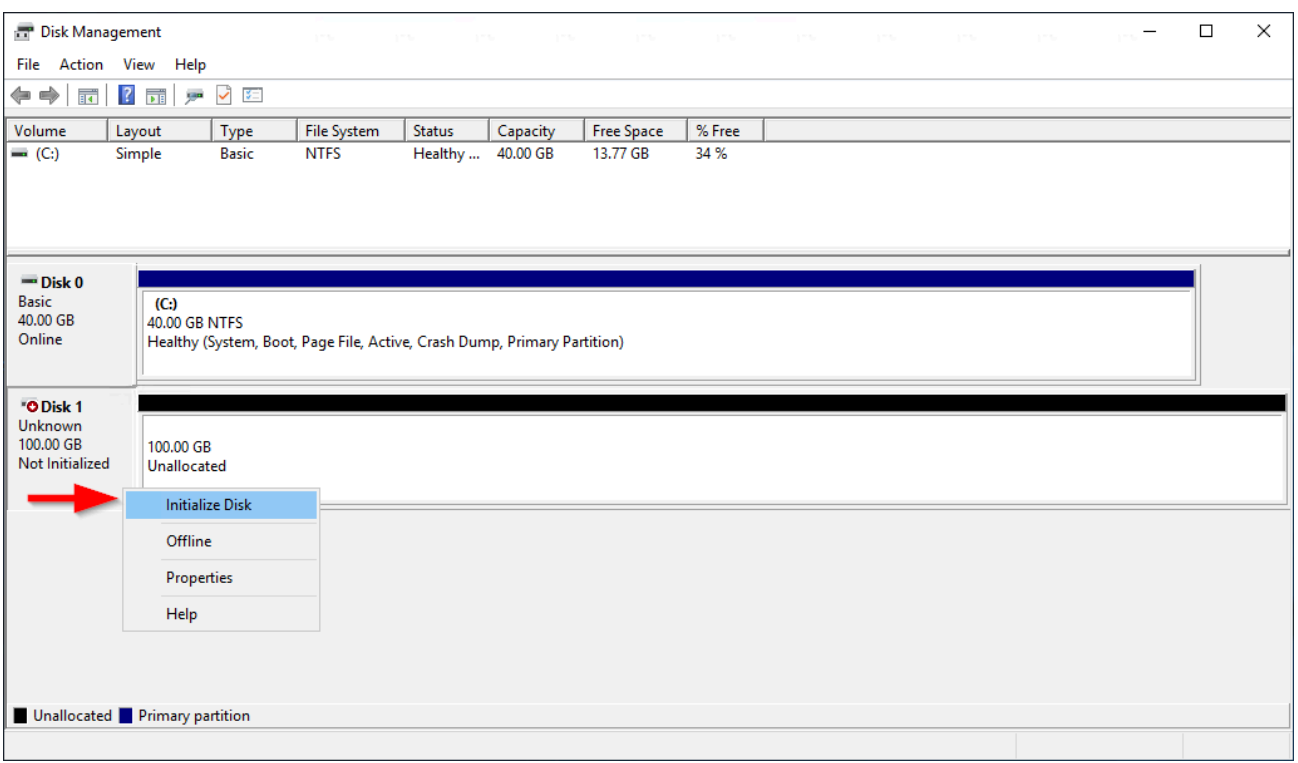

2. [Initialize Disk] (ディスクの初期化) ダイアログボックスで、パーティションスタイルを選 択し、[OK] をクリックします。

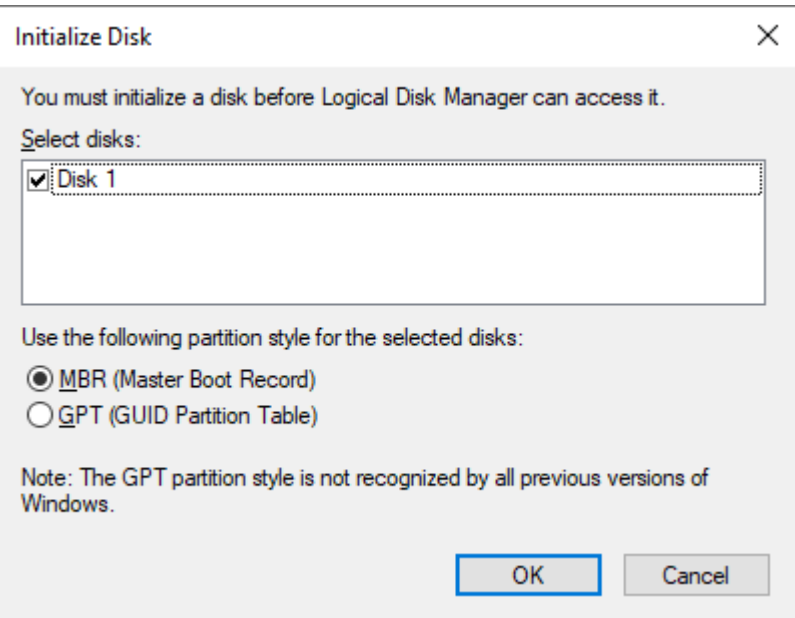

5. ディスクの右パネルのコンテキスト (右クリック) メニューを開き、[New Simple Volume] (新 しいシンプルボリューム) を選択します。

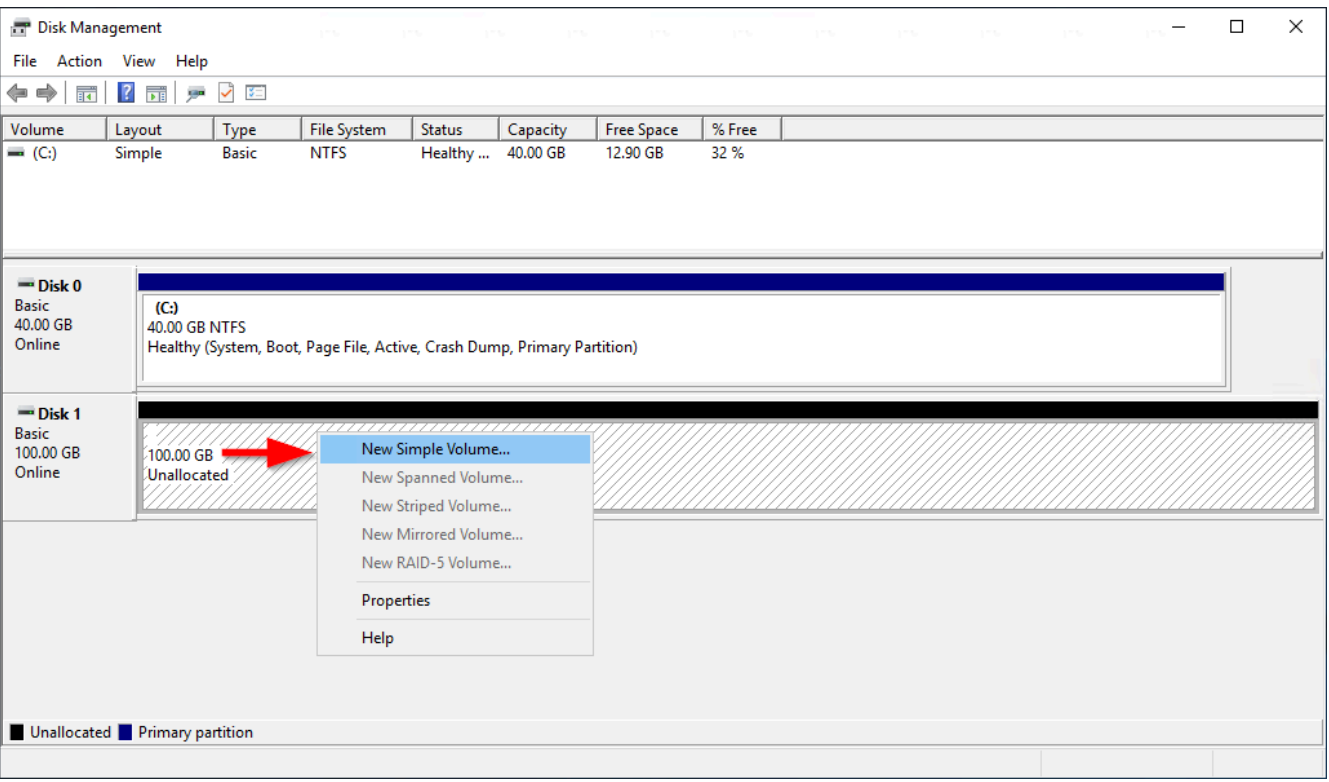

6. [New Simple Volume Wizard] (新しいシンプルボリュームウィザード) で、[Next] (次へ) をク リックします。

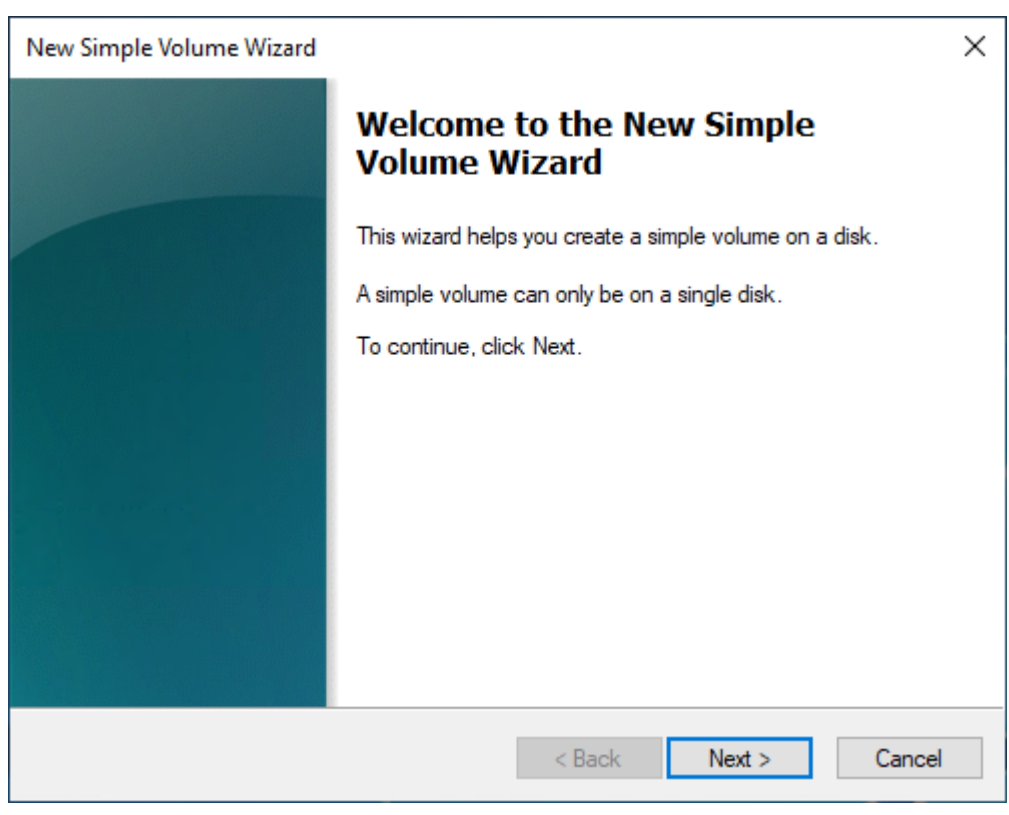

7. デフォルトの最大値を変更する場合は、[Simple volume size in MB] (シンプルボリュームサ イズ (MB)) を選択してから、[Next] (次へ) をクリックします。

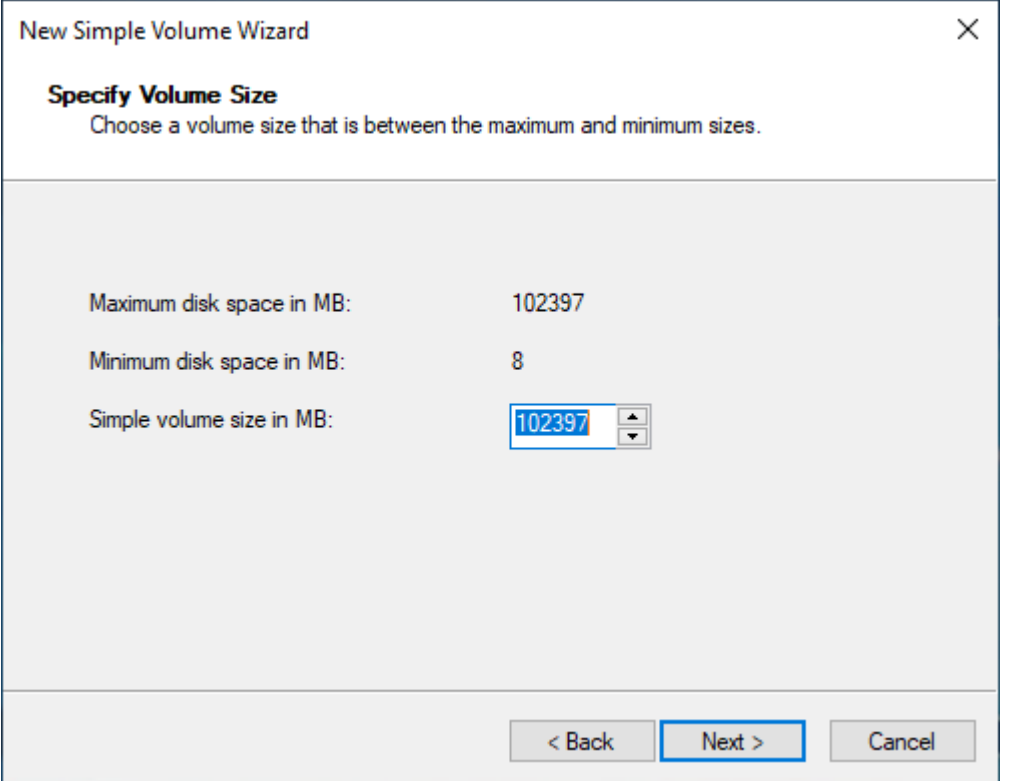

8. 必要に応じて、使用したいドライブ文字を [Assign the following drive letter] (次のドライブ文 字を割り当る) ドロップダウンの中に指定し、[Next] (次へ) をクリックします。

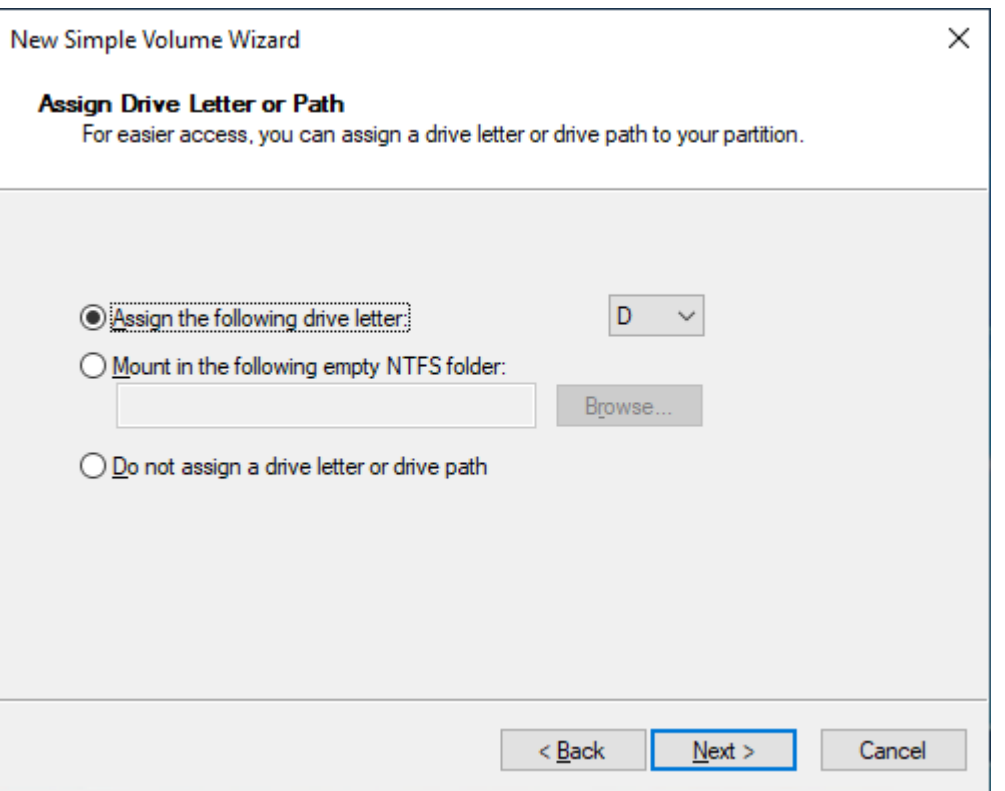

9. [Volume Label] (ボリュームラベル) を指定し、必要に応じてデフォルト設定を調整し、[Next] (次へ) をクリックします。

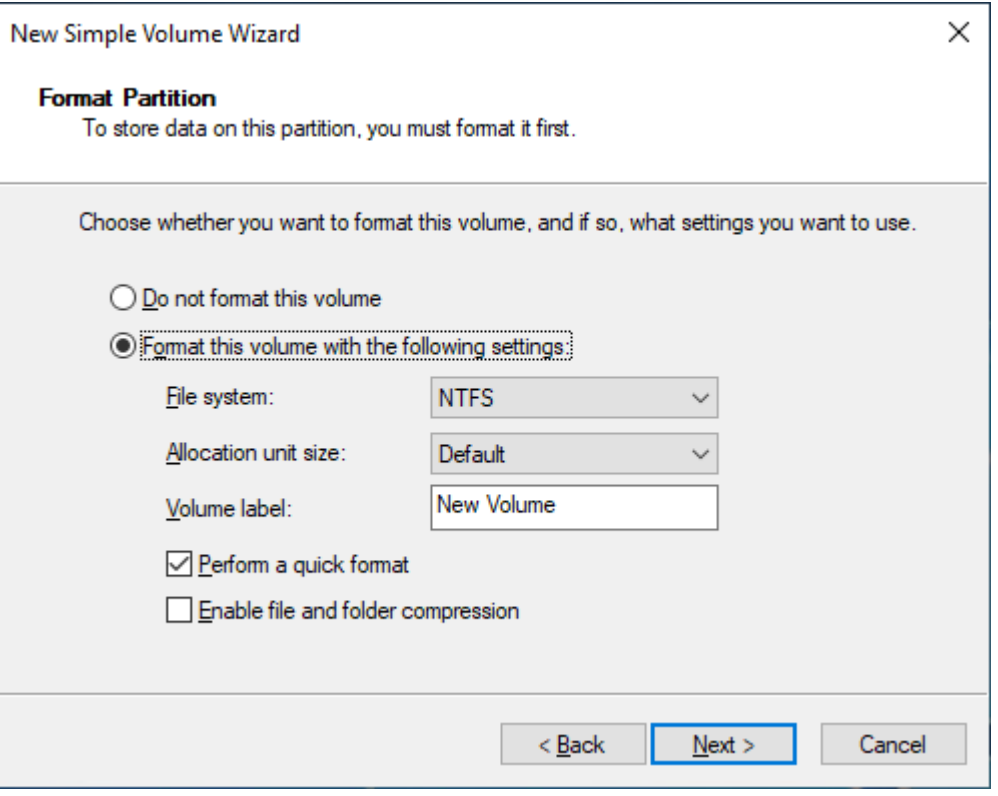

10. 設定を確認してから、[Finish] (終了) をクリックして変更を適用し、[New Simple Volume] (新しいシンプルボリューム) ウィザードを閉じます。

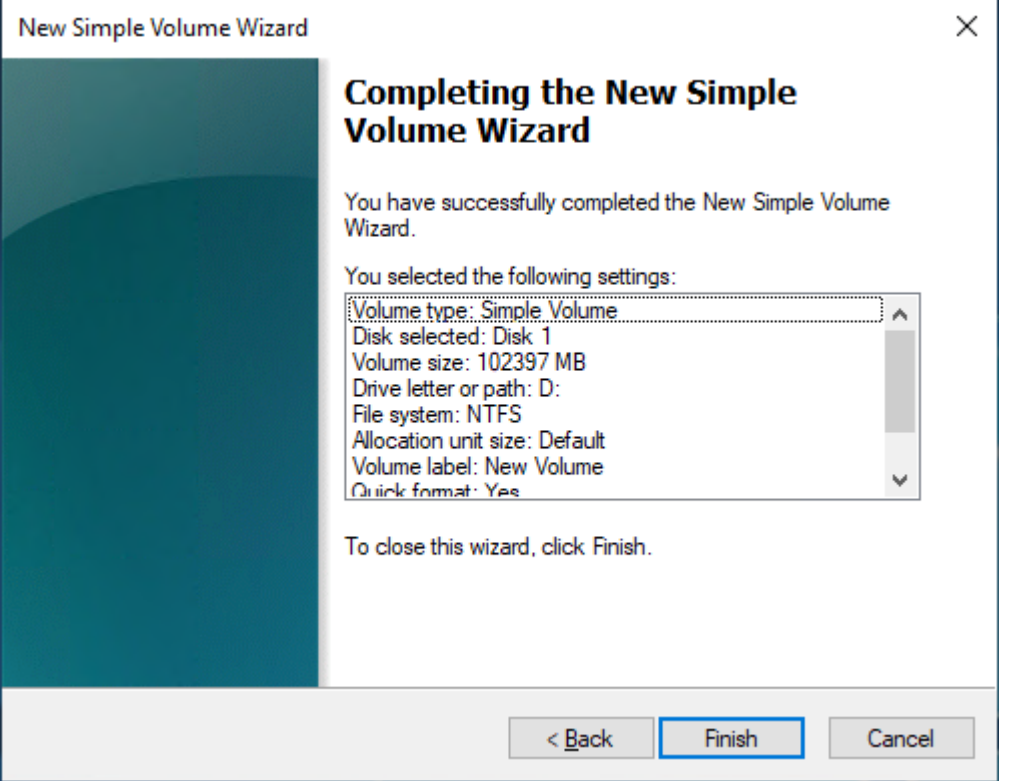

# Amazon EBS ボリュームに関する情報の表示

EBS ボリュームに関する詳細情報を表示できます。例えば、特定のリージョンの全てのボリューム の情報を表示したり、単一ボリュームの詳細 (サイズ、ボリュームタイプ、ボリュームが暗号化され ているかどうか、ボリュームを暗号化するために使用した KMS キー、ボリュームがアタッチされて いる特定のインスタンスなど) を表示することができます。

インスタンスのオペレーティングシステムから、どのくらいのディスク容量が使用可能かなどの EBS ボリュームの詳細情報を取得できます。

トピック

- [ボリューム情報の表示](#page-95-0)
- [ボリューム状態](#page-96-0)
- [ボリュームメトリクスの表示](#page-97-0)
- [空きディスク容量の表示](#page-97-1)

## <span id="page-95-0"></span>ボリューム情報の表示

ボリュームに関する情報は、次のいずれかの方法を使用して表示できます。

Console

コンソールを使用して、EBS ボリュームについての情報を表示するには

- 1. Amazon EC2 コンソール [\(https://console.aws.amazon.com/ec2/](https://console.aws.amazon.com/ec2/)) を開きます。
- 2. ナビゲーションペインの [ボリューム] を選択します。
- 3. リストを減らすには、タグとボリューム属性を使用してボリュームをフィルターできます。 フィルターフィールドを選択し、タグまたはボリューム属性を選択し、フィルタ値を選択し ます。
- 4. ボリュームの詳細情報を表示するには、そのボリュームを選択します。

コンソールを使用してインスタンスにアタッチされている EBS ボリュームを表示するには

- 1. Amazon EC2 コンソール [\(https://console.aws.amazon.com/ec2/](https://console.aws.amazon.com/ec2/)) を開きます。
- 2. ナビゲーションペインで、[インスタンス] を選択します。
- 3. インスタンスを選択します。
- 4. [Storage] (ストレージ) タブの [Block devices] (ブロックデバイス) セクションでは、インスタ ンスにアタッチされているボリュームの一覧が表示されます。特定のボリュームに関する情 報を表示するには、[Volume ID] (ボリューム ID) 列で該当する ID を選択します。

Amazon EC2 Global View

Amazon EC2 グローバルビューを使用して、 AWS アカウントが有効になっているすべてのリー ジョンにわたりボリュームを表示することができます。詳細については、「[Amazon EC2 Global](https://docs.aws.amazon.com/AWSEC2/latest/WindowsGuide/global-view.html)  [View」](https://docs.aws.amazon.com/AWSEC2/latest/WindowsGuide/global-view.html)を参照してください。

AWS CLI

を使用して EBS ボリュームに関する情報を表示するには AWS CLI

[describe-volumes](https://docs.aws.amazon.com/cli/latest/reference/ec2/describe-volumes.html) コマンドを使用します。

Tools for Windows PowerShell

Windows 用ツールを使用して EBS ボリュームに関する情報を表示するには PowerShell

[Get-EC2Volume](https://docs.aws.amazon.com/powershell/latest/reference/items/Get-EC2Volume.html)コマンドを実行します。

<span id="page-96-0"></span>ボリューム状態

ボリューム状態は、Amazon EBS ボリュームの可用性を示します。ボリュームの状態は、コンソー ルの [Volumes] ページの [State] 列に表示されるか、[AWS CLI describe-volumes](https://docs.aws.amazon.com/cli/latest/reference/ec2/describe-volumes.html) コマンドを使用して 表示できます。

Amazon EBS ボリュームは、作成されてから削除されるまで、さまざまな状態に移行します。

次の図は、ボリュームの状態間の移行を示しています。Amazon EBS スナップショットからボ リュームを作成するか、空のボリュームを作成できます。ボリュームを作成すると、creating 状 態になります。ボリュームが使用可能になると、available 状態になります。ボリュームと同じ アベイラビリティーゾーンにあるインスタンスに、利用可能なボリュームをアタッチできます。ボ リュームを別のインスタンスにアタッチまたは削除する前に、ボリュームをデタッチする必要があり ます。不要になったボリュームは削除できます。

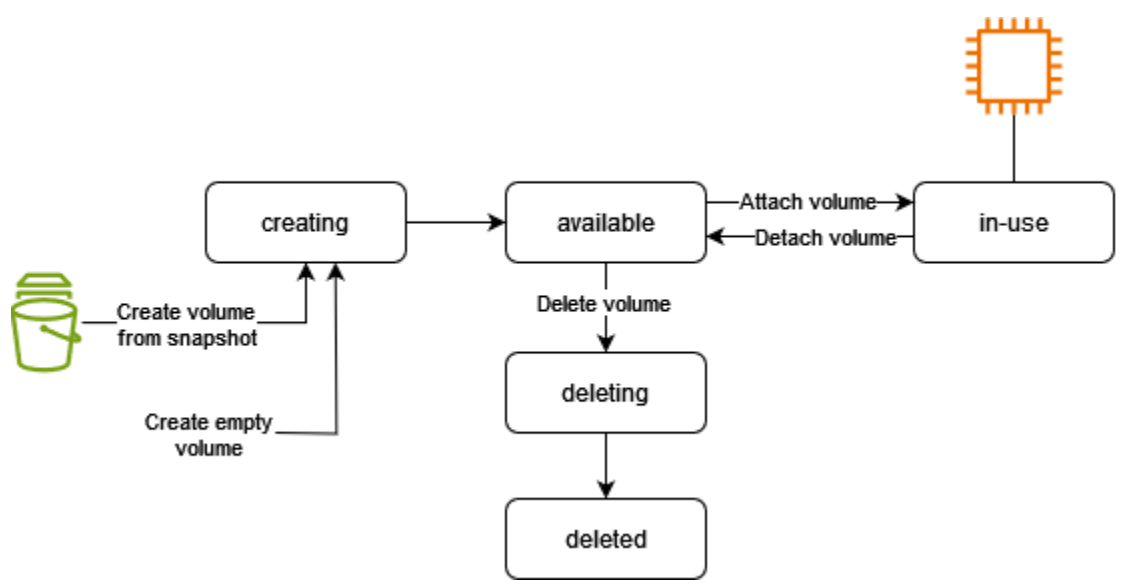

次の表はボリューム状態をまとめたものです。

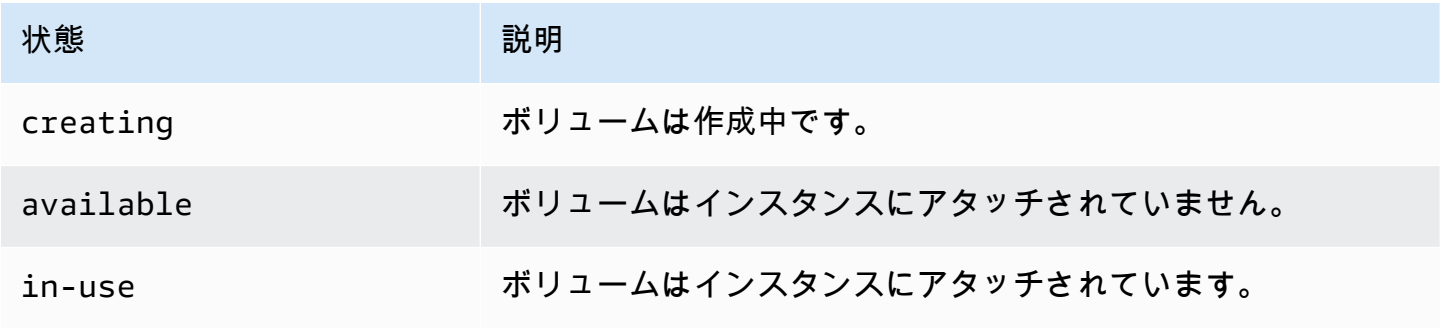

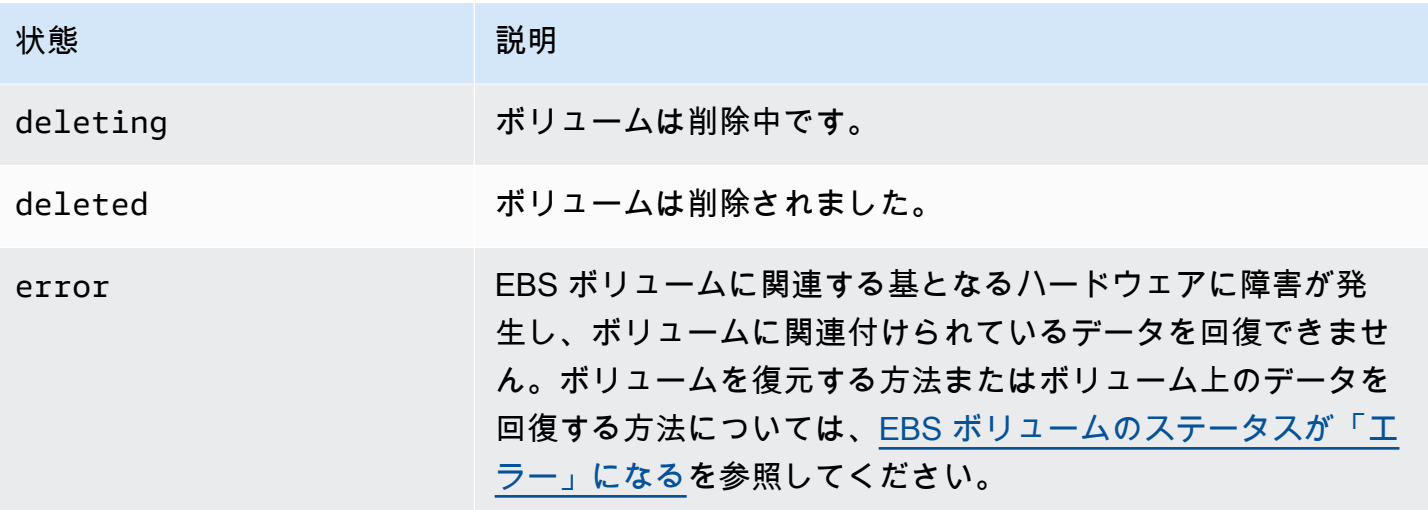

<span id="page-97-0"></span>ボリュームメトリクスの表示

EBS ボリュームに関する追加情報は Amazon CloudWatch から入手できます。詳細については、 「[Amazon EBS のAmazon CloudWatch メトリックス」](#page-583-0)を参照してください。

<span id="page-97-1"></span>空きディスク容量の表示

Linux インスタンス

インスタンスの Linux オペレーティングシステムから、どのくらいのディスク容量が使用可能かなど の EBS ボリュームの詳細情報を取得できます。例えば、以下のコマンドを使用します。

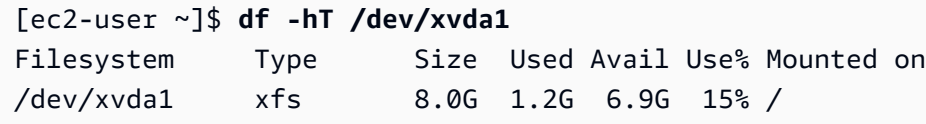

### **G** Tip

CloudWatch エージェントを使用して、インスタンスに接続せずに Amazon EC2 インス タンスからディスク容量使用状況メトリックスを収集することもできます。詳細につい ては、Amazon [CloudWatch ユーザーガイドの「 CloudWatch エージェント設定ファイル](https://docs.aws.amazon.com/AmazonCloudWatch/latest/monitoring/create-cloudwatch-agent-configuration-file.html) [の作成](https://docs.aws.amazon.com/AmazonCloudWatch/latest/monitoring/create-cloudwatch-agent-configuration-file.html)」と「 [CloudWatch エージェントのインストール」](https://docs.aws.amazon.com/AmazonCloudWatch/latest/monitoring/install-CloudWatch-Agent-on-EC2-Instance.html)を参照してください。複数のイ ンスタンスのディスク容量の使用状況を監視する必要がある場合は、Systems Manager CloudWatch を使用してそれらのインスタンスにエージェントをインストールして設定でき ます。詳細については、「[Systems Manager CloudWatch を使用したエージェントのインス](https://docs.aws.amazon.com/AmazonCloudWatch/latest/monitoring/installing-cloudwatch-agent-ssm.html) [トール](https://docs.aws.amazon.com/AmazonCloudWatch/latest/monitoring/installing-cloudwatch-agent-ssm.html)」を参照してください。

Windows インスタンスの空きディスク領域表示の詳細については、Windows インスタンスの Amazon EC2 ユーザーガイドの[空きディスク容量の表示を](https://docs.aws.amazon.com/AWSEC2/latest/WindowsGuide/ebs-describing-volumes.html#ebs-view-free-disk-space)参照してください。

Windows インスタンス

インスタンスの Windows オペレーティングシステムから、どのくらいのディスク容量が使用可能か などの EBS ボリュームの詳細情報を取得できます。例えば、エクスプローラーを開き、[This PC (こ の PC)] を選択します。

次の dir コマンドを使用して、出力の最後の行を確認することで空きディスク容量を表示すること もできます。

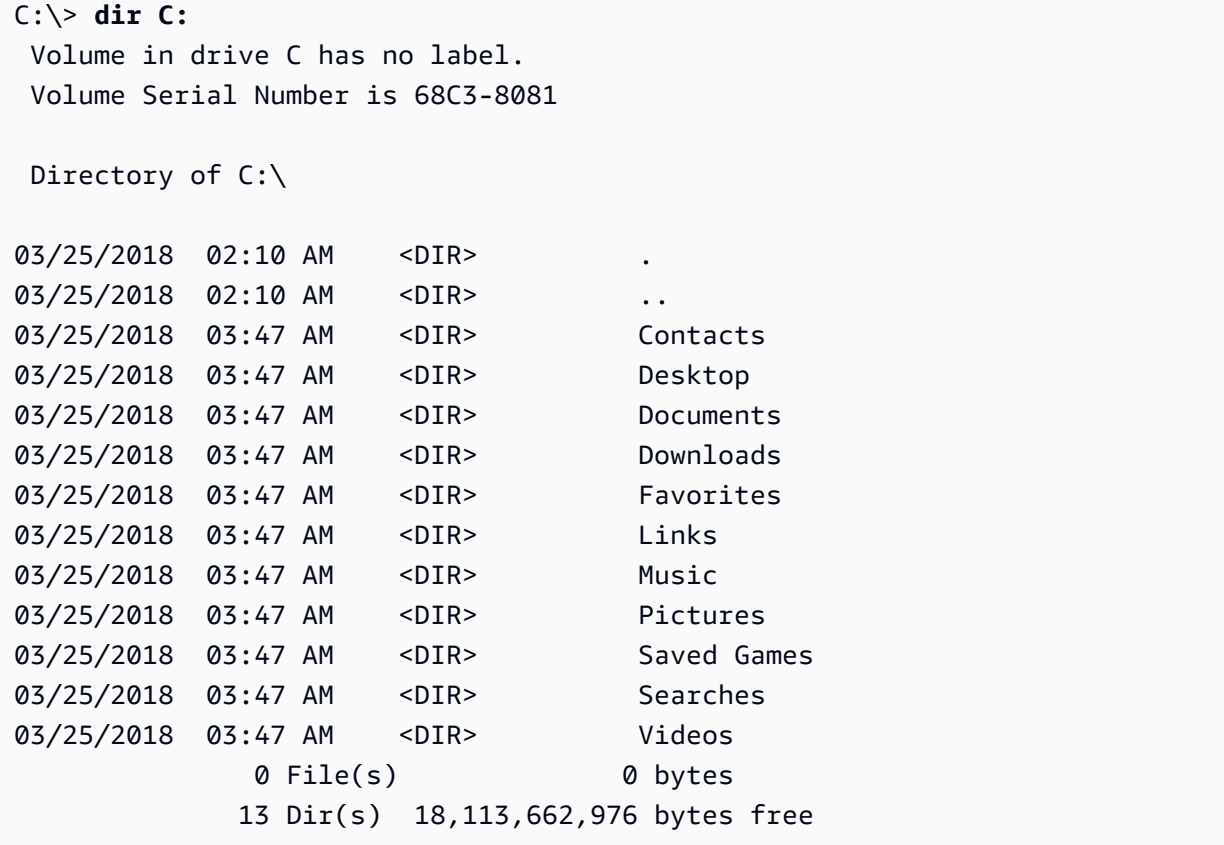

次の fsutil コマンドを使用して、空きディスク容量を表示することもできます。

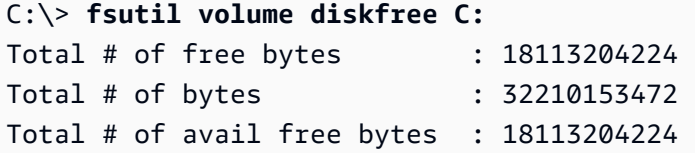

**G** Tip

CloudWatch エージェントを使用して、インスタンスに接続せずに Amazon EC2 インス タンスからディスク容量使用状況メトリックスを収集することもできます。詳細につい ては、Amazon [CloudWatch ユーザーガイドの「 CloudWatch エージェント設定ファイル](https://docs.aws.amazon.com/AmazonCloudWatch/latest/monitoring/create-cloudwatch-agent-configuration-file.html) [の作成](https://docs.aws.amazon.com/AmazonCloudWatch/latest/monitoring/create-cloudwatch-agent-configuration-file.html)」と「 [CloudWatch エージェントのインストール」](https://docs.aws.amazon.com/AmazonCloudWatch/latest/monitoring/install-CloudWatch-Agent-on-EC2-Instance.html)を参照してください。複数のイ ンスタンスのディスク容量の使用状況を監視する必要がある場合は、Systems Manager CloudWatch を使用してそれらのインスタンスにエージェントをインストールして設定でき ます。詳細については、「[Systems Manager CloudWatch を使用したエージェントのインス](https://docs.aws.amazon.com/AmazonCloudWatch/latest/monitoring/installing-cloudwatch-agent-ssm.html) [トール](https://docs.aws.amazon.com/AmazonCloudWatch/latest/monitoring/installing-cloudwatch-agent-ssm.html)」を参照してください。

Linux インスタンスでの空きディスク領域表示の詳細については、Linux インスタンス用 Amazon EC2 ユーザーガイドの[空きディスク容量の表示を](https://docs.aws.amazon.com/AWSEC2/latest/UserGuide/ebs-describing-volumes.html#ebs-view-free-disk-space-lin)参照してください。

# Amazon EBS Elastic Volumes を使用してボリュームを変更する

Amazon EBS Elastic Volumes では、EBS ボリュームのボリュームサイズの増加、ボリュームタイプ の変更、パフォーマンスの調整を行うことができます。インスタンスで Elastic Volumes をサポート している場合は、ボリュームのデタッチやインスタンスの再起動を行うことなく、これらの操作を行 うことができます。したがって、変更の適用中でも、アプリケーションを引き続き使用できます。

ボリュームの設定を変更するための料金は発生しません。ボリューム変更を開始すると、新しいボ リューム設定料金が発生します。詳細については、[Amazon EBS 料金表ペ](https://aws.amazon.com/ebs/pricing)ージを参照してくださ い。

コンテンツ

- [EBS ボリューム変更の要件](#page-99-0)
- [EBS ボリュームへの変更のリクエスト](#page-103-0)
- [EBS ボリューム変更の進行状況のモニタリング](#page-109-0)
- [EBS ボリュームのサイズ変更後にファイルシステムの拡張](#page-113-0)

## <span id="page-99-0"></span>EBS ボリューム変更の要件

Amazon EBS ボリュームを変更すると、以下の要件と制約事項が適用されます。EBS ボリュームの 一般的な要件についての詳細は、[EBS ボリュームのサイズと設定の制限](#page-47-0)を参照してください。

トピック

- [サポートされるインスタンスタイプ](#page-100-0)
- [オペレーティングシステム](#page-100-1)
- [制限事項](#page-102-0)

<span id="page-100-0"></span>サポートされるインスタンスタイプ

Elastic Volumes は、次のインスタンスでサポートされています。

- すべての[現行世代のインスタンス](https://docs.aws.amazon.com/AWSEC2/latest/UserGuide/instance-types.html#current-gen-instances)
- 旧世代のインスタンス: C1、C3、C4、G2、I2、M1、M3、M4、R3 および R4

インスタンスタイプが Elastic Volumes をサポートしていない場合は、[Elastic Volumes がサポート](#page-108-0) [されていない場合の EBS ボリュームの変更を](#page-108-0)参照してください。

<span id="page-100-1"></span>オペレーティングシステム

次のオペレーティングシステム要件が適用されます。

Linux

Linux AMI では、2 TiB (2048 GiB) 以上のブートボリュームについて GUID パーティションテーブル (GPT) と GRUB 2 が必要です。現在の多くの Linux AMI は依然として MBR パーティションスキー ムを使用しており、2 TiB までのブートボリュームのみをサポートしています。インスタンスが 2 TiB を超えるブートボリュームで起動しない場合、使用中の AMI は、2 TiB のブートボリュームサイ ズに制限されている可能性があります。ブートボリューム以外のボリュームには、Linux インスタン スでこの制限はありません。Windows ボリュームに影響する要件については、Windows インスタン スの Amazon EC2 ユーザーガイド の[Windows ボリュームの要件を](https://docs.aws.amazon.com/AWSEC2/latest/WindowsGuide/modify-volume-requirements.html#window-volumes)参照してください。

2 TiB より大きな値にブートボリュームのサイズを変更する前に、ボリュームが MBR と GPT のどち らのパーティション分割を使用しているのか確認します。それには、インスタンス上で、コマンドを 実行します。

[ec2-user ~]\$ **sudo gdisk -l /dev/xvda**

GPT パーティション分割を使用している Amazon Linux インスタンスでは、次の情報が返ります。

GPT fdisk (gdisk) version 0.8.10

Partition table scan:

 MBR: protective BSD: not present APM: not present GPT: present Found valid GPT with protective MBR; using GPT.

MBR パーティション分割を使用している SUSE インスタンスは、次の情報を返します。

```
GPT fdisk (gdisk) version 0.8.8 
   Partition table scan: 
     MBR: MBR only 
     BSD: not present 
     APM: not present 
     GPT: not present
```
Windows

デフォルトでは、Windows はマスターブートレコード (MBR) パーティションテーブルを使用し てボリュームを初期化します。MBR は 2 TiB (2048 GiB) 以下のボリュームのみをサポートするた め、Windows はこのサイズ制限以上の MBR ボリュームのサイズ変更を阻止します。この場合、 [Extend Volume (ボリュームの拡張)] のオプションは Windows の [Disk Management (ディスクの管 理)] ユーティリティで無効になっています。AWS Management Console または AWS CLI を使用し て、サイズ制限を超える MBR でパーティション分割されたボリュームを作成しても、Windows で は超過分のスペースを検出または使用することはできません。Linux ボリュームに影響する要件につ いては、Linux インスタンス用 Amazon EC2 ユーザーガイド の[Linux ボリュームの要件を](https://docs.aws.amazon.com/AWSEC2/latest/UserGuide/volume_constraints.html)参照して ください。

この制限を回避するには、GUID パーティションテーブル (GPT) でより大きな新しいボリュームを 作成し、元の MBR ボリュームからデータをコピーします。

GPT ボリュームを作成するには

1. EC2 インスタンスのアベイラビリティーゾーンに必要な容量の新しい空のボリュームを作成 し、インスタンスにアタッチします。

**a** Note

新しいボリュームには、スナップショットから復元したボリュームは使用できません。

- 2. Windows システムにログインし、[Disk Management (ディスク管理)] (diskmgmt.exe) を開きま す。
- 3. 新しいディスクのコンテキスト (右クリック) メニューを開き、[Online] を選択します。
- 4. [Initialize Disk] ウィンドウで、新規のディスクを選択し、続いて [GPT (GUID Partition Table)]、 [OK] の順に選択します。
- 5. 初期化が完了したら、robocopy または teracopy などのツールを使用して元のボリュームから新 しいボリュームにデータをコピーします。
- 6. [Disk Management] で、ドライブ文字を適切な値に変更し、古いボリュームをオフラインにしま す。
- 7. Amazon EC2 コンソールで、インスタンスから古いボリュームをデタッチ後、インスタンスを 再起動して正常に稼働することを確認したら、古いボリュームを削除します。

<span id="page-102-0"></span>制限事項

- ボリュームの変更でリクエストできる集計ストレージの最大数には制限があります。詳細について は、「Amazon Web Services 全般のリファレンス 」の「[Amazon EBS service quotas」](https://docs.aws.amazon.com/general/latest/gr/ebs-service.html#limits_ebs)を参照し てください。
- ボリュームを変更した後は、少なくとも 6 時間待機し、同じボリュームにさらに変更を加える前 に状態が in-use または available であることを確認してください。
- EBS ボリュームの変更には、適用される設定変更に応じて、数分から数時間かかる場合がありま す。サイズが 1 TiB の EBS ボリュームを変更するには通常、最長 6 時間かかります。ただし、他 の状況では、同じボリュームでも 24 時間以上かかることがあります。ボリュームの変更にかかる 時間は、必ずしも直線的に増えるわけではありません。したがって、ボリュームが大きくても変更 にかかる時間が短く、ボリュームが小さくても時間が長くかかる場合もあります。
- ボリュームが 2016 年 11 月 3 日 23:40 (UTC) 以前にアタッチされていた場合は、Elastic Volumes サポートを初期化する必要があります。詳細については、[Elastic Volumes サポートの初期化を](#page-107-0)参 照してください。
- EBS ボリュームを変更する際にエラーメッセージが表示された場合や前世代のインスタンスタイ プにアタッチされた EBS ボリュームを変更する場合は、以下のいずれかのステップを行ってくだ さい。
	- ルート以外のボリュームの場合は、ボリュームをインスタンスからデタッチして、変更を適用し た後で、ボリュームを再アタッチします。
	- ルートボリュームの場合は、インスタンスを停止し、変更を適用した後で、インスタンスを再起 動します。
- 完全に初期化されていないボリュームでは、変更時間が長くなります。詳細については、[Amazon](#page-303-0) [EBS ボリュームの初期化](#page-303-0)を参照してください。
- 変更後のボリュームサイズは、そのファイルシステムとパーティション設定スキームでサポートさ れる容量を超えることはできません。詳細については、[EBS ボリュームのサイズと設定の制限](#page-47-0)を 参照してください。
- ボリュームのボリュームタイプを変更する場合、サイズとパフォーマンスは、ターゲットとなるボ リュームタイプの制限内にする必要があります。詳細については、[Amazon EBS ボリュームの種](#page-22-0) [類](#page-22-0)を参照してください。
- EBS ボリュームのサイズを小さく変更することはできません。ただし、より小さなボリュームを 作成し、そのボリュームに対して rsync (Linux インスタンス) または robocopy (Windows インスタ ンス) などのアプリケーションレベルのツールを使用してデータを移行することができます。
- 32,000 IOPS 以上を、既存の io1 または io2 ボリュームにプロビジョニングした場合、パフォー マンスの向上を完全に確認するためには、そのボリュームを一度デタッチした後に再アタッチする か、インスタンスを再起動する必要が生じることがあります。
- [Nitro System 上に構築されたインスタンスに](https://docs.aws.amazon.com/AWSEC2/latest/UserGuide/instance-types.html#ec2-nitro-instances)アタッチされた io2 ボリュームは、最大 64 TiB のサ イズおよび最大 256,000 の IOPS をサポートします。他のインスタンスにアタッチされた io2 ボ リュームは、最大 16 TiB のサイズおよび最大 64,000 の IOPS をサポートしますが、達成できるパ フォーマンスは最大 32,000 IOPS までに限られます。
- マルチアタッチが有効な io2 ボリュームのボリュームタイプを変更することはできません。
- マルチアタッチが有効な io1 ボリュームのボリュームタイプ、サイズ、プロビジョンド IOPS を 変更することはできません。
- タイプ io1、io2、gp2、gp3、または standard のルート ボリュームは、インスタンスからデ タッチされていても、st1 または sc1 ボリュームに変更できません。
- m3.medium インスタンスはボリュームの変更を完全にサポートしています が、m3.large、m3.xlarge、および m3.2xlarge インスタンスは、すべてのボリューム変更機 能をサポートしていない場合があります。

<span id="page-103-0"></span>EBS ボリュームへの変更のリクエスト

Amazon EBS の伸縮自在なボリュームでは、そのサイズを増やしたり、パフォーマンスを増減した り、ボリュームタイプを変更したりなどが、ボリュームをデタッチすることなく動的に行えます。

ボリュームを変更する場合は、次のプロセスで行います。

- 1. (オプション) 重要なデータを含むボリュームを変更する前に、変更をロールバックする必要があ る場合に備えて、ボリュームのスナップショットを作成するのがベストプラクティスです。詳細 については[、Amazon EBS スナップショットの作成](#page-154-0)を参照してください。
- 2. ボリュームの変更をリクエストします。
- 3. ボリューム変更の進行状況をモニタリングします。詳細については[、EBS ボリューム変更の進行](#page-109-0) [状況のモニタリング](#page-109-0)を参照してください。
- 4. ボリュームのサイズが変更された場合、増加されたストレージ容量を利用するには、ボリューム のファイルシステムを拡張します。詳細については、[「EBS ボリュームのサイズ変更後にファイ](#page-113-0) [ルシステムの拡張](#page-113-0)」を参照してください。

コンテンツ

- [Elastic Volumes を使用して EBS ボリュームを変更する](#page-104-0)
- [Elastic Volumes サポートの初期化 \(必要な場合\)](#page-107-0)
- [Elastic Volumes がサポートされていない場合の EBS ボリュームの変更](#page-108-0)

<span id="page-104-0"></span>Elastic Volumes を使用して EBS ボリュームを変更する

#### 考慮事項

ボリュームを変更する際には、次の点に注意してください。

- ボリュームを変更した後は、少なくとも 6 時間待機し、同じボリュームにさらに変更を加える前 に状態が in-use または available であることを確認してください。
- EBS ボリュームの変更には、適用される設定変更に応じて、数分から数時間かかる場合がありま す。サイズが 1 TiB の EBS ボリュームを変更するには通常、最長 6 時間かかります。ただし、他 の状況では、同じボリュームでも 24 時間以上かかることがあります。ボリュームの変更にかかる 時間は、必ずしも直線的に増えるわけではありません。したがって、ボリュームが大きくても変更 にかかる時間が短く、ボリュームが小さくても時間が長くかかる場合もあります。
- ボリューム変更リクエストの送信後は、キャンセルできません。
- ボリュームサイズは増加することだけが可能です。ボリュームサイズを小さくすることはできませ ん。
- ボリュームのパフォーマンスは増減できます。
- ボリュームタイプを変更しない場合は、ボリュームサイズとパフォーマンスを、現在のボリューム タイプの制限内であれば変更できます。ボリュームタイプを変更する場合は、ターゲットとなるボ リュームタイプの制限内であれば、ボリュームサイズとパフォーマンスを変更することが可能です

• ボリュームタイプを gp2 から gp3 に変更し、IOPS またはスループットパフォーマンスを指定し ない場合、Amazon EBS はソース gp2 ボリュームと同等のパフォーマンス、またはベースライン gp3 パフォーマンスのいずれか高い方を自動的にプロビジョニングします。

例えば、IOPS またはスループットパフォーマンスを指定せずに、250 MiB/秒のスループットと 1,500 IOPS の 500 GiB gp2 ボリュームを gp3 に変更すると、Amazon EBS は 3,000 IOPS (ベー スライン gp3 IOPS) と 250 MiB/秒 (ソース gp2 ボリュームスループットに一致するように) の gp3 ボリュームを自動的にプロビジョニングします。

EBS ボリュームを変更するには、次のいずれかの方法を使用します。

Console

コンソールを使用して、EBS ボリュームを変更するには

- 1. Amazon EC2 コンソール [\(https://console.aws.amazon.com/ec2/](https://console.aws.amazon.com/ec2/)) を開きます。
- 2. ナビゲーションペインの [ボリューム] を選択します。
- 3. ボリュームを選択し、[Actions] (アクション)、[Modify volume] (ボリュームの編集) の順にク リックします。
- 4. [Modify Volume] (ボリュームの編集) 画面に、ボリューム ID とボリュームの現在の設定 (タ イプ、サイズ、IOPS、スループットなど) が表示されます。新しい設定値を以下のように設 定します。
	- タイプを変更するには、[Volume Type] (ボリュームタイプ) の値を選択します。
	- サイズを変更するには、[Size] に新しい値を入力します。
	- (gp3,io1, およびio2のみ) IOPS を変更するには、IOPS に新しい値を入力します。
	- (gp3 のみ) スループットを変更するには、[Throughput] (スループット) に新しい値を入力 します。
- 5. ボリューム設定を変更したら、[変更] を選択します。確認を求めるメッセージが表示された ら、[Modify] (変更) を選択します。

#### 6.

**A** Important

ボリュームのサイズを大きくした場合は、追加のストレージ容量を利用するために、 ボリュームのパーティションも拡張する必要があります。詳細については、「[EBS](#page-113-0)  [ボリュームのサイズ変更後にファイルシステムの拡張](#page-113-0)」を参照してください。

7. (Windows インスタンスのみ) AWS NVMe ドライバーがないインスタンスに NVMe ボリュー ムのサイズを増やす場合、新規のボリュームサイズを表示するには、インスタンスを再起動 して Windows を有効にする必要があります。AWS NVMe ドライバーのインストールの詳細 については、「[AWS Windows インスタンス用 NVMe ドライバー」](https://docs.aws.amazon.com/AWSEC2/latest/WindowsGuide/aws-nvme-drivers.html)を参照してください。

AWS CLI

AWS CLI を使用して、EBS ボリュームを変更するには

ボリュームの設定を 1 つ以上変更するには[、modify-volume](https://docs.aws.amazon.com/cli/latest/reference/ec2/modify-volume.html) コマンドを使用します。例えば、 サイズが 100 GiB で、タイプが gp2 のボリュームがある場合は、次のコマンドでこの設定を 10,000 IOPS、サイズが 200 GiB のタイプ io1 のボリュームに変更します。

```
aws ec2 modify-volume --volume-type io1 --iops 10000 --size 200 --volume-
id vol-11111111111111111
```
出力例を次に示します。

```
{ 
     "VolumeModification": { 
          "TargetSize": 200, 
          "TargetVolumeType": "io1", 
          "ModificationState": "modifying", 
          "VolumeId": "vol-11111111111111111", 
          "TargetIops": 10000, 
          "StartTime": "2017-01-19T22:21:02.959Z", 
          "Progress": 0, 
          "OriginalVolumeType": "gp2", 
          "OriginalIops": 300, 
          "OriginalSize": 100 
     }
}
```
**A** Important

ボリュームのサイズを大きくした場合は、追加のストレージ容量を利用するために、 ボリュームのパーティションも拡張する必要があります。詳細については、「[EBS ボ](#page-113-0) [リュームのサイズ変更後にファイルシステムの拡張](#page-113-0)」を参照してください。

<span id="page-107-0"></span>Elastic Volumes サポートの初期化 (必要な場合)

2016 年 11 月 3 日 23:40 (UTC) 以前にインスタンスにアタッチされたボリュームを変更する前に、 次のいずれかのアクションを使用してボリュームのサポートを初期化する必要があります。

- ボリュームをデタッチしてアタッチする
- インスタンスの停止と起動

インスタンスでボリュームを変更する準備が完了していることを確認するには、次のいずれかの手順 を使用します。

#### Console

コンソールを使用してインスタンスの準備が完了していることを確認するには

- 1. Amazon EC2 コンソール [\(https://console.aws.amazon.com/ec2/](https://console.aws.amazon.com/ec2/)) を開きます。
- 2. ナビゲーションペインで、[インスタンス] を選択します。
- 3. [列の表示/非表示] アイコン (歯車) を選択します。[Launch time (起動時刻)] 属性列を選択 し、[Confirm (確認)] を選択します。
- 4. [起動時刻] 列でインスタンスの一覧をソートします。カットオフ日より前に開始されたイン スタンスごとに、[Storage (ストレージ)] タブを選択し、[Attachment time (アタッチ時刻)] 列 をチェックして、ボリュームがいつアタッチされたかを確認します。

AWS CLI

CLI を使用してインスタンスの準備が完了していることを確認するには

ボリュームが 2016 年 11 月 3 日 23:40 (UTC) 以前にアタッチされたかどうかを確認するには、 次の [describe-instances](https://docs.aws.amazon.com/cli/latest/reference/ec2/describe-instances.html) コマンドを使用します。

```
aws ec2 describe-instances --query "Reservations[*].Instances[*].
[InstanceId,LaunchTime<='2016-11-01',BlockDeviceMappings[*]
[Ebs.AttachTime<='2016-11-01']]" --output text
```
各インスタンスの出力の最初の行は、その ID と、カットオフ日前に開始されたかどうか (True または False) を示します。その最初の行の後に、各 EBS ボリュームがカットオフ日前にアタッ チされたかどうかを示す 1 つ以上の行が続きます。次の出力例では、最初のインスタンスのボ リューム変更を初期化する必要があります。これはカットオフ日よりも前に開始され、カットオ
フ日より前にそのルートボリュームがアタッチされていたためです。他のインスタンスはカット オフ日以降に開始されたため、準備は完了しています。

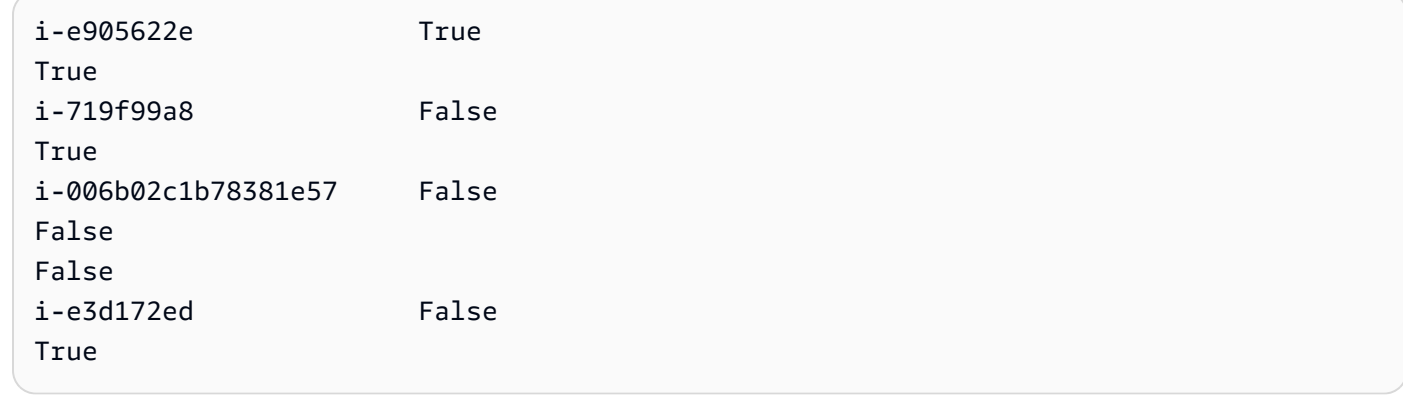

Elastic Volumes がサポートされていない場合の EBS ボリュームの変更

サポートされているインスタンスタイプを使用している場合は、Elastic Volumes を使用し て、Amazon EBS ボリュームのサイズ、パフォーマンス、およびボリュームのタイプを動的に変更 することができます。それらをデタッチする必要はありません。

Elastic Volumes は使用できないが、ルート (ブート) ボリュームの変更が必要になった場合は、イン スタンスを停止し、ボリュームを変更してから、インスタンスを再起動する必要があります。

インスタンスが起動したら、ファイルシステムのサイズを確認して、拡大したボリュームスペースを インスタンスが認識しているかどうか表示できます。Linux では、df -h コマンドを使用してファイル システムのサイズを確認します。

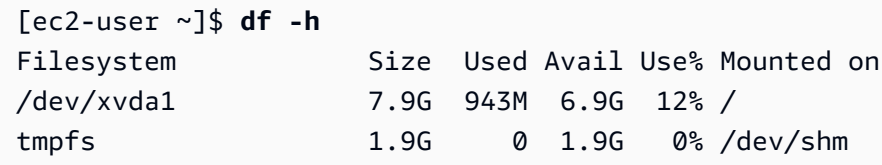

新しく拡張したボリュームがサイズに反映されていない場合は、デバイスのファイルシステムを拡張 して、インスタンスで新しいスペースを使えるようにします。詳細については、「[EBS ボリューム](#page-113-0) [のサイズ変更後にファイルシステムの拡張](#page-113-0)」を参照してください。

Windows インスタンスを使用すると、ボリュームを使用するためにオンラインにする必要がある場 合があります。詳細については、「[Amazon EBS ボリュームを使用できるようにする」](#page-80-0)を参照して ください。ボリュームを再フォーマットする必要はありません。

## <span id="page-109-0"></span>EBS ボリューム変更の進行状況のモニタリング

EBS ボリュームを変更すると、次のステータスになります。ボリュームの状態は modifying、optimizing、completed の順に変わります。この時点で、ボリュームは追加の変 更を適用できる状態になります。

**a** Note

まれに、一時的な AWS エラーのために failed 状態になる場合があります。これは、ボ リュームのヘルスステータスを示すものではなく、ボリュームの変更に失敗したことを単に 示しています。この場合は、再度ボリュームの変更を行います。

ボリュームが optimizing 状態である場合、ボリュームのパフォーマンスはソースとターゲット の設定仕様の中間にあります。過渡的なボリュームのパフォーマンスは、ソースボリュームのパ フォーマンスより劣ることはありません。IOPS をダウングレードする場合、過渡的なボリュームの パフォーマンスは、ターゲットボリュームと同程度のパフォーマンスになります。

ボリュームの変更による影響は次のとおりです。

- 通常、ボリュームが Optimizing 状態になってから、サイズの変更が完了して反映されるまでに は数秒かかります。
- パフォーマンス (IOPS) の変更は、設定の変更内容に応じて、完了するまでに数分から数時間かか る場合があります。
- ボリュームが完全に初期化されていない場合など、新しい設定が有効になるまでに 24 時間を超え る時間がかかる場合があります。通常、完全に使用された 1 TiB ボリュームが新しいパフォーマン ス設定に移行するまでには約 6 時間かかります。

ボリュームの変更の進行状況をモニタリングするには、次のいずれかの方法を使用します。

Console

Amazon EC2 コンソールを使用して変更の進行状況をモニタリングするには

- 1. Amazon EC2 コンソール [\(https://console.aws.amazon.com/ec2/](https://console.aws.amazon.com/ec2/)) を開きます。
- 2. ナビゲーションペインの [ボリューム] を選択します。
- 3. ボリュームを選択します。

4. [詳細] タブの [ボリュームのステータス] 列と [ボリュームステータス] フィールドに は、*volume-state* - *modification-state* — *Modification state* という形式の情 報が含まれます。次の画像に、ボリュームとボリュームの変更状態を示します。

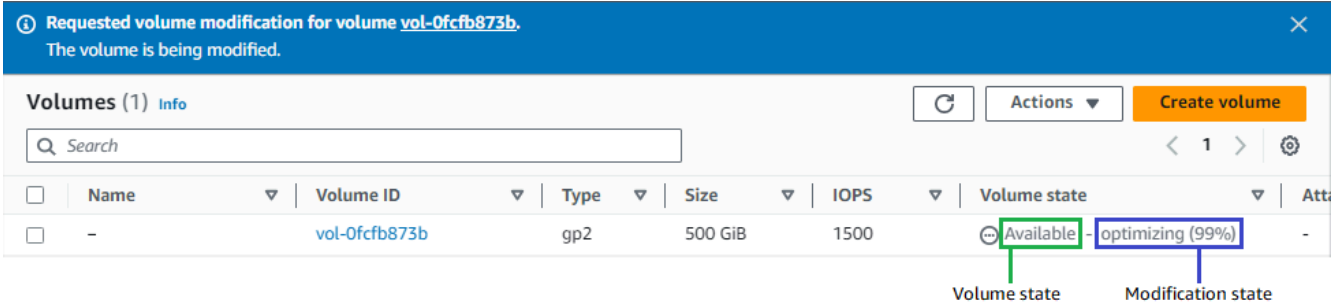

ボリュームの状態には、creating、available、inuse、deleting、deleted、error があります。

修正の状態には、modifying、optimizing、completed があります。

変更が完了すると、ボリュームの状態のみが表示されます。変更の状態と進行状況は表示さ れなくなります。

AWS CLI

AWS CLI を使用して変更の進行状況をモニタリングするには

1 つ以上のボリュームの変更の進行状況を表示するには、[describe-volumes-modifications](https://docs.aws.amazon.com/cli/latest/reference/ec2/describe-volumes-modifications.html) コマン ドを使用します。次の例では、2 つのボリュームのボリューム変更を示します。

**aws ec2 describe-volumes-modifications --volumeids** *vol-11111111111111111 vol-22222222222222222*

次の出力例では、これらのボリュームの変更の状態は、引き続き modifying になっています。 進捗状況は、パーセンテージで報告されます。

```
{ 
     "VolumesModifications": [ 
          { 
              "TargetSize": 200, 
              "TargetVolumeType": "io1", 
              "ModificationState": "modifying", 
              "VolumeId": "vol-11111111111111111",
```

```
 "TargetIops": 10000, 
               "StartTime": "2017-01-19T22:21:02.959Z", 
               "Progress": 0, 
               "OriginalVolumeType": "gp2", 
               "OriginalIops": 300, 
               "OriginalSize": 100 
          }, 
         \mathcal{L} "TargetSize": 2000, 
               "TargetVolumeType": "sc1", 
               "ModificationState": "modifying", 
               "VolumeId": "vol-22222222222222222", 
               "StartTime": "2017-01-19T22:23:22.158Z", 
               "Progress": 0, 
               "OriginalVolumeType": "gp2", 
               "OriginalIops": 300, 
               "OriginalSize": 1000 
          } 
    \mathbf{I}}
```
次の例では、変更の状態が optimizing または completed であるすべてのボリュームを示 し、その結果をフィルタリングおよびフォーマットして 2017 年 2 月 1 日以降に開始された変更 のみを表示します。

```
aws ec2 describe-volumes-modifications --filters Name=modification-
state,Values="optimizing","completed" --query "VolumesModifications[?
StartTime>='2017-02-01'].{ID:VolumeId,STATE:ModificationState}"
```
2 つのボリュームに関する情報を含む出力例を以下に示します。

```
\Gamma { 
          "STATE": "optimizing", 
          "ID": "vol-06397e7a0eEXAMPLE" 
     }, 
     { 
          "STATE": "completed", 
          "ID": "vol-ba74e18c2aEXAMPLE" 
     }
]
```
### CloudWatch Events console

CloudWatch Events では、ボリューム変更イベントの通知ルールを作成できます。ルールを使 用して [Amazon SNS](https://docs.aws.amazon.com/sns/latest/dg/) で通知メッセージを生成するか、一致したイベントに応答して [Lambda 関](https://docs.aws.amazon.com/lambda/latest/dg/) [数](https://docs.aws.amazon.com/lambda/latest/dg/)を呼び出します。イベントは、ベストエフォートベースで発生します。

CloudWatch Events を使用して変更の進行状況をモニタリングするには

- 1. CloudWatch コンソール ([https://console.aws.amazon.com/cloudwatch/\)](https://console.aws.amazon.com/cloudwatch/) を開きます。
- 2. [Events]、[Create rule] の順に選択します。
- 3. [Build event pattern to match events by service] で、[Custom event pattern] を選択します。
- 4. [カスタムイベントパターンの構築] で、コンテンツを次の以下のように置き換え、[保存] を 選択します。

```
{ 
   "source": [ 
      "aws.ec2" 
   ], 
   "detail-type": [ 
      "EBS Volume Notification" 
   ], 
   "detail": { 
      "event": [ 
         "modifyVolume" 
      ] 
   }
}
```
以下にイベントデータの例を示します。

```
{ 
    "version": "0", 
    "id": "01234567-0123-0123-0123-012345678901", 
    "detail-type": "EBS Volume Notification", 
    "source": "aws.ec2", 
    "account": "012345678901", 
    "time": "2017-01-12T21:09:07Z", 
    "region": "us-east-1", 
    "resources": [ 
       "arn:aws:ec2:us-east-1:012345678901:volume/vol-03a55cf56513fa1b6" 
    ],
```

```
 "detail": { 
        "result": "optimizing", 
       "cause": "", 
       "event": "modifyVolume", 
       "request-id": "01234567-0123-0123-0123-0123456789ab" 
    }
}
```
<span id="page-113-0"></span>EBS ボリュームのサイズ変更後にファイルシステムの拡張

[EBS ボリュームのサイズを増やし](#page-103-0)たら、パーティションおよびファイルシステムを新しいより大き なサイズに拡張する必要があります。ボリュームが optimizing 状態に入るとすぐにこれを実行で きます。

開始する前に

- 変更をロールバックする必要がある場合に備えて、ボリュームのスナップショットを作成します。 詳細については、「[Amazon EBS スナップショットの作成」](#page-154-0)を参照してください。
- ボリュームの変更が成功し、optimizing または completed 状態になっていることを確認しま す。詳細については、「[EBS ボリューム変更の進行状況のモニタリング](#page-109-0)」を参照してください。
- ボリュームがインスタンスにアタッチされており、フォーマットおよびマウントされていることを 確認します。詳細については、「[アタッチ済みボリュームのフォーマットとマウント](#page-80-1)」を参照して ください。
- (Linux インスタンスのみ) Amazon EBS ボリュームで論理ボリュームを使用している場合、Logical Volume Manager (LVM) を使用して論理ボリュームを拡張する必要があります。これを行う方法 については、「[EBS ボリューム全体で LVM 論理ボリュームを作成する方法を教えてください」](https://aws.amazon.com/premiumsupport/knowledge-center/create-lv-on-ebs-volume/) の「論理ボリュームを拡張する」のセクションを参照してください。AWSナレッジセンターの記 事。

Linux インスタンス

**a** Note

次の手順では、Linux の XFS および Ext4 ファイルシステムを拡張するプロセスについて説 明します。別のファイルシステムの拡張に関する詳細ついては、そのドキュメントを参照し てください。

ボリュームにパーティションがある場合、Linux でファイルシステムを拡張する前にパーティション を拡張する必要があります。

EBS ボリュームのファイルシステムを拡張する

サイズを変更したボリュームのファイルシステムを拡張するには、以下の手順を使用します。

Xen インスタンスおよび [Nitro System 上に構築されたインスタンスで](https://docs.aws.amazon.com/AWSEC2/latest/UserGuide/instance-types.html#ec2-nitro-instances)は、デバイスおよびパーティ ションの命名が異なることに注意してください。インスタンスが Xen ベースか Nitro ベースかを判断 するには、以下のように [describe-instance-types](https://docs.aws.amazon.com/cli/latest/reference/ec2/describe-instance-types.html) AWS CLI コマンドを使用します。

[ec2-user ~]\$ aws ec2 describe-instance-types --instance-type *instance\_type* --query "InstanceTypes[].Hypervisor"

nitro は、インスタンスが Nitro ベースであることを示します。xen または xen-on-nitro は、イ ンスタンスが Xen ベースであることを示しています。

EBS ボリュームのファイルシステムを拡張するには

- 1. [インスタンスに接続します](https://docs.aws.amazon.com/AWSEC2/latest/UserGuide/connect-to-linux-instance.html)。
- 2. 必要に応じて、パーティションのサイズを変更します。そのためには、次の操作を行います。
	- a. ボリュームにパーティションがあるかどうかを確認します。lsblkコマンドを実行します。

Nitro instance example

次の出力例では、ルートボリューム (nvme0n1) には 2 つのパーティション (nvme0n1p1 および nvme0n1p128) がありますが、追加のボリューム (nvme1n1) には パーティションがありません。

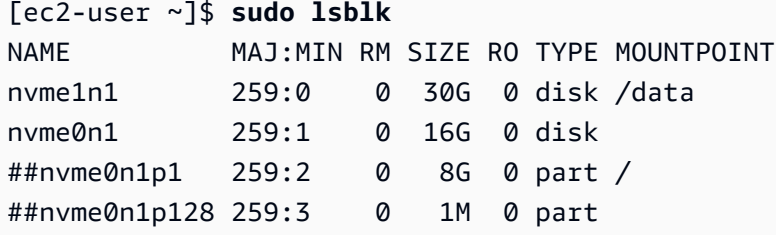

Xen instance example

次の出力例では、ルートボリューム (xvda) にはパーティション (xvda1) があります が、追加のボリューム (xvdf) にはパーティションがありません。

[ec2-user ~]\$ **sudo lsblk** NAME MAJ:MIN RM SIZE RO TYPE MOUNTPOINT xvda 202:0 0 16G 0 disk ##xvda1 202:1 0 8G 0 part / xvdf 202:80 0 24G 0 disk

ボリュームにパーティションがある場合は、次のステップ (2b) から手順を継続します。ボ リュームにパーティションがない場合は、手順 2b、2c、2d をスキップして、手順 3 から続 行します。

- トラブルシューティングのヒント コマンド出力でボリュームが表示されない場合は、ボリュームが[インスタンスにア](#page-67-0) [タッチ](#page-67-0)され、[フォーマットおよびマウントされている](#page-80-1)ことを確認します。
- b. パーティションを拡張する必要があるかどうかを確認します。前のステップの lsblk コマン ド出力で、パーティションサイズとボリュームサイズを比較します。

パーティションサイズがボリュームサイズよりも小さい場合は、次のステップに進みます。 パーティションサイズがボリュームサイズと同じ場合、パーティションを拡張することはで きません。

- トラブルシューティングのヒント ボリュームがまだ元のサイズを反映している場合は、[ボリュームの変更が成功した](#page-109-0) [ことを確認します](#page-109-0)。
- c. パーティションを拡張します。growpart コマンドを使用して、拡張するパーティションを 指定します。

Nitro instance example

例えば、nvme0n1p1 という名前のパーティションを拡張するには、次のコマンドを使 用します。

**A** Important デバイス名 (nvme0n1) とパーティション番号 (1) の間のスペースに注意してく ださい。

[ec2-user ~]\$ **sudo growpart /dev/nvme0n1 1**

Xen instance example

例えば、xvda1 という名前のパーティションを拡張するには、次のコマンドを使用しま す。

**A** Important デバイス名 (xvda) とパーティション番号 (1) の間のスペースに注意してくださ い。

[ec2-user ~]\$ **sudo growpart /dev/xvda 1**

## トラブルシューティングのヒント

- mkdir: cannot create directory '/tmp/growpart.31171': No space left on device FAILED: failed to make temp dir: サイズ変 更の実行に必要な一時ディレクトリを growpart が作成するのに十分な空きディス ク容量がボリュームにないことを示します。ディスク容量を少し解放してから、 もう一度お試しください。
- must supply partition-number: 正しくないパーティションが指定されたこ とを示します。lsblk コマンドを使用してパーティション名を確認し、デバイス名 とパーティション番号の間にスペースが入力されていることを確認します。
- NOCHANGE: partition 1 is size 16773087. it cannot be grown: パーティションが既にボリューム全体を拡張しており、拡張できないことを示し ます。[ボリュームの変更が成功したことを確認します](#page-109-0)。

d. パーティションが拡張されたことを確認します。lsblkコマンドを実行します。これで、パー ティションのサイズはボリュームサイズと同じになります。

Nitro instance example

次の出力例は、両方のボリューム (nvme0n1) とパーティション (nvme0n1p1) が同じサ イズ (16 GB) であることを示しています。

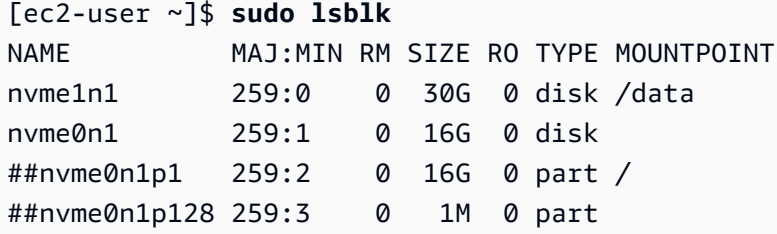

Xen instance example

次の出力例は、両方のボリューム (xvda) とパーティション (xvda1) が同じサイズ (16 GB) であることを示しています。

[ec2-user ~]\$ **sudo lsblk** NAME MAJ:MIN RM SIZE RO TYPE MOUNTPOINT xvda 202:0 0 16G 0 disk ##xvda1 202:1 0 16G 0 part / xvdf 202:80 0 24G 0 disk

- 3. ファイルシステムを拡張します。
	- a. 拡張する必要があるファイルシステムの名前、サイズ、タイプ、およびマウントポイントを 取得します。df -hTコマンドを実行します。

Nitro instance example

次の出力例では、/dev/nvme0n1p1 ファイルシステムのサイズが 8 GB、タイプが xfs、マウントポイントが / であることを示しています。

[ec2-user ~]\$ **df -hT** Filesystem Type Size Used Avail Use% Mounted on /dev/nvme0n1p1 xfs 8.0G 1.6G 6.5G 20% / /dev/nvme1n1 xfs 8.0G 33M 8.0G 1% /data ...

Xen instance example

次の出力例では、/dev/xvda1 ファイルシステムのサイズが 8 GB、タイプが ext4、 マウントポイントが / であることを示しています。

[ec2-user ~]\$ **df -hT** Filesystem Type Size Used Avail Use% Mounted on /dev/xvda1 ext4 8.0G 1.9G 6.2G 24% / /dev/xvdf1 xfs 24.0G 45M 8.0G 1% /data ...

- b. ファイルシステムを拡張するコマンドは、ファイルシステムのタイプによって異なります。 前のステップで書き留めたファイルシステムのタイプに基づいて、次の正しいコマンドを選 択します。
	- [XFS ファイルシステム] xfs\_growfs コマンドを使用して、前のステップで書き留めた ファイルシステムのマウントポイントを指定します。

Nitro and Xen instance example

例えば、/ にマウントされているファイルシステムを拡張するには、次のコマンドを 使用します。

[ec2-user ~]\$ **sudo xfs\_growfs -d /**

- トラブルシューティングのヒント
	- xfs growfs: /data is not a mounted XFS filesystem: 正しくない マウントポイントが指定されたか、ファイルシステムが XFS でないことを示し ます。マウントポイントとファイルシステムタイプを確認するには、df -hT コ マンドを使用します。
	- data size unchanged, skipping: ファイルシステムが既にボリューム全 体を拡張していることを示します。ボリュームにパーティションがない場合 は、[ボリュームの変更が成功したことを確認します](#page-109-0)。ボリュームにパーティ ションがある場合は、ステップ 2 で説明されているように、パーティションが 拡張されていることを確認します。
- [Ext4 ファイルシステム] resize2fs コマンドを使用して、前のステップで書き留めたファ イルシステムの名前を指定します。

Nitro instance example

例えば、マウントされた /dev/nvme0n1p1 という名前のファイルシステムを拡張す るには、次のコマンドを使用します。

[ec2-user ~]\$ **sudo resize2fs /dev/nvme0n1p1**

Xen instance example

例えば、マウントされた /dev/xvda1 という名前のファイルシステムを拡張するに は、次のコマンドを使用します。

[ec2-user ~]\$ **sudo resize2fs /dev/xvda1**

トラブルシューティングのヒント

- resize2fs: Bad magic number in super-block while trying to open /dev/xvda1: ファイルシステムが Ext4 ではないことを示します。ファ イルのシステムタイプを確認するには、df -hT コマンドを使用します。
- open: No such file or directory while opening /dev/xvdb1: 正 しくないパーティションが指定されたことを示します。パーティションを検証 するには、df -hT コマンドを使用します。
- The filesystem is already 3932160 blocks long. Nothing to do!: ファイルシステムが既にボリューム全体を拡張していることを示します。 ボリュームにパーティションがない場合は、[ボリュームの変更が成功したこと](#page-109-0) [を確認します](#page-109-0)。ボリュームにパーティションがある場合は、ステップ 2 で説明 されているように、パーティションが拡張されていることを確認します。
- [その他のファイルシステム] 手順については、ファイルシステムのドキュメントを参照し てください。
- c. ファイルシステムが拡張されたことを確認します。df -hT コマンドを使用して、ファイルシ ステムのサイズがボリュームサイズと等しいことを確認します。

Windows インスタンス

次のいずれかの方法を使用して Windows インスタンスでファイルシステムを拡張します。

Disk Management utility

ディスクの管理を使用してファイルシステムを拡張するには

- 1. 重要なデータを含むファイルシステムを拡張する前に、変更をロールバックする必要がある 場合に備えて、ファイルシステムを含むボリュームのスナップショットを作成するのがベス トプラクティスです。詳細については、[Amazon EBS スナップショットの作成を](#page-154-0)参照してく ださい。
- 2. リモートデスクトップを使用して Windows インスタンスにログインします。
- 3. [実行] ダイアログボックスにdiskmgmt.mscと入力し、Enter キーを押します。ディスクの管 理ユーティリティが表示されます。

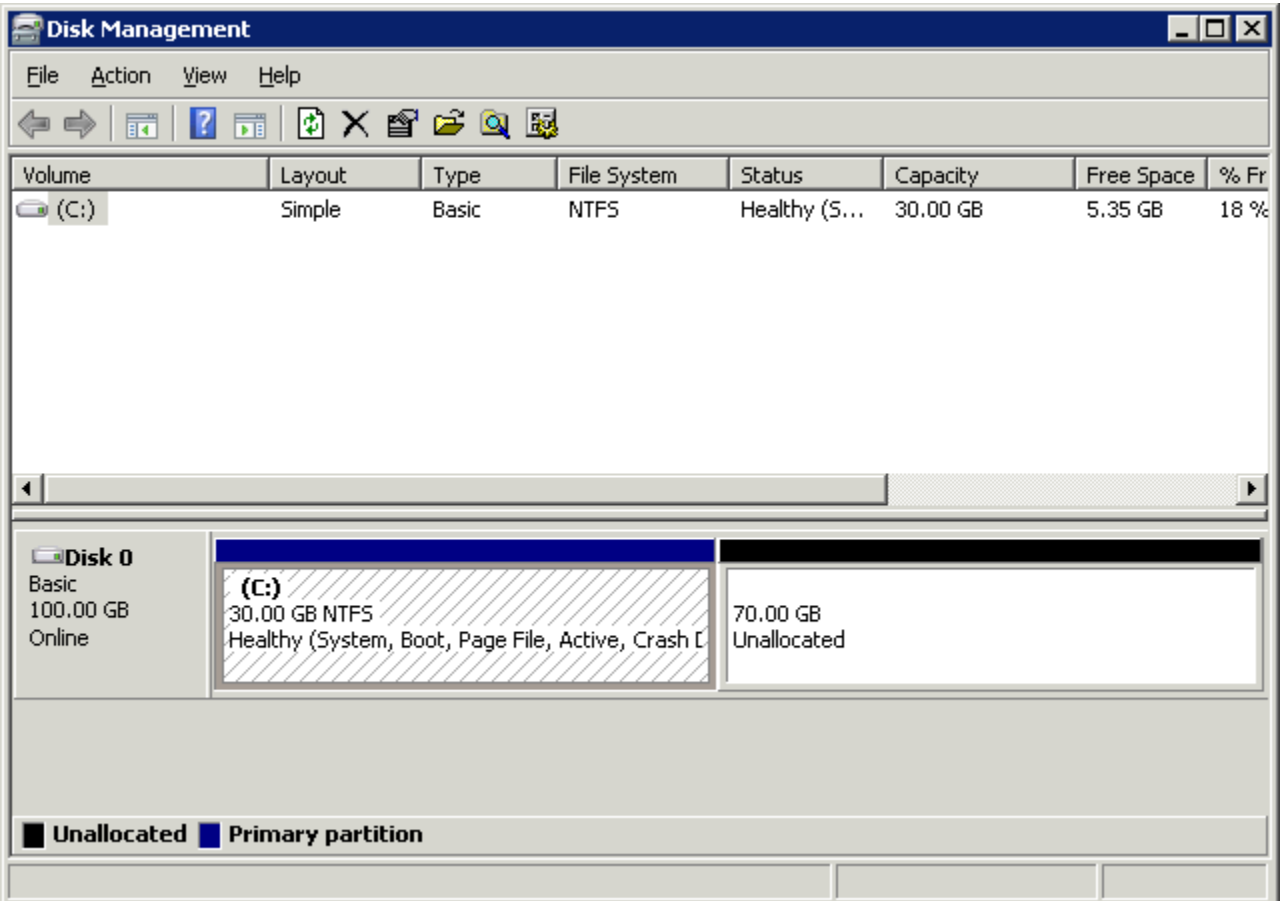

- 4. [ディスクの管理] メニューで、[操作]、[ディスクの再スキャン] の順に選択します。
- 5. 拡張したドライブのコンテキスト (右クリック) メニューを開き、[Extend Volume (ボリュー ムの拡張)] を選択します。

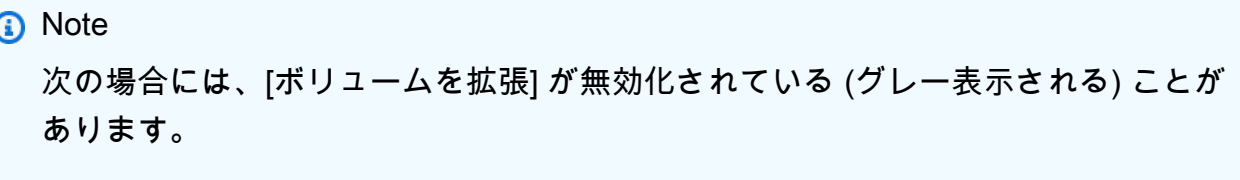

- 未割り当ての領域が、ドライブに隣接していない。未割り当て領域は、拡張するド ライブの右側に隣接している必要があります。
- ボリュームが、マスターブートレコード (MBR) パーティションスタイルを使用し ており、そのサイズが既に 2 TB に達している。MBR を使用するボリュームのサ イズは 2 TB を超えることはできません。

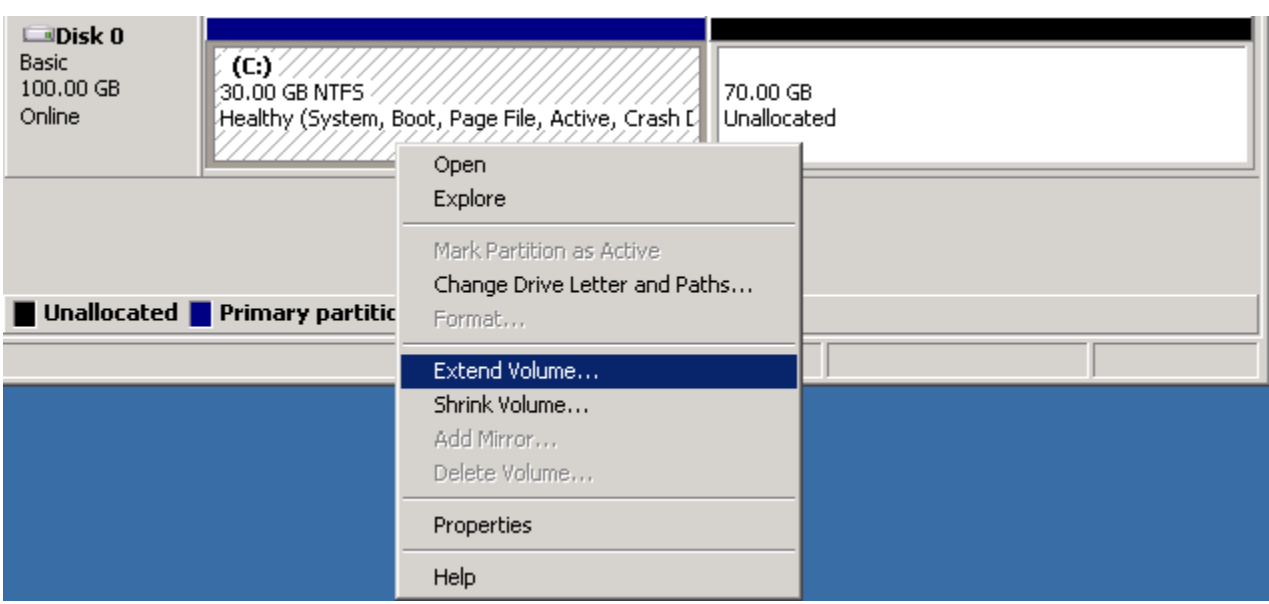

6. [Extend Volume (ボリュームの拡張)] ウィザードで、[Next (次へ)] を選択します。[Select the amount of space in MB] で、ボリュームを拡張するメガバイト数を入力します。通常は、使 用可能な最大領域を指定します。[Selected] のハイライト表示されたテキストは、ボリュー ムの最終的なサイズではなく、追加分の容量を表します。ウィザードを終了します。

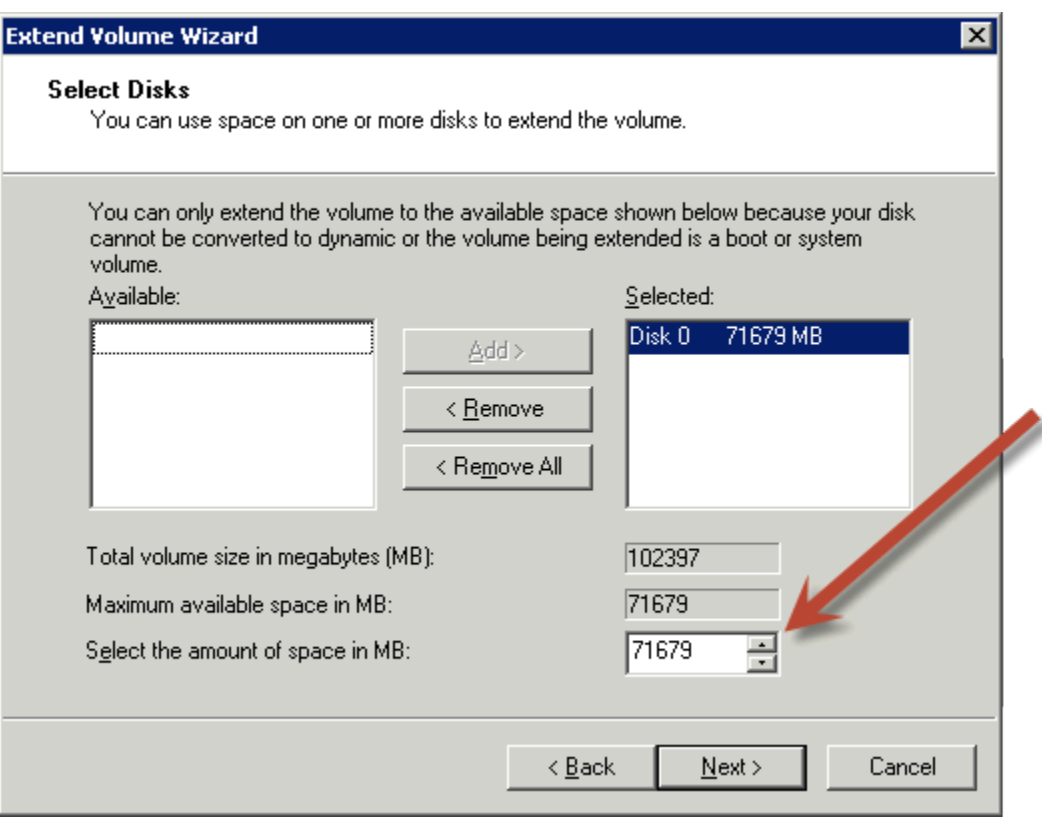

7. AWS NVMe ドライバーがないインスタンスで NVMe ボリュームのサイズを増やす場合、イ ンスタンスを再起動して Windows を有効にし、新規のボリュームサイズを表示する必要が あります。AWS NVMe ドライバーのインストールの詳細については、[「AWS Windows イン](https://docs.aws.amazon.com/AWSEC2/latest/WindowsGuide/aws-nvme-drivers.html) [スタンス用 NVMe ドライバー」](https://docs.aws.amazon.com/AWSEC2/latest/WindowsGuide/aws-nvme-drivers.html)を参照してください。

**PowerShell** 

PowerShell を使用して Windows ファイルシステムを拡張するには、以下の手順に従います。

PowerShell を使用してファイルシステムを拡張するには

- 1. 重要なデータを含むファイルシステムを拡張する前に、変更をロールバックする必要がある 場合に備えて、ファイルシステムを含むボリュームのスナップショットを作成するのがベス トプラクティスです。詳細については、[Amazon EBS スナップショットの作成を](#page-154-0)参照してく ださい。
- 2. リモートデスクトップを使用して Windows インスタンスにログインします。
- 3. 管理者として PowerShell を実行します。
- 4. Get-Partition コマンドを実行します。PowerShell は、各パーティションに対応するパー ティション番号、ドライブ文字、オフセット、サイズ、タイプを返します。拡張するパー ティションのドライブ文字をメモします。
- 5. 以下のコマンドを実行して、ディスクを再スキャンします。

"rescan" | diskpart

6. **<drive-letter>** の代わりに手順 4 でメモしたドライブ文字を使用して、以下のコマンド を実行します。PowerShell から、許可されているパーティションの最小サイズと最大サイズ がバイト単位で返されます。

Get-PartitionSupportedSize -DriveLetter **<drive-letter>**

7. 指定された規模にパーティションを拡張するには、**<size>** の代わりにボリュームの新しい サイズを入力しながら、次のコマンドを実行します。サイズは、KB、MB、GB で入力できま す (50GB など)。

Resize-Partition -DriveLetter **<drive-letter>** -Size **<size>**

使用可能な最大サイズにパーティションを拡張するには、次のコマンドを実行します。

Resize-Partition -DriveLetter **<drive-letter>** -Size \$(Get-PartitionSupportedSize -DriveLetter **<drive-letter>**).SizeMax

特定のサイズにファイルシステムを拡張するための、完全な PowerShell コマンドと、その レスポンスフローを以下に示します。

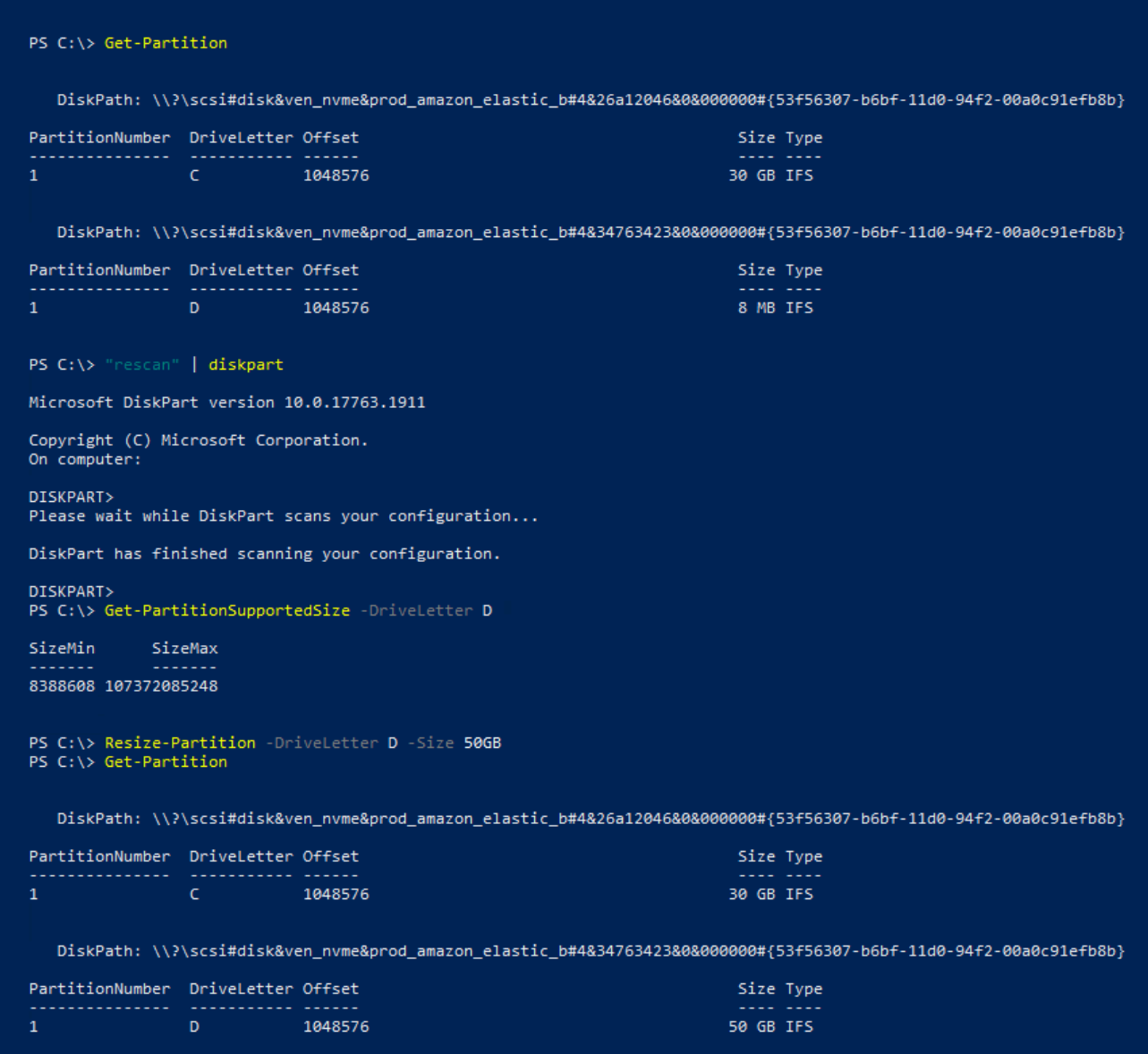

使用可能な最大サイズにファイルシステムを拡張するための、完全な PowerShell コマンド と、そのレスポンスフローを以下に示します。

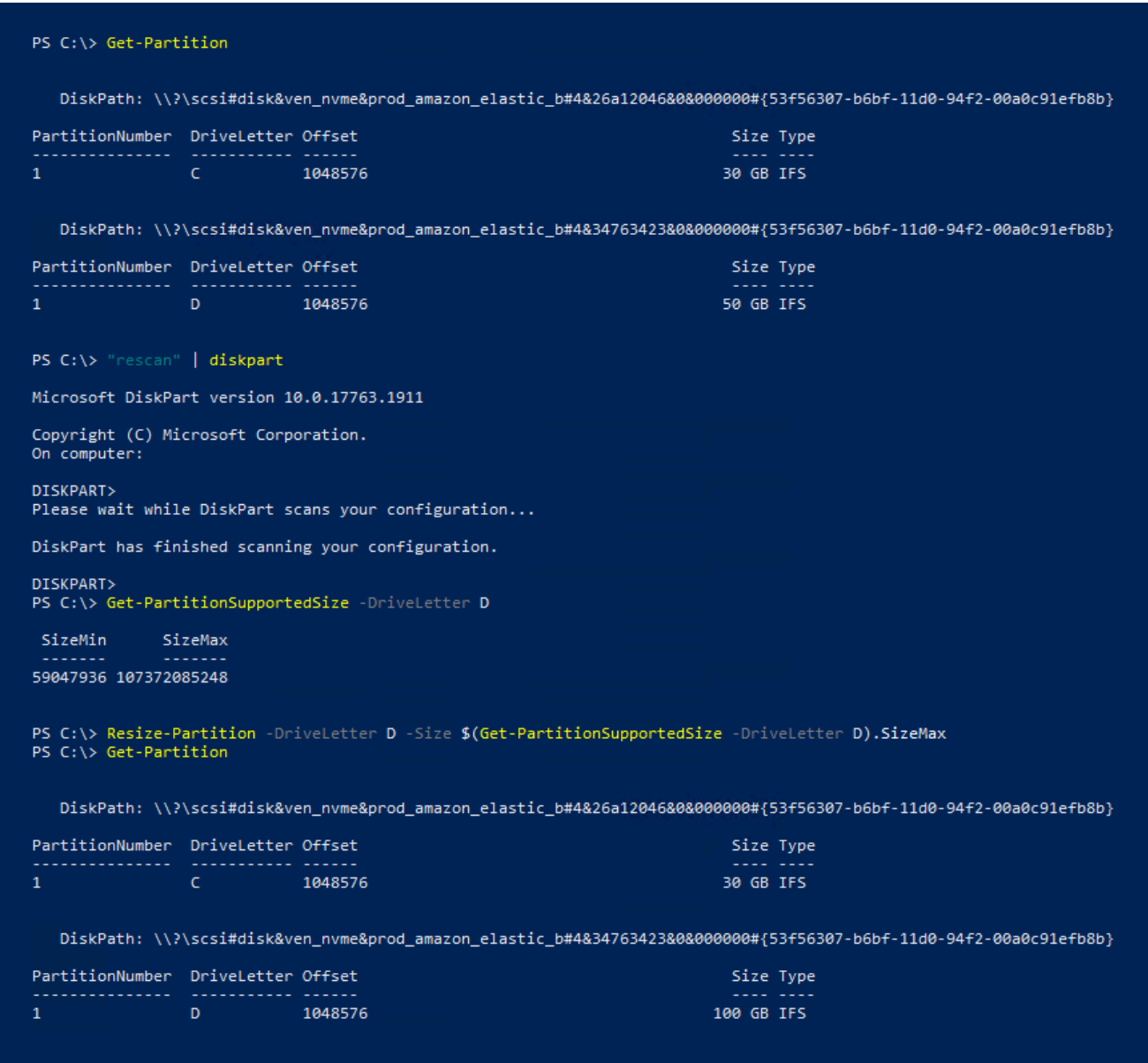

# <span id="page-125-0"></span>インスタンスから Amazon EBS ボリュームをデタッチする

Amazon Elastic Block Store (Amazon EBS) ボリュームをインスタンスからデタッチしてから、別の インスタンスにアタッチまたは削除する必要があります。ボリュームをデタッチしても、ボリューム のデータには影響しません。

トピック

- [考慮事項](#page-70-0)
- [ボリュームのアンマウントとデタッチ](#page-126-0)

## • [トラブルシューティング](#page-128-0)

## 考慮事項

- インスタンスから Amazon EBS ボリュームをデタッチするには、明示的にデタッチするか、イン スタンスを終了します。ただし、インスタンスが実行中の場合、最初にインスタンスからボリュー ムをアンマウントする必要があります。
- EBS ボリュームがインスタンスのルートデバイスである場合、ボリュームをデタッチする前に、 インスタンスを停止する必要があります。
- (アンマウントせずに) 切り離したボリュームを再接続することはできますが、同じマウントポイン トが得られない可能性があります。進行中のボリュームがデタッチされたときにそのボリュームへ の書き込みがあった場合、ボリューム上のデータは同期していない可能性があります。
- ボリュームをデタッチした後も、 AWS ストレージ容量が無料利用枠の制限を超えている限り、ボ リュームストレージの料金は請求されます。不要な料金の発生を防ぐために、ボリュームを削除す る必要があります。詳細については、[Amazon EBS ボリュームの削除を](#page-130-0)参照してください。

<span id="page-126-0"></span>ボリュームのアンマウントとデタッチ

ボリュームをインスタンスからアンマウントおよびデタッチするには、次の手順を使用します。これ は、ボリュームを別のインスタンスにアタッチする必要がある場合や、ボリュームを削除する必要が ある場合に便利です。

ステップ

- [手順 1: ボリュームをアンマウントする](#page-126-1)
- [手順 2: ボリュームをインスタンスからデタッチする](#page-127-0)
- [ステップ 3: \(Windows インスタンスのみ\) オフラインデバイスのロケーションをアンインストール](#page-128-1) [する](#page-128-1)

<span id="page-126-1"></span>手順 1: ボリュームをアンマウントする

Linux インスタンス

Linux インスタンスから、次のコマンドを使用して /dev/sdh デバイスのマウントを解除します。

[ec2-user ~]\$ **sudo umount -d** */dev/sdh*

Windows インスタンス

Windows インスタンスから、次のようにボリュームをマウント解除します。

- 1. [Disk Management] ユーティリティを起動します。
	- (Windows Server 2012 以降) タスクバーで、Windows ロゴを右クリックし、[Disk Management] を選択します。
	- (Windows Server 2008) [Start]、[Administrative Tools]、[Computer Management]、[Disk Management] の順に選択します。
- 2. ディスクを右クリック (例: [Disk 1] を右クリック) し、[オフライン] を選択します。ディスクの ステータスが [オフライン] に変わるまで待ってから Amazon EC2 コンソールを開きます。

<span id="page-127-0"></span>手順 2: ボリュームをインスタンスからデタッチする

インスタンスからボリュームをデタッチするには、次のいずれかの方法を使用します。

Console

コンソールを使用して、EBS ボリュームをデタッチするには

- 1. Amazon EC2 コンソール [\(https://console.aws.amazon.com/ec2/](https://console.aws.amazon.com/ec2/)) を開きます。
- 2. ナビゲーションペインの [ボリューム] を選択します。
- 3. ボリュームを選択し、[Actions] (アクション)、[Detach Volume] (ボリュームのデタッチ) の順 にクリックします。
- 4. 確認を求められたら、[デタッチ] を選択します。

AWS CLI

を使用してインスタンスから EBS ボリュームをデタッチするには AWS CLI

ボリュームをアンマウントしたら、[detach-volume](https://docs.aws.amazon.com/cli/latest/reference/ec2/detach-volume.html) コマンドを使用します。

Tools for Windows PowerShell

Windows 用ツールを使用してインスタンスから EBS ボリュームをデタッチするには PowerShell

ボリュームをアンマウントしたら、コマンドを使用します。[Dismount-EC2Volume](https://docs.aws.amazon.com/powershell/latest/reference/items/Dismount-EC2Volume.html)

<span id="page-128-1"></span>ステップ 3: (Windows インスタンスのみ) オフラインデバイスのロケーションをアンインストールす る

ボリュームをインスタンスからアンマウントおよびデタッチすると、Windows はデバイスの場所 にオフラインのフラグを立てます。インスタンスの再起動と停止および再起動後、デバイスの場所 はオフラインのままになります。インスタンスを再起動すると、Windows はオフラインのデバイ スの場所に残りのボリュームの 1 つをマウントする可能性があります。これにより、ボリュームが Windows で使用できなくなります。これが起こらないようにし、次に Windows を起動したときにす べてのボリュームがオンラインデバイスの場所に接続されるようにするには、次の手順に従います。

- 1. インスタンスで、デバイスマネージャーを開きます。
- 2. デバイスマネージャーで、[View]、[Show hidden devices] の順に選択します。
- 3. デバイスのリストで、[Storage controllers] ノードを展開します。

デタッチされたボリュームがマウントされたデバイスの場所に AWS NVMe Elastic Block Storage Adapter という名前が付けられ、グレー表示されます。

4. グレー表示されている AWS NVMe Elastic Block Storage Adapter という名前の各 デバイスの場所を右クリックし、[Uninstall device] (デバイスをアンインストール) を選択 し、[Uninstall] (アンインストール) を選択します。

**A** Important

[Delete the driver software for this device] チェックボックスはオンにしないでくださ い。

<span id="page-128-0"></span>トラブルシューティング

ボリュームをデタッチする場合に発生する一般的な問題と、それらを解決する方法は、次のとおりで す。

**a** Note

データ損失の可能性に対する保護を許可するには、ボリュームのスナップショットを作成し てからアンマウントを試みます。スタックしたボリュームの強制デタッチを行うと、インス タンスを再起動しない限り、ファイルシステムまたはファイルシステムに含まれるデータに 損害を与えたり、同じデバイス名を使用して新しいボリュームをアタッチできなくなったり する可能性があります。

- Amazon EC2 コンソールからボリュームを切り離しているときに問題が発生した場合 は、describe-volumes CLI コマンドを使用して問題を診断すると便利なことがあります。詳細につ いては、[describe-volumes](https://docs.aws.amazon.com/cli/latest/reference/ec2/describe-volumes.html)を参照してください。
- ボリュームの状態がdetaching状態のまま変わらない場合は、[Force Detach] を選択して、強制 的にアタッチ解除することもできます。障害が発生したインスタンスからボリュームをアタッチ解 除するための最後の手段として、またはボリュームを削除するためにデタッチする場合のみ、この オプションを使用してください。インスタンスは、ファイルシステムキャッシュやファイルシステ ムメタデータをフラッシュする機会を失います。このオプションを使用する場合は、ファイルシス テムのチェックと修復の手順を手動で実行する必要があります。
- ボリュームを数分間何度も強制的に切断しようとしたが、detaching 状態のままになっている場 合は、[AWS re:Post](https://repost.aws/) へのヘルプのリクエストを送信できます。迅速に解決できるようにするため、 ボリューム ID と、これまでに実行した手順を記述してください。
- まだマウントされたボリュームをデタッチしようとすると、ボリュームはデタッチを実行しようと して busy 状態でスタックする可能性があります。describe-volumes からの次の出力は、この状 態の例を示しています。

```
"Volumes": [ 
     { 
          "AvailabilityZone": "us-west-2b", 
          "Attachments": [ 
\{\hspace{.1cm} \} "AttachTime": "2016-07-21T23:44:52.000Z", 
                   "InstanceId": "i-fedc9876", 
                   "VolumeId": "vol-1234abcd", 
                   "State": "busy", 
                   "DeleteOnTermination": false, 
                   "Device": "/dev/sdf" 
 } 
          ... 
     }
\mathbf{I}
```
この状態が発生した場合、ボリュームのアンマウント、デタッチの強制、インスタンスの再起動、 またはそれら 3 つをすべて行うまで、デタッチは無期限に遅れる可能性があります。

# <span id="page-130-0"></span>Amazon EBS ボリュームの削除

Amazon EBS ボリュームが不要になったら、それを削除することができます。削除後、ボリューム に含まれるデータは消去され、ボリューム自体はどのインスタンスにもアタッチできなくなります。 削除前にボリュームのスナップショットを保存できるので、それを使用すれば後でボリュームを再作 成できます。

### **a** Note

インスタンスにアタッチされているボリュームは削除できません。ボリュームを削除するに は、まずボリュームをデタッチする必要があります。詳細については、[インスタンスから](#page-125-0) [Amazon EBS ボリュームをデタッチするを](#page-125-0)参照してください。

ボリュームがインスタンスにアタッチされているかどうかを確認できます。コンソールの [ボリューム] ページで、ボリュームの状態を表示できます。

- ボリュームがインスタンスにアタッチされている場合、そのボリュームは in-use 状態で す。
- ボリュームがインスタンスからデタッチされている場合、そのボリュームは available 状態です。このボリュームは削除できます。

次のいずれかの方法を使用して、EBS ボリュームを削除できます。

### **Console**

コンソールを使用して EBS ボリュームを削除するには

- 1. Amazon EC2 コンソール [\(https://console.aws.amazon.com/ec2/](https://console.aws.amazon.com/ec2/)) を開きます。
- 2. ナビゲーションペインの [ボリューム] を選択します。
- 3. 削除するボリュームを選択し、[Actions] (アクション)、[Delete Volume] (ボリュームの削除) の順にクリックします。

#### **G** Note

[Delete Volume] (ボリュームの削除) がグレー表示されている場合、そのボリューム はインスタンスにアタッチされています。ボリュームを削除する前に、インスタンス からボリュームをデタッチする必要があります。

4. 確認ダイアログボックスで、[削除] を選択します。

AWS CLI

を使用して EBS ボリュームを削除するには AWS CLI

[delete-volume](https://docs.aws.amazon.com/cli/latest/reference/ec2/delete-volume.html) コマンドを使用します。

Tools for Windows PowerShell

Windows 用ツールを使用して EBS ボリュームを削除するには PowerShell

[Remove-EC2Volumeコ](https://docs.aws.amazon.com/powershell/latest/reference/items/Remove-EC2Volume.html)マンドを実行します。

# 以前のスナップショットを使用した Amazon EBS ボリュームの置 き換え

Amazon EBS スナップショットは、速度、利便性、コストに優れるため、Amazon EC2 で推奨され るバックアップツールです。スナップショットからボリュームを作成すると、すべてのデータをその ままの状態で、過去の特定時点の状態が再作成されます。スナップショットから作成されたボリュー ムをインスタンスにアタッチすることで、リージョン間でのデータの複製、テスト環境の作成、損傷 または破損した本稼働ボリュームの完全な置換、特定のファイルとディレクトリの取得とアタッチ された別のボリュームへの転送を行うことができます。詳細については、「[Amazon EBS スナップ](#page-146-0) [ショット](#page-146-0)」を参照してください。

Amazon EBS ボリュームを、そのボリュームの以前のスナップショットから作成された別のボ リュームに置き換えるには、次の手順のいずれかを使用できます。

**Console** 

コンソールを使用してボリュームを置き換えるには

1. スナップショットからボリュームを作成し、新しいボリュームの ID を書き留めます。詳細 については、「[スナップショットからのボリュームの作成](#page-65-0)」を参照してください。

**a** Note

必ずインスタンスと同じアベイラビリティーゾーンに新しい EBS ボリュームを作成 してください。ボリュームは、インスタンスと同じアベイラビリティーゾーンに限り アタッチできます。

2. [インスタンス] ページで、ボリュームを置き換えるインスタンスを選択し、インスタンス ID を書き留めます。

インスタンスが選択された状態で、[Storage] (ストレージ) タブを選択します。[Block devices] (ブロックデバイス) セクションで、置き換えるボリュームを検索し、ボリュームの デバイス名を書き留めます (例: /dev/sda1)。

ボリューム ID を選択します。

- 3. [Volumes] (ボリューム) 画面で、ボリュームを選択し、[Actions] (アクション)、[Detach volume] (ボリュームのデタッチ)、[Detach] (デタッチ) を順にクリックします。
- 4. ステップ 1 で作成した新しいボリュームを選択し、[Actions] (アクション)、[Attach volume] (ボリュームのアタッチ) を選択します。

[Instance] (インスタンス) および [Device name] (デバイス名) に、ステップ 2 で書き留めた インスタンス ID とデバイス名を入力し、[Attach volume] (ボリュームのアタッチ) を選択し ます。

5. インスタンスに接続し、ボリュームをマウントします。詳細については、「[Amazon EBS ボ](#page-80-0) [リュームを使用できるようにする](#page-80-0)」を参照してください。

AWS CLI

を使用してボリュームを置き換えるには AWS CLI

1. スナップショットから新しいボリュームを作成します。[create-volume](https://docs.aws.amazon.com/cli/latest/reference/ec2/create-volume.html) コマンドを使用 します。--snapshot-id には、使用するスナップショットの ID を指定します。- availability-zone には、インスタンスと同じアベイラビリティーゾーンを指定します。 必要に応じて、残りのパラメータを設定します。

### **a** Note

必ずインスタンスと同じアベイラビリティーゾーンに新しい EBS ボリュームを作成 してください。ボリュームは、インスタンスと同じアベイラビリティーゾーンに限り アタッチできます。

```
$ aws ec2 create-volume \
--volume-type volume_type \
--size volume_size \
--snapshot-id snapshot_id \
--availability-zone az_id
```
コマンド出力で、新しいボリュームの ID を書き留めてください。

2. 置き換えるボリュームのデバイス名を取得します。[describe-instances](https://docs.aws.amazon.com/cli/latest/reference/ec2/describe-instances.html) コマンドを使用しま す。--instance-ids には、ボリュームを置き換えるインスタンスの ID を指定します。

\$ aws ec2 describe-instances --instance-ids *instance\_id*

コマンド出力の BlockDeviceMappings で、置き換えるボリュームの DeviceName と VolumeId をメモします。

3. 交換するボリュームをインスタンスからデタッチします。[detach-volume](https://docs.aws.amazon.com/cli/latest/reference/ec2/detach-volume.html) コマンドを使用し ます。--volume-id には、デタッチするボリュームの ID を指定します。

\$ aws ec2 detach-volume --volume-id *volume\_id*

4. 置換ボリュームをインスタンスにアタッチします。[attach-volume](https://docs.aws.amazon.com/cli/latest/reference/ec2/attach-volume.html) コマンドを使用しま す。--volume-id には、置き換えるボリュームの ID を指定します。--instance-id に は、ボリュームをアタッチするインスタンスの ID を指定します。--device には、先ほど メモしたものと同じデバイス名を指定します。

```
$ aws ec2 attach-volume \
--volume-id volume_id \
--instance-id instance_id \
--device device_name
```
5. インスタンスに接続し、ボリュームをマウントします。詳細については、「[Amazon EBS ボ](#page-80-0) [リュームを使用できるようにする](#page-80-0)」を参照してください。

# Amazon EBS ボリュームのモニタリング

AWS は、Amazon EBS ボリュームのモニタリングに使用できるデータを自動的に提供します。

コンテンツ

- [EBS ボリュームステータスチェック](#page-134-0)
- [EBS ボリュームイベント](#page-137-0)
- [障害のあるボリュームの操作](#page-139-0)
- [AutoEnable IO ボリューム属性の操作](#page-142-0)

モニタリングの詳細については、[Amazon EBS のAmazon CloudWatch メトリックスと](#page-583-0)[Amazon](#page-603-0)  [EventBridge フォーAmazon EBSを](#page-603-0)参照してください。

# <span id="page-134-0"></span>EBS ボリュームステータスチェック

ボリュームステータスチェックを利用すると、Amazon EBS ボリュームのデータの潜在的な不整合 を容易に理解、追跡、および管理できます。これらのチェックは、Amazon EBS ボリュームに障害 が発生しているかどうかを判断するために必要な情報を提供し、潜在的に不整合なボリュームの処理 方法を制御できるように設計されています。

ボリュームステータスチェックは 5 分ごとに自動的に試行され、成功または失敗のステータスを返 します。すべてのチェックが成功した場合、ボリュームのステータスは ok です。チェックが失敗 した場合、ボリュームのステータスは impaired です。ステータスが insufficient-data の場 合、ボリュームのチェックがまだ実行中である可能性があります。ボリュームステータスチェックの 結果を表示して、障害のあるボリュームを特定し、必要なアクションを行うことができます。

ボリュームのデータが潜在的に不整合であると Amazon EBS が判断した場合、デフォルトでは、ア タッチされたすべての EC2 インスタンスからそのボリュームへの I/O が無効になります。これによ り、データの破損を防ぐことができます。I/O が無効になると、次のボリュームステータスチェック が失敗し、ボリュームステータスは impaired になります。さらに、I/O が無効になったこと、およ びボリュームへの I/O を有効にすることによってボリュームの障害ステータスを解決できることを伝 えるイベントが表示されます。ユーザーが I/O を有効にするまでシステムは待機するため、インスタ ンスがボリュームの使用を継続するかどうかを決定するか、それを実行する前に fsck (Linux インス

タンス) または chkdsk (Windows インスタンス) などコマンドを使用して整合性チェックを実行する 判断をできる機会を与えます。

**a** Note

ボリュームステータスはボリュームステータスチェックに基づいており、ボリューム状態 を反映していません。従って、ボリュームステータスではボリュームが error 状態 (例え ば、I/O を受け付けできない) であることは判りません。ボリュームの状態についての詳細 は、[ボリューム状態](#page-96-0)を参照してください。

あるボリュームの整合性について心配しているわけではなく、そのボリュームに障害が発生した際 にそのボリュームをすぐに利用できるようにしたい場合は、デフォルトの動作を上書きして、I/O を自動的に有効にするようにボリュームを設定することができます。Auto-Enable IO 属性 (API の autoEnableIO) を有効にしている場合は、ボリューム状態のチェックは引き続きパスされます。ま た、ボリュームに潜在的な障害があると判断されたが、そのボリュームの I/O が自動的に有効になっ たことを伝えるイベントも表示されます。これにより、ボリュームの整合性を確認したり、後でボ リュームを交換したりすることが可能になります。

I/O パフォーマンスステータスチェックは、実際のボリュームパフォーマンスと予想されるボリュー ムパフォーマンスを比較します。ボリュームパフォーマンスが想定未満である場合は、警告が表示 されます。このステータスチェックは、インスタンスにアタッチされている、プロビジョンド IOPS SSD (io1 および io2) ボリュームと、汎用 SSD (gp3) ボリュームに対してのみ使用できます。ス テータスチェックは、汎用 SSD (gp2)、スループット最適化 HDD (st1)、Cold HDD (sc1)、または 磁気 (standard) ボリュームでは使用できません。I/O パフォーマンスステータスチェックは 1 分ご とに 1 回実行され、CloudWatch は 5 分ごとにこのデータを収集します。io1 または io2 ボリュー ムをインスタンスにアタッチしてから、ステータスチェックが I/O パフォーマンスステータスを報告 するまでに、最長で 5 分かかる場合があります。

**A** Important

スナップショットから復元された Provisioned IOPS SSD ボリュームを初期化している間 は、ボリュームのパフォーマンスが想定レベルの 50% を下回る場合があります。このた め、ボリュームの [I/O Performance (I/O パフォーマンス)] ステータスチェックでは warning 状態が表示されます。これは想定の動作です。初期化中の Provisioned IOPS SSD ボリュー ムの warning 状態は無視してかまいません。詳細については[、Amazon EBS ボリュームの](#page-303-0) [初期化](#page-303-0)を参照してください。

次の表に、Amazon EBS ボリュームのステータスを示します。

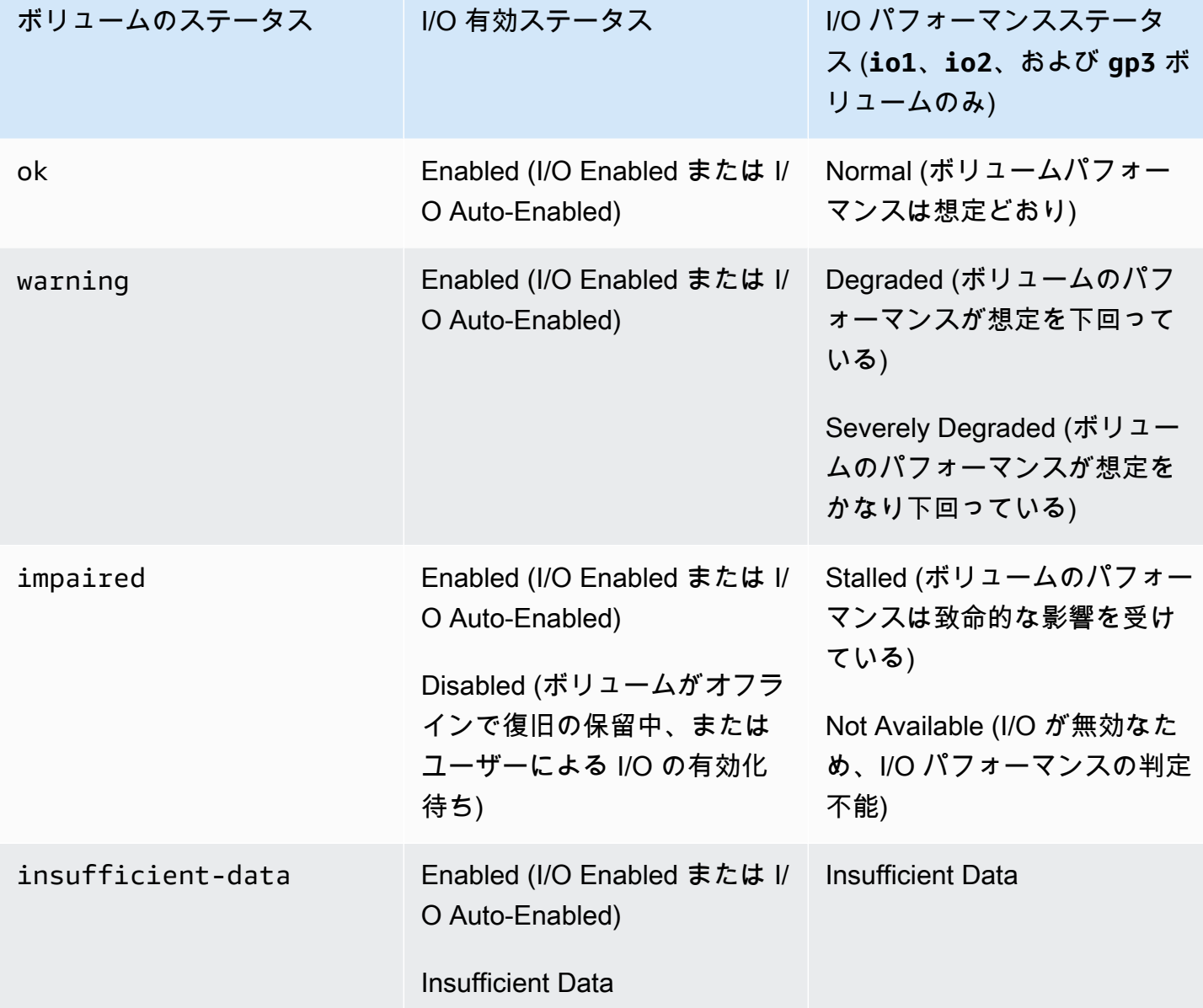

次の方法を使用して、ステータスチェックを表示および操作できます。

Console

ステータスチェックを表示するには

- 1. Amazon EC2 コンソール [\(https://console.aws.amazon.com/ec2/](https://console.aws.amazon.com/ec2/)) を開きます。
- 2. ナビゲーションペインの [ボリューム] を選択します。

[Volume Status] (ボリュームのステータス) 列に、各ボリュームの動作状況が表示されます。

- 3. 特定のボリュームのステータスの詳細を表示するには、グリッドからボリュームを選択し て、[Status Checks]] (ステータスチェック) タブを選択します。
- 4. ステータスチェックが失敗したボリュームがある場合 (ステータスが impaired と示されて いる場合) は[、障害のあるボリュームの操作](#page-139-0) を参照してください。

ナビゲータで [Events (イベント)] を選択して、インスタンスとボリュームのすべてのイベントを 表示することもできます。詳細については、[EBS ボリュームイベント](#page-137-0)を参照してください。

## AWS CLI

ボリュームステータス情報を表示するには

[describe-volume-status](https://docs.aws.amazon.com/cli/latest/reference/ec2/describe-volume-status.html) コマンドを使用します。

これらのコマンドラインインターフェイスの詳細については、「[Amazon EC2 へのアクセス」](https://docs.aws.amazon.com/AWSEC2/latest/WindowsGuide/concepts.html#access-ec2)を 参照してください。

Tools for Windows PowerShell

ボリュームステータス情報を表示するには

[Get-EC2VolumeStatus](https://docs.aws.amazon.com/powershell/latest/reference/items/Get-EC2VolumeStatus.html) コマンドを使用します。

これらのコマンドラインインターフェイスの詳細については、「[Amazon EC2 へのアクセス」](https://docs.aws.amazon.com/AWSEC2/latest/WindowsGuide/concepts.html#access-ec2)を 参照してください。

<span id="page-137-0"></span>EBS ボリュームイベント

ボリュームのデータが潜在的に不整合であると Amazon EBS によって判断された場合、デフォルト では、アタッチされているすべての EC2 インスタンスからそのボリュームへの I/O が無効になりま す。これにより、ボリュームステータスチェックが失敗し、障害の原因を示すボリュームステータス イベントが作成されます。

データが潜在的に不整合であるボリュームで I/O を自動的に有効にするには、Auto-Enabled IO ボ リューム属性 (API の autoEnableIO) の設定を変更します。この属性の変更の詳細については、[障](#page-139-0) [害のあるボリュームの操作](#page-139-0)を参照してください。

各イベントには、イベントが発生した時刻を示す開始時刻と、そのボリュームに対する I/O が無効に なった時間を示す継続時間が含まれています。ボリュームに対する I/O が有効になると、イベントに 終了時刻が追加されます。

ボリュームステータスイベントには、次の説明のいずれかが含まれています。

Awaiting Action: Enable IO

ボリュームデータに整合性がない可能性があります。ボリュームに対する I/O は、ユーザーが 明示的に有効にするまで無効になります。I/O を明示的に有効にすると、イベントの説明が IO Enabled に変更されます。

IO Enabled

このボリュームに対する I/O 操作が明示的に有効にされました。

IO Auto-Enabled

イベントの発生後に、このボリュームで I/O 操作が自動的に有効になりました。データを引き続 き使用する前に、データの整合性を確認することをお勧めします。

Normal

io1、io2、および gp3 ボリュームのみ。ボリュームのパフォーマンスは想定どおりです。 Degraded

io1、io2、および gp3 ボリュームのみ。ボリュームのパフォーマンスは想定を下回っていま す。

Severely Degraded

io1、io2、および gp3 ボリュームのみ。ボリュームのパフォーマンスは想定をはるかに下回っ ています。

Stalled

io1、io2、および gp3 ボリュームのみ。ボリュームのパフォーマンスは致命的な影響を受けて います。

次の方法を使用して、ボリュームイベントを表示できます。

### Console

ボリュームイベントを表示するには

- 1. Amazon EC2 コンソール [\(https://console.aws.amazon.com/ec2/](https://console.aws.amazon.com/ec2/)) を開きます。
- 2. ナビゲーションペインの [Events] を選択します。イベントを含むすべてのインスタンスおよ びボリュームがリストされています。
- 3. ボリュームでフィルタリングして、ボリュームステータスのみを表示できます。特定のタイ プのステータスでフィルタリングすることもできます。
- 4. ボリュームを選択して、その特定のイベントを表示します。

AWS CLI

ボリュームイベントを表示するには

[describe-volume-status](https://docs.aws.amazon.com/cli/latest/reference/ec2/describe-volume-status.html) コマンドを使用します。

これらのコマンドラインインターフェイスの詳細については、「[Amazon EC2 へのアクセス」](https://docs.aws.amazon.com/AWSEC2/latest/WindowsGuide/concepts.html#access-ec2)を 参照してください。

Tools for Windows PowerShell

ボリュームイベントを表示するには

[Get-EC2VolumeStatus](https://docs.aws.amazon.com/powershell/latest/reference/items/Get-EC2VolumeStatus.html) コマンドを使用します。

これらのコマンドラインインターフェイスの詳細については、「[Amazon EC2 へのアクセス」](https://docs.aws.amazon.com/AWSEC2/latest/WindowsGuide/concepts.html#access-ec2)を 参照してください。

I/O が無効になっているボリュームがある場合は[、障害のあるボリュームの操作](#page-139-0)を参照してくださ い。I/O パフォーマンスが通常の状態を下回っているボリュームがある場合、実行したアクションを 原因とする一時的な状態である可能性があります (ピーク使用時にボリュームのスナップショットを 作成した、必要な I/O 帯域幅をサポートできないインスタンスでボリュームを実行した、ボリューム のデータに初めてアクセスした、など)。

# <span id="page-139-0"></span>障害のあるボリュームの操作

ボリュームのデータが整合していない可能性があるためにボリュームに障害がある場合は、以下のオ プションを使用します。

**Options** 

- [オプション 1: インスタンスにアタッチされたボリュームで整合性チェックを実行する](#page-140-0)
- [オプション 2: 別のインスタンスを使用してボリュームで整合性チェックを実行する](#page-141-0)
- [オプション 3: 不要なボリュームを削除する](#page-142-1)

<span id="page-140-0"></span>オプション 1: インスタンスにアタッチされたボリュームで整合性チェックを実行する

もっとも単純なオプションは、ボリュームが Amazon EC2 にアタッチされているときに、I/O を有 効にしてから、ボリュームでデータの整合性チェックを実行するオプションです。

アタッチされたボリュームで整合性チェックを実行するには

- 1. アプリケーションによるボリュームの使用を停止します。
- 2. ボリュームの I/O を有効にします。次のいずれかの方法を使用します。

Console

- 1. Amazon EC2 コンソール [\(https://console.aws.amazon.com/ec2/](https://console.aws.amazon.com/ec2/)) を開きます。
- 2. ナビゲーションペインの [Events] を選択します。
- 3. I/O 操作を有効にするボリュームを選択します。
- 4. [Actions] (アクション)、[Enable I/O] (I/Oを有効化) を選択します。

AWS CLI

AWS CLI を使用してボリュームの I/O を有効にするには

[enable-volume-io](https://docs.aws.amazon.com/cli/latest/reference/ec2/enable-volume-io.html) コマンドを使用します。

Tools for Windows PowerShell

Tools for Windows PowerShell を使用してボリュームの I/O を有効にするには

[Enable-EC2VolumeIO](https://docs.aws.amazon.com/powershell/latest/reference/items/Enable-EC2VolumeIO.html) コマンドを使用します。

- 3. ボリュームのデータを確認します。
	- a. fsck (Linux インスタンス) または chkdsk (Windows インスタンス) コマンドを実行します。
	- b. (オプション) 関連するエラーメッセージがないか、使用可能なアプリケーションログまたは システムログを確認します。

c. ボリュームの障害が 20 分を超えて続く場合は、AWS サポートセンターに連絡してくださ い。[Troubleshoot (トラブルシューティング)] をクリックしてから、[Troubleshoot Status Checks (ステータスチェックのトラブルシューティング)] ダイアログボックスの [Contact Support (サポートに問い合わせる)] を選択してサポートケースを送信します。

<span id="page-141-0"></span>オプション 2: 別のインスタンスを使用してボリュームで整合性チェックを実行する

実動環境外部のボリュームをチェックするには、次の手順に従います。

**A** Important

この手順を実行すると、ボリューム I/O を無効にしたときに停止された書き込み I/O が失わ れる場合があります。

分離されたボリュームで整合性チェックを実行するには

- 1. アプリケーションによるボリュームの使用を停止します。
- 2. ボリュームをインスタンスからデタッチします。詳細については、[インスタンスから Amazon](#page-125-0) [EBS ボリュームをデタッチする](#page-125-0)を参照してください。
- 3. ボリュームの I/O を有効にします。次のいずれかの方法を使用します。

Console

- 1. Amazon EC2 コンソール [\(https://console.aws.amazon.com/ec2/](https://console.aws.amazon.com/ec2/)) を開きます。
- 2. ナビゲーションペインの [Events] を選択します。
- 3. 前の手順でデタッチしたボリュームを選択します。
- 4. [Actions] (アクション)、[Enable I/O] (I/Oを有効化) を選択します。

AWS CLI

AWS CLI を使用してボリュームの I/O を有効にするには

[enable-volume-io](https://docs.aws.amazon.com/cli/latest/reference/ec2/enable-volume-io.html) コマンドを使用します。

Tools for Windows PowerShell

Tools for Windows PowerShell を使用してボリュームの I/O を有効にするには

[Enable-EC2VolumeIO](https://docs.aws.amazon.com/powershell/latest/reference/items/Enable-EC2VolumeIO.html) コマンドを使用します。

- 4. ボリュームを別のインスタンスにアタッチします。詳細については、「[インスタンスの起動](https://docs.aws.amazon.com/AWSEC2/latest/UserGuide/LaunchingAndUsingInstances.html)」お よび「[インスタンスへの Amazon EBS ボリュームのアタッチ」](#page-67-0)を参照してください。
- 5. ボリュームのデータを確認します。
	- a. fsck (Linux インスタンス) または chkdsk (Windows インスタンス) コマンドを実行します。
	- b. (オプション) 関連するエラーメッセージがないか、使用可能なアプリケーションログまたは システムログを確認します。
	- c. ボリュームの障害が 20 分を超えて続く場合は、AWS サポートセンターに連絡してくださ い。[Troubleshoot (トラブルシューティング)] を選択し、トラブルシューティングのダイア ログボックスで [Contact Support (サポートに問い合わせる)] を選択して、サポートケース を送信します。

## <span id="page-142-1"></span>オプション 3: 不要なボリュームを削除する

環境からボリュームを削除するには、単にそれを削除します。ボリュームの削除の詳細について は、[Amazon EBS ボリュームの削除を](#page-130-0)参照してください。

ボリュームのデータをバックアップするスナップショットを最近作成した場合、そのスナップショッ トから新しいボリュームを作成できます。詳細については、[スナップショットからのボリュームの作](#page-65-0) [成](#page-65-0)を参照してください。

# <span id="page-142-0"></span>AutoEnable IO ボリューム属性の操作

ボリュームのデータが潜在的に不整合であると Amazon EBS によって判断された場合、デフォルト では、アタッチされているすべての EC2 インスタンスからそのボリュームへの I/O が無効になりま す。これにより、ボリュームステータスチェックが失敗し、障害の原因を示すボリュームステータ スイベントが作成されます。あるボリュームの整合性について心配しているわけではなく、そのボ リュームに障害が発生した際にそのボリュームをすぐに利用できるようにしたい場合は、デフォルト の動作を上書きして、I/O を自動的に有効にするようにボリュームを設定することができます。Auto-Enable IO 属性 (API の autoEnableIO) を有効にしている場合は、ボリュームとインスタンスとの 間の I/O が自動的に有効になり、ボリュームのステータスチェックはパスされます。また、ボリュー ムが潜在的に不整合な状態であること、ただしそのボリュームの I/O が自動的に有効になったことを 伝えるイベントも表示されます。このイベントが発生した場合は、ボリュームの整合性をチェック し、必要に応じて置き換えます。詳細については、[EBS ボリュームイベント](#page-137-0)を参照してください。

次のいずれかの方法を使用して、ボリュームの [Auto-Enabled IO] (IO の自動有効化) 属性を表示およ び変更できます。

Amazon EC2 console

ボリュームの、 IO の自動有効化 属性を表示するには

- 1. Amazon EC2 コンソール [\(https://console.aws.amazon.com/ec2/](https://console.aws.amazon.com/ec2/)) を開きます。
- 2. ナビゲーションペインの [ボリューム] を選択します。
- 3. ボリュームを選択して、[Status Checks] (ステータスチェック) を選択します。

[Auto-Enabled I/O] (自動有効化された I/O) には、ボリュームの現在の設定 ([Enabled] (有効) または [Disabled] (無効)) が表示されます。

ボリュームの、IO の自動有効化属性を変更するには

- 1. Amazon EC2 コンソール [\(https://console.aws.amazon.com/ec2/](https://console.aws.amazon.com/ec2/)) を開きます。
- 2. ナビゲーションペインの [ボリューム] を選択します。
- 3. ボリュームを選択し、[Actions] (アクション)、[Manage auto-enabled I/O] (自動有効化 I/O の 管理) を選択します。
- 4. 障害のあるボリュームの I/O を自動的に有効にするには、[Auto-Enable Volume I/O for impaired volumes] (障害のあるボリューム I/O の自動有効化) チェックボックスをオンにしま す。この機能を無効にするには、チェックボックスをクリアします。
- 5. [Update] (更新) を選択します。

AWS CLI

ボリュームの autoEnableIO 属性を表示するには

[describe-volume-attribute](https://docs.aws.amazon.com/cli/latest/reference/ec2/describe-volume-attribute.html) コマンドを使用します。

ボリュームの autoEnableIO 属性を変更するには

[modify-volume-attribute](https://docs.aws.amazon.com/cli/latest/reference/ec2/modify-volume-attribute.html) コマンドを使用します。

これらのコマンドラインインターフェイスの詳細については、「[Amazon EC2 へのアクセス」](https://docs.aws.amazon.com/AWSEC2/latest/WindowsGuide/concepts.html#access-ec2)を 参照してください。
Tools for Windows PowerShell

ボリュームの autoEnableIO 属性を表示するには

[Get-EC2VolumeAttribute](https://docs.aws.amazon.com/powershell/latest/reference/items/Get-EC2VolumeAttribute.html) コマンドを使用します。

ボリュームの autoEnableIO 属性を変更するには

[Edit-EC2VolumeAttribute](https://docs.aws.amazon.com/powershell/latest/reference/items/Edit-EC2VolumeAttribute.html) コマンドを使用します。

これらのコマンドラインインターフェイスの詳細については、「[Amazon EC2 へのアクセス」](https://docs.aws.amazon.com/AWSEC2/latest/WindowsGuide/concepts.html#access-ec2)を 参照してください。

# Amazon EBS での障害テスト

Pause I/O アクションを使用して、Amazon EBS AWS Fault Injection Service ボリュームとそれがア タッチされているインスタンスとの間の I/O を一時的に停止し、ワークロードが I/O の中断をどのよ うに処理するかをテストします。を使用すると AWS FIS、Amazon CloudWatch アラームや OS の タイムアウト設定など、制御された実験を使用してアーキテクチャとモニタリングをテストし、スト レージ障害に対する耐障害性を向上させることができます。

[の詳細については AWS FIS、『ユーザーガイド』を参照してください。AWS Fault Injection Service](https://docs.aws.amazon.com/fis/latest/userguide/what-is.html)

#### 考慮事項

ボリュームの I/O を一時停止する場合は、以下の考慮事項に留意してください。

- [Nitro System 上に構築されたインスタンスに](https://docs.aws.amazon.com/AWSEC2/latest/UserGuide/instance-types.html#ec2-nitro-instances)アタッチされているすべての Amazon EBS ボリュー ムタイプの I/O を一時停止できます。
- ルートボリュームの I/O を一時停止できます。
- マルチアタッチの有効なボリュームの I/O を一時停止できます。マルチ接続が有効なボリュームの I/O を一時停止すると、そのボリュームと、そのボリュームがアタッチされているすべてのインス タンスとの間の I/O が一時停止されます。
- OS タイムアウト設定をテストするには、実験時間を nvme\_core.io\_timeout に指定された値 以上に設定します。詳細については、「[I/O オペレーションタイムアウト](#page-59-0)」を参照してください。
- I/O が一時停止しているボリュームに I/O を実行すると、次のことが起こります。
	- ボリュームのステータスが 120 秒以内で impaired に遷移します。詳細については、 「[Amazon EBS ボリュームのモニタリング」](#page-134-0)を参照してください。
- キュー長 (VolumeQueueLength) CloudWatch のメトリックは 0 以外になります。アラームや モニタリングでは、キューの深さがゼロでないかどうかを監視する必要があります。詳細につい ては、[Amazon EBS ボリュームのメトリクスを](#page-584-0)参照してください。
- CloudWatch VolumeReadOpsVolumeWriteOpsまたはのメトリックはになります。これは0、 ボリュームがもう I/O を処理していないことを示します。

#### 制限事項

ボリュームの I/O を一時停止する場合は、以下の制限事項に留意してください。

- インスタンスストアボリュームはサポートされていません。
- Xen ベースのインスタンスタイプはサポートされていません。
- アウトポストで作成されたボリュームの I/O は、 AWS Wavelength ゾーン AWS Outposts、また はローカルゾーン内では一時停止できません。

Amazon EC2 コンソールから基本的な実験を実行することも、コンソールを使用してより高度な実 験を実行することもできます。 AWS FIS AWS FIS コンソールを使用して高度な実験を行う方法の 詳細については、『AWS Fault Injection Service ユーザーガイド』[の AWS FIS「チュートリアル](https://docs.aws.amazon.com/fis/latest/userguide/fis-tutorials.html)」 を参照してください。

Amazon EC2 コンソールを使用して基本的な実験を行うには

- 1. Amazon EC2 コンソール [\(https://console.aws.amazon.com/ec2/](https://console.aws.amazon.com/ec2/)) を開きます。
- 2. ナビゲーションペインの [ボリューム] を選択します。
- 3. I/O を一時停止するボリュームを選択し、[アクション]、[障害注入]、[ボリューム I/O の一時停 止] の順に選択します。
- 4. [所要時間] には、ボリュームとインスタンス間の I/O を一時停止する期間を入力します。[所要時 間] ドロップダウンリストの横のフィールドには、ISO 8601 形式の期間が表示されます。
- 5. 「サービスアクセス」セクションで、実験を行う際に想定する [IAM サービスロールを選択しま](https://docs.aws.amazon.com/IAM/latest/UserGuide/id_roles_terms-and-concepts.html#iam-term-service-role) [す](https://docs.aws.amazon.com/IAM/latest/UserGuide/id_roles_terms-and-concepts.html#iam-term-service-role)。 AWS FIS デフォルトのロールか、作成した既存のロールを使用できます。詳細について は、「[AWS FIS 実験の IAM ロールを作成する」](https://docs.aws.amazon.com/fis/latest/userguide/getting-started-iam-service-role.html)を参照してください。
- 6. [ボリュームの I/O を一時停止] を選択します。プロンプトが表示されたら、確認フィールドに start と入力し、[実験を開始] を選択します。
- 7. 実験の進行状況と影響をモニタリングします。詳細については、「AWS FIS ユーザーガイド」 の「[AWS FISをモニタリングする](https://docs.aws.amazon.com/fis/latest/userguide/monitoring-experiments.html)」を参照してください。

# Amazon EBS スナップショット

Amazon EBS ボリューム上のデータは、Amazon EBS point-in-time スナップショットと呼ばれるコ ピーを作成することでバックアップできます。スナップショットは増分バックアップです。つまり、 最新のスナップショットを作成した時点からデバイス上で変更があったブロックのみが保存されま す。これにより、スナップショットを作成するのに要する時間が最小限に抑えられ、データを複製し ないことで、ストレージコストが節約されます。

### **A** Important

AWS EBS ボリュームに保存されているデータは自動的にバックアップされません。デー タの回復力とディザスタリカバリのために、EBS スナップショットを定期的に作成する か、[Amazon Data Lifecycle Manager](#page-329-0) または [AWS Backup](https://docs.aws.amazon.com/aws-backup/latest/devguide/whatisbackup.html) を使用して自動スナップショット 作成を設定したりするのは、ユーザーの責任になります。

EBS スナップショットは Amazon S3 の S3 バケット (直接アクセスできない) に保存されま す。Amazon EC2 コンソールまたは Amazon EC2 API を使用して、スナップショットの作成と管理 を行うことができます。Amazon S3 コンソールまたは Amazon S3 API を使用してスナップショッ トにアクセスすることはできません。

各スナップショットには、(スナップショットを作成した瞬間から) データを新しい EBS ボリューム に復元するために必要な情報がすべて含まれます。スナップショットに基づいて EBS ボリュームを 作成すると、新しいボリュームは、スナップショットの作成に使用されたボリュームの完全なレプリ カとして開始されます。すぐに使用を開始できるよう、レプリケートされたボリュームはバックグラ ウンドでデータを読み込みます。まだ読み込まれていないデータにアクセスした場合、ボリュームは 要求されたデータを Amazon S3 から即座にダウンロードし、引き続きボリュームの残りのデータを バックグラウンドで読み込みます。詳細については、[Amazon EBS スナップショットの作成を](#page-154-0)参照 してください。スナップショットを削除すると、そのスナップショットに固有のデータだけが削除さ れます。詳細については、「[Amazon EBS スナップショットの削除」](#page-214-0)を参照してください。

詳細については、[Amazon EBS スナップショットの](https://aws.amazon.com/ebs/snapshots/)製品ページを参照してください。

スナップショットイベント

EBS スナップショットのステータスはイベントを通じて追跡できます。 CloudWatch 詳細について は、「[EBS スナップショットイベント](#page-610-0)」を参照してください。

アプリケーション整合性のあるスナップショット (Windows インスタンスのみ)

Systems Manager Run Command を使用すると、Amazon EC2 Windows インスタンスにアタッチ されたすべての EBS ボリュームのアプリケーションコンシステントスナップショットを取得でき ます。このスナップショットプロセスは、Windows [Volume Shadow Copy Service \(VSS\)](https://technet.microsoft.com/en-us/library/ee923636(v=ws.10).aspx) を使用し て、アプリケーションとディスク間で保留中のトランザクションからのデータを含む VSS 対応アプ リケーションのイメージレベルバックアップを取得します。すべてのアタッチされたボリュームの バックアップを実行する際に、インスタンスのシャットダウンあるいは切断を必要としません。詳 細については、[VSS アプリケーションコンシステントなスナップショットの作成](https://docs.aws.amazon.com/AWSEC2/latest/WindowsGuide/application-consistent-snapshots.html)を参照してくださ い。

マルチボリュームスナップショット

スナップショットを使用すると、大規模データベースや複数の EBS ボリュームにわたるファイルシ ステムなど、重要なワークロードのバックアップを作成できます。マルチボリュームスナップショッ トを使用すると、EC2 インスタンスにアタッチされた複数の EBS ボリュームにわたって point-intime、正確でデータ調整されたクラッシュコンシステントなスナップショットを作成できます。ス ナップショットは複数の EBS ボリュームにわたって自動的に作成されるため、クラッシュの一貫性 を確保するためにインスタンスを停止したり、ボリューム間で調整したりする必要がなくなります。 詳細については、[Amazon EBS スナップショットの作成の](#page-154-0)マルチボリューム EBS スナップショット を作成する手順を参照してください。

スナップショットの料金

スナップショットの料金は、保存されているデータの量に基づきます。スナップショットは増分で あるため、スナップショットを削除すると、データストレージのコストが削減されない場合があり ます。スナップショットによって排他的に参照されるデータは、そのスナップショットが削除される と削除されますが、他のスナップショットによって参照されるデータは保持されます。詳細について は、[AWS Billing ユーザーガイドの](https://docs.aws.amazon.com/awsaccountbilling/latest/aboutv2/checklistforunwantedcharges.html#checkebsvolumes)Amazon Elastic Block Store のボリュームおよびスナップショッ トを参照してください。

コンテンツ

- [スナップショットの仕組み](#page-148-0)
- [スナップショットのコピーおよび共有](#page-152-0)
- [スナップショットの暗号化サポート](#page-153-0)
- [Amazon EBS スナップショットのライフサイクル](#page-153-1)
- [Amazon EBS 高速スナップショット復元](#page-218-0)
- [Amazon EBS スナップショットのロック](#page-226-0)
- [スナップショットのパブリックアクセスのブロック](#page-241-0)

• [スナップショットのごみ箱](#page-249-0)

• [Amazon EBS local snapshots on Outposts](#page-254-0)

# <span id="page-148-0"></span>スナップショットの仕組み

ボリュームから作成する最初のスナップショットは、常にフルスナップショットです。これには、 スナップショットの作成時にボリュームに書き込まれたすべてのデータブロックが含まれます。同 じボリュームの後続スナップショットは、増分スナップショットです。それらには、最後のスナップ ショットが作成されてからボリュームに書き込まれた、変更されたデータブロックと新規のデータブ ロックのみが含まれます。

フルスナップショットのサイズは、ソースボリュームのサイズではなく、バックアップするデータの サイズによって決まります。同様に、フルスナップショットに関連するストレージコストは、ソー スボリュームのサイズではなく、スナップショショットのサイズによって決まります。例えば、50 GiB データのみを含む 200 GiB Amazon EBS ボリュームの最初のスナップショットを作成しま す。これにより、フルスナップショットのサイズは 50 GiB となり、50 GiB スナップショットス トレージの料金が請求されます。

同様に、増分スナップショットのサイズとストレージコストは、前回のスナップショットが作成さ れた後にボリュームに書き込まれたデータのサイズによって決まります。この例を続けて、20 GiB データを変更して 10 GiB データを追加した後に 200 GiB ボリュームの 2 つ目のスナップショッ トを作成すると、増分スナップショットのサイズは 30 GiB になります。その後、その追加の 30 GiB スナップショットストレージの料金が請求されます。

スナップショットの料金の詳細については、「[Amazon EBS 料金表」](https://aws.amazon.com/ebs/pricing/)を参照してください。

**A** Important

増分スナップショットをアーカイブすると、スナップショットの作成時にボリュームに書き 込まれたすべてのブロックを含むフルスナップショットに変換されます。その後、Amazon EBS Snapshots Archive 階層に移動されます。アーカイブ階層のスナップショットは、標準 階層のスナップショットとは異なるレートで請求されます。詳細については、「[料金と請](#page-180-0) [求](#page-180-0)」を参照してください。

次のセクションでは、EBS スナップショットがある時点でのボリュームの状態をキャプチャする方 法、および変化するボリュームの後続のスナップショットが変更の履歴を作成する方法を説明しま す。

同じボリュームの複数のスナップショット

このセクションの図は、15 GiB サイズのボリューム 1 で 3 つの時点を示しています。これら 3 つ のボリューム状態それぞれのスナップショットが作成されます。この図が特に示しているのは、次の 点です。

- 状態 1 では、ボリュームに 10 GiB のデータがあります。スナップ A は、ボリュームの最初のス ナップショットを取得したものです。スナップ A はフルスナップショットで、10 GiB データ全 体がバックアップされます。
- 状態 2 では、ボリュームにはまだ 10 GiB のデータが含まれていますが、スナップ A の撮影後に 変化したのは 4 GiB だけです。スナップ B は増分スナップショットです。変更された 4 GiB 部 分だけをバックアップする必要があります。既にスナップ A にバックアップされている、変更が なかった残りの 6 GiB 分の未変更データは、再度バックアップされるのではなく、スナップ B で、参照されます。これは点線の矢印によって示されます。
- 状態 3 では、Snap B が撮影された後、2 GiB 分のデータがボリュームに追加され、合計 12 GiB となっています。スナップ C は増分スナップショットです。スナップ C は、スナップ B が作成 されたあとに追加された 2 GiB 分のみコピーする必要があります。点線の矢印で示されているよ うに、スナップ C はスナップ B に格納された 4 GiB 分のデータと、スナップ A に格納された 6 GiB 分のデータの両方を参照します。
- 3 つのスナップショットに必要な合計ストレージ量は 16 GiB です。これにより、スナップ A が 10 GiB、スナップ B が 4 GiB、スナップ C が 2 GiB になります。

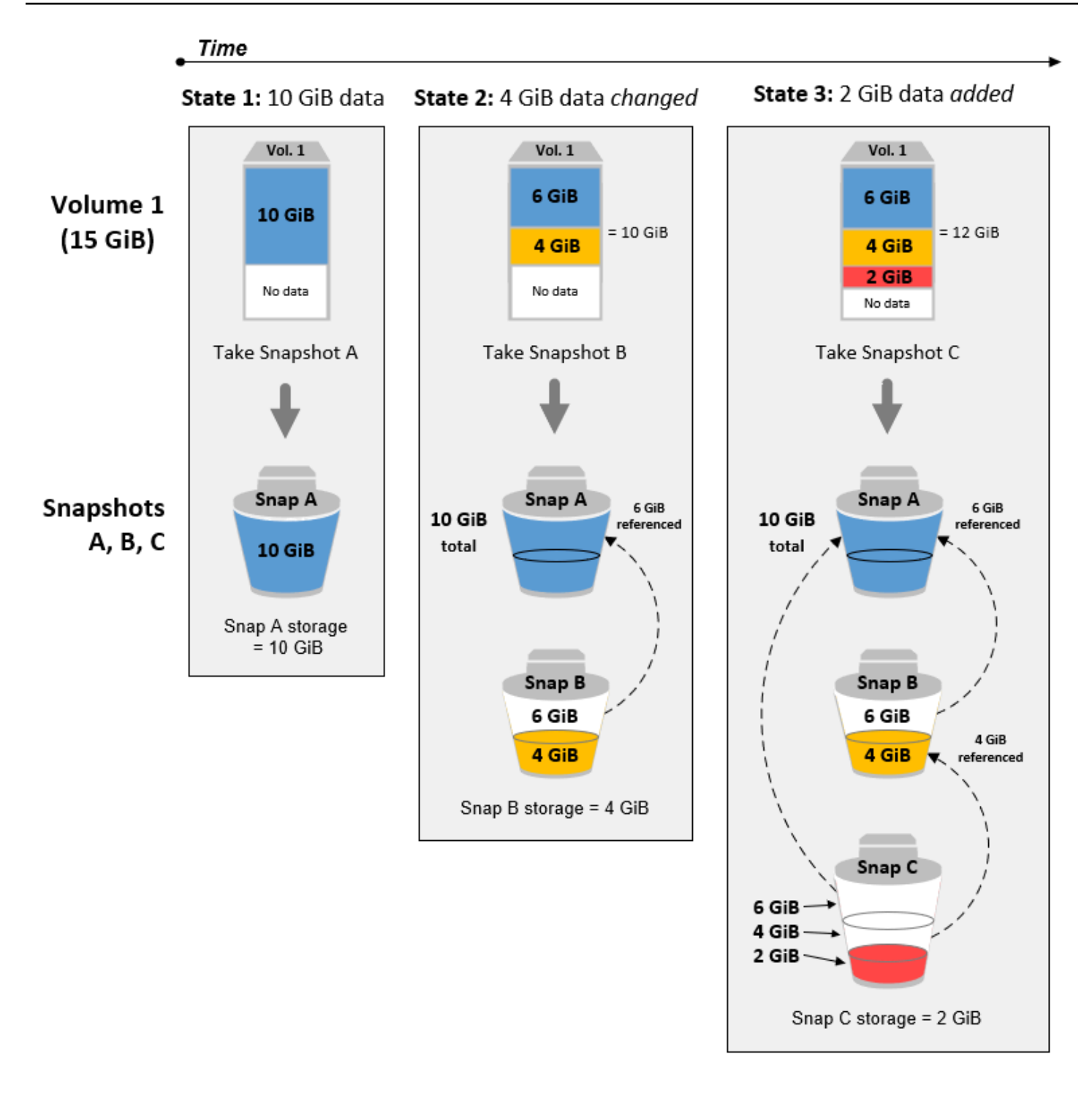

異なるボリュームの増分スナップショット

このセクションの図は、異なるボリュームから増分スナップショットを取得する方法を示していま す。

- 1. 14 GiB 分のサイズのボリューム 1 は、10 GiB のデータがあります。スナップ A はボリュー ムで撮影された最初のスナップショットであるため、フルスナップショットであり、10 GiB の データ全体がバックアップされます。
- 2. ボリューム 2 はスナップ A から作成されるので、スナップショットを取得した時点では ボリュー ム 1 の完全なレプリカとなります。
- 3. 時間が経つと、ボリューム 2 に 4 GiB のデータが追加され、合計サイズは 14 GiB になりま す。
- 4. ボリューム 2 は、スナップ B から取得されます。スナップ B では、スナップ A からボリュームが 作成された後に追加された 4 GiB のデータのみがバックアップされます。もう一方の変更されて いない 10 GiB のデータは、既にスナップ A に格納されており、再びバックアップされる代わり に、スナップ B から参照されます。

別のボリュームから作成されてはいますが、スナップ B はスナップ A の増分スナップショットで す。

**A** Important

この図では、Vol 1 とスナップ A を所有していて、Vol 2 が Vol 1 と同じ KMS キーで暗号化 されていることを前提としています。Vol 1 AWS が別のアカウントによって所有されてい て、そのアカウントが Snap A を取得して共有した場合、Snap B は完全なスナップショット になります。または、Vol 2 が Vol 1 とは異なる KMS キーで暗号化されている場合、スナッ プ B はフルスナップショットになります。

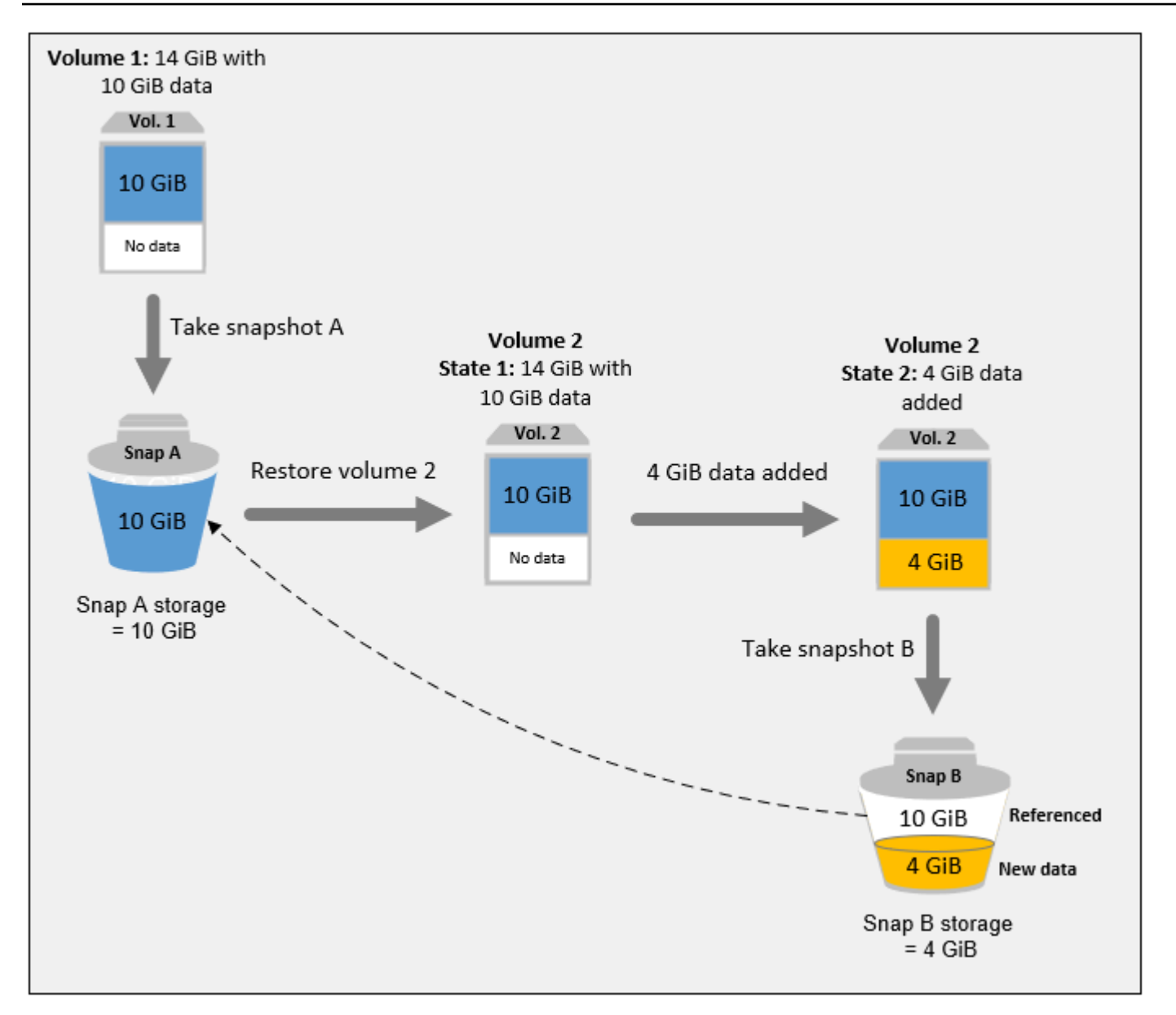

データが管理されている方法とスナップショットを削除するタイミングについては、[Amazon EBS](#page-214-0) [スナップショットの削除](#page-214-0)を参照してください。

# <span id="page-152-0"></span>スナップショットのコピーおよび共有

AWS スナップショットを複数のアカウントで共有するには、そのアカウントのアクセス権限を変更 します。自分のスナップショットのコピーと、他のユーザーから共有されたスナップショットのコ ピーを作成できます。詳細については、「[Amazon EBS スナップショットの共有」](#page-171-0)を参照してくだ さい。

スナップショットは、 AWS そのスナップショットが作成されたリージョンに限定されます。EBS ボリュームのスナップショットを作成した後、そのスナップショットを使って、同じリージョン で新規ボリュームを作成できます。詳細については、[スナップショットからのボリュームの作成](#page-65-0)を 参照してください。スナップショットはリージョン間でコピーすることもできるため、地理的な 拡大、データセンターの移行、災害対策など、複数のリージョンを使用することが可能になりま す。completed 状態であるアクセス可能なすべてのスナップショットをコピーできます。詳細につ いては、[Amazon EBS スナップショットのコピーを](#page-164-0)参照してください。

# <span id="page-153-0"></span>スナップショットの暗号化サポート

EBS スナップショットは、EBS 暗号化を完全にサポートします。

- 暗号化されたボリュームのスナップショットは自動的に暗号化されます。
- 暗号化されたスナップショットから作成されたボリュームは、自動的に暗号化されます。
- 自分が所有している、またはアクセスできる暗号化されていないスナップショットから作成したボ リュームは暗号化できます。 on-the-fly
- 自分が所有している暗号化されていないスナップショットをコピーした場合、コピー処理中に暗号 化できます。
- 自分が所有している、またはアクセス権がある暗号化されたスナップショットをコピーした場合、 コピー処理中に異なるキーを使用して再暗号化できます。
- 暗号化されていないスナップショットから作成した暗号化されたボリュームの最初のスナップ ショットは常に完全なスナップショットです。
- ソーススナップショットと比べて CMK が異なる再暗号化されたボリュームの最初のスナップ ショットは常に完全なスナップショットです。

スナップショット暗号化の可能性のあるシナリオの完全なドキュメントは [Amazon EBS スナップ](#page-154-0) [ショットの作成](#page-154-0) と [Amazon EBS スナップショットのコピー](#page-164-0) にあります。

<span id="page-153-1"></span>詳細については、「[Amazon EBS 暗号化」](#page-271-0)を参照してください。

# Amazon EBS スナップショットのライフサイクル

Amazon EBS スナップショットのライフサイクルは、作成プロセスから始まります。Amazon EBS ボリュームからスナップショットを作成します。スナップショットを使用して新しい Amazon EBS ボリュームを復元できます。スナップショットのコピーは、同じリージョンまたは異なるリージョン で作成できます。スナップショットは、 AWS アカウント公開または非公開で他のユーザーと共有で

きます。これらのアカウントは、共有スナップショットからボリュームを復元するか、独自のアカウ ントで共有スナップショットのコピーを作成することができます。スナップショットにすぐにアクセ スする必要がない場合、スナップショットをアーカイブしてストレージコストを節約できます。

次の図は、スナップショットライフサイクルの一部としてスナップショットに実行できるアクション を示しています。

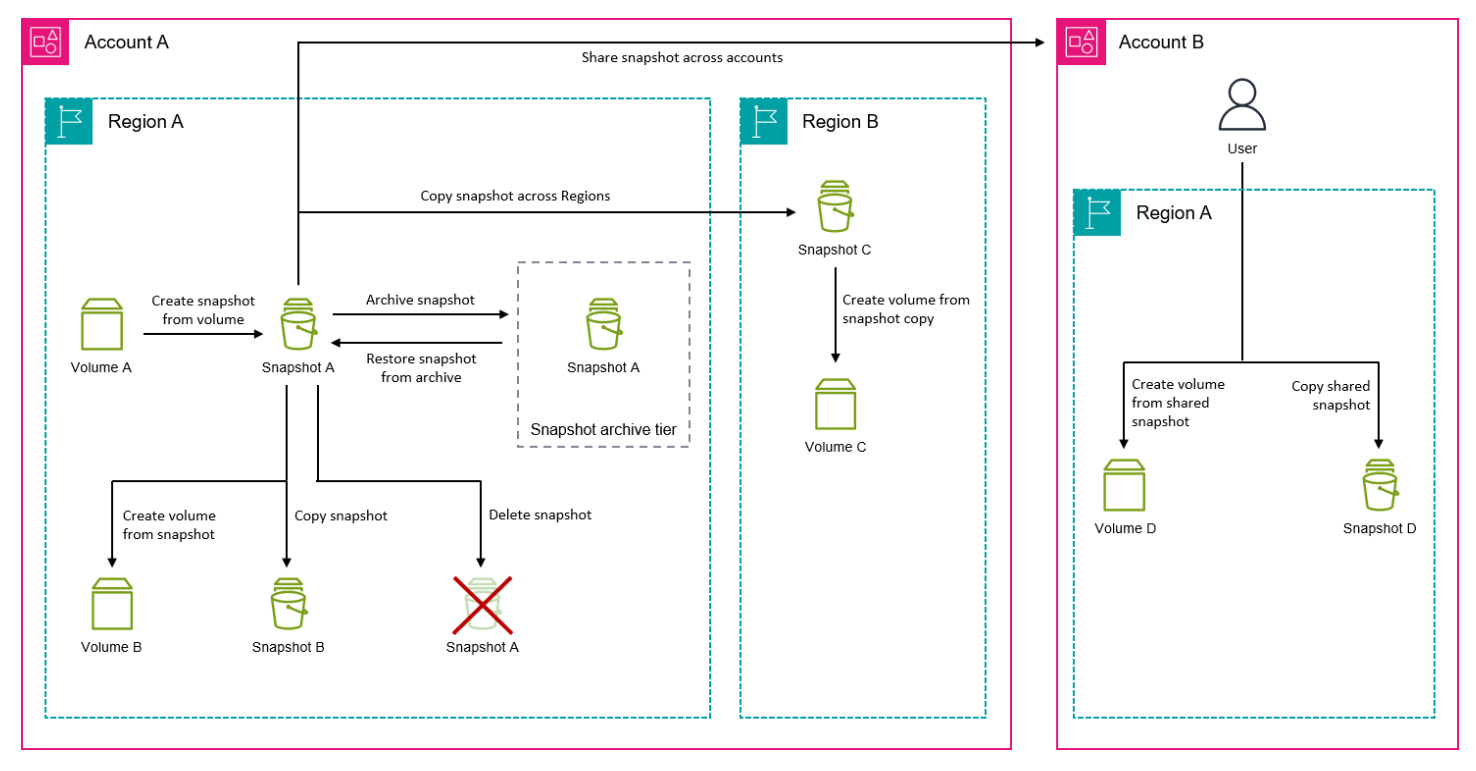

# タスク

- [Amazon EBS スナップショットの作成](#page-154-0)
- [Amazon EBS スナップショットに関する情報の表示](#page-161-0)
- [Amazon EBS スナップショットのコピー](#page-164-0)
- [Amazon EBS スナップショットの共有](#page-171-0)
- [Amazon EBS スナップショットのアーカイブ](#page-178-0)
- [Amazon EBS スナップショットの削除](#page-214-0)
- [スナップショットライフサイクルの自動化](#page-217-0)

<span id="page-154-0"></span>Amazon EBS スナップショットの作成

Windows インスタンスでアプリケーション整合性のあるスナップショットを作成するに は、[「Creating a VSS Application-Consistent Snapshot](https://docs.aws.amazon.com/AWSEC2/latest/WindowsGuide/application-consistent-snapshots.html)」を参照してください。

EBS point-in-time ボリュームのスナップショットを作成して、新しいボリュームやデータバック アップのベースラインとして使用できます。ボリュームのスナップショットを定期的に作成する場 合、スナップショットは増分です。新しいスナップショットは、最後のスナップショット以降に変更 されたブロックのみを保存します。

スナップショットは非同期的に作成されます。 point-in-time スナップショットはすぐに作成されま すが、pendingスナップショットのステータスはスナップショットが完了するまで(変更されたブ ロックがすべてAmazon S3 に転送されたとき)です。初期スナップショットが大きい場合や、多く のブロックが変更された後続のスナップショットの場合は、数時間かかることがあります。この処理 の完了中に、進行中のスナップショットはボリュームに対する継続的な読み取りと書き込みの影響を 受けません。

使用中のアタッチ済みボリュームのスナップショットを取ることができます。ただし、スナップ ショットでは、スナップショットコマンドを実行した時点で Amazon EBS ボリュームに書き込まれ ているデータのみがキャプチャされます。そのため、アプリケーションやオペレーティングシステ ムによってキャッシュされたデータは除外される可能性があります。スナップショットを取る間、ボ リュームへのすべてのファイルの書き込みを停止できれば、完全なスナップショットを取ることがで きます。ただし、ボリュームへのすべてのファイルの書き込みを停止できない場合は、一貫した完全 なスナップショットを取ることができるように、インスタンス内からボリュームをアンマウントし、 スナップショットコマンドを実行して、ボリュームを再マウントします。スナップショットのステー タスが pending の間は、ボリュームを再マウントして使用できます。

スナップショット管理を容易にするために、作成中にスナップショットにタグを付けたり、後でタグ を追加したりすることができます。たとえば、スナップショットの作成元のボリュームを説明するタ グを追加するか、元のボリュームをインスタンスにアタッチするために使用したデバイス名を説明す るタグを追加することができます。

スナップショットの暗号化

暗号化されたボリュームから作成されたスナップショットは、自動的に暗号化されます。暗号化され たスナップショットから作成されたボリュームも、自動的に暗号化されます。暗号化されたボリュー ムのデータと関連付けられたスナップショットは、保管時も送信時も保護されます。詳細について は、「[Amazon EBS 暗号化」](#page-271-0)を参照してください。

デフォルトでは、自分が所有するスナップショットからのみボリュームを作成できます。ただし、 AWS 暗号化されていないスナップショットは特定のアカウントと共有することも、公開すること でコミュニティ全体で共有することもできます。 AWS 詳細については、「[Amazon EBS スナップ](#page-171-0) [ショットの共有](#page-171-0)」を参照してください。

暗号化されたスナップショットは、 AWS 特定のアカウントとのみ共有できます。他のユーザーが共 有された暗号化スナップショットを使用できるようにするには、暗号化に使用された CMK キーも共 有する必要があります。暗号化されたスナップショットへのアクセス権を持つユーザーは、そのス ナップショットの独自のコピーを作成し、そのコピーを使用する必要があります。共有された暗号 化スナップショットのコピーは、別のキーを使用して再暗号化することもできます。詳細について は、[Amazon EBS スナップショットの共有を](#page-171-0)参照してください。

マルチボリュームスナップショット

point-in-time インスタンスにアタッチされた全ボリュームまたは一部のボリュームのスナップショッ トであるマルチボリュームスナップショットを作成できます。

デフォルトでは、インスタンスからマルチボリュームスナップショットを作成すると、Amazon EBS は、インスタンスにアタッチされているすべてのボリューム (ルートおよびデータ (非ルート)) のス ナップショットを作成します。ただし、インスタンスにアタッチされているボリュームのサブセット のスナップショットを作成することもできます。

単一ボリュームのスナップショットと同じように、マルチボリュームスナップショットにタグを付け ることができます。復元、コピー、または保存中にマルチボリュームスナップショットをまとめて管 理するためにタグを付けることをお勧めします。ソースボリュームから対応するスナップショットに タグを自動的にコピーすることもできます。これにより、アクセスポリシー、添付情報、コスト割り 当てなどのスナップショットメタデータをソースボリュームと一致するように設定できます。

スナップショットが作成されると、各スナップショットは個別のスナップショットとして扱われま す。単一ボリュームのスナップショットと同じように、復元、削除、リージョン間またはアカウント 間のコピーなど、すべてのスナップショットオペレーションを実行できます。

マルチボリュームの Crash-consistent スナップショットは通常、セットとして復元されます。イン スタンスにインスタンス ID、名前、またはその他の関連する詳細をタグ付けして、Crash-consistent セット内にあるスナップショットを識別することは、役に立ちます。

スナップショットを作成すると、その時点で作成された EC2 コンソールにスナップショットが表示 されます。 point-in-time

マルチボリュームスナップショットセットの 1 つのスナップショットに障害が発生すると、他 のすべてのスナップショットにエラーステータスが表示され、createSnapshots CloudWatch failedの結果を含むイベントがアカウントに送信されます。 AWS 詳細については、[「スナップ](#page-611-0) [ショットの作成 \(createSnapshots\)](#page-611-0)」を参照してください。

## Amazon Data Lifecycle Manager

スナップショットライフサイクルポリシーを作成して、個々のボリュームのスナップショットとイ ンスタンスのマルチボリュームスナップショットの作成と保持を自動化できます。詳細については、 「[Amazon Data Lifecycle Manager](#page-329-0)」を参照してください。

# 考慮事項

スナップショットの作成には、次の考慮事項が適用されます。

- ルートデバイスとして機能する EBS ボリュームのスナップショットを作成する場合は、スナップ ショットを取る前にインスタンスを停止することをお勧めします。
- 休止状態が有効にされているインスタンス、または休止状態のインスタンスからスナップショッ トを作成することはできません。休止状態になっている、または休止機能が有効になっているイ ンスタンスからスナップショットまたは AMI を作成した場合、その AMI (あるいは、そのスナップ ショットから作成した AMI) から起動した新しいインスタンスに接続できないことがあります。
- ボリュームの前のスナップショットが pending 状態の間でもボリュームのスナップショットを 作成できますが、1 つのボリュームで複数の pending スナップショットを作成すると、スナップ ショットが完了するまでボリュームのパフォーマンスが低下する場合があります。
- スナップショットの数は、1 つの pending または st1 ボリュームに対して 1 つの sc1 スナップ ショット、その他のボリュームタイプの 1 つのボリュームに対しては 5 つの pending スナップ ショットに制限されています。同一のボリュームで複数のスナップショットを同時に作成する際に ConcurrentSnapshotLimitExceeded エラーが発生した場合は、pending スナップショット が 1 つ以上完了するまで待ってから、そのボリュームの次のスナップショットを作成します。
- 製品コードを含むボリュームからスナップショットを作成すると、 AWS Marketplace 製品コード がそのスナップショットに反映されます。
- インスタンスからマルチボリュームスナップショットセットを作成する際は、最大 127 個の (非 ルートの) データボリュームを指定して除外できます。インスタンスにアタッチできる Amazon EBS ボリュームの最大数は、インスタンスのタイプとサイズによって異なります。詳細について は、「[インスタンスボリューム数の制限](https://docs.aws.amazon.com/AWSEC2/latest/UserGuide/volume_limits.html)」を参照してください。

# スナップショットを作成する

指定されたボリュームからスナップショットを作成するには、次のいずれかの手順に従います。

#### Console

コンソールを使用してスナップショットを作成するには

- 1. Amazon EC2 コンソール [\(https://console.aws.amazon.com/ec2/](https://console.aws.amazon.com/ec2/)) を開きます。
- 2. ナビゲーションペインで、[Snapshots] (スナップショット)、[Create snapshot] (スナップ ショットの作成) の順にクリックします。
- 3. [リソースタイプ] で、[ボリューム] を選択します。
- 4. [Volume ID] (ボリューム ID) で、スナップショットを作成するボリュームを選択します。

[Encryption] (暗号化) フィールドは、選択したボリュームの暗号化ステータスを示します。選 択したボリュームが暗号化されている場合、スナップショットは同じ KMS キーを使用して 自動的に暗号化されます。選択したボリュームが暗号化されていない場合、スナップショッ トは暗号化されません。

- 5. (オプション) [説明] に、スナップショットの簡潔な説明を入力します。
- 6. (オプション) スナップショットにカスタムタグを割り当てるには、[Tags] (タグ) セクション で [Add tag] (タグの追加) を選択し、キーバリューのペアを入力します。最大 50 個のタグを 追加できます。
- 7. [スナップショットを作成] を選択します。

#### AWS CLI

を使用してスナップショットを作成するには AWS CLI

[create-snapshot](https://docs.aws.amazon.com/cli/latest/reference/ec2/create-snapshot.html) コマンドを使用します。

### Tools for Windows PowerShell

Windows 用ツールを使用してスナップショットを作成するには PowerShell

[New-EC2Snapshot](https://docs.aws.amazon.com/powershell/latest/reference/items/New-EC2Snapshot.html)コマンドを実行します。

マルチボリュームスナップショットの作成

インスタンスからマルチボリュームスナップショットセットを作成する場合、ソースボリュームから 対応するスナップショットにタグをコピーするかどうかを選択できます。ルートボリュームのスナッ プショットを作成するかどうかを指定できます。また、インスタンスにアタッチされているすべての データ (非ルート) ボリュームのスナップショットを作成するかどうか、またはそれらのボリューム のサブセットのスナップショットを作成するかどうかを指定することもできます。

#### 考慮事項

• マルチボリュームスナップショットでは、ルートボリュームと最大 127 個の (非ルートの) データ ボリュームを含め、各インスタンスで最大 128 個の Amazon EBS ボリュームをサポートしていま す。インスタンスにアタッチできる Amazon EBS ボリュームの最大数は、インスタンスのタイプ とサイズによって異なります。詳細については、「[インスタンスボリューム数の制限](https://docs.aws.amazon.com/AWSEC2/latest/UserGuide/volume_limits.html)」を参照して ください。

インスタンスのボリュームからスナップショットを作成するには、次のいずれかの手順に従います。

Console

コンソールを使用してマルチボリュームスナップショットを作成するには

- 1. Amazon EC2 コンソール [\(https://console.aws.amazon.com/ec2/](https://console.aws.amazon.com/ec2/)) を開きます。
- 2. ナビゲーションペインで、[Snapshots] (スナップショット)、[Create snapshot] (スナップ ショットの作成) の順にクリックします。
- 3. [リソースタイプ] で、[Instance (インスタンス)] を選択します。
- 4. [Description] (説明) に、スナップショットの簡潔な説明を入力します。この説明は、すべて のスナップショットに適用されます。
- 5. (オプション) デフォルトでは、Amazon EBS は、インスタンスのルートボリュームのスナッ プショットを作成します。インスタンスのルートボリュームのスナップショットを作成しな い場合は、[Exclude root volume] (ルートボリュームを除外) を選択します。
- 6. (オプション) デフォルトでは、Amazon EBS は、インスタンスにアタッチされたすべて のデータ (非ルート) ボリュームのスナップショットを作成します。インスタンスにア タッチされたデータ (非ルート) ボリュームのサブセットのスナップショットを作成す る場合は、[Exclude specific data volumes] (特定のデータボリュームを除外) を選択しま す。[Attached data volumes] (アタッチされたデータボリューム) セクションには、選択した インスタンスに現在アタッチされているすべてのデータボリュームが一覧表示されます。

[Attached data volumes] (アタッチされたデータボリューム) セクションで、スナップショッ トを作成しないデータボリュームを選択します。マルチボリュームスナップショットセット には、未選択のままになっているボリュームのみが含まれます。最大 127 個のボリュームを 除外できます。

- 7. (オプション) ソースボリュームから対応するスナップショットにタグを自動的にコピーする には、[Copy tags from volume] (ボリュームからタグをコピーする) で [Copy tags] (タグをコ ピー) を選択します。これにより、ソースボリュームに合わせてスナップショットメタデー タ (アクセスポリシー、添付情報、コスト割り当てなど) が設定されます。
- 8. (オプション) スナップショットに追加のカスタムタグを割り当てるには、[Tags] (タグ) セク ションで [Add tag] (タグの追加) を選択し、キーと値のペアを入力します。最大 50 個のタグ を追加できます。
- 9. [スナップショットを作成] を選択します。

スナップショットの作成中、スナップショットはまとめて管理されます。ボリュームセット 内のスナップショットの 1 つが失敗すると、他のスナップショットはそのボリュームセット のエラーステータスに移動します。[CloudWatchイベントを使用してスナップショットの進行](https://docs.aws.amazon.com/AmazonCloudWatch/latest/events/WhatIsCloudWatchEvents.html) [状況を監視できます](https://docs.aws.amazon.com/AmazonCloudWatch/latest/events/WhatIsCloudWatchEvents.html)。スナップショット作成プロセスが完了すると、 CloudWatch 影響を受 けるインスタンスのステータスと関連するすべてのスナップショットの詳細を含むイベント が生成されます。

AWS CLI

[を使用してマルチボリュームスナップショットを作成するには AWS CLI、create-snapshots コマ](https://docs.aws.amazon.com/cli/latest/reference/ec2/create-snapshots.html) [ンドを使用します。](https://docs.aws.amazon.com/cli/latest/reference/ec2/create-snapshots.html)

ルートボリュームのスナップショットを作成しない場合は、--instance-specification ExcludeBootVolume に true を指定します。インスタンスにアタッチされたすべてのデータ (非ルート) ボリュームのスナップショットを作成しない場合は、--instance-specification ExcludeDataVolumes に、スナップショットを作成しないデータボリュームの ID を指定しま す。除外する (非ルートの)データボリュームを最大 127 個指定できます。

Tools for Windows PowerShell;

Tools for Windows を使用してマルチボリュームスナップショットを作成するには、コマンドを使 用します。 PowerShell [New-EC2SnapshotBatch](https://docs.aws.amazon.com/powershell/latest/reference/items/New-EC2SnapshotBatch.html)

ルートボリュームのスナップショットを作成しない場合は、-

InstanceSpecification\_ExcludeBootVolume に 1 を指定します。インスタンスにア タッチされたすべてのデータ (非ルート) ボリュームのスナップショットを作成しない場合は、- InstanceSpecification\_ExcludeDataVolumes に、スナップショットを作成しないデータ ボリュームの ID を指定します。除外する (非ルートの)データボリュームを最大 127 個指定でき ます。

スナップショットがすべて正常に完了すると、createSnapshots CloudWatch succeededの結果 を含むイベントがアカウントに送信されます。 AWS マルチボリュームスナップショットセットのス ナップショットの 1 つでも障害が発生すると、他のすべてのスナップショットにエラーステータス が表示され、createSnapshots CloudWatch failedの結果を含むイベントがアカウントに送信さ れます。 AWS 詳細については、「[スナップショットの作成 \(createSnapshots\)](#page-611-0)」を参照してくださ い。

## EBS スナップショットの操作

スナップショットのコピー、スナップショットの共有、スナップショットからのボリュームの作成が 可能です。詳細については、次を参照してください。

- [Amazon EBS スナップショットのコピー](#page-164-0)
- [Amazon EBS スナップショットの共有](#page-171-0)
- [スナップショットからのボリュームの作成](#page-65-0)

# <span id="page-161-0"></span>Amazon EBS スナップショットに関する情報の表示

スナップショットに関する詳しい情報は、次のいずれかの方法で表示できます。

#### **Console**

コンソールを使用してスナップショットに関する詳細情報を表示するには

- 1. Amazon EC2 コンソール [\(https://console.aws.amazon.com/ec2/](https://console.aws.amazon.com/ec2/)) を開きます。
- 2. ナビゲーションペインで、[Snapshots] を選択します。
- 3. 所有しているスナップショットだけを表示するには、画面の左上隅で、[Owned by me] (自分 が所有) を選択します。タグとスナップショット属性を使用してスナップショットをフィル ターすることもできます。[Filter] (フィルター) フィールドで、属性フィールドを選択し、属 性値を選択または入力します。たとえば、暗号化されたスナップショットだけを表示するに は、[Encryption] (暗号化) を選択し、[true] を入力します。
- 4. 特定のスナップショットの詳細情報を表示するには、リストで ID を選択します。

AWS CLI

を使用してスナップショット情報を表示するには AWS CLI

[describe-snapshots](https://docs.aws.amazon.com/cli/latest/reference/ec2/describe-snapshots.html) コマンドを使用します。

Example 例 1: タグに基づくフィルタリング

次のコマンドは、Stack=production タグでスナップショットの詳細を示します。

aws ec2 describe-snapshots --filters Name=tag:*Stack*,Values=*production*

Example 例 2: ボリュームに基づくフィルタリング

次のコマンドは、指定されたボリュームから作成されたスナップショットの詳細を示します。

aws ec2 describe-snapshots --filters Name=volume-id,Values=*vol-049df61146c4d7901*

Example 例3: スナップショットの経過日に基づくフィルタリング

では AWS CLI、JMESPath を使用して式を使用して結果をフィルタリングできます。例えば、次 のコマンドは、指定された日付 (*2020-03-31* で表記) より前に AWS アカウントによって作成さ れたすべてのスナップショット (*123456789012* で表記) の ID を表示します。所有者を指定しな い場合、結果にはすべてのパブリックスナップショットが含まれます。

aws ec2 describe-snapshots --filters Name=owner-id,Values=*123456789012* --query "Snapshots[?(StartTime<='*2020-03-31*')].[SnapshotId]" --output text

次のコマンドは、指定した日付範囲で作成されたすべてのスナップショットの ID を表示しま す。

```
aws ec2 describe-snapshots --filters Name=owner-id,Values=123456789012 --query 
  "Snapshots[?(StartTime>='2019-01-01') && (StartTime<='2019-12-31')].[SnapshotId]" 
  --output text
```
Tools for Windows PowerShell

Windows 用ツールを使用してスナップショット情報を表示するには PowerShell

[Get-EC2Snapshot](https://docs.aws.amazon.com/powershell/latest/reference/items/Get-EC2Snapshot.html)コマンドを実行します。

PS C:\> Get-EC2Snapshot -SnapshotId *snapshot\_id*

# スナップショットの状態

Amazon EBS スナップショットは、作成されてから完全に削除されるまで、さまざまな状態に移行 します。

次の図は、スナップショットの状態間の移行を示しています。スナップショットを作成する と、pending 状態になります。スナップショットが使用可能になると、completed 状態になりま す。スナップショットが不要になったら、削除できます。ごみ箱の保持ルールに一致するスナップ ショットを削除した場合、ごみ箱に保持されてから recoverable 状態になります。ごみ箱からス ナップショットを復元した場合、recovering 状態になった後に completed 状態になります。そ れ以外の場合、スナップショットは完全に削除されます。

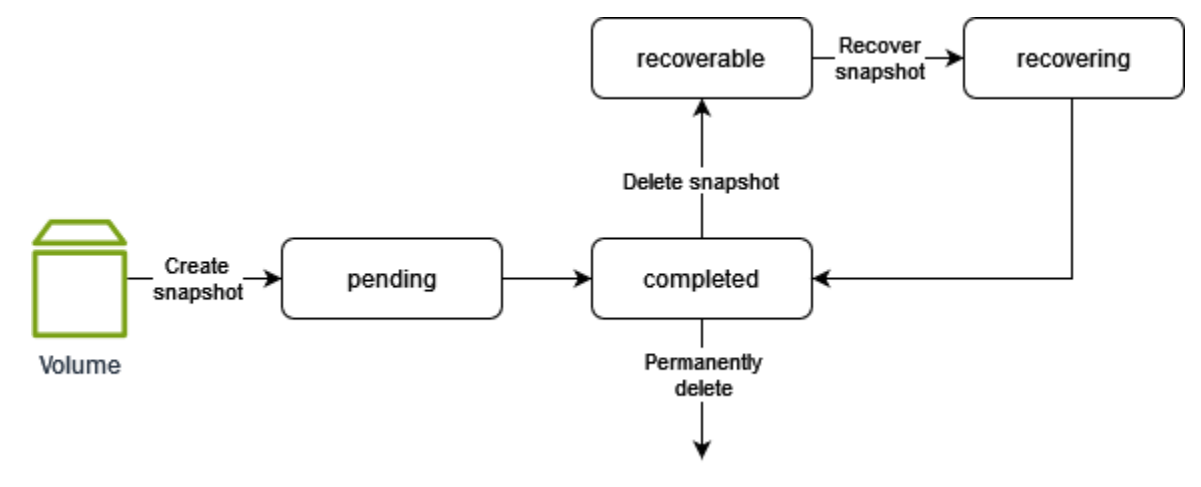

次の表はスナップショットの状態をまとめたものです。

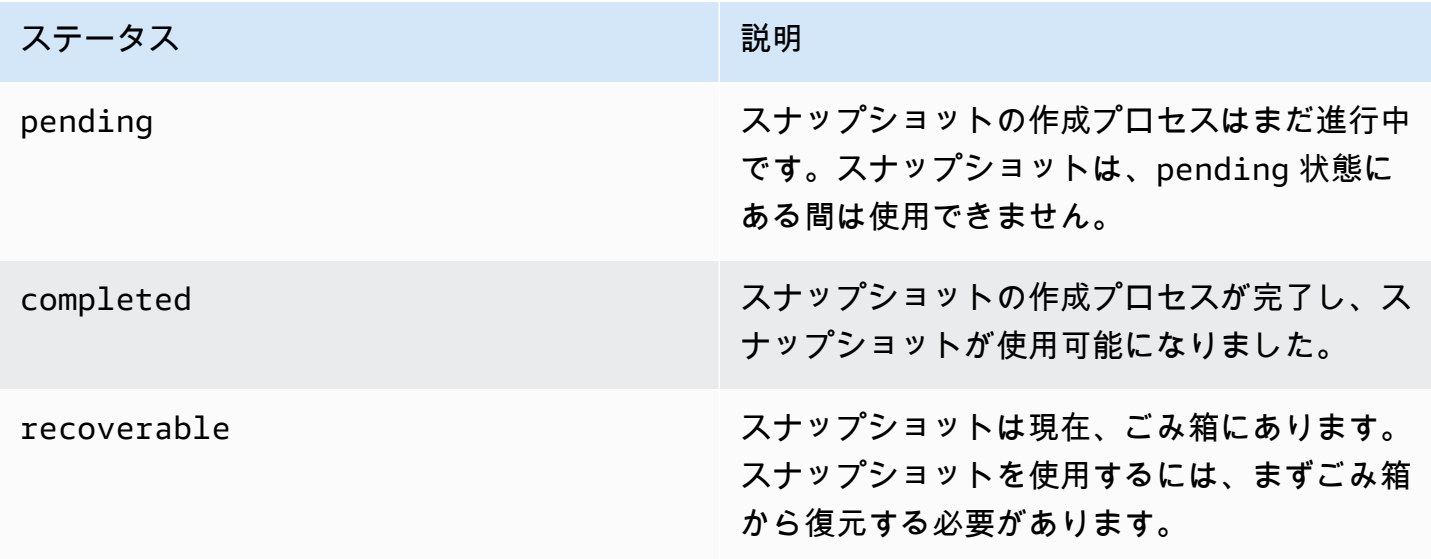

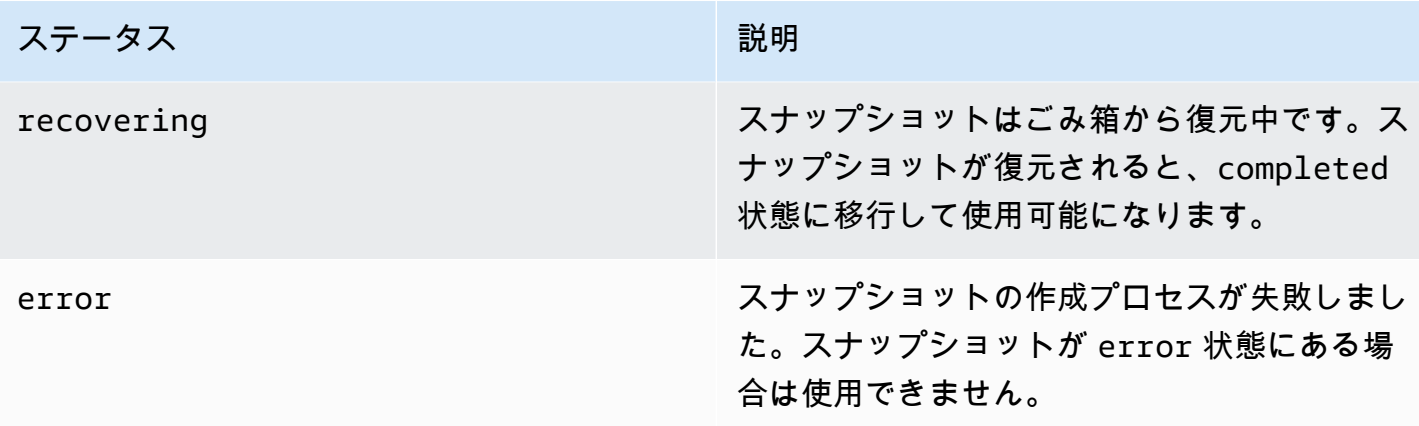

<span id="page-164-0"></span>Amazon EBS スナップショットのコピー

Amazon EBS を使用すると、 point-in-time ボリュームのスナップショットを作成できます。このス ナップショットは Amazon S3 に自動的に保存されます。スナップショットを作成し、Amazon S3 へのコピーが完了したら (スナップショットのステータスがの場合completed)、 AWS あるリー ジョンから別のリージョンに、または同じリージョン内にコピーできます。Amazon S3 のサーバー 側の暗号化 (256 ビット AES) は、コピーオペレーション中に転送中のスナップショットのデータを 保護します。スナップショットコピーは、元のスナップショットの ID とは異なる ID を受け取りま す。

AWS マルチボリュームスナップショットを別のリージョンにコピーするには、作成時にマルチボ リュームスナップショットセットに適用したタグを使用してスナップショットを取得します。次に、 スナップショットを個別に別のリージョンにコピーします。

別のアカウントでスナップショットをコピーできるようにするには、そのアカウントへのアクセスを 許可するようにスナップショットの権限を変更するか、 AWS スナップショットを公開してすべての アカウントがコピーできるようにする必要があります。詳細については、「[Amazon EBS スナップ](#page-171-0) [ショットの共有](#page-171-0)」を参照してください。

Amazon RDS スナップショットのコピーについては、『Amazon RDS ユーザーガイド』の[DB ス](https://docs.aws.amazon.com/AmazonRDS/latest/UserGuide/USER_CopySnapshot.html) [ナップショットのコピー](https://docs.aws.amazon.com/AmazonRDS/latest/UserGuide/USER_CopySnapshot.html)を参照してください。

ユースケース

- 地域拡大: AWS 新しいリージョンでアプリケーションを起動します。
- 移行: アプリケーションを新しいリージョンに移動して、可用性を向上させ、コストを最小化しま す。
- 災害対策: 異なる地理的場所にまたがって定期的にデータをバックアップし、ログを記録します。 災害時には、 point-in-time セカンダリリージョンに保存されているバックアップを使用してアプ リケーションを復元できます。これにより、データ損失と復旧時間を最小限に抑えることができま す。
- 暗号化: 以前に暗号化されたスナップショットを暗号化し、スナップショットの暗号化に使用され るキーを変更します。または (他のユーザーから共有された暗号化スナップショットの場合)、自分 が所有するコピーを作成し、そのコピーからボリュームを作成できるようにします。
- データ保持および監査要件: 暗号化された EBS スナップショットを AWS アカウント間でコピー し、監査およびデータ保持のためにデータログや他のファイルを保持します。別のアカウントを使 用すると、スナップショットが誤って削除されるのを防ぎ、 AWS メインアカウントが不正アクセ スされた場合にも保護されます。

コンテンツ

- [前提条件](#page-165-0)
- [考慮事項](#page-166-0)
- [料金](#page-166-1)
- [増分スナップショットコピー](#page-167-0)
- [暗号化とスナップショットのコピー](#page-167-1)
- [スナップショットをコピーする](#page-169-0)

# <span id="page-165-0"></span>前提条件

- 共有スナップショットや作成したスナップショットを含む 「completed「 ステータスのアクセス 可能な任意のスナップショットをコピーできます。
- コピー AWS Marketplace、VM Import /エクスポート、および Storage Gateway のスナップショッ トは可能ですが、そのスナップショットがコピー先のリージョンでサポートされていることを確認 する必要があります。
- 暗号されたスナップショットをコピーするには、ユーザーに Amazon EBS 暗号化を使用するため の次のアクセス許可が必要です。
	- kms:DescribeKey
	- kms:CreateGrant
	- kms:GenerateDataKey
	- kms:GenerateDataKeyWithoutPlaintext
- kms:ReEncrypt
- kms:Decrypt
- AWS 別のアカウントから共有されている暗号化されたスナップショットをコピーするには、ス ナップショットの暗号化に使用されたカスタマー管理キーを使用する権限が必要です。詳細につい ては、「[KMS キーの共有](#page-174-0)」を参照してください。

### <span id="page-166-0"></span>考慮事項

- 宛先リージョンごとの 20 同時スナップショットコピーリクエストには制限があります。この クォータを超えると、ResourceLimitExceeded エラーが発生します。このエラーが発生した場 合は、1 つ以上のコピー要求が完了するのを待ってから、新しいスナップショットコピー要求を作 成してください。
- ユーザー定義タグは元のスナップショットから新しいスナップショットにコピーされません。コ ピー操作中または操作後に、ユーザー定義タグを追加することができます。
- スナップショットコピーオペレーションによって作成されたスナップショットには、vol-ffff や vol-ffffffff などの任意のボリューム ID が付されます。これらの任意のボリューム ID は、 いかなる目的にも使用しないでください。
- スナップショットコピーオペレーションのために指定されたリソースレベルのアクセス権限は、新 しいスナップショットにのみ適用されます。ソーススナップショットには、リソースレベルのアク セス権限は指定できません。例については、「[例: スナップショットのコピー」](https://docs.aws.amazon.com/AWSEC2/latest/UserGuide/ExamplePolicies_EC2.html#iam-copy-snapshot)を参照してくださ い。

# <span id="page-166-1"></span>料金

- AWS リージョンやアカウント間でのスナップショットのコピーに関する料金情報については、 「[Amazon EBS](https://aws.amazon.com/ebs/pricing/) 料金表」を参照してください。
- スナップショットをコピーして、新しい KMS キーで暗号化すると、完全な (増分ではない) コピー が作成されます。その結果、追加のストレージコストが発生します。
- スナップショットを新しいリージョンにコピーすると、完全な (増分ではない) コピーが作成され ます。その結果、追加のストレージコストが発生します。同じスナップショットの後続のコピーは 増分です。
- 同じアカウントで同じリージョンの同じカスタマーマネージド型キーを使用するスナップショット からの最初のスナップショットコピーは、完全な (増分ではない) コピーになります。その結果、 追加のストレージコストが発生します。同じスナップショットの後続のコピーは増分です。

• 外部またはリージョン間のデータ転送を使用する場合は、[EC2 データ転送の](https://aws.amazon.com/ebs/pricing/)追加料金が適用され ます。また、開始後にスナップショットを削除しても、転送済みのデータに対して料金が課されま す。

### <span id="page-167-0"></span>増分スナップショットコピー

スナップショットコピーが増分かどうかは、最近完了したスナップショットコピーによって決定され ます。リージョンまたはアカウントにわたってスナップショットをコピーする場合、次の条件に合致 すればコピーは増分となります。

- スナップショットがコピー先のリージョンまたはアカウントにコピーされたことがある。
- 最近のスナップショットコピーがコピー先のリージョンまたはアカウントにまだ存在する。
- 最新のスナップショットコピーはアーカイブされていません。
- "コピー先" のリージョンまたはアカウントの全てのスナップショットのコピーが暗号化されていな い、あるいは同じ KMS キーを使って暗号化されていた。

最近のスナップショットコピーが削除され、次のコピーがフルコピーである場合、増分コピーではあ りません。別のコピーを開始するときにコピーがまだ保留中の場合は、最初のコピーが終了した後に のみ 2 番目のコピーが開始されます。

1 つのアカウントで同じリージョンのカスタマーマネージド型キーを使用してスナップショットコ ピーオペレーションを行うと、完全な (増分ではない) コピーが生成されます。同じスナップショッ トの後続のコピーは増分です。

スナップショットの増分コピーでは、スナップショットのコピーに必要な時間が短縮され、データを 複製しないことで、データ転送とストレージ料金が節約されます。

コピー先リージョンまたはアカウントで最近のボリュームのスナップショットコピーをトラッキング できるよう、スナップショットにボリューム ID と作成時刻をタグ付けすること推奨します。

スナップショットコピーがインクリメンタルかどうかを確認するには、 [CloudWatch copySnapshot](#page-613-0) イベントをチェックします。

<span id="page-167-1"></span>暗号化とスナップショットのコピー

スナップショットをコピーする場合、コピーを暗号化するか、元のものとは異なる KMS キーを指定 して、コピーされたスナップショットで新しい KMS キーが使用されるようにもできます。ただし、

コピーオペレーション中にスナップショットの暗号化状態を変更すると、完全コピー (増分ではない) が返され、より大規模なデータ転送およびストレージ料金が発生する可能性があります。詳細につい ては、「[増分スナップショットコピー](#page-167-0)」を参照してください。

AWS 別のアカウントから共有された暗号化されたスナップショットをコピーするには、そのスナッ プショットを使用する権限と、スナップショットの暗号化に使用されたカスタマー管理キー (CMK) が必要です。共有された暗号化されたスナップショットを使用する場合は、自分が所有する KMS キーを使用してスナップショットを再暗号化することをお勧めします。これにより、元の KMS キー が侵害された場合、または所有者が取り消した場合に保護され、スナップショットを使用して作成 した暗号化されたボリュームへのアクセスが失われる可能性があります。詳細については、[Amazon](#page-171-0) [EBS スナップショットの共有](#page-171-0)を参照してください。

Encrypted パラメータを true に設定すると、EBS スナップショットコピーに暗号化を適用できま す。([\[デフォルトで暗号化](#page-278-0)] が有効になっている場合、Encrypted パラメータはオプションです。)

必要に応じて KmsKeyId を使用して、スナップショットコピーの暗号化に使用するカスタムキーを 指定できます。(暗号化がデフォルトで有効になっている場合でも、Encrypted パラメータを true に設定する必要があります。) KmsKeyId が指定されていない場合、暗号化に使用されるキーはソー ススナップショットの暗号化状態とその所有権によって異なります。

ユーザーが所有するスナップショットおよび共有されたスナップショットをコピーする際の設定に関 して、各組み合わせの暗号化結果は次の表のとおりです。

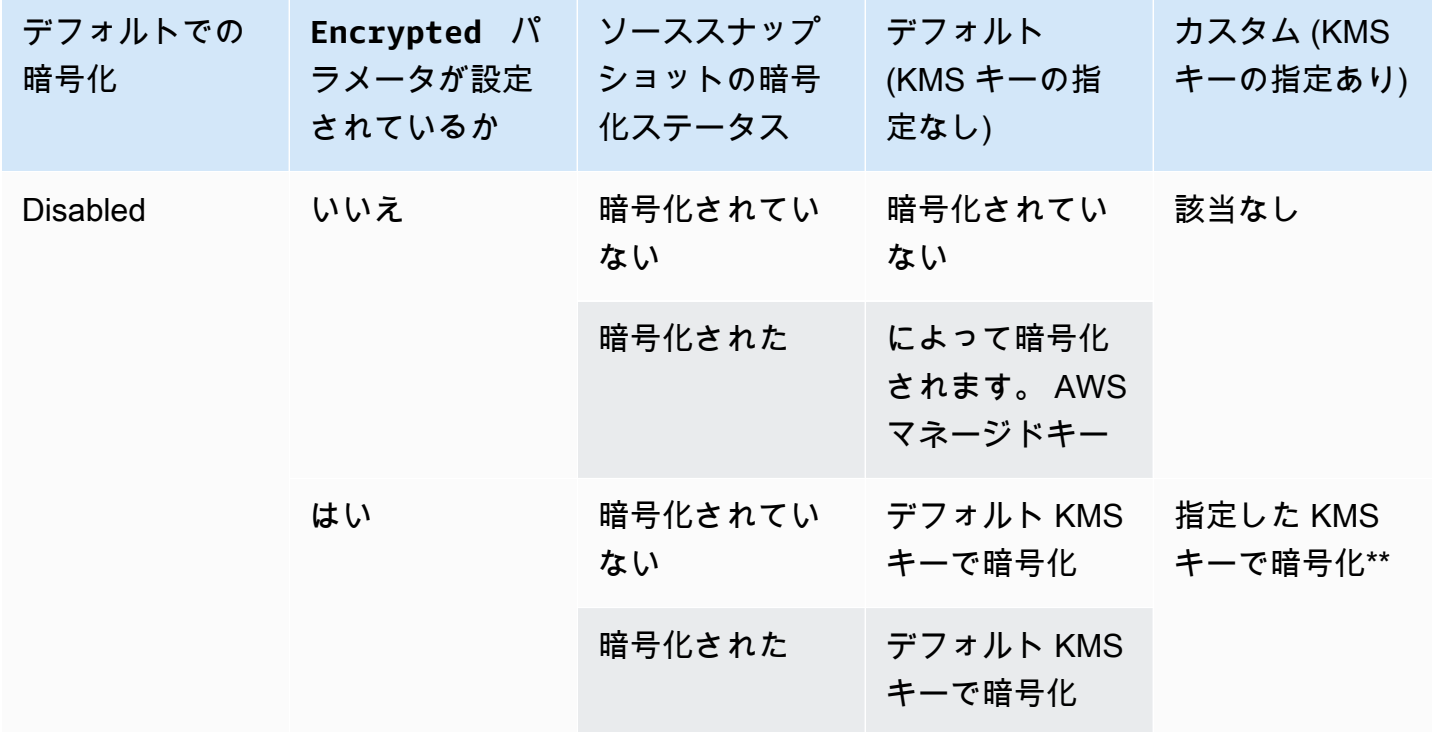

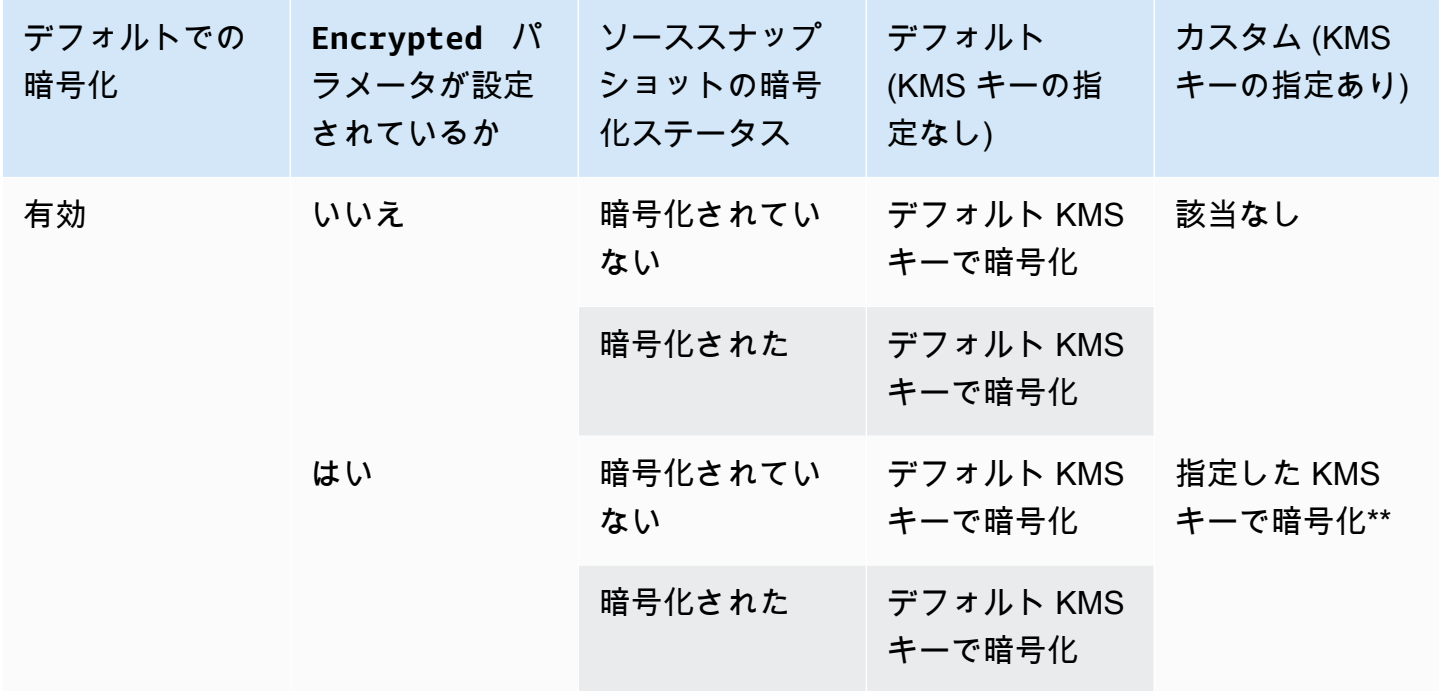

\*\* これはコピースナップショットアクションで指定された KMS キーです。この KMS キーは、アカ ウントとリージョンで、デフォルトの KMS キーの代わりに使用されます。

# <span id="page-169-0"></span>スナップショットをコピーする

スナップショットをコピーするには、次のいずれかの方法を使用します。

Console

コンソールを使用してスナップショットをコピーするには

- 1. Amazon EC2 コンソール [\(https://console.aws.amazon.com/ec2/](https://console.aws.amazon.com/ec2/)) を開きます。
- 2. ナビゲーションペインで、[Snapshots] を選択します。
- 3. コピーするスナップショットを選択し、[Actions] (アクション)、[Copy snapshot] (スナップ ショットのコピー) の順にクリックします。
- 4. [Description] (説明) に、スナップショットのコピーの簡潔な説明を入力します。

デフォルトでは、スナップショットとコピーを見分けられるよう、元のスナップショットに 関する情報が説明に含まれています。この説明は必要に応じて変更できます。

- 5. [Destionation Region] (送信先のリージョン) で、スナップショットのコピーを作成するリー ジョンを選択します。
- 6. スナップショットコピーの暗号化ステータスを指定します。

ソースのスナップショットが暗号化されている場合、またはアカウントでの暗号化を[デフォ](#page-278-0) [ルトで有効](#page-278-0)にしている場合、スナップショットコピーは自動的に暗号化され、その暗号化の 状態を変更することはできません。

ソーススナップショットが暗号化されておらず、アカウントがデフォルトで暗号化を有効 にしていない場合、暗号化はオプションです。スナップショットのコピーを暗号化するに は、[Encryption] (暗号化) で、[Encrypt this snapshot] (スナップショットの暗号化) を選択し ます。次に、KMS キーで、送信先リージョンでスナップショットの暗号化に使用する KMS キーを選択します。

7. [スナップショットのコピー] を選択します。

AWS CLI

を使用してスナップショットをコピーするには AWS CLI

[copy-snapshot](https://docs.aws.amazon.com/cli/latest/reference/ec2/copy-snapshot.html) コマンドを使用します。

Tools for Windows PowerShell

Windows 用ツールを使用してスナップショットをコピーするには PowerShell

[Copy-EC2Snapshot](https://docs.aws.amazon.com/powershell/latest/reference/items/Copy-EC2Snapshot.html)コマンドを実行します。

エラーをチェックするには

暗号化キーを使用する権限なしで、暗号化されたスナップショットをコピーしようとすると、メッ セージが表示されずに操作に失敗します。ページを更新するまでエラー状態はコンソールに表示され ません。次の例のように、コマンドラインからスナップショットの状態を確認することもできます。

**aws ec2 describe-snapshots --snapshot-id snap-0123abcd**

キーの権限が不十分なためにコピーに失敗した場合は、"StateMessage「:「指定されたキー ID には アクセスできません」というメッセージが表示されます。

暗号化されたスナップショットをコピーするときに、デフォルト CMK の DescribeKey 権限が必要 です。明示的にこれらのアクセス許可を拒否するとコピーの障害が発生します。CMK キーの管理に ついては、「[AWS KMSに対する認証とアクセス制御」](https://docs.aws.amazon.com/kms/latest/developerguide/control-access.html)を参照してください。

# <span id="page-171-0"></span>Amazon EBS スナップショットの共有

スナップショットの許可を変更することで、他の AWS アカウントとスナップショットを共有できま す。スナップショットは、 AWS 他のすべてのアカウントと公開して共有することも、 AWS 指定し た個々のアカウントと非公開で共有することもできます。許可を受けたユーザーは、共有するスナッ プショットを使用して自分の EBS ボリュームを作成できますが、元のスナップショットは影響を受 けません。

**A** Important

スナップショットを共有すると、スナップショットのすべてのデータに他人がアクセスでき るようになります。スナップショットの共有は、自分のスナップショットデータすべてを委 託できる人とだけ行ってください。

スナップショットがパブリックに共有されないようにするために、スナップショットのブロックパブ リックアクセスを有効にします。詳細については「[AMI へのパブリックアクセスをブロックする」](https://docs.aws.amazon.com/AWSEC2/latest/UserGuide/sharingamis-intro.html#block-public-access-to-amis) を参照してください。

トピック

- [スナップショットを共有する前に](#page-171-1)
- [スナップショットの共有](#page-172-0)
- [KMS キーの共有](#page-174-0)
- [自分と共有されているスナップショットを表示する](#page-176-0)
- [共有されているスナップショットを使用する](#page-177-0)
- [共有するスナップショットの使用方法を決定する](#page-177-1)

<span id="page-171-1"></span>スナップショットを共有する前に

スナップショットの共有には、次の考慮事項が適用されます。

- そのリージョンでスナップショットのブロックパブリックアクセスが有効になっている場合、ス ナップショットをパブリックに共有しようとする試みはブロックされます。スナップショットは引 き続きプライベートに共有できます。
- スナップショットは、スナップショットが作成されたリージョンに制限されます。別のリージョン とスナップショットを共有するには、そのリージョンにスナップショットをコピーして、そのコ

ピーを共有します。詳細については、「[Amazon EBS スナップショットのコピー」](#page-164-0)を参照してく ださい。

- デフォルトの AWS マネージドキーで暗号化されたスナップショットを共有することはできませ ん。共有できるのは、カスタマーマネージド型キーを使用して暗号化されたスナップショットだけ です。詳細については、AWS Key Management Service デベロッパーガイド[のキーの作成](https://docs.aws.amazon.com/kms/latest/developerguide/create-keys.html)を参照 してください。
- 暗号化されていないスナップショットのみをパブリックに共有できます。
- 暗号化されたスナップショットを共有する場合は、スナップショットの暗号化に使用するカスタ マーマネージド型キーも共有する必要があります。詳細については、[KMS キーの共有](#page-174-0)を参照して ください。

<span id="page-172-0"></span>スナップショットの共有

スナップショットを共有するには、このセクションで説明されているいずれかの方法を使用します。

#### Console

スナップショットを共有するには

- 1. Amazon EC2 コンソール [\(https://console.aws.amazon.com/ec2/](https://console.aws.amazon.com/ec2/)) を開きます。
- 2. ナビゲーションペインで、[Snapshots] を選択します。
- 3. スナップショットを選択し、[Actions] (アクション) 、[Modify Permissions] (権限の変更) の 順にクリックします。
- 4. スナップショットの権限を指定します。[Current setting] (現在の設定) は、スナップショット の現在の共有権限を示します。
	- AWS スナップショットをすべてのアカウントと公開して共有するには、[Public] を選択 します。
	- AWS スナップショットを特定のアカウントとプライベートに共有するには、「プラ イベート」を選択します。次に、[Sharing accounts] (アカウントの共有) セクション で、[Add account] (アカウントの追加) を選択し、共有するアカウントの 12 桁のアカウ ント ID (ハイフンなし) を入力します。
- 5. [変更を保存]をクリックします。

AWS CLI

スナップショットのアクセス許可は、スナップショットの createVolumePermission 属性を 使用して指定します。スナップショットを公開するには、グループを all に設定します。 AWS スナップショットを特定のアカウントと共有するには、 AWS ユーザーをそのアカウントの ID に 設定します。

スナップショットをパブリックに共有するには

[modify-snapshot-attribute](https://docs.aws.amazon.com/cli/latest/reference/ec2/modify-snapshot-attribute.html)コマンドを実行します。

--attribute で、createVolumePermission を指定します。--operation-type で、add を指定します。--group-names で、all を指定します。

\$ aws ec2 modify-snapshot-attribute --snapshot-id *1234567890abcdef0* --attribute createVolumePermission --operation-type add --group-names all

スナップショットをプライベートに共有するには

[modify-snapshot-attribute](https://docs.aws.amazon.com/cli/latest/reference/ec2/modify-snapshot-attribute.html)コマンドを実行します。

--attribute で、createVolumePermission を指定します。--operation-type で、add を指定します。には--user-ids、 AWS スナップショットを共有するアカウントの 12 桁の ID を指定します。

\$ aws ec2 modify-snapshot-attribute --snapshot-id *1234567890abcdef0* --attribute createVolumePermission --operation-type add --user-ids *123456789012*

Tools for Windows PowerShell

スナップショットのアクセス許可は、スナップショットの createVolumePermission 属性を 使用して指定します。スナップショットを公開するには、グループを all に設定します。 AWS スナップショットを特定のアカウントと共有するには、ユーザーをそのアカウントの AWS ID に 設定します。

スナップショットをパブリックに共有するには

[Edit-EC2SnapshotAttribute](https://docs.aws.amazon.com/powershell/latest/reference/items/Edit-EC2SnapshotAttribute.html)コマンドを実行します。

-Attribute で、CreateVolumePermission を指定します。-OperationType で、Add を 指定します。-GroupName で、all を指定します。

PS C:\> Edit-EC2SnapshotAttribute -SnapshotId *1234567890abcdef0* -Attribute CreateVolumePermission -OperationType Add -GroupName all

# スナップショットをプライベートに共有するには

[Edit-EC2SnapshotAttribute](https://docs.aws.amazon.com/powershell/latest/reference/items/Edit-EC2SnapshotAttribute.html)コマンドを実行します。

-Attribute で、CreateVolumePermission を指定します。-OperationType で、Add を 指定します。にはUserId、 AWS スナップショットを共有するアカウントの 12 桁の ID を指定 します。

PS C:\> Edit-EC2SnapshotAttribute -SnapshotId *1234567890abcdef0* -Attribute CreateVolumePermission -OperationType Add -UserId *123456789012*

# <span id="page-174-0"></span>KMS キーの共有

暗号化されたスナップショットを共有する場合は、スナップショットの暗号化に使用するカスタマー マネージド型キーも共有する必要があります。カスタマーマネージド型キーを作成したとき、または 後でカスタマーマネージド型キーにクロスアカウント権限を適用することができます。

暗号化されたスナップショットにアクセスしている共有のカスタマーマネージド型キーのユーザーに は、そのキーに対して、次の操作を実行するためのアクセス許可が与えられている必要があります。

- kms:DescribeKey
- kms:CreateGrant
- kms:GenerateDataKey
- kms:GenerateDataKeyWithoutPlaintext
- kms:ReEncrypt
- kms:Decrypt

**G** Tip

最小権限のプリンシパルに従うには、kms:CreateGrant へのフルアクセスを許可しない でください。代わりに、kms:GrantIsForAWSResource条件キーを使用して、サービスに よってユーザーに代わって権限が作成された場合にのみ、ユーザーが KMS キーで権限を作 成できるようにします。 AWS

カスタマーマネージド型キーへのアクセスの制御方法については、AWS Key Management Service デベロッパーガイドの[AWS KMSでのキーポリシーの使用を](https://docs.aws.amazon.com/kms/latest/developerguide/key-policies.html)参照してください。

コンソールを使用してカスタマー管理キーを共有するには AWS KMS

- 1. [https://console.aws.amazon.com/kms AWS KMS](https://console.aws.amazon.com/kms) でコンソールを開きます。
- 2. を変更するには AWS リージョン、ページの右上隅にあるリージョンセレクターを使用します。
- 3. ナビゲーションペインで、[カスタマー管理型のキー] を選択します。
- 4. [エイリアス] 列で、スナップショットの暗号化に使用したカスタマーマネージド型キーのエイリ アス (テキストリンク) を選択します。キーの詳細が新しいページで開きます。
- 5. [キーポリシー] セクションに、ポリシービューまたはデフォルトビューのいずれかが表示されま す。ポリシービューは、キーポリシードキュメントを表示します。デフォルトビューは、[キー 管理者]、[キーの削除]、[キーの使用]、[その他の AWS アカウント] の各セクションを表示しま す。デフォルトビューは、コンソールでポリシーを作成し、それをカスタマイズしていない場合 に表示されます。デフォルトビューが使用できない場合は、ポリシービューでポリシーを手動で 編集する必要があります。詳細については、AWS Key Management Service デベロッパーガイ ドの[キーポリシーの表示 \(コンソール\)](https://docs.aws.amazon.com/kms/latest/developerguide/key-policy-viewing.html#key-policy-viewing-console)を参照してください。

アクセスできるビューに応じて、ポリシービューまたはデフォルトビューを使用して、次のよう に 1 AWS つ以上のアカウント ID をポリシーに追加します。

• (ポリシービュー) [編集] を選択します。1 AWS つ以上のアカウント ID を次のステートメン トに追加します:"Allow use of the key"と"Allow attachment of persistent resources"。[変更を保存]をクリックします。次の例では、 AWS アカウント ID 444455556666 がポリシーに追加されます。

```
\{ "Sid": "Allow use of the key", 
   "Effect": "Allow", 
   "Principal": {"AWS": [ 
     "arn:aws:iam::111122223333:user/KeyUser", 
     "arn:aws:iam::444455556666:root" 
   ]}, 
   "Action": [ 
     "kms:Encrypt", 
     "kms:Decrypt", 
     "kms:ReEncrypt*", 
     "kms:GenerateDataKey*", 
     "kms:DescribeKey" 
   ],
```

```
 "Resource": "*"
},
{ 
   "Sid": "Allow attachment of persistent resources", 
   "Effect": "Allow", 
   "Principal": {"AWS": [ 
     "arn:aws:iam::111122223333:user/KeyUser", 
     "arn:aws:iam::444455556666:root" 
   ]}, 
   "Action": [ 
     "kms:CreateGrant", 
     "kms:ListGrants", 
     "kms:RevokeGrant" 
   ], 
   "Resource": "*", 
   "Condition": {"Bool": {"kms:GrantIsForAWSResource": true}}
}
```
• (デフォルトビュー) [ AWS その他のアカウント] まで下にスクロールします。[ AWS その他 のアカウントを追加] を選択し、 AWS プロンプトに従ってアカウント ID を入力します。 別のアカウントを追加するには、「 AWS 別のアカウントを追加」を選択し、 AWS アカウ ント ID を入力します。すべての AWS アカウントを追加したら、[Save changes] (変更の保 存) を選択します。

<span id="page-176-0"></span>自分と共有されているスナップショットを表示する

自分と共有されているスナップショットは、次のいずれかの方法で表示できます。

Console

コンソールを使用して、共有されているスナップショットを表示するには

- 1. Amazon EC2 コンソール [\(https://console.aws.amazon.com/ec2/](https://console.aws.amazon.com/ec2/)) を開きます。
- 2. ナビゲーションペインで、[スナップショット] を選択します。
- 3. リストされたスナップショットをフィルターします。画面の左上隅で、次のいずれかのオプ ションを選択します。
	- [プライベートスナップショット] プライベートで共有されているスナップショットのみ を表示します。

• [パブリックスナップショット] — パブリックに共有されているスナップショットのみを表 示します。

AWS CLI

コマンドラインを使用してスナップショットに関するアクセス許可を表示するには

[describe-snapshot-attribute](https://docs.aws.amazon.com/cli/latest/reference/ec2/describe-snapshot-attribute.html)コマンドを実行します。

Tools for Windows PowerShell

コマンドラインを使用してスナップショットに関するアクセス許可を表示するには

[Get-EC2SnapshotAttributeコ](https://docs.aws.amazon.com/powershell/latest/reference/items/Get-EC2SnapshotAttribute.html)マンドを実行します。

### <span id="page-177-0"></span>共有されているスナップショットを使用する

暗号化されていない共有スナップショットを使用するには

ID または説明で共有スナップショットを見つけます。詳細については[、自分と共有されているス](#page-176-0) [ナップショットを表示する](#page-176-0)を参照してください。このスナップショットは、アカウント内で所有して いる、他のスナップショットと同じように使用できます。例えば、スナップショットからボリューム を作成したり、別のリージョンにコピーしたりすることができます。

暗号化された共有スナップショットを使用するには

ID または説明で共有スナップショットを見つけます。詳細については[、自分と共有されているス](#page-176-0) [ナップショットを表示する](#page-176-0)を参照してください。アカウントに共有スナップショットのコピーを作成 し、所有している KMS キーを使用して、そのコピーを暗号化します。その後、コピーを使用してボ リュームを作成したり、別のリージョンにコピーしたりできます。

### <span id="page-177-1"></span>共有するスナップショットの使用方法を決定する

AWS CloudTrail を使用して、他のユーザーと共有したスナップショットがコピーされたのか、ボ リュームの作成に使用されたのかを監視できます。以下のイベントが記録されます CloudTrail。

- SharedSnapshotCopyInitiated— 共有スナップショットがコピーされている。
- SharedSnapshotVolumeCreated— 共有スナップショットを使用してボリュームを作成していま す。

の使用に関する詳細については CloudTrail、「[Amazon EC2 と Amazon EBS API の呼び出しをを使](https://docs.aws.amazon.com/AWSEC2/latest/UserGuide/monitor-with-cloudtrail.html) [用してログに記録する](https://docs.aws.amazon.com/AWSEC2/latest/UserGuide/monitor-with-cloudtrail.html)」を参照してください。 AWS CloudTrail

<span id="page-178-0"></span>Amazon EBS スナップショットのアーカイブ

Amazon EBS Snapshots Archive は、頻繁な検索や高速な検索を必要としない、アクセス頻度の低い スナップショットを低コストで長期保存するために使用できる新しいストレージ階層です。

デフォルトでは、スナップショットを作成すると、Amazon EBS スナップショットスタンダード階 層に保存されます(標準階層)。標準階層に保存されるスナップショットは、増分です。これは、最新 のスナップショットが作成された後に変更された、ボリューム内のブロックのみが保存されることを 意味します。

スナップショットをアーカイブすると、増分スナップショットはフルスナップショットに変換され、 標準階層から Amazon EBS Snapshots Archive 階層 (アーカイブ階層) に移動します。完全なスナッ プショットには、スナップショットの作成時にボリュームに書き込まれたすべてのブロックが含まれ ます。

アーカイブされたスナップショットにアクセスする必要がある場合は、アーカイブ階層から標準階層 に復元し、アカウント内の他のスナップショットと同じ方法で使用できます。

Amazon EBS Snapshots Archive では、90 日以上保存する予定で、ほとんどアクセスする必要のな いスナップショットに対して、スナップショットストレージコストを最大 75% 削減できます。

一般的なユースケースを以下に示します。

- プロジェクト終了時のスナップショットなど、ボリューム内の唯一のスナップショットをアーカイ ブする
- コンプライアンス上の理由から、ある時点の、完全な増分スナップショットをアーカイブします。
- 毎月、四半期ごと、または年ごとの増分スナップショットをアーカイブします。

トピック

- [考慮事項と制約事項](#page-179-0)
- [料金と請求](#page-180-0)
- [クォータ](#page-183-0)
- [スナップショットのアーカイブに関するガイドラインとベストプラクティス](#page-184-0)
- [必要な IAM アクセス許可](#page-196-0)
- [スナップショットのアーカイブを使用する](#page-198-0)

スナップショットのアーカイブ 169

### • [スナップショットのアーカイブをモニタリングする](#page-209-0)

# <span id="page-179-0"></span>考慮事項と制約事項

#### 考慮事項

- 最小アーカイブ期間は 90 日です。90 日間の最小アーカイブ期間より前にアーカイブされたス ナップショットを削除または永続的に復元すると、アーカイブ階層の残りの日数に対して請求さ れ、最も近い時間に四捨五入されます。詳細については、[料金と請求](#page-180-0)を参照してください。
- スナップショットのサイズによっては、アーカイブ階層から標準階層にアーカイブスナップショッ トを復元するのに最大 72 時間かかる場合があります。
- アーカイブされるスナップショットは、常に完全なスナップショットです。完全なスナップショッ トには、スナップショットの作成時にボリュームに書き込まれたすべてのブロックが含まれます。 完全なスナップショットは、作成元の増分スナップショットよりも大きくなります。ただし、標準 階層にボリュームの増分スナップショットが 1 つしかない場合、アーカイブ階層の完全なスナッ プショットのサイズは、標準階層のスナップショットと同じサイズになります。これは、ボリュー ムの最初のスナップショットが常に完全なスナップショットであるためです。
- 毎月、毎四半期、または毎年のスナップショットのアーカイブをお勧めします。単一ボリュームの 毎日の増分スナップショットをアーカイブすると、標準ティアで保持する場合と比較してコストが 高くなる可能性があります。
- スナップショットがアーカイブされると、スナップショット系統内の他のスナップショットによっ て参照されるスナップショットのデータは標準階層で保持されます。標準階層で保持される参照 データに関連するデータおよびストレージコストは、系統内の次のスナップショットに割り当てら れます。これにより、系列内の後続のスナップショットがアーカイブの影響を受けないことが保証 されます。
- ごみ箱の保持ルールに一致するアーカイブスナップショットを削除すると、アーカイブされたス ナップショットは、保持ルールで定義されている保持期間中、ごみ箱に保持されます。スナップ ショットを使用するには、まずそのスナップショットをごみ箱から復元し、次にアーカイブ階層か ら復元する必要があります。詳細については、「[ごみ箱](https://docs.aws.amazon.com/AWSEC2/latest/UserGuide/recycle-bin.html)」および「[料金と請求](#page-180-0)」を参照してくださ い。
- アーカイブされたスナップショットをブロックデバイスマッピングに使用したり、Amazon EBS ボリュームを作成したりすることはできません。
- AWS Backup コンソール、API、またはコマンドラインツールを使用して AWS Backup によって 作成されたスナップショットをアーカイブできます。詳細については、「AWS Backup 開発者ガ イド」の「[バックアッププランの作成](https://docs.aws.amazon.com/aws-backup/latest/devguide/creating-a-backup-plan.html)」を参照してください。
#### 制限事項

- completed 状態にあるスナップショットのみアーカイブできます。
- アーカイブできるのは、アカウント内で所有しているスナップショットだけです。共有されている スナップショットをアーカイブするには、まずスナップショットをアカウントにコピーしてから、 スナップショットコピーをアーカイブします。
- アーカイブされたスナップショットを使用するには、まずそのスナップショットを標準階層に復 元する必要があります。CreateVolume および RunInstances API オペレーションでスナップ ショットからボリュームを作成する場合や、スナップショットを共有またはコピーする場合には、 スタンダード階層への復元が必要です。詳細については、「[アーカイブされたスナップショットの](#page-200-0) [復元](#page-200-0)」を参照してください。
- 1 つ以上の AMI に関連付けられているスナップショットをアーカイブできるのは、関連付けられ ている AMI がすべて無効になっている場合に限ります。詳細については、「[AMI の無効化」](https://docs.aws.amazon.com/AWSEC2/latest/UserGuide/disable-an-ami.html)を参 照してください。
- 関連付けられたスナップショットが一時的に復元された場合、無効になっている AMI を有効にす ることはできません。AMI を有効にする前に、関連付けられたすべてのスナップショットを完全 に復元する必要があります。
- スナップショットのアーカイブまたはスナップショットの復元プロセスは、開始後にキャンセルで きません。
- アーカイブされたスナップショットは共有できません。他のアカウントと共有しているスナップ ショットをアーカイブすると、スナップショットが共有されているアカウントは、スナップショッ トがアーカイブされた後にアクセスできなくなります。
- アーカイブされたスナップショットはコピーできません。アーカイブされたスナップショットをコ ピーする必要がある場合は、まずそのスナップショットを復元する必要があります。
- ローカルスナップショットでは、高速スナップショット復元を有効化できません。高速スナップ ショット復元は、スナップショットがアーカイブされると自動的に無効になります。高速スナップ ショット復元を使用する必要がある場合は、スナップショットを復元した後で、手動で有効にする 必要があります。

## <span id="page-180-0"></span>料金と請求

アーカイブされたスナップショットは、1 GB あたり 0.0125 ドル/月 の料金が請求されます。たとえ ば、100 GiB のスナップショットをアーカイブすると、1 か月あたり 1.25 ドル (100 GiB \* 0.0125 ド ル) が請求されます。

スナップショットの復元は、復元されたデータ 1 GB あたり 0.03 ドルの料金が請求されます。たと えば、アーカイブ階層から 100 GiB のスナップショットを復元すると、3 ドル (100 GiB \* 0.03 ドル) が 1 回請求されます。

スナップショットが標準階層に復元された後、スナップショットは 1 GB あたり 0.05 ドル のスナッ プショット標準料金が請求されます。

詳細については、[Amazon EBS の料金表を](https://aws.amazon.com/ebs/pricing/)参照してください。

最小アーカイブ期間の請求

最小アーカイブ期間は 90 日です。90 日間の最小アーカイブ期間より前にアーカイブされたスナッ プショットを削除または永続的に復元すると、残りの日分のアーカイブ階層ストレージ料金に相当す る日数の日割り計算で、最も近い時間に四捨五入された料金が請求されます。たとえば、40 日後に アーカイブされたスナップショットを削除または完全に復元すると、最小アーカイブ期間の残りの 50 日間分の料金が請求されます。

#### **a** Note

最小アーカイブ期間が 90 日前にアーカイブされたスナップショットを一時的に復元して も、この料金は発生しません。

一時的復元

スナップショットを一時的に復元すると、スナップショットはアーカイブ階層から標準階層に復元さ れ、スナップショットのコピーはアーカイブ階層に残ります。一時復元期間の間、標準階層のスナッ プショットとアーカイブ層のスナップショットコピーの両方に対して請求されます。一時的に復元 されたスナップショットが標準階層から削除されると、そのスナップショットに対する請求はなくな り、アーカイブ階層内のスナップショットに対してのみ請求されます。

永続的復元

スナップショットを永続的に復元すると、スナップショットはアーカイブ層から標準階層にリストア され、スナップショットはアーカイブ階層から削除されます。スナップショットに対して請求される のは、標準階層のみです。

スナップショットの削除

アーカイブ中にスナップショットを削除すると、すでにアーカイブ階層に移動されたスナップショッ トデータに対して請求されます。このデータには 90 日の最小アーカイブ期間が適用され、削除時に それに応じて請求されます。例えば、100 GiB のスナップショットをアーカイブし、40 GiB のみが アーカイブされた後にスナップショットを削除すると、アーカイブ済みの 40 GiB の最小アーカイブ 期間 90 日分の料金 1.50 USD が請求されます (1 GB あたり 0.0125 USD/月 \* 40 GB \* (90 日 \* 24 時 間) / (24 時間/日 \* 30 日/月))。

アーカイブ階層からの復元中にスナップショットを削除すると、スナップショットのフルサイズのス ナップショット復元に対して請求されます (スナップショットサイズ\* 0.03 USD)。たとえば、アーカ イブ層から 100 GiB のスナップショットを復元し、スナップショットの復元が完了する前にスナッ プショットを削除すると、3 USD (100 GiB のスナップショットサイズ\* 0.03 ドル) が請求されます。

ごみ箱

アーカイブされたスナップショットは、ごみ箱に入っている間、アーカイブされたスナップショット の料金で請求されます。ごみ箱にあるアーカイブされたスナップショットには、90 日間の最小アー カイブ期間が適用され、最小アーカイブ期間より前にごみ箱によって削除された場合は、それに応じ て請求されます。つまり、保持ルールによってアーカイブされたスナップショットがごみ箱から最低 期間 90 日前に削除された場合、残りの日分の料金が請求されます。

スナップショットのアーカイブ中に保持ルールに一致するスナップショットを削除すると、アーカイ ブされたスナップショットは、保持ルールで定義されている保持期間中、ごみ箱に保持されます。こ れは、アーカイブされたスナップショットの料金で請求されます。

スナップショットのリストア中に保持ルールに一致するスナップショットを削除すると、復元された スナップショットは保持期間の残りの期間ごみ箱に保持され、標準のスナップショットレートで請求 されます。復元されたスナップショットを使用するには、まずそのスナップショットをごみ箱から復 元する必要があります。

詳細については、「[ごみ箱](https://docs.aws.amazon.com/AWSEC2/latest/UserGuide/recycle-bin.html)」を参照してください。

コスト追跡

AWS Cost and Usage Report にアーカイブされたスナップショットは、同じリソース ID と Amazon リソースネーム (ARN) を使用します。詳細については、[AWS Cost and Usage Report ユーザーガイ](https://docs.aws.amazon.com/cur/latest/userguide/what-is-cur.html) [ド](https://docs.aws.amazon.com/cur/latest/userguide/what-is-cur.html)を参照してください。

次の使用タイプを使用して、関連するコストを識別できます。

• SnapshotArchiveStorage— 月間データストレージの手数料

- SnapshotArchiveRetrieval スナップショット復元の 1 回払い料金
- SnapshotArchiveEarlyDelete 最小アーカイブ期間 (90 日) 前にスナップショットを削除ま たは永続的に復元する手数料

クォータ

このセクションでは、アーカイブされたスナップショットと進行中のスナップショットのデフォルト のクォータについて説明します。

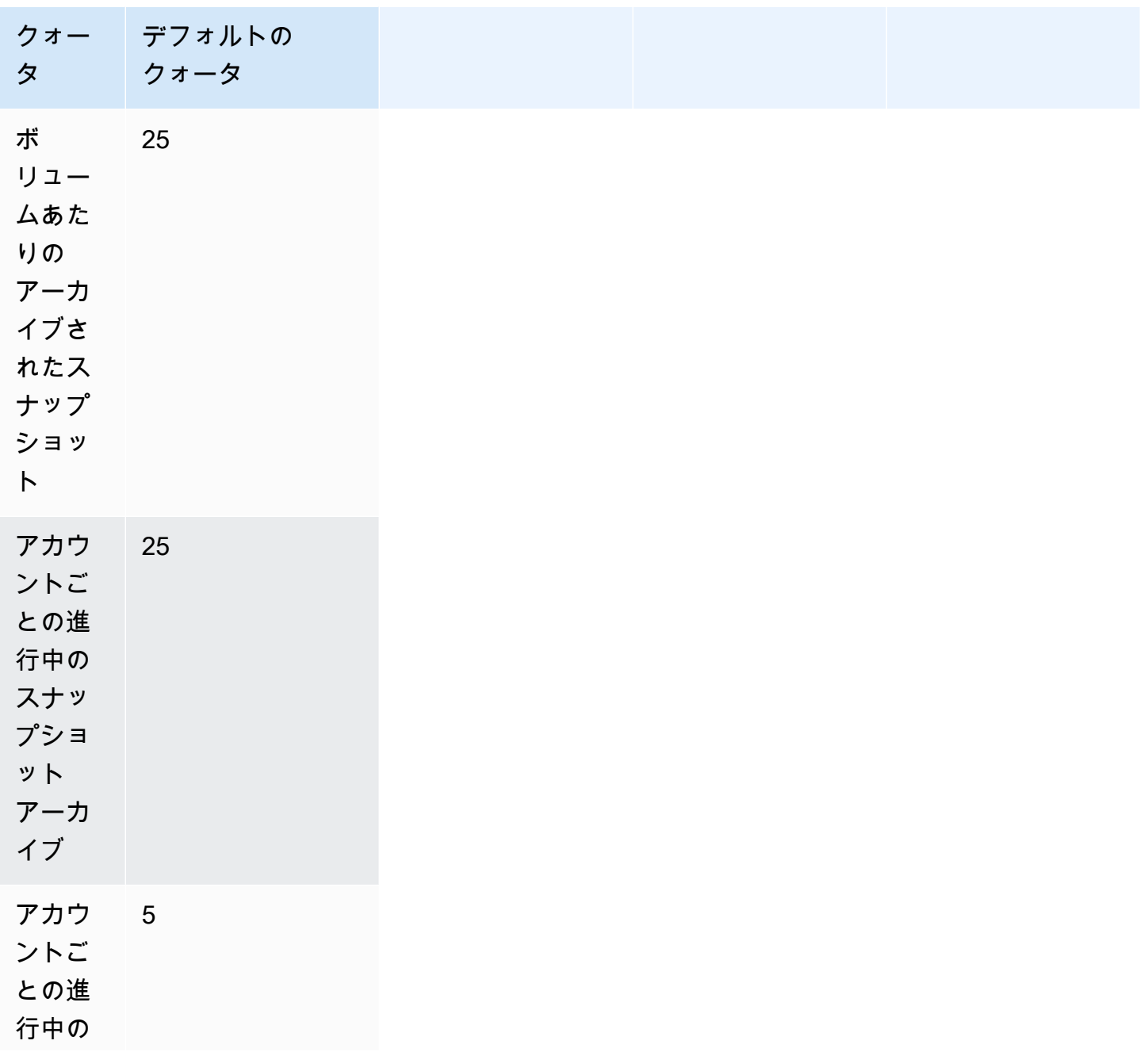

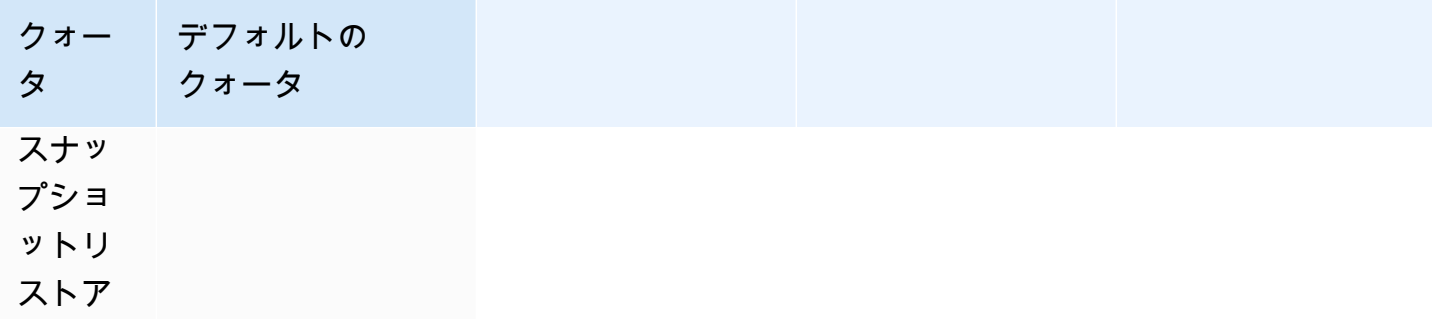

ターゲット容量のデフォルトの制限を超える容量が必要な場合は、AWS Support センターの [\[ケース](https://console.aws.amazon.com/support/home#/case/create?issueType=service-limit-increase&limitType=service-code-ebs) [の作成\] フ](https://console.aws.amazon.com/support/home#/case/create?issueType=service-limit-increase&limitType=service-code-ebs)ォームから制限の引き上げをリクエストできます。

スナップショットのアーカイブに関するガイドラインとベストプラクティス

このセクションでは、スナップショットのアーカイブに関するガイドラインとベストプラクティスを いくつか示します。

トピック

- [ボリュームの 1 つのスナップショットをアーカイブする](#page-184-0)
- [単一ボリュームの増分スナップショットをアーカイブする](#page-185-0)
- [コンプライアンス上の理由から完全なスナップショットをアーカイブする](#page-187-0)
- [標準階層のストレージコストの削減を決定する](#page-187-1)

<span id="page-184-0"></span>ボリュームの 1 つのスナップショットをアーカイブする

ボリュームのスナップショットが 1 つしかない場合、スナップショットは、スナップショットの作 成時にボリュームに書き込まれたブロックと常に同じサイズになります。このようなスナップショッ トをアーカイブすると、標準階層のスナップショットは同等サイズのフルスナップショットに変換さ れ、標準階層からアーカイブ階層に移動されます。

これらのスナップショットをアーカイブすることで、ストレージコストの削減に役立ちます。ソース ボリュームが不要になった場合は、ストレージコストをさらに節約するためにボリュームを削除でき ます。

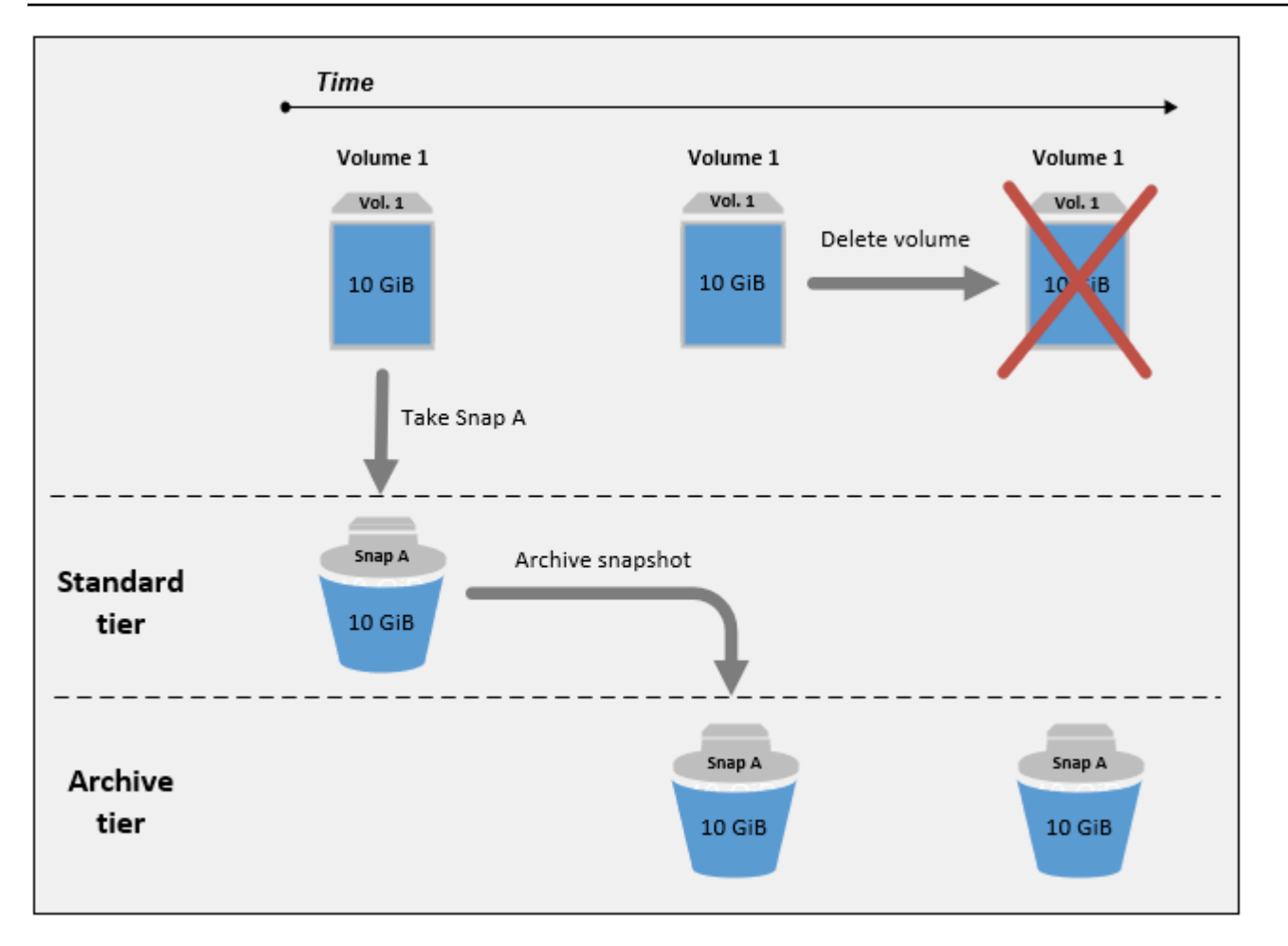

<span id="page-185-0"></span>単一ボリュームの増分スナップショットをアーカイブする

増分スナップショットをアーカイブすると、スナップショットは完全なスナップショットに変換さ れ、アーカイブ階層に移動されます。たとえば、以下の画像では、スナップ B をアーカイブする場 合、スナップショットは 10 GiB の完全なスナップショットに変換され、アーカイブ階層に移動さ れます。同様に、スナップ C をアーカイブする場合の場合、アーカイブ階層内の完全なスナップ ショットのサイズは 14 GiB です。

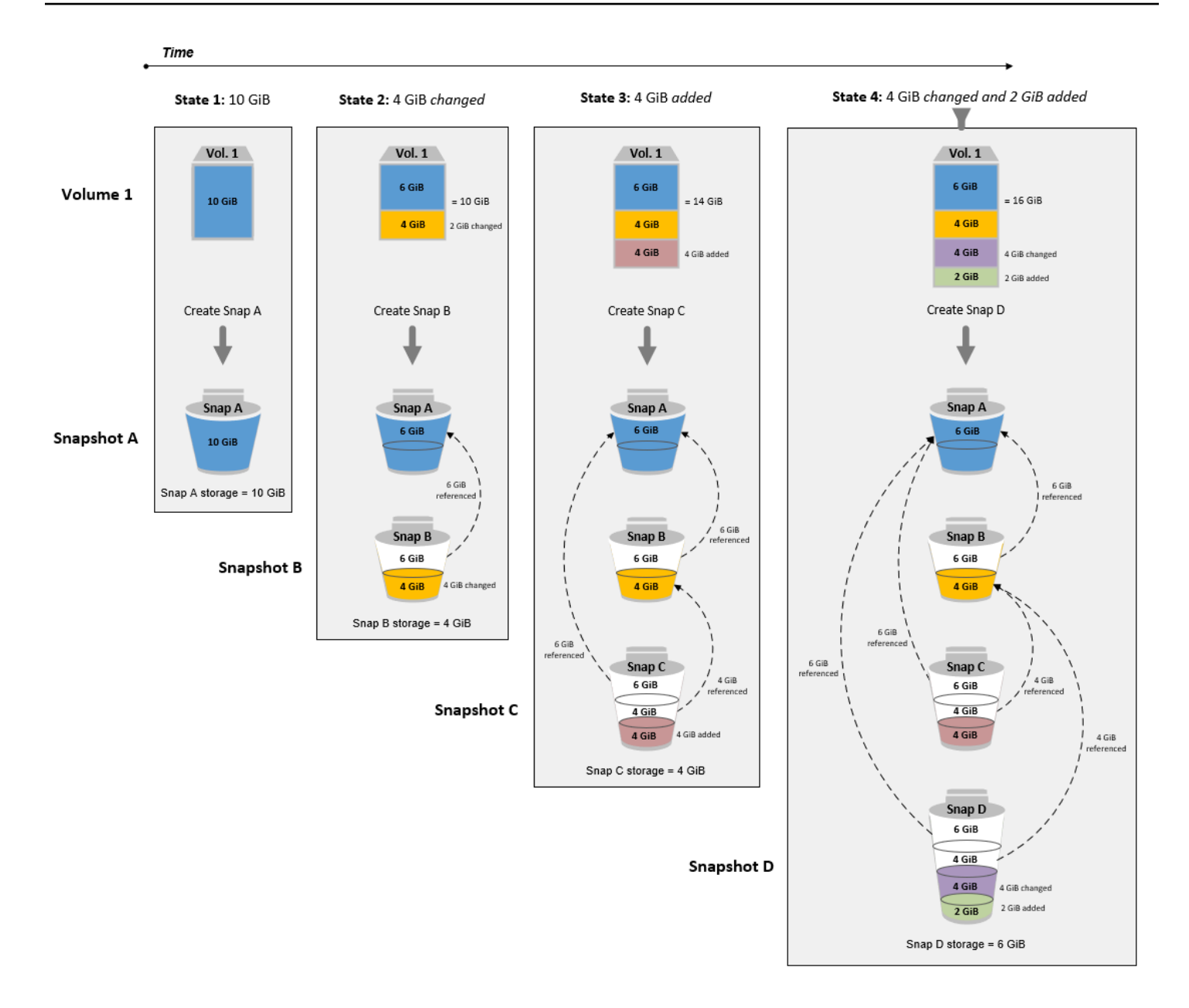

標準階層のストレージコストを削減するためにスナップショットをアーカイブする場合は、増分ス ナップショットのセットに最初のスナップショットをアーカイブしないでください。これらのスナッ プショットは、スナップショット系統内の後続のスナップショットによって参照されます。ほとんど の場合、これらのスナップショットをアーカイブしても、ストレージコストは削減されません。

**a** Note

増分スナップショットのセットには、最後のスナップショットをアーカイブしないでくださ い。最後のスナップショットは、ボリュームの最新のスナップショットです。ボリュームが

破損または紛失した場合に、標準階層からボリュームを作成する場合は、標準階層でこのス ナップショットが必要になります。

後続のスナップショットで参照されるデータを含むスナップショットを系統でアーカイブすると、参 照されるデータに関連付けられているデータストレージコストとストレージコストは、系統内の後続 のスナップショットに割り当てられます。この場合、スナップショットをアーカイブしても、データ ストレージやストレージのコストは削減されません。例えば、上の図でスナップ B をアーカイブす る場合、その 4 GiB のデータはスナップ C に帰属しています。この場合、アーカイブ階層のスナッ プ B のフルバージョンのストレージコストが発生し、標準階層のストレージコストは変わらないた め、全体のストレージコストが増加します。

スナップ C をアーカイブする場合、データが系統の後半で他のスナップショットによって参照さ れないため、標準階層ストレージは 4 GiB 減少します。また、スナップショットが完全なスナップ ショットに変換されるため、アーカイブ階層のストレージは 14 GiB 増加します。

<span id="page-187-0"></span>コンプライアンス上の理由から完全なスナップショットをアーカイブする

コンプライアンス上の理由から、毎月、四半期、または年単位でボリュームのフルバックアップを 作成する必要がある場合があります。これらのバックアップでは、スナップショット系統内の他の スナップショットへの後方参照または前方参照なしで、スタンドアロンスナップショットが必要に なる場合があります。EBS Snapshots Archive でアーカイブされたスナップショットは完全なスナッ プショットであり、系統内の他のスナップショットへの参照はありません。さらに、コンプライアン スのために、これらのスナップショットを数年間保持する必要があります。EBS スナップショット アーカイブを使用すると、これらの完全なスナップショットを長期保存するためにコストパフォーマ ンスに優れた方法でアーカイブできます。

<span id="page-187-1"></span>標準階層のストレージコストの削減を決定する

増分スナップショットをアーカイブしてストレージコストを削減する場合は、アーカイブ階層の完全 なスナップショットのサイズと、標準階層のストレージの削減を考慮する必要があります。ここで は、その方法について説明します。

**A** Important

API レスポンスは、API が呼び出された時点での正確なデータです。API レスポンスは、ス ナップショットの系統が変更された結果、スナップショットに関連付けられたデータが変わ るため、異なる可能性があります。

標準階層でのストレージおよびストレージコストの削減を判断するには、次のステップに従います。

1. 完全なスナップショットのサイズを確認します。スナップショットのフルサイズを決定するに は、[list-snapshot-blocks](https://docs.aws.amazon.com/cli/latest/reference/ebs/list-snapshot-blocks.html) コマンドを使用します。[--snapshot-id] に、アーカイブしたいス ナップショットの ID を指定します。

\$ aws ebs list-snapshot-blocks --snapshot-id *snapshot\_id*

これにより、指定されたスナップショット内のすべてのブロックに関する情報を返します。コマ ンドによって返される最後のブロックの BlockIndex は、スナップショット内のブロック数を 示します。ブロック数に 512 KiB (スナップショット・ブロック・サイズ) を乗算すると、アーカ イブ階層内の完全なスナップショットのサイズに近い近似値が得られます (ブロック \* 512 KiB = 完全なスナップショットサイズ)。

たとえば、次のコマンドは スナップショットスナップショット snap-01234567890abcdef のブロックの一覧を表示します。

\$ aws ebs list-snapshot-blocks --snapshot-id snap-01234567890abcdef

以下はコマンド出力で、一部のブロックは省略されています。次の出力は、スナップショットに 約 16,383 データブロックが含まれていることを示しています。これは、約 8 GiB (16,383 \* 512 KiB = 7.99 GiB) の完全なスナップショットサイズに近似します。

```
 { 
     "VolumeSize": 8, 
     "Blocks": [ 
         { 
              "BlockToken": "ABgBAeShfa5RwG+RiWUg2pwmnCU/
YMnV7fGMxLbCWfEBEUmmuqac5RmoyVat", 
              "BlockIndex": 0 
         }, 
         \{ "BlockToken": "ABgBATdTONyThPUAbQhbUQXsn5TGoY/
J17GfE83j9WN7siupavOTw9E1KpFh", 
              "BlockIndex": 1 
         }, 
          { 
              "BlockToken": "EBEUmmuqXsn5TGoY/QwmnCU/YMnV74eKE2TSsn5TGoY/
E83j9WQhbUQXsn5T", 
              "BlockIndex": 4
```

```
 }, 
          ..... 
          { 
              "BlockToken": "yThPUAbQhb5V8xpwmnCU/
YMnV74eKE2TSFY1sKP/4r05y47WETdTONyThPUA", 
              "BlockIndex": 12890 
         }, 
          { 
              "BlockToken": 
  "ABgBASHKD5V8xEbaRKdxdkZZS4eKE2TSFYlMG1sKP/4r05y47WEHqKaNPcLs", 
              "BlockIndex": 12906 
         }, 
          { 
              "BlockToken": "ABgBARROGMUJo6P9X3CFHQGZNQ7av9B6vZtTTqV89QqC
+SkO0HWMlwkGXjnA", 
              "BlockIndex": 16383 
         } 
     ], 
     "VolumeSize": 8, 
     "ExpiryTime": 1637677800.845, 
     "BlockSize": 524288
}
```
2. アーカイブするスナップショットを作成したソースボリュームを検索します。[describe](https://docs.aws.amazon.com/cli/latest/reference/ec2/describe-snapshots.html)[snapshots](https://docs.aws.amazon.com/cli/latest/reference/ec2/describe-snapshots.html) コマンドを使用します。--snapshot-id に、アーカイブしたいスナップショットの ID を指定します。VolumeId レスポンスパラメータは、ソースボリュームの ID を示します。

\$ aws ec2 describe-snapshots --snapshot-id *snapshot\_id*

たとえば、次のコマンドは、スナップショット snap-09c9114207084f0d9 に関する情報を返 します。

\$ aws ec2 describe-snapshots --snapshot-id snap-09c9114207084f0d9

次のコマンド出力は、スナップショット snap-09c9114207084f0d9 がボリュー ムvol-0f3e2c292c52b85c3 から作成されたことを示しています。

```
{ 
      "Snapshots": [ 
           { 
                "Description": "",
```

```
 "Tags": [], 
              "Encrypted": false, 
              VolumeId": "vol-0f3e2c292c52b85c3",
              "State": "completed", 
              "VolumeSize": 8, 
              "StartTime": "2021-11-16T08:29:49.840Z", 
              "Progress": "100%", 
              "OwnerId": "123456789012", 
              "SnapshotId": "snap-09c9114207084f0d9" 
         } 
     ]
}
```
3. ソースボリュームから作成されたすべてのスナップショットを検索します。[describe-snapshots](https://docs.aws.amazon.com/cli/latest/reference/ec2/describe-snapshots.html) コマンドを使用します。volume-id フィルターを指定して、フィルター値に、前のステップで 取得したボリューム ID を指定します。

\$ aws ec2 describe-snapshots --filters "Name=volume-id, Values=*volume\_id*"

たとえば、次のコマンドは、ボリューム vol-0f3e2c292c52b85c3 から作成されたすべての スナップショットを返します。

```
$ aws ec2 describe-snapshots --filters "Name=volume-id, 
 Values=vol-0f3e2c292c52b85c3"
```
以下のコマンド出力は、ボリューム vol-0f3e2c292c52b85c3 から作成された 3 つのスナッ プショットを示します。

```
{ 
     "Snapshots": [ 
         { 
              "Description": "", 
              "Tags": [], 
              "Encrypted": false, 
              "VolumeId": "vol-0f3e2c292c52b85c3", 
              "State": "completed", 
              "VolumeSize": 8, 
              "StartTime": "2021-11-14T08:57:39.300Z", 
              "Progress": "100%", 
              "OwnerId": "123456789012", 
              "SnapshotId": "snap-08ca60083f86816b0"
```

```
 }, 
          { 
              "Description": "", 
              "Tags": [], 
              "Encrypted": false, 
              "VolumeId": "vol-0f3e2c292c52b85c3", 
              "State": "completed", 
              "VolumeSize": 8, 
              "StartTime": "2021-11-15T08:29:49.840Z", 
              "Progress": "100%", 
              "OwnerId": "123456789012", 
              "SnapshotId": "snap-09c9114207084f0d9" 
         }, 
          { 
              "Description": "01", 
              "Tags": [], 
              "Encrypted": false, 
              "VolumeId": "vol-0f3e2c292c52b85c3", 
              "State": "completed", 
              "VolumeSize": 8, 
              "StartTime": "2021-11-16T07:50:08.042Z", 
              "Progress": "100%", 
              "OwnerId": "123456789012", 
              "SnapshotId": "snap-024f49fe8dd853fa8" 
         } 
     ]
}
```
4. 前のコマンドの出力を使用して、スナップショットを最初のものから新しい順に作成時刻順に ソートします。各スナップショットの StartTime レスポンスパラメータには、そのスナップ ショットの作成時刻が UTC 時間形式で表示されます。

たとえば、前のステップで返されたスナップショットは、最も古いものから新しいものまで作成 時刻順に整理され、次のようになります。

1. snap-08ca60083f86816b0 (最速 — アーカイブしたいスナップショットの前に作成される)

2. snap-09c9114207084f0d9 (アーカイブするスナップショット)

3. snap-024f49fe8dd853fa8 (最新 — アーカイブしたいスナップショットの後に作成される)

5. アーカイブしたいスナップショットの直前と直後に作成されたスナップショットを特定し ます。この場合、スナップショット snap-09c9114207084f0d9 をアーカイブします。 これは、3 つのスナップショットのセットで作成された 2 番目の増分スナップショットで

す。スナップショット snap-08ca60083f86816b0 は直前に作成され、スナップショット snap-024f49fe8dd853fa8 が直後に作成されます。

6. アーカイブしたいスナップショット内の参照されていないデータを検索します。まず、アーカイ ブしたいスナップショットの直前に作成されたスナップショットと、アーカイブするスナップ ショットの間で異なるブロックを見つけます。[list-changed-blocks](https://docs.aws.amazon.com/cli/latest/reference/ebs/list-changed-blocks.html) コマンドを使用します。- first-snapshot-id に、アーカイブしたいスナップショットの直前に作成されたスナップ ショットの ID を指定します。--second-snapshot-id に、アーカイブしたいスナップショッ トの ID を指定します。

\$ aws ebs list-changed-blocks --first-snapshot-id *snapshot\_created\_before* --secondsnapshot-id *snapshot\_to\_archive*

たとえば、次のコマンドは、スナップショット snap-08ca60083f86816b0 (アーカ イブしたいスナップショットの前に作成されたスナップショット) とスナップショット snap-09c9114207084f0d9 (アーカイブしたいスナップショット) の間で異なるブロックのブ ロックインデックスを表示します。

\$ aws ebs list-changed-blocks --first-snapshot-id snap-08ca60083f86816b0 --secondsnapshot-id snap-09c9114207084f0d9

以下に、一部のブロックが省略されたコマンド出力を示します。

```
{ 
     "BlockSize": 524288, 
     "ChangedBlocks": [ 
         { 
              "FirstBlockToken": "ABgBAX6y
+WH6Rm9y5zq1VyeTCmEzGmTT0jNZG1cDirFq1rOVeFbWXsH3W4z/", 
              "SecondBlockToken": "ABgBASyx0bHHBnTERu
+9USLxYK/81UT0dbHIUFqUjQUkwTwK5qkjP8NSGyNB", 
              "BlockIndex": 4 
         }, 
         { 
              "FirstBlockToken": "ABgBAcfL
+EfmQmlNgstqrFnYgsAxR4SDSO4LkNLYOOChGBWcfJnpn90E9XX1", 
              "SecondBlockToken": "ABgBAdX0mtX6aBAt3EBy
+8jFCESMpig7csKjbO2Ocd08m2iNJV2Ue+cRwUqF", 
              "BlockIndex": 5 
         }, 
         {
```

```
 "FirstBlockToken": "ABgBAVBaFJmbP/eRHGh7vnJlAwyiyNUi3MKZmEMxs2wC3AmM/
fc6yCOAMb65", 
              "SecondBlockToken": 
  "ABgBAdewWkHKTcrhZmsfM7GbaHyXD1Ctcn2nppz4wYItZRmAo1M72fpXU0Yv", 
             "BlockIndex": 13 
         }, 
         { 
              "FirstBlockToken": "ABgBAQGxwuf6z095L6DpRoVRVnOqPxmx9r7Wf6O+i
+ltZ0dwPpGN39ijztLn", 
             "SecondBlockToken": "ABgBAUdlitCVI7c6hGsT4ckkKCw6bMRclnV
+bKjViu/9UESTcW7CD9w4J2td", 
             "BlockIndex": 14 
         }, 
         { 
              "FirstBlockToken": 
  "ABgBAZBfEv4EHS1aSXTXxSE3mBZG6CNeIkwxpljzmgSHICGlFmZCyJXzE4r3", 
              "SecondBlockToken": 
  "ABgBAVWR7QuQQB0AP2TtmNkgS4Aec5KAQVCldnpc91zBiNmSfW9ouIlbeXWy", 
             "BlockIndex": 15 
         }, 
         ..... 
         { 
             "SecondBlockToken": "ABgBAeHwXPL+z3DBLjDhwjdAM9+CPGV5VO5Q3rEEA
+ku50P498hjnTAgMhLG", 
             "BlockIndex": 13171 
         }, 
         { 
             "SecondBlockToken": 
  "ABgBAbZcPiVtLx6U3Fb4lAjRdrkJMwW5M2tiCgIp6ZZpcZ8AwXxkjVUUHADq", 
             "BlockIndex": 13172 
         }, 
         { 
              "SecondBlockToken": "ABgBAVmEd/pQ9VW9hWiOujOAKcauOnUFCO
+eZ5ASVdWLXWWC04ijfoDTpTVZ", 
             "BlockIndex": 13173 
         }, 
         { 
             "SecondBlockToken": "ABgBAT/jeN7w
+8ALuNdaiwXmsSfM6tOvMoLBLJ14LKvavw4IiB1d0iykWe6b", 
             "BlockIndex": 13174 
         }, 
         { 
             "SecondBlockToken": "ABgBAXtGvUhTjjUqkwKXfXzyR2GpQei/
+pJSG/19ESwvt7Hd8GHaUqVs6Zf3",
```

```
 "BlockIndex": 13175 
          } 
     ], 
     "ExpiryTime": 1637648751.813, 
     "VolumeSize": 8
}
```
次に、同じコマンドを使用して、アーカイブするスナップショットとその直後に作成されたス ナップショットとの間で異なるブロックを検索します。--first-snapshot-id に、アーカイ ブしたいスナップショットの ID を指定します。--second-snapshot-id に、アーカイブした いスナップショットの直後に作成されたスナップショットの ID を指定します。

```
$ aws ebs list-changed-blocks --first-snapshot-id snapshot_to_archive --second-
snapshot-id snapshot_created_after
```
たとえば、次のコマンドは、スナップショット snap-024f49fe8dd853fa8 (アーカ イブしたいスナップショットの後に作成されたスナップショット) とスナップショット snap-09c9114207084f0d9 (アーカイブしたいスナップショット) の間で異なるブロックのブ ロックインデックスを表示します。

\$ aws ebs list-changed-blocks --first-snapshot-id snap-09c9114207084f0d9 --secondsnapshot-id snap-024f49fe8dd853fa8

以下に、一部のブロックが省略されたコマンド出力を示します。

```
{ 
     "BlockSize": 524288, 
     "ChangedBlocks": [ 
         { 
              "FirstBlockToken": "ABgBAVax0bHHBnTERu
+9USLxYK/81UT0dbSnkDk0gqwRFSFGWA7HYbkkAy5Y", 
              "SecondBlockToken": 
  "ABgBASEvi9x8Om7Htp37cKG2NT9XUzEbLHpGcayelomSoHpGy8LGyvG0yYfK", 
              "BlockIndex": 4 
         }, 
         { 
              "FirstBlockToken": "ABgBAeL0mtX6aBAt3EBy+8jFCESMpig7csfMrI4ufnQJT3XBm/
pwJZ1n2Uec",
```

```
 "SecondBlockToken": "ABgBAXmUTg6rAI
+v0LvekshbxCVpJjWILvxgC0AG0GQBEUNRVHkNABBwXLkO", 
              "BlockIndex": 5 
         }, 
        \mathcal{L} "FirstBlockToken": 
  "ABgBATKwWkHKTcrhZmsfM7GbaHyXD1CtcnjIZv9YzisYsQTMHfTfh4AhS0s2", 
              "SecondBlockToken": "ABgBAcmiPFovWgXQio
+VBrxOqGy4PKZ9SAAHaZ2HQBM9fQQU0+EXxQjVGv37", 
              "BlockIndex": 13 
         }, 
         { 
              "FirstBlockToken": 
  "ABgBAbRlitCVI7c6hGsT4ckkKCw6bMRclnARrMt1hUbIhFnfz8kmUaZOP2ZE", 
              "SecondBlockToken": "ABgBAXe935n544+rxhJ0INB8q7pAeoPZkkD27vkspE/
qKyvOwpozYII6UNCT", 
              "BlockIndex": 14 
         }, 
         { 
              "FirstBlockToken": "ABgBAd+yxCO26I
+1Nm2KmuKfrhjCkuaP6LXuol3opCNk6+XRGcct4suBHje1", 
              "SecondBlockToken": "ABgBAcPpnXz821NtTvWBPTz8uUFXnS8jXubvghEjZulIjHgc
+7saWys77shb", 
              "BlockIndex": 18 
         }, 
         ..... 
\overline{\mathcal{L}} "SecondBlockToken": "ABgBATni4sDE5rS8/a9pqV03lU/lKCW
+CTxFl3cQ5p2f2h1njpuUiGbqKGUa", 
              "BlockIndex": 13190 
         }, 
         { 
              "SecondBlockToken": "ABgBARbXo7zFhu7IEQ/9VMYFCTCtCuQ
+iSlWVpBIshmeyeS5FD/M0i64U+a9", 
              "BlockIndex": 13191 
         }, 
         { 
              "SecondBlockToken": "ABgBAZ8DhMk+rROXa4dZlNK45rMYnVIGGSyTeiMli/sp/
JXUVZKJ9sMKIsGF", 
              "BlockIndex": 13192 
         }, 
         { 
              "SecondBlockToken": 
  "ABgBATh6MBVE904l6sqOC27s1nVntFUpDwiMcRWGyJHy8sIgGL5yuYXHAVty",
```

```
 "BlockIndex": 13193 
          }, 
          { 
              "SecondBlockToken": 
  "ABgBARuZykaFBWpCWrJPXaPCneQMbyVgnITJqj4c1kJWPIj5Gn61OQyy+giN", 
              "BlockIndex": 13194 
          } 
     ], 
     "ExpiryTime": 1637692677.286, 
     "VolumeSize": 8
}
```
7. 前のステップで両方のコマンドで返された出力を比較します。両方のコマンド出力に同じブロッ クインデックスが表示される場合は、ブロックに参照されていないデータが含まれていることを 示します。

例えば、前のステップのコマンド出力では、ブロック 4、5、13、14 がスナップショット snap-09c9114207084f0d9 に固有のものであり、スナップショットの系統の中で他のスナッ プショットから参照されていないことを示しています。

標準階層ストレージの削減を判断するには、両方のコマンド出力に表示されるブロック数に 512 KiB (スナップショットブロックサイズ) を掛けます。

たとえば、9,950 ブロックインデックスが両方のコマンド出力に表示されている場合、標準階層 ストレージが約 4.85 GiB (9,950 ブロック \* 512 KiB = 4.85 GiB) 減少することを示します。

8. 参照されていないブロックを標準階層に 90 日間格納するためのストレージコストを決定しま す。この値を、ステップ 1 で説明した完全なスナップショットをアーカイブ階層に格納するコ ストと比較します。最低 90 日間はアーカイブ階層から完全なスナップショットを復元しないこ とを前提として、値を比較することで、コスト削減を判断できます。詳細については、「[料金と](#page-180-0) [請求](#page-180-0)」を参照してください。

必要な IAM アクセス許可

デフォルトでは、ユーザーにはスナップショットのアーカイブを使う許可がありません。ユーザーが スナップショットのアーカイブを使用するには、特定のリソースと API アクションを使用する許可 を付与する IAM ポリシーを作成する必要があります。詳細については、「IAM ユーザーガイド」の 「[IAM ポリシーの作成」](https://docs.aws.amazon.com/IAM/latest/UserGuide/access_policies_create.html)を参照してください。

スナップショットのアーカイブを使用するには、次の許可をユーザーに付与する必要があります。

- ec2:DescribeSnapshotTierStatus
- ec2:ModifySnapshotTier
- ec2:RestoreSnapshotTier

コンソールユーザーには、ec2:DescribeSnapshots のような追加の許可が必要になる場合があり ます。

暗号化されたスナップショットをアーカイブおよび復元するには、次の AWS KMS 追加許可が必要 です。

- kms:CreateGrant
- kms:Decrypt
- kms:DescribeKey

以下は、暗号化されたスナップショットと暗号化されていないスナップショットをアーカイブ、復 元、表示する許可を IAM ユーザーに付与する IAM ポリシーの例です。これには、コンソールユー ザーの ec2:DescribeSnapshots 許可が含まれます。一部の許可が不要な場合は、ポリシーから 削除できます。

**b** Tip

最小権限のプリンシパルに従うには、kms:CreateGrant へのフルアクセスを許可しないで ください。代わりに、次の例に示すように、AWS のサービスによってユーザーに代わって 許可が作成された場合にのみ、kms:GrantIsForAWSResource コンディションキーを使用 して、KMS キーに許可を作成できるようにします。

```
{ 
     "Version": "2012-10-17", 
     "Statement": [{ 
          "Effect": "Allow", 
          "Action": [ 
              "ec2:DescribeSnapshotTierStatus", 
              "ec2:ModifySnapshotTier", 
              "ec2:RestoreSnapshotTier", 
              "ec2:DescribeSnapshots", 
              "kms:CreateGrant",
```

```
 "kms:Decrypt", 
             "kms:DescribeKey" 
         ], 
         "Resource": "*", 
         "Condition": { 
                "Bool": { 
                    "kms:GrantIsForAWSResource": true 
 } 
 } 
    }]
}
```
アクセス権限を付与するには、ユーザー、グループ、またはロールにアクセス許可を追加します。

• AWS IAM Identity Center のユーザーとグループ:

アクセス許可セットを作成します。「AWS IAM Identity Center ユーザーガイド」の「[アクセス許](https://docs.aws.amazon.com/singlesignon/latest/userguide/howtocreatepermissionset.html) [可一式を作成](https://docs.aws.amazon.com/singlesignon/latest/userguide/howtocreatepermissionset.html)」の手順を実行します。

• IAM 内で、ID プロバイダーによって管理されているユーザー:

ID フェデレーションのロールを作成します。詳細については、「IAM ユーザーガイド」の「[サー](https://docs.aws.amazon.com/IAM/latest/UserGuide/id_roles_create_for-idp.html) [ドパーティー ID プロバイダー \(フェデレーション\) 用のロールの作成](https://docs.aws.amazon.com/IAM/latest/UserGuide/id_roles_create_for-idp.html)」を参照してください。

- IAM ユーザー:
	- ユーザーが継承できるロールを作成します。手順については、「IAM ユーザーガイド」の「[IAM](https://docs.aws.amazon.com/IAM/latest/UserGuide/id_roles_create_for-user.html)  [ユーザー用ロールの作成](https://docs.aws.amazon.com/IAM/latest/UserGuide/id_roles_create_for-user.html)」を参照してください。
	- (お奨めできない方法) ポリシーをユーザーに直接アタッチするか、ユーザーをユーザーグループ に追加する。詳細については、「IAM ユーザーガイド」の「[ユーザー \(コンソール\) へのアクセ](https://docs.aws.amazon.com/IAM/latest/UserGuide/id_users_change-permissions.html#users_change_permissions-add-console) [ス権限の追加](https://docs.aws.amazon.com/IAM/latest/UserGuide/id_users_change-permissions.html#users_change_permissions-add-console)」を参照してください。

スナップショットのアーカイブを使用する

トピック

- [スナップショットのアーカイブ](#page-199-0)
- [アーカイブされたスナップショットの復元](#page-200-0)
- [一時的に復元されたスナップショットの復元期間または復元タイプを変更する](#page-203-0)
- [アーカイブされたスナップショットを表示する](#page-205-0)

<span id="page-199-0"></span>スナップショットのアーカイブ

アカウントで所有している completed の状態にあるあらゆるスナップショットをアーカイブするこ とができます。pending または error の状態、または共有されているスナップショットにあるス ナップショットはアーカイブできません。詳細については、「[考慮事項と制約事項](#page-179-0)」を参照してくだ さい。

スナップショットが 1 つ以上の AMI に関連付けられている場合は、スナップショットをアーカイブ する前に、関連付けられた AMI を無効にする必要があります。詳細については、「[AMI の無効化」](https://docs.aws.amazon.com/AWSEC2/latest/UserGuide/disable-an-ami.html) を参照してください。

アーカイブされたスナップショットは、スナップショット ID、暗号化ステータス、AWS Identity and Access Management (IAM) アクセス許可、所有者情報、リソースタグを保持します。ただし、ス ナップショットをアーカイブすると、高速スナップショット復元とスナップショット共有は自動的に 無効になります。

アーカイブの処理中も、スナップショットを引き続き使用できます。スナップショットの階層化ス テータスが archival-complete の状態の場合、スナップショットは使用できません。

次のいずれかの方法を使用して、スナップショットをアーカイブします。

Console

スナップショットをアーカイブするには

Amazon EC2 コンソール [\(https://console.aws.amazon.com/ec2/](https://console.aws.amazon.com/ec2/)) を開きます。

- 1. ナビゲーションペインで、[Snapshots] を選択します。
- 2. スナップショットのリストで、アーカイブするスナップショットを選択し、[Actions] (アク ション)、[Archive snapshot] (スナップショットのアーカイブ) の順にクリックします。
- 3. 確定するには、[Archive snapshot] (スナップショットのアーカイブ) を選択します。

AWS CLI

スナップショットをアーカイブするには

[modify-snapshot-tier](https://docs.aws.amazon.com/cli/latest/reference/ec2/modify-snapshot-tier.html) AWS CLI コマンドを使用します。--snapshot-id に、アーカイブするス ナップショットの ID を指定します。--storage-tier の場合、archive を指定します。

\$ aws ec2 modify-snapshot-tier \

```
--snapshot-id snapshot_id \
--storage-tier archive
```
たとえば、次のコマンドは、スナップショット snap-01234567890abcedf をアーカイブしま す。

```
$ aws ec2 modify-snapshot-tier \
--snapshot-id snap-01234567890abcedf \
--storage-tier archive
```
次にコマンドの出力を示します。TieringStartTime レスポンスパラメータは、アーカイブプ ロセスが開始された日付と時刻を、UTC 時間形式 (YYYY-MM-DDTTH:MM:SSZ) で示します。

```
{ 
     "SnapshotId": "snap-01234567890abcedf", 
     "TieringStartTime": "2021-09-15T16:44:37.574Z"
}
```
<span id="page-200-0"></span>アーカイブされたスナップショットの復元

アーカイブされたスナップショットを使用するには、まずそのスナップショットを標準階層に復元す る必要があります。復元されたスナップショットには、アーカイブされる前と同じスナップショット ID、暗号化ステータス、IAM アクセス許可、所有者情報、リソースタグがあります。復元後は、ア カウント内の他のスナップショットと同じ方法で使用できます。復元されたスナップショットは、常 に完全なスナップショットです。

スナップショットを復元するときに、そのスナップショットを永久にまたは一時的に復元することを 選択できます。

スナップショットを永続的に復元すると、スナップショットはアーカイブ階層から標準階層に永続 的に移動されます。スナップショットは、手動で再アーカイブするか、手動で削除するまで、復元さ れ、使用可能な状態になります。スナップショットを永続的に復元すると、スナップショットはアー カイブ階層から削除されます。

スナップショットを一時的に復元すると、指定した復元期間中、スナップショットがアーカイブ階層 から標準階層にコピーされます。スナップショットは復元されたままで、復元期間のみ使用できる状 態になります。復元期間中、スナップショットのコピーはアーカイブ階層に残ります。期間が終了す ると、スナップショットは標準階層から自動的に削除されます。復元期間中は、いつでも復元期間を

増減したり、復元タイプを永続的に変更したりすることができます。詳細については、「[一時的に復](#page-203-0) [元されたスナップショットの復元期間または復元タイプを変更する](#page-203-0)」を参照してください。

無効になっている AMI に関連付けられているスナップショットを復元してその AMI を使用する場 合、まず関連付けられたすべてのスナップショットを完全に復元し、その後「[無効化された AMI](https://docs.aws.amazon.com/AWSEC2/latest/UserGuide/disable-an-ami.html#re-enable-a-disabled-ami)  [を再度有効にする](https://docs.aws.amazon.com/AWSEC2/latest/UserGuide/disable-an-ami.html#re-enable-a-disabled-ami)」必要があります。関連付けられたスナップショットが一時的に復元された場 合、AMI を有効にすることはできません。次のコマンドを使用して AMI に関連付けられているすべ てのスナップショットを検索できます。

\$ C:\> aws ec2 describe-images --image-id *ami\_id* \ --query Images[\*].BlockDeviceMappings[\*].Ebs[].SnapshotId[]

次のいずれかの方法を使用して、アーカイブされたスナップショットを復元できます。

**Console** 

アーカイブからスナップショットから復元するには

Amazon EC2 コンソール [\(https://console.aws.amazon.com/ec2/](https://console.aws.amazon.com/ec2/)) を開きます。

- 1. ナビゲーションペインで、[Snapshots] を選択します。
- 2. スナップショットのリストで、復元するアーカイブされたスナップショットを選択 し、[Action] (アクション)、[Restore snapshot from archive] (アーカイブからスナップショッ トを復元する) の順にクリックします。
- 3. 実行する復元のタイプを指定します。[Restore type] (復元タイプ) で、以下のいずれかを実行 します。
	- スナップショットを永続的に復元するには、[Permanent] (永続) を選択します。
	- スナップショットを一時的に復元するには、[Temporary] (一時的) 、[Temporary restore period] (一時復元期間) の順にクリックし、スナップショットを復元する日数を入力しま す。
- 4. 確定するには、[Restore snapshot] (スナップショットの復元) を選択します。

AWS CLI

アーカイブされたスナップショットを永続的に復元するには

[restore-snapshot-tier](https://docs.aws.amazon.com/cli/latest/reference/ec2/restore-snapshot-tier.html) AWS CLI コマンドを使用します。--snapshot-id に、復元するスナップ ショットの ID を指定し、--permanent-restore オプションを含めます。

```
$ aws ec2 restore-snapshot-tier \
--snapshot-id snapshot_id \
--permanent-restore
```
たとえば、次のコマンドでは、スナップショット snap-01234567890abcedf を永続的に復元 します。

```
$ aws ec2 restore-snapshot-tier \
--snapshot-id snap-01234567890abcedf \
--permanent-restore
```
次にコマンドの出力を示します。

```
{ 
     "SnapshotId": "snap-01234567890abcedf", 
     "IsPermanentRestore": true
}
```
### アーカイブされたスナップショットを一時的に復元するには

[restore-snapshot-tier](https://docs.aws.amazon.com/cli/latest/reference/ec2/restore-snapshot-tier.html) AWS CLI コマンドを使用します。--permanent-restore オプションを 省略します。--snapshot-id に復元するスナップショットの ID を指定し、--temporaryrestore-days にスナップショットを復元する日数を指定します。

--temporary-restore-days は日単位で指定する必要があります。許容範囲は 1 ~ 180 で す。値を指定しないと、デフォルトで 1 に設定されます。

```
$ aws ec2 restore-snapshot-tier \
--snapshot-id snapshot_id \
--temporary-restore-days number_of_days
```
たとえば、次のコマンドでは、スナップショット snap-01234567890abcedf を復元期間 5 日 間で一時的に復元します。

```
$ aws ec2 restore-snapshot-tier \
--snapshot-id snap-01234567890abcedf \
--temporary-restore-days 5
```
次にコマンドの出力を示します。

```
{ 
     "SnapshotId": "snap-01234567890abcedf", 
     "RestoreDuration": 5, 
     "IsPermanentRestore": false
}
```
<span id="page-203-0"></span>一時的に復元されたスナップショットの復元期間または復元タイプを変更する

スナップショットを一時的に復元する場合は、スナップショットをアカウントに復元する日数を指定 する必要があります。復元期間が過ぎると、スナップショットは標準階層から自動的に削除されま す。

一時的に復元されたスナップショットの復元期間は、いつでも変更できます。

復元期間を増減するか、復元タイプを一時的から永続的に変更するかを選択できます。

復元期間を変更すると、新しい復元期間は現在の日付から有効になります。たとえば、新しい復元期 間を 5 日間と指定すると、スナップショットは現在の日付から 5 日間復元されます。

**a** Note

復元期間を 1 日に設定することで、一時的な復元を早期に終了できます。

復元タイプを一時から永続に変更すると、スナップショットコピーはアーカイブ階層から削除され、 手動で再アーカイブまたは削除するまで、スナップショットはアカウントで引き続き使用できます。

スナップショットの復元期間は、次のいずれかの方法で変更できます。

Console

復元期間または復元タイプを変更するには

Amazon EC2 コンソール [\(https://console.aws.amazon.com/ec2/](https://console.aws.amazon.com/ec2/)) を開きます。

- 1. ナビゲーションペインで、[Snapshots] を選択します。
- 2. スナップショットのリストで、以前に一時的に復元したスナップショットを選択 し、[Actions] (アクション)、[Restore snapshot from archive] (アーカイブからスナップ ショットを復元する) の順にクリックします。
- 3. [Restore type] (復元タイプ) で、以下のいずれかを実行します。
- 復元タイプを一時的から永続的に変更するには、[Permanent] (永続) を選択します。
- 復元期間を増減するには、[Temporary] (一時的) を保持し、次に[Temporary restore period] (一時復元期間) で、新しい復元期間を日単位で入力します。
- 4. 確定するには、[Restore snapshot] (スナップショットの復元) を選択します。

AWS CLI

復元期間または復元タイプを変更するには

[restore-snapshot-tier](https://docs.aws.amazon.com/cli/latest/reference/ec2/restore-snapshot-tier.html) AWS CLI コマンドを使用します。--snapshot-id に、以前に一時的に 復元したスナップショットの ID を指定します。復元タイプを一時的から永続的に変更するに は、--permanent-restore を指定し、--temporary-restore-days は省略します。復元期 間を増減するには、--permanent-restore を省略します。そして --temporary-restoredays で、新しい復元期間を日単位で指定します。

例: 復元期間を増減する

次のコマンドは、スナップショットの復元期間を snap-01234567890abcedf から 10 日間に 変更します。

```
$ aws ec2 restore-snapshot-tier \
--snapshot-id snap-01234567890abcedf 
--temporary-restore-days 10
```
次にコマンドの出力を示します。

```
{ 
     "SnapshotId": "snap-01234567890abcedf", 
     "RestoreDuration": 10, 
     "IsPermanentRestore": false
}
```
### 例: 復元タイプを永続に変更する

次のコマンドは、スナップショット snap-01234567890abcedf の復元タイプを一時的から永 続的に変更します。

```
$ aws ec2 restore-snapshot-tier \
```

```
--snapshot-id snap-01234567890abcedf 
--permanent-restore
```
次にコマンドの出力を示します。

```
{ 
     "SnapshotId": "snap-01234567890abcedf", 
     "IsPermanentRestore": true
}
```
<span id="page-205-0"></span>アーカイブされたスナップショットを表示する

スナップショットのストレージ階層に関する情報は、次のいずれかの方法で表示できます。

Console

スナップショットのストレージ階層情報を表示するには

Amazon EC2 コンソール [\(https://console.aws.amazon.com/ec2/](https://console.aws.amazon.com/ec2/)) を開きます。

- 1. ナビゲーションペインで、[Snapshots] を選択します。
- 2. スナップショットのリストで、スナップショットを選択し、[Storage tier] (ストレージ階層) タブを選択します。

タブは以下の情報を提供します。

- [Last tier change started on] (最後の階層変更の開始日時) 前回のアーカイブまたは復元 が開始された日時。
- [Tier change progress] (階層変更の進行状況) 前回のアーカイブまたは復元アクションの 進行状況 (パーセンテージ)。
- [Storage tier] (ストレージ階層) スナップショットのストレージ階層。アーカイブされた スナップショットは常に archive、一時的に復元されたスナップショットを含め、標準階 層に保存されたスナップショットは standard となります。
- [Tiering status] (階層化ステータス) 前回のアーカイブまたは復元アクションのステータ ス。
- [Archive completed on] (アーカイブの完了日時) アーカイブが完了した日時。
- [Temporary restore expires on] (一時的復元の有効期限) 設定された一時的に復元された スナップショットが期限切れになる日時

AWS CLI

アーカイブされたスナップショットに関するアーカイブ情報を表示するには

[describe-snapshot-tier-status](https://docs.aws.amazon.com/cli/latest/reference/ec2/describe-snapshot-tier-status.html) AWS CLI コマンドを使用します。snapshot-id フィルターを指定 し、フィルター値にスナップショット ID を指定します。または、アーカイブされたすべてのス ナップショットを表示するには、フィルターを省略します。

\$ aws ec2 describe-snapshot-tier-status --filters "Name=snapshot-id, Values=*snapshot\_id*"

出力には、以下のレスポンスパラメータが含まれます。

- Status— スナップショットのステータス。アーカイブされたスナップショットはすべて completed になります。completed の状態にあるスナップショットのみアーカイブすること ができます。
- LastTieringStartTime アーカイブプロセスが開始した日と時刻のUTC 時間形式 (YYYY-MM-DDTHH:MM:SSZ)。
- LastTieringOperationState アーカイブプロセスの現在の状態。状態に は、archival-in-progress | archival-completed | archival-failed | permanentrestore-in-progress | permanent-restore-completed | permanent-restorefailed | temporary-restore-in-progress | temporary-restore-completed | temporary-restore-failed が含まれます。
- LastTieringProgress スナップショットアーカイブプロセスの進行状況 (パーセント)。
- StorageTier スナップショットのストレージ階層。アーカイブされたスナップショットは 常に archive、一時的に復元されたスナップショットを含め、標準階層に保存されたスナップ ショットは standard となります。
- ArchivalCompleteTime アーカイブプロセスの完了日時 (UTC 時間形式 (YYYY-MM-DDTHH:MM:SSZ))。

例

次のコマンドでは、スナップショット snap-01234567890abcedf に関する情報を表示しま す。

\$ aws ec2 describe-snapshot-tier-status --filters "Name=snapshot-id, Values=snap-01234567890abcedf"

次にコマンドの出力を示します。

```
{ 
     "SnapshotTierStatuses": [ 
         { 
              "Status": "completed", 
              "ArchivalCompleteTime": "2021-09-15T17:33:16.147Z", 
              "LastTieringProgress": 100, 
              "Tags": [], 
              "VolumeId": "vol-01234567890abcedf", 
              "LastTieringOperationState": "archival-completed", 
              "StorageTier": "archive", 
              "OwnerId": "123456789012", 
              "SnapshotId": "snap-01234567890abcedf", 
              "LastTieringStartTime": "2021-09-15T16:44:37.574Z" 
         } 
     ]
}
```
#### アーカイブ階層と標準階層のスナップショットを表示するには

[describe-snapshot](https://docs.aws.amazon.com/cli/latest/reference/ec2/describe-snapshot.html) AWS CLI コマンドを使用します。--snapshot-ids に、スナップショット ビューの ID を指定します。

\$ aws ec2 describe-snapshots --snapshot-ids *snapshot\_id*

たとえば、次のコマンドでは、スナップショット snap-01234567890abcedf に関する情報を 表示します。

\$ aws ec2 describe-snapshots --snapshot-ids snap-01234567890abcedf

次にコマンドの出力を示します。StorageTier レスポンスパラメータは、スナップショットが 現在アーカイブされているかどうかを示します。archive は、スナップショットが現在アーカイ ブされ、アーカイブ階層に格納されていることを示します。standard は、スナップショットが 現在アーカイブされておらず、標準階層に格納されていることを示します。

次の出力例では、Snap A がアーカイブされており、Snap B そして Snap C はアーカイブされ ていません。

また、RestoreExpiryTime レスポンスパラメータは、アーカイブから一時的に復元されるス ナップショットに対してのみ返されます。これは、一時的に復元されたスナップショットが標

準階層から自動的に削除される時期を示します。永続的に復元されるスナップショットに対して は返されません。

次の出力例では、Snap C が一時的に復元され、2021-09-19T21:00:00.000Z (2021 年 9 月 19 日、21:00 UTC) に標準階層から自動的に削除されます。

```
{ 
     "Snapshots": [ 
          { 
              "Description": "Snap A", 
              "Encrypted": false, 
              "VolumeId": "vol-01234567890aaaaaa", 
              "State": "completed", 
              "VolumeSize": 8, 
              "StartTime": "2021-09-07T21:00:00.000Z", 
              "Progress": "100%", 
              "OwnerId": "123456789012", 
              "SnapshotId": "snap-01234567890aaaaaa", 
              "StorageTier": "archive", 
              "Tags": [] 
         }, 
          { 
              "Description": "Snap B", 
              "Encrypted": false, 
              "VolumeId": "vol-09876543210bbbbbb", 
              "State": "completed", 
              "VolumeSize": 10, 
              "StartTime": "2021-09-14T21:00:00.000Z", 
              "Progress": "100%", 
              "OwnerId": "123456789012", 
              "SnapshotId": "snap-09876543210bbbbbb", 
              "StorageTier": "standard", 
              "RestoreExpiryTime": "2019-09-19T21:00:00.000Z", 
              "Tags": [] 
          }, 
          { 
              "Description": "Snap C", 
              "Encrypted": false, 
              "VolumeId": "vol-054321543210cccccc", 
              "State": "completed", 
              "VolumeSize": 12, 
              "StartTime": "2021-08-01T21:00:00.000Z", 
              "Progress": "100%",
```

```
 "OwnerId": "123456789012", 
               "SnapshotId": "snap-054321543210cccccc", 
              "StorageTier": "standard", 
              "Tags": [] 
          } 
     ]
}
```
アーカイブ階層または標準階層に格納されているスナップショットのみを表示するには

[describe-snapshot](https://docs.aws.amazon.com/cli/latest/reference/ec2/describe-snapshot.html) AWS CLI コマンドを使用します。--filter オプションを含め、フィルター 名に storage-tier を指定し、フィルター値に対して archive または standard のいずれか を指定します。

\$ aws ec2 describe-snapshots --filters "Name=storage-tier,Values=*archive|standard*"

たとえば、次のコマンドでは、アーカイブされたスナップショットだけを表示します。

\$ aws ec2 describe-snapshots --filters "Name=storage-tier,Values=archive"

# スナップショットのアーカイブをモニタリングする

Amazon EBS は、スナップショットアーカイブアクションに関連するイベントを発行します。AWS Lambda と Amazon CloudWatch Events を使用すると、イベント通知をプログラムで処理できま す。イベントは、ベストエフォートベースで出力されます。詳細については、[Amazon CloudWatch](https://docs.aws.amazon.com/AmazonCloudWatch/latest/events/)  [Events ユーザーガイドを](https://docs.aws.amazon.com/AmazonCloudWatch/latest/events/)参照してください。

利用できるイベントは次のとおりです。

• archiveSnapshot — スナップショットアーカイブアクションが成功または失敗したときに発行 されます。

スナップショットアーカイブアクションが成功したときに発生するイベントの例を次に示します。

```
{ 
    "version": "0", 
    "id": "01234567-0123-0123-0123-012345678901", 
    "detail-type": "EBS Snapshot Notification", 
    "source": "aws.ec2", 
    "account": "123456789012",
```

```
 "time": "2021-05-25T13:12:22Z", 
  "region": "us-east-1", 
  "resources": [ 
    "arn:aws:ec2:us-east-1::snapshot/snap-01234567890abcdef" 
  ], 
  "detail": { 
    "event": "archiveSnapshot", 
    "result": "succeeded", 
    "cause": "", 
    "request-id": "123456789", 
    "snapshot_id": "arn:aws:ec2:us-east-1::snapshot/snap-01234567890abcdef", 
    "startTime": "2021-05-25T13:12:22Z", 
    "endTime": "2021-05-45T15:30:00Z", 
    "recycleBinExitTime": "2021-10-45T15:30:00Z" 
 }
```
スナップショットアーカイブアクションが失敗した場合に発生するイベントの例を次に示します。

```
{ 
    "version": "0", 
   "id": "01234567-0123-0123-0123-012345678901", 
   "detail-type": "EBS Snapshot Notification", 
   "source": "aws.ec2", 
   "account": "123456789012", 
   "time": "2021-05-25T13:12:22Z", 
   "region": "us-east-1", 
   "resources": [ 
     "arn:aws:ec2:us-east-1::snapshot/snap-01234567890abcdef" 
   ], 
   "detail": { 
     "event": "archiveSnapshot", 
     "result": "failed", 
     "cause": "Source snapshot ID is not valid", 
     "request-id": "1234567890", 
     "snapshot_id": "arn:aws:ec2:us-east-1::snapshot/snap-01234567890abcdef", 
     "startTime": "2021-05-25T13:12:22Z", 
     "endTime": "2021-05-45T15:30:00Z", 
     "recycleBinExitTime": "2021-10-45T15:30:00Z" 
   }
}
```
• permanentRestoreSnapshot — 永続復元アクションが成功または失敗したときに出力されま す。

#### 永続的な復元アクションが成功したときに発生するイベントの例を次に示します。

```
{ 
    "version": "0", 
   "id": "01234567-0123-0123-0123-012345678901", 
   "detail-type": "EBS Snapshot Notification", 
   "source": "aws.ec2", 
   "account": "123456789012", 
   "time": "2021-05-25T13:12:22Z", 
   "region": "us-east-1", 
   "resources": [ 
     "arn:aws:ec2:us-east-1::snapshot/snap-01234567890abcdef" 
   ], 
   "detail": { 
     "event": "permanentRestoreSnapshot", 
     "result": "succeeded", 
     "cause": "", 
     "request-id": "1234567890", 
     "snapshot_id": "arn:aws:ec2:us-east-1::snapshot/snap-01234567890abcdef", 
     "startTime": "2021-05-25T13:12:22Z", 
     "endTime": "2021-10-45T15:30:00Z" 
   }
}
```
永続的な復元アクションが失敗した場合に発生するイベントの例を次に示します。

```
{ 
    "version": "0", 
   "id": "01234567-0123-0123-0123-012345678901", 
   "detail-type": "EBS Snapshot Notification", 
   "source": "aws.ec2", 
   "account": "123456789012", 
   "time": "2021-05-25T13:12:22Z", 
   "region": "us-east-1", 
   "resources": [ 
     "arn:aws:ec2:us-east-1::snapshot/snap-01234567890abcdef" 
   ], 
   "detail": { 
     "event": "permanentRestoreSnapshot", 
     "result": "failed", 
     "cause": "Source snapshot ID is not valid", 
     "request-id": "1234567890",
```

```
 "snapshot_id": "arn:aws:ec2:us-east-1::snapshot/snap-01234567890abcdef", 
     "startTime": "2021-05-25T13:12:22Z", 
     "endTime": "2021-05-45T15:30:00Z", 
     "recycleBinExitTime": "2021-10-45T15:30:00Z" 
   }
}
```
• temporaryRestoreSnapshot — 一時復元アクションが成功または失敗したときに出力されま す。

一時的な復元アクションが成功したときに発生するイベントの例を次に示します。

```
{ 
    "version": "0", 
   "id": "01234567-0123-0123-0123-012345678901", 
   "detail-type": "EBS Snapshot Notification", 
   "source": "aws.ec2", 
   "account": "123456789012", 
   "time": "2021-05-25T13:12:22Z", 
   "region": "us-east-1", 
   "resources": [ 
     "arn:aws:ec2:us-east-1::snapshot/snap-01234567890abcdef" 
   ], 
   "detail": { 
     "event": "temporaryRestoreSnapshot", 
     "result": "succeeded", 
     "cause": "", 
     "request-id": "1234567890", 
     "snapshot_id": "arn:aws:ec2:us-us-east-1::snapshot/snap-01234567890abcdef", 
     "startTime": "2021-05-25T13:12:22Z", 
     "endTime": "2021-05-45T15:30:00Z", 
     "restoreExpiryTime": "2021-06-45T15:30:00Z", 
     "recycleBinExitTime": "2021-10-45T15:30:00Z" 
   }
}
```
一時的な復元アクションが失敗した場合に発生するイベントの例を次に示します。

```
{ 
    "version": "0", 
   "id": "01234567-0123-0123-0123-012345678901", 
   "detail-type": "EBS Snapshot Notification", 
   "source": "aws.ec2",
```

```
 "account": "123456789012", 
   "time": "2021-05-25T13:12:22Z", 
   "region": "us-east-1", 
   "resources": [ 
     "arn:aws:ec2:us-east-1::snapshot/snap-01234567890abcdef" 
   ], 
   "detail": { 
     "event": "temporaryRestoreSnapshot", 
     "result": "failed", 
     "cause": "Source snapshot ID is not valid", 
     "request-id": "1234567890", 
     "snapshot_id": "arn:aws:ec2:us-east-1::snapshot/snap-01234567890abcdef", 
     "startTime": "2021-05-25T13:12:22Z", 
     "endTime": "2021-05-45T15:30:00Z", 
     "recycleBinExitTime": "2021-10-45T15:30:00Z" 
   }
}
```
• restoreExpiry — 一時的に復元されたスナップショットの復元期間の有効期限が切れたときに 発行されます。

次に例を示します。

```
{ 
    "version": "0", 
   "id": "01234567-0123-0123-0123-012345678901", 
   "detail-type": "EBS Snapshot Notification", 
   "source": "aws.ec2", 
   "account": "123456789012", 
   "time": "2021-05-25T13:12:22Z", 
   "region": "us-east-1", 
   "resources": [ 
     "arn:aws:ec2:us-east-1::snapshot/snap-01234567890abcdef" 
   ], 
   "detail": { 
     "event": "restoryExpiry", 
     "result": "succeeded", 
     "cause": "", 
     "request-id": "1234567890", 
     "snapshot_id": "arn:aws:ec2:us-east-1::snapshot/snap-01234567890abcdef", 
     "startTime": "2021-05-25T13:12:22Z", 
     "endTime": "2021-05-45T15:30:00Z", 
     "recycleBinExitTime": "2021-10-45T15:30:00Z"
```
 } }

# Amazon EBS スナップショットの削除

ボリュームの Amazon EBS スナップショットが不要になった場合は、これを削除できます。スナッ プショットを削除しても、ボリュームには影響しません。ボリュームを削除しても、そのボリューム が作成したスナップショットには影響しません。

## 増分スナップショットの削除

ボリュームのスナップショットを定期的に作成する場合、スナップショットは増分になります。最新 のスナップショットを作成した時点から、デバイス上で変更があったブロックだけが、新しいスナッ プショットに保存されます。スナップショットの保存は増分ベースで行われるものの、最新のスナッ プショットさえあればボリュームを作成できるようにスナップショット削除プロセスは設計されてい ます。

データが以前のスナップショットまたは一連のスナップショットに保持されているボリュームに存在 し、後でボリュームから削除された場合、データは以前のスナップショットの一意のデータとみなさ れます。一意のデータは、一意のデータを参照するすべてのスナップショットが削除されない限り、 一連のスナップショットから削除されません。

スナップショットを削除すると、そのスナップショットのみが参照するデータのみが削除されます。 一意のデータは、それを参照するすべてのスナップショットが削除されるまで削除されません。ボ リュームの過去のスナップショットを削除しても、そのボリュームのそれ以降のスナップショットか らボリュームを作成する機能に影響することはありません。

スナップショットを削除しても、組織のデータストレージコストが減少しない場合があります。他の スナップショットはそのスナップショットのデータを参照する場合があります。参照されたデータは 常に保持されます。後から作成したスナップショットが使用しているデータを含むスナップショット を削除すると、参照されるデータに関連付けられたコストは後から作成されたスナップショットに割 り当てられます。スナップショットにデータを保存する方法の詳細については、[スナップショットの](#page-148-0) [仕組み](#page-148-0)と次の例を参照してください。

次の図では、ボリューム 1 は 3 つの時点に示されています。スナップショットが最初の 2 つの状態 をキャプチャし、3 つめでは、スナップショットが削除されています。

• 状態 1 では、ボリュームに 10 GiB のデータがあります。スナップ A がボリュームで作成された最 初のスナップショットであるため、10 GiB のデータ全体をコピーする必要があるます。

- 状態 2 では、ボリュームにはまだ 10 GiB のデータが含まれていますが、4 GiB 分が変更されまし た。スナップ B は、スナップ A が作成されたあとに変更された 4 GiB 分のみをコピーして格納す る必要があります。すでにスナップ A にコピーおよび格納されている、変更がなかった残り 6 GiB 分のデータは、スナップ B によって、(再度) コピーされるのではなく、参照されます。これは点 線の矢印によって示されます。
- 状態 3 では、ボリュームは状態 2 から変更されていませんが、スナップショット A は削除されて います。スナップショット A に格納されている、スナップショット B によって参照された 6 GiB のデータは、大きい矢印に示されているように、スナップショット B に移動しました。その結 果、未だに 10 GiB のデータを格納しなければなりません。スナップ A から保持されている、変更 がなかった 6 GiB のデータと、スナップ B から変更があった 4 GiB のデータです。

別のスナップショットによって一部のデータが参照されているスナップショットの削除

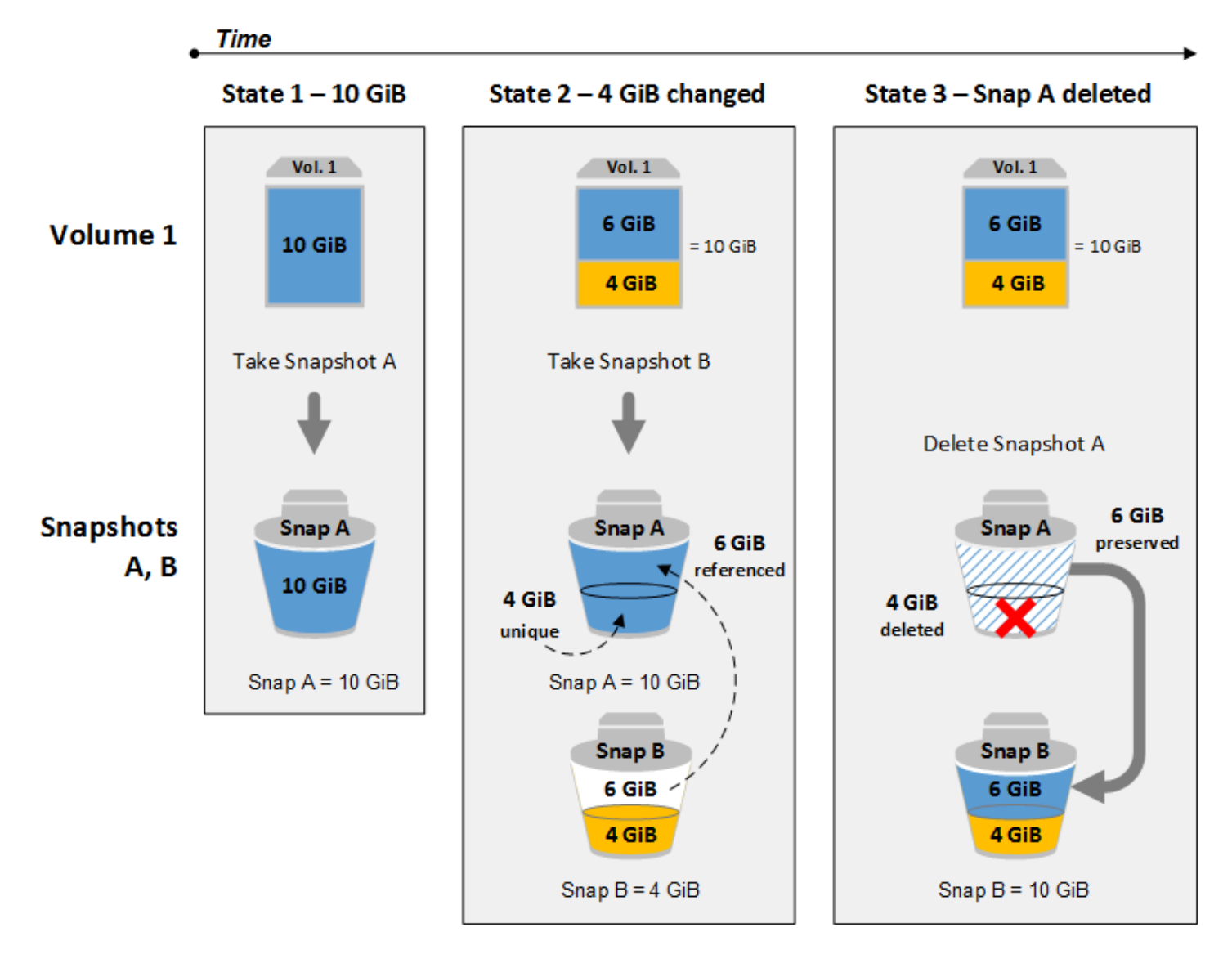
### 考慮事項

スナップショットの削除には、次の考慮事項が適用されます。

- 登録済みの AMI によって使用されている EBS ボリュームのルートデバイスのスナップショットを 削除することはできません。この考慮事項は、登録されている AMI が非推奨または無効になって いる場合でも適用されます。スナップショットを削除するには、まず AMI の登録を解除する必要 があります。詳細については、「[AMI の登録の解除」](https://docs.aws.amazon.com/AWSEC2/latest/UserGuide/deregister-ami.html)を参照してください。
- Amazon EC2 AWS Backup を使用するサービスによって管理されているスナップショットは削 除できません。代わりに、 AWS Backup を使用してバックアップボールト内の対応するリカバ リポイントを削除します。詳細については、「AWS Backup デベロッパーガイド」の「[Deleting](https://docs.aws.amazon.com/aws-backup/latest/devguide/deleting-backups.html)  [backups」](https://docs.aws.amazon.com/aws-backup/latest/devguide/deleting-backups.html)(バックアップの削除) を参照してください。
- スナップショットを手動で作成、保持、削除することも、Amazon Data Lifecycle Manager を使 用してスナップショットを管理することもできます。詳細については、[Amazon Data Lifecycle](#page-329-0)  [Manager](#page-329-0)を参照してください。
- 進行中のスナップショットを削除することはできますが、スナップショットが完了しなければ削除 は実行されません。これには時間がかかる場合があります。同時スナップショットの制限に達して いて、追加のスナップショットを取得しようとすると、ConcurrentSnapshotLimitExceeded エラーが発生することがあります。詳細については、Amazon Web Services 全般のリファレンス で Amazon EBS の「[Service Quotas」](https://docs.aws.amazon.com/general/latest/gr/ebs-service.html#limits_ebs)を参照してください。
- ごみ箱の保存ルールに一致するスナップショットを削除すると、そのスナップショットはすぐに削 除されるのではなく、ごみ箱に保持されます。詳細については、「[ごみ箱](https://docs.aws.amazon.com/AWSEC2/latest/UserGuide/recycle-bin.html)」を参照してください。
- 無効化された EBS-backed の AMI に関連付けられているスナップショットは削除できません。詳 細については、「[AMI の無効化」](https://docs.aws.amazon.com/AWSEC2/latest/UserGuide/disable-an-ami.html)を参照してください。

スナップショットを削除する

次のいずれかの方法でスナップショットを削除します。

**Console** 

コンソールを使用してスナップショットを削除するには

- 1. Amazon EC2 コンソール [\(https://console.aws.amazon.com/ec2/](https://console.aws.amazon.com/ec2/)) を開きます。
- 2. ナビゲーションペインで、[Snapshots] を選択します。
- 3. スナップショットを選択し、[Actions] (アクション)、[Delete snapshot] (スナップショットの 削除) の順にクリックします。

### 4. [削除] をクリックします。

#### AWS CLI

を使用してスナップショットを削除するには AWS CLI

[delete-snapshot](https://docs.aws.amazon.com/cli/latest/reference/ec2/delete-snapshot.html) コマンドを使用します。

Tools for Windows PowerShell

Windows 用ツールを使用してスナップショットを削除するには PowerShell

[Remove-EC2Snapshotコ](https://docs.aws.amazon.com/powershell/latest/reference/items/Remove-EC2Snapshot.html)マンドを実行します。

トラブルシューティングのヒント

スナップショットが現在 AMI によって使用されていることを示す Failed to delete snapshot エラーが表示された場合、スナップショットを削除する前に[関連付けられた AMI](https://docs.aws.amazon.com/AWSEC2/latest/UserGuide/deregister-ami.html)  [の登録を解除する](https://docs.aws.amazon.com/AWSEC2/latest/UserGuide/deregister-ami.html)必要があります。AMI に関連付けられているスナップショットを削除する ことはできません。

コンソールを使用していて、関連する AMI が無効になっている場合、無効になっている AMI を表示するには、[AMI] 画面の [無効化されたイメージ] フィルタを選択する必要がありま す。

マルチボリュームスナップショットの削除

マルチボリュームスナップショットを削除するには、スナップショットを作成したときにセットに適 用したタグを使用して、マルチボリュームスナップショットセットのすべてのスナップショットを取 得します。その後、スナップショットを個別に削除します。

マルチボリュームスナップショットセット内の個々のスナップショットの削除を妨げられることはあ りません。pending state の中にあるスナップショットを削除すると、そのスナップショットだ けが削除されます。マルチボリュームスナップショットセット内の他のスナップショットは正常に完 了します。

## スナップショットライフサイクルの自動化

Amazon Data Lifecycle Manager を使用して、Amazon EBS ボリュームをバックアップするスナップ ショットの作成、保持、削除を自動化できます。

詳細については、「[Amazon Data Lifecycle Manager](#page-329-0)」を参照してください。

# Amazon EBS 高速スナップショット復元

Amazon EBS 高速スナップショット復元 (FSR) を使用するとスナップショットからボリュームを作 成でき、このボリュームは作成時に完全に初期化された状態になります。これにより、ブロックの初 回アクセス時における I/O オペレーションのレイテンシーがなくなります。高速スナップショット復 元を使用して作成されたすべてのボリュームでは、プロビジョンドパフォーマンスがすばやく実現さ れます。

開始するには、特定のアベイラビリティーゾーンで特定のスナップショットの高速スナップショッ ト復元を有効にします。スナップショットとアベイラビリティーゾーンのペアごとに 1 つの高速 スナップショット復元を参照します。高速スナップショット復元が有効になっているアベイラビリ ティーゾーンの 1 つで、対応するスナップショットからボリュームを作成すると、ボリュームは高 速スナップショット復元を使用して復元されます。

高速スナップショット復元は、スナップショットごとに明示的に有効化する必要があります。高速 スナップショット復元が有効なスナップショットから復元されたボリュームから、新らたにスナップ ショットを作成した場合でも、作成されたスナップショットの高速スナップショット復元は、自動的 に有効化されません。新しいスナップショットの高速スナップショット復元は、明示的に有効にする 必要があります。

高速スナップショット復元のパフォーマンスを十分に活用して復元できるボリュームの数は、スナッ プショットのボリューム作成クレジットの数によって決まります。詳細については、「[ボリューム作](#page-219-0) [成クレジット](#page-219-0)」を参照してください。

所有しているスナップショットに対しても、共有しているパブリックおよびプライベートスナップ ショットに対しても、高速スナップショット復元を有効にすることができます。

コンテンツ

- [考慮事項](#page-219-1)
- [ボリューム作成クレジット](#page-219-0)
- [高速スナップショット復元の管理](#page-220-0)
- [高速スナップショット復元のモニタリング](#page-225-0)
- [高速スナップショット復元のクォータ](#page-225-1)
- [価格と請求](#page-225-2)

## <span id="page-219-1"></span>考慮事項

- 高速スナップショット復元は、AWS Outposts、Local ゾーンおよび Wavelength ゾーンではサ ポートされていません。
- サイズが 16 TiB 以下のスナップショットで、スナップショットの高速復元を有効にできます。
- 最大 64,000 IOPS および 1,000 MiB/ 秒のスループットでプロビジョニングされたボリュームは、 高速スナップショット復元の完全なパフォーマンス上の利点を享受します。64,000 IOPS または 1,000 MiB / 秒のスループットを超えるパフォーマンスでプロビジョニングされたボリュームの場 合、完全なパフォーマンスを得るには、[ボリュームを初期化する](#page-303-0) ことをお勧めします。

## <span id="page-219-0"></span>ボリューム作成クレジット

高速スナップショット復元のフルパフォーマンスの利点を享受するボリュームの数は、スナップ ショットのボリューム作成クレジットの数によって決まります。アベイラビリティーゾーンごとにス ナップショットあたり 1 つのクレジットバケットがあります。高速スナップショット復元を有効に してスナップショットから作成するボリュームごとにクレジットバケットの 1 つのクレジットが消 費されます。スナップショットから 1 つの初期化ボリュームを作成するには、バケットに少なくと も 1 つのクレジットが必要です。ボリュームの作成時、バケット内のクレジットが 1 つに満たない 場合、この作成には、高速スナップショット復元のメリットを活用できません。

共有しているスナップショットに対して高速スナップショット復元を有効にすると、お客様のアカ ウントの共有スナップショット用に個別のクレジットバケットが割り当てられます。共有スナップ ショットからボリュームを作成する場合、クレジットはお客様のクレジットバケットから消費されま す。スナップショット所有者のクレジットバケットからは消費されません。

クレジットバケットのサイズおよび補充レートは、スナップショットから作成したボリュームのサイ ズではなく、スナップショットのサイズによって決まります。

スナップショットの高速スナップショット復元を有効にすると、クレジットバケットはゼロクレジッ トから始まり、最大クレジット容量に達するまで設定されたレートで補充されます。また、クレジッ トを消費すると、クレジットバケットは、最大クレジット容量に達するまで時間の経過に伴って補充 されます。

クレジットバケットの補充レートは次のように計算されます。

MIN (10, (1024 ÷ *snapshot\_size\_gib*))

クレジットバケットのサイズは、次のように計算されます。

MAX (1, MIN (10, (1024 ÷ *snapshot\_size\_gib*)))

例えば、スナップショットの高速スナップショット復元をサイズ 128 GiB を指定して有効にする と、補充レートは 0.1333 クレジット/分になります。

```
MIN (10, (1024 ÷ 128)) 
 = MIN (10, 8)
  = 8 credits per hour 
  = 0.1333 credits per minute
```
クレジットバケットの最大サイズは、8 クレジットです。

```
MAX (1, MIN (10, (1024 ÷ 128))) 
 = MAX (1, MIN (10, 8))= MAX (1, 8) = 8 credits
```
この例では、高速スナップショット復元を有効にすると、クレジットバケットはゼロクレジットで始 まります。8 分後、クレジットバケットには初期化されたボリュームを 1 つ作成するのに十分なクレ ジット (0.1333 credits × 8 minutes = 1.066 credits) があります。クレジットバケット が満杯である場合、同時に 8 個の初期化ボリュームを作成できます (8 クレジット)。バケットが最大 容量を下回ると、0.1333 クレジット/秒で補充されます。

CloudWatch メトリクスを使用して、クレジットバケットのサイズおよび各バケットで利用可能なク レジット数をモニタリングすることができます。詳細については、[高速スナップショット復元のメト](#page-600-0) [リクス](#page-600-0)を参照してください。

高速スナップショット復元を有効にしてスナップショットからボリュームを作成したら、[describe](https://docs.aws.amazon.com/cli/latest/reference/ec2/describe-volumes.html)[volumes](https://docs.aws.amazon.com/cli/latest/reference/ec2/describe-volumes.html) を使用してボリュームを示し、高速スナップショット復元を使用して、ボリュームが初期化 されたボリュームとして作成されたかどうかを、出力の fastRestored フィールドで確認すること ができます。

## <span id="page-220-0"></span>高速スナップショット復元の管理

トピック

- [高速スナップショット復元を有効または無効にする](#page-221-0)
- [スナップショットの高速スナップショット復元の状態を表示する](#page-222-0)

#### • [高速スナップショット復元を使用して復元したボリュームの表示](#page-224-0)

### <span id="page-221-0"></span>高速スナップショット復元を有効または無効にする

デフォルトでは、高速スナップショット復元はスナップショットに対して無効になっています。高速 スナップショット復元は、所有しているスナップショットおよび共有しているスナップショットに対 して有効または無効にすることができます。スナップショットに対して高速スナップショット復元を 有効または無効にすると、その変更はお客様のアカウントにのみ適用されます。

#### **a** Note

スナップショットに対して高速スナップショット復元を有効にすると、特定のアベイラビリ ティーゾーンで高速スナップショット復元が有効になっている時間 (分単位) に対してお客様 のアカウントに請求されます。最低料金として 1 時間分の料金が請求されます。

所有しているスナップショットを削除すると、お客様のアカウントのそのスナップショットに対して 高速スナップショット復元が自動的に無効になります。共有しているスナップショットに対して高速 スナップショット復元を有効にし、スナップショット所有者がそのスナップショットを削除または共 有解除した場合、お客様のアカウントの共有スナップショットに対して高速スナップショット復元が 自動的に無効になります。

共有しているスナップショットに対して高速スナップショット復元を有効にしており、そのスナッ プショットがカスタム CMK を使用して暗号化されている場合、スナップショット所有者がカスタム CMK に対するアクセス許可を取り消しても、スナップショットに対して高速スナップショット復元 は自動的に無効になりません。そのスナップショットに対する高速スナップショット復元は手動で無 効にする必要があります。

所有しているスナップショットまたは共有しているスナップショットに対して高速スナップショット 復元を有効または無効にするには、以下のいずれかの方法を使用します。

Console

高速スナップショット復元を有効または無効にするには

- 1. Amazon EC2 コンソール [\(https://console.aws.amazon.com/ec2/](https://console.aws.amazon.com/ec2/)) を開きます。
- 2. ナビゲーションペインで、[Snapshots] を選択します。
- 3. スナップショットを選択し、[Actions] (アクション)、[Manage fast snapshot restore] (高速ス ナップショット復元の管理) を選択します。

4. [高速スナップショット復元の設定] セクションには、選択したスナップショットの高速ス ナップショット復元を有効にできる、すべてのアベイラビリティーゾーンが一覧表示されま す。[Current status] (現在のステータス) のボリュームは、各ゾーンで高速スナップショット 復元が現在有効か無効かを示します。

現在無効になっているゾーンで高速スナップショット復元を有効にするには、ゾーンを選択 し、次に [Enable] (有効化) を選択し、[Enable] (有効化) を選択して確定します。

現在高速スナップショット復元が有効になっているゾーンで高速復元を無効にするに は、[Disable] (無効) を選択します。

5. 必要な変更を行ったら、[Close] (閉じる) を選択します。

AWS CLI

AWS CLI を使用して高速スナップショット復元を管理するには

- [enable-fast-snapshot-restores](https://docs.aws.amazon.com/cli/latest/reference/ec2/enable-fast-snapshot-restores.html)
- [disable-fast-snapshot-restores](https://docs.aws.amazon.com/cli/latest/reference/ec2/disable-fast-snapshot-restores.html)
- [describe-fast-snapshot-restores](https://docs.aws.amazon.com/cli/latest/reference/ec2/describe-fast-snapshot-restores.html)
- **a** Note

スナップショットの高速スナップショット復元を有効にすると、スナップショットは最適化 中(optimizing) 状態になります。optimizing の状態にあるスナップショットを使用しな がらボリュームを復元することで、パフォーマンスに関する一定のメリットが得られます。 高速スナップショット復元によるパフォーマンス上の最大限のメリットは、状態が enabled になったスナップショットでのみ提供されます。

### <span id="page-222-0"></span>スナップショットの高速スナップショット復元の状態を表示する

スナップショットの高速スナップショット復元は、以下のいずれかの状態になります。

- enabling 高速スナップショット復元の有効化がリクエストされました。
- optimizing 高速スナップショット復元の有効化中です。スナップショットの最適化には TiB あたり 60 分を要します。最適化されたスナップショットにより、ボリュームのリストア時のパ フォーマンスに関し、一定のメリットが得られます。
- enabled 高速スナップショット復元は有効になっています。十分なボリューム作成クレジット を持つ最適化されたスナップショットにより、ボリュームのリストア時のパフォーマンスに関し、 最大限のメリットが得られます。
- disabling 高速スナップショット復元の無効化がリクエストされました。または、高速スナッ プショット復元の有効化のリクエストが失敗しました。
- disabled 高速スナップショット復元は無効になっています。高速スナップショット復元は必 要に応じて再度有効にすることができます。

所有しているスナップショットまたは共有しているスナップショットの高速スナップショット復元の 状態を表示するには、以下のいずれかの方法を使用します。

### Console

コンソールを使用して高速スナップショット復元の状態を表示するには

- 1. Amazon EC2 コンソール [\(https://console.aws.amazon.com/ec2/](https://console.aws.amazon.com/ec2/)) を開きます。
- 2. ナビゲーションペインで、[スナップショット] を選択します。
- 3. スナップショットを選択します。
- 4. [Details] (詳細) タブの [Fast snapshot restore] (高速スナップショット復元) では、高速ス ナップショット復元の状態が表示されます。

AWS CLI

AWS CLI を使用して高速スナップショット復元が有効になっているスナップショットを表示する には

[describe-fast-snapshot-restores](https://docs.aws.amazon.com/cli/latest/reference/ec2/describe-fast-snapshot-restores.html) コマンドを使用して、高速スナップショット復元が有効になって いるスナップショットを参照します。

**aws ec2 describe-fast-snapshot-restores --filters Name=state,Values=enabled**

出力例を次に示します。

```
{ 
     "FastSnapshotRestores": [ 
          { 
              "SnapshotId": "snap-0e946653493cb0447", 
              "AvailabilityZone": "us-east-2a",
```

```
 "State": "enabled", 
              "StateTransitionReason": "Client.UserInitiated - Lifecycle state 
  transition", 
              "OwnerId": "123456789012", 
              "EnablingTime": "2020-01-25T23:57:49.596Z", 
              "OptimizingTime": "2020-01-25T23:58:25.573Z", 
              "EnabledTime": "2020-01-25T23:59:29.852Z" 
         }, 
         { 
              "SnapshotId": "snap-0e946653493cb0447", 
              "AvailabilityZone": "us-east-2b", 
              "State": "enabled", 
              "StateTransitionReason": "Client.UserInitiated - Lifecycle state 
  transition", 
              "OwnerId": "123456789012", 
              "EnablingTime": "2020-01-25T23:57:49.596Z", 
              "OptimizingTime": "2020-01-25T23:58:25.573Z", 
              "EnabledTime": "2020-01-25T23:59:29.852Z" 
         } 
     ]
}
```
## <span id="page-224-0"></span>高速スナップショット復元を使用して復元したボリュームの表示

該当するアベイラビリティーゾーンで高速スナップショット復元が有効になっているスナップショッ トからボリュームを作成すると、ボリュームは高速スナップショット復元を使用して復元されます。

[describe-volumes](https://docs.aws.amazon.com/cli/latest/reference/ec2/describe-volumes.html) コマンドを使用して、高速スナップショット復元が有効になっているスナップ ショットから作成したボリュームを表示します。

**aws ec2 describe-volumes --filters Name=fast-restored,Values=true**

出力例を次に示します。

```
{ 
     "Volumes": [ 
          { 
              "Attachments": [], 
              "AvailabilityZone": "us-east-2a", 
              "CreateTime": "2020-01-26T00:34:11.093Z", 
              "Encrypted": true,
```
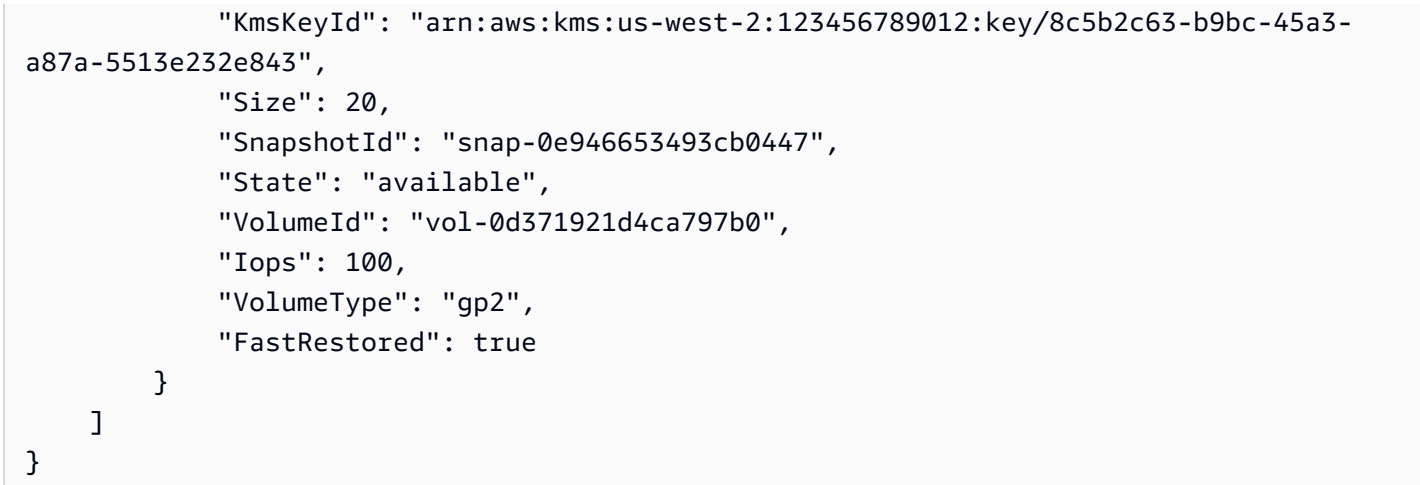

## <span id="page-225-0"></span>高速スナップショット復元のモニタリング

スナップショットに対する高速スナップショット復元の状態が変わると、Amazon EBS によって Amazon CloudWatch Events が発行されます。詳細については、「[EBS 高速スナップショット復元](#page-616-0) [イベント](#page-616-0)」を参照してください。

## <span id="page-225-1"></span>高速スナップショット復元のクォータ

高速スナップショット復元は、リージョンあたり最大 5 個のスナップショットに対して有効にす ることができます。このクォータは、所有しているスナップショットおよび共有しているスナップ ショットに適用されます。共有しているスナップショットに対して高速スナップショット復元を有効 にすると、お客様の高速スナップショット復元のクォータにカウントされます。スナップショット所 有者の高速スナップショット復元のクォータにはカウントされません。

## <span id="page-225-2"></span>価格と請求

特定のアベイラビリティーゾーンでスナップショットの高速スナップショット復元を有効にしている 時間中は、請求が発生します。料金は 1 時間を最小として時間単位で計算されます。

例えば、US-East-1a で 1 か月 (30 日間) にわたって 1 つのスナップショットのスナップショット 高速復元を有効にすると、料金は 540 ドル になります (1 スナップショット x 1 AZ x 720 時間 x 1 時間あたり \$0.75)。us-east-1a、us-east-1b、us-east-1c で同じ期間にわたって 2 つのス ナップショットの高速スナップショット復元を有効にすると、料金は 3240 USD になります (2 ス ナップショット x 3 AZ x 720 時間 x 1 時間あたり \$0.75)。

共有されているパブリックまたはプライベートスナップショットに対して高速スナップショット復 元を有効にすると、お客様のアカウントに請求されます。スナップショット所有者には請求されま

せん。共有しているスナップショットがスナップショット所有者によって削除または共有解除される と、高速スナップショット復元がお客様のアカウントのスナップショットに対して無効になり、請求 が停止されます。

詳細については、[Amazon EBS の料金表を](https://aws.amazon.com/ebs/pricing/)参照してください。

# Amazon EBS スナップショットのロック

Amazon EBS スナップショットをロックして、偶発的または悪意のある削除から保護した り、WORM (write-once-read-many) 形式で特定の期間保存したりできます。スナップショットが ロックされている期間は、付与されている IAM アクセス許可に関係なく、どのユーザーもスナップ ショット削除することはできません。ロックされたスナップショットは、他のスナップショットと同 じ方法で引き続き使用できます。

**G** Note

スナップショットロックは、SEC 17a-4、CFTC、および FINRA 規制の対象となる環境での 使用について、Cohasset Associates によって評価済みです。スナップショットロックとこ れらの規制との関係の詳細については、「[Cohasset Associates Compliance Assessment](https://d1.awsstatic.com/Amazon-EBS-Cohasset-Assessment-2023-11-14-final.pdf)」 を参照してください。

スナップショットは、コンプライアンスモードとガバナンスモードのいずれかを使用してロックで き、特定の期間または特定の日付までロックできます。詳細については、「[ロックモード](#page-227-0)」および 「[ロック期間](#page-228-0)」を参照してください。

料金

スナップショットは、追加料金なしでロックおよびロック解除できます。ロックされたスナップ ショットについては、Amazon EBS スナップショットの標準ストレージコストをお支払いいただき ます。

トピック

- [Amazon EBS Snapshot Lock の概念](#page-227-1)
- [Amazon EBS Snapshot Lock の考慮事項](#page-230-0)
- [Amazon EBS Snapshot Lock の必要な許可](#page-231-0)
- [Amazon EBS Snapshot Lock の使用](#page-233-0)
- [を使用して Amazon EBS スナップショットロックをモニタリングする AWS CloudTrail](#page-238-0)
- [Amazon を使用して Amazon EBS スナップショットロックを監視する EventBridge](#page-238-1)

## <span id="page-227-1"></span>Amazon EBS Snapshot Lock の概念

次の内容は、Snapshot Lock の使用を開始する際に理解しておくべき重要な概念を示します。

目次

- [ロックモード](#page-227-0)
- [ロック期間](#page-228-0)
- [クーリングオフ期間](#page-229-0)
- [ロック状態](#page-229-1)

<span id="page-227-0"></span>ロックモード

次の 2 つのモードのいずれかでスナップショットをロックできます。

ガバナンスモード

スナップショットがロックされた後、適切な IAM アクセス許可を持つユーザーは、スナップショッ トのロック解除ならびにロックモードおよびロック期間または有効期限の変更をいつでも行うこと ができます。ガバナンスモードでスナップショットをロックすると、そのスナップショットは直ちに ロックされ、クーリングオフ期間はありません。ガバナンスモードでロックされたスナップショット を削除するには、まずスナップショットをロック解除するか、ロックの有効期限が切れるまで待つ必 要があります。

ガバナンスモードを使用すると、特定のユーザーだけがスナップショットのロック解除やスナップ ショットのロック設定の変更を行えるようになるため、組織のデータガバナンス要件を満たすことが できます。コンプライアンスモードでスナップショットをロックする前に、ガバナンスモードを使用 してロック設定をテストすることもできます。

コンプライアンスモード

コンプライアンスモードでスナップショットをロックする場合、スナップショットをロックした直後 に開始されるクーリングオフ期間をオプションで指定できます。クーリングオフ期間中、適切なアク セス許可を持つユーザーは、スナップショットのロック解除、ロックモードの変更、クーリングオフ 期間の延長または短縮、およびロック期間または有効期限の延長または短縮を行うことができます。

クーリングオフ期間が終了すると、スナップショットのロック解除、ロックモードの変更、または ロック期間もしくは有効期限の短縮はできなくなります。ただし、ロック期間または有効期限の延長 については行うことができます。コンプライアンスモードでロックされたスナップショットをクーリ ングオフ期間が終了した後に削除するには、ロックの有効期限が切れるまで待つ必要があります。

#### **G** Note

リクエストのクーリングオフ期間を省略すると、クーリングオフ期間を設定していないコン プライアンスモードでスナップショットをロックできます。この場合、ロックは直ちに有効 になり、スナップショットのロック解除、ロックモードの変更、またはロック期間もしくは 有効期限の短縮はできなくなります。ただし、ロック期間または有効期限の延長については 行うことができます。

コンプライアンスモードを使用すると、コンプライアンス上の理由から特定の期間削除すべきではな いスナップショットを保護できます。コンプライアンスモードには、次の利点があります。

- スナップショットの WORM (Write Once Read Many) 設定が有効になります。
- スナップショットを偶発的または悪意のある削除から保護する追加の防御レイヤーを提供します。
- 保持期間を適用して特権ユーザーによる早期削除を防止し、組織のデータ保護ポリシーと手順を満 たします。

**a** Note

コンプライアンスモードでロックされたスナップショットをロックの有効期限が切れる前に 削除する唯一の方法は、関連するアカウントを閉鎖することです。 AWS

<span id="page-228-0"></span>ロック期間

ロック期間とは、スナップショットのロック状態を継続できる期間のことです。ロック期間は、次の いずれかで指定できますが、両方での指定はできません。

日数

ロック期間は、スナップショットのロック状態を継続する日数で指定できます。指定した日数が経過 すると、スナップショットは自動的にロック解除されます。期間は、1 日から 36,500 日 (100 年) の 範囲で設定できます。

#### ロックの有効期限

ロック期間は、将来の有効期限日によって決定できます。スナップショットのロック状態は、ロック の有効期限日を過ぎるまで継続します。ロックの有効期限日を過ぎると、スナップショットは自動的 にロック解除されます。

## <span id="page-229-0"></span>クーリングオフ期間

クーリングオフ期間は、コンプライアンスモードでスナップショットをロックするときに指定でき るオプションの期間です。クーリングオフ期間中、適切なアクセス許可を持つユーザーは、スナップ ショットのロック解除、ロックモードの変更、クーリングオフ期間の延長または短縮、およびロック 期間の延長または短縮を行うことができます。クーリングオフ期間が終了すると、ユーザーは、付与 されているアクセス許可に関係なく、スナップショットのロック解除、ロックモードの変更、クーリ ングオフ期間の復元、またはロック期間の短縮を行うことができなくなります。

クーリングオフ期間中は、スナップショットを削除できません。

指定した場合、クーリングオフ期間はスナップショットをロックした直後に開始されます。省略した 場合、スナップショットは直ちに、クーリングオフ期間を設定していないコンプライアンスモードで ロックされます。

クーリングオフ期間は 1~72 時間の範囲で設定できます。クーリングオフ期間を設定していないコ ンプライアンスモードでスナップショットを直ちにロックする場合は、リクエストのクーリングオフ 期間を指定しないでください。

### <span id="page-229-1"></span>ロック状態

スナップショットロックは、次に示す状態のいずれかになります。

- compliance-cooloff スナップショットはコンプライアンスモードでロックされていますが、 まだクーリングオフ期間内です。スナップショットの削除はできませんが、ロックの解除や適切な アクセス許可を持つユーザーによるロック設定の変更は可能です。
- governance スナップショットはガバナンスモードでロックされています。スナップショット の削除はできませんが、ロックの解除や適切なアクセス許可を持つユーザーによるロック設定の変 更は可能です。
- compliance スナップショットがクーリングオフ期間を設定していないコンプライアンスモー ドでロックされているか、クーリングオフ期間が切れています。スナップショットのロックを解除 したり、削除したりすることはできません。ロック期間を延長できるのは、適切なアクセス許可を 持つユーザーだけです。

• expired – スナップショットはコンプライアンスモードまたはガバナンスモードでロックされて いますが、ロックの有効期限が切れています。スナップショットはロックされていないため、削除 できます。

## <span id="page-230-0"></span>Amazon EBS Snapshot Lock の考慮事項

- スナップショットは、pending または completed 状態にある場合にのみロックできます。
	- スナップショットが pending 状態にあるときにロックし、一定期間ロックした場合、ロック期 間はスナップショットが completed 状態に到達したときにのみ開始されます。スナップショッ トが pending 状態にあるときは削除できません。
	- スナップショットが pending 状態にあるときにロックし、何らかの理由でスナップショットの 作成に失敗すると、ロックはキャンセルされます。
- クーリングオフ期間の終了後に、コンプライアンスモードでロックされているスナップショットの ロック期間を延長した場合、別のクーリングオフ期間を指定することはできません。クーリングオ フ期間を指定すると、リクエストは失敗します。
- アーカイブされたスナップショットはロックできます。また、ロックされたスナップショットは アーカイブできます。
- AMI に関連付けられているスナップショットはロックできます。
- ロックされたスナップショットが関連付けられている AMI を登録解除できます。
- ロックされたスナップショットの暗号化に使用された KMS キーを削除できます。
- で作成されたスナップショットはロックしないことをお勧めします。 AWS Backup AWS Backup 保存期間が切れる前にスナップショットが削除されないことをすでに確認しています。で管理され るスナップショットのセキュリティをさらに強化するには AWS Backup、Vault Lock AWS Backup を使用することをおすすめします。詳細については、「[AWS Backup Vault Lock」](https://docs.aws.amazon.com/aws-backup/latest/devguide/vault-lock.html)を参照してくだ さい。
- スナップショットの作成中や AMI の登録中にスナップショットをロックすることはできません。
- AWS Outposts上で、ローカルの Amazon EBS スナップショットをロックすることはできませ ん。
- コンプライアンスモードでロックされたスナップショットをロックの有効期限が切れる前に削除す る唯一の方法は、 AWS 関連するアカウントを閉鎖することです。

AWS スナップショットをロックしている間にアカウントを閉鎖した場合、スナップショットはそ のままアカウントを 90 AWS 日間停止します。90 日以内にアカウントを再開しない場合、 AWS スナップショットはロックされていても削除されます。

# <span id="page-231-0"></span>Amazon EBS Snapshot Lock の必要な許可

デフォルトでは、 ユーザーにはスナップショットロックを使用する許可はありません。ユーザーが スナップショットロックを使用するには、特定のリソースと API アクションを使用する許可を付与 する IAM ポリシーを作成する必要があります。詳細については、「IAM ユーザーガイド」の「[IAM](https://docs.aws.amazon.com/IAM/latest/UserGuide/access_policies_create.html)  [ポリシーの作成](https://docs.aws.amazon.com/IAM/latest/UserGuide/access_policies_create.html)」を参照してください。

トピック

- [必要なアクセス許可](#page-231-1)
- [条件キーでアクセスを制限します。](#page-232-0)

### <span id="page-231-1"></span>必要なアクセス許可

スナップショットロックを使用するには、次の許可をユーザーに付与する必要があります。

- ec2:LockSnapshot スナップショットをロックします。
- ec2:UnlockSnapshot スナップショットのロックを解除します。
- ec2:DescribeLockedSnapshots スナップショットロック設定を表示します。

以下は、スナップショットをロックおよびロック解除したり、スナップショットロック設定を表示 したりする許可をユーザーに付与する IAM ポリシーの例です。これには、コンソールユーザーの ec2:DescribeSnapshots 許可が含まれます。一部の許可が不要な場合は、ポリシーから削除でき ます。

```
{ 
      "Version": "2012-10-17", 
      "Statement": [{ 
          "Effect": "Allow", 
          "Action": [ 
               "ec2:LockSnapshot", 
               "ec2:UnlockSnapshot", 
               "ec2:DescribeLockedSnapshots", 
               "ec2:DescribeSnapshots" 
         \mathbf{I} }]
}
```
アクセス権限を付与するには、ユーザー、グループ、またはロールにアクセス許可を追加します。

• 以下のユーザーとグループ: AWS IAM Identity Center

アクセス許可セットを作成します。「AWS IAM Identity Center ユーザーガイド」の「[権限設定を](https://docs.aws.amazon.com/singlesignon/latest/userguide/howtocreatepermissionset.html) [作成する](https://docs.aws.amazon.com/singlesignon/latest/userguide/howtocreatepermissionset.html)」の手順に従ってください。

• IAM 内で、ID プロバイダーによって管理されているユーザー:

ID フェデレーションのロールを作成します。詳細については、「IAM ユーザーガイド」の「[サー](https://docs.aws.amazon.com/IAM/latest/UserGuide/id_roles_create_for-idp.html) [ドパーティー ID プロバイダー \(フェデレーション\) 用のロールの作成](https://docs.aws.amazon.com/IAM/latest/UserGuide/id_roles_create_for-idp.html)」を参照してください。

- IAM ユーザー:
	- ユーザーが担当できるロールを作成します。手順については、「IAM ユーザーガイド」の「[IAM](https://docs.aws.amazon.com/IAM/latest/UserGuide/id_roles_create_for-user.html)  [ユーザー用ロールの作成](https://docs.aws.amazon.com/IAM/latest/UserGuide/id_roles_create_for-user.html)」を参照してください。
	- (お奨めできない方法) ポリシーをユーザーに直接アタッチするか、ユーザーをユーザーグループ に追加する。詳細については、「IAM ユーザーガイド」の「[ユーザー \(コンソール\) へのアクセ](https://docs.aws.amazon.com/IAM/latest/UserGuide/id_users_change-permissions.html#users_change_permissions-add-console) [ス権限の追加](https://docs.aws.amazon.com/IAM/latest/UserGuide/id_users_change-permissions.html#users_change_permissions-add-console)」を参照してください。

<span id="page-232-0"></span>条件キーでアクセスを制限します。

条件キーを使用して、スナップショットをロックする方法を制限できます。

トピック

- [ec2: SnapshotLockDuration](#page-232-1)
- [EC2: CoolOffPeriod](#page-233-1)

<span id="page-232-1"></span>ec2: SnapshotLockDuration

ec2:SnapshotLockDuration 条件キーを使用すると、スナップショットをロックするときにユー ザーが指定できるロック期間を制限できます。

次のポリシー例では、ユーザーが指定できるロック期間を 10~50 日に制限しています。

```
{ 
   "Version": "2012-10-17", 
   "Statement": [ 
    \mathcal{L} "Effect": "Allow", 
        "Action": "ec2:LockSnapshot", 
        "Resource": "arn:aws:ec2:region::snapshot/*" 
        "Condition": {
```

```
 "NumericGreaterThan" : { 
             "ebs:SnapshotLockDuration" : 10 
          } 
          "NumericLessThan":{ 
             "ebs:SnapshotLockDuration": 50 
          } 
        } 
     } 
   ]
}
```
<span id="page-233-1"></span>EC2: CoolOffPeriod

ec2:CoolOffPeriod 条件キーを使用すると、ユーザーがクーリングオフ期間を設定していないコ ンプライアンスモードでスナップショットをロックできないようにすることができます。

以下のポリシー例では、コンプライアンスモードでスナップショットをロックする際、ユーザーが クーリングオフ期間を 48 時間より長く指定することを制限しています。

```
{ 
   "Version": "2012-10-17", 
   "Statement": [ 
     { 
        "Effect": "Allow", 
        "Action": "ec2:LockSnapshot", 
        "Resource": "arn:aws:ec2:region::snapshot/*" 
        "Condition": { 
          "NumericGreaterThan": { 
             "ec2:CoolOffPeriod": 48 
          } 
        } 
      } 
  \mathbf{I}}
```
<span id="page-233-0"></span>Amazon EBS Snapshot Lock の使用

次の手順に従って Amazon EBS Snapshot Lock を使用します。

## タスク

• [スナップショットのロック](#page-234-0)

- [スナップショットをロック解除する](#page-235-0)
- [スナップショットのロック設定を更新する](#page-236-0)
- [スナップショットロック設定を表示する](#page-237-0)

<span id="page-234-0"></span>スナップショットのロック

pending または completed 状態にあるスナップショットはロックできます。詳細については、 「[Amazon EBS Snapshot Lock の考慮事項](#page-230-0)」を参照してください。

Console

スナップショットをロックするには

- 1. Amazon EC2 コンソール [\(https://console.aws.amazon.com/ec2/](https://console.aws.amazon.com/ec2/)) を開きます。
- 2. ナビゲーションペインで、[Snapshots] を選択します。
- 3. ロックするスナップショットを選択し、[アクション]、[スナップショット設定]、[スナップ ショットロックの管理] の順に選択します。
- 4. [スナップショットをロック] を選択します。
- 5. [ロックモード] には、[ガバナンスモード] または [コンプライアンスモード] のいずれかを選 択します。詳細については、「[ロックモード](#page-227-0)」を参照してください。
- 6. [ロック期間] では、次のいずれかの操作を行います。
	- スナップショットを特定の期間ロックするには、[スナップショットのロック期間] を選択 し、期間を日単位または年単位で入力します。
	- スナップショットを特定の日付と時刻までロックするには、[スナップショットのロック期 間終了日] を選択し、有効期限の日付と時刻を選択します。

詳細については、「[ロック期間](#page-228-0)」を参照してください。

- 7. (コンプライアンスモードのみ) [クーリングオフ期間] には、スナップショットのロックを解 除してロック設定を変更できるクーリングオフ期間を指定します。詳細については、「[クー](#page-229-0) [リングオフ期間](#page-229-0)」を参照してください。
- 8. (コンプライアンスモードのみ) スナップショットをコンプライアンスモードでロックし、 クーリングオフ期間が終了した後はスナップショットのロック解除ができなくなることを確 認するには、[確認] を選択します。
- 9. [ロック設定を保存] を選択します。

AWS CLI

ガバナンスモードでスナップショットをロックするには

[lock-snapshot](https://docs.aws.amazon.com/cli/latest/reference/ec2/lock-snapshot.html) AWS CLI コマンドを使用します。--snapshot-id には、ロックするスナップ ショットの ID を指定します。--lock-mode の場合、governance を指定します。スナップ ショットを特定の期間ロックする場合は、--lock-duration にスナップショットをロック する期間を指定します。または、スナップショットを特定の日付までロックする場合は、- expiration-date にロックの有効期限が切れる日付と時刻を UTC タイムゾーン (YYYY-MM-DDThh:mm:ss.sssZ) で指定します。

```
$ aws ec2 lock-snapshot --snapshot-id snapshot_id \ 
  --lock-mode governance \ 
  --lock-duration 1-36500_days | --expiration-date YYYY-MM-DDThh:mm:ss.sssZ
```
スナップショットをコンプライアンスモードでロックするには

[lock-snapshot](https://docs.aws.amazon.com/cli/latest/reference/ec2/lock-snapshot.html) AWS CLI コマンドを使用します。--snapshot-id には、ロックするスナップ ショットの ID を指定します。--lock-mode の場合、compliance を指定します。--cooloff-period には、必要に応じてクーリングオフ期間を時間単位で指定します。スナップ ショットを特定の期間ロックする場合は、--lock-duration にスナップショットをロック する期間を指定します。または、スナップショットを特定の日付までロックする場合は、- expiration-date にロックの有効期限が切れる日付と時刻を UTC タイムゾーン (YYYY-MM-DDThh:mm:ss.sssZ) で指定します。

```
$ aws ec2 lock-snapshot --snapshot-id snapshot_id \ 
 --lock-mode compliance \ 
  --cool-off-period 1-72_hours \ 
  --lock-duration 1-36500_days | --expiration-date YYYY-MM-DDThh:mm:ss.sssZ
```
### <span id="page-235-0"></span>スナップショットをロック解除する

スナップショットをロック解除できるのは、スナップショットがガバナンスモードでロックされてい る場合、またはコンプライアンスモードでロックされていても、まだクーリングオフ期間内である場 合のみです。

#### Console

スナップショットをロック解除するには

- 1. Amazon EC2 コンソール [\(https://console.aws.amazon.com/ec2/](https://console.aws.amazon.com/ec2/)) を開きます。
- 2. ナビゲーションペインで、[Snapshots] を選択します。
- 3. ロックを解除するスナップショットを選択し、[アクション]、[スナップショット設定]、[ス ナップショットロックの管理] の順に選択します。
- 4. [スナップショットのロック解除] を選択し、もう一度 [スナップショットのロック解除] を選 択して確定します。

AWS CLI

スナップショットをロック解除するには

[unlock-snapshot](https://docs.aws.amazon.com/cli/latest/reference/ec2/unlock-snapshot.html) AWS CLI コマンドを使用します。--snapshot-id には、ロック解除するス ナップショットの ID を指定します。

\$ aws ec2 unlock-snapshot --snapshot-id *snapshot\_id*

### <span id="page-236-0"></span>スナップショットのロック設定を更新する

許可される更新内容はロック状態によって異なります。

- governance ロックモードの変更およびロック期間または有効期限日の延長または短縮を行う ことができます。
- compliance-cooloff ロックモードの変更、クーリングオフ期間の延長または短縮、および ロック期間または有効期限日の延長または短縮を行うことができます。
- compliance ロック期間または有効期限日の延長のみ行うことができます。

Console

スナップショットロック設定を更新するには

- 1. Amazon EC2 コンソール [\(https://console.aws.amazon.com/ec2/](https://console.aws.amazon.com/ec2/)) を開きます。
- 2. ナビゲーションペインで、[Snapshots] を選択します。
- 3. ロック設定を変更するスナップショットを選択し、[アクション]、[スナップショット設 定]、[スナップショットロックの管理] の順に選択します。
- 4. 必要に応じて設定を更新し、[ロック設定を保存] を選択します。

#### AWS CLI

スナップショットロック設定を更新するには

[lock-snapshot](https://docs.aws.amazon.com/cli/latest/reference/ec2/lock-snapshot.html) AWS CLI コマンドを使用します。--snapshot-id には、ロック設定を更新する スナップショットの ID を指定します。次に、変更するオプションのみを指定します。

<span id="page-237-0"></span>スナップショットロック設定を表示する

スナップショットのロック設定を表示するには、次のいずれかの方法を使用します。

Console

スナップショットロック設定を表示するには

- 1. Amazon EC2 コンソール [\(https://console.aws.amazon.com/ec2/](https://console.aws.amazon.com/ec2/)) を開きます。
- 2. ナビゲーションペインで、[Snapshots] を選択します。
- 3. ロック設定を表示するスナップショットを選択し、[アクション]、[スナップショット設 定]、[スナップショットロックの管理] の順に選択します。

AWS CLI

スナップショットロック設定を表示するには

[describe-locked-snapshots](https://docs.aws.amazon.com/cli/latest/reference/ec2/describe-locked-snapshots.html) コマンドを使用します。 AWS CLI --snapshot-ids には、ロック 設定を表示するスナップショットの ID を指定します。

\$ aws ec2 describe-locked-snapshots --snapshot-ids *snapshot\_id*

# <span id="page-238-0"></span>を使用して Amazon EBS スナップショットロックをモニタリングする AWS CloudTrail

コンソールからの呼び出しや API へのコード呼び出しを含め、Snapshot Lock の API コールをイベ ントとしてモニタリングできます。によって収集された情報を使用して CloudTrail、実行された要 求、要求が行われた IP アドレス、要求の実行者、実行日時、その他の詳細情報を確認できます。

詳細については、「[AWS CloudTrailを使用した API コールのログ記録](https://docs.aws.amazon.com/AWSEC2/latest/APIReference/using-cloudtrail.html)」を参照してください。

<span id="page-238-1"></span>Amazon を使用して Amazon EBS スナップショットロックを監視する **EventBridge** 

Amazon EBS は、スナップショットロックアクションに関連するイベントを発行します。 AWS Lambda と Amazon を使用して、 EventBridge イベント通知をプログラムで処理できます。イベン トは、ベストエフォートベースで発生します。詳細については、[Amazon EventBridge ユーザーガイ](https://docs.aws.amazon.com/eventbridge/latest/userguide/eb-what-is.html) [ドを参照してください](https://docs.aws.amazon.com/eventbridge/latest/userguide/eb-what-is.html)。

以下のイベントが発生します。

• ガバナンスモードまたはコンプライアンスモードで正常にロックされたスナップショット。

```
\{ "version": "0", 
   "id": "01234567-01234-0123-0123-012345678901", 
   "detail-type": "EBS Snapshot Notification", 
   "source": "aws.ec2", 
   "account": "012345678901", 
   "time": "yyyy-mm-ddThh:mm:ssZ", 
   "region": "us-east-1", 
   "resources": [ 
     "arn:aws:ec2::us-west-2:snapshot/snap-01234567890abcdef" 
   ], 
   "detail": { 
     "event": "lockSnapshot", 
     "result": "succeeded", 
     "snapshot_id": "arn:aws:ec2::us-west-2:snapshot/snap-01234567890abcdef", 
     "source": 012345678901, 
     "lockState": "compliance-cooloff", 
     "lockCreatedOn": "yyyy-mm-ddThh:mm:ssZ", 
     "lockExpiresOn": "yyyy-mm-ddThh:mm:ssZ", 
     "lockDuration": 123,
```

```
 "lockStartDurationTime": "yyyy-mm-ddThh:mm:ssZ", 
     "cooOffPeriod": 24, 
     "coolOffPeriodExpiresOn": "yyyy-mm-ddThh:mm:ssZ" 
   } 
}
```
• スナップショットが pending 状態にあるときにロックされ、completed 状態に到達しなかった 場合のロック失敗イベント。

```
{ 
   "version": "0", 
   "id": "01234567-01234-0123-0123-012345678901", 
   "detail-type": "EBS Snapshot Notification", 
   "source": "aws.ec2", 
   "account": "012345678901", 
   "time": "yyyy-mm-ddThh:mm:ssZ", 
   "region": "us-east-1", 
   "resources": [ 
     "arn:aws:ec2::us-west-2:snapshot/snap-01234567890abcdef" 
   ], 
   "detail": { 
     "event": "lockSnapshot", 
     "result": "failed", 
     "cause": "snapshot failed", 
     "snapshot_id": "arn:aws:ec2::us-west-2:snapshot/snap-01234567890abcdef", 
     "lockState": "pending-compliance", 
     "lockCreatedOn": "yyyy-mm-ddThh:mm:ssZ", 
     "lockDuration": 123, 
     "lockStartDurationTime": "yyyy-mm-ddThh:mm:ssZ", 
     "cooOffPeriod": 24, 
     "coolOffPeriodExpiresOn": "yyyy-mm-ddThh:mm:ssZ" 
   }
}
```
• ロックの有効期限切れ

```
{ 
   "version": "0", 
   "id": "01234567-01234-0123-0123-012345678901", 
   "detail-type": "EBS Snapshot Notification", 
   "source": "aws.ec2", 
   "account": "012345678901", 
   "time": "yyyy-mm-ddThh:mm:ssZ",
```

```
 "region": "us-east-1", 
   "resources": [ 
     "arn:aws:ec2::us-west-2:snapshot/snap-01234567890abcdef" 
   ], 
   "detail": { 
     "event": "lockDurationExpiry", 
     "result": "succeeded", 
     "snapshot_id": "arn:aws:ec2::us-west-2:snapshot/snap-01234567890abcdef", 
     "lockState": "expired", 
     "lockCreatedOn": "yyyy-mm-ddThh:mm:ssZ", 
     "lockExpiresOn": "yyyy-mm-ddThh:mm:ssZ", 
     "lockDuration": 123
   }
}
```
• コンプライアンスモードでのロック後、クーリングオフ期間が終了。

```
{ 
   "version": "0", 
   "id": "01234567-01234-0123-0123-012345678901", 
   "detail-type": "EBS Snapshot Notification", 
   "source": "aws.ec2", 
   "account": "012345678901", 
   "time": "yyyy-mm-ddThh:mm:ssZ", 
   "region": "us-east-1", 
   "resources": [ 
     "arn:aws:ec2::us-west-2:snapshot/snap-01234567890abcdef" 
   ], 
   "detail": { 
     "event": "cooloffperiodExpiry", 
     "result": "succeeded", 
     "snapshot_id": "arn:aws:ec2::us-west-2:snapshot/snap-01234567890abcdef", 
     "lockState": "compliance", 
     "lockCreatedOn": "yyyy-mm-ddThh:mm:ssZ", 
     "lockExpiresOn": "yyyy-mm-ddThh:mm:ssZ", 
     "lockDuration": 123, 
     "lockStartDurationTime": "yyyy-mm-ddThh:mm:ssZ", 
     "cooOffPeriod": 24, 
     "coolOffPeriodExpiresOn": "yyyy-mm-ddThh:mm:ssZ" 
   }
}
```
# スナップショットのパブリックアクセスのブロック

スナップショットがパブリックに共有されないようにするために、スナップショットのブロックパブ リックアクセスを有効にします。リージョンでスナップショットのブロックパブリックアクセスを有 効にすると、そのリージョンでスナップショットをパブリックに共有しようとする試みは自動的にブ ロックされます。これにより、スナップショットのセキュリティを強化し、スナップショットデータ を不正アクセスや意図しないアクセスから保護することができます。

スナップショットのブロックパブリックアクセスは、次の 2 つのモードのいずれかで有効にできま す。

- すべての共有をブロック スナップショットのパブリック共有をすべてブロックします。アカウ ント内のユーザーは、新しいパブリック共有をリクエストできません。また、既にパブリックに共 有されていたスナップショットはプライベートとして扱われ、一般公開されなくなります。
- 新しい共有をブロック スナップショットの新しいパブリック共有のみをブロックします。アカ ウント内のユーザーは、新しいパブリック共有をリクエストできません。ただし、既にパブリック に共有されていたスナップショットは、引き続き一般公開されます。

料金

スナップショットのブロックパブリックアクセスは、追加料金なしで有効にできます。

目次

- [考慮事項](#page-241-0)
- [IAM アクセス許可](#page-242-0)
- [スナップショットのブロックパブリックアクセスを有効にする](#page-244-0)
	- [スナップショットのパブリックアクセスの設定](#page-244-1)
	- [スナップショットのブロックパブリックアクセスの設定を表示する](#page-245-0)
	- [スナップショットのブロックパブリックアクセスを無効にする](#page-246-0)
- [Amazon を使用してスナップショットのパブリックアクセスを監視、ブロック EventBridge](#page-247-0)

<span id="page-241-0"></span>考慮事項

• スナップショットのブロックパブリックアクセスを使用しても、プライベートスナップショットの 共有は妨げられません。

- スナップショットのブロックパブリックアクセスが [すべての共有をブロック] モードで有効に なっていても、すでにパブリックに共有されているスナップショットのアクセス許可は変更されま せん。代わりに、これらのスナップショットが一般に公開されたり、パブリックアクセスされたり することを防ぎます。したがって、これらのスナップショットの属性は、一般公開されていないに もかかわらず、パブリックに共有されていることを示します。
- スナップショットのブロックパブリックアクセスが [すべての共有をブロック] モードで有効に なっている場合に、モードを [新しい共有をブロック] に変更するか、ブロックパブリックアクセ スを無効にすると、それまでパブリックに共有されていたスナップショットはすべてプライベート として扱われなくなり、再びパブリックアクセスが可能になります。
- スナップショットのブロックパブリックアクセスは、リージョンごとに設定が必要となります。 この設定は、有効になっているリージョンのすべてのスナップショットに適用されます。スナップ ショットのパブリック共有を防ぐ必要があるリージョンごとに、スナップショットのブロックパブ リックアクセスを有効にする必要があります。
- ブロックパブリックアクセスは、アカウントレベルの設定が必要となります。この設定は、管理者 ユーザーを含むアカウントのすべてのユーザーに適用されます。スナップショットのブロックパブ リックアクセスを組織レベルで有効にすることはできません。
- スナップショットのブロックパブリックアクセスを使用しても、EBS-backed AMI のパブリック共 有を防ぐことはできません。スナップショットのブロックパブリックアクセスを有効にしても、 ユーザーは EBS-backed AMI をパブリックに共有できます。EBS-backed AMI がパブリックに共 有されている場合、その AMI にアクセスできるユーザーは、関連付けられたスナップショットか らボリュームを作成できます。AMI のパブリック共有を防ぐには、[AMI のパブリックアクセスの](https://docs.aws.amazon.com/AWSEC2/latest/UserGuide/sharingamis-intro.html#block-public-access-to-amis) [ブロック](https://docs.aws.amazon.com/AWSEC2/latest/UserGuide/sharingamis-intro.html#block-public-access-to-amis)を有効にします。
- ローカルスナップショットがオンの場合、スナップショットへのパブリックアクセスをブロックす ることはできません。 AWS Outposts

## <span id="page-242-0"></span>IAM アクセス許可

デフォルトでは、ユーザーにはスナップショットのブロックパブリックアクセスを使用する許可はあ りません。ユーザーがスナップショットのブロックパブリックアクセスを使用するには、特定の API アクションを使用する許可を付与する IAM ポリシーを作成する必要があります。ポリシーを作成し たら、ユーザー、グループ、ロールに許可を追加します。

スナップショットのブロックパブリックアクセスを使用するには、次の許可をユーザーに付与する必 要があります。

- ec2:EnableSnapshotBlockPublicAccess スナップショットのブロックパブリックアクセ スを有効にし、モードを変更します。
- ec2:DisableSnapshotBlockPublicAccess スナップショットのブロックパブリックアクセ スを無効にします。
- ec2:GetSnapshotBlockPublicAccessState リージョンのスナップショット設定のブロッ クパブリックアクセスを表示します。

IAM ポリシーの例を次に示します。一部の許可が不要な場合は、ポリシーから削除できます。

```
{ 
     "Version": "2012-10-17", 
     "Statement": [{ 
          "Effect": "Allow", 
          "Action": [ 
              "ec2:EnableSnapshotBlockPublicAccess", 
              "ec2:DisableSnapshotBlockPublicAccess", 
              "ec2:GetSnapshotBlockPublicAccessState" 
          ], 
          "Resource": "*" 
     }]
}
```
アクセス権限を付与するには、ユーザー、グループ、またはロールにアクセス許可を追加します。

• 以下のユーザーとグループ: AWS IAM Identity Center

アクセス許可セットを作成します。「AWS IAM Identity Center ユーザーガイド」の「[権限設定を](https://docs.aws.amazon.com/singlesignon/latest/userguide/howtocreatepermissionset.html) [作成する](https://docs.aws.amazon.com/singlesignon/latest/userguide/howtocreatepermissionset.html)」の手順に従ってください。

• IAM 内で、ID プロバイダーによって管理されているユーザー:

ID フェデレーションのロールを作成します。詳細については、「IAM ユーザーガイド」の「[サー](https://docs.aws.amazon.com/IAM/latest/UserGuide/id_roles_create_for-idp.html) [ドパーティー ID プロバイダー \(フェデレーション\) 用のロールの作成](https://docs.aws.amazon.com/IAM/latest/UserGuide/id_roles_create_for-idp.html)」を参照してください。

- IAM ユーザー:
	- ユーザーが担当できるロールを作成します。手順については、「IAM ユーザーガイド」の「[IAM](https://docs.aws.amazon.com/IAM/latest/UserGuide/id_roles_create_for-user.html)  [ユーザー用ロールの作成](https://docs.aws.amazon.com/IAM/latest/UserGuide/id_roles_create_for-user.html)」を参照してください。
	- (お奨めできない方法) ポリシーをユーザーに直接アタッチするか、ユーザーをユーザーグループ に追加する。詳細については、「IAM ユーザーガイド」の「[ユーザー \(コンソール\) へのアクセ](https://docs.aws.amazon.com/IAM/latest/UserGuide/id_users_change-permissions.html#users_change_permissions-add-console) [ス権限の追加](https://docs.aws.amazon.com/IAM/latest/UserGuide/id_users_change-permissions.html#users_change_permissions-add-console)」を参照してください。

# <span id="page-244-0"></span>スナップショットのブロックパブリックアクセスを有効にする

以下の手順を実行すると、スナップショットのブロックパブリックアクセスを設定およびモニタリン グできます。

### タスク

- [スナップショットのパブリックアクセスの設定](#page-244-1)
- [スナップショットのブロックパブリックアクセスの設定を表示する](#page-245-0)
- [スナップショットのブロックパブリックアクセスを無効にする](#page-246-0)

<span id="page-244-1"></span>スナップショットのパブリックアクセスの設定

スナップショットのブロックパブリックアクセスを有効にして、リージョン内でのスナップショッ トのパブリック共有を防ぎます。この機能を有効にすると、リージョン内でスナップショットをパブ リックに共有するリクエストはブロックされます。

### **A** Important

スナップショットのブロックパブリックアクセスが [すべての共有をブロック] モードで有効 になっている場合に、新しい共有をブロックするようにモードを変更すると、それまでパブ リックに共有されていたスナップショットはすべてプライベートとして扱われなくなり、再 びパブリックアクセスが可能になります。

### **Console**

スナップショットのブロックパブリックアクセスを設定するには

- 1. Amazon EC2 コンソール [\(https://console.aws.amazon.com/ec2/](https://console.aws.amazon.com/ec2/)) を開きます。
- 2. ナビゲーションペインで [EC2 ダッシュボード] を選択し、[アカウントの属性] (右側) で [データ保護とセキュリティ] を選択します。
- 3. [EBS スナップショットのブロックパブリックアクセス] セクションで [管理] を選択します。
- 4. [パブリックアクセスをブロック] を選択し、次のオプションのいずれかを選択します。
	- [パブリックアクセスをすべてブロック] スナップショットのパブリック共有をすべてブ ロックします。アカウント内のユーザーは、新しいパブリック共有をリクエストできませ
- ん。また、既にパブリックに共有されていたスナップショットはプライベートとして扱わ れ、一般公開されなくなります。
- [新しいパブリック共有をブロック] スナップショットの新しいパブリック共有のみをブ ロックします。アカウント内のユーザーは、新しいパブリック共有をリクエストできませ ん。ただし、既にパブリックに共有されていたスナップショットは、引き続き一般公開さ れます。
- 5. [更新] を選択します。

AWS CLI

スナップショットのブロックパブリックアクセスを有効にまたは変更するには

[enable-snapshot-block-public-access](https://docs.aws.amazon.com/cli/latest/reference/ec2/enable-snapshot-block-public-access.html) コマンドを使用してください。--state に、次のいずれか の値を指定します。

- block-all-sharing スナップショットのパブリック共有をすべてブロックします。アカ ウント内のユーザーは、新しいパブリック共有をリクエストできません。また、既にパブリッ クに共有されていたスナップショットはプライベートとして扱われ、一般公開されなくなりま す。
- block-new-sharing スナップショットの新しいパブリック共有のみをブロックします。ア カウント内のユーザーは、新しいパブリック共有をリクエストできません。ただし、既にパブ リックに共有されていたスナップショットは、引き続き一般公開されます。

aws ec2 enable-snapshot-block-public-access --state *block-all-sharing|block-newsharing*

## <span id="page-245-0"></span>スナップショットのブロックパブリックアクセスの設定を表示する

ブロックパブリックアクセスは、アカウントのリージョンごとに、次に示すステータスのいずれかに なります。

• すべての共有をブロック – スナップショットのパブリック共有はすべてブロックされます。アカ ウント内のユーザーは、新しいパブリック共有をリクエストできません。また、既にパブリックに 共有されていたスナップショットはプライベートとして扱われ、一般公開されません。

- 新しい共有をブロック スナップショットの新しいパブリック共有のみがブロックされます。ア カウント内のユーザーは、新しいパブリック共有をリクエストできません。ただし、既にパブリッ クに共有されていたスナップショットは、引き続き一般公開されます。
- ブロック解除 パブリック共有はブロックされません。ユーザーはスナップショットをパブリッ クに共有できます。

Console

スナップショットのブロックパブリックアクセスの設定を表示するには

- 1. Amazon EC2 コンソール [\(https://console.aws.amazon.com/ec2/](https://console.aws.amazon.com/ec2/)) を開きます。
- 2. ナビゲーションペインで [EC2 ダッシュボード] を選択し、[アカウントの属性] (右側) で [データ保護とセキュリティ] を選択します。
- 3. [EBS スナップショットのブロックパブリックアクセス] セクションには、現在の設定が表示 されます。

AWS CLI

スナップショットのブロックパブリックアクセスの設定を表示するには

[get-snapshot-block-public-access-state](https://docs.aws.amazon.com/cli/latest/reference/ec2/get-snapshot-block-public-access-state.html) コマンドを使用してください。

aws ec2 get-snapshot-block-public-access-state

### <span id="page-246-0"></span>スナップショットのブロックパブリックアクセスを無効にする

スナップショットのブロックパブリックアクセスを無効にして、リージョン内でのスナップショッ トのパブリック共有を許可します。この機能を無効にすると、ユーザーはリージョン内でスナップ ショットをパブリックに共有できるようになります。

**A** Important

スナップショットのパブリックアクセスブロックが [すべての共有をブロック] モードで有 効になっている場合に、パブリックアクセスブロックを無効にすると、それまでパブリック に共有されていたスナップショットはすべてプライベートとして扱われなくなり、再びパブ リックアクセスが可能になります。

Console

スナップショットのブロックパブリックアクセスを無効にするには

- 1. Amazon EC2 コンソール [\(https://console.aws.amazon.com/ec2/](https://console.aws.amazon.com/ec2/)) を開きます。
- 2. ナビゲーションペインで [EC2 ダッシュボード] を選択し、[アカウントの属性] (右側) で [データ保護とセキュリティ] を選択します。
- 3. [EBS スナップショットのブロックパブリックアクセス] セクションで [管理] を選択します。
- 4. [パブリックアクセスをブロック] をオフにして、[更新] を選択します。

AWS CLI

スナップショットのブロックパブリックアクセスを無効にするには

[-access コマンドを使用してください。disable-snapshot-block-public](https://docs.aws.amazon.com/cli/latest/reference/ec2/disable-snapshot-block-public-access.html)

aws ec2 disable-snapshot-block-public-access

# <span id="page-247-0"></span>Amazon を使用してスナップショットのパブリックアクセスを監視、ブ ロック EventBridge

Amazon EBS は、スナップショットのパブリックアクセスブロックに関連するイベントを発行しま す。 AWS Lambda と Amazon を使用して、 EventBridge イベント通知をプログラムで処理できま す。イベントは、ベストエフォートベースで発生します。詳細については、[Amazon EventBridge](https://docs.aws.amazon.com/eventbridge/latest/userguide/eb-what-is.html)  [ユーザーガイドを参照してください](https://docs.aws.amazon.com/eventbridge/latest/userguide/eb-what-is.html)。

以下のイベントが発生します。

• [すべての共有をブロック] モードで、スナップショットのブロックパブリックを有効にする

```
{ 
   "version": "0", 
   "id": "01234567-0123-0123-0123-012345678901", 
   "detail-type": "EBS Snapshot Block Public Access Enabled", 
   "source": "aws.ec2", 
   "account": "123456789012", 
   "time": "2019-05-31T21:49:54Z", 
   "region": "us-east-1",
```

```
 "detail": { 
     "SnapshotBlockPublicAccessState": "block-all-sharing", 
     "message": "Block Public Access was successfully enabled in 'block-all-sharing' 
 mode" 
   }
}
```
• [新しい共有をブロック] モードで、スナップショットのブロックパブリックアクセスを有効にする

```
{ 
   "version": "0", 
   "id": "01234567-0123-0123-0123-012345678901", 
   "detail-type": "EBS Snapshot Block Public Access Enabled", 
   "source": "aws.ec2", 
   "account": "123456789012", 
   "time": "2019-05-31T21:49:54Z", 
   "region": "us-east-1", 
   "detail": { 
     "SnapshotBlockPublicAccessState": "block-new-sharing", 
     "message": "Block Public Access was successfully enabled in 'block-new-sharing' 
 mode" 
   }
}
```
• スナップショットのブロックパブリックアクセスを無効にする

```
{ 
   "version": "0", 
   "id": "01234567-0123-0123-0123-012345678901", 
   "detail-type": "EBS Snapshot Block Public Access Disabled", 
   "source": "aws.ec2", 
   "account": "123456789012", 
   "time": "2019-05-31T21:49:54Z", 
   "region": "us-east-1", 
   "detail": { 
     "SnapshotBlockPublicAccessState": "unblocked", 
     "message": "Block Public Access was successfully disabled" 
   }
}
```
# スナップショットのごみ箱

ごみ箱は、誤って削除された Amazon EBS スナップショットと EBS-backed AMI を復元することを 可能にするデータ復旧機能です。ごみ箱を使用する場合、リソースが削除されると、リソースは、完 全に削除されるまでの時間として指定した期間、ごみ箱に保持されます。

リソースは、保持期間が終了する前であればいつでもごみ箱から復元できます。ごみ箱からリソース を復元すると、そのリソースはごみ箱から削除され、アカウント内の他のそのタイプのリソースと同 じ方法で使用できます。保持期間が終了し、リソースが復元されない場合、リソースはごみ箱から完 全に削除され、復旧できなくなります。

ごみ箱内のスナップショットは、アカウント内の通常のスナップショットと同じ料金で請求されま す。ごみ箱および保持ルールの使用には、追加料金はかかりません。詳細については、[Amazon EBS](https://aws.amazon.com/ebs/pricing/) [の料金表](https://aws.amazon.com/ebs/pricing/)を参照してください。

詳細については、「[ごみ箱](https://docs.aws.amazon.com/AWSEC2/latest/UserGuide/recycle-bin.html)」を参照してください。

#### トピック

- [ごみ箱のスナップショットを操作するための権限](#page-249-0)
- [ごみ箱のスナップショットを表示する](#page-251-0)
- [ごみ箱からスナップショットを復元する](#page-252-0)

## <span id="page-249-0"></span>ごみ箱のスナップショットを操作するための権限

デフォルトでは、ユーザーには、ごみ箱にあるスナップショットを操作する許可はありません。ユー ザーがこれらのリソースを利用するには、特定のリソースと API アクションを使用する許可を付与 する IAM ポリシーを作成する必要があります。ポリシーを作成したら、ユーザー、グループ、ロー ルに許可を追加します。

ごみ箱にあるスナップショットを表示および復旧するには、ユーザーに次の許可が必要です。

- ec2:ListSnapshotsInRecycleBin
- ec2:RestoreSnapshotFromRecycleBin

ごみ箱内のスナップショットのタグを管理するには、次の追加の許可をユーザーに付与する必要があ ります。

- ec2:CreateTags
- ec2:DeleteTags

ごみ箱コンソールを使用するには、ユーザーに ec2:DescribeTags 許可が必要です。

IAM ポリシーの例を次に示します。これには、コンソールユーザーの ec2:DescribeTags 許可 と、タグを管理するための ec2:CreateTags および ec2:DeleteTags の許可が含まれます。許可 が不要な場合は、ポリシーから削除できます。

```
{ 
     "Version": "2012-10-17", 
     "Statement": [ 
        { 
          "Effect": "Allow", 
          "Action": [ 
               "ec2:ListSnapshotsInRecycleBin", 
               "ec2:RestoreSnapshotFromRecycleBin" 
          ], 
          "Resource": "*" 
        }, 
        { 
          "Effect": "Allow", 
          "Action": [ 
               "ec2:CreateTags", 
               "ec2:DeleteTags", 
               "ec2:DescribeTags" 
          ], 
          "Resource": "arn:aws:ec2:Region:account-id:snapshot/*" 
        }, 
     ]
}
```
アクセス権限を付与するには、ユーザー、グループ、またはロールにアクセス許可を追加します。

• 以下のユーザーとグループ AWS IAM Identity Center:

アクセス許可セットを作成します。「AWS IAM Identity Center ユーザーガイド」の「[権限設定を](https://docs.aws.amazon.com/singlesignon/latest/userguide/howtocreatepermissionset.html) [作成する](https://docs.aws.amazon.com/singlesignon/latest/userguide/howtocreatepermissionset.html)」の手順に従ってください。

• IAM 内で、ID プロバイダーによって管理されているユーザー:

ID フェデレーションのロールを作成します。詳細については、「IAM ユーザーガイド」の「[サー](https://docs.aws.amazon.com/IAM/latest/UserGuide/id_roles_create_for-idp.html) [ドパーティー ID プロバイダー \(フェデレーション\) 用のロールの作成](https://docs.aws.amazon.com/IAM/latest/UserGuide/id_roles_create_for-idp.html)」を参照してください。

- IAM ユーザー:
	- ユーザーが担当できるロールを作成します。手順については、「IAM ユーザーガイド」の「[IAM](https://docs.aws.amazon.com/IAM/latest/UserGuide/id_roles_create_for-user.html)  [ユーザー用ロールの作成](https://docs.aws.amazon.com/IAM/latest/UserGuide/id_roles_create_for-user.html)」を参照してください。
	- (お奨めできない方法) ポリシーをユーザーに直接アタッチするか、ユーザーをユーザーグループ に追加する。詳細については、「IAM ユーザーガイド」の「[ユーザー \(コンソール\) へのアクセ](https://docs.aws.amazon.com/IAM/latest/UserGuide/id_users_change-permissions.html#users_change_permissions-add-console) [ス権限の追加](https://docs.aws.amazon.com/IAM/latest/UserGuide/id_users_change-permissions.html#users_change_permissions-add-console)」を参照してください。

<span id="page-251-0"></span>ごみ箱の使用に必要な許可の詳細については、「[必要な IAM 許可」](https://docs.aws.amazon.com/AWSEC2/latest/UserGuide/recycle-bin-perms.html)を参照してください。

## ごみ箱のスナップショットを表示する

スナップショットがごみ箱に入っている間は、次のような限定された情報を表示できます。

- スナップショットの ID。
- スナップショットの説明。
- スナップショットを作成したボリュームの ID。
- スナップショットが削除され、ごみ箱に入った日時。
- 保持期間の有効期限が切れる日時。この時点で、スナップショットはごみ箱から完全に削除されま す。

ごみ箱のスナップショットは、次のいずれかの方法を使用して表示できます。

Recycle Bin console

コンソールを使用して、ごみ箱にあるスナップショットを表示するには

- 1. ごみ箱コンソール [\(https://console.aws.amazon.com/rbin/home/](https://console.aws.amazon.com/rbin/home/)) を開きます。
- 2. ナビゲーションペインで、[Recycle Bin] (ごみ箱) を選択します。
- 3. グリッドには、現在ごみ箱にあるすべてのスナップショットがリストされます。特定のス ナップショットの詳細を表示するには、グリッドで選択し、[Actions] (アクション)、[View details] (詳細を表示) の順にクリックします。
AWS CLI

を使用してごみ箱内のスナップショットを表示するには AWS CLI

[list-snapshots-in-recycle AWS CLI -bin](https://docs.aws.amazon.com/cli/latest/reference/ec2/list-snapshots-in-recycle-bin.html) コマンドを使用します。--snapshot-id オプションを使 用して、特定のスナップショットを表示します。または、--snapshot-id オプションを省略し て、ごみ箱内のすべてのスナップショットを表示します。

\$ C:\> aws ec2 list-snapshots-in-recycle-bin --snapshot-id *snapshot\_id*

たとえば、次のコマンドは、ごみ箱にあるスナップショット snap-01234567890abcdef に関 する情報を提供します。

\$ C:\> aws ec2 list-snapshots-in-recycle-bin --snapshot-id snap-01234567890abcdef

出力例:

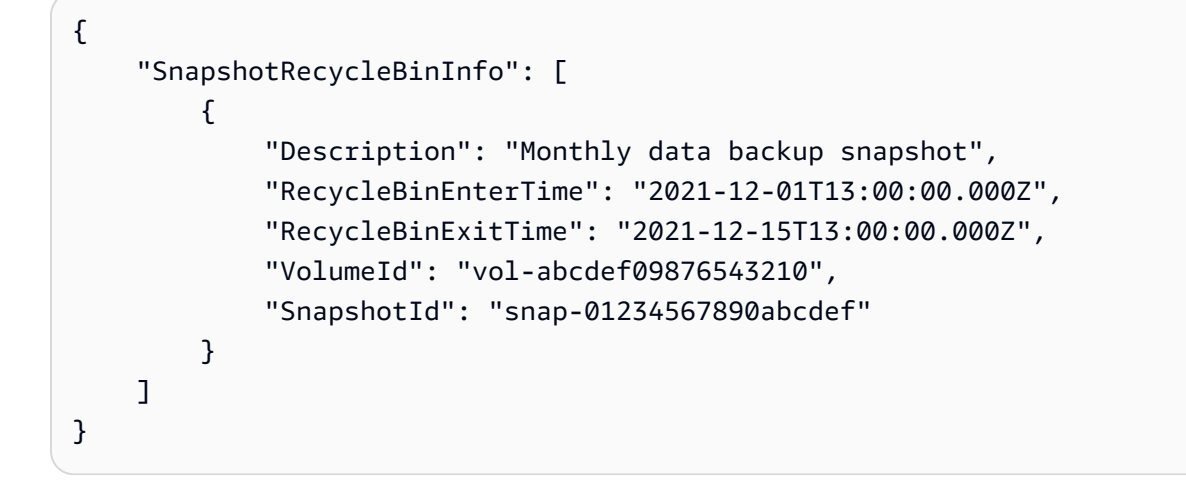

## ごみ箱からスナップショットを復元する

スナップショットがごみ箱に入っている間は、いかなる方法でも使用することはできません。スナッ プショットを使用するには、まずスナップショットを復元する必要があります。ごみ箱からスナップ ショットを復元すると、そのスナップショットはすぐに使用でき、ごみ箱から削除されます。復元さ れたスナップショットは、アカウント内の他のスナップショットと同じ方法で使用できます。

次のいずれかの方法を使用して、ごみ箱からスナップショットを復元できます。

Recycle Bin console

コンソールを使用してごみ箱からスナップショットから復元する

- 1. ごみ箱コンソール [\(https://console.aws.amazon.com/rbin/home/](https://console.aws.amazon.com/rbin/home/)) を開きます。
- 2. ナビゲーションペインで、[Recycle Bin] (ごみ箱) を選択します。
- 3. グリッドには、現在ごみ箱にあるすべてのスナップショットがリストされます。復元するス ナップショットを選択し、[Recover] (復元) を選択します。
- 4. プロンプトが表示されたら、[Recover] (復元) を選択します。

AWS CLI

削除したスナップショットをごみ箱から復元するには、 AWS CLI

[restore-snapshot-from-recycle-bin](https://docs.aws.amazon.com/cli/latest/reference/ec2/restore-snapshot-from-recycle-bin.html) AWS CLI コマンドを使用します。--snapshot-id に、復元 するスナップショットの ID を指定します。

\$ C:\> aws ec2 restore-snapshot-from-recycle-bin --snapshot-id *snapshot\_id*

例えば次のコマンドでは、スナップショット を snap-01234567890abcdef をごみ箱から復元 します。

\$ C:\> aws ec2 restore-snapshot-from-recycle-bin --snapshot-id snap-01234567890abcdef

出力例:

```
{ 
     "SnapshotId": "snap-01234567890abcdef", 
     "Description": "Monthly data backup snapshot", 
     "Encrypted": false, 
     "OwnerId": "111122223333", 
     "Progress": "100%", 
     "StartTime": "2021-12-01T13:00:00.000000+00:00", 
     "State": "recovering", 
     "VolumeId": "vol-ffffffff", 
     "VolumeSize": 30
}
```
# Amazon EBS local snapshots on Outposts

Amazon EBS スナップショットは、EBS ボリュームのポイントインタイムコピーです。

デフォルトでは、Outpost 上の EBS ボリュームのスナップショットは、Outpost で使用するリー ジョンにある Amazon S3 内に保存されます。また、Outposts の Amazon EBS ローカルスナッ プショット を使用すれば、Outpost 上のボリュームのスナップショットを、その Outpost 自体 の Amazon S3 にローカルに保存することもできます。これにより、スナップショットのデータ が、Outpost 上、そして客様のオンプレミス上に存在することが保証されます。さらに、AWS Identity and Access Management (IAM) のポリシーと許可により、データ所在地に関する強制的なポ リシーを設定することで、スナップショットデータが Outpost から離れないようにすることができ ます。これは、AWS リージョンがまだ提供されておらずデータの所在に関する要件が存在する、国 または地域でのご利用において特に有用となります。

このトピックでは、Outposts の Amazon EBS ローカルスナップショット の使用に関する情報を提 供します。Amazon EBS スナップショット自体と、AWS リージョンでのスナップショットの利用法 の詳細については、[Amazon EBS スナップショットを](#page-146-0)参照してください。

AWS Outposts の詳細については、「[AWS Outposts の特徴」](https://aws.amazon.com/outposts/features/)および「[AWS Outposts ユーザーガイ](https://docs.aws.amazon.com/outposts/latest/userguide/what-is-outposts.html) [ド](https://docs.aws.amazon.com/outposts/latest/userguide/what-is-outposts.html)」を参照してください。料金については、[AWS Outposts の料金を](https://aws.amazon.com/outposts/pricing/)ご参照ください。

#### トピック

- [よくある質問](#page-254-0)
- [前提条件](#page-257-0)
- [考慮事項](#page-70-0)
- [IAM によるアクセスの制御](#page-258-0)
- [ローカルスナップショット を使用する](#page-260-0)

## <span id="page-254-0"></span>よくある質問

1. ローカルスナップショット とは何ですか?

デフォルトでは、Outpost 上のボリュームの Amazon EBS スナップショットは、Outpost で使用 するリージョンにある Amazon S3 内に保存されます。Outpost 上の Amazon S3 で Outpost が プロビジョニングされた場合は、スナップショットを Outpost それ自体に、ローカルで保存する ことを選択できます。ローカルにあるのは増分スナップショットです。つまり、最後にスナップ ショットを作成した時点から、ボリューム上で変更のあるブロックだけが保存されます。これら

のスナップショットからは、それらが置かれているのと同じ Outpost 上で、いつでもボリューム を復元することが可能です。Amazon EBS スナップショットの詳細については、[Amazon EBS ス](#page-146-0) [ナップショット](#page-146-0)を参照してください。

2. ローカルスナップショット を使用する理由は何ですか?

スナップショットは、データをバックアップするのに便利な手段です。ローカルスナップショッ ト では、スナップショットデータはすべて Outpost にローカルに保存されます。このデータは、 ご使用の設備の外部に移動することはありません。これは、AWS リージョンがまだ提供されて おらず、データの所在に関する要件が存在する国または地域のお客様にとって特に有用となりま す。

また、ローカルスナップショット を使用することで、帯域幅が制約された環境でリージョンと Outpost の間の通信を行う場合に、使用すべき帯域幅を削減できます。

3. どうすれば、スナップショットデータが、強制的に Outposts 上に保存されるようできますか?

AWS Identity and Access Management (IAM) ポリシーを使用すると、プリンシパル (AWS アカ ウント、IAM ユーザー、および IAM ロール) がローカルスナップショットを使用する際の許可を 制御し、データの所在場所を強制的に決めることができます。Outpost ボリュームとインスタン スからのスナップショットの作成と、そのスナップショットの AWS リージョン内への保存を、 プリンシパルが実行しないようにポリシーを構成できます。現時点では、スナップショットとイ メージを Outpost からリージョンにコピーすることはできません。詳細については、[IAM による](#page-258-0) [アクセスの制御](#page-258-0)を参照してください。

4. マルチボリュームの Crash-consistent な ローカルスナップショット はサポートされていますか?

はい。Outpost 上のインスタンスから、マルチボリュームの Crash-consistent な ローカルスナッ プショット を作成できます。

5. ローカルスナップショット を作成するにはどうしたらよいですか?

スナップショットは、AWS Command Line Interface (AWS CLI) または Amazon EC2 コンソール を使用して手動で作成できます。詳細については、[ローカルスナップショット を使用する](#page-260-0)を参 照してください。また、Amazon Data Lifecycle Manager を使用することで、ローカルスナップ ショット のライフサイクルを自動化することもできます。詳細については[、Outpost のスナップ](#page-269-0) [ショットを自動化する](#page-269-0)を参照してください。

6. Outpost がリージョンへの接続を失った場合でも、ローカルスナップショット の作成、使用、ま たは削除を実行できますか?

いいえ。スナップショットのヘルスにとって重要なアクセス、承認、ログ記録、モニタリング サービスなどは、リージョンにより提供されるため、Outpost はそのリージョンに接続されて

いる必要があります。接続が失われると、新らしい ローカルスナップショット の作成、既存の ローカルスナップショット からのボリュームの作成やインスタンスの起動、あるいは ローカル スナップショット の削除はできなくなります。

7. ローカルスナップショット の削除後に Amazon S3 ストレージ容量が使用可能になるまでどれく らい待つ必要がありますか?

Amazon S3ストレージ容量は、それを参照している ローカルスナップショット とボリュームを 削除した後、72 時間以内に使用可能になります。

8. Outpost 上の Amazon S3 容量が不足しないようにするにはどうしたらよいですか?

ストレージ容量の不足を避けるためには、Amazon CloudWatch アラームを使用して Amazon S3 ストレージ容量を監視し、必要がなくなったスナップショットとボリュームを削除することをお 勧めします。Amazon Data Lifecycle Manager を使用して ローカルスナップショット のライフ サイクルを自動化する場合は、必要以上に長くスナップショットを保持しないように、スナップ ショットの保持ポリシーで定義してください。

9. Outposts でローカル Amazon S3 の容量が不足するとどうなりますか?

Outposts でローカル Amazon S3 の容量が不足した場合、Amazon Data Lifecycle Manager は Outposts にローカルスナップショットを正常に作成できません。Amazon Data Lifecycle Manager は Outposts にローカルスナップショットを作成しようとしますが、スナップショット はすぐに error の状態になり、最終的に Amazon Data Lifecycle Manager によって削除されま す。SnapshotsCreateFailed Amazon CloudWatch メトリクスを使用して、スナップショッ トのライフサイクルポリシーでスナップショット作成の失敗をモニタリングすることをお勧めし ます。詳細については、[Amazon を使用してポリシーを監視する CloudWatchを](#page-471-0)参照してくださ い。

- 10. ローカルスナップショット とその ローカルスナップショット で保存された AMI はスポットイン スタンスおよびスポットフリートで使用できますか?
	- いいえ。ローカルスナップショット、もしくは ローカルスナップショット でバックアップされ た AMI を使用して、スポットインスタンスまたはスポットフリートを起動することはできませ ん。
- 11. ローカルスナップショット とその ローカルスナップショット で保存された AMI は Amazon EC2 Auto Scaling で使用できますか?

はい。スナップショットと同じ Outpost にあるサブネットで Auto Scaling グループを起動する際 は、ローカルスナップショット と、ローカルスナップショット で保存された AMI を使用できま す。Amazon EC2 Auto Scaling グループのサービスリンクロールには、スナップショットの暗号 化用に、KMS キー を使用するためのアクセス権限が必要です。

ローカルスナップショット、またはローカルスナップショットで保存された AMI を使用し て、Auto Scaling グループを AWS リージョン内で起動することはできません。

## <span id="page-257-0"></span>前提条件

スナップショットを Outpost に保存するには、Outposts 上で Amazon S3 を使用しプロビジョニ ングされた Outpost が必要です。Outposts 上の Amazon S3 の詳細については、Amazon Simple Storage Service ユーザーガイド の、[Amazon S3 on Outposts の使用](https://docs.aws.amazon.com/AmazonS3/latest/dev/S3onOutposts.html)を参照してください。

### 考慮事項

ローカルスナップショット を使用する際には、次の点に注意してください。

- Outposts でローカルスナップショットを使用するには、AWS リージョンへの接続が必要です。
- スナップショットのメタデータは、Outpost に関連付けられた AWS リージョンに保存されます。 これにはスナップショットのデータ自体は含まれません。
- Outposts に保存されたスナップショットは、デフォルトで暗号化されます。非暗号化スナップ ショットはサポートされていません。Outpost で作成されたスナップショットや Outpost にコピー されたスナップショットは、リージョンのデフォルトの KMS キー、またはリクエスト時に指定し た別の KMS キー を使用して暗号化されます。
- Outpost 上で ローカルスナップショット からボリュームを作成する場合、異なる KMS キー を使 用して、そのボリュームを再暗号化することはできません。ローカルスナップショット から作成 されたボリュームは、ソーススナップショットと同じ KMS キーを使用して暗号化する必要があり ます。
- Outpost から ローカルスナップショット を削除したあと、削除されたスナップショットで使用し ていた Amazon S3 のストレージ容量は、72 時間以内に使用できるようになります。詳細につい ては、[ローカルスナップショット を削除する](#page-269-1)を参照してください。
- Outpost から ローカルスナップショット をエクスポートすることはできません。
- ローカルスナップショット では、高速スナップショット復元を有効化できません。
- EBS direct API は ローカルスナップショット ではサポートされていません。
- Outpost と AWS リージョン間、Outpost 間、あるいは Outpost 内で、ローカルスナップショット または AMI をコピーすることはできません。ただし、AWS リージョンから Outpost に、スナップ ショットをコピーすることは可能です。詳細については、[AWS リージョンから Outpost にスナッ](#page-266-0) [プショットをコピーする](#page-266-0)を参照してください。
- AWS リージョンから Outpost にスナップショットをコピーする際、データはサービスリンクを介 して転送されます。複数のスナップショットを同時にコピーすると、Outpost で実行されている他 のサービスに影響を与える可能性があります。
- ローカルスナップショット は共有できません。
- IAM ポリシーを使用して、データの所在に関する要件が満たされていることを確認する必要があ ります。詳細については、[IAM によるアクセスの制御を](#page-258-0)参照してください。
- ローカルスナップショット は増分バックアップです。最新のスナップショットが作成された後に 変更された、ボリューム内のブロックのみが保存されます。各 ローカルスナップショット には、 データを新しい EBS ボリュームに復元するために必要な、(スナップショットが作成された瞬間 の) 情報がすべて含まれます。詳細については[、スナップショットの仕組み](#page-148-0)を参照してください。
- IAM ポリシーを使用して、CopySnapshot と CopyImage アクションに対し、データの所在場所を 強制的に指定することはできません。

### <span id="page-258-0"></span>IAM によるアクセスの制御

AWS Identity and Access Management (IAM) ポリシーを使用すると、プリンシパル (AWS アカウン ト、IAM ユーザー、および IAM ロール) がローカルスナップショットを使用する際の許可を制御でき ます。次に、ローカルスナップショット で特定のアクションを実行するためのアクセス許可を、付 与または拒否する際に使用していただけるポリシーの例を示しました。

#### **A** Important

スナップショットとイメージの、Outpost からリージョンへのコピーは現在サポートされて いません。そのため現時点では、IAM ポリシーを使用して、CopySnapshot と CopyImage アクションにデータの所在場所を指定することはできません。

トピック

- [スナップショットのデータの所在場所を強制的に指定する](#page-258-1)
- [プリンシパルによる ローカルスナップショット の削除を防止する](#page-259-0)

#### <span id="page-258-1"></span>スナップショットのデータの所在場所を強制的に指定する

次のポリシー例では、Outpost arn:aws:outposts:us-east-1:123456789012:outpost/ op-1234567890abcdef 上のボリュームとインスタンスからスナップショットを作成することと、 スナップショットデータを AWS リージョンに保存することを、すべてのプリンシパルに対し禁止し

### ています。プリンシパルは引き続き ローカルスナップショット を作成できます。このポリシーによ り、すべてのスナップショットが、その Outpost 上に保持されることが保証されます。

```
{ 
     "Version": "2012-10-17", 
     "Statement": [ 
          { 
              "Effect": "Deny", 
              "Action": [ 
                   "ec2:CreateSnapshot", 
                   "ec2:CreateSnapshots" 
              ], 
              "Resource": "arn:aws:ec2:us-east-1::snapshot/*", 
              "Condition": { 
                   "StringEquals": { 
                       "ec2:SourceOutpostArn": "arn:aws:outposts:us-
east-1:123456789012:outpost/op-1234567890abcdef0" 
\qquad \qquad \text{ } "Null": { 
                        "ec2:OutpostArn": "true" 
 } 
              } 
          }, 
         \mathcal{L} "Effect": "Allow", 
              "Action": [ 
                   "ec2:CreateSnapshot", 
                   "ec2:CreateSnapshots" 
              ], 
              "Resource": "*" 
          } 
     ]
}
```
### <span id="page-259-0"></span>プリンシパルによる ローカルスナップショット の削除を防止する

次のポリシー例では、すべてのプリンシパルに対し、Outpost arn:aws:outposts:useast-1:123456789012:outpost/op-1234567890abcdef0 に格納されているローカルスナッ プショットの削除を禁止しています。

```
 "Version": "2012-10-17",
```
{

```
 "Statement": [ 
         { 
              "Effect": "Deny", 
              "Action": [ 
                  "ec2:DeleteSnapshot" 
             ], 
              "Resource": "arn:aws:ec2:us-east-1::snapshot/*", 
              "Condition": { 
                  "StringEquals": { 
                      "ec2:OutpostArn": "arn:aws:outposts:us-east-1:123456789012:outpost/
op-1234567890abcdef0" 
 } 
 } 
         }, 
         { 
              "Effect": "Allow", 
              "Action": [ 
                  "ec2:DeleteSnapshot" 
             ], 
              "Resource": "*" 
         } 
     ]
}
```
## <span id="page-260-0"></span>ローカルスナップショット を使用する

このセクションでは、ローカルスナップショット の使用方法について説明します。

トピック

- [スナップショットの保存に関するルール](#page-261-0)
- [Outpost 上のボリュームから ローカルスナップショット を作成する](#page-261-1)
- [Outpost 上のインスタンスからマルチボリュームの ローカルスナップショット を作成する](#page-263-0)
- [ローカルスナップショット からの AMI の作成](#page-265-0)
- [AWS リージョンから Outpost にスナップショットをコピーする](#page-266-0)
- [AWS リージョンから Outpost に AMI をコピーする](#page-267-0)
- [ローカルスナップショット からボリュームを作成する](#page-268-0)
- [ローカルスナップショット によってバックアップされた AMI からインスタンスを起動する](#page-269-2)
- [ローカルスナップショット を削除する](#page-269-1)
- [Outpost のスナップショットを自動化する](#page-269-0)

<span id="page-261-0"></span>スナップショットの保存に関するルール

スナップショットの保存には、次のルールが適用されます。

- ボリュームの最新のスナップショットを Outpost に保存した後は、後続するすべてのスナップ ショットも同じ Outpost に保存する必要があります。
- ボリュームの最新のスナップショットが AWS リージョンに格納された場合は、連続するすべての スナップショットは同じリージョンに保存します。そのボリュームから ローカルスナップショッ ト の作成を開始するには、次の操作を行います。
	- 1. AWS リージョンでボリュームのスナップショットを作成します。
	- 2. そのスナップショットを、AWS リージョンから Outpost にコピーします。
	- 3. ローカルスナップショット から新しいボリュームを作成します。
	- 4. そのボリュームを Outpost 上のインスタンスにアタッチします。

Outpost の新しいボリュームの場合、そこで作成されるスナップショットは Outpost または AWS リージョンに保存できます。その後、連続するすべてのスナップショットは、同じロケーションに 保存する必要があります。

- ローカルスナップショット (Outpost で作成されたスナップショット、および AWS リージョンか ら Outpost にコピーされたスナップショットを含む) は、同じ Outpost にボリュームを作成するた めにのみ使用できます。
- リージョンにあるスナップショットから Outpost にボリュームを作成する場合、その新しいボ リュームの後に続くスナップショットはすべて、同じリージョンに置かれる必要があります。
- ローカルスナップショット から Outpost にボリュームを作成する場合、その新しいボリュームの 後に続くスナップショットはすべて、同じ Outpost 上に置かれる必要があります。

#### <span id="page-261-1"></span>Outpost 上のボリュームから ローカルスナップショット を作成する

Outpost のボリュームから ローカルスナップショット を作成することができます。スナップショッ トの保存先は、ソースボリュームと同じ Outpost にするか、Outpost で使用しているリージョンにす るか、どちらかを選択できます。

ローカルスナップショット は、同じ Outpost にボリュームを作成するためにのみ使用できます。

次のいずれかの方法を使用して、Outpost 上のボリュームから ローカルスナップショット を作成し ます。

Console

ローカルスナップショット を Outpost 上のボリュームから作成するには

Amazon EC2 コンソール [\(https://console.aws.amazon.com/ec2/](https://console.aws.amazon.com/ec2/)) を開きます。

- 1. ナビゲーションペインの [ボリューム] を選択します。
- 2. Outpost にあるボリュームを選択し、[ アクション]、[スナップショットの作成] の順にクリッ クします。
- 3. (オプション) [説明] に、スナップショットの簡潔な説明を入力します。
- 4. [スナップショットの送信先] で、[AWS Outpost] を選択します。スナップショットが、ソー スボリュームと同じ Outpost に作成されます。[Outpost ARN] フィールドには、送信先 Outpost の Amazon リソースネーム (ARN) が表示されます。
- 5. (オプション) [タグを追加] を選択して、タグをスナップショットに追加します。タグごと に、タグキーとタグの値を指定します。
- 6. [スナップショットの作成] を選択します。

Command line

ローカルスナップショット を Outpost 上のボリュームから作成するには

[create-snapshot](https://docs.aws.amazon.com/cli/latest/reference/ec2/create-snapshot.html) コマンドを使用します。この際、スナップショットの作成元となるボリュームの ID と、スナップショットの保存先となる Outpost の ARN を指定します。Outpost ARN を省略し た場合、スナップショットは Outpost で使用している AWS リージョンに保存されます。

例えば次のコマンドでは、vol-1234567890abcdef0 ボリュームの ローカルスナップ ショット を作成した上で、そのスナップショットを Outpost arn:aws:outposts:useast-1:123456789012:outpost/op-1234567890abcdef0 に保存しています。

\$ aws ec2 create-snapshot --volume-id *vol-1234567890abcdef0* --outpost-arn arn:aws:outposts:*us-east-1*:*123456789012*:outpost/*op-1234567890abcdef0* --description "single volume local snapshot"

<span id="page-263-0"></span>Outpost 上のインスタンスからマルチボリュームの ローカルスナップショット を作成 する

Outpost のインスタンスから、Crash-consistent でマルチボリュームな ローカルスナップショット を作成できます。スナップショットは、ソースインスタンスと同じ Outpost に保存するか、Outpost で使用しているリージョンに保存するかを選択できます。

マルチボリュームな ローカルスナップショット は、同じ Outpost にボリュームを作成する用途にの み使用できます。

Outpost 上のインスタンスからマルチボリュームな ローカルスナップショット を作成するには、次 のいずれかの方法を使用します。

#### **Console**

Outpost 上のインスタンスからマルチボリュームなローカルスナップショット を作成するには

Amazon EC2 コンソール [\(https://console.aws.amazon.com/ec2/](https://console.aws.amazon.com/ec2/)) を開きます。

- 1. ナビゲーションペインで、[スナップショット] を選択します。
- 2. [スナップショットの作成] を選択します。
- 3. [リソースタイプの選択] で、[インスタンス] を選択します。
- 4. [インスタンス ID] で、スナップショットの作成元となる、Outpost 上のインスタンスを選択 します。
- 5. (オプション) [説明] に、スナップショットの簡潔な説明を入力します。
- 6. [スナップショットの送信先] で、[AWS Outpost] を選択します。スナップショットが、ソー スインスタンスと同じ Outpost に作成されます。[Outpost ARN ] に、送信先 Outpost の ARN が表示されます。
- 7. インスタンスのルートボリュームをマルチボリュームスナップショットセットから除外す るには、[Exclude root volume] (ルートボリュームを除外) を選択します。これを実行する と、Amazon EBS は、インスタンスのルートボリュームのスナップショットを作成しませ ん。
- 8. マルチボリュームスナップショットセットから特定のデータボリュームを除外する には、[Exclude specific data volumes] (特定のデータボリュームを除外) を選択しま す。[Attached data volumes] (アタッチされたデータボリューム) セクションには、選択した インスタンスに現在アタッチされているすべてのデータボリュームが一覧表示されます。

[Attached data volumes] (アタッチされたデータボリューム) セクションで、マルチボリュー ムスナップショットセットから除外するデータボリュームの選択を解除します。マルチボ リュームスナップショットセットには、選択されたままになっているボリュームのみが含ま れます。

- 9. (オプション) ソースボリュームから対応するスナップショットにタグを自動的にコピーする には、[Copy tags from volume] (ボリュームからタグをコピーする) で [Copy tags] (タグをコ ピー) を選択します。これにより、ソースボリュームに合わせてスナップショットメタデー タ (アクセスポリシー、添付情報、コスト割り当てなど) が設定されます。
- 10. (オプション) スナップショットに追加のカスタムタグを割り当てるには、[Tags] (タグ) セク ションで [Add tag] (タグの追加) を選択し、キーと値のペアを入力します。最大 50 個のタグ を追加できます。
- 11. [スナップショットの作成] を選択します。

スナップショットの作成中、スナップショットはまとめて管理されます。ボリュームセッ ト内のスナップショットの 1 つが失敗すると、そのボリュームセットにある他のスナップ ショットも、エラーステータスに遷移します。

Command line

Outpost 上のインスタンスからマルチボリュームな ローカルスナップショットを作成するには

[create-snapshots](https://docs.aws.amazon.com/cli/latest/reference/ec2/create-snapshots.html) コマンドを使用します。この際、スナップショットの作成元となるインスタン スの ID と、スナップショットの保存先となる Outpost の ARN を指定します。Outpost の ARN を省略した場合は、Outpost で使用している AWS リージョンに、スナップショットが保存され ます。

例えば次のコマンドでは、インスタンス i-1234567890abcdef0 にアタッチされたボリューム のスナップショットを作成した後、そのスナップショットを Outpost arn:aws:outposts:useast-1:123456789012:outpost/op-1234567890abcdef0 に保存しています。

\$ aws ec2 create-snapshots --instance-specification InstanceId=*i-1234567890abcdef0* --outpost-arn arn:aws:outposts:*us-east-1*:*123456789012*:outpost/*op-1234567890abcdef0* --description "multi-volume local snapshots"

### <span id="page-265-0"></span>ローカルスナップショット からの AMI の作成

ローカルスナップショット と、Outpost のリージョンに格納されているスナップショットの組み合 わせを使用して、Amazon マシンイメージ (AMI) を作成できます。例えば、us-east-1 に Outpost がある場合には、その Outpost 上で ローカルスナップショット によりバックアップされたデータ ボリュームと、us-east-1 リージョン内のスナップショットによりバックアップされたルートボ リュームを持つ、AMI を作成できます。

#### **a** Note

- 複数の Outposts に保存されたバックアップ用のスナップショットを含むような、AMI を 作成することはできません。
- 現時点では、CreateImage API を使用して、Outposts 上のインスタンスから AMI を 直接作成することはできません。また、Amazon S3 が有効化された Outposts に対 し、Amazon EC2 コンソールを使用して AMI を作成することもサポートされていません。
- ローカルスナップショット によってバックアップされた AMI は、同じ Outpost でインス タンスを起動するためにのみ使用できます。

リージョンに置かれたスナップショットから Outpost に AMI を作成するには

- 1. リージョンから Outpost にスナップショットをコピーします。詳細については[、AWS リージョン](#page-266-0) [から Outpost にスナップショットをコピーする](#page-266-0)を参照してください。
- 2. Amazon EC2 コンソールまたは [register-image](https://docs.aws.amazon.com/cli/latest/reference/ec2/register-image.html) コマンドを使用して、Outpost にコピーしたス ナップショットから AMI を作成します。詳細については[、スナップショットから AMI を作成す](https://docs.aws.amazon.com/AWSEC2/latest/UserGuide/creating-an-ami-ebs.html#creating-launching-ami-from-snapshot) [る](https://docs.aws.amazon.com/AWSEC2/latest/UserGuide/creating-an-ami-ebs.html#creating-launching-ami-from-snapshot)を参照してください。

Outpost のインスタンスから Outpost に AMI を作成するには

- 1. Outpost 上にあるインスタンスからスナップショットを作成し、そのスナップショットを同じ Outpost に保存します。詳細については、[Outpost 上のインスタンスからマルチボリュームの](#page-263-0) [ローカルスナップショット を作成するを](#page-263-0)参照してください。
- 2. Amazon EC2 コンソールまたは [register-image](https://docs.aws.amazon.com/cli/latest/reference/ec2/register-image.html) コマンドで、ローカルスナップショット を使用し ながら AMI を作成します。詳細については[、スナップショットから AMI を作成する](https://docs.aws.amazon.com/AWSEC2/latest/UserGuide/creating-an-ami-ebs.html#creating-launching-ami-from-snapshot)を参照してく ださい。

Outpost のインスタンスからリージョンに AMI を作成するには

- 1. Outpost 上のインスタンスからスナップショットを作成し、そのスナップショットをリージョンに 保存します。詳細については[、Outpost 上のボリュームから ローカルスナップショット を作成す](#page-261-1) [る](#page-261-1)また[はOutpost 上のインスタンスからマルチボリュームの ローカルスナップショット を作成す](#page-263-0) [る](#page-263-0)を参照してください。
- 2. Amazon EC2 コンソールまたは [register-image](https://docs.aws.amazon.com/cli/latest/reference/ec2/register-image.html) コマンドで、リージョンのスナップショットコ ピーを使用しながら AMI を作成します。詳細については[、スナップショットから AMI を作成す](https://docs.aws.amazon.com/AWSEC2/latest/UserGuide/creating-an-ami-ebs.html#creating-launching-ami-from-snapshot) [る](https://docs.aws.amazon.com/AWSEC2/latest/UserGuide/creating-an-ami-ebs.html#creating-launching-ami-from-snapshot)を参照してください。

<span id="page-266-0"></span>AWS リージョンから Outpost にスナップショットをコピーする

AWS リージョンから Outpost にスナップショットをコピーできます。これは、スナップショットが Outpost で使用しているリージョンにある場合にのみ実行できます。スナップショットが別のリー ジョンにある場合は、まずスナップショットを Outpost で使用しているリージョンにコピーした上 で、そのリージョンから Outpost にコピーする必要があります。

**a** Note

Outpost とリージョン間、異なる Outpost 間、または同じ Outpost 内で、ローカルスナップ ショット をコピーすることはできません。

リージョンから Outpost へのスナップショットのコピーには、次のいずれかの方法を使用します。

Console

AWS リージョンから Outpost にスナップショットをコピーするには

Amazon EC2 コンソール [\(https://console.aws.amazon.com/ec2/](https://console.aws.amazon.com/ec2/)) を開きます。

- 1. ナビゲーションペインで、[スナップショット] を選択します。
- 2. リージョン内のスナップショットを選択し、アクション、コピーの順にクリックします。
- 3. [送信先リージョン] で、保存先となる Outpost のリージョンを選択します。
- 4. [スナップショットの送信先] で、[AWS Outpost] を選択します。

[スナップショットの送信先] フィールドは、選択した送信先リージョンに Outposts がある場 合にのみ表示されます。このフィールドが表示されない場合は、選択した送信先リージョン に Outposts がありません。

- 5. [送信先 Outpost の ARN ] に、スナップショットのコピー先となる Outpost の ARN を入力し ます。
- 6. (オプション) [説明] に、コピーされるスナップショットの簡潔な説明を入力します。
- 7. スナップショットをコピーする際には、暗号化がデフォルトで有効化されます。暗号化を無 効にすることはできません。KMS キー で、使用する KMS キー を選択します。
- 8. [コピー] を選択します。

Command line

リージョンから Outpost にスナップショットをコピーするには

[copy-snapshot](https://docs.aws.amazon.com/cli/latest/reference/ec2/copy-snapshot.html) コマンドを使用します。この際、コピーするスナップショットの ID、スナップ ショットのコピー元のリージョン、およびコピー先の Outpost の ARN を指定します。

例えば次のコマンドでは、スナップショット snap-1234567890abcdef0 を us-east-1 リージョンから Outpost arn:aws:outposts:us-east-1:123456789012:outpost/ op-1234567890abcdef0 にコピーしています。

\$ aws ec2 copy-snapshot --source-region *us-east-1* --source-snapshotid *snap-1234567890abcdef0* --destination-outpost-arn arn:aws:outposts:*useast-1*:*123456789012*:outpost/*op-1234567890abcdef0* --description "*Local snapshot copy*"

<span id="page-267-0"></span>AWS リージョンから Outpost に AMI をコピーする

AMI を AWS リージョンから Outpost にコピーできます。AMI をリージョンから Outpost にコピー すると、その AMI に関連付けられたすべてのスナップショットも、リージョンから Outpost にコ ピーされます。

AMI に関連付けられたスナップショットが Outpost のリージョンに置かれている場合にのみ、その AMI をリージョンから Outpost にコピーすることができます。スナップショットが別のリージョン にある場合は、最初に AMI を Outpost で使用するリージョンにコピーし、そのリージョンから AMI を Outpost にコピーする必要があります。

**a** Note

Outpost とリージョン間、異なる Outpost 間、または 同一の Outpost 内で、AMI をコピーす ることはできません。

AMI のリージョンから Outpost へのコピーは、AWS CLI からのみ行えます。

Command line

リージョンから Outpost に AMI をコピーするには

[copy-image](https://docs.aws.amazon.com/cli/latest/reference/ec2/copy-image.html) コマンドを使用します。この際、コピーする AMI の ID、ソースリージョン、および 送信先 Outpost の ARN を指定します。

例えば次のコマンドでは、AMI ami-1234567890abcdef0 を us-east-1 リー ジョンから Outpost arn:aws:outposts:us-east-1:123456789012:outpost/ op-1234567890abcdef0 にコピーしています。

\$ aws ec2 copy-image --source-region *us-east-1* --source-imageid *ami-1234567890abcdef0* --name "*Local AMI copy*" --destination-outpost-arn arn:aws:outposts:*us-east-1*:*123456789012*:outpost/*op-1234567890abcdef0*

<span id="page-268-0"></span>ローカルスナップショット からボリュームを作成する

ローカルスナップショット から Outposts にボリュームを作成できます。このボリュームは、ソース スナップショットと同じ Outpost に作成する必要があります。Outpost のリージョンにボリュームを 作成するために、ローカルスナップショット を使用することはできません。

ローカルスナップショット からボリュームを作成する場合、異なる KMS キー を使用して、そのボ リュームを再暗号化することはできません。ローカルスナップショット から作成されたボリューム は、ソーススナップショットと同じ KMS キーを使用して暗号化する必要があります。

詳細については、[スナップショットからのボリュームの作成](#page-65-0)を参照してください。

<span id="page-269-2"></span>ローカルスナップショット によってバックアップされた AMI からインスタンスを起 動する

ローカルスナップショット によってバックアップされた AMI からインスタンスを起動できます。 インスタンスは、ソース AMI と同じ Outpost で起動する必要があります。詳細については、AWS Outposts ユーザーガイドの[、Outposts でインスタンスを起動するを](https://docs.aws.amazon.com/outposts/latest/userguide/launch-instance.html)ご参照ください。

### <span id="page-269-1"></span>ローカルスナップショット を削除する

ローカルスナップショット を、Outpost から削除することができます。スナップショットを Outpost から削除した場合、削除したスナップショットで使用されていた Amazon S3 のストレージ容量は、 そのスナップショットを参照していたスナップショットとボリュームの削除から、72 時間以内に使 用できるようになります。

Amazon S3 ストレージ容量はすぐには利用できないので、Amazon CloudWatch アラームを使用し て Amazon S3 ストレージ容量を監視することをお勧めします。ストレージ容量の不足を避けるた め、必要がなくなったスナップショットとボリュームを削除します。

スナップショットの削除の詳細については、[スナップショットを削除する](#page-216-0)を参照してください。

#### <span id="page-269-0"></span>Outpost のスナップショットを自動化する

Amazon Data Lifecycle Manager のスナップショットライフサイクルポリシーを作成する と、Outpost 上にあるボリュームとインスタンスのために、スナップショットの作成、コピー、保 持、削除を自動化できます。スナップショットをリージョンに保存するか、それらを Outpost で ローカルに保存するかを選択できます。さらに、AWS リージョンで作成および保存されているス ナップショットを Outpost に自動的にコピーできます。

次の表に、サポートされている機能の概要を示します。

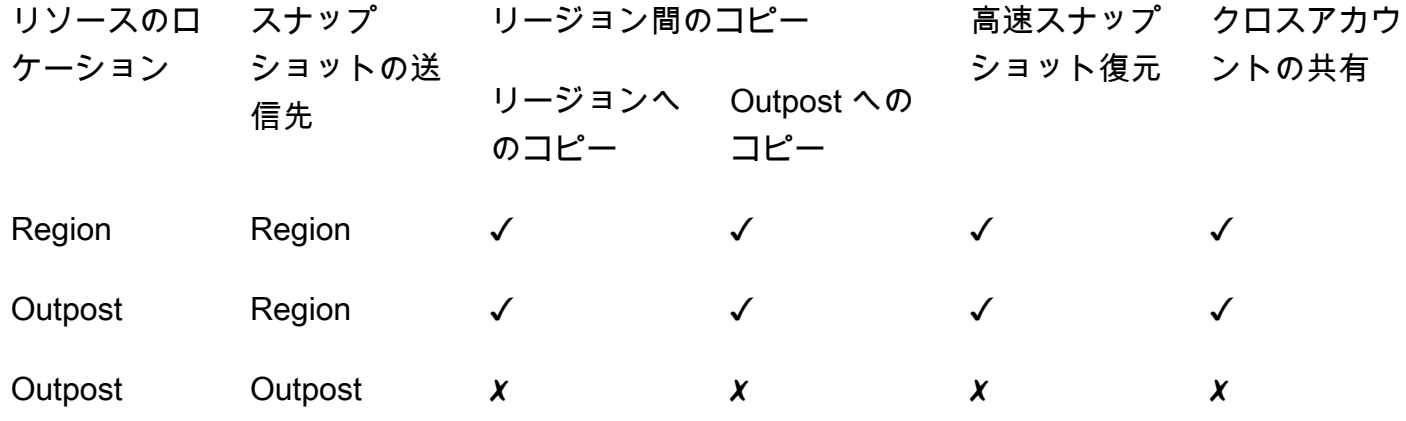

#### 考慮事項

- 現行では、Amazon EBS スナップショットライフサイクルポリシーのみがサポートされていま す。EBS-backed AMI ポリシー、およびクロスアカウント共有イベントポリシーは、サポートされ ていません。
- ポリシーにより、リージョン内のボリュームまたはインスタンス用のスナップショットを管理する 場合、そのスナップショットは、ソースリソースと同じリージョンに作成されます。
- ポリシーが、Outpost 上にあるボリュームまたはインスタンス用のスナップショットを管理してい る場合は、ソース Outpost、またはその Outpost が使用しているリージョンのどちらかに、スナッ プショットを作成できます。
- リージョン内のスナップショットと、Outpost 上にあるスナップショットの両方を、1 つのポリ シーで管理することはできません。リージョンと Outpost で、ともにスナップショットを自動化 する必要がある場合は、個別にポリシーを作成する必要があります。
- 高速スナップショット復元は、Outpost で作成されたスナップショット、または Outpost にコピー されたスナップショットではサポートされていません。
- Outpost で作成されたスナップショットでは、クロスアカウント共有はサポートされていません。

ローカルスナップショット を管理するスナップショットライフサイクルの作成の詳細について は、[Automating snapshot lifecycles \(スナップショットライフサイクルの自動化\)を](#page-348-0)参照してくださ い。

# Amazon EBS 暗号化

Amazon EBS 暗号化 は、EC2 インスタンスに関連付けられた EBS リソースの簡単な暗号化ソ リューションとして使用します。Amazon EBS 暗号化では、独自のキー管理インフラストラクチャ を構築、保守、保護する必要はありません。Amazon EBS 暗号化は、暗号化されたボリュームとス ナップショットを作成するときに、AWS KMS keys を使用します。

暗号化オペレーションは EC2 インスタンスをホストするサーバー上で実行され、インスタンスとそ れに接続された EBS ストレージ間でのデータの保存と転送中のデータの両方のセキュリティを保証 します。

1 つのインスタンスに対し、暗号化されたボリュームと暗号化されていないボリュームの両方を、同 時にアタッチできます。

コンテンツ

- [EBS 暗号化の仕組み](#page-271-0)
- [Amazon EBS 暗号化の要件](#page-274-0)
- [Amazon EBS 暗号化の使用](#page-277-0)
- [EBS リソースの暗号化](#page-282-0)
- [AWS KMSキーをローテーションします](#page-284-0)
- [Amazon EBS 暗号化の例](#page-285-0)

# <span id="page-271-0"></span>EBS 暗号化の仕組み

EC2 インスタンスのブートボリュームとデータボリュームの両方を暗号化できます。

暗号化された EBS ボリュームを作成し、サポートされるインスタンスタイプにアタッチする場合、 以下のタイプのデータが暗号化されます。

- ボリューム内の保存データ
- ボリュームとインスタンスの間で移動されるすべてのデータ
- ボリュームから作成されたすべてのスナップショット
- それらのスナップショットから作成されたすべてのボリューム

Amazon EBS は、業界標準の AES-256 データ暗号化を使用して、ボリュームをデータキーで暗号化 します。データキーは、ボリューム情報とともに保存される前に、AWS KMS キーを使用して AWS KMS によって生成され、AWS KMS によって暗号化されます。すべてのスナップショット、およ び同じ AWS KMS キーを使用してそれらのスナップショットから作成された後続のボリュームは、 同じデータキーを共有します。詳細については、AWS Key Management Service デベロッパーガイ ドの[データキー](https://docs.aws.amazon.com/kms/latest/developerguide/concepts.html#data-keys)を参照してください。

Amazon EC2 は AWS KMS と連携して、EBS ボリュームの暗号化と復号化を行います。この処理の 方法は、暗号化されたボリュームから作成されたスナップショットが、暗号化されているか暗号化さ れていないかによって若干異なります。

### 暗号化されたスナップショットに対する EBS 暗号化の動作

ユーザーが所有している暗号化されたスナップショットから暗号化されたボリュームを作成する場 合、Amazon EC2 は AWS KMS と連携して、次のように EBS ボリュームを暗号化および復号化しま す。

- 1. Amazon EC2 は、ボリュームの暗号化のために選択した KMS キー を指定し て[、GenerateDataKeyWithoutPlaintext](https://docs.aws.amazon.com/kms/latest/APIReference/API_GenerateDataKeyWithoutPlaintext.html) リクエストを AWS KMS に送信します。
- 2. スナップショットと同じ KMS キーを使用してボリュームを暗号化すると、AWS KMSは、スナッ プショットと同じデータキーを使用し、同じ KMS キーでこれを暗号化します。ボリュームが別 の KMS キーを使用して暗号化されている場合、AWS KMS は新しいデータキーを生成し、指定 した KMS キーでこれを暗号化します。暗号化されたデータキーは Amazon EBS に送信され、ボ リュームメタデータとともに保存されます。
- 3. 暗号化されたボリュームをインスタンスにアタッチすると、Amazon EC2 は [CreateGrant](https://docs.aws.amazon.com/kms/latest/APIReference/API_CreateGrant.html) リクエ ストを AWS KMS に送信し、データキーを復号化できるようにします。
- 4. AWS KMS は、暗号化されたデータキーを復号して、Amazon EC2 に復号されたデータキーを送 信します。
- 5. Amazon EC2 は、Nitro ハードウェア内のプレーンテキストデータキーを使用して、ボリュームの ディスク I/O を暗号化します。プレーンテキストデータキーは、ボリュームがインスタンスにア タッチされる限り、メモリ内で維持されます。

## 暗号化されていないスナップショットに対する EBS 暗号化の動作

暗号化されていないスナップショットから暗号化されたボリュームを作成する場合、Amazon EC2 は AWS KMS と連携して、次のように EBS ボリュームを暗号化および復号化します。

- 1. Amazon EC2は [CreateGrant](https://docs.aws.amazon.com/kms/latest/APIReference/API_CreateGrant.html) リクエストを AWS KMS に送信し、スナップショットから作成され たボリュームを暗号化できるようにします。
- 2. Amazon EC2 は、ボリュームの暗号化のために選択した KMS キー を指定し て[、GenerateDataKeyWithoutPlaintext](https://docs.aws.amazon.com/kms/latest/APIReference/API_GenerateDataKeyWithoutPlaintext.html) リクエストを AWS KMS に送信します。
- 3. AWS KMS は新しいデータキーを生成し、ボリュームの暗号化のために選択した KMS キーで暗号 化し、暗号化したデータキーを Amazon EBS に送信して、ボリュームのメタデータと共に保存し ます。
- 4. Amazon EC2は [Decrypt](https://docs.aws.amazon.com/kms/latest/APIReference/API_Decrypt.html) リクエストを AWS KMS に送信して、ボリュームデータを暗号化するた めの暗号化キーを取得します。
- 5. 暗号化されたボリュームをインスタンスにアタッチすると、Amazon EC2 は [CreateGrant](https://docs.aws.amazon.com/kms/latest/APIReference/API_CreateGrant.html) リクエ ストを AWS KMS に送信し、データキーを復号化できるようにします。
- 6. 暗号化されたボリュームをインスタンスにアタッチすると、Amazon EC2 は暗号化されたデータ キーを指定しながら[、Decrypt](https://docs.aws.amazon.com/kms/latest/APIReference/API_Decrypt.html) リクエストを AWS KMS に送信します。
- 7. AWS KMS は、暗号化されたデータキーを復号して、Amazon EC2 に復号されたデータキーを送 信します。
- 8. Amazon EC2 は、Nitro ハードウェア内のプレーンテキストデータキーを使用して、ボリュームの ディスク I/O を暗号化します。プレーンテキストデータキーは、ボリュームがインスタンスにア タッチされる限り、メモリ内で維持されます。

詳細については、AWS Key Management Service デベロッパーガイド[のAmazon Elastic Block Store](https://docs.aws.amazon.com/kms/latest/developerguide/services-ebs.html)  [\(Amazon EBS\) で AWS KMS を使用する方法お](https://docs.aws.amazon.com/kms/latest/developerguide/services-ebs.html)よび[Amazon EC2 の例 2を](https://docs.aws.amazon.com/kms/latest/developerguide/ct-ec2two.html)参照してください。

### 使用できない KMS キーがデータキーに及ぼす影響

KMS キーが使用できなくなると、その影響はほぼ即時に表れます (最終的な一貫性の対象となりま す)。KMS キーのキーステータスは新しい条件を反映して変化し、暗号化オペレーションで KMS キーを使用するすべてのリクエストは失敗します。

KMS キーを使用不可にするアクションを実行しても、EC2 インスタンスまたはアタッチされた EBS ボリュームに対して直ちに影響が及ぶことはありません。Amazon EC2 は、ボリュームがインスタ ンスにアタッチされている間、KMS キーではなくデータキーを使用してすべてのディスク I/O を暗 号化します。

ただし、暗号化された EBS ボリュームが EC2 インスタンスからデタッチされると、Amazon EBS は Nitro ハードウェアからデータキーを削除します。次回、暗号化された EBS ボリュームが EC2 イ ンスタンスにアタッチされると、アタッチメントは失敗します。これは、Amazon EBS は KMS キー を使用してボリュームの暗号化されたデータキーを復号できないためです。EBS ボリュームを再度 使用するには、KMS キーを再度使用可能にする必要があります。

#### **1** Tip

使用不可にする KMS キーから生成されたデータキーで暗号化された EBS ボリュームのデー タにアクセスする必要がなくなった場合は、KMS キーを使用不可にする前に EC2 インスタ ンスから EBS ボリュームをデタッチすることをお勧めします。

詳細については、「AWS Key Management Service デベロッパーガイド」の[「使用できない KMS](https://docs.aws.amazon.com/kms/latest/developerguide/concepts.html#unusable-kms-keys)  [キーがデータキーに及ぼす影響](https://docs.aws.amazon.com/kms/latest/developerguide/concepts.html#unusable-kms-keys)」を参照してください。

## <span id="page-274-0"></span>Amazon EBS 暗号化の要件

開始する前に、以下の要件が満たされていることを確認します。

#### 要件

- [サポートされるボリュームタイプ](#page-274-1)
- [サポートされるインスタンスタイプ](#page-274-2)
- [ユーザーのアクセス許可](#page-275-0)
- [インスタンスの権限](#page-276-0)

### <span id="page-274-1"></span>サポートされるボリュームタイプ

暗号化は、すべての EBS ボリュームタイプでサポートされます。暗号化されたボリュームでは、暗 号化されていないボリュームと同じ IOPS パフォーマンスが期待できます。遅延に対する影響は最小 限に抑えられます。暗号化されていないボリュームにアクセスするのと同じ方法で、暗号化されたボ リュームにアクセスできます。暗号化と復号は透過的に処理され、ユーザーやアプリケーションから 追加の操作を必要としません。

## <span id="page-274-2"></span>サポートされるインスタンスタイプ

Amazon EBS 暗号化は、すべての[現行世代お](https://docs.aws.amazon.com/AWSEC2/latest/UserGuide/instance-types.html#current-gen-instances)よび[前世代の](https://docs.aws.amazon.com/AWSEC2/latest/UserGuide/instance-types.html#previous-gen-instances)インスタンスタイプで利用できます。

## <span id="page-275-0"></span>ユーザーのアクセス許可

EBS 暗号化の KMS キーを使用すると、KMS キーポリシーにより、必要な AWS KMS アクションに アクセスできるすべてのユーザーがこの KMS キーを使用して EBS リソースを暗号化または復号で きるようになります。EBS 暗号化を使用するには、次のアクションを呼び出す許可をユーザーに付 与する必要があります。

- kms:CreateGrant
- kms:Decrypt
- kms:DescribeKey
- kms:GenerateDataKeyWithoutPlainText
- kms:ReEncrypt

**G** Tip

最小権限のプリンシパルに従うには、kms:CreateGrant へのフルアクセスを許可しないで ください。代わりに、次の例に示すように、AWS のサービスによってユーザーに代わって 許可が作成された場合にのみ、kms:GrantIsForAWSResource コンディションキーを使用 して、KMS キーに許可を作成できるようにします。

```
{ 
     "Version": "2012-10-17", 
     "Statement": [ 
\overline{\mathcal{L}} "Effect": "Allow", 
              "Action": "kms:CreateGrant", 
              "Resource": [ 
                  "arn:aws:kms:us-east-2:123456789012:key/abcd1234-a123-456d-a12b-
a123b4cd56ef" 
              ], 
              "Condition": { 
                  "Bool": { 
                      "kms:GrantIsForAWSResource": true 
 } 
             } 
 } 
     ]
```
}

詳細については、AWS Key Management Service デベロッパーガイドのデフォルトのキーポリ シーセクションの[AWS アカウントへのアクセスを許可し、IAM ポリシーを有効にする](https://docs.aws.amazon.com/kms/latest/developerguide/key-policies.html#key-policy-default-allow-root-enable-iam)を参照してく ださい。

## <span id="page-276-0"></span>インスタンスの権限

インスタンスが暗号化された AMI、ボリューム、またはスナップショットと通信しようとすると、 インスタンスの ID 専用ロールに KMS キーグラントが発行されます。ID 専用ロールは、インスタン スがユーザーに代わって暗号化された AMI、ボリューム、またはスナップショットを操作するため に使用する IAM ロールです。

ID のみのロールは、手動で作成または削除する必要はなく、ポリシーも関連付けられていません。 また、ID のみのロール認証情報にはアクセスできません。

**a** Note

ID 専用ロールは、インスタンスのアプリケーションが Amazon S3 オブジェクトや Dynamo DB AWS KMS テーブルなどの他の暗号化されたリソースにアクセスするために使用するこ とはありません。これらの操作は、Amazon EC2 インスタンスロールの認証情報、AWSまた はインスタンスに設定したその他の認証情報を使用して実行されます。

ID のみのロールには[、サービスコントロールポリシー](https://docs.aws.amazon.com/organizations/latest/userguide/orgs_manage_policies_scps.html) (SCP) と [KMS](https://docs.aws.amazon.com/kms/latest/developerguide/key-policies.html) キーポリシーが適用されま す。SCP キーまたは KMS キーが KMS キーへの ID 専用ロールアクセスを拒否すると、暗号化され たボリュームで、または暗号化された AMI やスナップショットを使用して EC2 インスタンスを起動 できないことがあります。

aws:SourceIp、aws:VpcSourceIp、aws:SourceVpc、またはaws:SourceVpce AWSグローバ ル条件キーを使用してネットワークロケーションに基づいてアクセスを拒否する SCP またはキーポ リシーを作成する場合は、これらのポリシーステートメントがインスタンスのみのロールに適用され ないようにする必要があります。ポリシーの例については、「[データペリメータポリシーの例](https://github.com/aws-samples/data-perimeter-policy-examples/tree/main)」を参 照してください。

ID 専用ロール ARN は次の形式を使用します:

arn:*aws-partition*:iam::*account\_id*:role/aws:ec2-infrastructure/*instance\_id*

キーグラントがインスタンスに発行されると、キーグラントはそのインスタンス固有のロール割り当 てセッションに発行されます。被付与者のプリンシパル ARN は以下の形式を使用します:

arn:*aws-partition*:sts::*account\_id*:assumed-role/aws:ec2-infrastructure/*instance\_id*

# <span id="page-277-0"></span>Amazon EBS 暗号化の使用

次の手順に従って Amazon EBS 暗号化を使用します。

#### タスク

- [EBS 暗号化の KMS キーの選択](#page-277-1)
- [デフォルトで暗号化の有効化](#page-278-0)
- [API および CLI を使用してデフォルトの暗号化の設定](#page-281-0)

### <span id="page-277-1"></span>EBS 暗号化の KMS キーの選択

Amazon EBS は、AWS リソースを保存する各リージョンに一意の AWS マネージドキー を自動 的に作成します。この KMS キー にはエイリアス alias/aws/ebs があります。デフォルトで は、Amazon EBS は暗号化にこの KMS キー を使用します。または、作成した対称カスタマーマ ネージド型暗号化キーを EBS 暗号化のデフォルトの KMS キーとして指定することもできます。独 自の KMS キー を使用することにより、KMS キー の作成、更新、無効化ができるなど、より高い柔 軟性が得られます。

#### **A** Important

Amazon EBS は非対称暗号化 KMS キーをサポートしていません。詳細については、「AWS Key Management Service デベロッパーガイド」の 「[対称および非対称暗号化 KMS キーの](https://docs.aws.amazon.com/kms/latest/developerguide/symmetric-asymmetric.html) [使用](https://docs.aws.amazon.com/kms/latest/developerguide/symmetric-asymmetric.html)」を参照してください。

#### Amazon EC2 console

リージョンの EBS 暗号化用にデフォルト KMS キー を設定するには

- 1. Amazon EC2 コンソール [\(https://console.aws.amazon.com/ec2/](https://console.aws.amazon.com/ec2/)) を開きます。
- 2. ナビゲーションバーから、使用するリージョンを選択します。
- 3. ナビゲーションペインの [EC2 ダッシュボード] を選択します。
- 4. ページの右上で、[アカウントの属性]、[データ保護とセキュリティ] の順に選択します。
- 5. [管理] を選択します。
- 6. [Default encryption key] (デフォルトの暗号化キー) で、対称カスタマーマネージド型暗号化 キーを選択します。
- 7. [Update EBS encryption] (EBS 暗号化を更新する) を選択します。

## <span id="page-278-0"></span>デフォルトで暗号化の有効化

作成した新しい EBS ボリュームとスナップショットコピーの暗号化を強制するように AWS アカウ ントを設定できます。例えば、Amazon EBS は、インスタンスの起動時に作成された EBS ボリュー ムと、暗号化されていないスナップショットからコピーしたスナップショットを暗号化します。暗号 化されていない EBS リソースから暗号化された EBS リソースへの移行の例については[、暗号化さ](#page-283-0) [れていないリソースの暗号化](#page-283-0)を参照してください。

デフォルトでは、暗号化は既存の EBS ボリュームまたはスナップショットには影響しません。

#### 考慮事項

- デフォルトでの暗号化はリージョン固有の設定です。リージョンに対して有効にした場合、その リージョン内の個々のボリュームまたはスナップショットに対して無効にすることはできません。
- デフォルトで Amazon EBS 暗号化は、すべての[現行世代お](https://docs.aws.amazon.com/AWSEC2/latest/UserGuide/instance-types.html#current-gen-instances)よび[前世代の](https://docs.aws.amazon.com/AWSEC2/latest/UserGuide/instance-types.html#previous-gen-instances)インスタンスタイプでサ ポートされています。
- スナップショットをコピーして、新しい KMS キーで暗号化すると、完全な (増分ではない) コピー が作成されます。その結果、追加のストレージコストが発生します。
- AWS Server Migration Service (SMS) を使用してサーバーを移行する場合は、デフォルトでの暗号 化を有効にしないでください。デフォルトでの暗号化がすでに有効になっていて、デルタレプリ ケーションエラーが発生している場合は、デフォルトでの暗号化を無効にしてください。代わり に、レプリケーションジョブの作成時に AMI 暗号化を有効にします。

Amazon EC2 console

リージョンの暗号化をデフォルトで有効にするには

- 1. Amazon EC2 コンソール [\(https://console.aws.amazon.com/ec2/](https://console.aws.amazon.com/ec2/)) を開きます。
- 2. ナビゲーションバーから、使用するリージョンを選択します。
- 3. ナビゲーションペインの [EC2 ダッシュボード] を選択します。
- 4. ページの右上で、[アカウントの属性]、[データ保護とセキュリティ] の順に選択します。
- 5. [Manage] (管理) を選択します。
- 6. [Enable] (有効化) を選択します。デフォルトの暗号化キーとして、ユーザーの代わりに作成 したエイリアス alias/aws/ebs と共に AWS マネージドキー をそのまま維持するか、対称 カスタマーマネージド型暗号化キーを選択します。
- 7. [Update EBS encryption] (EBS 暗号化を更新する) を選択します。

AWS CLI

デフォルトの暗号化設定を表示するには

• 特定のリージョンの場合

\$ aws ec2 get-ebs-encryption-by-default --region *region*

• アカウントの全リージョンの場合

\$ for region in \$(aws ec2 describe-regions --region us-east-1 --query "Regions[\*]. [RegionName]" --output text); do default=\$(aws ec2 get-ebs-encryption-by-default --region \$region --query "{Encryption\_By\_Default:EbsEncryptionByDefault}" - output text); kms\_key=\$(aws ec2 get-ebs-default-kms-key-id --region \$region | jq '.KmsKeyId'); echo "\$region --- \$default --- \$kms\_key"; done

暗号化をデフォルトで有効にするには

• 特定のリージョンの場合

\$ aws ec2 enable-ebs-encryption-by-default --region *region*

• アカウントの全リージョンの場合

\$ for region in \$(aws ec2 describe-regions --region us-east-1 --query "Regions[\*]. [RegionName]" --output text); do default=\$(aws ec2 enable-ebs-encryption-bydefault --region \$region --query "{Encryption\_By\_Default:EbsEncryptionByDefault}" --output text); kms\_key=\$(aws ec2 get-ebs-default-kms-key-id --region \$region | jq '.KmsKeyId'); echo "\$region --- \$default --- \$kms\_key"; done

暗号化をデフォルトで無効にするには

• 特定のリージョンの場合

\$ aws ec2 disable-ebs-encryption-by-default --region *region*

• アカウントの全リージョンの場合

\$ for region in \$(aws ec2 describe-regions --region us-east-1 --query "Regions[\*]. [RegionName]" --output text); do default=\$(aws ec2 disable-ebs-encryption-bydefault --region \$region --query "{Encryption\_By\_Default:EbsEncryptionByDefault}" --output text); kms key=\$(aws ec2 get-ebs-default-kms-key-id --region \$region | jq '.KmsKeyId'); echo "\$region --- \$default --- \$kms\_key"; done

**PowerShell** 

デフォルトの暗号化設定を表示するには

• 特定のリージョンの場合

PS C:\> Get-EC2EbsEncryptionByDefault -Region *region*

• アカウントの全リージョンの場合

```
PS C:\> (Get-EC2Region).RegionName | ForEach-Object { [PSCustomObject]@{ Region 
  = $_; EC2EbsEncryptionByDefault = Get-EC2EbsEncryptionByDefault -Region $_; 
  EC2EbsDefaultKmsKeyId = Get-EC2EbsDefaultKmsKeyId -Region $_ } } | Format-Table -
AutoSize
```
暗号化をデフォルトで有効にするには

• 特定のリージョンの場合

PS C:\> Enable-EC2EbsEncryptionByDefault -Region *region*

• アカウントの全リージョンの場合

```
PS C:\> (Get-EC2Region).RegionName | ForEach-Object { [PSCustomObject]@{ Region 
 = $_; EC2EbsEncryptionByDefault = Enable-EC2EbsEncryptionByDefault -Region $_;
```

```
 EC2EbsDefaultKmsKeyId = Get-EC2EbsDefaultKmsKeyId -Region $_ } } | Format-Table -
AutoSize
```
暗号化をデフォルトで無効にするには

• 特定のリージョンの場合

PS C:\> Disable-EC2EbsEncryptionByDefault -Region *region*

• アカウントの全リージョンの場合

PS C:\> (Get-EC2Region).RegionName | ForEach-Object { [PSCustomObject]@{ Region = \$\_; EC2EbsEncryptionByDefault = Disable-EC2EbsEncryptionByDefault -Region \$\_; EC2EbsDefaultKmsKeyId = Get-EC2EbsDefaultKmsKeyId -Region \$\_ } } | Format-Table - AutoSize

既存のスナップショットまたは暗号化されたボリュームに関連付けられている KMS キー を変更する ことはできません。ただし、スナップショットコピーオペレーション中に別の KMS キー を関連付け て、コピーしたスナップショットを新しい KMS キー で暗号化できます。

# <span id="page-281-0"></span>API および CLI を使用してデフォルトの暗号化の設定

以下の API アクションおよび CLI コマンドを使用して、デフォルトで暗号化およびデフォルトの KMS キー を管理できます。

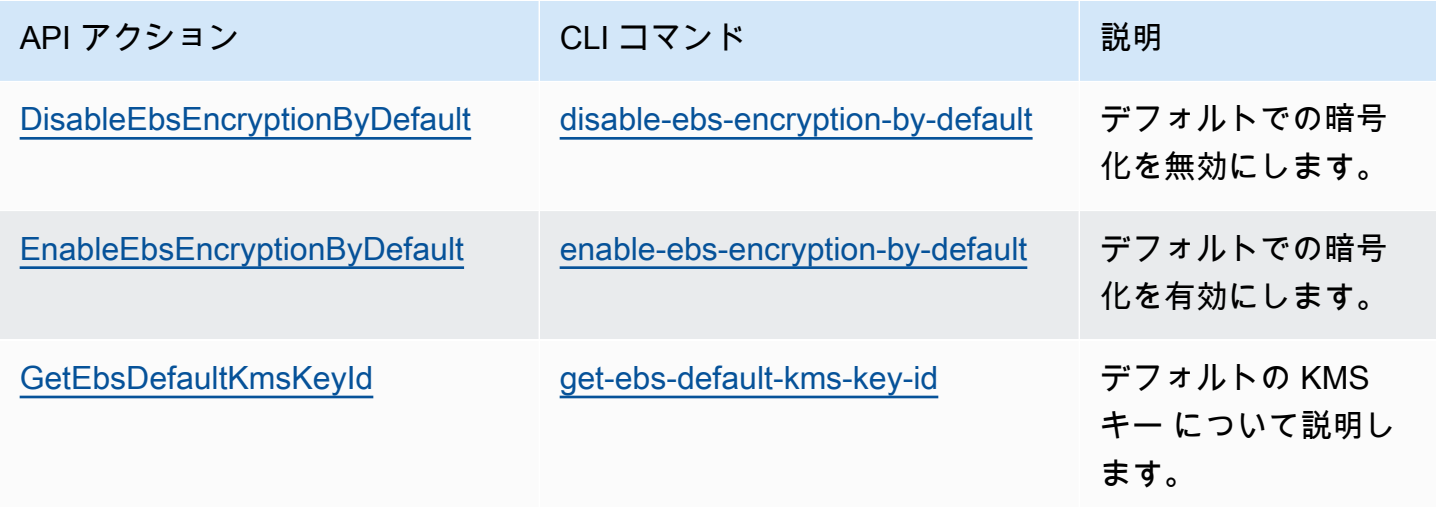

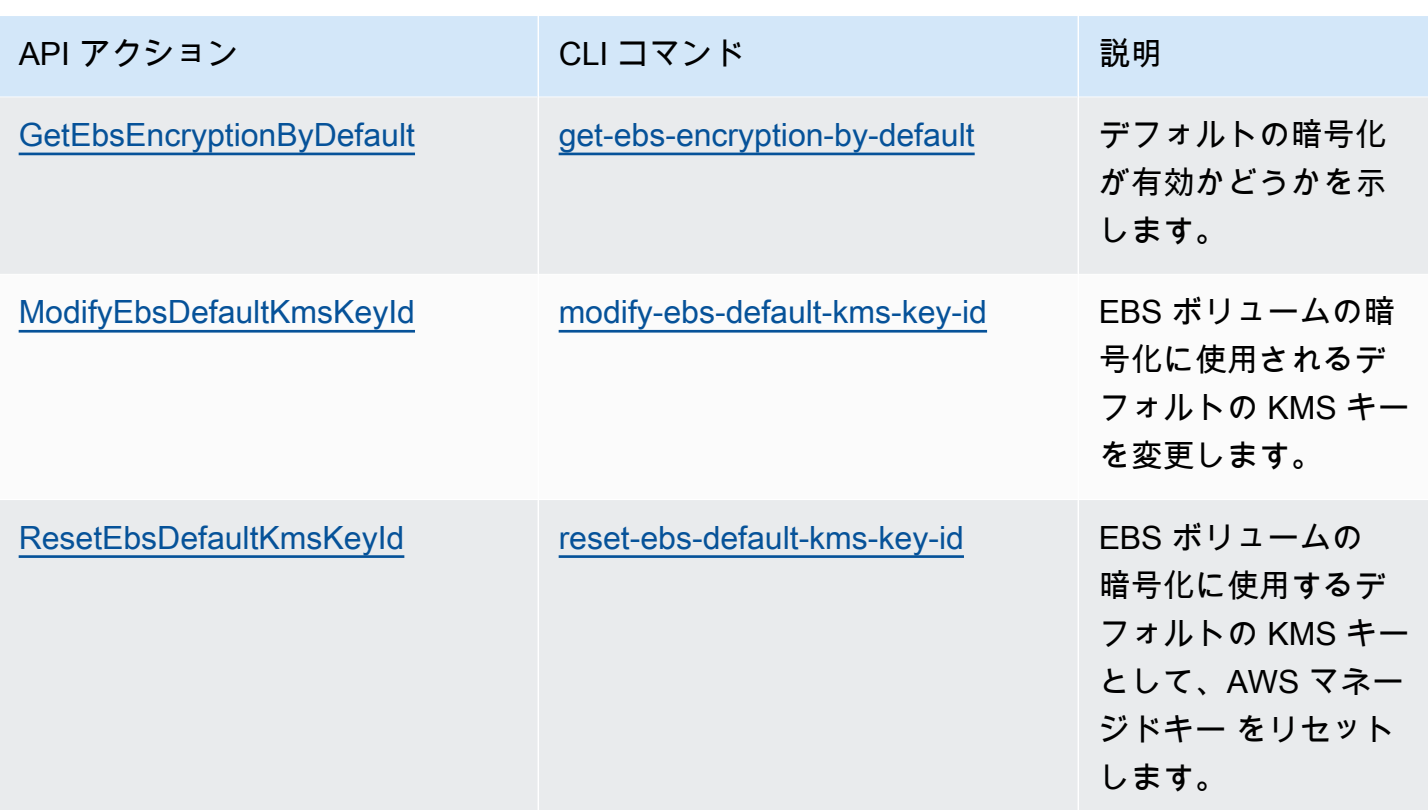

# <span id="page-282-0"></span>EBS リソースの暗号化

EBS ボリュームを暗号化するには[、デフォルトでの暗号化](#page-278-0)を使用するか、暗号化するボリュームを 作成するときに暗号化を有効にします。

ボリュームを暗号化する場合、ボリュームの暗号化に使用する対称暗号化 KMS キーを指定できま す。KMS キー が指定されていない場合、暗号化に使用される KMS キー はソーススナップショット の暗号化状態とその所有権によって異なります。詳細については、[暗号化結果の表](#page-290-0)を参照してくださ い。

a Note

API または AWS CLI を使用して KMS キーを指定している場合は、AWS によって KMS キーが非同期的に認証されます。無効な KMS キー ID、エイリアス、または ARN を指定す ると、アクションは完了したように見える場合がありますが、最終的には失敗します。

既存のスナップショットまたはボリュームに関連付けられている KMS キー を変更することはできま せん。ただし、スナップショットコピーオペレーション中に別の KMS キー を関連付けて、コピーし たスナップショットを新しい KMS キー で暗号化できます。

### 作成時の空のボリュームの暗号化

新しい空の EBS ボリュームを作成するときは、特定のボリューム作成オペレーションで暗号化を有 効にすることで暗号化できます。デフォルトで EBS 暗号化を有効にしたボリュームでは、EBS 暗号 化用のデフォルト KMS キー を使用した暗号化が、自動的に実行されます。または、ボリュームの作 成オペレーションごとに異なる対称暗号化 KMS キーを指定することもできます。ボリュームは最初 に使用可能になった時点で暗号化されているため、データは常に保護されています。詳細な手順につ いては、[Amazon EBS ボリュームの作成を](#page-62-0)参照してください。

デフォルトでは、ボリュームの作成時に選択した KMS キー が、ボリュームから作成したスナップ ショットとそれらの暗号化されたスナップショットから復元したボリュームを暗号化します。暗号化 されたボリュームまたはスナップショットから暗号化を削除することはできません。つまり、暗号化 されたスナップショット、または暗号化されたスナップショットのコピーから復元されたボリューム は、常に暗号化されます。

暗号化されたボリュームのパブリックスナップショットはサポートされていませんが、暗号化され たスナップショットを特定のアカウントと共有できます。詳細な手順については、[Amazon EBS ス](#page-171-0) [ナップショットの共有](#page-171-0)を参照してください。

### <span id="page-283-0"></span>暗号化されていないリソースの暗号化

暗号化されていない既存のボリュームまたはスナップショットを直接暗号化することはできません。 ただし、暗号化されていないボリュームまたはスナップショットから暗号化されたボリュームあるい はスナップショットを作成できます。暗号化をデフォルトで有効にした場合、Amazon EBS は EBS 暗号化のデフォルト KMS キー を使用して、新しいボリュームとスナップショットを自動的に暗号化 します。それ以外の場合は、Amazon EBS 暗号化のデフォルトの KMS キーまたは対称カスタマーマ ネージド型暗号化キーを使用して、個々のボリュームまたはスナップショットを作成するときに暗 号化を有効にすることができます。詳細については、[Amazon EBS ボリュームの作成お](#page-62-0)よび[Amazon](#page-164-0)  [EBS スナップショットのコピー](#page-164-0)を参照してください。

スナップショットコピーを カスタマー管理キー に暗号化するには、[暗号化されていないスナップ](#page-287-0) [ショットをコピーする \(デフォルトでの暗号化が有効になっていない場合\)](#page-287-0) に示すように、暗号化を 有効にし、KMS キー を指定する必要があります 。

**A** Important

Amazon EBS は非対称暗号化 KMS キーをサポートしていません。詳細については、「AWS Key Management Service デベロッパーガイド」の 「[対称および非対称暗号化 KMS キーの](https://docs.aws.amazon.com/kms/latest/developerguide/symmetric-asymmetric.html) [使用](https://docs.aws.amazon.com/kms/latest/developerguide/symmetric-asymmetric.html)」を参照してください。

EBS-Backed AMI からインスタンスを起動するときに新しい暗号化状態を適用することもできます。 これは、EBS-backed AMI に、説明の通りに暗号化できる EBS ボリュームのスナップショットが含 まれているためです。詳細については、[「EBS-backed AMI での暗号化の利用」](https://docs.aws.amazon.com/AWSEC2/latest/UserGuide/AMIEncryption.html)を参照してくださ い。

## <span id="page-284-0"></span>AWS KMSキーをローテーションします

暗号化のベストプラクティスでは、暗号化キーの広範な再利用を推奨していません。KMS キーの新 しい暗号化マテリアルを作成するには、新しい KMS キーを作成し、アプリケーションまたはエイリ アスを変更して新しい KMS キーを使用します。または、既存の KMS キーの自動キーローテーショ ンを有効にすることができます。

KMS キーの自動キーローテーションを有効にすると、AWS KMSは KMS キーの新しい暗号化マテリ アルを毎年生成します。AWS KMSは古い暗号化マテリアルをすべて保存するため、KMS キーで暗 号化されたすべてのデータを復号することができます。KMS キーを削除しない限り、AWS KMSは ローテーションされたキーマテリアルを一切削除しません。

データの暗号化にローテーションされた KMS キーを使用する場合、AWS KMS は現在のキーマテリ アルを使用します。暗号化データの復号化にローテーションされた KMS キーを使用する場合、AWS KMSはそのデータの暗号化に使用されたキーマテリアルのバージョンを使用します。ローテーショ ンされた KMS キーは、コード変更なしでアプリケーションと AWS サービスで安全に使用できま す。

**a** Note

自動キーローテーションは、AWS KMS が作成するキーマテリアルを使用した対称カスタ マー管理型キーのみでサポートされています。AWS KMS は AWS マネージドキー を毎年自 動的にロテーションします。AWS マネージドキーのキーローテーションを有効化または無 効化することはできません。

詳細については、「AWS Key Management Service 開発者ガイド」の[「キーの自動ローテーション](https://docs.aws.amazon.com/kms/latest/developerguide/rotate-keys.html#rotate-keys-how-it-works) [の仕組み](https://docs.aws.amazon.com/kms/latest/developerguide/rotate-keys.html#rotate-keys-how-it-works)」を参照してください。

## <span id="page-285-0"></span>Amazon EBS 暗号化の例

暗号化された EBS リソースを作成すると、ボリューム作成パラメータまたは AMI やインスタンス のブロックデバイスマッピングで別の カスタマーマネージド型キー を指定しない限り、アカウント の EBS 暗号化のデフォルト KMS キー によって暗号化されます。詳細については、「[EBS 暗号化の](#page-277-1)  [KMS キーの選択](#page-277-1)」を参照してください。

次の例では、ボリュームとスナップショットの暗号化状態を管理する方法を示します。暗号化のケー スの完全なリストについては、[暗号化の結果の表](#page-290-0)を参照してください。

例

- [暗号化されていないボリュームを復元する \(デフォルトでの暗号化が有効になっていない場合\)](#page-285-1)
- [暗号化されていないボリュームを復元する \(デフォルトでの暗号化が有効になっている場合\)](#page-286-0)
- [暗号化されていないスナップショットをコピーする \(デフォルトでの暗号化が有効になっていない](#page-287-0) [場合\)](#page-287-0)
- [暗号化されていないスナップショットをコピーする \(デフォルトでの暗号化が有効になっている場](#page-287-1) [合\)](#page-287-1)
- [暗号化ボリュームを再暗号化する](#page-288-0)
- [暗号化スナップショットを再暗号化する](#page-288-1)
- [暗号化されたボリュームと暗号化されていないボリュームとの間でデータを移行する](#page-289-0)
- [暗号化の結果](#page-290-0)

<span id="page-285-1"></span>暗号化されていないボリュームを復元する (デフォルトでの暗号化が有効に なっていない場合)

デフォルトでの暗号化を有効にしないと、暗号化されていないスナップショットから復元されたボ リュームは、デフォルトで暗号化されません。ただし、Encrypted パラメータと、必要に応じて KmsKeyId パラメータを設定して、結果のボリュームを暗号化することができます。以下の図は、 そのプロセスを示したものです。

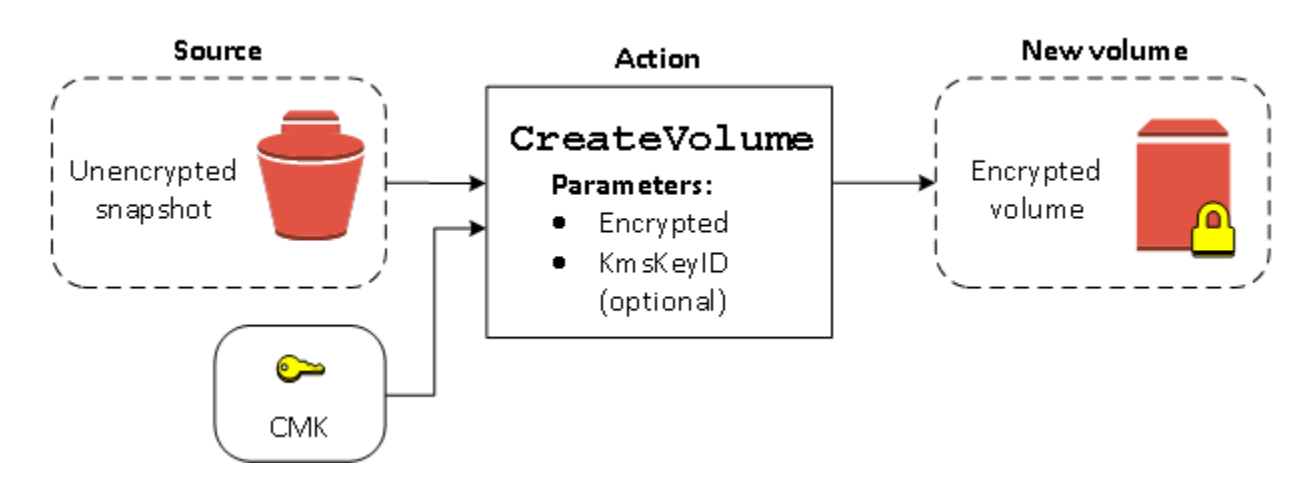

KmsKeyId パラメータを省略すると、結果のボリュームは EBS 暗号化のデフォルト KMS キー を使 用して暗号化されます。ボリュームを別の KMS キー に暗号化するには、KMS キー ID を指定する必 要があります。

<span id="page-286-0"></span>詳細については、[スナップショットからのボリュームの作成](#page-65-0)を参照してください。

暗号化されていないボリュームを復元する (デフォルトでの暗号化が有効に なっている場合)

デフォルトでの暗号化を有効にした場合、暗号化されていないスナップショットから復元されたボ リュームには暗号化が必須であり、デフォルトの KMS キー を使用するために暗号化パラメータは必 要ありません。以下の図に、このデフォルトの簡単なケースを示しています。

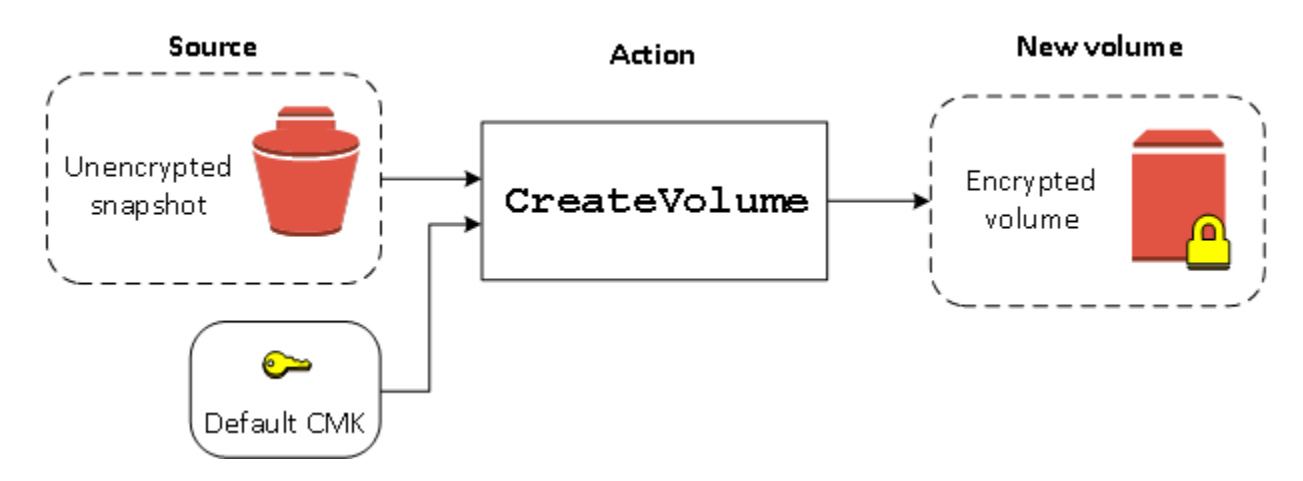

復元したボリュームを対称カスタマーマネージド型暗号化キーに暗号化する場合は、[暗号化され](#page-285-1) [ていないボリュームを復元する \(デフォルトでの暗号化が有効になっていない場合\)](#page-285-1) に示すように Encrypted と KmsKeyId の両方のパラメータを指定する必要があります。

<span id="page-287-0"></span>暗号化されていないスナップショットをコピーする (デフォルトでの暗号化 が有効になっていない場合)

デフォルトでの暗号化を有効にしないと、暗号化されていないスナップショットのコピーは、デフォ ルトで暗号化されません。ただし、Encrypted パラメータと、必要に応じて KmsKeyId パラメー タを設定して、結果のスナップショットを暗号化することができます。KmsKeyId を省略すると、 結果のスナップショットはデフォルトの KMS キー に暗号化されます。ボリュームを別の対称暗号化 KMS キーに暗号化するには、KMS キー ID を指定する必要があります。

以下の図は、そのプロセスを示したものです。

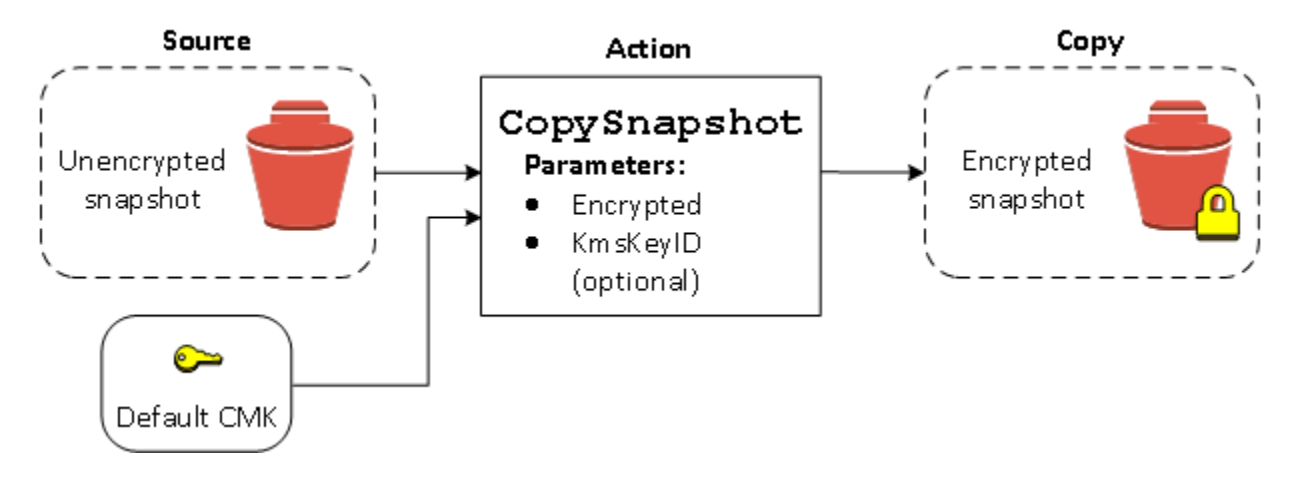

EBS ボリュームを暗号化するには、暗号化されていないスナップショットを暗号化されたスナップ ショットにコピーし、その暗号化されたスナップショットからボリュームを作成することができま す。詳細については、[Amazon EBS スナップショットのコピーを](#page-164-0)参照してください。

<span id="page-287-1"></span>暗号化されていないスナップショットをコピーする (デフォルトでの暗号化 が有効になっている場合)

デフォルトでの暗号化を有効にした場合、暗号化されていないスナップショットのコピーには暗号化 が必須であり、デフォルトの KMS キー を使用する場合は、暗号化パラメータは必要ありません。こ のデフォルトのケースを次の図に示します。
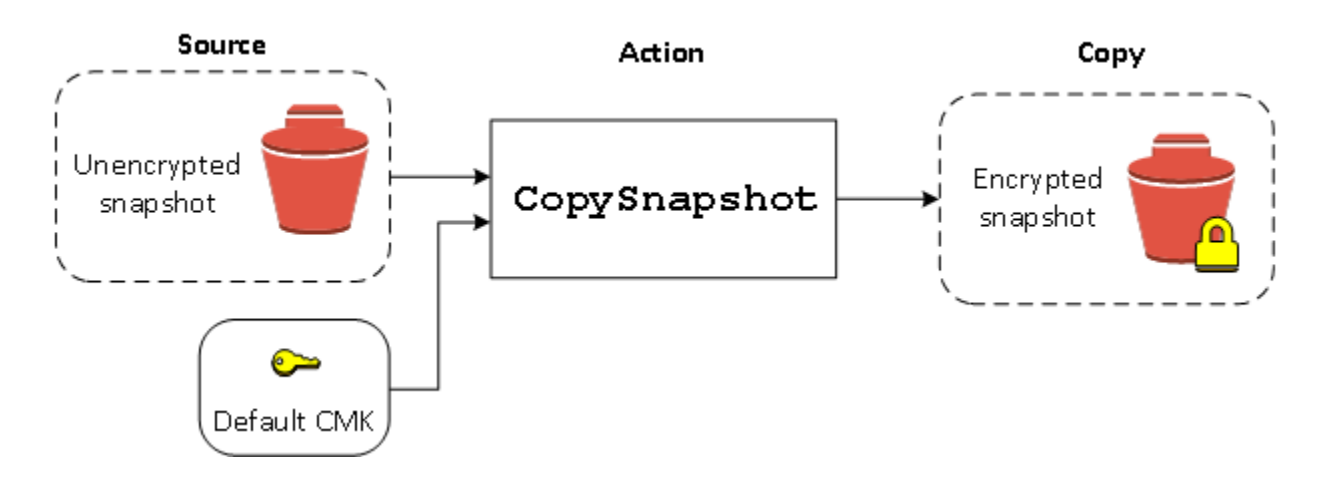

# 暗号化ボリュームを再暗号化する

CreateVolume アクションが暗号化されたスナップショットに対して実行されるときは、別の KMS キー でそれを再暗号化することができます。以下の図は、そのプロセスを示したものです。この例 では、KMS キー A と KMS キー B の 2 つの KMS キー を所有しています。ソーススナップショット は KMS キー A によって暗号化されています。ボリュームの作成中に、パラメータとして指定された KMS キー B の KMS キー ID を使用して、ソースデータは自動的に復号され、次に KMS キー B に よって再暗号化されます。

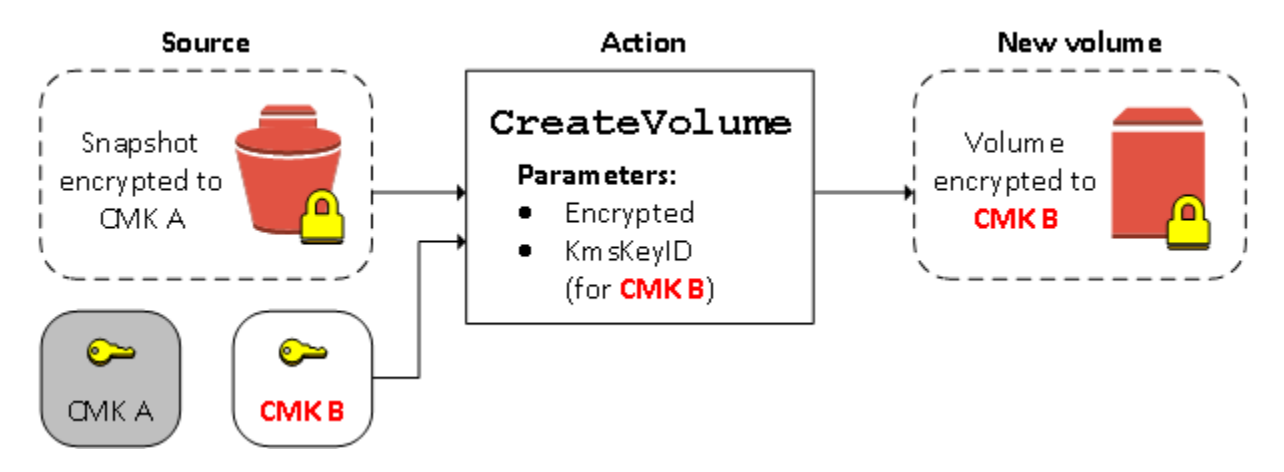

詳細については、[スナップショットからのボリュームの作成](#page-65-0)を参照してください。

# 暗号化スナップショットを再暗号化する

スナップショットをコピー時に暗号化する機能により、既に暗号化された自己所有のスナップショッ トに新しい対称暗号化 KMS キーを適用できます。結果として作成されたコピーから復元されたボ リュームには、新しい KMS キー を使用してのみアクセスすることができます。以下の図は、その プロセスを示したものです。この例では、KMS キー A と KMS キー B の 2 つの KMS キー を所有し ています。ソーススナップショットは KMS キー A によって暗号化されています。コピー中に、パ

ラメータとして指定された KMS キー B の KMS キー ID を使用して、ソースデータは自動的に KMS キー B によって再暗号化されます。

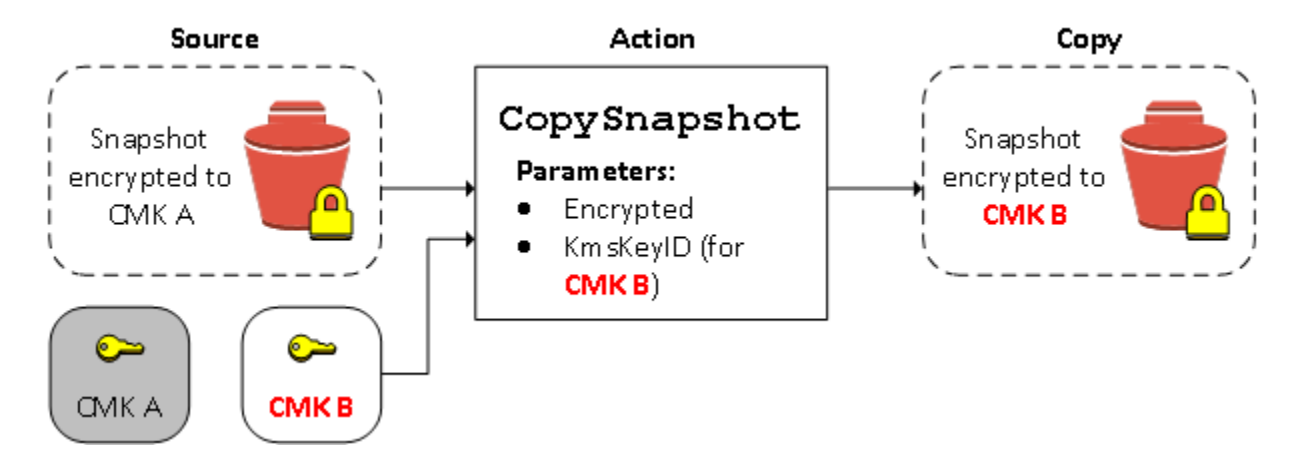

関連するシナリオでは、共有されているスナップショットのコピーに新しい暗号化パラメータを適 用するよう選択できます。デフォルトでは、コピーは、スナップショットの所有者によって共有され た KMS キー を使用して暗号化されます。ただし、管理する別の KMS キー を使用して、共有スナッ プショットのコピーを作成することをお勧めします。これにより、元の KMS キー が侵害された場合 や、所有者が何らかの理由で KMS キー を無効にした場合に、ボリュームへのアクセスが保護されま す。詳細については、[暗号化とスナップショットのコピー](#page-167-0)を参照してください。

# 暗号化されたボリュームと暗号化されていないボリュームとの間でデータ を移行する

暗号化されているボリュームと暗号化されていないボリュームの両方に対してアクセス許可がある場 合は、これらの間で自由にデータを転送できます。EC2 では、暗号化と復号化のオペレーションが 透過的に実行されます。

Linux インスタンス

例えば、rsync コマンドを使用してデータをコピーします。次のコマンドでは、移行元のデータは / mnt/source にあり、移行先のボリュームは /mnt/destination にマウントされています。

[ec2-user ~]\$ **sudo rsync -avh --progress** */mnt/source/ /mnt/destination/*

Windows インスタンス

例えば、robocopy コマンドを使用してデータをコピーします。次のコマンドでは、移行元のデータ は D:\ にあり、移行先のボリュームは E:\ にマウントされています。

PS C:\> **robocopy** *D:\sourcefolder E:\destinationfolder* **/e /copyall /eta**

非表示のフォルダで問題が発生することを回避するために、ボリューム全体をコピーするのではな く、フォルダを使用することをお勧めします。

# 暗号化の結果

次の表に、設定可能な組み合わせごとの暗号化の結果を示します。

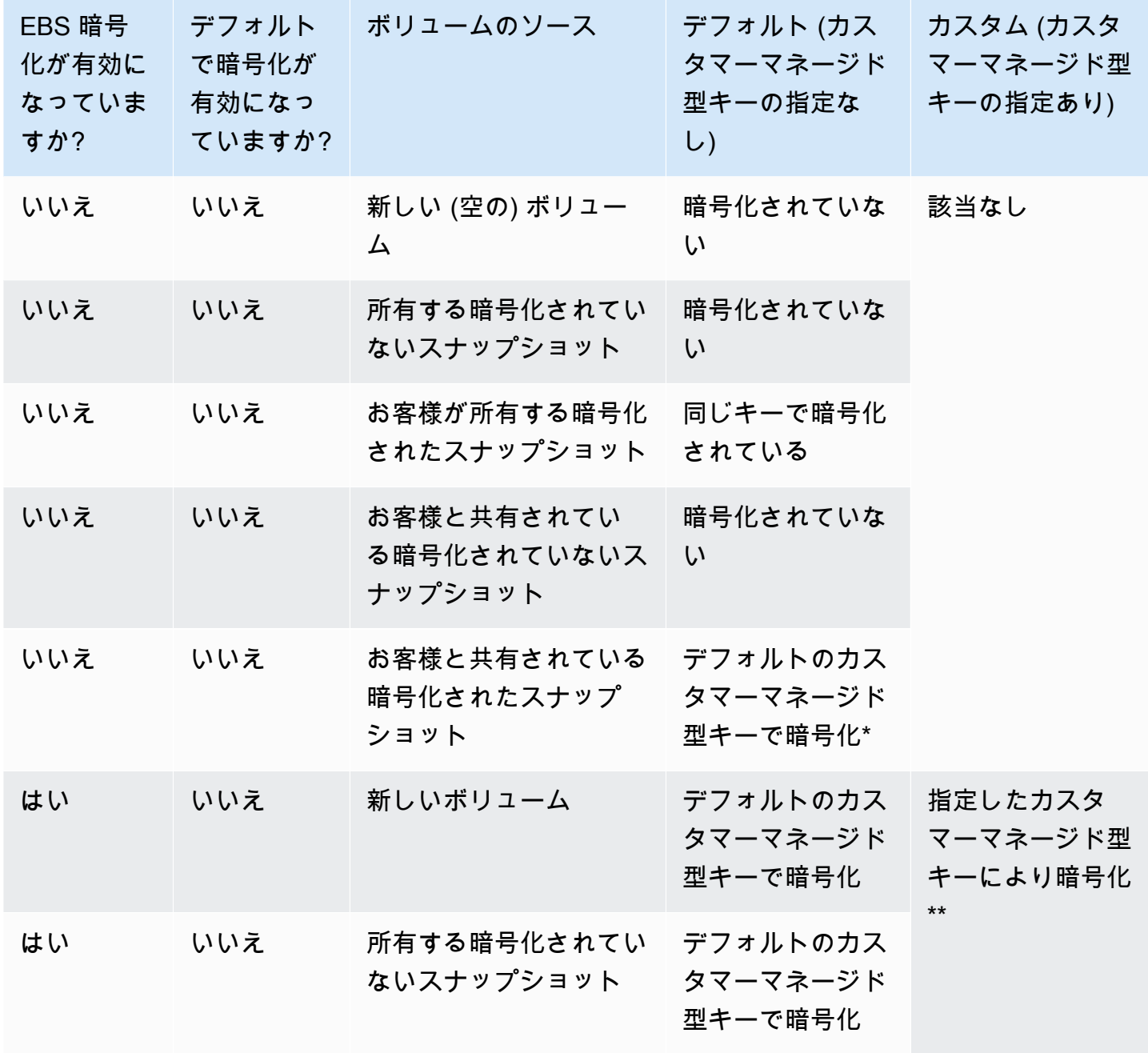

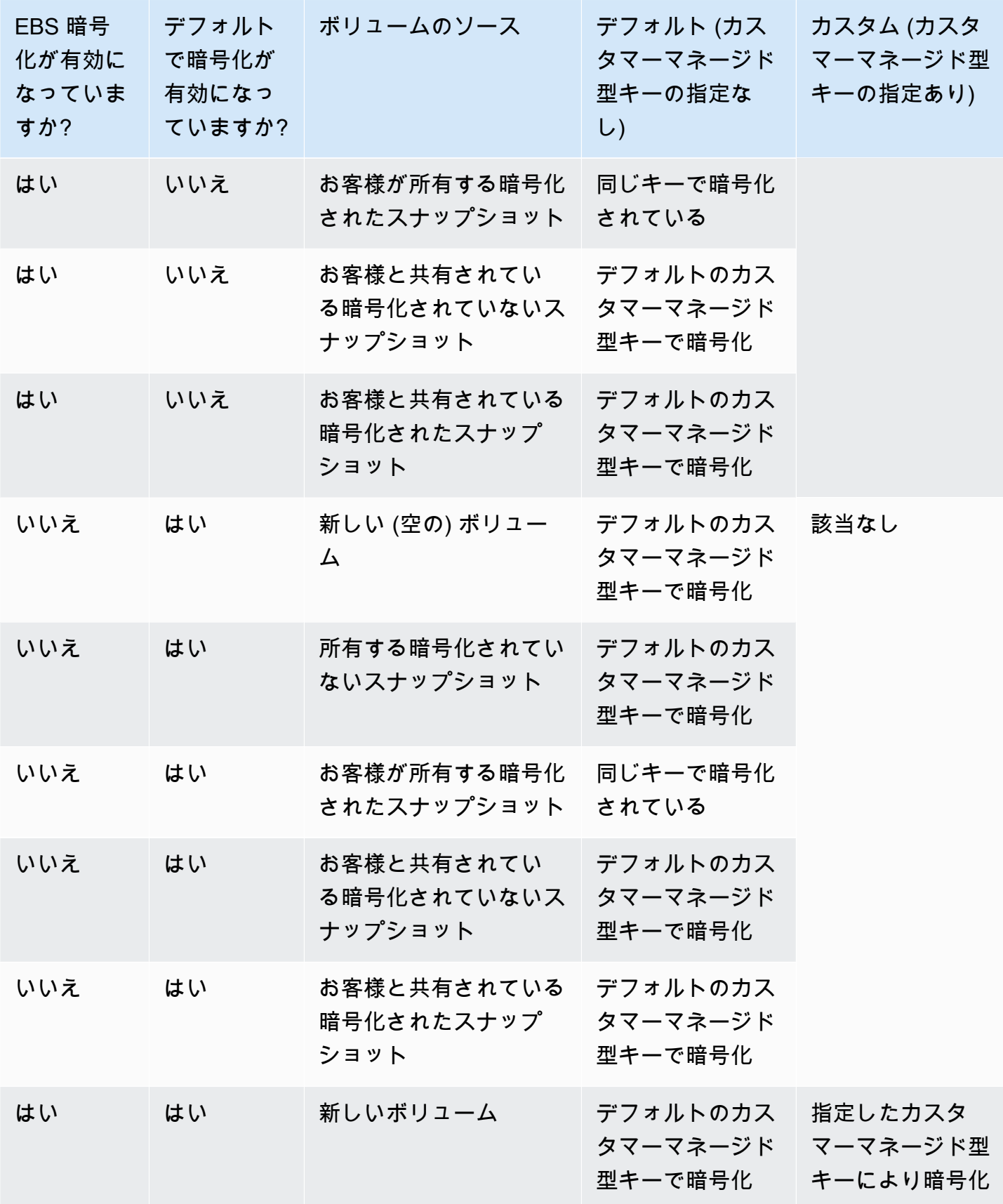

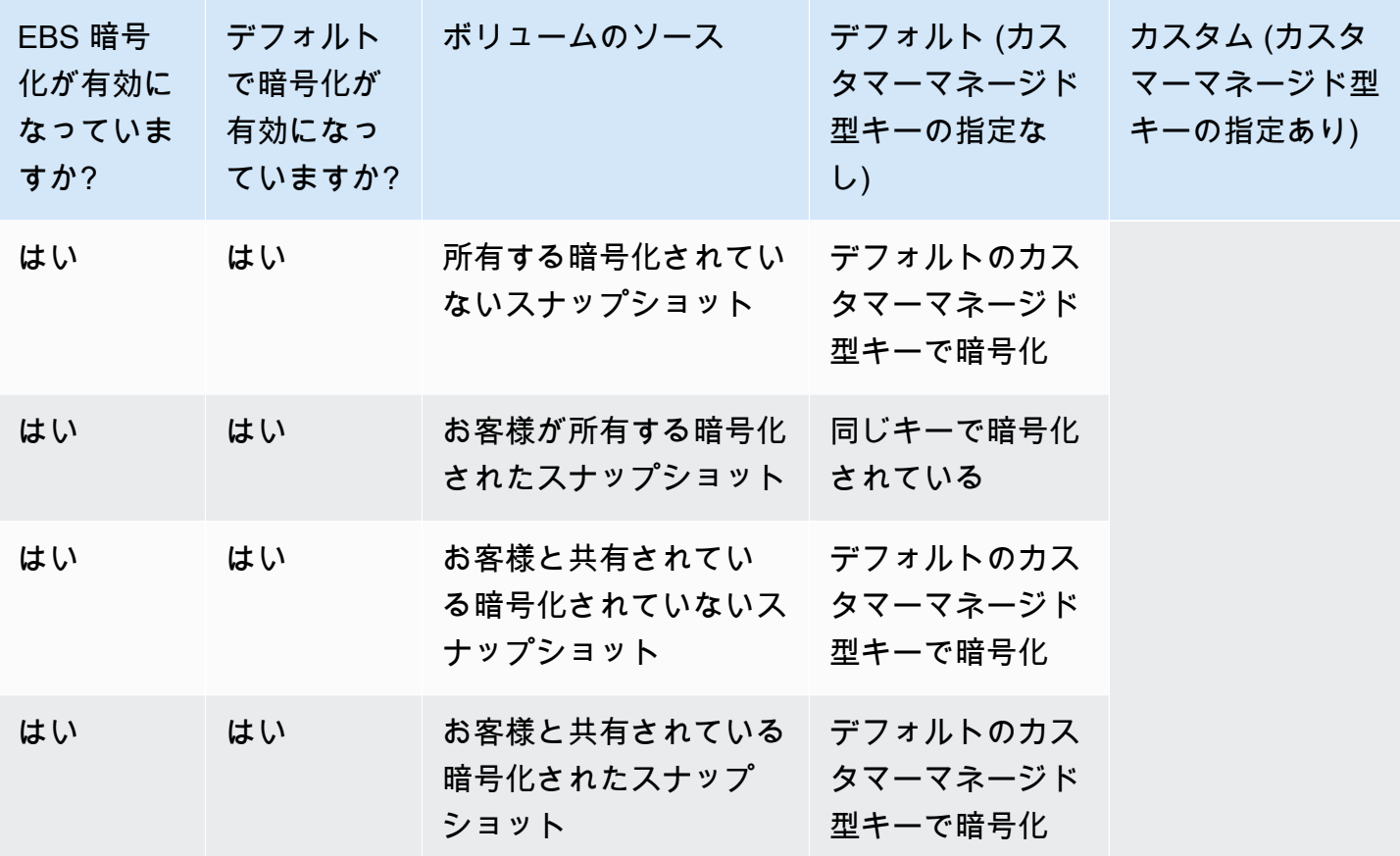

\* これは、AWS アカウントとリージョンで、EBS 暗号化に使用されるデフォルトのカスタマーマ ネージド型キーです。デフォルトでは、これが EBS 用の一意の AWS マネージドキー になります が、カスタマーマネージド型キーを指定することもできます。詳細については、「[EBS 暗号化の](#page-277-0) [KMS キーの選択](#page-277-0)」を参照してください。

\*\* これは、ボリュームの起動時に指定されたカスタマーマネージド型キーです。このカスタマーマ ネージド型キーは、AWS アカウントとリージョンで、既定のカスタマーマネージド型キーの代わり に使用されます。

# Amazon EBS ボリュームパフォーマンス

Amazon EBS のパフォーマンスは、I/O 特性やインスタンスとボリュームの設定などを含むいくつか の要因に左右されます。Amazon EBS 製品および Amazon EC2 製品の詳細ページに記載されている ガイダンスに従うと、通常は良好なパフォーマンスを実現することができます。ただし、ピークパ フォーマンスを実現するには、多少のチューニングを行う必要な場合があります。最適な設定を決 定するには、ベンチマークに加えて、実際のワークロードからの情報でパフォーマンスをチューニ ングすることをお勧めします。EBS ボリュームの基本操作について理解したら、必要とする I/O パ フォーマンスと、Amazon EBS パフォーマンスを向上させるオプションを確認し、そのパフォーマ ンス要件に対応できるようにすることをお勧めします。

AWS が EBS ボリュームタイプのパフォーマンスを更新しても、既存のボリュームにすぐには反 映されない場合があります。古いボリュームで完全なパフォーマンスを確認するためには、最初に ModifyVolume アクションの実行が必要になる場合があります。詳細については、「[Amazon EBS](#page-99-0) [Elastic Volumes を使用してボリュームを変更する」](#page-99-0)を参照してください。

### コンテンツ

- [Amazon EBS パフォーマンスのヒント](#page-293-0)
- [Amazon EBS パフォーマンスの最適化](#page-297-0)
- [Amazon EBS I/O の特性およびモニタリング](#page-297-1)
- [Amazon EBS ボリュームの初期化](#page-303-0)
- [Amazon EBS および RAID の構成](#page-309-0)
- [EBS ボリュームのベンチマーク](#page-319-0)

# <span id="page-293-0"></span>Amazon EBS パフォーマンスのヒント

ここに示すヒントは、さまざまなユーザーシナリオで、EBS ボリュームから最適なパフォーマンス を得るためのベストプラクティスを表しています。

### EBS 最適化インスタンスを使用する

EBS 最適化スループットがサポートされていないインスタンスでは、インスタンスと EBS ボリュー ムの間のトラフィックが、ネットワークトラフィックと競合する場合があります。EBS 最適化イン スタンスでは、これら 2 種類のトラフィックを分離した状態が維持されます。EBS 最適化インスタ ンスの設定によっては、追加コストが発生する場合 (C3、R3、M3 など) と、追加コストなしで常に

EBS 最適化状態になる場合 (M4、C4、C5、D2 など) があります。詳細については、「[Amazon EBS](#page-297-0) [パフォーマンスの最適化](#page-297-0)」を参照してください。

## パフォーマンスの計算方法を理解する

EBS ボリュームのパフォーマンスを測定する場合、関連する測定単位と、パフォーマンスの計算方 法を理解することが重要です。詳細については、[Amazon EBS I/O の特性およびモニタリングを](#page-297-1)参照 してください。

### ワークロードを理解する

EBS ボリュームの最大パフォーマンス、I/O 操作の数およびサイズ、各アクションが完了するまでの 所要時間は、互いに関連しています。これらの各要因 (パフォーマンス、I/O、レイテンシー) は相互 に影響を与えます。また、アプリケーションが異なると、影響を受ける要因もさまざまに異なりま す。詳細については、「[EBS ボリュームのベンチマーク](#page-319-0)」を参照してください。

スナップショットからボリュームを初期化する際のパフォーマンス低下に 注意する

スナップショットから作成された新しい EBS ボリュームの各データブロックに初めてアクセスする ときには、レイテンシーが著しく増加します。このパフォーマンスヒットは、以下のいずれかの方法 で回避できます。

- 各ブロックへのアクセスが、ボリュームの本番環境への移行前に起こるようにする。このプ ロセスは、初期化と呼ばれます (以前は事前ウォーミングと呼ばれていました)。詳細について は、[Amazon EBS ボリュームの初期化を](#page-303-0)参照してください。
- スナップショットの高速スナップショット復元を有効化して、スナップショットから作成される EBS ボリュームが作成時に完全に初期化され、各ボリュームのあらゆるプロビジョンドパフォー マンスが即座に発揮されるようにします。詳細については、[Amazon EBS 高速スナップショット](#page-218-0) [復元](#page-218-0)を参照してください。

## HDD パフォーマンスが低下する要因

スループット最適化 HDD (st1) または Cold HDD (sc1) ボリュームのスナップショットを作成する と、スナップショットの進行中はボリュームのベースライン値までパフォーマンスが低下する可能性 があります。この動作は、これらのボリュームタイプに固有です。パフォーマンスが制限される他の 要因としては、インスタンスでのサポート範囲を超えるスループットの強要、スナップショットから

作成したボリュームの初期化中のパフォーマンス低下、ボリュームに対する大量の小さなランダム I/O などがあります。HDD ボリュームのスループットを計算する方法については、[Amazon EBS ボ](#page-22-0) [リュームの種類](#page-22-0)を参照してください。

アプリケーションから送られる I/O リクエスト数が十分でない場合も、パフォーマンスに影響しま す。これは、ボリュームのキュー長や I/O サイズを確認することで監視できます。このキュー長と は、アプリケーションからボリュームへの I/O リクエストのうち処理待ちのものの数です。最大限の 安定性を確保するために、HDD-Backed ボリュームで 1 MiB のシーケンシャル I/O を実行する際に は、キュー長 (整数に四捨五入) を 4 以上に保つ必要があります。安定したパフォーマンスの確保に ついては、[Amazon EBS I/O の特性およびモニタリングを](#page-297-1)参照してください。

**st1** および **sc1** (Linux インスタンスインスタンスのみ) で高いスループッ トの読み取りが多いワークロードに先読みを増やす

一部のワークロードでは読み取りが多く、オペレーティングシステムのページキャッシュを通じて (例えば、ファイルシステムから) ブロックデバイスへのアクセスが行われます。この場合、最大ス ループットを実現するには、先読みを 1 MiB に設定することをお勧めします。これは HDD ボリュー ムにのみ適用されるブロックデバイス単位の設定です。

ブロックデバイスに対する現在の先読み値を調べるには、次のコマンドを使用します。

[ec2-user ~]\$ **sudo blockdev --report /dev/***<device>*

ブロックデバイス情報は次の形式で返されます。

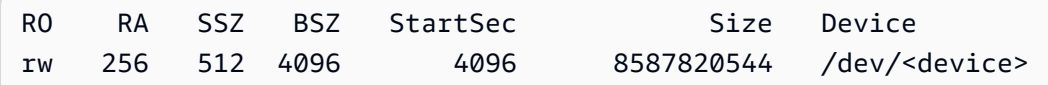

表示されているデバイスについては、先読み値として 256 (デフォルト値) が報告されています。こ の数値にセクターサイズ (512 バイト) を乗算すると、先読みバッファのサイズ (この場合は 128 KiB) を得ることができます。バッファ値を 1 MiBに設定するには、次のコマンドを使用します。

[ec2-user ~]\$ **sudo blockdev --setra 2048 /dev/***<device>*

最初のコマンドをもう一度実行して、先読み設定が 2,048 になったことを確認します。

この設定は、ワークロードがサイズの大きなシーケンシャル I/O で構成される場合にのみ使用して ください。ワークロードの内容として、サイズの小さなランダム I/O がほとんどであれば、この設定 を使用すると逆にパフォーマンスが低下します。一般的に、サイズの小さい I/O やランダム I/O が大 部分を占めるワークロードの場合は、st1 や sc1 ボリュームではなく、汎用 SSD (gp2 および gp3) ボリュームの使用を検討してください。

最新の Linux カーネルを使用する (Linux インスタンスのみ)

間接記述子がサポートされている最新の Linux カーネルを使用します。Linux カーネル 3.8 以降 には、すべてこのサポートがあり、現行世代の EC2 インスタンスも同様です。平均 I/O サイズが 44 KiB 前後であれば、間接記述子がサポートされていないインスタンスやカーネルを使用してい る可能性があります。Amazon CloudWatch のメトリクスから平均 I/O サイズを得る方法について は、[Amazon EBS I/O の特性およびモニタリングを](#page-297-1)参照してください。

st1 または sc1 ボリュームで最大スループットを達成するには、256 の値 を、xen\_blkfront.max パラメータ (Linux カーネルバージョン 4.6 未満の場合)または xen\_blkfront.max\_indirect\_segments パラメータ (Linux カーネルバージョン 4.6 以降の場 合) に適用することを推奨します。適切なパラメータは、OS の起動コマンドラインで設定できま す。

例えば、Amazon Linux AMI では、/boot/grub/menu.lst に記述されている GRUB 設定で kernel 行の末尾に追加できます。

kernel /boot/vmlinuz-4.4.5-15.26.amzn1.x86\_64 root=LABEL=/ console=ttyS0 xen\_blkfront.max=256

後のカーネルの場合、コマンドは次のようになります。

kernel /boot/vmlinuz-4.9.20-11.31.amzn1.x86\_64 root=LABEL=/ console=tty1 console=ttyS0 xen\_blkfront.max\_indirect\_segments=256

この設定を有効にするには、インスタンスを再起動する必要があります。

詳細については、「[準仮想化 AMIs 向けの GRUB の設定](https://docs.aws.amazon.com/AWSEC2/latest/UserGuide/UserProvidedKernels.html#configuringGRUB)」を参照してください。他の Linux ディス トリビューションでは (特に GRUB ブートローダーが使用されていない場合)、カーネル パラメータ の調整に別のアプローチが必要になることがあります。

EBS I/O の特性の詳細については、このトピックの[Amazon EBS: パフォーマンスを考慮した設計プ](https://www.youtube.com/watch?v=2wKgha8CZ_w) レゼンテーションを参照してください。

# RAID 0 を使用してインスタンスのリソース使用率を最大化する

一部のインスタンスタイプでは、単一の EBS ボリュームをプロビジョニングする場合よりも I/O ス ループットを増やすことができます。複数のボリュームを RAID 0 設定で結合し、これらのインスタ ンス用の利用可能な帯域幅を使用できます。詳細については、[Amazon EBS および RAID の構成を](#page-309-0) 参照してください。

### Amazon CloudWatch を使用してパフォーマンスを追跡する

Amazon Web Services は、Amazon CloudWatch による分析と表示が可能な Amazon EBS のパ フォーマンスメトリクスと、ボリュームの健全性の監視に使用できるステータスチェックを提供しま す。詳細については、「[Amazon EBS ボリュームのモニタリング」](#page-134-0)を参照してください。

# <span id="page-297-0"></span>Amazon EBS パフォーマンスの最適化

Amazon EBS 最適化インスタンスは、最適化された設定スタックを使用し、Amazon EBS I/O 用に 専用のキャパシティを追加で提供します。このように最適化することで、Amazon EBS I/O と、イ ンスタンスからのその他のトラフィックとの間の競合を最小に抑え、EBS ボリュームの最高のパ フォーマンスを実現します。

EBS 最適化インスタンスは、Amazon EBS 用に専用の帯域幅を用意します。汎用 SSD (gp2 およ び gp3) ボリュームを EBS 最適化インスタンスにアタッチすると、1 年で 99% の期間、プロビジョ ンド IOPS パフォーマンスの少なくとも 90% のボリュームが提供されます。また、プロビジョン ド IOPS SSD (io1 および io2) ボリュームでは、1 年で 99.9% の期間、プロビジョンド IOPS パ フォーマンスの少なくとも 90% のボリュームが提供されます。スループット最適化 HDD (st1) お よび Cold HDD (sc1) のどちらでも、1 年で 99% の期間、想定されるスループットパフォーマンス の少なくとも 90% のボリュームが提供されます。毎時間、予測合計スループットの 99% 達成を目 標に、準拠しない期間はほぼ均一に分散されています。詳細については、「[Amazon EBS ボリュー](#page-22-0) [ムの種類](#page-22-0)」を参照してください。

詳細については、「Linux インスタンス用 Amazon EC2 ユーザーガイド」の[「Amazon EBS 最適化](https://docs.aws.amazon.com/AWSEC2/latest/UserGuide/ebs-optimized.html) [インスタンス](https://docs.aws.amazon.com/AWSEC2/latest/UserGuide/ebs-optimized.html)」を参照してください。

# <span id="page-297-1"></span>Amazon EBS I/O の特性およびモニタリング

ボリューム設定が同じであっても、特定の I/O 特性により EBS ボリュームのパフォーマンス動作が 向上します。SSD-Backed ボリューム – 汎用 SSD (gp2 および gp3) とプロビジョンド IOPS SSD

(io1 および io2) – I/O オペレーションがランダムでもシーケンシャルでも、安定したパフォーマ ンスが提供されます。HDD-Backed ボリューム – スループット最適化 HDD (st1) および Cold HDD (sc1) – サイズが大きくシーケンシャルな I/O の場合のみ、最適なパフォーマンスが提供されます。 アプリケーションにおける SSD ボリュームおよび HDD ボリュームのパフォーマンスについて理解 するには、ボリュームに対するデマンド、ボリュームに対して使用可能な IOPS の量、I/O 操作が完 了するまでにかかる時間、およびボリュームのスループット制限の間のつながりについて知ることが 重要です。

トピック

- [IOPS](#page-298-0)
- [ボリューム のキュー長とレイテンシー](#page-300-0)
- [I/O サイズとボリュームのスループット制限](#page-300-1)
- [CloudWatch を使用して I/O 特性を監視する](#page-301-0)
- [関連リソース](#page-303-1)

### <span id="page-298-0"></span>IOPS

IOPS とは、1 秒あたりの入出力操作数を表す測定単位です。操作は KiB 単位で計測され、基礎とな るドライブテクノロジーが1 つの I/O としてカウントするデータの最大量を決定します。I/O サイズ は、SSD ボリュームで 256 KiB、HDD ボリュームで 1,024 KiB に制限されます。これは、小さい I/ O やランダム I/O の扱いにおいて、SSD ボリュームは HDD ボリュームに比べて はるかに効率的で あるためです。

小さな I/O 操作が物理的に連続している場合、Amazon EBS ではできる限りこれらを最大の I/O サイ ズになるまで、単一の I/O 操作にマージして処理します。同様に、I/O 操作が最大 I/O サイズより大 きい場合、Amazon EBS ではより小さな I/O 操作に分割して処理しようとします。例をいくつか、 次の表に示します。

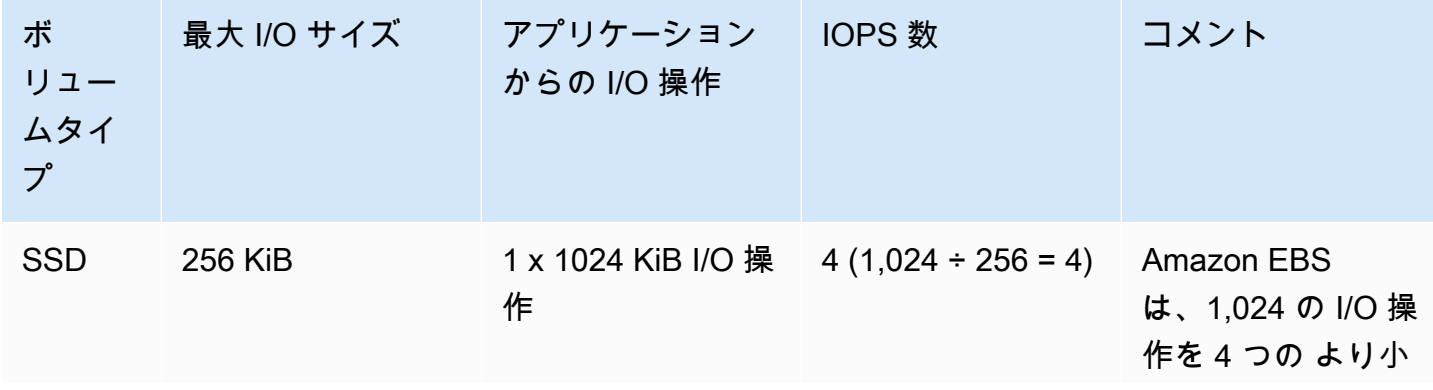

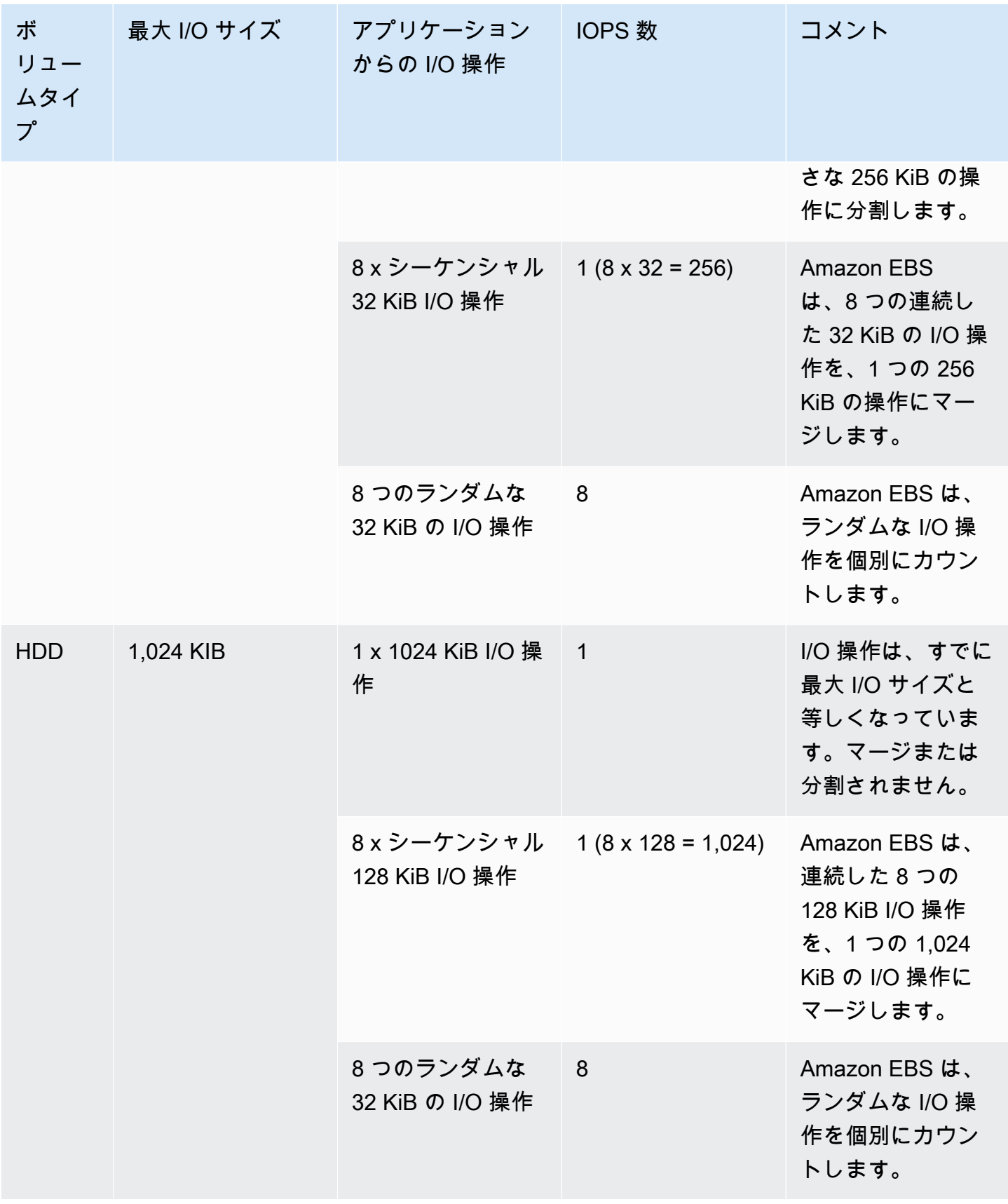

このため、3,000 IOPS をサポートする SSD-Backed ボリュームを (Provisioned IOPS SSD ボリュー ムを 3,000 IOPS でプロビジョニングするか、汎用 SSD ボリュームを 1000 GiB にサイズ設定する ことによって) 作成し、十分な帯域幅を提供できる EBS 最適化インスタンスにアタッチした場合、1 秒あたり最大 3,000 件の I/O 操作分のデータを転送できます (スループットは I/O サイズで決まりま す)。

### <span id="page-300-0"></span>ボリューム のキュー長とレイテンシー

ボリュームのキュー長とは、デバイスに対する保留中の I/O リクエストの数です。レイテンシーと は、実際に I/O 操作にかかるエンドツーエンドのクライアント時間です。つまり、I/O を EBS に送 信してから、読み取りまたは書き込みの I/O が完了したという確認を EBS から受信するまでの時間 ということになります。ゲストオペレーティングシステムまたは EBS へのネットワークリンクでの ボトルネックを回避するには、I/O サイズとレイテンシーに合わせて正しくキュー長を調整する必要 があります。

最適なキュー長は、アプリケーションがどの程度 IOPS およびレイテンシーの影響を受けるかによっ てワークロードごとに異なります。EBS ボリュームで利用可能なパフォーマンスをフル活用するた めの十分な I/O リクエストがワークロードから提供されないと、プロビジョニングどおりの IOPS ま たはスループットをボリュームで実現できないことがあります。

トランザクション量の多いアプリケーションは、I/O レイテンシーの上昇の影響を受けるため、SSD-Backed ボリュームが適しています。キュー長を小さく抑え、ボリュームで利用可能な限り高い IOPS を維持することにより、低いレイテンシーと高い IOPS を実現できます。ボリュームで利用可 能な IOPS を超える IOPS を継続的に強制すると、I/O レイテンシーが上昇する可能性があります。

スループットが高いアプリケーションは I/O レイテンシーの上昇による影響を受けにくいた め、HDD-Backed ボリュームが適しています。HDD-Backed ボリュームに対する高いスループット を維持するには、サイズの大きなシーケンシャル I/O を実行するときにキュー長を大きくします。

## <span id="page-300-1"></span>I/O サイズとボリュームのスループット制限

SSD-Backed ボリュームで I/O サイズが非常に大きい場合は、ボリュームのスループット制限に達 することにより、IOPS 値がプロビジョニングした値よりも小さくなることがあります。例えば、利 用可能なバーストクレジットを持つ 1,000 GiB 未満の gp2 ボリュームの IOPS 制限は 3,000 で、ボ リュームスループット制限は 250 MiB/秒です。256 KiB の I/O サイズを使用している場合、ボリュー ムは 1000 IOPS (1000 x 256 KiB = 250 MiB) でスループット制限に達します。より小さい I/O サイズ (16 KiB など) では、スループットが 250 MiB/s を大幅に下回っているため、同じボリュームで 3,000 IOPS を維持できます。(これらの例では、ボリュームの I/O がインスタンスのスループット限界に達

していないと想定しています)。各 EBS ボリュームタイプのスループット制限については、[Amazon](#page-22-0)  [EBS ボリュームの種類](#page-22-0)を参照してください。

サイズの小さな I/O 操作では、インスタンス内で測定した IOPS がプロビジョニングの値より高くな ることがあります。この状況は、インスタンスのオペレーティングシステムが、小さな I/O 操作を Amazon EBS に渡す前に、大きな操作にマージした場合に生じます。

ワークロードが HDD バックアップの st1 および sc1 ボリュームでシーケンシャル I/O を使用す る場合、ワークロードで使用している I/O がシーケンシャルであれば、インスタンス内で測定した IOPS が予測値より高くなることがあります。この状況は、インスタンスのオペレーティングシス テムが、シーケンシャル I/O をマージし、1,024 KiB サイズ単位でカウントすることによって生じま す。ワークロードで小さな I/O またはランダム I/O を使用している場合は、スループットが予測値 より低くなることがあります。これは、非シーケンシャルの各ランダム I/O をカウントして合計の IOPS カウントを求める過程で、予測より早くボリュームの IOPS 制限に達する場合があるためで す。

EBS ボリュームタイプに関係なく、設定したはずの IOPS またはスループットを得られない場合 は、EC2 インスタンスの帯域幅が制限要因になっていないか確認してください。最適なパフォー マンスを得るには、常に現行世代の EBS 最適化インスタンス (または、10 Gb/s のネットワーク接 続を確保できるインスタンス) を使用してください。予想された IOPS が得られない別の原因とし て、EBS ボリュームに対して十分な I/O を提供していないことが考えられます。

## <span id="page-301-0"></span>CloudWatch を使用して I/O 特性を監視する

これらの I/O 特性は、各ボリュームの [CloudWatch ボリュームメトリクスを](#page-584-0)使用してモニタリングで きます。考慮すべき重要なメトリクスは次のとおりです。

- VolumeStalledIOCheck
- BurstBalance
- VolumeReadBytes | VolumeWriteBytes
- VolumeReadOps | VolumeWriteOps
- VolumeQueueLength

VolumeStalledIOCheck は、EBS ボリュームのステータスをモニタリングして、ボリュームに障 害が発生した時期を判断します。メトリクスは、EBS ボリュームが I/O 操作を完了できるかどうか に基づいて 0 (合格) または 1 (失敗) ステータスを返すバイナリ値です。このチェックでは、Amazon EBS インフラストラクチャに関する次のような根本的な問題が検出されます。

- EBS ボリュームの基盤となるストレージサブシステムのハードウェアまたはソフトウェアの問題
- EC2 インスタンスからの EBS ボリュームの到達可能性に影響する、物理ホスト上のハードウェア の問題
- インスタンスと EBS ボリューム間の接続に関する問題

VolumeStalledIOCheck メトリクスが失敗した場合は、AWS が問題を解決するまで待つか、影響 を受けたボリュームの置き換えやボリュームがアタッチされているインスタンスの停止および再起動 などのアクションを実行することができます。ほとんどの場合、このメトリクスが失敗すると、EBS は数分以内にボリュームを自動的に診断して復元します。AWS Fault Injection Service の [\[I/O の一時](https://docs.aws.amazon.com/AWSEC2/latest/UserGuide/ebs-fis.html) [停止\]](https://docs.aws.amazon.com/AWSEC2/latest/UserGuide/ebs-fis.html) アクションを使用してコントロールされた実験を実行し、このメトリクスに基づいてアーキテ クチャやモニタリングをテストし、ストレージ障害に対する回復力を向上させることができます。

Amazon EBS ストレージ I/O レイテンシー

は、VolumeReadOps、VolumeWriteOps、VolumeTotalReadTime、および VolumeTotalWriteTime を使用して測定できます。次の式を使用すると、ボリュームの平均 I/O レイテンシーをモニタリングできます。

Average I/O latency in ms/op = (VolumeTotalReadTime + VolumeTotalWriteTime) / (VolumeReadOps + VolumeWriteOps)

I/O レイテンシーが必要な値よりも大きい場合、駆動される IOPS をチェックして、アプリケーショ ンがプロビジョニングした IOPS 以上の処理を実行しようとしていないことを確認します。ボリュー ム上の IOPS の平均駆動回数をモニタリングするには、次の式を使用します。

Estimated average IOPS in ops/s = (Sum(VolumeReadOps) + Sum(VolumeWriteOps)) / (Period - Sum(VolumeIdleTime))

ボリュームが提供できるよりも多くの IOPS がアプリケーションに必要な場合は、次のいずれかの使 用を検討する必要があります。

- 必要なレイテンシーを実現するのに十分な IOPS がプロビジョニングされている、gp3、io2、ま たは io1 ボリューム
- 十分なベースライン IOPS パフォーマンスを実現するより大容量の gp2 ボリューム

st1 および sc1 の HDD-Back ボリュームは、1,024 KiB の最大 I/O サイズを活用するワークロード に最適な設定になっています。ボリュームの平均 I/O サイズを求めるには、VolumeWriteBytes を VolumeWriteOps で除算します。読み取り操作にも同じ計算を適用できます。平均 I/O サイズが 64 KiB を下回る場合は、st1 または sc1 のボリュームに送る I/O 操作のサイズを大きくすると、パ フォーマンスが向上します。

**a** Note

平均 I/O サイズが 44 KiB 前後であれば、間接記述子がサポートされていないインスタンス やカーネルを使用している可能性があります。Linux カーネル 3.8 以降には、すべてこのサ ポートがあり、現行世代のインスタンスも同様です。

BurstBalance は gp2、st1、および sc1 ボリュームのバーストバケットバランスを残りのバラン スの割合として表示します。バーストバケットが減ると、ボリューム I/O (gp2 ボリューム用) また はボリュームスループット (st1 および sc1 ボリューム用) はベースラインにスロットリングされま す。この理由でボリュームに制限が適用されているかどうかを確認するには、BurstBalance の値 を調べてください。利用可能な Amazon EBS メトリクスの完全なリストについては、[Amazon EBS](#page-583-0) [のAmazon CloudWatch メトリックス](#page-583-0) および[「Nitro ベースのインスタンスの Amazon EBS メトリク](https://docs.aws.amazon.com/AWSEC2/latest/UserGuide/viewing_metrics_with_cloudwatch.html#ebs-metrics-nitro) [ス](https://docs.aws.amazon.com/AWSEC2/latest/UserGuide/viewing_metrics_with_cloudwatch.html#ebs-metrics-nitro)」を参照してください。

### <span id="page-303-1"></span>関連リソース

Amazon EBS の I/O 特性の詳細については、re:Invent プレゼンテーショ[ンAmazon EBS: パフォーマ](https://www.youtube.com/watch?v=2wKgha8CZ_w) [ンスを考慮した設計](https://www.youtube.com/watch?v=2wKgha8CZ_w)を参照してください。

## <span id="page-303-0"></span>Amazon EBS ボリュームの初期化

空の EBS ボリュームは、作成されるとすぐに最大のパフォーマンスを発揮し、初期化 (以前は事前 ウォーミングと呼ばれました) を必要としません。

スナップショットから作成されたボリュームの場合、ボリュームのタイプを問わず、アクセスする前 に、ストレージブロックが Amazon S3 からプルダウンされてボリュームに書き込こまれている必要 があります。この事前処理には一定の時間がかかるため、各ブロックへの初回アクセス時には、I/O 操作のレイテンシーが著しく増加する可能性があります。ボリュームのパフォーマンスは、すべての ブロックがダウンロードされてボリュームに書き込まれると正常値に達します。

#### **A** Important

スナップショットから作成された Provisioned IOPS SSD ボリュームを初期化している 間は、ボリュームのパフォーマンスが想定レベルの 50% を下回る場合があります。この ため、ボリュームは [I/O Performance (I/O 性能)] ステータスチェックで warning 状態が 表示されます。これは想定の動作です。初期化中の Provisioned IOPS SSD ボリューム の warning 状態は無視してかまいません。詳細については[、EBS ボリュームステータス](#page-134-1) [チェック](#page-134-1)を参照してください。

ほとんどのアプリケーションにとって、ボリュームの存続期間全体で初期化コストを割り当てること は、許容範囲内です。本番環境におけるこの初期パフォーマンスヒットは、以下のいずれかの方法で 回避できます。

- ボリューム全体の即時初期化を強制する。詳細については、[Linux インスタンス](#page-304-0) (Linux インスタン ス) または [Windows インスタンス](#page-306-0) (Windows インスタンス) を参照してください。
- スナップショットの高速スナップショット復元を有効化して、スナップショットから作成される EBS ボリュームが作成時に完全に初期化され、各ボリュームのあらゆるプロビジョンドパフォー マンスが即座に発揮されるようにします。詳細については、「[Amazon EBS 高速スナップショッ](#page-218-0) [ト復元](#page-218-0)」を参照してください。

<span id="page-304-0"></span>Linux インスタンス

Linux で、スナップショットから作成されたボリュームを初期化するには

- 1. 新しく復元されたボリュームを Linux インスタンスにアタッチします。
- 2. インスタンスのブロックデバイスを一覧表示するには、lsblk コマンドを使用します。

[ec2-user ~]\$ **lsblk** NAME MAJ:MIN RM SIZE RO TYPE MOUNTPOINT xvdf 202:80 0 30G 0 disk xvda1 202:1 0 8G 0 disk /

ここでは、新しいボリューム/dev/xvdf がアタッチされていますが、マウントされていないこ とがわかります (MOUNTPOINT 列の下にリストされているパスがないため)。

3. デバイスのすべてのブロックを読み取るには、dd ユーティリティまたは fio ユーティリティを使 用します。Linux システムにデフォルトでインストールされているのは dd コマンドですが、マ ルチスレッドの読み取りが可能な fio の方が、処理速度が大幅に速くなります。

**a** Note

このステップは、使用している EC2 インスタンスの帯域幅、ボリュームに対してプロビ ジョニングされている IOPS、そしてボリュームのサイズに応じて、数分から数時間か かることがあります。

[dd] if (入力ファイル) パラメータは、初期化するドライブに設定します。of (出力ファイル) パ ラメータは、Linux ヌル仮想デバイス /dev/null に設定する必要があります。bs パラメータ は、読み取り操作のブロックサイズに設定します。最適なパフォーマンスを得るには、この値を 1 MB に設定します。

**A** Important

dd を誤って使用すると、ボリュームのデータが失われる場合があります。以下のコマン ド例に正確に従ってください。if=/dev/*xvdf* パラメータのみ、読み出しているデバイ スの名前によって異なります。

[ec2-user ~]\$ **sudo dd if=/dev/***xvdf* **of=/dev/null bs=1M**

[fio] システムに fio がインストールされている場合、ボリュームを初期化するには次のコマン ドを使用します。--filename (入力ファイル) パラメータは、初期化するドライブに設定しま す。

[ec2-user ~]\$ **sudo fio --filename=/dev/***xvdf* **--rw=read --bs=1M --iodepth=32 - ioengine=libaio --direct=1 --name=volume-initialize**

Amazon Linux に fio をインストールするには、次のコマンドを使用します。

sudo yum install -y fio

Ubuntu に fio インストールするには、次のコマンドを使用します。

sudo apt-get install -y fio

この操作が終了すると、読み取り操作のレポートが表示されます。これでボリュームを使用する 準備ができました。詳細については、「[Amazon EBS ボリュームを使用できるようにする」](#page-80-0)を 参照してください。

### <span id="page-306-0"></span>Windows インスタンス

どちらのツールを使用する前も、次のようにシステム上のディスクについての情報を収集してくださ い。

システムディスクに関する情報を収集するには

1. システムで使用可能なディスクを一覧表示するには、wmic コマンドを使用します。

**wmic diskdrive get size,deviceid**

出力例を次に示します。

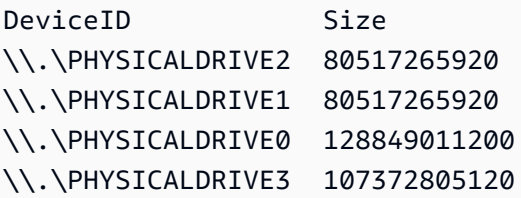

2. dd または fio を使用して、初期化するディスクを識別します。C: ドライブは、\ \.\PHYSICALDRIVE0 にあります。使用するドライブ番号がはっきりしない場合 は、diskmgmt.msc ユーティリティを使用して、ドライブ文字とディスクドライブ番号を比較 できます。

Use the dd utility

dd をインストールおよび使用してボリュームを初期化するには、次の手順を実行します。

#### 重要な考慮事項

• ボリュームの初期化には、使用している EC2 インスタンスの帯域幅、ボリュームに対してプロ ビジョニングされている IOPS、そしてボリュームのサイズに応じて、数分から数時間かかる ことがあります。

• dd を誤って使用すると、ボリュームのデータが失われる場合があります。この手順を正確に実 行してください。

Windows 向け dd をインストールするには

Windows 用 dd プログラムは、Linux や Unix システムで共通して使用できる dd プログラムと 同様の環境を提供します。このプログラムを使用すると、スナップショットから作成された Amazon EBS ボリュームを初期化することができます。最新のベータバージョンでは、/dev/ null 仮想デバイスをサポートしています。以前のバージョンをインストールする場合は、代わ りに nul 仮想デバイスを使用できます。詳細なドキュメントは[、http://www.chrysocome.net/dd](http://www.chrysocome.net/dd) から入手できます。

- 1. Windows 用の最新バイナリバージョンの dd を、<http://www.chrysocome.net/dd>からダウン ロードします。
- 2. (オプション) 簡単に覚えられる場所に、コマンドラインユーティリティ用のフォルダを作成 します (C:\bin など)。コマンドラインユーティリティ用にフォルダを既に指定した場合、 次の手順を実行する代わりに、そのフォルダを使用できます。
- 3. バイナリパッケージを解凍し、dd.exe ファイルをコマンドラインユーティリティのフォル ダ (C:\bin など) にコピーします。
- 4. どこからでもフォルダ内のプログラムを実行できるようにするため、Path 環境変数にコマン ドラインユーティリティのフォルダを追加します。
	- a. [スタート] を選択し、[PC] のコンテキスト (右クリック) メニューを開いて、[プロパ ティ] を選択します。
	- b. [システムの詳細設定]、[環境変数] の順に選択します。
	- c. [システム環境変数] で [Path] 変数を選択し、[編集] を選択します。
	- d. [変数値] として、既存の値の最後に、セミコロンとコマンドラインユーティリティフォ ルダの場所 (**;C:\bin\)**) を追加します。
	- e. [OK] をクリックして、[システム変数の編集] ウィンドウを閉じます。
- 5. 新しいコマンドプロンプトウィンドウを開きます。前の手順を行っても、現在開いているコ マンドプロンプトウィンドウの環境変数は更新されません。前の手順を完了した時点で開く コマンドプロンプトウィンドウが更新されます。

Windows 用 dd を使ってボリュームを初期化するには

指定したデバイスのすべてのブロックの読み取り (および /dev/null 仮想デバイスへの出力の 送信) を実行するには、次のコマンドを実行します。このコマンドは、既存のデータを安全に初 期化します。

**dd if=\\.\PHYSICALDRIVE***n* **of=/dev/null bs=1M --progress --size**

dd がボリュームの末尾を超えて読み取りを行おうとすると、エラーが表示されることがありま す。このエラーを無視しても問題ありません。

以前のバージョンの dd コマンドを使用した場合、そのコマンドは /dev/null デバイスをサ ポートしていません。代わりに、次のように nul デバイスを使用することができます。

**dd if=\\.\PHYSICALDRIVE***n* **of=nul bs=1M --progress --size**

Use the fio utility

fio をインストールおよび使用してボリュームを初期化するには、次の手順を実行します。

Windows 用 fio をインストールするには

Windows 用 fio プログラムは、Linux や Unix システムで共通して使用できる fio プログラムと 同様の環境を提供します。このプログラムを使用すると、スナップショットから作成された Amazon EBS ボリュームを初期化することができます。詳細については、[https://github.com/](https://github.com/axboe/fio)  [axboe/fioを](https://github.com/axboe/fio)参照してください。

- 1. fio [MSI](https://github.com/axboe/fio/releases) インストーラーをダウンロードするには、最新リリースの[アセット]を展開し て、MSI インストーラーを選択します。
- 2. fio をインストールします。

Windows 用 fio を使用してボリュームを初期化するには

1. 次のようなコマンドを実行してボリュームを初期化します。

fio --filename=\\.\PHYSICALDRIVE*n* --rw=read --bs=128k --iodepth=32 --direct=1 --name=volume-initialize

2. この操作が終了すると、新規ボリュームを使用する準備が完了します。詳細については、 「[Amazon EBS ボリュームを使用できるようにする」](#page-80-0)を参照してください。

# <span id="page-309-0"></span>Amazon EBS および RAID の構成

Amazon EBS では、従来のベアメタルサーバーで使用できる標準的な RAID 設定はすべて使用でき ます。ただしその RAID 設定が、お使いのインスタンスのオペレーティングシステムでサポートされ ている必要があります。これは、RAID がすべてソフトウェアレベルで実現されるためです。

Amazon EBS ボリュームのデータは、同じアベイラビリティーゾーン内の複数のサーバーにレプリ ケートされます。これは、コンポーネントの 1 つに障害が発生したことが原因でデータが失われる のを防ぐためです。このレプリケーションにより、一般的なコモディティディスクドライブに比べて Amazon EBS ボリュームの信頼性が 10 倍に高まります。詳細については、Amazon EBS 製品の詳 細ページの[Amazon EBS の可用性と耐久性を](https://aws.amazon.com/ebs/details/#Amazon_EBS_Availability_and_Durability)参照してください。

コンテンツ

- [RAID 設定オプション](#page-309-1)
- [RAID 0 アレイの作成](#page-310-0)
- [RAID アレイでのボリュームのスナップショットの作成](#page-319-1)

## <span id="page-309-1"></span>RAID 設定オプション

RAID 0 アレイを作成すると、単一の Amazon EBS ボリュームでプロビジョニングする場合よりも、 ファイルシステムで高レベルのパフォーマンスが実現されます。I/O パフォーマンスが最も重要視さ れる場合には、RAID 0 を使用します。RAID 0 では、I/O がストライプ内のボリューム全体に分散さ れます。ボリュームを追加すると、スループットと IOPS を追加したことになります。ただし、スト ライプのパフォーマンスは、セット内で最もパフォーマンスの低いボリュームにより制限されること に留意してください。セット内のボリュームが 1 つ失われた場合でも、結果としてアレイのデータ が完全に失われます。

RAID 0 アレイの最終的なサイズは、アレイ内のボリュームサイズの合計です。帯域幅は、アレイ内 のボリュームで利用可能な帯域幅の合計です。例えば、4,000 のプロビジョンド IOPS が設定された 500 GiB の io1 ボリュームが 2 つある場合、そのそれぞれが、使用可能な帯域幅が 8,000 IOPSでス ループットが 1,000 MiB/秒の、1000 GiB の RAID 0 アレイを構築します。

**A** Important

RAID 5 と RAID 6 ではボリュームに使用できる IOPS の一部がパリティ書き込み操作によっ て消費されるため、Amazon EBS にはこれらの RAID モードをお勧めしません。RAID ア レイの構成によっては、これらの RAID モードで使用できる IOPS が RAID 0 構成と比較し

て 20 ~ 30% 少なくなる場合があります。これらの RAID モードにはコストの増加も伴い ます。ボリュームサイズとスピードが同じ 2 ボリュームの RAID 0 アレイの方が、コストが 2 倍の 4 ボリュームの RAID 6 アレイよりも優れたパフォーマンスが得られる場合がありま す。

RAID 1 も、Amazon EBS での使用が推奨されません。RAID 1 ではデータが同時に複数のボ リュームに書き込まれるため、非 RAID 構成と比較して、Amazon EC2 と Amazon EBS の 間により大きな帯域幅が必要となります。さらに、RAID 1 は書き込みパフォーマンスの向上 をもたらしません。

### <span id="page-310-0"></span>RAID 0 アレイの作成

次の手順に従って RAID 0 アレイを作成します。

#### 考慮事項

- この手順を実行する前に、RAID 0 アレイのサイズおよびプロビジョニングする IOPS 数を決定し てください。
- アレイに作成するボリュームのサイズと IOPS パフォーマンス値は同一にしてください。EC2 イ ンスタンスで利用可能な帯域幅を超えるアレイを作成しないよう注意してください。
- RAID ボリュームからの起動は避ける必要があります。デバイスの 1 つが失敗した場合、オペレー ティングシステムを起動できなくなる場合があります。

Linux インスタンス

Linux で RAID 0 アレイを作成するには

- 1. アレイに Amazon EBS ボリュームを作成します。詳細については、「[Amazon EBS ボリューム](#page-62-0) [の作成](#page-62-0)」を参照してください。
- 2. アレイをホストするインスタンスに Amazon EBS ボリュームをアタッチします。詳細について は、[インスタンスへの Amazon EBS ボリュームのアタッチを](#page-67-0)参照してください。
- 3. mdadm コマンドを使用して、新しくアタッチした Amazon EBS ボリュームから論理 RAID デ バイスを作成します。[*number\_of\_volumes*] に、構成するアレイ内のボリュームの数を入 れ、*device\_name* に、アレイ内の各ボリュームのデバイス名 (/dev/xvdf など) を入れま す。*MY\_RAID* を、配列の一意の名前で置き換えることもできます。

**a** Note

インスタンスのデバイス名を見つけるには、lsblk コマンドを使用してデバイスのリスト を表示します。

RAID 0 アレイを作成するには、次のコマンドを実行します (アレイをストライプ化するには - level=0 オプションをメモしておきます)。

[ec2-user ~]\$ **sudo mdadm --create --verbose /dev/md0 --level=0 --name=***MY\_RAID* **- raid-devices=***number\_of\_volumes device\_name1 device\_name2*

**1** Tip

mdadm: command not found エラーが発生した場合は、sudo yum install mdadm コマンドを使用して mdadm をインストールします。

4. RAID アレイでの初期化と同期に許可された時間です。これらのオペレーションの進行状況は、 次のコマンドを使用して追跡できます。

[ec2-user ~]\$ **sudo cat /proc/mdstat**

出力例を次に示します。

Personalities : [raid0] md0 : active raid0 xvdc[1] xvdb[0] 41910272 blocks super 1.2 512k chunks

unused devices: <none>

一般的に、次のコマンドで RAID アレイに関する詳細情報を表示できます。

[ec2-user ~]\$ **sudo mdadm --detail /dev/md0**

出力例を次に示します。

/dev/md0:

```
 Version : 1.2 
     Creation Time : Wed May 19 11:12:56 2021 
        Raid Level : raid0 
        Array Size : 41910272 (39.97 GiB 42.92 GB) 
      Raid Devices : 2 
     Total Devices : 2 
       Persistence : Superblock is persistent 
       Update Time : Wed May 19 11:12:56 2021 
             State : clean 
    Active Devices : 2 
   Working Devices : 2 
    Failed Devices : 0 
     Spare Devices : 0 
        Chunk Size : 512K
Consistency Policy : none 
              Name : MY_RAID 
              UUID : 646aa723:db31bbc7:13c43daf:d5c51e0c 
            Events : 0 
    Number Major Minor RaidDevice State 
       0 202 16 0 active sync /dev/sdb 
       1 202 32 1 active sync /dev/sdc
```
5. RAID アレイにファイルシステムを作成し、それを後でマウントするときに、使用するラベルを そのファイルシステムに提供します。例えば、ext4 ファイルシステムのラベル *MY\_RAID* で作成 するには、次のコマンドを実行します。

[ec2-user ~]\$ **sudo mkfs.ext4 -L** *MY\_RAID* **/dev/md0**

アプリケーションの要件またはオペレーティングシステムの制限によって、ext3 や XFS などの 異なるファイルシステムタイプを使用できます (対応するファイルシステム作成コマンドについ ては、ファイルシステムの資料を参照してください)。

6. RAID アレイがブート時に自動的に再編成されることを確認するには、RAID 情報を含むように 設定ファイルを作成します。

[ec2-user ~]\$ **sudo mdadm --detail --scan | sudo tee -a /etc/mdadm.conf**

**a** Note

Amazon Linux 以外の Linux ディストリビューションを使用している場合は、このコマ ンドを変更する必要が生じることがあります。例えば、ファイルを別の場所に配置する ことや、--examine パラメータを追加することが必要な場合があります。詳細につい ては、Linux インスタンスで man mdadm.conf を実行します。

7. 新しい RAID 設定のブロックデバイスモジュールを適切に事前ロードする新しいラムディスクイ メージを作成する:

[ec2-user ~]\$ **sudo dracut -H -f /boot/initramfs-\$(uname -r).img \$(uname -r)**

8. RAID アレイのマウントポイントを作成します。

[ec2-user ~]\$ **sudo mkdir -p /mnt/***raid*

9. 最後に、作成したマウントポイントに RAID デバイスをマウントします。

[ec2-user ~]\$ **sudo mount LABEL=***MY\_RAID* **/mnt/***raid*

これで RAID デバイスを使用する準備ができました。

- 10. (オプション) システムブート時に常に、この Amazon EBS ボリュームをマウントするには、/ etc/fstab ファイルにデバイス用のエントリを追加します。
	- a. /etc/fstab ファイルのバックアップコピーを作成すると、編集中に誤って破壊/削除して しまった場合にこのコピーを使用できます。

[ec2-user ~]\$ **sudo cp /etc/fstab /etc/fstab.orig**

- b. お好みのテキストエディタ (/etc/fstab や nano など) を使用して、vim ファイルを開き ます。
- c. 「UUID=」で始まる行にコメントして、ファイルの最後に次の形式で RAID ボリュームの新 しい行を追加します。

*device\_label mount\_point file\_system\_type fs\_mntops fs\_freq fs\_passno*

この行の最後の 3 つのフィールドは、ファイルシステムのマウントオプション、ファイル システムのダンプ頻度、ブート時に実行されるファイルシステムチェックの順番です。これ らの値がわからない場合は、次の例の値を使用してください。(defaults,nofail 0 2) /etc/fstab エントリの詳細については、fstab のマニュアルページを参照してください。 (コマンドラインで man fstab を入力します。)) 例えば、マウントポイント /mnt/raid に ラベル MY\_RAID を持つデバイスに ext4 ファイルシステムをマウントするには、/etc/ fstab に次のエントリを追加します。

**a** Note

このボリュームをアタッチしないでインスタンスを起動することを目的としている 場合 (例えば、このボリュームが異なるインスタンス間で移動される可能性がある 場合)、nofail マウントオプションを追加し、ボリュームのマウントでエラーが 発生してもインスタンスが起動できるようにしてください。Debian から派生した OS (Ubuntu など) では、nobootwait マウントオプションも追加する必要がありま す。

LABEL=MY\_RAID /mnt/raid ext4 defaults,nofail 0 2

d. 新しいエントリを /etc/fstab に追加した後、エントリが正しく動作するかを確認する必 要があります。sudo mount -a コマンドを使用して、すべてのファイルシステムを /etc/ fstab にマウントします。

[ec2-user ~]\$ **sudo mount -a**

前のコマンドを実行してもエラーが発生しない場合、/etc/fstab ファイルに問題はあり ません。次回ブート時にファイルシステムは自動的にマウントされます。このコマンドを実 行してエラーが発生した場合、エラーを調べて、/etc/fstab を修正してください。

**A** Warning

/etc/fstab ファイルにエラーがあると、システムがブート不能になる可能性があ ります。/etc/fstab ファイルにエラーがあるシステムをシャットダウンしないで ください。

e. (オプション) /etc/fstab のエラーの修正方法が不明な場合、次のコマンドを使って、い つでもバックアップの /etc/fstab ファイルを復元することができます。

[ec2-user ~]\$ **sudo mv /etc/fstab.orig /etc/fstab**

Windows インスタンス

Windows で RAID 0 アレイを作成するには

- 1. アレイに Amazon EBS ボリュームを作成します。詳細については、「[Amazon EBS ボリューム](#page-62-0) [の作成](#page-62-0)」を参照してください。
- 2. アレイをホストするインスタンスに Amazon EBS ボリュームをアタッチします。詳細について は、[インスタンスへの Amazon EBS ボリュームのアタッチを](#page-67-0)参照してください。
- 3. Windows インスタンスに接続します。詳細については、「[Windows インスタンスに接続する」](https://docs.aws.amazon.com/AWSEC2/latest/WindowsGuide/connecting_to_windows_instance.html) を参照してください。
- 4. コマンドプロンプトを開いて、diskpart コマンドを入力します。

```
diskpart
```
Microsoft DiskPart version 6.1.7601 Copyright (C) 1999-2008 Microsoft Corporation. On computer: WIN-BM6QPPL51CO

5. DISKPART プロンプトで、次のコマンドを使用して、利用できるディスクの一覧を表示できま す。

DISKPART> **list disk** Disk ### Status Size Free Dyn Gpt -------- ------------- ------- ------- --- --- Disk 0 Online 30 GB 0 B Disk 1 Online 8 GB 0 B Disk 2 Online 8 GB 0 B

アレイで使用するディスクを確認し、ディスクの番号を書き留めます。

<span id="page-315-0"></span>6. アレイで使用する各ディスクは、既存のボリュームを含まないオンラインの動的なディスクであ る必要があります。ベーシックディスクを動的なディスクに変換する手順と既存のボリュームを 削除する手順は以下のとおりです。

a. 次のコマンドを使用して、アレイで利用するディスクを選択します。*n* を利用するディスク の番号に置き換えます。

DISKPART> **select disk** *n*

Disk *n* is now the selected disk.

- b. 選択したディスクが Offline と表示されている場合は、online disk コマンドを実行してオ ンラインにします。
- c. 選択したディスクにおいて、前述のlist disk コマンドの出力の Dyn 列にアスタリスクが付い ていない場合、動的なディスクに変換する必要があります。

DISKPART> **convert dynamic**

**a** Note

ディスクが書き込み禁止であることを示すエラーが表示された場合 は、ATTRIBUTE DISK CLEAR READONLY コマンドを使って読み取り専用フラグ をクリアしてから、動的ディスク変換をもう一度試してください。

d. detail disk コマンドを使用して、選択したディスクの既存のボリュームを確認します。

```
DISKPART> detail disk
XENSRC PVDISK SCSI Disk Device
Disk ID: 2D8BF659
Type : SCSI
Status : Online
Path : 0
Target : 1
LUN ID : 0
Location Path : PCIROOT(0)#PCI(0300)#SCSI(P00T01L00)
Current Read-only State : No
Read-only : No
Boot Disk : No
Pagefile Disk : No
Hibernation File Disk : No
Crashdump Disk : No
Clustered Disk : No
```
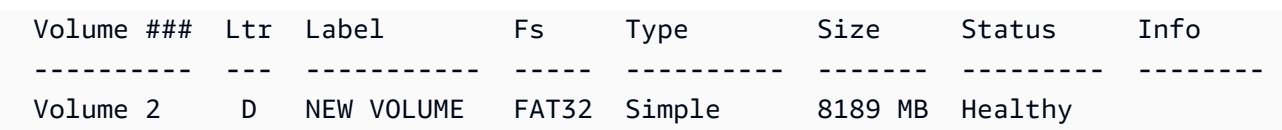

ディスクのボリュームの番号を書き留めます。この例では、ボリュームの番号は 2 です。 ボリュームがない場合、次の手順は省略できます。

e. (前の手順でボリュームの存在が確認された場合のみ) 前の手順で確認したディスクで既存の ボリュームを選択して削除します。

**A** Warning

この手順により、ボリュームの既存データがすべて失われます。

i. ボリュームを選択します。*n* をボリュームの番号と置き換えてください。

```
DISKPART> select volume n
Volume n is the selected volume.
```
ii. ボリュームを削除します。

DISKPART> **delete volume**

DiskPart successfully deleted the volume.

iii. 選択したディスクで削除する必要があるボリュームごとに以下の手順を繰り返します。

- f. アレイで使用するディスクごとに[Step 6を](#page-315-0)繰り返します。
- 7. 使用するディスクが動的なディスクであるかどうかを確認します。このケースでは、ディスク 1 と 2 を RAID ボリュームのために使用しています。

```
DISKPART> list disk
  Disk ### Status Size Free Dyn Gpt 
  -------- ------------- ------- ------- --- --- 
  Disk 0 Online 30 GB 0 B 
 Disk 1 Online 8 GB 0 B *
 Disk 2 Online 8 GB 0 B *
```
8. RAID アレイを作成します。Windows では、RAID 0 ボリュームはストライプ化されたボリュー ムとして参照されます。

次のコマンドにより、ディスク 1 とディスク 2 上にストライプ化されたボリュームアレイを作 成します (アレイをストライプ化するには stripe オプションをメモしてください)。

DISKPART> **create volume stripe disk=1,2** DiskPart successfully created the volume.

9. 新しいボリュームを確認します。

```
DISKPART> list volume
  DISKPART> list volume 
 Volume ### Ltr Label Fs Type Size Status Info
 ---------- --- ----------- ----- ---------- ------- --------- -------- 
 Volume 0 C 6 C NTFS Partition 29 GB Healthy System
 Volume 1 RAW Stripe 15 GB Healthy
```
Type 列には、Volume 1 が stripe ボリュームであることが示されていることに注意してくだ さい。

- 10. ボリュームを選択してフォーマットし、ボリュームの使用を開始できるようにします。
	- a. フォーマットするボリュームを選択します。*n* をボリュームの番号に置き換えます。

```
DISKPART> select volume n
```
Volume *n* is the selected volume.

b. ボリュームをフォーマットします。

#### **a** Note

完全フォーマットを実行するには、quick オプションを省略します。

DISKPART> **format quick recommended label="***My new volume***"**

100 percent completed

DiskPart successfully formatted the volume.

c. ボリュームに使用可能な任意のドライブ文字を割り当てます。

DISKPART> **assign letter** *f*

DiskPart successfully assigned the drive letter or mount point.

新しいボリュームを使用する準備ができました。

## <span id="page-319-1"></span>RAID アレイでのボリュームのスナップショットの作成

スナップショットを使用して、RAID 配列で EBS ボリュームのデータをバックアップする場合に は、そのスナップショットが一貫していることを確認する必要があります。これは、ボリュームのス ナップショットが個別に作成されるためです。同期されていないスナップショットから RAID 配列の EBS ボリュームを復元すると、配列の整合性は低下します。

RAID 配列の一貫性のあるスナップショットを作成するには、[EBS マルチボリュームスナップショッ](https://docs.aws.amazon.com/AWSEC2/latest/APIReference/API_CreateSnapshots.html) [ト](https://docs.aws.amazon.com/AWSEC2/latest/APIReference/API_CreateSnapshots.html)を使用します。マルチボリュームスナップショットを使用すると、EC2 インスタンスにアタッチ された複数の EBS ボリュームにわたって point-in-time、データを調整し、クラッシュコンシステン トなスナップショットを作成できます。スナップショットは複数の EBS ボリュームにわたって自動 的に作成されるため、一貫性を保証できるように、ボリューム間で調整してインスタンスを停止する 必要はありません。詳細については、[Amazon EBS スナップショットの作成の](https://docs.aws.amazon.com/AWSEC2/latest/WindowsGuide/ebs-creating-snapshot.html)マルチボリュームス ナップショットを作成するステップを参照してください。

# <span id="page-319-0"></span>EBS ボリュームのベンチマーク

I/O ワークロードをシミュレートすることで、Amazon EBS ボリュームのパフォーマンスをテストで きます。手順は次のとおりです。

1. EBS 最適化インスタンスを作成する。

- 2. 新しい EBS ボリュームを作成します。
- 3. EBS 最適化インスタンスにボリュームをアタッチする。
- 4. ブロックデバイスを設定およびマウントします。
- 5. ツールをインストールし、I/O パフォーマンスを評価する。
- 6. ボリュームの I/O パフォーマンスを評価する。

### 7. ボリュームを削除し、料金が発生しないようにインスタンスを終了する。

#### **A** Important

手順の一部を実行すると、ベンチマークを実行する EBS ボリューム上の既存のデータが破 壊されます。ベンチマーク手順は、本番ボリュームではなく、テスト目的で特別に作成され たボリュームで使用するために用意されています。

## インスタンスのセットアップ

EBS ボリュームで最適なパフォーマンスを実現するには、EBS 最適化インスタンスを使用すること をお勧めします。EBS 最適化インスタンスは、Amazon EC2 および Amazon EBS 間の専用スルー プットとインスタンスを提供します。EBS 最適化インスタンスは、Amazon EC2 と Amazon EBS の 間で所定の帯域幅を実現するものであり、インスタンスタイプに応じて仕様で選択できます。

EBS 最適化インスタンスを作成するには、Amazon EC2 コンソールを使用してインスタンスを起動 するときに [EBS 最適化インスタンスとして起動する] を選択するか、コマンドラインを使用すると きに --ebs-optimized を指定します。このオプションをサポートするインスタンスタイプを必ず選択 してください。

Provisioned IOPS SSD または 汎用 SSD ボリュームの設定

Amazon EC2 コンソールを使用して、プロビジョンド IOPS SSD (io1 および io2) または汎用 SSD (gp2 および gp3) ボリュームを作成するには、[ボリュームタイプ] で、[プロビジョンド IOPS SSD (io1)]、[プロビジョンド IOPS SSD (io2)]、[汎用 SSD (gp2)]、または [汎用 SSD (gp3)] を選択しま す。コマンドラインの --volume-type パラメータには、io1、io2、gp2、または gp3 を指定しま す。io1、io2、および gp3 ボリュームの場合は、--iops パラメータに、1 秒あたりの I/O オペレー ション数 (IOPS) を指定します。詳細については[、Amazon EBS ボリュームの種類お](#page-22-0)よび[Amazon](#page-62-0)  [EBS ボリュームの作成](#page-62-0)を参照してください。

(Linux インスタンスのみ) テストの例には、6 ボリュームを備えた RAID 0 アレイを作成することを お勧めします。これは高いレベルのパフォーマンスを実現します。料金は、ボリューム数ではなく、 プロビジョニングされたギガバイト (および io1、io2、gp3 ボリュームに対してプロビジョニングさ れた IOPS 数) に対して発生します。したがって、ストライプセットを作成するために、複数の小さ なボリュームを作成しても追加コストは発生しません。Oracle Orion を使用してボリュームを評価す る場合は、Oracle ASM と同じ方法でストライピングをシミュレートできます。したがって、Orion でストライピングを行えるようにすることをお勧めします。別のベンチマークツールを使用する場合 は、ボリュームのストライピングを自身で行う必要があります。

RAID 0 アレイの作り方の詳細については、「[RAID 0 アレイの作成」](#page-310-0)を参照してください。

スループット最適化 HDD (**st1**) または Cold HDD (**sc1**) ボリュームをセットアップす る

st1 ボリュームを作成するには、Amazon EC2 コンソールを使用してボリュームを作成するとき に [スループット最適化 HDD] を選択するか、コマンドラインを使用して --type **st1** を指定しま す。sc1 ボリュームを作成するには、Amazon EC2 コンソールを使用してボリュームを作成する ときに [Cold HDD] を選択するか、コマンドラインを使用して --type **sc1** を指定します。EBS ボ リュームの作成の詳細については、[Amazon EBS ボリュームの作成を](#page-62-0)参照してください。インスタ ンスへのこれらのボリュームのアタッチについては、[インスタンスへの Amazon EBS ボリュームの](#page-67-0) [アタッチ](#page-67-0)を参照してください。

(Linux インスタンスのみ) AWS は、AWS CloudFormation に使用する JSON テンプレートを提供 し、このセットアップ手順を簡単にします。これには、[テンプレート](https://s3.amazonaws.com/cloudformation-examples/community/st1_cloudformation_template.json)にアクセスして JSON ファイ ルとして保存します。AWS CloudFormation では、独自の SSH キーを設定して、st1 ボリュームを 評価するためのパフォーマンステスト環境を簡単にセットアップすることができます。テンプレート を使用すると、現行世代のインスタンスと 2 TiB の st1 ボリュームが作成され、このボリュームが /dev/xvdf のインスタンスにアタッチされます。

(Linux インスタンスのみ) テンプレートを使用して HDD ボリュームを作成する方法

- 1. [https://console.aws.amazon.com/cloudformation](https://console.aws.amazon.com/cloudformation/) で AWS CloudFormation コンソール を開きま す。
- 2. [Create Stack] を選択します。
- 3. [Upload a Template to Amazon S3] を選択し、さきほど入手した JSON テンプレートを選択し ます。
- 4. スタックに、「ebs-perf-testing「 のような名前を付け、インスタンスタイプ (デフォルトは r3.8xlarge) および SSH キーを選択します。
- 5. [Next] を 2 回選択し、[Create Stack] を選択します。
- 6. 新しいスタックのステータスが [CREATE\_IN\_PROGRESS] から [COMPLETE] に移行した ら、[Outputs] (出力) を選択して新しいインスタンスのパブリック DNS エントリを取得します。 このインスタンスには、2 TiB の st1 ボリュームがアタッチされます。
- 7. ユーザー **ec2-user** として、前のステップで DNS エントリから取得したホスト名を使用し、 新しいスタックに SSH を使用して接続します。
- 8. [ベンチマークツールのインストール](#page-322-0) に進みます。

# <span id="page-322-0"></span>ベンチマークツールのインストール

次の表に、EBS ボリュームのパフォーマンスをベンチマークするために使用できるツールのいくつ かを示します。

Linux インスタンス

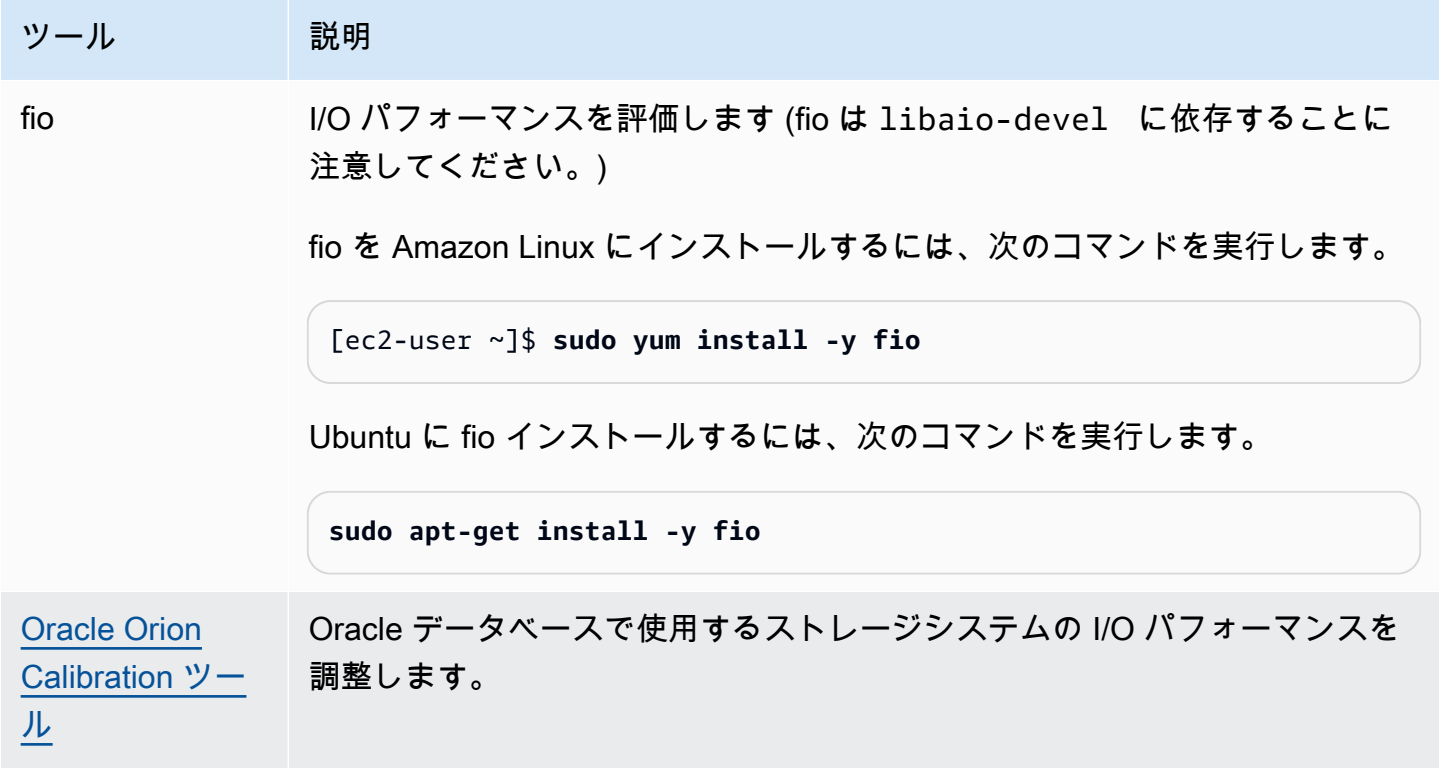

Windows インスタンス

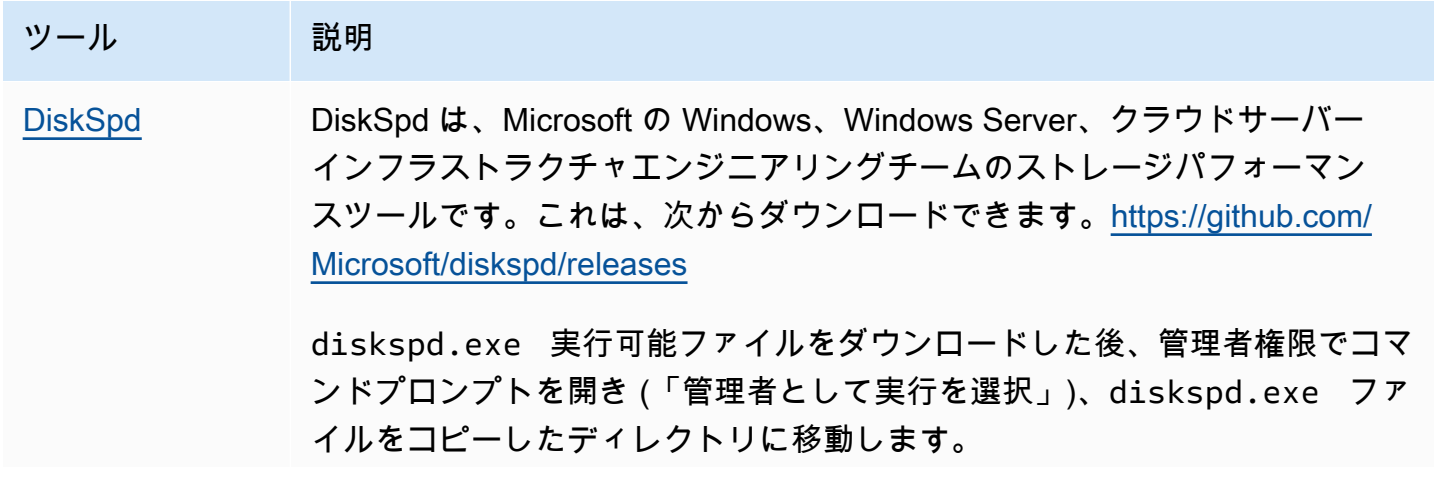

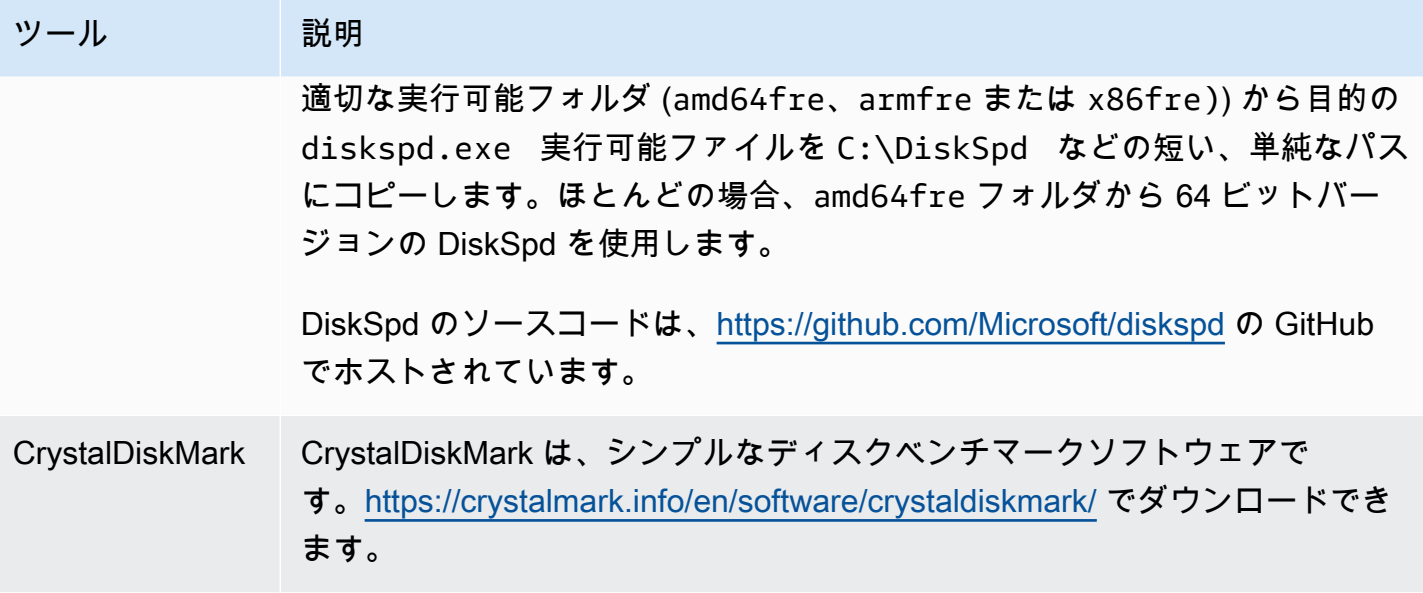

これらのベンチマークツールは、さまざまなテストパラメータをサポートしています。使用するの は、ボリュームがサポートするワークロードを見積もるためのコマンドです。評価に必要な基本的な コマンドの例を以下に示します。

ボリュームキュー長の選択

ワークロードとボリュームタイプに基づいて最適なボリュームキュー長を選択します。

SSD-Backed ボリュームのキュー長

SSD-Backed ボリュームでワークロードに最適なキュー長を決定するには、使用可能な 1000 IOPS ごとにキュー長 1 を指定するようにお勧めします (汎用 SSD ボリュームのベースライ ン、Provisioned IOPS SSD ボリュームにプロビジョニングする値)。その後、アプリケーションのパ フォーマンスを監視して、アプリケーション要件に応じて値を調整することができます。

プロビジョニングした IOPS、スループット、または最適なシステムキュー長 (現在は 32 に設定) に 達するまでは、キュー長を大きくする方が有益です。例えば、IOPS として 3,000 がプロビジョニ ングされたボリュームでは、キュー長 3 を設定します。アプリケーションに最適な値を確認するに は、これらの値を増減して調整してください。

HDD-Backed ボリュームのキュー長

HDD-Backed ボリュームのワークロードに対する最適なキュー長を決定するには、1 MiB のシーケ ンシャル I/O の実行時に 4 以上のキュー長を設定しておくようお勧めします。その後、アプリケー ションのパフォーマンスを監視して、アプリケーション要件に応じて値を調整することができます。
例えば、2 TiB の st1 ボリュームで、バーストスループットが 500 MiB/秒、IOPS が 500 の場合 は、1,024 KiB、512 KiB、または 256 KiB のシーケンシャル I/O を実行する際に、キュー長をそれぞ れ 4、8、または 16 に設定します。アプリケーションに最適な値を確認するには、これらの値を増 減して調整してください。

C ステートの無効化

ベンチマークを実行する前に、プロセッサの C ステートを無効にする必要があります。サポートさ れている CPU の一時的にアイドリング状態のコアは、電力を節約するために C ステートに入ること ができます。コアが処理を再開するために呼び出されると、コアが再び完全に動作するまで一定の 時間が経過します。このレイテンシーは、プロセッサのベンチマークルーチンを妨げる可能性があ ります。C ステートとその EC2 インスタンスタイプでサポートされるインスタンスの詳細について は、[EC2 インスタンスタイプのプロセッサのステート制御を](https://docs.aws.amazon.com/AWSEC2/latest/UserGuide/processor_state_control.html)参照してください。

Linux インスタンス

Amazon Linux、RHEL、および CentOS で C ステートを無効にするには、次のようにします。

1. C ステートの数を取得します。

\$ C:\> **cpupower idle-info | grep "Number of idle states:"**

2. C ステート c1 から cN にして無効にします。理想的には、コアは c0 ステートにある必要があり ます。

\$ C:\> **for i in `seq 1 \$((N-1))`; do cpupower idle-set -d \$i; done**

Windows インスタンス

次のようにして、Windows システムで C ステートを無効にできます。

1. PowerShell で、現在のアクティブな電力スキームを取得します。

\$current\_scheme = powercfg /getactivescheme

2. 電力スキームの GUID を取得します。

(Get-WmiObject -class Win32\_PowerPlan -Namespace "root\cimv2\power" -Filter "ElementName='High performance'").InstanceID

3. 電力設定 GUID を取得します。

(Get-WmiObject -class Win32\_PowerSetting -Namespace "root\cimv2\power" -Filter "ElementName='Processor idle disable'").InstanceID

4. 電力設定サブグループの GUID を取得します。

(Get-WmiObject -class Win32\_PowerSettingSubgroup -Namespace "root\cimv2\power" - Filter "ElementName='Processor power management'").InstanceID

5. インデックスの値を 1 に設定して、C ステートを無効にします。値 0 は、C ステートが無効で あることを示します。

powercfg / setacvalueindex *<power\_scheme\_guid> <power\_setting\_subgroup\_guid> <power\_setting\_guid>* 1

6. アクティブなスキームを設定して、設定が保存されるようにします。

powercfg /setactive *<power\_scheme\_guid>*

## ベンチマークテストを実行する

次の手順では、さまざまな EBS ボリュームタイプに対するベンチマークコマンドについて説明しま す。

EBS ボリュームがアタッチされている EBS 最適化インスタンスで、次のコマンドを実行しま す。EBS ボリュームをスナップショットから作成した場合は、ベンチマークテストを実行する前 に、必ず初期化してください。詳細については、「[Amazon EBS ボリュームの初期化」](#page-303-0)を参照して ください。

ボリュームのテストが完了したら、クリーンアップに関する次のトピックの [Amazon EBS ボリュー](#page-130-0) [ムの削除](#page-130-0) および[「インスタンスの終了](https://docs.aws.amazon.com/AWSEC2/latest/UserGuide/terminating-instances.html)」を参照してください。

Provisioned IOPS SSD ボリュームと 汎用 SSD ボリュームをベンチマークする

Linux インスタンス

作成した RAID 0 アレイで fio を実行します。

次のコマンドは、16 KB のランダム書き込みオペレーションを実行します。

[ec2-user ~]\$ sudo fio --directory=/mnt/*p\_iops\_vol0* --ioengine=psync - name *fio\_test\_file* --direct=1 --rw=randwrite --bs=16k --size=1G --numjobs=16 -time\_based --runtime=180 --group\_reporting --norandommap

次のコマンドは、16 KB のランダム読み取りオペレーションを実行します。

```
[ec2-user ~]$ sudo fio --directory=/mnt/p_iops_vol0 --name fio_test_file --direct=1 
  --rw=randread --bs=16k --size=1G --numjobs=16 --time_based --runtime=180 --
group_reporting --norandommap
```
結果の読み方については、チュートリアル[fio のディスク IO パフォーマンスの確認](https://www.linux.com/tutorials/inspecting-disk-io-performance-fio/)を参照してくださ い。

Windows インスタンス

作成したボリュームで DiskSpd を実行します。

次のコマンドは、C: ドライブ上にある 20 GB のテストファイルを使用して、30 秒のランダム I/O テストを実行します。書き込み率 25%、読み取り率 75%、ブロックサイズは 8 K です。これは、そ れぞれ 4 つの未処理の I/O を持ち、1 GB の書き込みエントロピー値シードを持つ 8 つのワーカース レッドを使用します。テストの結果は、DiskSpeedResults.txt というテキストファイルに保存 されます。これらのパラメータは、SQL Server OLTP ワークロードをシミュレートします。

diskspd -b8K -d30 -o4 -t8 -h -r -w25 -L -Z1G -c20G C:\iotest.dat > DiskSpeedResults.txt

結果の読み方については、チュートリアル[DiskSPd のディスク IO パフォーマンスの確認を](https://sqlperformance.com/2015/08/io-subsystem/diskspd-test-storage)参照して ください。

**st1** および **sc1** ボリュームのベンチマーク (Linux インスタンス)

st1 ボリュームまたは sc1 ボリュームで fio を実行します。

**a** Note

これらのテストを実行する前に、st1 および sc1 [\(Linux インスタンスインスタンスのみ\) で](#page-295-0) [高いスループットの読み取りが多いワークロードに先読みを増やす](#page-295-0)の説明に従って、バッ ファ付き I/O をインスタンスに設定してください。

次のコマンドでは、アタッチされた st1 ブロックデバイス (例: /dev/xvdf) に対して、1 MiB の シーケンシャル読み取り操作を実行します。

[ec2-user ~]\$ **sudo fio** --filename=/dev/*<device>* --direct=1 --rw=read --randrepeat=0 --ioengine=libaio --bs=1024k --iodepth=8 --time\_based=1 --runtime=180 - name=fio\_direct\_read\_test

次のコマンドでは、アタッチされた st1 ブロックデバイスに対して、1 MiB のシーケンシャル書き 込み操作を実行します。

[ec2-user ~]\$ **sudo fio** --filename=/dev/*<device>* --direct=1 --rw=write --randrepeat=0 --ioengine=libaio --bs=1024k --iodepth=8 --time\_based=1 --runtime=180 - name=fio\_direct\_write\_test

ワークロードによっては、ブロックデバイスの異なる部分に対してシーケンシャル読み取りとシーケ ンシャル書き込みの組み合わせを実行するケースがあります。このようなワークロードを評価する場 合は、読み取りと書き込みに対して別々の fio ジョブを同時に実行し、fio offset\_increment オプ ションを使用して、ブロックデバイスの別々の場所を各ジョブに割り当てることをお勧めします。

このワークロードの実行は、シーケンシャル書き込みまたはシーケンシャル読み取りのワークロード の場合より、少し複雑になります。テキストエディターを使用して、次の内容を含む fio ジョブファ イル (この例では fio\_rw\_mix.cfg) を作成します。

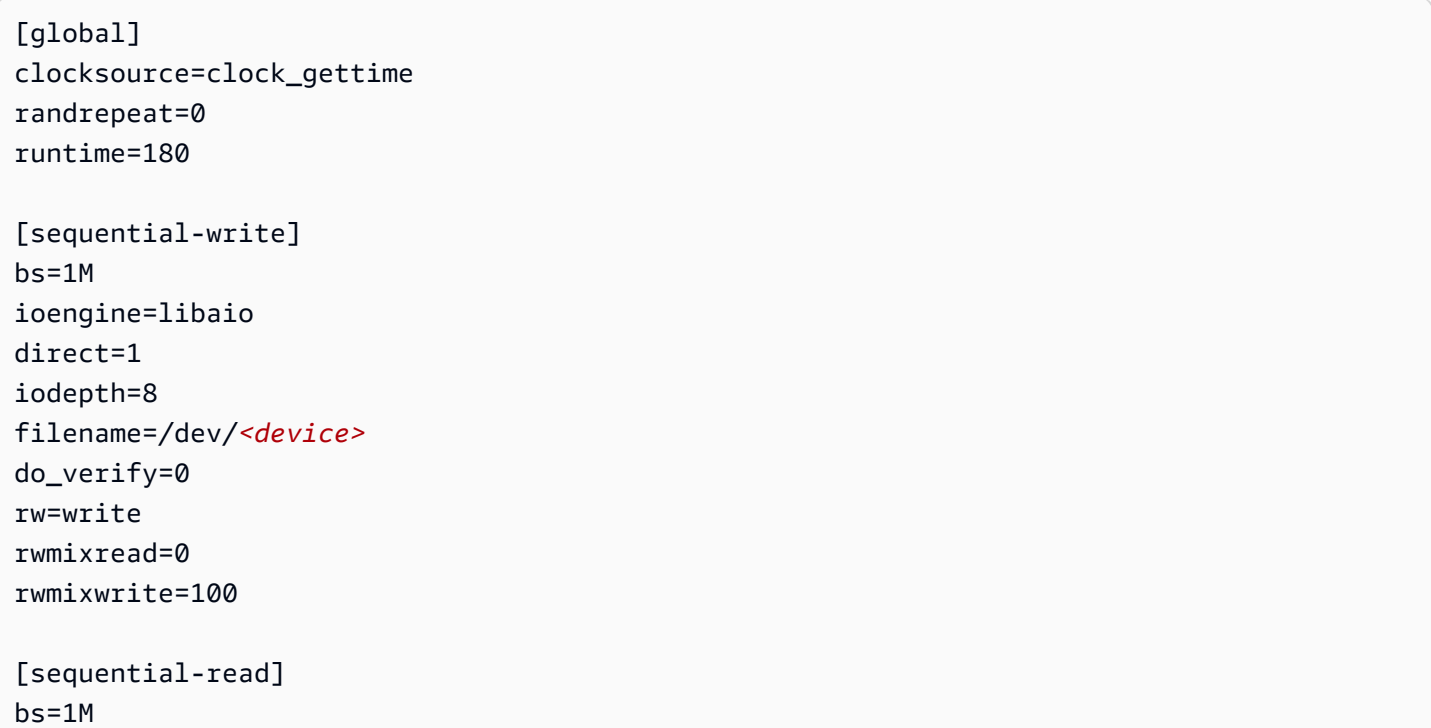

ioengine=libaio direct=1 iodepth=8 filename=/dev/*<device>* do\_verify=0 rw=read rwmixread=100 rwmixwrite=0 offset=100g

次に、以下のコマンドを実行します。

[ec2-user ~]\$ sudo fio **fio\_rw\_mix.cfg**

結果の読み方については、チュートリアル[fio のディスク I/O パフォーマンスの確認を](https://www.linux.com/tutorials/inspecting-disk-io-performance-fio/)参照してくだ さい。

シーケンシャルの読み取りまたは書き込みの操作を使用しても、ダイレクト I/O の fio ジョブを複数 実行した場合は、st1 および sc1 ボリュームで予測を下回るスループットになります。単一のダイ レクト I/O ジョブを使用し、iodepth パラメータを指定して、I/O 操作の同時実行数を制御すること をお勧めします。

## Amazon Data Lifecycle Manager

Amazon Data Lifecycle Manager を使用して、EBS スナップショットと EBS-backed AMI の作成、 保持、削除を自動化できます。スナップショットと AMI 管理を自動化すると、次のことができるよ うになります。

- 定期的なバックアップスケジュールを実施して貴重なデータを保護する。
- 定期的に更新できる標準化された AMI を作成する。
- 監査担当者または社内のコンプライアンスが必要とするバックアップを保持する。
- 古いバックアップを削除してストレージコストを削減する。
- 分離されたリージョンまたはアカウントにデータをバックアップするディザスタリカバリ用バック アップポリシーを作成します。

Amazon とのモニタリング機能と組み合わせると AWS CloudTrail、Amazon EventBridge Data Lifecycle Manager は Amazon EC2 インスタンスと個々の EBS ボリュームの完全なバックアップソ リューションを追加費用なしで提供します。

#### **A** Important

- Amazon Data Lifecycle Manager では、他の方法で作成されたスナップショットまたは AMI を管理することはできません。
- Amazon Data Lifecycle Manager では、instance store-backed AMI の作成、保持、および 削除を自動化することはできません。

コンテンツ

- [クォータ](#page-330-0)
- [Amazon Data Lifecycle Manager の仕組み](#page-330-1)
- [デフォルトポリシーとカスタムポリシー](#page-334-0)
- [デフォルトポリシー](#page-339-0)
- [カスタムポリシー](#page-348-0)
- [ライフサイクルポリシーの表示、変更、および削除](#page-445-0)
- [AWS Identity and Access Management](#page-451-0)
- [スナップショットと AMI のライフサイクルのモニタリング](#page-468-0)
- [トラブルシューティング](#page-485-0)

# <span id="page-330-0"></span>クォータ

AWS お客様のアカウントには、Amazon Data Lifecycle Manager に関連する以下のクォータがあり ます。

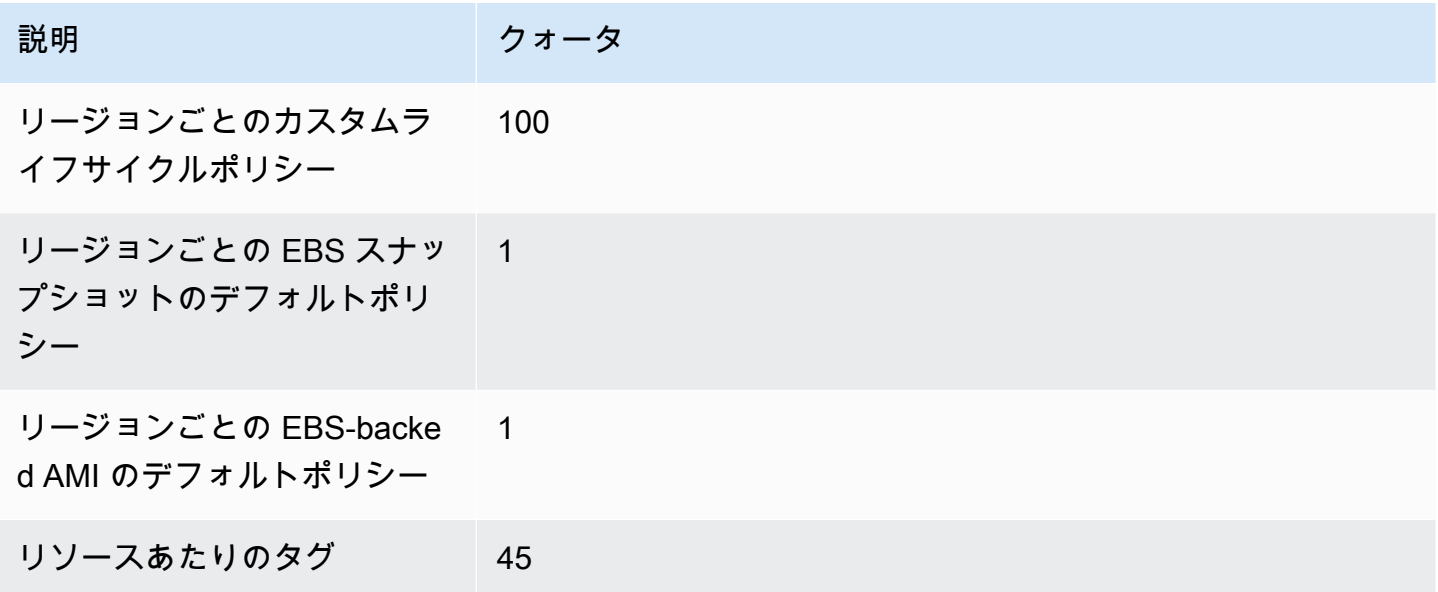

# <span id="page-330-1"></span>Amazon Data Lifecycle Manager の仕組み

以下はAmazon Data Lifecycle Managerの主要な要素です。

#### 要素

- [ポリシー](#page-331-0)
- [ポリシースケジュール \(カスタムポリシーのみ\)](#page-332-0)
- [ターゲットリソースタグ \(カスタムポリシーのみ\)](#page-333-0)
- [スナップショット](#page-333-1)
- [EBS-backed AMI](#page-333-2)
- [Amazon Data Lifecycle Manager のタグ](#page-334-1)

# <span id="page-331-0"></span>ポリシー

Amazon Data Lifecycle Manager で、バックアップの作成と保持の要件を定義するポリシーを作成し ます。これらのポリシーでは通常、以下を指定できます。

- ポリシータイプ ポリシーで管理するバックアップリソースのタイプ (スナップショットまたは EBS-backed AMI) を定義します。
- ターゲットリソース ポリシーのターゲットとなるリソースのタイプ (インスタンスまたは EBS ボリューム) を定義します。
- 作成頻度 ポリシーを実行し、スナップショットまたは AMI を作成する頻度を定義します。
- 保持しきい値 スナップショットまたは AMI の作成後、ポリシーで保持する期間を定義します。
- 追加アクション クロスリージョンでのコピー、アーカイブ、リソースのタグ付けなど、ポリ シーで実行する必要がある追加アクションを定義します。

Amazon Data Lifecycle Manager には、デフォルトポリシーとカスタムポリシーが用意されていま す。

デフォルトポリシー

デフォルトポリシーでは、最近のバックアップがないリージョン内のすべてのボリュームとインスタ ンスをバックアップします。必要に応じて、除外パラメータを指定してボリュームとインスタンスを 除外できます。

Amazon Data Lifecycle Manager は、次のポリシーをサポートします。

- EBS スナップショットのデフォルトポリシー ボリュームをターゲットとし、スナップショット の作成、保持、および削除を自動化します。
- EBS-backed AMI のデフォルトポリシー インスタンスをターゲットし、EBS-backed AMI の作 成、保持、および登録解除を自動化します。

デフォルトポリシーは、各アカウントおよび AWS リージョンのリソースタイプごとに 1 つしか設定 できません。

カスタムポリシー

カスタムポリシーは、割り当てられたタグに基づく特定のリソースをターゲットとしており、高速ス ナップショット復元、スナップショットアーカイブ、クロスアカウントコピー、事前スクリプトと事 後スクリプトなどの高度な機能をサポートします。カスタムポリシーには最大 4 つのスケジュール

を含めることができ、各スケジュールには独自の作成頻度、保持しきい値、および高度な機能設定を 設定できます。

Amazon Data Lifecycle Manager は、次のカスタムポリシーをサポートします。

- EBS スナップショットポリシー ボリュームまたはインスタンスをターゲットとし、EBS スナッ プショットの作成、保持、および削除を自動化します。
- EBS-backed AMI ポリシー インスタンスをターゲットし、EBS-backed AMI の作成、保持、およ び登録解除を自動化します。
- クロスアカウントコピーのイベントポリシー 共有されているスナップショットのクロスリー ジョンコピーアクションを自動化します。

<span id="page-332-0"></span>詳細については、「[デフォルトポリシーとカスタムポリシー](#page-334-0)」を参照してください。

ポリシースケジュール (カスタムポリシーのみ)

ポリシースケジュールは、ポリシーによってスナップショットまたは AMI が作成されるタイミング を定義します。ポリシーは、最大 4 つのスケジュール — (1 つの必須スケジュールと、最大 3 つのオ プションのスケジュール) を持つことができます。

1 つのポリシーに複数のスケジュールを追加すると、同じポリシーを使用して異なる頻度でスナップ ショットまたは AMI を作成できます。例えば、毎日、毎週、毎月、および毎年のスナップショット を作成する単一のポリシーを作成できます。これにより、複数のポリシーを管理する必要がなくなり ます。

スケジュールごとに、頻度、高速スナップショット復元設定 (スナップショットライフサイクルポリ シーのみ)、クロスリージョンのコピールール、およびタグを定義できます。スケジュールに割り当 てられているタグは、そのスケジュールが初期化された時点で作成される、スナップショットまたは AMI に自動的に割り当てられます。さらに、Amazon Data Lifecycle Manager は、スケジュールの頻 度に基づいて、システム生成タグを各スナップショットまたは AMI に自動的に割り当てます。

各スケジュールは、その頻度に基づいて個別に初期化されます。複数のスケジュールが同時に初期化 された場合、Amazon Data Lifecycle Manager はスナップショットまたは AMI を 1 つだけ作成し、 保持期間が最も長いスケジュールのスナップショット保持設定を適用します。初期化されたすべての スケジュールのタグがスナップショットまたは AMI に適用されます。

• (スナップショットライフサイクルポリシーのみ) 初期化された 1 つ以上のスケジュールで高速ス ナップショット復元が有効になっている場合、初期化されたすべてのスケジュールで指定されてい

る、すべてのアベイラビリティーゾーンで、スナップショットの高速スナップショット復元が有効 化されます。初期化されたスケジュールの最も長い保持設定が、各アベイラビリティーゾーンに対 して使用されます。

• 初期化された複数のスケジュールでクロスリージョンコピーが有効化されている場合は、それらの スケジュール全体で指定されているすべてのリージョンに対し、スナップショットもしくは AMI がコピーされます。初期化されたスケジュールの最も長い保存期間が適用されます。

## <span id="page-333-0"></span>ターゲットリソースタグ (カスタムポリシーのみ)

Amazon Data Lifecycle Manager カスタムポリシーでは、バックアップするリソースを識別するため のリソースタグが使用されます。スナップショットまたは EBS-backed AMI ポリシーの作成時に、 複数のターゲットリソースタグを指定することができます。指定されたタイプのリソース (インスタ ンスまたはボリューム) のうち、指定されたターゲットリソースタグの少なくとも 1 つを持つすべて のリソースがポリシーのターゲットになります。例えば、ボリュームをターゲットとするスナップ ショットポリシーを作成し、purpose=prod、costcenter=prod、environment=live をター ゲットリソースタグとして指定した場合、ポリシーは、これらのタグとキー値のペアのいずれかを持 つすべてのボリュームをターゲットとします。

リソースで複数のポリシーを実行する場合は、ターゲットリソースに複数のタグを割り当ててから、 それぞれが特定のリソースタグをターゲットとする個別のポリシーを作成できます。

タグキーに \ や = の文字を使用することはできません。ターゲットリソースタグでは大文字と小文 字が区別されます。詳細については、「[リソースのタグ付け](https://docs.aws.amazon.com/AWSEC2/latest/UserGuide/Using_Tags.html)」を参照してください。

<span id="page-333-1"></span>スナップショット

スナップショットは、EBS ボリュームからデータをバックアップするための主な手段です。スト レージコストを節約するために、連続するスナップショットは増分で、以前のスナップショット以 降に変更されたボリュームデータのみが含まれています。ボリュームの一連のスナップショットで スナップショットを 1 つ削除すると、そのスナップショットに固有のデータだけが削除されます。 キャプチャされたボリュームの残りの部分は保存されます。詳細については、「[Amazon EBS ス](#page-146-0) [ナップショット](#page-146-0)」を参照してください。

#### <span id="page-333-2"></span>EBS-backed AMI

Amazon マシンイメージ (AMI) には、インスタンスの起動に必要な情報が用意されています。同 じ設定で複数のインスタンスが必要な場合は、1 つの AMI から複数のインスタンスを起動できま

す。Amazon Data Lifecycle Manager は、EBS-backed AMI のみをサポートします。EBS-backed AMI には、ソースインスタンスにアタッチされた各 EBS ボリュームのスナップショットが含まれま す。詳細については、「[Amazon マシンイメージ \(AMI\)」](https://docs.aws.amazon.com/AWSEC2/latest/UserGuide/AMIs.html)を参照してください。

<span id="page-334-1"></span>Amazon Data Lifecycle Manager のタグ

Amazon Data Lifecycle Manager は、ポリシーによって作成されたすべてのスナップショットと AMI に対し以下のようなタグを適用することで、他の方法で作成されたスナップショットや AMI と区別 します。

- aws:dlm:lifecycle-policy-id
- aws:dlm:lifecycle-schedule-name
- aws:dlm:expirationTime 期間ベースのスケジュールにより作成されたスナップショット 用。スナップショットを標準階層から削除する時期を表します。
- dlm:managed
- aws:dlm:archived スケジュールによりアーカイブされたスナップショット用。
- aws:dlm:pre-script 事前スクリプトにより作成されたスナップショット用。
- aws:dlm:post-script 事後スクリプトにより作成されたスナップショット用。

作成時に、スナップショットと AMI に適用するカスタムタグを指定することもできます。タグキー に \ や = の文字を使用することはできません。

Amazon Data Lifecycle Manager がボリュームをスナップショットポリシーに関連付けるために使用 するターゲットタグは、オプションで、ポリシーによって作成されたスナップショットに適用でき ます。同様に、インスタンスを AMI ポリシーに関連付けるために使用するターゲットタグは、ポリ シーによって作成された AMI にオプションで適用できます。

## <span id="page-334-0"></span>デフォルトポリシーとカスタムポリシー

このセクションでは、デフォルトポリシーとカスタムポリシーを比較し、それぞれの類似点と相違点 に焦点を当てます。

トピック

- [EBS スナップショットポリシーの比較](#page-335-0)
- [EBS-backed AMI ポリシーの比較](#page-337-0)

# <span id="page-335-0"></span>EBS スナップショットポリシーの比較

次の表は、EBS スナップショットのデフォルトポリシーとカスタム EBS スナップショットポリシー の違いを示しています。

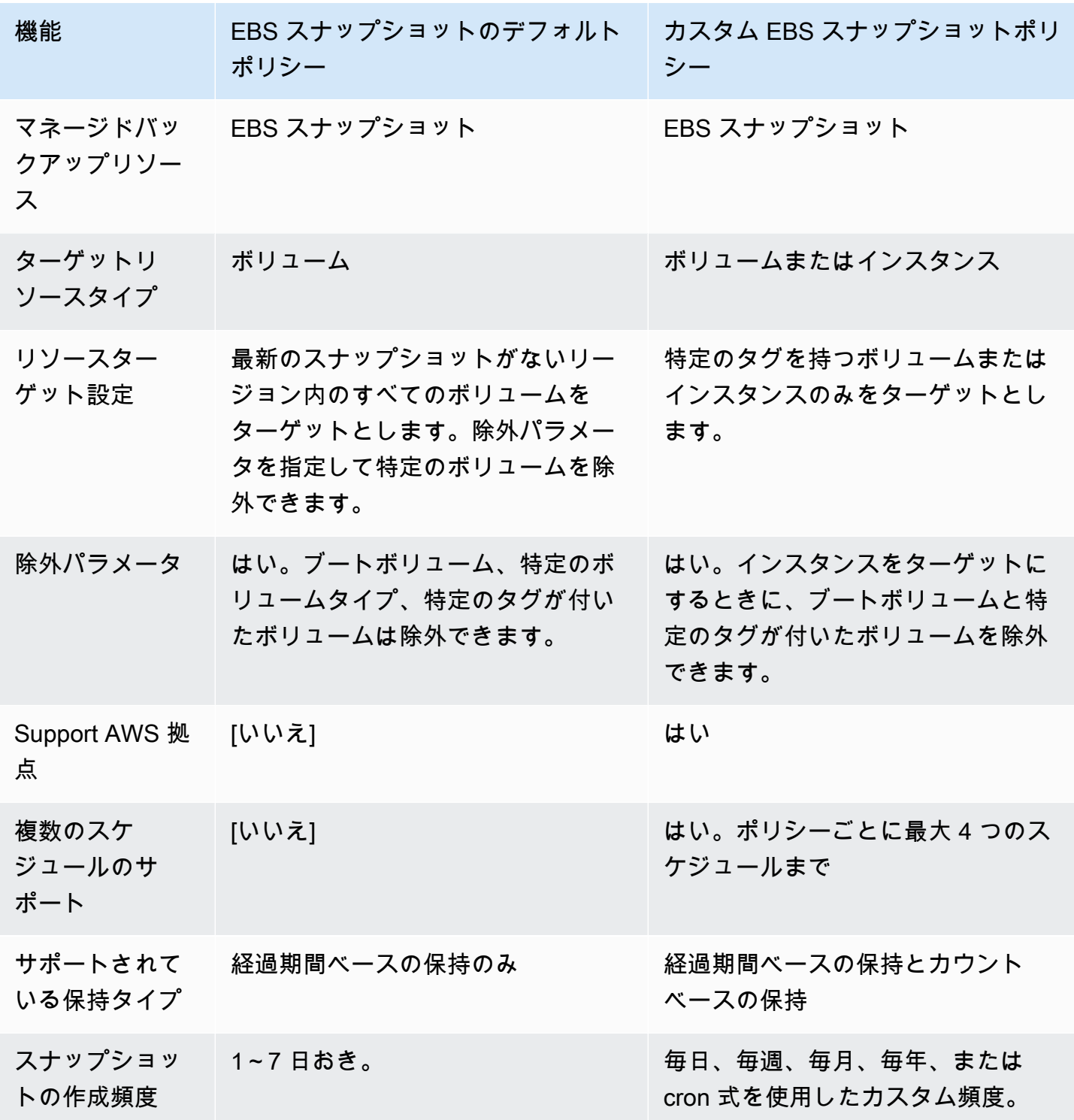

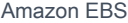

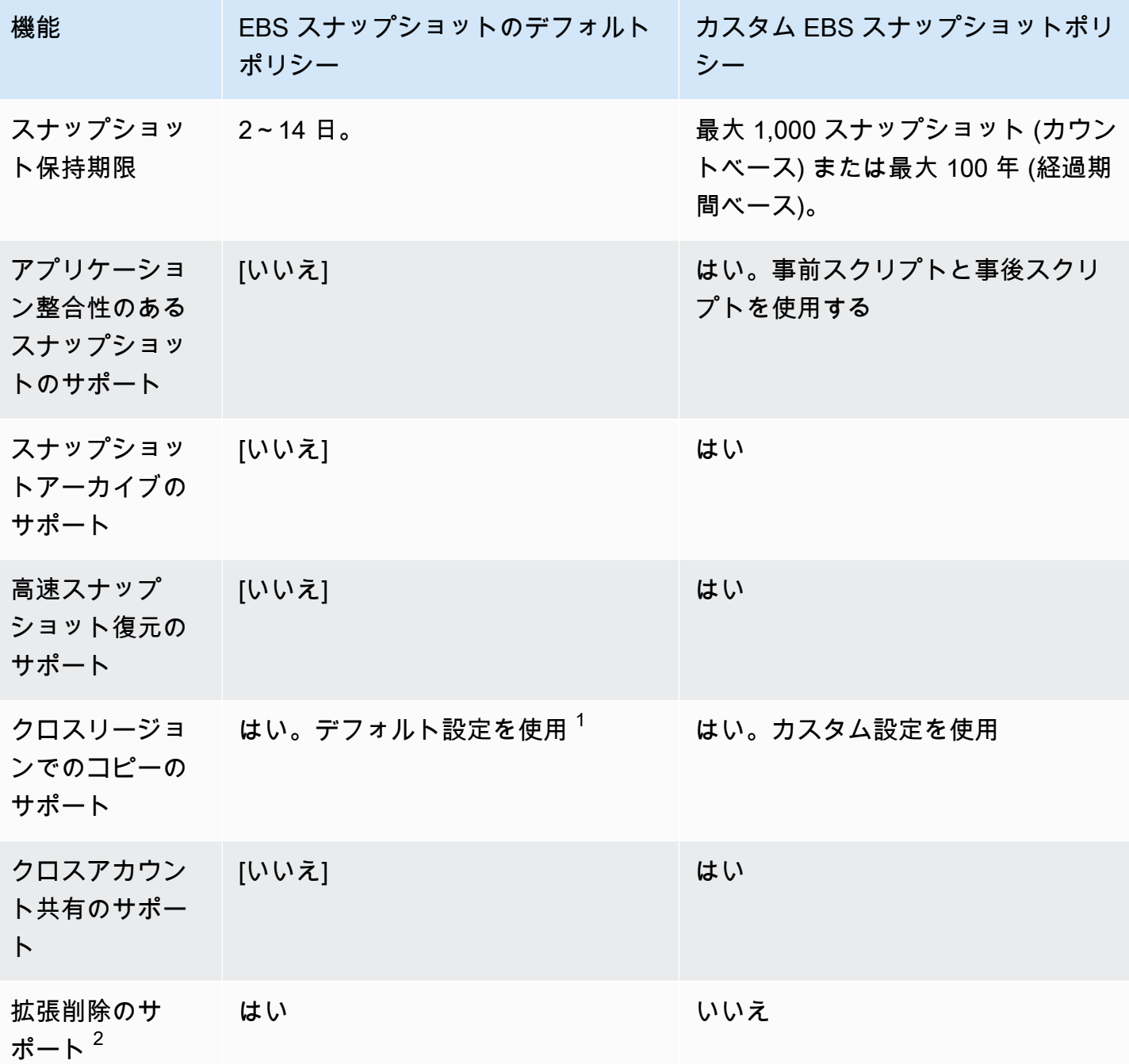

 $^1$ デフォルトポリシーの場合:

- タグをクロスリージョンコピーにコピーすることはできません。
- コピーには、ソーススナップショットと同じ保持期間が使用されます。
- コピーは、ソーススナップショットと同じ暗号化状態を取得します。送信先リージョンで暗号化が デフォルトで有効になっている場合、ソーススナップショットが暗号化されていなくても、コピー

は常に暗号化されます。コピーは、送信先リージョンのデフォルト KMS キーで常に暗号化されま す。

 $^{\mathsf{2}}$  デフォルトポリシーとカスタムポリシーの場合:

- ターゲットインスタンスまたはボリュームが削除された場合、Amazon Data Lifecycle Manager は、保持期間に基づいて、最後の 1 つ前のスナップショットまで削除し続けます。デフォルトポ リシーでは、削除を拡張して、最後のスナップショットを含めるようにできます。
- ポリシーが削除されるか、エラーまたは無効状態になると、Amazon Data Lifecycle Manager はス ナップショットの削除を停止します。デフォルトポリシーでは、削除を拡張して、最後の 1 つを 含むスナップショットの削除を続行できます。

<span id="page-337-0"></span>EBS-backed AMI ポリシーの比較

次の表は、EBS-backed AMI のデフォルトポリシーとカスタム EBS-backed AMI ポリシーの違いを 示しています。

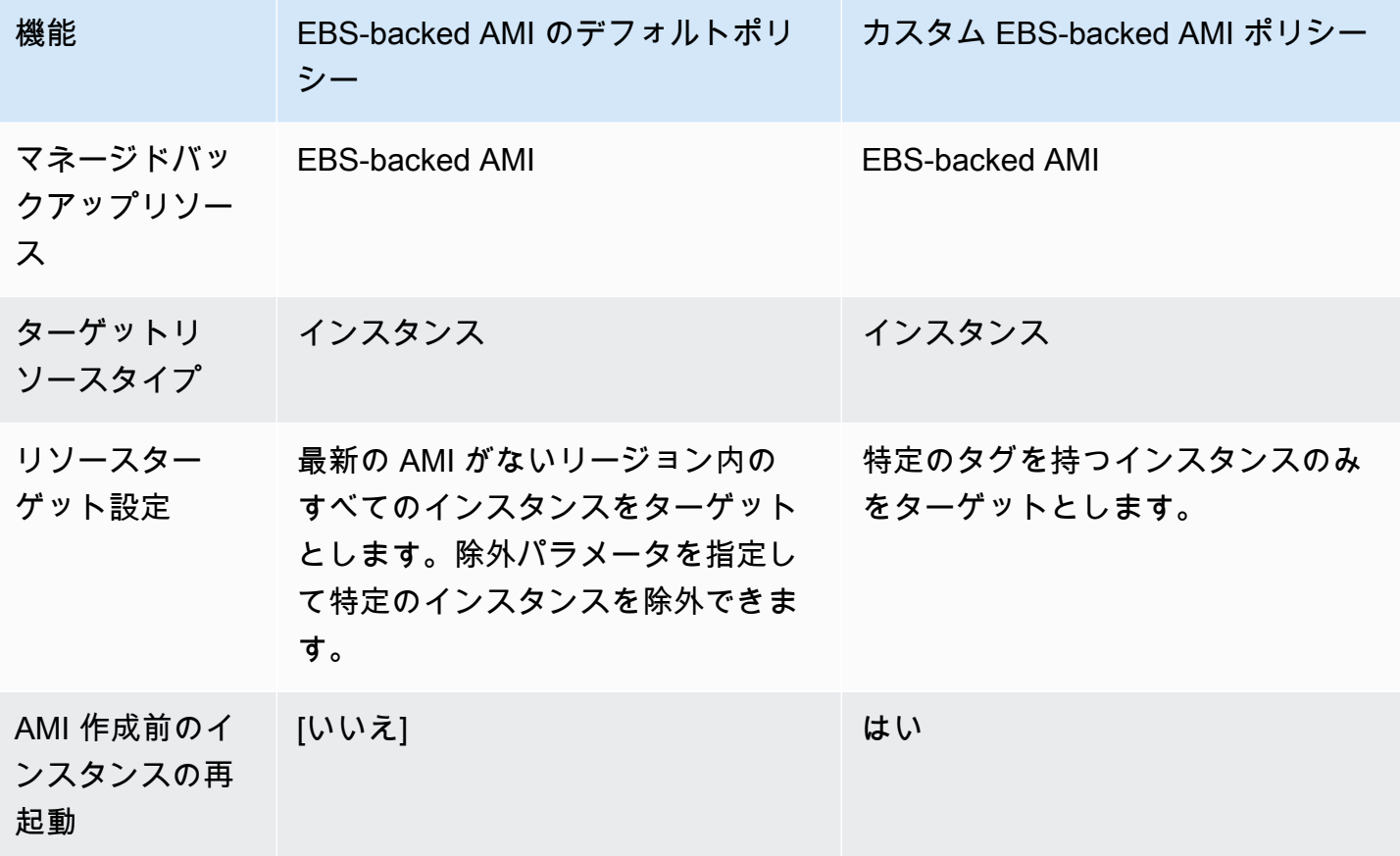

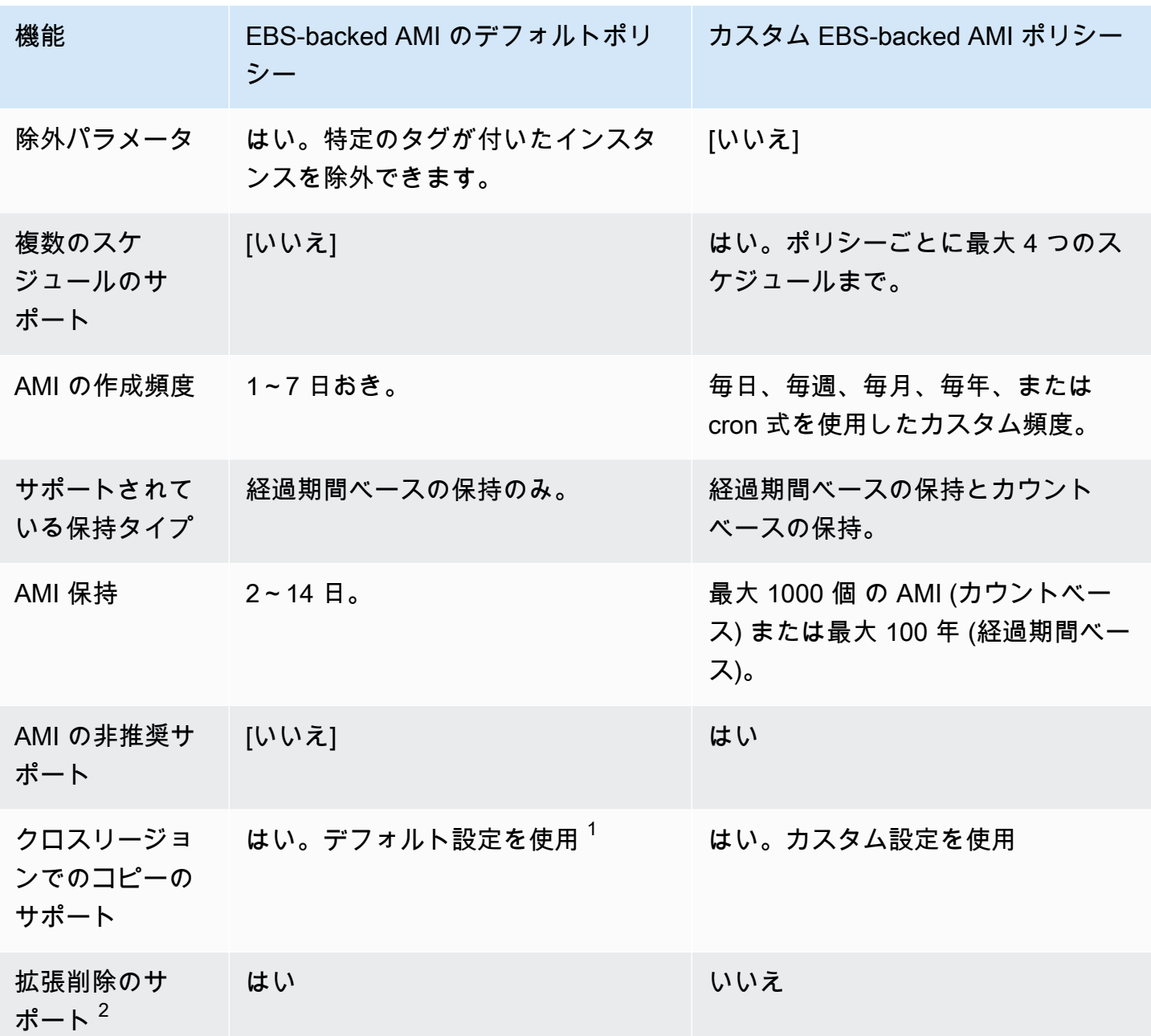

 $^1$ デフォルトポリシーの場合:

- タグをクロスリージョンコピーにコピーすることはできません。
- コピーには、ソース AMI と同じ保持期間が使用されます。
- コピーには、ソース AMI と同じ暗号化状態を適用します。送信先リージョンで暗号化がデフォル トで有効になっている場合、ソース AMI が暗号化されていない場合でも、コピーは常に暗号化さ れます。コピーは、送信先リージョンのデフォルト KMS キーで常に暗号化されます。

 $^{\mathsf{2}}$  デフォルトポリシーとカスタムポリシーの場合:

- ターゲットインスタンスが終了した場合、Amazon Data Lifecycle Manager は、保持期間に基づい て、最後の 1 つ前の AMI まで登録解除し続けます。デフォルトポリシーでは、登録解除を拡張し て、最後の AMI を含めるようにできます。
- ポリシーが削除されるか、エラーまたは無効状態になると、Amazon Data Lifecycle Manager は AMI の登録解除を停止します。デフォルトポリシーでは、削除を拡張して、最後の 1 つを含む AMI の登録解除を続行できます。

# <span id="page-339-0"></span>デフォルトポリシー

インスタンスから EBS-backed AMI を定期的に作成する場合、EBS-backed AMI のデフォルトポリ シーを使用します。アタッチ状態に関係なくすべてのボリュームのスナップショットを作成する場 合、または特定のボリュームを除外する場合は、EBS スナップショットのデフォルトポリシーを使 用します。

このセクションでは、デフォルトポリシーを作成する方法について説明します。

トピック

#### • [考慮事項](#page-339-1)

- [EBS スナップショットのデフォルトポリシー](#page-340-0)
- [EBS-backed AMI のデフォルトポリシー](#page-344-0)

## <span id="page-339-1"></span>考慮事項

デフォルトポリシーを使用する際には、次の点に注意してください。

- デフォルトポリシーでは、最近のバックアップ (スナップショットまたは AMI) があるターゲット リソース (インスタンスまたはボリューム) をバックアップしません。作成頻度によって、どのリ ソースがバックアップされるかが決まります。ボリュームまたはインスタンスは、最新のスナッ プショットまたは AMI がポリシーの作成頻度よりも古い場合にのみバックアップされます。例え ば、作成頻度を 3 日に指定した場合、EBS スナップショットのデフォルトポリシーでは、最新の スナップショットが 3 日より前のボリュームのスナップショットのみが作成されます。
- デフォルトでは、除外パラメータが指定されていない限り、デフォルトポリシーはそのリージョン 内のすべてのインスタンスまたはボリュームをターゲットとします。
- デフォルトポリシーでは、一意のスナップショットの最小セットを作成します。例えば、EBSbacked AMI ポリシーと EBS スナップショットポリシーを有効にした場合、スナップショット ポリシーでは、EBS-backed AMI ポリシーで既にバックアップされているボリュームのスナップ ショットを複製しません。
- デフォルトポリシーでは、24 時間以上経過したリソースのみをターゲットにし始めます。
- ボリュームを削除するか、デフォルトポリシーのターゲットとなるインスタンスを終了する と、Amazon Data Lifecycle Manager は、保持期間に従って、それまで作成されたバックアップ (スナップショットまたは AMI) を最後の 1 つ前のバックアップまで削除し続けます。必要がない 場合は、このバックアップを手動で削除する必要があります。

Amazon Data Lifecycle Manager で最後のバックアップを削除する場合は、[拡張削除] を有効にし ます。

- デフォルトポリシーが削除されるか、エラーまたは無効状態になると、Amazon Data Lifecycle Manager は以前に作成されたバックアップ (スナップショットまたは AMI) の削除を停止しま す。Amazon Data Lifecycle Manager で、最後の 1 つを含むバックアップの削除を続行する場合 は、ポリシーを削除する前、またはポリシーの状態が「無効」または「削除済み」に変わる前に、 [拡張削除] を有効にする必要があります。
- デフォルトポリシーを作成して有効にすると、Amazon Data Lifecycle Manager はターゲットリ ソースを 4 時間の時間ウィンドウにランダムに割り当てます。ターゲットリソースは、割り当て られたウィンドウ中に、指定した作成頻度でバックアップされます。例えば、ポリシーの作成頻度 が 3 日で、ターゲットリソースが 12 時~16 時のウィンドウに割り当てられている場合、そのリ ソースは 3 日ごとに 12 時~16 時の間にバックアップされます。

## <span id="page-340-0"></span>EBS スナップショットのデフォルトポリシー

次の手順では、EBS スナップショットのデフォルトポリシーを作成する方法を示します。

Console

EBS スナップショットのデフォルトポリシーを作成するには

- 1. Amazon EC2 コンソール [\(https://console.aws.amazon.com/ec2/](https://console.aws.amazon.com/ec2/)) を開きます。
- 2. ナビゲーションパネルで、[ライフサイクルマネージャー]、[ライフサイクルポリシーの作成] の順に選択します。
- 3. [ポリシータイプ] で [デフォルトポリシー] を選択し、次に [EBS スナップショットポリシー] を選択します。
- 4. [説明] にポリシーの簡単な説明を入力します。
- 5. [IAM ロール] で、スナップショットを管理する許可を持つ IAM ロールを選択します。

Amazon Data Lifecycle Manager が提供するデフォルトの IAM ロールを使用する場合は、[デ フォルト] を選択することをお勧めします。ただし、以前に作成したカスタム IAM ロールを 使用することもできます。

6. [作成頻度] で、ポリシーを実行してボリュームのスナップショットを作成する頻度を指定し ます。

指定する頻度によって、どのボリュームをバックアップするかも決まります。このポリシー により、指定した頻度内に他の手段でバックアップされていないボリュームのみがバック アップされます。例えば、作成頻度を 3 日に指定した場合、このポリシーでは、過去 3 日以 内にバックアップされていないボリュームのスナップショットのみが作成されます。

- 7. [保持期間] には、作成されたスナップショットをポリシーで保持する期間を指定します。ス ナップショットが保持しきい値に達すると、自動的に削除されます。保持期間は、作成頻度 と同じか長くする必要があります。
- 8. (オプション) [除外パラメータ] を設定すると、スケジュールされたバックアップから特定の ボリュームを除外できます。除外されたボリュームは、ポリシー実行時にバックアップされ ません。
	- a. ブートボリュームを除外するには、[ブート・ボリュームを除外] を選択します。ブート ボリュームを除外すると、データ (非ブート) ボリュームのみがポリシーでバックアッ プされます。つまり、インスタンスにブートボリュームとしてアタッチされているボ リュームのスナップショットは作成されません。
	- b. 特定のボリュームタイプを除外するには、[特定のボリュームタイプを除外] を選択し、 除外するボリュームタイプを選択します。残りのタイプのボリュームのみがポリシーで バックアップされます。
	- c. 特定のタグを持つボリュームを除外するには、[タグを追加] を選択し、タグのキーと値 を指定します。このポリシーでは、指定したタグのいずれかを持つボリュームのスナッ プショットは作成されません。
- 9. (オプション) [詳細設定] で、ポリシーで実行する必要があるその他のアクションを指定しま す。
	- a. 割り当てられたタグをソースボリュームからスナップショットにコピーするには、[ボ リュームからタグをコピー] を選択します。
	- b. [拡張削除] を無効にした場合:
- ソースボリュームが削除された場合、Amazon Data Lifecycle Manager は、保持期間 に基づいて、それまで作成された、最後の 1 つ前のスナップショットまで削除し続 けます。Amazon Data Lifecycle Manager で、最後の 1 つを含むすべてのスナップ ショットを削除する場合は、[拡張削除] を選択します。
- ポリシーが削除されるか、error または disabled 状態になると、Amazon Data Lifecycle Manager はスナップショットの削除を停止します。Amazon Data Lifecycle Manager で、最後の 1 つを含むスナップショットの削除を続行する場合は、[拡張削 除] を選択します。

**a** Note [拡張削除] を有効にすると、上記の両方の動作が同時にオーバーライドされま す。

- c. ポリシーによって作成されたスナップショットを他のリージョンにコピーするには、[ク ロスリージョンコピーを作成] を選択し、送信先リージョンを最大 3 つ選択します。
	- ソーススナップショットが暗号化されている場合、または送信先リージョンで暗号化 がデフォルトで有効になっている場合には、コピーされたスナップショットは、送信 先リージョンの EBS 暗号化用のデフォルト KMS キーを使用して暗号化されます。
	- ソーススナップショットが暗号化されておらず、送信先リージョンで暗号化がデフォ ルトで無効になっている場合、コピーされたスナップショットは暗号化されません。
- 10. (オプション) ポリシーにタグを追加するには、[タグを追加] を選択し、タグのキーと値のペ アを指定します。
- 11. [デフォルトポリシーの作成] を選択します。

してください。

**a** Note Role with name AWSDataLifecycleManagerDefaultRole already exists エラーが発生した場合、詳細については「[トラブルシューティング」](#page-485-0)を参照

AWS CLI

EBS スナップショットのデフォルトポリシーを作成するには

### [create-lifecycle-policy](https://docs.aws.amazon.com/cli/latest/reference/dlm/create-lifecycle-policy.html) コマンドを実行します。ユースケースやプリファレンスに応じて、次の 2 つの方式のいずれかでリクエストパラメータを指定できます。

• 方式 1

```
$ aws dlm create-lifecycle-policy \
--state ENABLED | DISABLED \
--description "policy_description" \
--execution-role-arn role_arn \
--default-policy VOLUME \
--create-interval creation_frequency_in_days (1-7) \
--retain-interval retention_period_in_days (2-14) \
--copy-tags | --no-copy-tags \
--extend-deletion | --no-extend-deletion \
--cross-region-copy-targets TargetRegion=destination_region_code \
--exclusions ExcludeBootVolumes=true | false, 
 ExcludeTags=[{Key=tag_key,Value=tag_value}], ExcludeVolumeTypes="standard | gp2 | 
  gp3 | io1 | io2 | st1 | sc1"
```
例えば、リージョン内のすべてのボリュームをターゲットとし、デフォルトの IAM ロールを使 用し、毎日実行し (デフォルト)、スナップショットを 7 日間保持する (デフォルト) という設定 の EBS スナップショットのデフォルトポリシーを作成する場合は、次のパラメータを指定す る必要があります。

```
$ aws dlm create-lifecycle-policy \
--state ENABLED \
--description "Daily default snapshot policy" \
--execution-role-arn arn:aws:iam::account_id:role/
AWSDataLifecycleManagerDefaultRole \
--default-policy VOLUME
```
• 方式 2

```
$ aws dlm create-lifecycle-policy \
--state ENABLED | DISABLED \
--description "policy_description" \
--execution-role-arn role_arn \
--default-policy VOLUME \
--policy-details file://policyDetails.json
```
ここで policyDetails.json には以下が含まれます。

```
{ 
     "PolicyLanguage": "SIMPLIFIED", 
     "PolicyType": "EBS_SNAPSHOT_MANAGEMENT", 
     "ResourceType": "VOLUME", 
     "CopyTags": true | false, 
     "CreateInterval": creation_frequency_in_days (1-7), 
     "RetainInterval": retention_period_in_days (2-14), 
     "ExtendDeletion": true | false, 
     "CrossRegionCopyTargets": [{"TargetRegion":"destination_region_code"}], 
     "Exclusions": { 
         "ExcludeBootVolume": true | false, 
   "ExcludeVolumeTypes": ["standard | gp2 | gp3 | io1 | io2 | st1 | sc1"], 
         "ExcludeTags": [{ 
              "Key": "exclusion_tag_key", 
              "Value": "exclusion_tag_value" 
         }] 
     }
}
```
<span id="page-344-0"></span>EBS-backed AMI のデフォルトポリシー

次の手順では、EBS-backed AMI のデフォルトポリシーを作成する方法を示します。

**Console** 

EBS-backed AMI のデフォルトポリシーを作成するには

- 1. Amazon EC2 コンソール [\(https://console.aws.amazon.com/ec2/](https://console.aws.amazon.com/ec2/)) を開きます。
- 2. ナビゲーションパネルで、[ライフサイクルマネージャー]、[ライフサイクルポリシーの作成] の順に選択します。
- 3. [ポリシータイプ] に [デフォルトポリシー] を選択し、次に [EBS-backed AMI ポリシー] を選 択します。
- 4. [説明] にポリシーの簡単な説明を入力します。
- 5. [IAM ロール] で、AMI を管理する許可を持つ IAM ロールを選択します。

Amazon Data Lifecycle Manager が提供するデフォルトの IAM ロールを使用する場合は、[デ フォルト] を選択することをお勧めします。ただし、以前に作成したカスタム IAM ロールを 使用することもできます。

6. [作成頻度] では、ポリシーを実行してインスタンスから AMI を作成する頻度を指定します。

指定する頻度によって、どのインスタンスがバックアップされるかも決まります。このポ リシーにより、指定した頻度内に他の手段でバックアップされていないインスタンスのみが バックアップされます。例えば、作成頻度を 3 日に指定した場合、このポリシーでは、過去 3 日以内にバックアップされていないインスタンスからのみ AMI が作成されます。

- 7. [保持期間] には、作成された AMI をポリシーで保持する期間を指定します。AMI が保持しき い値に達すると、その AMI は自動的に登録解除され、関連付けられているスナップショット が削除されます。保持期間は、作成頻度と同じか長くする必要があります。
- 8. (オプション) [除外パラメータ] を設定すると、スケジュールされたバックアップから特定の インスタンスを除外できます。除外されたインスタンスは、ポリシー実行時にバックアップ されません。
	- 特定のタグを持つインスタンスを除外するには、[タグを追加] を選択し、タグのキーと 値を指定します。このポリシーでは、指定したタグのいずれかを持つインスタンスから は AMI が作成されません。
- 9. (オプション) [詳細設定] で、ポリシーで実行する必要があるその他のアクションを指定しま す。
	- a. 割り当てられたタグをソースインスタンスからその AMI にコピーするには、[インスタ ンスからタグをコピー] を選択します。
	- b. [拡張削除] を無効にした場合:
		- ソースインスタンスが終了した場合、Amazon Data Lifecycle Manager は、保持期 間に基づいて、それまで作成された、最後の 1 つ前の AMI まで登録解除し続けま す。Amazon Data Lifecycle Manager で、最後の 1 つを含むすべての AMI の登録を解 除する場合は、[拡張削除] を選択します。
		- ポリシーが削除されるか、error または disabled 状態になると、Amazon Data Lifecycle Manager は AMI の登録解除を停止します。Amazon Data Lifecycle Manager で、最後の 1 つを含む AMI の登録解除を続行する場合は、[拡張削除] を選択します。

#### **a** Note

拡張削除を有効にすると、上記の両方の動作が同時にオーバーライドされます。

c. ポリシーによって作成された AMI を他のリージョンにコピーするには、[クロスリー ジョンコピーを作成] を選択し、送信先リージョンを最大 3 つ選択します。

- ソース AMI が暗号化されている場合、または送信先リージョンで暗号化がデフォルト で有効になっている場合には、コピーされた AMI は、送信先リージョンの EBS 暗号 化用のデフォルト KMS キーを使用して暗号化されます。
- ソース AMI が暗号化されておらず、送信先リージョンで暗号化がデフォルトで無効に なっている場合、コピーされた AMI は暗号化されません。
- 10. (オプション) ポリシーにタグを追加するには、[タグを追加] を選択し、タグのキーと値のペ アを指定します。
- 11. [デフォルトポリシーの作成] を選択します。

**a** Note

Role with name AWSDataLifecycleManagerDefaultRoleForAMIManagement already exists エラーが発生した場合、詳細については「[トラブルシューティング」](#page-485-0)を参照 してください。

AWS CLI

EBS-backed AMI のデフォルトポリシーを作成するには

[create-lifecycle-policy](https://docs.aws.amazon.com/cli/latest/reference/dlm/create-lifecycle-policy.html) コマンドを実行します。ユースケースやプリファレンスに応じて、次の 2 つの方式のいずれかでリクエストパラメータを指定できます。

• 方式 1

```
$ aws dlm create-lifecycle-policy \
--state ENABLED | DISABLED \
--description "policy_description" \
--execution-role-arn role_arn \
--default-policy INSTANCE \
--create-interval creation_frequency_in_days (1-7) \
--retain-interval retention_period_in_days (2-14) \
--copy-tags | --no-copy-tags \
--extend-deletion | --no-extend-deletion \
--cross-region-copy-targets TargetRegion=destination_region_code \
--exclusions ExcludeTags=[{Key=tag_key,Value=tag_value}]
```
例えば、リージョン内のすべてのインスタンスをターゲットとし、デフォルトの IAM ロール を使用し、毎日実行し (デフォルト)、AMI を 7 日間保持する (デフォルト) という設定の EBSbacked AMI のデフォルトポリシーを作成する場合は、次のパラメータを指定する必要があり ます。

```
$ aws dlm create-lifecycle-policy \
--state ENABLED \
--description "Daily default AMI policy" \
--execution-role-arn arn:aws:iam::account_id:role/
AWSDataLifecycleManagerDefaultRoleForAMIManagement \
--default-policy INSTANCE
```
• 方式 2

```
$ aws dlm create-lifecycle-policy \
--state ENABLED | DISABLED \
--description "policy_description" \
--execution-role-arn role_arn \
--default-policy INSTANCE \
--policy-details file://policyDetails.json
```
ここで policyDetails.json には以下が含まれます。

```
{ 
     "PolicyLanguage": "SIMPLIFIED", 
     "PolicyType": "IMAGE_MANAGEMENT", 
     "ResourceType": "INSTANCE", 
     "CopyTags": true | false, 
     "CreateInterval": creation_frequency_in_days (1-7), 
     "RetainInterval": retention_period_in_days (2-14), 
     "ExtendDeletion": true | false, 
  "CrossRegionCopyTargets": [{"TargetRegion":"destination_region_code"}], 
     "Exclusions": { 
         "ExcludeTags": [{ 
              "Key": "exclusion_tag_key", 
              "Value": "exclusion_tag_value" 
         }] 
     }
}
```
# <span id="page-348-0"></span>カスタムポリシー

このセクションでは、カスタム EBS スナップショット、EBS-backed AMI、およびクロスアカウン トコピーイベントポリシーを作成する方法について説明します。

トピック

- [スナップショットのライフサイクルの自動化](#page-348-1)
- [AMI ライフサイクルの自動化](#page-422-0)
- [クロスアカウントのスナップショットコピーの自動化](#page-432-0)

## <span id="page-348-1"></span>スナップショットのライフサイクルの自動化

以下の手順では、Amazon Data Lifecycle Manager を使用して Amazon EBS スナップショットのラ イフサイクルを自動化する方法を示します。

### トピック

- [スナップショットライフサイクルポリシーを作成する](#page-348-2)
- [スナップショットライフサイクルポリシーに関する考慮事項](#page-365-0)
- [追加リソース](#page-371-0)
- [事前スクリプトと事後スクリプトを使用するための要件](#page-371-1)
- [事前スクリプトと事後スクリプトによるアプリケーション整合性のあるスナップショットの自動化](#page-372-0)
- [事前スクリプトと事後スクリプトのその他のユースケース](#page-408-0)
- [事前スクリプトと事後スクリプトの仕組み](#page-417-0)
- [事前スクリプトと事後スクリプトで作成されたスナップショットの識別](#page-420-0)
- [事前スクリプトと事後スクリプトの実行をモニタリング](#page-421-0)

## <span id="page-348-2"></span>スナップショットライフサイクルポリシーを作成する

スナップショットのライフサイクルポリシーを作成するには、次のいずれかの手順を使用します。

#### **Console**

スナップショットのポリシーを作成するには

1. Amazon EC2 コンソール [\(https://console.aws.amazon.com/ec2/](https://console.aws.amazon.com/ec2/)) を開きます。

- 2. ナビゲーションペインで、[Elastic Block Store]、[ライフサイクルマネージャー]、[ライフサ イクルポリシーの作成] の順に選択します。
- 3. リポジトリの [ポリシータイプの選択] 画面で、[EBS スナップショットポリシー] を選択し、 [次へ] をクリックします。
- 4. [Target resources] (ターゲットリソース) セクションで、以下の操作を行います。
	- a. [Target resource types] (ターゲットリソースタイプ) で、バックアップするリソースの 種類を選択します。Volume を選択して個々のボリュームのスナップショットを作成す るか、Instance を選択してインスタンスにアタッチされたボリュームからマルチボ リュームスナップショットを作成します。
	- b. (AWS アウトポストのお客様のみ) ターゲットリソースの配置場所を指定してください。

[ターゲットリソースの場所] で、ターゲットリソースが存在する場所を指定します。

- AWS ターゲットリソースがリージョンにある場合は、「リージョン」を選択します AWS 。Amazon Data Lifecycle Manager は、現在のリージョン内で、一致するター ゲットタグを持つ、指定されたタイプのすべてのリソースをバックアップします。リ ソースがリージョンにある場合、ポリシーによって作成されたスナップショットも、 同じリージョンに保存されます。
- ターゲットリソースがアカウントの Outpost にある場合は、[AWS Outpost] を選択し ます。Amazon Data Lifecycle Manager は、アカウントのすべての Outpost 内で、一 致するターゲットタグを持つ、指定されたタイプのすべてのリソースをバックアッ プします。リソースが Outpost にある場合、ポリシーによって作成されたスナップ ショットは、リソースと同じリージョンか、同じ Outpost のどちらかに保存できま す。
- アカウントにOutposts がない場合は、このオプションは非表示になり、 AWS 地域が 選択されます。
- c. [Target resource tags] (ターゲットリソースタグ) で、バックアップするボリュームもし くはインスタンスを識別する、リソースタグを選択します。ポリシーでは、指定された タグキーと値のペアを持つリソースのみがバックアップされます。
- 5. [説明] にポリシーの簡単な説明を入力します。
- 6. [IAM ロール] では、スナップショットの管理、ならびにボリュームとインスタンスの記述に 必要な、アクセス許可を持つ IAM ロールを選択します。Amazon Data Lifecycle Manager が 提供するデフォルトのロールを使用するには、[デフォルトのロール] を選択します。以前に 作成したカスタム IAM ロールを使用する場合には、[別のロールを選択] をクリックした上 で、使用するロールを選択します。
- 7. [ポリシータグ] に、ライフサイクルポリシーに適用されるタグを追加します。これらのタグ は、ポリシーを識別および分類するために使用することができます。
- 8. [Policy status] (ポリシーステータス) では、[Enable] (有効化) を選択すると、次のスケジュー ルした時刻にポリシーが実行されます。ポリシーが実行されないようにするには、[Disable policy] (ポリシーの無効化) を選択します。ここでポリシーを有効にしない場合、作成後に手 動で有効にするまで、スナップショットの作成は開始されません。
- 9. (インスタンスのみをターゲットとするポリシー) ボリュームをマルチボリュームスナップ ショットセットから除外します。

デフォルトでは、Amazon Data Lifecycle Manager は、ターゲットインスタンスにアタッチ されたすべてのボリュームのスナップショットを作成します。ただし、アタッチされたボ リュームのサブセットのスナップショットを作成することもできます。[Parameters] (パラ メータ) セクションで、次を実行します。

- ターゲットインスタンスにアタッチされたルートボリュームのスナップショットを作成 しない場合は、[Exclude root volume] (ルートボリュームを除外) を選択します。このオプ ションを選択すると、ターゲットインスタンスにアタッチされているデータ (非ルート) ボ リュームのみがマルチボリュームスナップショットセットに含まれます。
- ターゲットインスタンスにアタッチされたデータ (非ルート) ボリュームのサブセットの スナップショットを作成する場合は、[Exclude specific data volumes] (特定のデータボ リュームを除外) を選択し、スナップショットを作成しないデータボリュームを識別する ために使用するタグを指定します。Amazon Data Lifecycle Manager は、指定されたタグ のいずれかを含むデータボリュームのスナップショットを作成しません。Amazon Data Lifecycle Manager は、指定されたタグを持たないデータボリュームのスナップショットの みを作成します。
- 10. [次へ] をクリックします。
- 11. [スケジュールの設定] 画面で、ポリシースケジュールを設定します。ポリシーには、最大 4 つのスケジュールを含めることができます。スケジュール 1 は必須です。スケジュール 2、3、および 4 はオプションです。追加したポリシースケジュールごとに、以下の操作を行 います。
	- a. [スケジュールの詳細] セクションで、次の操作を行います。
		- i. [スケジュール名] で、スケジュールの分かりやすい名前を指定します。
		- ii. [頻度]とそれに関連するフィールドで、ポリシーの実行間隔を設定します。

ポリシーの実行は、日次、週次、月次、年次のいずれかのスケジュールで設定でき ます。または、[カスタム cron 式] をクリックし、最長 1 年の間隔を指定します。詳 細については、Amazon CloudWatch イベントユーザーガイドの「[Cron 式](https://docs.aws.amazon.com/AmazonCloudWatch/latest/events/ScheduledEvents.html#CronExpressions)」を参照 してください。

**a** Note

スケジュールに対しスナップショットのアーカイブを有効にする必要がある 場合は、その頻度に、[monthly] (毎月) または [yearly] (毎年) のいずれかを選 択する必要があります。または、作成頻度が 28 日以上の CRON 式を指定 します。 頻度を毎月とし、特定の週の特定の日 (例えば、その月の第 2 木曜日) にス ナップショットを作成する場合、カウントベースのスケジュールでは、アー カイブ階層の保存回数は 4 以上にする必要があります。

- iii. [開始時刻] では、ポリシー実行の開始予定時刻を指定します。初回のポリシー実行 は、予定時刻から 1 時間以内に開始されます。時刻は、hh:mm UTC 形式で入力す る必要があります。
- iv. [保持タイプ] では、スケジュールによって作成されるスナップショットの保持ポリ シーを指定します。

スナップショットは、総数または期間に基づいて保持できます。

- カウントベースの保持
	- スナップショットアーカイブを無効にすると、範囲は 1~1000 になります。 保持期間がしきい値に達すると、最も古いスナップショットは完全に削除され ます。
	- スナップショットアーカイブを有効にすると、範囲は 0 (作成直後にアーカイ ブ) ~1000 になります。保持期間がしきい値に達すると、最も古いスナップ ショットは完全なスナップショットに変換され、アーカイブ階層に移動しま す。
- 年齢に基づく保持
	- スナップショットアーカイブを無効にすると、範囲は 1 日~100 年になりま す。保持期間がしきい値に達すると、最も古いスナップショットは完全に削除 されます。

• スナップショットアーカイブを有効にすると、範囲は 0 日 (作成直後にアーカ イブ) ~100 年になります。保持期間がしきい値に達すると、最も古いスナッ プショットは完全なスナップショットに変換され、アーカイブ階層に移動しま す。

#### **a** Note

- すべてのスケジュールは、同じ保持タイプ (期間ベースまたはカウン トベース) にする必要があります。保持タイプを指定できるのは、スケ ジュール 1 のみです。スケジュール 2、3、4 は、スケジュール 1 から保 持タイプを継承します。各スケジュールには、独自の保持回数または期間 を設定できます。
- 高速スナップショット復元、クロスリージョンコピー、またはスナップ ショットの共有を有効にする場合は、保持回数で 1 以上を、または保持 期間で 1 日以上を指定する必要があります。
- v. (AWS Outposts お客様のみ) スナップショットの保存先を指定します。

[スナップショットの送信先] で、ポリシーによって作成されるスナップショットの 送信先を指定します。

- ポリシーがリージョンのリソースを対象としている場合、スナップショットは同 じリージョンで作成する必要があります。 AWS リージョンは自動的に選択され ます。
- ポリシーが Outpost のリソースをターゲットにしている場合は、スナップショッ トの作成先をソースリソースと同じ Outpost、または、その Outpost に関連付け られたリージョンのどちらかで選択できます。
- アカウントにOutposts がない場合は、このオプションは非表示になり、 AWS 地 域が選択されます。
- b. スナップショットのタグ付けを設定します。

[タグ付け] セクションで、以下を実行します。

i. ソースボリュームのすべてのユーザー定義タグを、スケジュールにより作成された スナップショットにコピーするには、[ソースからタグをコピー] を選択します。

- ii. 他のタグを指定し、このスケジュールによって作成されたスナップショットに割り 当てるには、[タグを追加] をクリックします。
- c. アプリケーション整合性のあるスナップショット用の事前スクリプトと事後スクリプト を設定します。

詳細については、「[事前スクリプトと事後スクリプトによるアプリケーション整合性の](#page-372-0) [あるスナップショットの自動化](#page-372-0)」を参照してください。

d. (ボリュームのみをターゲットとするポリシー) スナップショットアーカイブを設定しま す。

[スナップショットのアーカイブ] セクションで、次の操作を行います。

#### **a** Note

スナップショットのアーカイブを有効にできるのは、ポリシー内で 1 つのスケ ジュールのみです。

i. スケジュールのスナップショットアーカイブを有効にするには、[Archive snapshots created by this schedule] (このスケジュールで作成されたスナップショットをアー カイブする) を選択します。

**a** Note

スナップショットのアーカイブを有効にできるのは、スナップショットの 作成頻度に毎月または毎年を設定した場合、または作成頻度が 28 日以上の cron 式を指定した場合のみです。

- ii. アーカイブ層のスナップショットのための保存ルールを指定します。
	- [count-based schedules] (カウントベースのスケジュール) で、アーカイブ層に 保持するスナップショットの数を指定します。保持数のしきい値に達した場合 は、最も古いスナップショットが完全にアーカイブ階層から削除されます。例え ば、3 を指定した場合、スケジュールは最大 3 つのスナップショットをアーカイ ブ階層に保持します。4 番目のスナップショットをアーカイブする際には、アー カイブ階層に既存の 3 つのスナップショットのうち、最も古いものが削除されま す。

• [age-based schedules] (期間ベースのスケジュール) で、アーカイブ階層での スナップショットの保持期間を指定します。保持数のしきい値に達した場合 は、最も古いスナップショットが完全にアーカイブ階層から削除されます。例 えば、120 日間を指定した場合、その期間に達したスナップショットは、スケ ジュールによりアーカイブ階層から自動的に削除されます。

A Important

アーカイブされたスナップショットの最小保持期間は 90 日です。スナップ ショットを少なくとも 90 日間保持する保存ルールを指定する必要がありま す。

e. 高速スナップショット復元を有効にします。

スケジュールによって作成されたスナップショットで高速スナップショット復元を有効 化するには、[高速スナップショット復元] セクションで、[スナップショットの高速復 元を有効化する] を選択します。高速スナップショット復元を有効にする場合は、特定 のアベイラビリティーゾーンを選択する必要があります。保存期間に基づく保持スケ ジュールを使用する場合は、各スナップショットに対して高速スナップショット復元を 有効にする期間を指定する必要があります。スケジュールでカウントベースの保持を使 用する場合は、高速スナップショット復元を有効にするスナップショットの最大数を指 定する必要があります。

スケジュールが Outpost にスナップショットを作成している場合、高速スナップショッ ト復元を有効にすることはできません。高速スナップショット復元は、Outpost に保存 されているローカルスナップショットではサポートされません。

**a** Note

特定のアベイラビリティーゾーンでスナップショットの高速スナップショット復 元を有効にしている時間中は、請求が発生します。料金は 1 時間を最小として 時間単位で計算されます。

f. クロスリージョンコピーを設定します。

スケジュールによって作成されたスナップショットを、Outpost または別のリージョン にコピーするには、[クロスリージョンのコピー] セクションで、[クロスリージョンコ ピーを有効化する] 選択します。

スケジュールによってリージョンにスナップショットが作成されている場合は、アカウ ント内で最大 3 つの異なるリージョンあるいは Outposts に対し、そのスナップショッ トをコピーできます。コピー先となるリージョンまたは Outposts ごとに、個別のクロ スリージョンコピールールを指定する必要があります。

リージョンまたは Outposts ごとに、異なる保持ポリシーを選択できます。また、すべ てのタグをコピーするか、いずれのタグもコピーしないかを選択できます。ソースス ナップショットが暗号化されている場合、またはデフォルトの暗号化が有効化されてい る場合には、コピーされたスナップショットも暗号化されます。ソーススナップショッ トが暗号化されていない場合には、暗号化できます。KMS キー を指定しない場合、ス ナップショットは、各送信先リージョンにおける EBS 暗号化用のデフォルト KMS キー を使用して暗号化されます。送信先リージョンで KMS キー を指定する場合、選択した IAM ロールには KMS キー へのアクセス権が必要です。

**a** Note

リージョンごとのスナップショットの同時コピー数を超えないようにする必要が あります。

ポリシーが Outpost にスナップショットを作成している場合、リージョンまたは別の Outpost に対し、そのスナップショットをコピーすることはできません。また、クロス リージョンコピー設定は使用できません。

g. クロスアカウントの共有を設定します。

クロスアカウント共有では、スケジュールによって作成されたスナップショットを他の アカウントと自動的に共有するようにポリシーを設定します。 AWS 以下の操作を実行 します。

- i. AWS 他のアカウントとの共有を有効にするには、「クロスアカウント共有を有効 にする」を選択します。
- ii. スナップショットを共有するアカウントを追加するには、[アカウントを追加] をク リックし、12 桁の AWS アカウント ID を入力した後、[追加] をクリックします。
- iii. スナップショットの共有を特定の期間後に自動的に解除するには、[Unshare automatically] (共有を自動解除する) を選択します。スナップショットの共有の自動 解除を選択した場合、自動的な共有解除が実行されるまでの期間は、ポリシーがス ナップショットを保持する期間より長くすることはできません。例えば、ポリシー

の保存設定でスナップショットが 5 日間保持される場合、スナップショットの共 有を自動的に解除するまでの期間としてポリシーに設定できるのは、最大 4 日間で す。これは、期間ベースおよび数値ベースのスナップショット保持設定を持つポリ シーに適用されます。

自動的な共有解除を有効にしない場合、スナップショットは削除されるまで共有さ れます。

**a** Note

共有できるのは、暗号化されていないスナップショットまたは カスタマー マネージド型キー を使用して暗号化されたスナップショットだけです。デ フォルトの EBS 暗号化 KMS キー で暗号化されたスナップショットを共有 することはできません。暗号化されたスナップショットを共有する場合は、 ソースボリュームの暗号化に使用された KMS キー も、ターゲットアカウン トと共有する必要があります。詳細については、「AWS Key Management Service デベロッパーガイド」の[「他のアカウントのユーザーに KMS キー](https://docs.aws.amazon.com/kms/latest/developerguide/key-policy-modifying-external-accounts.html) [の使用を許可する](https://docs.aws.amazon.com/kms/latest/developerguide/key-policy-modifying-external-accounts.html)」を参照してください。

- h. 新たにスケジュールを追加するには、画面の上部にある [他のスケジュールを追加する] をクリックします。追加スケジュールごとに、このトピックの説明にならってフィール ドを設定します。
- i. 必要なスケジュールを追加したら、[ポリシーをレビュー] をクリックします。
- 12. ポリシーの概要を確認した後、[ポリシーを作成] をクリックします。

**a** Note

Role with name AWSDataLifecycleManagerDefaultRole already exists エラーが発生した場合、詳細については「[トラブルシューティング」](#page-485-0)を参照 してください。

Command line

[create-lifecycle-policyコ](https://docs.aws.amazon.com/cli/latest/reference/dlm/create-lifecycle-policy.html)マンドを使用してスナップショットライフサイクルポリシーを作成しま す。PolicyType で、EBS\_SNAPSHOT\_MANAGEMENT を指定する。

**a** Note

構文を簡略化するために、次の例では、ポリシーの詳細を含む JSON ファイ ル、policyDetails.json を使用しています。

例 1 – 2 つのスケジュールを持つスナップショットライフサイクルポリシー

この例では、値が 115 で costcenter のタグキーを持つすべてのボリュームのスナップショッ トを作成するスナップショットライフサイクルポリシーを作成します。ポリシーには、2 つのス ケジュールが含まれます。最初のスケジュールでは、毎日 03:00 UTC にスナップショットが作成 されます。2 番目のスケジュールでは、毎週金曜日の 17:00 (UTC) に週次のスナップショットが 作成されます。

```
aws dlm create-lifecycle-policy \ 
     --description "My volume policy" \ 
     --state ENABLED \ 
     --execution-role-arn 
  arn:aws:iam::12345678910:role/AWSDataLifecycleManagerDefaultRole \ 
     --policy-details file://policyDetails.json
```
次は、policyDetails.json ファイルの例です。

```
{ 
     "PolicyType": "EBS_SNAPSHOT_MANAGEMENT", 
     "ResourceTypes": [ 
          "VOLUME" 
     ], 
     "TargetTags": [{ 
          "Key": "costcenter", 
          "Value": "115" 
     }], 
     "Schedules": [{ 
          "Name": "DailySnapshots", 
          "TagsToAdd": [{ 
               "Key": "type", 
               "Value": "myDailySnapshot" 
          }], 
          "CreateRule": { 
               "Interval": 24, 
               "IntervalUnit": "HOURS",
```

```
 "Times": [ 
                    "03:00" 
 ] 
          }, 
          "RetainRule": { 
               "Count": 5 
          }, 
          "CopyTags": false 
     }, 
    \mathcal{L} "Name": "WeeklySnapshots", 
          "TagsToAdd": [{ 
               "Key": "type", 
               "Value": "myWeeklySnapshot" 
          }], 
          "CreateRule": { 
               "CronExpression": "cron(0 17 ? * FRI *)" 
          }, 
          "RetainRule": { 
               "Count": 5 
          }, 
          "CopyTags": false 
     }
]}
```
リクエストが成功すると、コマンドは新しく作成されたポリシーの ID を返します。以下は出力 例です。

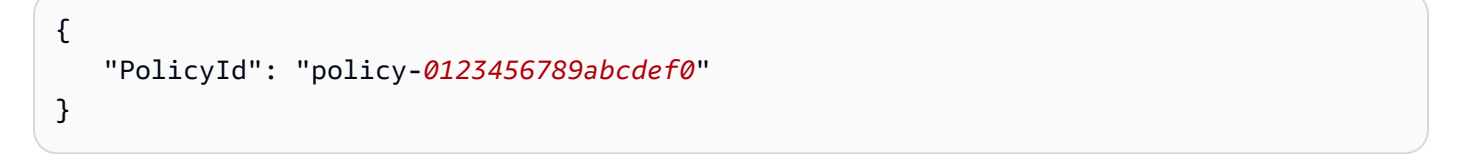

例 2 - インスタンスをターゲットとし、データ (非ルート) ボリュームのサブセットのスナップ ショットを作成するスナップショットライフサイクルポリシー

この例では、code=production でタグ付けされたインスタンスからマルチボリュームスナッ プショットセットを作成するスナップショットライフサイクルポリシーを作成します。ポリシー には 1 つのスケジュールのみが含まれます。スケジュールでは、code=temp でタグ付けされた データボリュームのスナップショットは作成されません。

```
aws dlm create-lifecycle-policy \ 
     --description "My volume policy" \
```

```
 --state ENABLED \ 
    --execution-role-arn 
 arn:aws:iam::12345678910:role/AWSDataLifecycleManagerDefaultRole \ 
    --policy-details file://policyDetails.json
```
次は、policyDetails.json ファイルの例です。

```
{ 
     "PolicyType": "EBS_SNAPSHOT_MANAGEMENT", 
     "ResourceTypes": [ 
          "INSTANCE" 
     ], 
     "TargetTags": [{ 
          "Key": "code", 
          "Value": "production" 
     }], 
     "Parameters": { 
          "ExcludeDataVolumeTags": [{ 
               "Key": "code", 
               "Value": "temp" 
          }] 
     }, 
     "Schedules": [{ 
          "Name": "DailySnapshots", 
          "TagsToAdd": [{ 
               "Key": "type", 
               "Value": "myDailySnapshot" 
          }], 
          "CreateRule": { 
               "Interval": 24, 
               "IntervalUnit": "HOURS", 
               "Times": [ 
                   "03:00" 
 ] 
          }, 
          "RetainRule": { 
               "Count": 5 
          }, 
          "CopyTags": false 
     }
]}
```
リクエストが成功すると、コマンドは新しく作成されたポリシーの ID を返します。以下は出力 例です。

```
\{ "PolicyId": "policy-0123456789abcdef0"
}
```
例 3 — Outpost リソースでのローカルスナップショットを自動化する、スナップショットライフ サイクルポリシー

この例では、すべての Outposts について、team=dev によりタグ付けされたボリュームのス ナップショットを作成する、スナップショットライフサイクルポリシーを作成します。このポリ シーにより、ソースボリュームと同じ Outposts にスナップショットが作成されます。このポリ シーによるスナップショットの作成は、00:00 UTCから開始され、その後 12 時間ごとに実行さ れます。

```
aws dlm create-lifecycle-policy \ 
     --description "My local snapshot policy" \ 
     --state ENABLED \ 
     --execution-role-arn 
  arn:aws:iam::12345678910:role/AWSDataLifecycleManagerDefaultRole \ 
     --policy-details file://policyDetails.json
```

```
{ 
     "PolicyType": "EBS_SNAPSHOT_MANAGEMENT", 
     "ResourceTypes": "VOLUME", 
  "ResourceLocations": "OUTPOST", 
     "TargetTags": [{ 
          "Key": "team", 
          "Value": "dev" 
     }], 
     "Schedules": [{ 
          "Name": "on-site backup", 
          "CreateRule": { 
              "Interval": 12, 
               "IntervalUnit": "HOURS", 
              "Times": [ 
                   "00:00" 
              ],
```

```
 "Location": [ 
   "OUTPOST_LOCAL" 
  ] 
           }, 
           "RetainRule": { 
                "Count": 1 
           }, 
           "CopyTags": false 
      }
]}
```
例 4 — リージョンにスナップショットを作成し、それを Outpost にコピーするスナップショット ライフサイクルポリシー

次のポリシー例では、team=dev によりタグ付けされたボリュームのスナップショットを作成 します。スナップショットは、ソースボリュームと同じリージョンに作成されます。スナップ ショットの作成は、00:00 UTC から開始され、その後 12 時間ごとに実行されます。スナップ ショットは最大 1 個まで保持されます。また、このポリシーでは、スナップショットを Outpost arn:aws:outposts:us-east-1:123456789012:outpost/op-1234567890abcdef0 にコ ピーし、デフォルトの暗号化 KMS キー を使用しながら、コピーされたスナップショットの暗号 化も行います。コピーの保持期間は 1 か月間です。

```
aws dlm create-lifecycle-policy \ 
     --description "Copy snapshots to Outpost" \ 
     --state ENABLED \ 
     --execution-role-arn 
  arn:aws:iam::12345678910:role/AWSDataLifecycleManagerDefaultRole \ 
     --policy-details file://policyDetails.json
```

```
{ 
     "PolicyType": "EBS_SNAPSHOT_MANAGEMENT", 
     "ResourceTypes": "VOLUME", 
     "ResourceLocations": "CLOUD", 
     "TargetTags": [{ 
          "Key": "team", 
          "Value": "dev" 
     }], 
     "Schedules": [{ 
          "Name": "on-site backup", 
          "CopyTags": false,
```

```
 "CreateRule": { 
              "Interval": 12, 
              "IntervalUnit": "HOURS", 
              "Times": [ 
                   "00:00" 
              ], 
              "Location": "CLOUD" 
          }, 
          "RetainRule": { 
              "Count": 1 
          }, 
          "CrossRegionCopyRules" : [ 
          { 
              "Target": "arn:aws:outposts:us-east-1:123456789012:outpost/
op-1234567890abcdef0", 
              "Encrypted": true, 
              "CopyTags": true, 
              "RetainRule": { 
                   "Interval": 1, 
                   "IntervalUnit": "MONTHS" 
 } 
         }] 
     }
]}
```
例 5 - アーカイブが有効な期間ベースのスケジュールを持つスナップショットライフサイクルポ リシー

この例では、Name=Prod によりタグ付けされたボリュームを対象とする、スナップショット ライフサイクルポリシーを作成します。このポリシーには、毎月の初日の午前 9 時にスナップ ショットを作成する、期間ベースのスケジュールが 1 つあります。スケジュールは、各スナップ ショットをアーカイブ階層に移動した後も、そのスナップショットを標準階層に 1 日間保持しま す。スナップショットは、90 日間アーカイブ階層に保持された後に削除されます。

```
aws dlm create-lifecycle-policy \ 
     --description "Copy snapshots to Outpost" \ 
     --state ENABLED \ 
     --execution-role-arn 
  arn:aws:iam::12345678910:role/AWSDataLifecycleManagerDefaultRole \ 
     --policy-details file://policyDetails.json
```

```
{ 
     "ResourceTypes": [ "VOLUME"], 
     "PolicyType": "EBS_SNAPSHOT_MANAGEMENT", 
     "Schedules" : [ 
       { 
          "Name": "sched1", 
          "TagsToAdd": [ 
            {"Key":"createdby","Value":"dlm"} 
          ], 
          "CreateRule": { 
            "CronExpression": "cron(0 9 1 * ? *)" 
          }, 
          "CopyTags": true, 
          "RetainRule":{ 
            "Interval": 1, 
            "IntervalUnit": "DAYS" 
         }, 
          "ArchiveRule": { 
              "RetainRule":{ 
                "RetentionArchiveTier": { 
                    "Interval": 90, 
                    "IntervalUnit": "DAYS" 
 } 
 } 
         } 
       } 
     ], 
     "TargetTags": [ 
       { 
          "Key": "Name", 
          "Value": "Prod" 
       } 
     ]
}
```
例 6 - アーカイブが有効なカウントベースのスケジュールを持つスナップショットライフサイク ルポリシー

この例では、Purpose=Test によりタグ付けされたボリュームを対象とする、スナップショッ トライフサイクルポリシーを作成します。このポリシーには、毎月の初日の午前 9 時にスナップ ショットを作成する、カウントベースのスケジュールが 1 つあります。スケジュールは、作成直 後にスナップショットをアーカイブし、最大 3 つのスナップショットをアーカイブ階層に保持し ます。

```
aws dlm create-lifecycle-policy \ 
     --description "Copy snapshots to Outpost" \ 
     --state ENABLED \ 
     --execution-role-arn 
  arn:aws:iam::12345678910:role/AWSDataLifecycleManagerDefaultRole \ 
     --policy-details file://policyDetails.json
```

```
{ 
     "ResourceTypes": [ "VOLUME"], 
     "PolicyType": "EBS_SNAPSHOT_MANAGEMENT", 
     "Schedules" : [ 
       { 
          "Name": "sched1", 
          "TagsToAdd": [ 
            {"Key":"createdby","Value":"dlm"} 
          ], 
          "CreateRule": { 
           "CronExpression": "cron(0 9 1 * ? *)"
         }, 
          "CopyTags": true, 
          "RetainRule":{ 
            "Count": 0 
          }, 
          "ArchiveRule": { 
              "RetainRule":{ 
                "RetentionArchiveTier": { 
                    "Count": 3 
 } 
 } 
         } 
       } 
     ], 
     "TargetTags": [ 
       { 
          "Key": "Purpose", 
          "Value": "Test" 
       } 
     ]
```
}

スナップショットライフサイクルポリシーに関する考慮事項

スナップショットのライフサイクルポリシーには、次の一般的な考慮事項が適用されます。

- スナップショットライフサイクルポリシーは、ポリシーと同じリージョンにあるインスタンスまた はボリュームのみを対象としています。
- 最初のスナップショット作成オペレーションは、指定された開始時刻から 1 時間以内に開始され ます。その後に続くスナップショット作成オペレーションは、スケジュールされた時刻の 1 時間 以内に開始されます。
- ボリュームまたはインスタンスをバックアップするために複数のポリシーを作成できます。例え ば、ボリュームに 2 つのタグがあり、タグ A が 12 時間ごとにスナップショットを作成するポリ シー A のターゲットであり、タグ B が 24 時間ごとにスナップショットを作成するポリシー B の ターゲットである場合、Amazon Data Lifecycle Manager は両方のポリシーのスケジュールに従っ てスナップショットを作成します。または、複数のスケジュールを持つ単一のポリシーを作成する ことで、同じ結果を得ることができます。例えば、タグ A のみをターゲットとするポリシーを 1 つ作成し、スケジュールを 2 つ指定できます (1 つは 12 時間ごと、1 つは 24 時間ごと)。
- ターゲットリソースタグでは大文字と小文字が区別されます。
- ポリシーによってターゲットにされたリソースからターゲットタグを削除した場合、以 降、Amazon Data Lifecycle Manager では、標準階層とアーカイブ層に既に存在するスナップ ショットの管理は行いません。不要になった場合は手動で削除する必要があります。
- インスタンスをターゲットとするポリシーを作成し、ポリシーの作成後に新しいボリュームがター ゲットインスタンスにアタッチされた場合、新しく追加されたボリュームは、次回のポリシー実 行時にバックアップに含まれます。ポリシー実行時にインスタンスにアタッチされたすべてのボ リュームが含まれます。
- スナップショットを 1 つだけ作成するように設定されているカスタム cron ベースのスケジュール を持つポリシーを作成した場合、そのポリシーでは、保持のしきい値に達しても、そのスナップ ショットは自動的に削除されません。スナップショットが不要になった場合は、手動で削除する必 要があります。
- 保持期間が作成頻度よりも短い経過日ベースのポリシーを作成した場合、Amazon Data Lifecycle Manager は次のスナップショットが作成されるまで常に最新のスナップショットを保持します。 例えば、経過日ベースのポリシーで保存期間が 7 日間のスナップショットが毎月 1 つ作成される 場合、Amazon Data Lifecycle Manager は、保持期間が 7 日間であっても、各スナップショットを 1 か月間保持します。

[スナップショットの共有](#page-178-0)には、次の考慮事項が適用されます。

- スナップショットのアーカイブは、ボリュームをターゲットとするスナップショットポリシーに対 してのみ有効にできます。
- アーカイブルールは、ポリシーごとに 1 つのスケジュールでのみ指定が可能す。
- コンソールを使用している場合、スケジュールに設定されている作成頻度が、毎月または毎年、ま たは 28 日以上の cron 式の場合にのみ、スナップショットアーカイブを有効にできます。

AWS CLI、 AWS API、または AWS SDK を使用している場合、作成間隔が 28 日以上の cron 式が スケジュールに含まれている場合にのみ、スナップショットアーカイブを有効にできます。

- アーカイブ階層における最小保持期間は 90 日です。
- アーカイブされるスナップショットは、アーカイブ階層に移動される際に完全なスナップショッ トに変換されます。これにより、スナップショットのストレージコストが高くなる可能性がありま す。詳細については、「[料金と請求](#page-180-0)」を参照してください。
- スナップショットのアーカイブを使用する場合、スナップショットの高速復元とスナップショット 共有は無効になります。
- うるう年のために、保持ルールによるアーカイブの保持期間が 90 日到達できない場合、Amazon Data Lifecycle Manager が、スナップショットの保持期間が最低 90 日間になるように調整しま す。
- Amazon Data Lifecycle Manager によって作成されたスナップショットを手動でアーカイブし、ス ケジュールによる保持期間のしきい値を超えても依然としてアーカイブされている場合には、その スナップショットに対して Amazon Data Lifecycle Manager による管理は行われません。ただし、 スケジュールによる保持期間のしきい値に達する前にスナップショットを標準階層に復元すれば、 そのスナップショットに対し、引き続きスケジュールの保存ルールに従った管理が行われます。
- 標準階層に永続的または一時的に復元された (Amazon Data Lifecycle Manager がアーカイブを 行った) スナップショットが、スケジュールでの保持期間のしきい値に達した後も標準階層に残っ ている場合、そのスナップショットに対する Amazon Data Lifecycle Manager による管理は行われ なくなります。ただし、保持期間のしきい値に達する前にスナップショットを再アーカイブする と、この保持期間が終了した時点で、スナップショットはスケジュールにより削除されます。
- Amazon Data Lifecycle Manager によってアーカイブされたスナップショットは、Archived snapshots per volume および In-progress snapshot archives per account の クォータにカウントされます。
- 24 時間再試行した後も、スケジュールがスナップショットをアーカイブできない場合、スナップ ショットは標準階層に残されます。その後、アーカイブ層から削除される予定時刻に基づいて削除 されるようにスケジュールされます。例えば、スナップショットを 120 日間アーカイブするスケ

ジュールでは、アーカイブが失敗してもスナップショットが 120 日間は標準階層に残され、その 後完全に削除されます。カウントベースのスケジュールの場合、スナップショットはスケジュール によるの保持回数にカウントされません。

- スナップショットは、それが作成されたリージョンと同じリージョンにアーカイブされる必要が あります。クロスリージョンコピーとスナップショットアーカイブを有効にしている場合、このス ナップショットのコピーは Amazon Data Lifecycle Manager によりアーカイブされません。
- Amazon Data Lifecycle Manager によってアーカイブされたスナップショットに は、aws:dlm:archived=true システムタグが付けられます。さらに、アーカイブが有効な期間 ベースのスケジュールで作成されたスナップショットには、aws:dlm:expirationTime システ ムタグ (スナップショットがアーカイブされる予定の日付と時刻を示します) が付けられます。

ルートボリュームとデータ (非ルート) ボリュームの除外には、次の考慮事項が適用されます。

• ブートボリュームを除外することを選択し、インスタンスにアタッチされた追加のデータボリュー ムをすべて除外するタグを指定した場合、Amazon Data Lifecycle Manager は影響を受けるイン スタンスのスナップショットを作成せず、SnapshotsCreateFailedCloudWatch メトリックス を発行します。詳細については、「[を使用してポリシーをモニタリングする](https://docs.aws.amazon.com/AWSEC2/latest/UserGuide/monitor-dlm-cw-metrics.html)」を参照してくださ い。CloudWatch

スナップショットライフサイクルポリシーによってターゲットにされたボリュームを削除したり、イ ンスタンスを終了したりする場合の考慮事項は次のとおりです。

- 数値ベースの保持期間が設定されたポリシーでターゲットされているボリュームの削除やインスタ ンスの終了を行った場合、以後 Amazon Data Lifecycle Manager では、これらのボリュームまたは インスタンスで作成されたスナップショットの管理は行いません。前に作成されたこれらのスナッ プショットが不要になった場合、手動で削除する必要があります。
- 期間ベースの保持スケジュールが設定されたポリシーによってターゲットされているボリュームの 削除やインスタンスの終了を行っても、ポリシーは、削除されたボリュームまたは終了されたイン スタンスから以前に作成されたスナップショットを、 定義されたスケジュールに基づいて順番に すべて (ただし、最新のものは除き) 削除し続けます。最後のスナップショットが不要になった場 合は、手動で削除する必要があります。

スナップショットライフサイクルポリシーや[高速スナップショット復元](#page-218-0)に関する考慮事項は次のとお りです。

- Amazon Data Lifecycle Manager は、サイズが 16 TiB 以下のスナップショットに対してのみ高速 スナップショット復元を有効にできます。詳細については、「[Amazon EBS 高速スナップショッ](#page-218-0) [ト復元](#page-218-0)」を参照してください。
- 高速スナップショット復元が有効化されているスナップショットについては、対応するポリシーを 削除もしくは無効化した場合、対応するポリシーの高速スナップショット復元を無効化した場合、 または対応するアベイラビリティーゾーンの高速スナップショット復元を無効化した場合であって も、当該復元は有効に保たれます。このようなスナップショットについては、手動で高速スナップ ショット復元を無効化する必要があります。
- ポリシーの高速スナップショット復元の有効化中に、有効化できるスナップショットの最大数を 超えると、Amazon Data Lifecycle Manager はスケジュールに沿ったスナップショット作成は行う ものの、作成したスナップショットの高速スナップショット復元は有効化しません。高速スナッ プショット復元が有効化されているスナップショットが削除されると、その次にAmazon Data Lifecycle Managerが作成するスナップショットの高速スナップショット復元が有効化されます。
- あるスナップショットの高速スナップショット復元を有効化すると、当該スナップショットが最適 化されるまでに、1 TiB あたり 60 分の時間がかかります。Amazon Data Lifecycle Manager が次の スナップショットを作成する前に各スナップショットが完全に最適化されるようなスケジュールの 設定をお勧めします。
- インスタンスを対象とするポリシーの高速スナップショット復元を有効にすると、Amazon Data Lifecycle Manager は、マルチボリュームスナップショットセット内の各スナップショットの高 速スナップショット復元を個別に有効にします。Amazon Data Lifecycle Manager が、マルチボ リュームスナップショットセット内のスナップショットの 1 つに対して高速スナップショット復 元を有効にできない場合でも、スナップショットセット内の残りのスナップショットに対して高速 スナップショット復元を有効にしようとします。
- 特定のアベイラビリティーゾーンでスナップショットの高速スナップショット復元を有効にしてい る時間中は、請求が発生します。料金は 1 時間を最小として時間単位で計算されます。詳細につ いては、「[価格と請求](#page-225-0)」を参照してください。

**a** Note

ライフサイクルポリシーの設定によっては、複数のスナップショットに対して同時に複数 のアベイラビリティーゾーンで高速スナップショット復元を有効にすることができます。

スナップショットライフサイクルポリシーおよび[マルチアタッチ](#page-70-0)が有効なボリュームに関する考慮事 項は次のとおりです。

• マルチアタッチが有効な同じボリュームを持つインスタンスをターゲットとするライフサイクルポ リシーを作成する場合、Amazon Data Lifecycle Manager はアタッチされたインスタンスごとにボ リュームのスナップショットを開始します。timestamp タグを使用して、アタッチされたインスタ ンスから作成された時間整合性のあるスナップショットのセットを識別します。

アカウント間でスナップショットを共有する場合の考慮事項は次のとおりです。

- 共有できるのは、暗号化されていないスナップショットまたは カスタマーマネージド型キー を使 用して暗号化されたスナップショットだけです。
- デフォルトの EBS 暗号化 KMS キー で暗号化されたスナップショットを共有することはできませ ん。
- 暗号化されたスナップショットを共有する場合は、ソースボリュームの暗号化に使用された KMS キーも、ターゲットアカウントと共有する必要があります。詳細については、AWS Key Management Service デベロッパーガイドの[他のアカウントのユーザーに KMS キーの使用を許可](https://docs.aws.amazon.com/kms/latest/developerguide/key-policy-modifying-external-accounts.html) [する](https://docs.aws.amazon.com/kms/latest/developerguide/key-policy-modifying-external-accounts.html)をご参照ください。

スナップショットのポリシーや[スナップショットのアーカイブ](#page-178-0)に関する考慮事項は次のとおりです。

• ポリシーによって作成されたスナップショットを手動でアーカイブし、ポリシーの保持しきい 値に達したときにそのスナップショットがアーカイブ階層にある場合、Amazon Data Lifecycle Manager はスナップショットを削除しません。Amazon Data Lifecycle Manager は、スナップ ショットがアーカイブ階層に保存されている間は、スナップショットを管理しません。アーカイブ 階層に保存されているスナップショットが不要になった場合は、手動で削除する必要があります。

次の考慮事項は、スナップショットポリシーおよび「[ごみ箱](https://docs.aws.amazon.com/AWSEC2/latest/UserGuide/recycle-bin.html)」に適用されます。

- Amazon Data Lifecycle Manager がポリシーの保持しきい値に達したときにスナップショットを 削除してごみ箱に移動し、そのスナップショットをごみ箱から手動で復元した場合は、スナップ ショットが不要になったら手動で削除する必要があります。Amazon Data Lifecycle Manager は、 スナップショットを管理しなくなります。
- ポリシーによって作成されたスナップショットを手動で削除し、ポリシーの保持しきい値に達し たときにそのスナップショットがごみ箱にある場合、Amazon Data Lifecycle Manager はスナップ ショットを削除しません。Amazon Data Lifecycle Manager は、スナップショットがごみ箱に保存 されている間は、スナップショットを管理しません。

ポリシーの保持しきい値に達する前にスナップショットがごみ箱から復元された場合、Amazon Data Lifecycle Manager は、ポリシーの保持しきい値に達したときにスナップショットを削除しま す。

ポリシーの保持しきい値に達した後にスナップショットがごみ箱から復元された場合、Amazon Data Lifecycle Manager はそのスナップショットを削除しません。スナップショットが不要になっ た場合は、手動で削除する必要があります。

以下は、エラー状態にあるスナップショットライフサイクルポリシーに関する考慮事項です。

- 期間ベースの保持スケジュールを持つポリシーの場合、ポリシーが error 状態の間に有効期限を 迎えるスナップショットは無期限に保持されます。これらのスナップショットは手動で削除する必 要があります。ポリシーを再度有効にすると、Amazon Data Lifecycle Manager は保持期間が終了 した時にスナップショットの削除を再開します。
- カウントベースの保存スケジュールが設定されているポリシーの場合、ポリシーが error 状態 の間はスナップショットの作成と削除が停止されます。ポリシーを再度有効にすると、Amazon Data Lifecycle Manager はスナップショットの作成を再開し、保持しきい値に達した時にスナップ ショットの削除を再開します。

スナップショットポリシーと[スナップショットロック](#page-226-0)に関する考慮事項は次のとおりです。

- Amazon Data Lifecycle Manager によって作成されたスナップショットを手動でロックし、その 後保持しきい値を超えても依然としてロックされている場合、そのスナップショットについては Amazon Data Lifecycle Manager による管理は行われません。スナップショットが不要になった場 合は、手動で削除する必要があります。
- Amazon Data Lifecycle Manager によって作成され、高速スナップショット復元が有効化されてい るスナップショットを手動でロックし、その後保持しきい値を超えても依然としてロックされて いる場合、そのスナップショットについては Amazon Data Lifecycle Manager による高速スナップ ショット復元の無効化または削除は行われません。スナップショットが不要になった場合は、手動 で高速スナップショット復元を無効にして削除する必要があります。
- Amazon Data Lifecycle Manager によって作成されたスナップショットを AMI に手動で登録して からロックし、その後保持しきい値を超えても依然としてロックされた状態で AMI に関連付けら れている場合、そのスナップショットについては Amazon Data Lifecycle Manager による削除の試 行が続行されます。AMI の登録が解除され、スナップショットのロックが解除されると、Amazon Data Lifecycle Manager はスナップショットを自動的に削除します。

## 追加リソース

詳細については、「Amazon [Data Lifecycle Manager AWS ストレージを使用した Amazon EBS ス](https://aws.amazon.com/blogs/storage/automating-amazon-ebs-snapshot-and-ami-management-using-amazon-dlm/) [ナップショットと AMI 管理の自動化」](https://aws.amazon.com/blogs/storage/automating-amazon-ebs-snapshot-and-ami-management-using-amazon-dlm/)ブログを参照してください。

## 事前スクリプトと事後スクリプトを使用するための要件

次の表は、Amazon Data Lifecycle Manager で事前スクリプトと事後スクリプトを使用する際の要件 の概要を示しています。

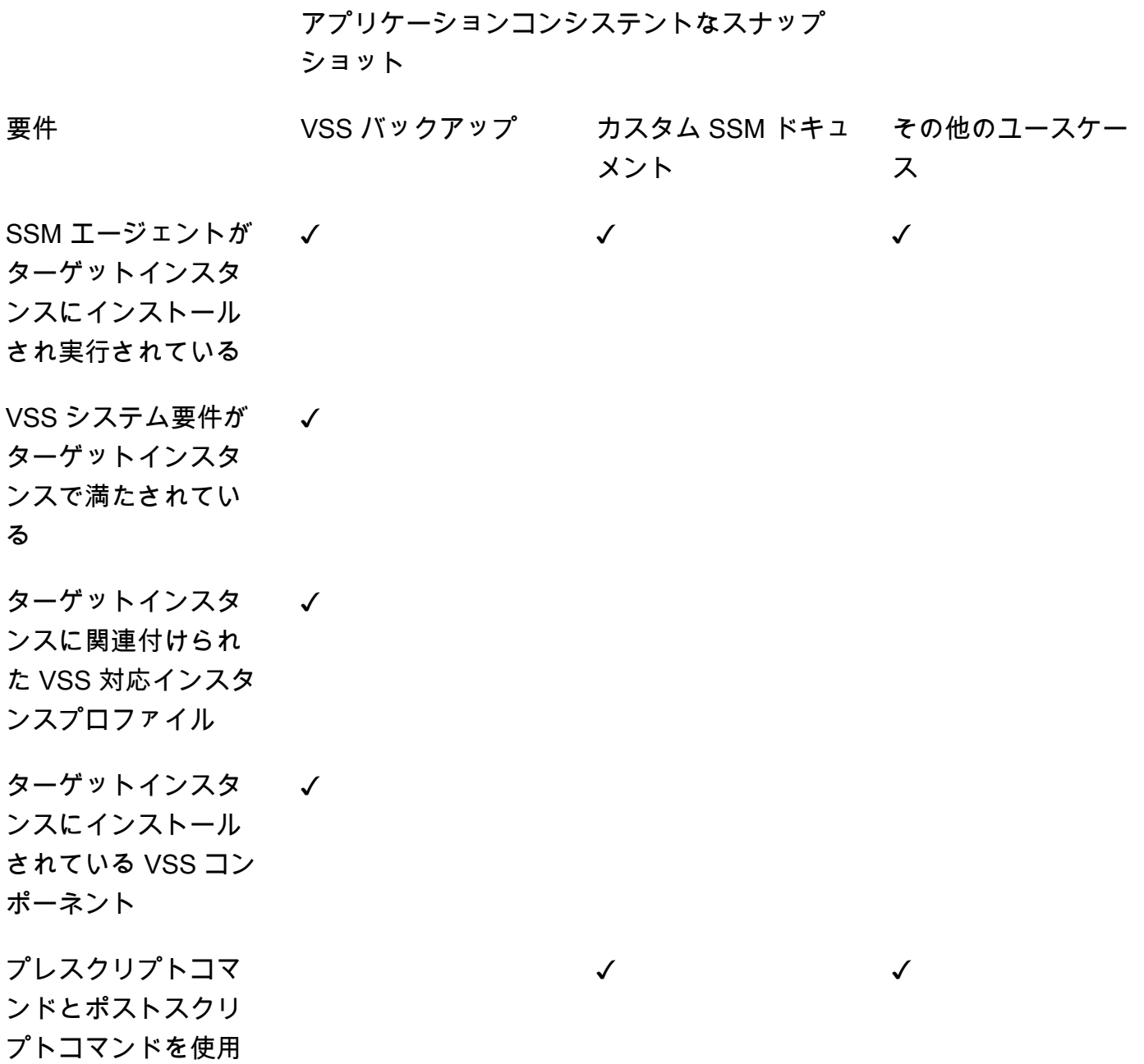

とし、

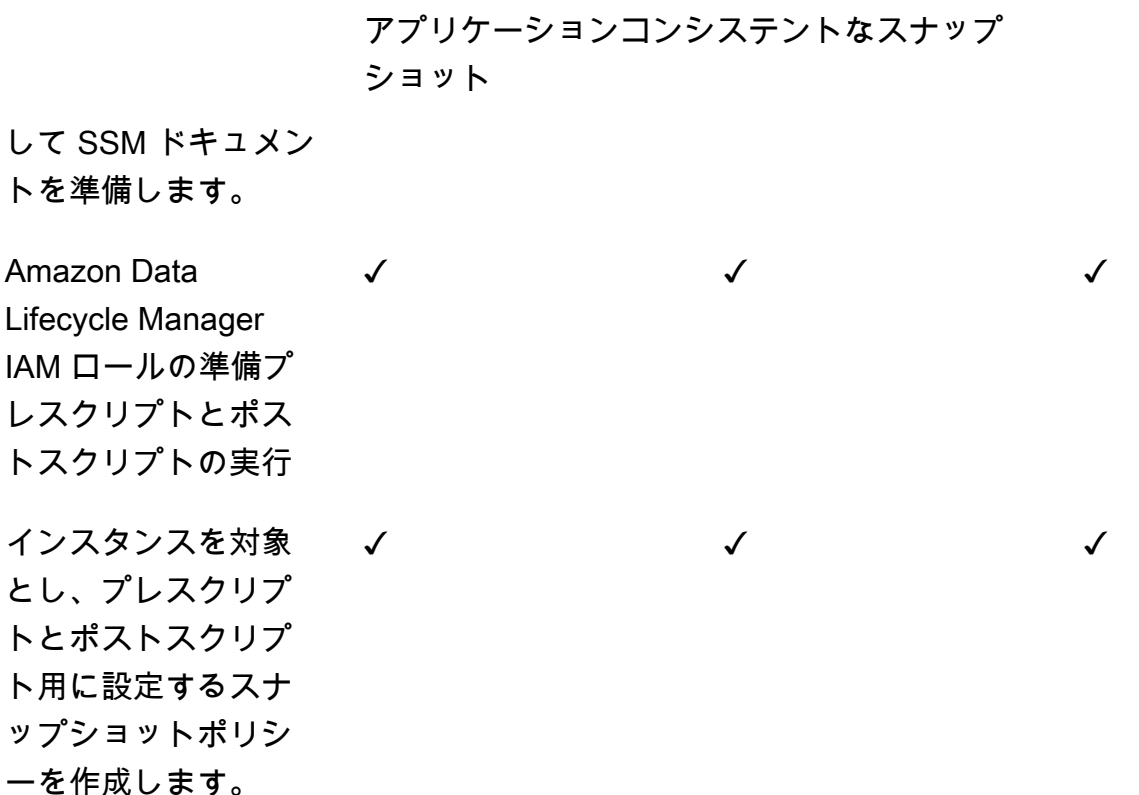

事前スクリプトと事後スクリプトによるアプリケーション整合性のあるスナップ ショットの自動化

Amazon Data Lifecycle Manager では、インスタンスをターゲットとするスナップショットライフサ イクルポリシーで事前スクリプトと事後スクリプトを有効にすることで、アプリケーション整合性の あるスナップショットを自動化できます。

Amazon Data Lifecycle Manager は AWS Systems Manager (Systems Manager) と統合されてお り、アプリケーションと整合性のあるスナップショットをサポートします。Amazon Data Lifecycle Manager は、事前スクリプトと事後スクリプトを含む Systems Manager (SSM) コマンドドキュメ ントを使用して、アプリケーション整合性のあるスナップショットを完成させるために必要なアク ションを自動化します。Amazon Data Lifecycle Manager は、スナップショットの作成を開始する前 に、事前スクリプト内のコマンドを実行して I/O をフリーズおよびフラッシュします。Amazon Data Lifecycle Manager はスナップショットの作成を開始した後に、事後スクリプト内のコマンドを実行 して I/O を解凍します。

Amazon Data Lifecycle Manager を使用すると、以下のアプリケーション整合性のあるスナップ ショットを自動化できます。

- Volume Shadow Copy Service (VSS) を使用した Windows アプリケーション
- SAP HANA はマネージド SSDM ドキュメントを使用します。 AWS 詳細については、[「SAP](https://docs.aws.amazon.com/sap/latest/sap-hana/ebs-sap-hana.html) [HANA 用 Amazon EBS スナップショット」](https://docs.aws.amazon.com/sap/latest/sap-hana/ebs-sap-hana.html)を参照してください。
- SSM ドキュメントテンプレートを使用する MySQL、PostgreSQL、 InterSystems IRIS などのセ ルフマネージド型データベース

トピック

- [アプリケーション整合性のあるスナップショットの使用開始](#page-373-0)
- [Amazon Data Lifecycle Manager での VSS バックアップに関する考慮事項](#page-406-0)
- [アプリケーション整合性のあるスナップショットの責任共有](#page-407-0)

<span id="page-373-0"></span>アプリケーション整合性のあるスナップショットの使用開始

このセクションでは、Amazon Data Lifecycle Manager を使用してアプリケーション整合性のあるス ナップショットを自動化するために必要な手順について説明します。

ステップ 1: ターゲットインスタンスを準備する

Amazon Data Lifecycle Manager を使用して、ターゲットインスタンスをアプリケーション整合性の あるスナップショット用に準備する必要があります。ユースケースに応じて、以下のいずれかを実行 します。

Prepare for VSS Backups

ターゲットインスタンスを VSS バックアップ用に準備するには

1. SSM Agent がまだインストールされていない場合は、ターゲットインスタンスにインストー ルします。SSM Agent がターゲットインスタンスに既にインストールされている場合は、こ のステップをスキップしてください。

詳細については、「[Windows 用 Amazon EC2 インスタンスに SSM Agent を手動でインス](https://docs.aws.amazon.com/systems-manager/latest/userguide/sysman-install-ssm-win.html) [トールする](https://docs.aws.amazon.com/systems-manager/latest/userguide/sysman-install-ssm-win.html)」を参照してください。

- 2. SSM Agent が実行中であることを確認します。詳細については、「[SSM Agent ステータス](https://docs.aws.amazon.com/systems-manager/latest/userguide/ssm-agent-status-and-restart.html) [の確認とエージェントの起動](https://docs.aws.amazon.com/systems-manager/latest/userguide/ssm-agent-status-and-restart.html)」を参照してください。
- 3. Systems Manager の Amazon EC2 インスタンスをセットアップします。詳細について は、「AWS Systems Manager ユーザーガイド」の「[Amazon EC2 インスタンス用 System](https://docs.aws.amazon.com/systems-manager/latest/userguide/systems-manager-setting-up-ec2.html)  [Manager のセットアップ」](https://docs.aws.amazon.com/systems-manager/latest/userguide/systems-manager-setting-up-ec2.html)を参照してください。
- 4. [VSS バックアップのシステム要件が満たされていることを確認します](https://docs.aws.amazon.com/AWSEC2/latest/WindowsGuide/vss-sys-reqs.html)。
- 5. [VSS 対応インスタンスプロファイルをターゲットインスタンスにアタッチします](https://docs.aws.amazon.com/AWSEC2/latest/WindowsGuide/vss-iam-reqs.html)。
- 6. [VSS コンポーネントをインストールします](https://docs.aws.amazon.com/AWSEC2/latest/WindowsGuide/install-vss-comps.html)。

Prepare for SAP HANA backups

ターゲットインスタンスを SAP HANA バックアップ用に準備するには

- 1. ターゲットインスタンス上に SAP HANA 環境を準備します。
	- a. SAP HANA と一緒にインスタンスをセットアップします。既存の SAP HANA 環境がな い場合は、「[AWSでの SAP HANA 環境設定」](https://docs.aws.amazon.com/sap/latest/sap-hana/std-sap-hana-environment-setup.html)を参照してください。
	- b. SystemDB に適切な管理者ユーザーとしてログインします。
	- c. Amazon Data Lifecycle Manager で使用するデータベースバックアップユーザーを作成 します。

CREATE USER *username* PASSWORD *password* NO FORCE\_FIRST\_PASSWORD\_CHANGE;

例えば、次のコマンドは、名前が dlm\_user でパスワードが password のユーザーを 作成します。

CREATE USER dlm\_user PASSWORD password NO FORCE\_FIRST\_PASSWORD\_CHANGE;

d. 前のステップで作成したデータベースバックアップユーザーに BACKUP OPERATOR ロールを割り当てます。

GRANT BACKUP OPERATOR TO *username*

例えば、次のコマンドは、dlm\_user という名前のユーザーにロールを割り当てます。

GRANT BACKUP OPERATOR TO dlm\_user

- e. オペレーティングシステムに管理者 (例: *sid*adm) としてログインします。
- f. 接続情報を保存する hdbuserstore エントリを作成して、ユーザーが情報を入力しな くても SAP HANA SSM ドキュメントが SAP HANA に接続できるようにします。

hdbuserstore set DLM\_HANADB\_SNAPSHOT\_USER localhost:3*hana\_instance\_number*13 *username password*

例:

hdbuserstore set DLM\_HANADB\_SNAPSHOT\_USER localhost:30013 dlm\_user password

g. 接続をテストします。

hdbsql -U DLM\_HANADB\_SNAPSHOT\_USER "select \* from dummy"

2. SSM Agent がまだインストールされていない場合は、ターゲットインスタンスにインストー ルします。SSM Agent がターゲットインスタンスに既にインストールされている場合は、こ のステップをスキップしてください。

詳細については、「[Linux 用 Amazon EC2 インスタンスに SSM Agent を手動でインストー](https://docs.aws.amazon.com/systems-manager/latest/userguide/sysman-manual-agent-install.html) [ルする](https://docs.aws.amazon.com/systems-manager/latest/userguide/sysman-manual-agent-install.html)」を参照してください。

- 3. SSM Agent が実行中であることを確認します。詳細については、「[SSM Agent ステータス](https://docs.aws.amazon.com/systems-manager/latest/userguide/ssm-agent-status-and-restart.html) [の確認とエージェントの起動](https://docs.aws.amazon.com/systems-manager/latest/userguide/ssm-agent-status-and-restart.html)」を参照してください。
- 4. Systems Manager の Amazon EC2 インスタンスをセットアップします。詳細について は、「AWS Systems Manager ユーザーガイド」の「[Amazon EC2 インスタンス用 System](https://docs.aws.amazon.com/systems-manager/latest/userguide/systems-manager-setting-up-ec2.html)  [Manager のセットアップ」](https://docs.aws.amazon.com/systems-manager/latest/userguide/systems-manager-setting-up-ec2.html)を参照してください。

Prepare for custom SSM documents

ターゲットインスタンスのカスタム SSM ドキュメントを準備するには

- 1. SSM Agent がまだインストールされていない場合は、ターゲットインスタンスにインストー ルします。SSM Agent がターゲットインスタンスに既にインストールされている場合は、こ のステップをスキップしてください。
	- (Linux インスタンス) [Linux 用 Amazon EC2 インスタンスに SSM Agent を手動でインス](https://docs.aws.amazon.com/systems-manager/latest/userguide/sysman-manual-agent-install.html) [トールする](https://docs.aws.amazon.com/systems-manager/latest/userguide/sysman-manual-agent-install.html)
	- (Windows インスタンス) [Windows 用 Amazon EC2 インスタンスに SSM Agent を手動で](https://docs.aws.amazon.com/systems-manager/latest/userguide/sysman-install-ssm-win.html) [インストールする](https://docs.aws.amazon.com/systems-manager/latest/userguide/sysman-install-ssm-win.html)
- 2. SSM Agent が実行中であることを確認します。詳細については、「[SSM Agent ステータス](https://docs.aws.amazon.com/systems-manager/latest/userguide/ssm-agent-status-and-restart.html) [の確認とエージェントの起動](https://docs.aws.amazon.com/systems-manager/latest/userguide/ssm-agent-status-and-restart.html)」を参照してください。

3. Systems Manager の Amazon EC2 インスタンスをセットアップします。詳細について は、「AWS Systems Manager ユーザーガイド」の「[Amazon EC2 インスタンス用 System](https://docs.aws.amazon.com/systems-manager/latest/userguide/systems-manager-setting-up-ec2.html)  [Manager のセットアップ」](https://docs.aws.amazon.com/systems-manager/latest/userguide/systems-manager-setting-up-ec2.html)を参照してください。

ステップ 2: SSM ドキュメントを準備する

## **a** Note

このステップはカスタム SSM ドキュメントの場合にのみ必要です。VSS バックアップや SAP HANA には必要ありません。VSS バックアップと SAP HANA では、Amazon Data Lifecycle Manager AWS はマネージド SSM ドキュメントを使用します。

MySQL、PostgreSQL、 InterSystems IRIS などの自己管理型データベースのアプリケーションと整 合性のあるスナップショットを自動化する場合は、スナップショットの作成を開始する前に I/O をフ リーズしてフラッシュするプレスクリプトと、スナップショット作成の開始後に I/O をフリーズ解除 するポストスクリプトを含む SSM コマンドドキュメントを作成する必要があります。

MySQL、PostgreSQL、または InterSystems IRIS データベースが標準構成を使用している場合は、 以下のサンプル SSM ドキュメントコンテンツを使用して SSM コマンドドキュメントを作成できま す。MySQL、PostgreSQL、または InterSystems IRIS データベースが標準以外の構成を使用してい る場合は、以下のサンプルコンテンツを SSM コマンドドキュメントの出発点として使用し、要件に 合わせてカスタマイズできます。あるいは、新しい SSM ドキュメントを最初から作成する場合は、 以下の空の SSM ドキュメントテンプレートを使用して、該当するドキュメントセクションに事前コ マンドと事後コマンドを追加できます。

▲ 次の点に注意してください。

- データベース設定に対して SSM ドキュメントが適切かつ必要なアクションを実行してい ることを確認するのは、ユーザーの責任になります。
- SSM ドキュメント内の事前スクリプトと事後スクリプトが I/O を正常にフリーズ、フラッ シュ、および解凍できた場合にのみ、スナップショットのアプリケーション整合性が保証 されます。
- SSM ドキュメントには、pre-script、post-script、dry-run などの allowedValues の必須フィールドが含まれている必要があります。Amazon Data Lifecycle Manager は、これらのセクションのコンテンツに基づいてインスタンス上でコマ

ンドを実行します。SSM ドキュメントにこれらのセクションがない場合、Amazon Data Lifecycle Manager は、そのドキュメントを実行に失敗したものとして扱います。

MySQL sample document content

```
###===============================================================================###
# Copyright Amazon.com, Inc. or its affiliates. All Rights Reserved.
# Permission is hereby granted, free of charge, to any person obtaining a copy of 
 this
# software and associated documentation files (the "Software"), to deal in the 
  Software
# without restriction, including without limitation the rights to use, copy, modify,
# merge, publish, distribute, sublicense, and/or sell copies of the Software, and to
# permit persons to whom the Software is furnished to do so.
# THE SOFTWARE IS PROVIDED "AS IS", WITHOUT WARRANTY OF ANY KIND, EXPRESS OR 
  IMPLIED,
# INCLUDING BUT NOT LIMITED TO THE WARRANTIES OF MERCHANTABILITY, FITNESS FOR A
# PARTICULAR PURPOSE AND NONINFRINGEMENT. IN NO EVENT SHALL THE AUTHORS OR COPYRIGHT
# HOLDERS BE LIABLE FOR ANY CLAIM, DAMAGES OR OTHER LIABILITY, WHETHER IN AN ACTION
# OF CONTRACT, TORT OR OTHERWISE, ARISING FROM, OUT OF OR IN CONNECTION WITH THE
# SOFTWARE OR THE USE OR OTHER DEALINGS IN THE SOFTWARE.
###===============================================================================###
schemaVersion: '2.2'
description: Amazon Data Lifecycle Manager Pre/Post script for MySQL databases
parameters: 
   executionId: 
     type: String 
     default: None 
     description: (Required) Specifies the unique identifier associated with a pre 
  and/or post execution 
     allowedPattern: ^(None|[a-fA-F0-9]{8}-[a-fA-F0-9]{4}-[a-fA-F0-9]{4}-[a-fA-F0-9]
{4}-[a-fA-F0-9]{12})$
   command: 
   # Data Lifecycle Manager will trigger the pre-script and post-script actions 
  during policy execution. 
  # 'dry-run' option is intended for validating the document execution without 
  triggering any commands 
  # on the instance. The following allowedValues will allow Data Lifecycle Manager 
  to successfully 
   # trigger pre and post script actions.
```

```
 type: String 
     default: 'dry-run' 
     description: (Required) Specifies whether pre-script and/or post-script should 
  be executed. 
     allowedValues: 
     - pre-script 
     - post-script 
     - dry-run
mainSteps:
- action: aws:runShellScript 
   description: Run MySQL Database freeze/thaw commands 
   name: run_pre_post_scripts 
   precondition: 
     StringEquals: 
     - platformType 
     - Linux 
   inputs: 
     runCommand: 
     - | 
       #!/bin/bash 
  ###===============================================================================### 
       ### Error Codes 
  ###===============================================================================### 
       # The following Error codes will inform Data Lifecycle Manager of the type of 
  error 
       # and help guide handling of the error. 
       # The Error code will also be emitted via AWS Eventbridge events in the 
  'cause' field. 
       # 1 Pre-script failed during execution - 201 
       # 2 Post-script failed during execution - 202 
       # 3 Auto thaw occurred before post-script was initiated - 203 
       # 4 Pre-script initiated while post-script was expected - 204 
       # 5 Post-script initiated while pre-script was expected - 205 
       # 6 Application not ready for pre or post-script initiation - 206 
       ###=================================================================### 
       ### Global variables 
       ###=================================================================### 
       START=$(date +%s) 
       # For testing this script locally, replace the below with OPERATION=$1.
```
 OPERATION={{ command }} FS ALREADY FROZEN ERROR='freeze failed: Device or resource busy' FS ALREADY THAWED ERROR='unfreeze failed: Invalid argument' FS\_BUSY\_ERROR='mount point is busy' # Auto thaw is a fail safe mechanism to automatically unfreeze the application after the # duration specified in the global variable below. Choose the duration based on your # database application's tolerance to freeze. export AUTO\_THAW\_DURATION\_SECS="60" # Add all pre-script actions to be performed within the function below execute pre script()  $\{$  echo "INFO: Start execution of pre-script" # Check if filesystem is already frozen. No error code indicates that filesystem # is not currently frozen and that the pre-script can proceed with freezing the filesystem. check\_fs\_freeze # Execute the DB commands to flush the DB in preparation for snapshot snap\_db # Freeze the filesystem. No error code indicates that filesystem was succefully frozen freeze\_fs echo "INFO: Schedule Auto Thaw to execute in \${AUTO\_THAW\_DURATION\_SECS} seconds." \$(nohup bash -c execute schedule auto thaw >/dev/null 2>&1 &) } # Add all post-script actions to be performed within the function below execute\_post\_script() { echo "INFO: Start execution of post-script" # Unfreeze the filesystem. No error code indicates that filesystem was successfully unfrozen. unfreeze\_fs thaw\_db } # Execute Auto Thaw to automatically unfreeze the application after the duration configured # in the AUTO\_THAW\_DURATION\_SECS global variable. execute\_schedule\_auto\_thaw() {

```
 sleep ${AUTO_THAW_DURATION_SECS} 
            execute_post_script 
       } 
       # Disable Auto Thaw if it is still enabled 
      execute disable auto thaw() \{ echo "INFO: Attempting to disable auto thaw if enabled" 
            auto_thaw_pgid=$(pgrep -f execute_schedule_auto_thaw | xargs -i ps -hp {} 
  -o pgid) 
            if [ -n "${auto_thaw_pgid}" ]; then 
                echo "INFO: execute_schedule_auto_thaw process found with pgid 
  ${auto_thaw_pgid}" 
                sudo pkill -g ${auto_thaw_pgid} 
                rc=$? 
               if [ ${rc} != 0 ]; then
                     echo "ERROR: Unable to kill execute_schedule_auto_thaw process. 
  retval=${rc}" 
                else 
                     echo "INFO: Auto Thaw has been disabled" 
fi the film of the film of the film of the film of the film of the film of the film of the film of the film of
            fi 
       } 
       # Iterate over all the mountpoints and check if filesystem is already in 
 freeze state. 
       # Return error code 204 if any of the mount points are already frozen. 
       check_fs_freeze() { 
            for target in $(lsblk -nlo MOUNTPOINTS) 
            do 
                # Freeze of the root and boot filesystems is dangerous and pre-script 
  does not freeze these filesystems. 
                # Hence, we will skip the root and boot mountpoints while checking if 
 filesystem is in freeze state. 
               if [ $target == '/' ]; then continue; fi
               if [ "$target" == *"/boot"* ]]; then continue; fi
                error_message=$(sudo mount -o remount,noatime $target 2>&1) 
                # Remount will be a no-op without a error message if the filesystem is 
  unfrozen. 
                # However, if filesystem is already frozen, remount will fail with 
  busy error message. 
               if \lceil 1 \rceil -ne \lceil 0 \rceil; then
                     # If the filesystem is already in frozen, return error code 204 
                     if [[ "$error_message" == *"$FS_BUSY_ERROR"* ]];then
```

```
 echo "ERROR: Filesystem ${target} already frozen. Return Error 
  Code: 204" 
                                exit 204 
fi the state of the state of the state of the state of the state of the state of the state of the state of the state of the state of the state of the state of the state of the state of the state of the state of the state
                           # If the check filesystem freeze failed due to any reason other 
  than the filesystem already frozen, return 201 
                          echo "ERROR: Failed to check_fs_freeze on mountpoint $target due 
  to error - $errormessage" 
                           exit 201 
fi the film of the film of the film of the film of the film of the film of the film of the film of the film of
               done 
         } 
        # Iterate over all the mountpoints and freeze the filesystem.
         freeze_fs() { 
               for target in $(lsblk -nlo MOUNTPOINTS) 
               do 
                     # Freeze of the root and boot filesystems is dangerous. Hence, skip 
  filesystem freeze 
                     # operations for root and boot mountpoints. 
                    if [ $target == '/' ]; then continue; fi
                    if [[ "$target" == *"/boot"* ]]; then continue; fi
                     echo "INFO: Freezing $target" 
                     error_message=$(sudo fsfreeze -f $target 2>&1) 
                    if \lceil 1 \rceil -ne \lceil 0 \rceil; then
                           # If the filesystem is already in frozen, return error code 204 
                           if [[ "$error_message" == *"$FS_ALREADY_FROZEN_ERROR"* ]]; then 
                                echo "ERROR: Filesystem ${target} already frozen. Return Error 
  Code: 204" 
                                sudo mysql -e 'UNLOCK TABLES;' 
                                exit 204 
fi the state of the state of the state of the state of the state of the state of the state of the state of the state of the state of the state of the state of the state of the state of the state of the state of the state
                           # If the filesystem freeze failed due to any reason other than the 
  filesystem already frozen, return 201 
                          echo "ERROR: Failed to freeze mountpoint $targetdue due to error - 
  $errormessage" 
                          thaw_db 
                          exit 201 
                     fi 
                     echo "INFO: Freezing complete on $target" 
               done 
         } 
         # Iterate over all the mountpoints and unfreeze the filesystem.
```

```
 unfreeze_fs() { 
            for target in $(lsblk -nlo MOUNTPOINTS) 
            do 
                 # Freeze of the root and boot filesystems is dangerous and pre-script 
  does not freeze these filesystems. 
                 # Hence, will skip the root and boot mountpoints during unfreeze as 
 well. 
                if [ $target == '/' ]; then continue; fi
                 if [[ "$target" == *"/boot"* ]]; then continue; fi 
                 echo "INFO: Thawing $target" 
                 error_message=$(sudo fsfreeze -u $target 2>&1) 
                 # Check if filesystem is already unfrozen (thawed). Return error code 
  204 if filesystem is already unfrozen. 
                if \lceil $? -ne \theta ]; then
                      if [[ "$error_message" == *"$FS_ALREADY_THAWED_ERROR"* ]]; then 
                           echo "ERROR: Filesystem ${target} is already in thaw state. 
  Return Error Code: 205" 
                           exit 205 
fi the state of the state of the state of the state of the state of the state of the state of the state of the state of the state of the state of the state of the state of the state of the state of the state of the state
                      # If the filesystem unfreeze failed due to any reason other than 
  the filesystem already unfrozen, return 202 
                      echo "ERROR: Failed to unfreeze mountpoint $targetdue due to error 
  - $errormessage" 
                      exit 202 
                 fi 
                 echo "INFO: Thaw complete on $target" 
            done 
        } 
        snap_db() { 
            # Run the flush command only when MySQL DB service is up and running 
            sudo systemctl is-active --quiet mysqld.service 
           if [ $? -eq [ ]; then
                 echo "INFO: Execute MySQL Flush and Lock command." 
                 sudo mysql -e 'FLUSH TABLES WITH READ LOCK;' 
                 # If the MySQL Flush and Lock command did not succeed, return error 
  code 201 to indicate pre-script failure 
                 if [ $? -ne 0 ]; then 
                      echo "ERROR: MySQL FLUSH TABLES WITH READ LOCK command failed." 
                      exit 201 
                 fi 
                 sync 
            else
```

```
 echo "INFO: MySQL service is inactive. Skipping execution of MySQL 
  Flush and Lock command." 
           fi 
       } 
      thaw db() f # Run the unlock command only when MySQL DB service is up and running 
           sudo systemctl is-active --quiet mysqld.service 
           if [ $? -eq 0 ]; then 
                echo "INFO: Execute MySQL Unlock" 
                sudo mysql -e 'UNLOCK TABLES;' 
           else 
                echo "INFO: MySQL service is inactive. Skipping execution of MySQL 
  Unlock command." 
           fi 
       } 
       export -f execute_schedule_auto_thaw 
       export -f execute_post_script 
       export -f unfreeze_fs 
       export -f thaw_db 
       # Debug logging for parameters passed to the SSM document 
       echo "INFO: ${OPERATION} starting at $(date) with executionId: 
  ${EXECUTION_ID}" 
       # Based on the command parameter value execute the function that supports 
       # pre-script/post-script operation 
       case ${OPERATION} in 
           pre-script) 
                execute_pre_script 
                ;; 
           post-script) 
                execute_post_script 
                execute_disable_auto_thaw 
                ;; 
           dry-run) 
                echo "INFO: dry-run option invoked - taking no action" 
                ;; 
            *) 
                echo "ERROR: Invalid command parameter passed. Please use either pre-
script, post-script, dry-run." 
                exit 1 # return failure 
                ;;
```

```
END=$(date +%s)
      # Debug Log for profiling the script time 
      echo "INFO: ${OPERATION} completed at $(date). Total runtime: $((${END} - 
 ${START})) seconds."
```
PostgreSQL sample document content

esac

```
###===============================================================================###
# Copyright Amazon.com, Inc. or its affiliates. All Rights Reserved.
# Permission is hereby granted, free of charge, to any person obtaining a copy of 
 this
# software and associated documentation files (the "Software"), to deal in the 
  Software
# without restriction, including without limitation the rights to use, copy, modify,
# merge, publish, distribute, sublicense, and/or sell copies of the Software, and to
# permit persons to whom the Software is furnished to do so.
# THE SOFTWARE IS PROVIDED "AS IS", WITHOUT WARRANTY OF ANY KIND, EXPRESS OR 
  IMPLIED,
# INCLUDING BUT NOT LIMITED TO THE WARRANTIES OF MERCHANTABILITY, FITNESS FOR A
# PARTICULAR PURPOSE AND NONINFRINGEMENT. IN NO EVENT SHALL THE AUTHORS OR COPYRIGHT
# HOLDERS BE LIABLE FOR ANY CLAIM, DAMAGES OR OTHER LIABILITY, WHETHER IN AN ACTION
# OF CONTRACT, TORT OR OTHERWISE, ARISING FROM, OUT OF OR IN CONNECTION WITH THE
# SOFTWARE OR THE USE OR OTHER DEALINGS IN THE SOFTWARE.
###===============================================================================###
schemaVersion: '2.2'
description: Amazon Data Lifecycle Manager Pre/Post script for PostgreSQL databases
parameters: 
   executionId: 
    type: String 
     default: None 
     description: (Required) Specifies the unique identifier associated with a pre 
  and/or post execution 
     allowedPattern: ^(None|[a-fA-F0-9]{8}-[a-fA-F0-9]{4}-[a-fA-F0-9]{4}-[a-fA-F0-9]
{4}-[a-fA-F0-9]{12})$
   command: 
  # Data Lifecycle Manager will trigger the pre-script and post-script actions 
  during policy execution. 
   # 'dry-run' option is intended for validating the document execution without 
  triggering any commands
```

```
 # on the instance. The following allowedValues will allow Data Lifecycle Manager 
  to successfully 
   # trigger pre and post script actions. 
     type: String 
     default: 'dry-run' 
     description: (Required) Specifies whether pre-script and/or post-script should 
  be executed. 
     allowedValues: 
     - pre-script 
     - post-script 
     - dry-run
mainSteps:
- action: aws:runShellScript 
   description: Run PostgreSQL Database freeze/thaw commands 
   name: run_pre_post_scripts 
   precondition: 
     StringEquals: 
     - platformType 
     - Linux 
   inputs: 
     runCommand: 
     - | 
       #!/bin/bash 
  ###===============================================================================### 
       ### Error Codes 
  ###===============================================================================### 
       # The following Error codes will inform Data Lifecycle Manager of the type of 
  error 
       # and help guide handling of the error. 
       # The Error code will also be emitted via AWS Eventbridge events in the 
  'cause' field. 
       # 1 Pre-script failed during execution - 201 
       # 2 Post-script failed during execution - 202 
       # 3 Auto thaw occurred before post-script was initiated - 203 
       # 4 Pre-script initiated while post-script was expected - 204 
       # 5 Post-script initiated while pre-script was expected - 205 
       # 6 Application not ready for pre or post-script initiation - 206 
  ###===============================================================================###
```

```
 ### Global variables 
 ###===============================================================================### 
      START=$(date +%s) 
      OPERATION={{ command }} 
     FS ALREADY FROZEN ERROR='freeze failed: Device or resource busy'
      FS_ALREADY_THAWED_ERROR='unfreeze failed: Invalid argument' 
      FS_BUSY_ERROR='mount point is busy' 
      # Auto thaw is a fail safe mechanism to automatically unfreeze the application 
 after the 
      # duration specified in the global variable below. Choose the duration based 
 on your 
      # database application's tolerance to freeze. 
      export AUTO_THAW_DURATION_SECS="60" 
      # Add all pre-script actions to be performed within the function below 
      execute_pre_script() { 
          echo "INFO: Start execution of pre-script" 
          # Check if filesystem is already frozen. No error code indicates that 
 filesystem 
          # is not currently frozen and that the pre-script can proceed with 
 freezing the filesystem. 
          check_fs_freeze 
          # Execute the DB commands to flush the DB in preparation for snapshot 
          snap_db 
          # Freeze the filesystem. No error code indicates that filesystem was 
 succefully frozen 
          freeze_fs 
          echo "INFO: Schedule Auto Thaw to execute in ${AUTO_THAW_DURATION_SECS} 
 seconds." 
          $(nohup bash -c execute_schedule_auto_thaw >/dev/null 2>&1 &) 
      } 
      # Add all post-script actions to be performed within the function below 
      execute_post_script() { 
          echo "INFO: Start execution of post-script" 
          # Unfreeze the filesystem. No error code indicates that filesystem was 
 successfully unfrozen 
          unfreeze_fs 
      }
```

```
 # Execute Auto Thaw to automatically unfreeze the application after the 
 duration configured 
      # in the AUTO THAW DURATION SECS global variable.
       execute_schedule_auto_thaw() { 
            sleep ${AUTO_THAW_DURATION_SECS} 
            execute_post_script 
       } 
       # Disable Auto Thaw if it is still enabled 
      execute disable auto thaw() \{ echo "INFO: Attempting to disable auto thaw if enabled" 
            auto_thaw_pgid=$(pgrep -f execute_schedule_auto_thaw | xargs -i ps -hp {} 
 -o pgid) 
            if [ -n "${auto_thaw_pgid}" ]; then 
                echo "INFO: execute_schedule_auto_thaw process found with pgid 
 ${auto_thaw_pgid}" 
                sudo pkill -g ${auto_thaw_pgid} 
                rc=$? 
               if [ ${rc} != 0 ]; then
                     echo "ERROR: Unable to kill execute_schedule_auto_thaw process. 
 retval=${rc}" 
                else 
                     echo "INFO: Auto Thaw has been disabled" 
fi the film of the film of the film of the film of the film of the film of the film of the film of the film of
           fi 
       } 
       # Iterate over all the mountpoints and check if filesystem is already in 
 freeze state. 
       # Return error code 204 if any of the mount points are already frozen. 
       check_fs_freeze() { 
            for target in $(lsblk -nlo MOUNTPOINTS) 
            do 
                # Freeze of the root and boot filesystems is dangerous and pre-script 
 does not freeze these filesystems. 
                # Hence, we will skip the root and boot mountpoints while checking if 
 filesystem is in freeze state. 
               if [ $target == '/' ]; then continue; fi
               if [ "$target" == *"/boot"* ]]; then continue; fi
                error_message=$(sudo mount -o remount,noatime $target 2>&1) 
                # Remount will be a no-op without a error message if the filesystem is 
 unfrozen.
```

```
 # However, if filesystem is already frozen, remount will fail with 
  busy error message. 
                   if [ $? -ne 0 ];then 
                         # If the filesystem is already in frozen, return error code 204 
                        if [[ "$error_message" == *"$FS_BUSY_ERROR"* ]];then 
                              echo "ERROR: Filesystem ${target} already frozen. Return Error 
  Code: 204" 
                              exit 204 
fi the state of the state of the state of the state of the state of the state of the state of the state of the state of the state of the state of the state of the state of the state of the state of the state of the state
                        # If the check filesystem freeze failed due to any reason other 
  than the filesystem already frozen, return 201 
                         echo "ERROR: Failed to check_fs_freeze on mountpoint $target due 
  to error - $errormessage" 
                         exit 201 
                   fi 
              done 
        } 
       # Iterate over all the mountpoints and freeze the filesystem.
        freeze_fs() { 
              for target in $(lsblk -nlo MOUNTPOINTS) 
              do 
                   # Freeze of the root and boot filesystems is dangerous. Hence, skip 
  filesystem freeze 
                   # operations for root and boot mountpoints. 
                  if [ $target == '/' ]; then continue; fi
                  if [ "$target" == *"/boot"* ]]; then continue; fi
                   echo "INFO: Freezing $target" 
                   error_message=$(sudo fsfreeze -f $target 2>&1) 
                   if [ $? -ne 0 ];then 
                         # If the filesystem is already in frozen, return error code 204 
                        if \Gamma "$error message" == *"$FS ALREADY FROZEN ERROR"* 11; then
                              echo "ERROR: Filesystem ${target} already frozen. Return Error 
  Code: 204" 
                              exit 204 
fi the state of the state of the state of the state of the state of the state of the state of the state of the state of the state of the state of the state of the state of the state of the state of the state of the state
                         # If the filesystem freeze failed due to any reason other than the 
  filesystem already frozen, return 201 
                        echo "ERROR: Failed to freeze mountpoint $targetdue due to error - 
  $errormessage" 
                        exit 201 
                   fi 
                   echo "INFO: Freezing complete on $target" 
              done
```

```
 } 
        # Iterate over all the mountpoints and unfreeze the filesystem. 
        unfreeze_fs() { 
            for target in $(lsblk -nlo MOUNTPOINTS) 
            do 
                 # Freeze of the root and boot filesystems is dangerous and pre-script 
  does not freeze these filesystems. 
                 # Hence, will skip the root and boot mountpoints during unfreeze as 
 well. 
                if [ $target == '/' ]; then continue; fi
                if [ "$target" == *"/boot"* ]]; then continue; fi
                 echo "INFO: Thawing $target" 
                error message=$(sudo fsfreeze -u $target 2>&1)
                 # Check if filesystem is already unfrozen (thawed). Return error code 
  204 if filesystem is already unfrozen. 
                if \lceil $? -ne \theta ]; then
                      if [[ "$error_message" == *"$FS_ALREADY_THAWED_ERROR"* ]]; then 
                           echo "ERROR: Filesystem ${target} is already in thaw state. 
  Return Error Code: 205" 
                           exit 205 
fi the state of the state of the state of the state of the state of the state of the state of the state of the state of the state of the state of the state of the state of the state of the state of the state of the state
                      # If the filesystem unfreeze failed due to any reason other than 
  the filesystem already unfrozen, return 202 
                      echo "ERROR: Failed to unfreeze mountpoint $targetdue due to error 
  - $errormessage" 
                      exit 202 
                 fi 
                 echo "INFO: Thaw complete on $target" 
            done 
       } 
        snap_db() { 
            # Run the flush command only when PostgreSQL DB service is up and running 
            sudo systemctl is-active --quiet postgresql 
           if \lceil $? -eq \theta ]; then
                 echo "INFO: Execute Postgres CHECKPOINT" 
                 # PostgreSQL command to flush the transactions in memory to disk 
                 sudo -u postgres psql -c 'CHECKPOINT;' 
                 # If the PostgreSQL Command did not succeed, return error code 201 to 
  indicate pre-script failure 
                 if [ $? -ne 0 ]; then 
                      echo "ERROR: Postgres CHECKPOINT command failed." 
                      exit 201
```

```
 fi 
                sync 
           else 
                echo "INFO: PostgreSQL service is inactive. Skipping execution of 
  CHECKPOINT command." 
           fi 
       } 
       export -f execute_schedule_auto_thaw 
       export -f execute_post_script 
       export -f unfreeze_fs 
       # Debug logging for parameters passed to the SSM document 
       echo "INFO: ${OPERATION} starting at $(date) with executionId: 
  ${EXECUTION_ID}" 
       # Based on the command parameter value execute the function that supports 
       # pre-script/post-script operation 
       case ${OPERATION} in 
           pre-script) 
                execute_pre_script 
                ;; 
           post-script) 
                execute_post_script 
                execute_disable_auto_thaw 
                ;; 
           dry-run) 
                echo "INFO: dry-run option invoked - taking no action" 
                ;; 
            *) 
                echo "ERROR: Invalid command parameter passed. Please use either pre-
script, post-script, dry-run." 
                exit 1 # return failure 
                ;; 
       esac 
      END=$(date +%s)
       # Debug Log for profiling the script time 
       echo "INFO: ${OPERATION} completed at $(date). Total runtime: $((${END} - 
  ${START})) seconds."
```
InterSystems IRIS sample document content

```
###===============================================================================###
# MIT License
# 
# Copyright (c) 2024 InterSystems
# 
# Permission is hereby granted, free of charge, to any person obtaining a copy
# of this software and associated documentation files (the "Software"), to deal
# in the Software without restriction, including without limitation the rights
# to use, copy, modify, merge, publish, distribute, sublicense, and/or sell
# copies of the Software, and to permit persons to whom the Software is
# furnished to do so, subject to the following conditions:
# 
# The above copyright notice and this permission notice shall be included in all
# copies or substantial portions of the Software.
# 
# THE SOFTWARE IS PROVIDED "AS IS", WITHOUT WARRANTY OF ANY KIND, EXPRESS OR
# IMPLIED, INCLUDING BUT NOT LIMITED TO THE WARRANTIES OF MERCHANTABILITY,
# FITNESS FOR A PARTICULAR PURPOSE AND NONINFRINGEMENT. IN NO EVENT SHALL THE
# AUTHORS OR COPYRIGHT HOLDERS BE LIABLE FOR ANY CLAIM, DAMAGES OR OTHER
# LIABILITY, WHETHER IN AN ACTION OF CONTRACT, TORT OR OTHERWISE, ARISING FROM,
# OUT OF OR IN CONNECTION WITH THE SOFTWARE OR THE USE OR OTHER DEALINGS IN THE
# SOFTWARE.
###===============================================================================###
schemaVersion: '2.2'
description: SSM Document Template for Amazon Data Lifecycle Manager Pre/Post script 
  feature for InterSystems IRIS.
parameters: 
  executionId: 
     type: String 
     default: None 
     description: Specifies the unique identifier associated with a pre and/or post 
  execution 
     allowedPattern: ^(None|[a-fA-F0-9]{8}-[a-fA-F0-9]{4}-[a-fA-F0-9]{4}-[a-fA-F0-9]
{4}-[a-fA-F0-9]{12})$
   command: 
     type: String 
     # Data Lifecycle Manager will trigger the pre-script and post-script actions. 
  You can also use this SSM document with 'dry-run' for manual testing purposes. 
     default: 'dry-run' 
     description: (Required) Specifies whether pre-script and/or post-script should 
  be executed.
```

```
 #The following allowedValues will allow Data Lifecycle Manager to successfully 
  trigger pre and post script actions. 
     allowedValues: 
     - pre-script 
     - post-script 
     - dry-run
mainSteps:
- action: aws:runShellScript 
   description: Run InterSystems IRIS Database freeze/thaw commands 
   name: run_pre_post_scripts 
   precondition: 
     StringEquals: 
     - platformType 
     - Linux 
   inputs: 
     runCommand: 
     - | 
       #!/bin/bash 
  ###===============================================================================### 
       ### Global variables 
  ###===============================================================================### 
       DOCKER_NAME=iris 
       LOGDIR=./ 
      EXIT_CODE=0
       OPERATION={{ command }} 
       START=$(date +%s) 
       # Check if Docker is installed 
       # By default if Docker is present, script assumes that InterSystems IRIS is 
  running in Docker 
       # Leave only the else block DOCKER_EXEC line, if you run InterSystems IRIS 
  non-containerised (and Docker is present). 
       # Script assumes irissys user has OS auth enabled, change the OS user or 
  supply login/password depending on your configuration. 
       if command -v docker &> /dev/null 
       then 
         DOCKER_EXEC="docker exec $DOCKER_NAME" 
       else 
         DOCKER_EXEC="sudo -i -u irissys" 
       fi
```

```
 # Add all pre-script actions to be performed within the function below 
        execute pre script() {
            echo "INFO: Start execution of pre-script" 
            # find all iris running instances 
            iris_instances=$($DOCKER_EXEC iris qall 2>/dev/null | tail -n +3 | grep 
   '^up' | cut -c5- | awk '{print $1}') 
            echo "`date`: Running iris instances $iris_instances" 
            # Only for running instances 
            for INST in $iris_instances; do 
               echo "`date`: Attempting to freeze $INST" 
               # Detailed instances specific log 
               LOGFILE=$LOGDIR/$INST-pre_post.log 
               #check Freeze status before starting 
               $DOCKER_EXEC irissession $INST -U '%SYS' 
  "##Class(Backup.General).IsWDSuspendedExt()" 
               freeze_status=$? 
               if [ $freeze_status -eq 5 ]; then 
                  echo "`date`: ERROR: $INST IS already FROZEN" 
                 EXIT CODE=204
               else 
                  echo "`date`: $INST is not frozen" 
                  # Freeze 
                  # Docs: https://docs.intersystems.com/irislatest/csp/documatic/
%25CSP.Documatic.cls?LIBRARY=%25SYS&CLASSNAME=Backup.General#ExternalFreeze 
                  $DOCKER_EXEC irissession $INST -U '%SYS' 
  "##Class(Backup.General).ExternalFreeze(\"$LOGFILE\",,,,,,600,,,300)" 
                  status=$? 
                  case $status in 
                     5) echo "`date`: $INST IS FROZEN" 
\mathcal{L}; \mathcal{L}; \mathcal{L}; \mathcal{L}; \mathcal{L}; \mathcal{L}; \mathcal{L}; \mathcal{L}; \mathcal{L}; \mathcal{L}; \mathcal{L}; \mathcal{L}; \mathcal{L}; \mathcal{L}; \mathcal{L}; \mathcal{L}; \mathcal{L}; \mathcal{L}; \mathcal{L}; \mathcal{L}; \mathcal{L}; \mathcal{L};  3) echo "`date`: $INST FREEZE FAILED" 
                        EXIT_CODE=201 
                        ;; 
                     *) echo "`date`: ERROR: Unknown status code: $status" 
                        EXIT_CODE=201 
\mathcal{L}; \mathcal{L}; \mathcal{L}; \mathcal{L}; \mathcal{L}; \mathcal{L}; \mathcal{L}; \mathcal{L}; \mathcal{L}; \mathcal{L}; \mathcal{L}; \mathcal{L}; \mathcal{L}; \mathcal{L}; \mathcal{L}; \mathcal{L}; \mathcal{L}; \mathcal{L}; \mathcal{L}; \mathcal{L}; \mathcal{L}; \mathcal{L};  esac
```

```
 echo "`date`: Completed freeze of $INST" 
             fi 
           done 
           echo "`date`: Pre freeze script finished" 
        } 
        # Add all post-script actions to be performed within the function below 
        execute_post_script() { 
           echo "INFO: Start execution of post-script" 
           # find all iris running instances 
           iris_instances=$($DOCKER_EXEC iris qall 2>/dev/null | tail -n +3 | grep 
 '\gammaup' | cut -c5- | awk '{print $1}')
           echo "`date`: Running iris instances $iris_instances" 
           # Only for running instances 
           for INST in $iris_instances; do 
             echo "`date`: Attempting to thaw $INST" 
             # Detailed instances specific log 
             LOGFILE=$LOGDIR/$INST-pre_post.log 
             #check Freeze status befor starting 
             $DOCKER_EXEC irissession $INST -U '%SYS' 
  "##Class(Backup.General).IsWDSuspendedExt()" 
             freeze_status=$? 
             if [ $freeze_status -eq 5 ]; then 
                echo "`date`: $INST is in frozen state" 
                # Thaw 
                # Docs: https://docs.intersystems.com/irislatest/csp/documatic/
%25CSP.Documatic.cls?LIBRARY=%25SYS&CLASSNAME=Backup.General#ExternalFreeze 
                $DOCKER_EXEC irissession $INST -U%SYS 
  "##Class(Backup.General).ExternalThaw(\"$LOGFILE\")" 
                status=$? 
                case $status in 
                   5) echo "`date`: $INST IS THAWED" 
                        $DOCKER_EXEC irissession $INST -U%SYS 
  "##Class(Backup.General).ExternalSetHistory(\"$LOGFILE\")" 
                     ;; 
                  3) echo "`date`: $INST THAW FAILED" 
                      EXIT_CODE=202
\mathcal{L}; \mathcal{L}; \mathcal{L}; \mathcal{L}; \mathcal{L}; \mathcal{L}; \mathcal{L}; \mathcal{L}; \mathcal{L}; \mathcal{L}; \mathcal{L}; \mathcal{L}; \mathcal{L}; \mathcal{L}; \mathcal{L}; \mathcal{L}; \mathcal{L}; \mathcal{L}; \mathcal{L}; \mathcal{L}; \mathcal{L}; \mathcal{L};
```

```
 *) echo "`date`: ERROR: Unknown status code: $status" 
                   EXIT CODE=202
                  ;; 
              esac 
              echo "`date`: Completed thaw of $INST" 
           else 
              echo "`date`: ERROR: $INST IS already THAWED" 
             EXIT CODE=205
           fi 
         done 
         echo "`date`: Post thaw script finished" 
       } 
       # Debug logging for parameters passed to the SSM document 
         echo "INFO: ${OPERATION} starting at $(date) with executionId: 
  ${EXECUTION_ID}" 
       # Based on the command parameter value execute the function that supports 
       # pre-script/post-script operation 
       case ${OPERATION} in 
         pre-script) 
           execute_pre_script 
            ;; 
         post-script) 
           execute_post_script 
             ;; 
         dry-run) 
           echo "INFO: dry-run option invoked - taking no action" 
           ;; 
         *) 
           echo "ERROR: Invalid command parameter passed. Please use either pre-
script, post-script, dry-run." 
           # return failure 
          EXIT_CODE=1
           ;; 
       esac 
      END=$(date +%s)
       # Debug Log for profiling the script time 
       echo "INFO: ${OPERATION} completed at $(date). Total runtime: $((${END} - 
  ${START})) seconds." 
       exit $EXIT_CODE
```
### [詳細については、リポジトリを参照してください。GitHub](https://github.com/intersystems-community/aws/blob/master/README.md)

#### Empty document template

```
###===============================================================================###
# Copyright Amazon.com, Inc. or its affiliates. All Rights Reserved.
# Permission is hereby granted, free of charge, to any person obtaining a copy of 
  this
# software and associated documentation files (the "Software"), to deal in the 
  Software
# without restriction, including without limitation the rights to use, copy, modify,
# merge, publish, distribute, sublicense, and/or sell copies of the Software, and to
# permit persons to whom the Software is furnished to do so.
# THE SOFTWARE IS PROVIDED "AS IS", WITHOUT WARRANTY OF ANY KIND, EXPRESS OR 
  IMPLIED,
# INCLUDING BUT NOT LIMITED TO THE WARRANTIES OF MERCHANTABILITY, FITNESS FOR A
# PARTICULAR PURPOSE AND NONINFRINGEMENT. IN NO EVENT SHALL THE AUTHORS OR COPYRIGHT
# HOLDERS BE LIABLE FOR ANY CLAIM, DAMAGES OR OTHER LIABILITY, WHETHER IN AN ACTION
# OF CONTRACT, TORT OR OTHERWISE, ARISING FROM, OUT OF OR IN CONNECTION WITH THE
# SOFTWARE OR THE USE OR OTHER DEALINGS IN THE SOFTWARE.
###===============================================================================###
schemaVersion: '2.2'
description: SSM Document Template for Amazon Data Lifecycle Manager Pre/Post script 
 feature
parameters: 
   executionId: 
     type: String 
     default: None 
     description: (Required) Specifies the unique identifier associated with a pre 
  and/or post execution 
     allowedPattern: ^(None|[a-fA-F0-9]{8}-[a-fA-F0-9]{4}-[a-fA-F0-9]{4}-[a-fA-F0-9]
{4}-[a-FA-F0-9]{12})$
   command: 
   # Data Lifecycle Manager will trigger the pre-script and post-script actions 
  during policy execution. 
  # 'dry-run' option is intended for validating the document execution without 
  triggering any commands 
   # on the instance. The following allowedValues will allow Data Lifecycle Manager 
  to successfully 
   # trigger pre and post script actions. 
     type: String 
     default: 'dry-run'
```

```
 description: (Required) Specifies whether pre-script and/or post-script should 
  be executed. 
     allowedValues: 
     - pre-script 
     - post-script 
     - dry-run
mainSteps:
- action: aws:runShellScript 
   description: Run Database freeze/thaw commands 
   name: run_pre_post_scripts 
   precondition: 
     StringEquals: 
     - platformType 
     - Linux 
   inputs: 
     runCommand: 
     - | 
       #!/bin/bash 
  ###===============================================================================### 
       ### Error Codes 
  ###===============================================================================### 
       # The following Error codes will inform Data Lifecycle Manager of the type of 
  error 
       # and help guide handling of the error. 
       # The Error code will also be emitted via AWS Eventbridge events in the 
  'cause' field. 
       # 1 Pre-script failed during execution - 201 
       # 2 Post-script failed during execution - 202 
       # 3 Auto thaw occurred before post-script was initiated - 203 
       # 4 Pre-script initiated while post-script was expected - 204 
       # 5 Post-script initiated while pre-script was expected - 205 
       # 6 Application not ready for pre or post-script initiation - 206 
  ###===============================================================================### 
       ### Global variables 
  ###===============================================================================### 
      START=$(date +s)
       # For testing this script locally, replace the below with OPERATION=$1.
```

```
 OPERATION={{ command }} 
         # Add all pre-script actions to be performed within the function below 
         execute_pre_script() { 
              echo "INFO: Start execution of pre-script" 
        } 
        # Add all post-script actions to be performed within the function below 
         execute_post_script() { 
              echo "INFO: Start execution of post-script" 
        } 
        # Debug logging for parameters passed to the SSM document 
         echo "INFO: ${OPERATION} starting at $(date) with executionId: 
  ${EXECUTION_ID}" 
        # Based on the command parameter value execute the function that supports 
         # pre-script/post-script operation 
        case ${OPERATION} in 
              pre-script) 
                   execute_pre_script 
                   ;; 
              post-script) 
                   execute_post_script 
\mathbf{z}; \mathbf{z}; \mathbf{z}; \mathbf{z}; \mathbf{z}; \mathbf{z}; \mathbf{z}; \mathbf{z}; \mathbf{z}; \mathbf{z}; \mathbf{z}; \mathbf{z}; \mathbf{z}; \mathbf{z}; \mathbf{z}; \mathbf{z}; \mathbf{z}; \mathbf{z}; \mathbf{z}; \mathbf{z}; \mathbf{z}; \mathbf{z};  dry-run) 
                   echo "INFO: dry-run option invoked - taking no action" 
                   ;; 
              *) 
                   echo "ERROR: Invalid command parameter passed. Please use either pre-
script, post-script, dry-run." 
                   exit 1 # return failure 
                   ;; 
         esac 
       END=$(date +%s)
         # Debug Log for profiling the script time 
         echo "INFO: ${OPERATION} completed at $(date). Total runtime: $((${END} - 
  ${START})) seconds."
```
SSM ドキュメントコンテンツを取得したら、以下のいずれかの手順でカスタム SSM ドキュメント を作成します。

#### Console

SSM コマンドドキュメント を作成するには

- 1. [https://console.aws.amazon.com//systems-manager/ AWS Systems Manager](https://console.aws.amazon.com/systems-manager/) でコンソールを 開きます。
- 2. ナビゲーションペインで [ドキュメント] を選択し、[ドキュメントの作成]、[コマンドまたは セッション] の順に選択します。
- 3. [名前] に、ドキュメントのわかりやすい名前を入力します。
- 4. [ターゲットタイプ] で [/] を選択しますAWS::EC2::Instance。
- 5. [ドキュメントタイプ] に、[コマンド] を選択します。
- 6. [コンテンツ] フィールドで [YAML] を選択し、ドキュメントコンテンツを貼り付けます。
- 7. [ドキュメントタグ] セクションで、タグキーが DLMScriptsAccess でタグ値が true のタ グを追加します。

**A** Important

DLMScriptsAccess:trueこのタグは、「ステップ 3: Amazon Data Lifecycle Manager IAM ロールを準備する」AWSDataLifecycleManagerSSMFullAccess AWS で使用した管理ポリシーに必要です。このポリシーでは aws:ResourceTag 条件 キーが使用されており、このタグを持つ SSM ドキュメントへのアクセスを制限しま す。

8. [ドキュメントの作成] を選択します。

AWS CLI

SSM コマンドドキュメント を作成するには

[create-document](https://docs.aws.amazon.com/cli/latest/reference/ssm/create-document.html) コマンドを使用します。--name には、ドキュメントのわかりやすい名 前を指定します。--document-type の場合、Command を指定します。--content に は、SSM ドキュメントコンテンツを含む .yaml ファイルへのパスを指定します。--tags の場 合、"Key=DLMScriptsAccess,Value=true" を指定します。

<sup>\$</sup> aws ssm create-document \ --content file:*//path/to/file/documentContent.yaml* \ --name "*document\_name*" \

```
--document-type "Command" \
--document-format YAML \
--tags "Key=DLMScriptsAccess,Value=true"
```
ステップ 3: Amazon Data Lifecycle Manager の IAM ロールを準備する

## **a** Note このステップは次の場合に必要です。 • カスタム IAM ロールを使用する、事前/事後スクリプト対応のスナップショットポリシー を作成または更新します。

• コマンドラインを使用して、デフォルトを使用する、事前/事後スクリプト対応のスナップ ショットポリシーを作成または更新します。

コンソールを使用して、スナップショット管理用のデフォルトロール () を使用するプレ/ポス トスクリプト対応のスナップショットポリシーを作成または更新する場合は、このステップ をスキップしてください。AWSDataLifecycleManagerDefaultRoleこの場合、ポリシーはその ロールに自動的にアタッチされます。AWSDataLifecycleManagerSSMFullAccess

ポリシーに使用する IAM ロールが、ポリシーのターゲットとなるインスタンスで事前スクリプトと 事後スクリプトを実行するために必要な SSM アクションを実行する権限を Amazon Data Lifecycle Manager に付与していることを確認する必要があります。

Amazon Data Lifecycle Manager には、必要なアクセス権限を含む管理ポリシー (AWSDataLifecycleManagerSSMFullAccess) が用意されています。スナップショットを管理するた めの IAM ロールにこのポリシーをアタッチすると、確実にアクセス許可を含めることができます。

**A** Important

AWSDataLifecycleManagerSSMFullAccess 管理ポリシーは、プレスクリプトとポストスクリ プトを使用する際に、aws:ResourceTag条件キーを使用して特定の SSM ドキュメントへ のアクセスを制限します。Amazon Data Lifecycle Manager が SSM ドキュメントにアクセス できるようにするには、SSM ドキュメントに DLMScriptsAccess:true のタグが付けら れていることを確認する必要があります。

あるいは、カスタムポリシーを手動で作成するか、使用する IAM ロールに必要なアクセス許可を直 接割り当てることもできます。 AWSDataLifecycleManagerSSMFullAccess 管理ポリシーで定義され ているものと同じ権限を使用できますが、aws:ResourceTag条件キーはオプションです。その条件 キーを含めない場合は、SSM ドキュメントに DLMScriptsAccess:true のタグを付ける必要はあ りません。

以下のいずれかの方法を使用して IAM AWSDataLifecycleManagerSSMFullAccessロールにポリシー を追加します。

Console

マネージドポリシーをカスタムロールにアタッチするには

- 1. <https://console.aws.amazon.com/iam/>で IAM コンソールを開きます。
- 2. ナビゲーションパネルで [Roles (ロール) ] を選択します。
- 3. スナップショットを管理するためのカスタムロールを検索し、選択します。
- 4. [アクセス許可] タブで、[アクセス許可の追加]、[ポリシーをアタッチ] の順に選択します。
- 5. AWSDataLifecycleManagerSSMFullAccess管理ポリシーを検索して選択し、[Add permissions] を選択します。

AWS CLI

マネージドポリシーをカスタムロールにアタッチするには

[attach-role-policy](https://docs.aws.amazon.com/cli/latest/reference/iam/attach-role-policy.html) コマンドを実行します。---role-name には、カスタムロール の名前を指定します。--policy-arn の場合、arn:aws:iam::aws:policy/ AWSDataLifecycleManagerSSMFullAccess を指定します。

\$ aws iam attach-role-policy \ --policy-arn arn:aws:iam::aws:policy/AWSDataLifecycleManagerSSMFullAccess \ --role-name *your\_role\_name*

ステップ 4: スナップショットライフサイクルポリシーを作成する

アプリケーション整合性のあるスナップショットを自動化するには、インスタンスをターゲットとす るスナップショットライフサイクルポリシーを作成し、そのポリシーの事前スクリプトと事後スクリ プトを設定する必要があります。

#### Console

スナップショットライフサイクルポリシーを作成するには

- 1. Amazon EC2 コンソール [\(https://console.aws.amazon.com/ec2/](https://console.aws.amazon.com/ec2/)) を開きます。
- 2. ナビゲーションペインで、[Elastic Block Store]、[ライフサイクルマネージャー]、[ライフサ イクルポリシーの作成] の順に選択します。
- 3. リポジトリの [ポリシータイプの選択] 画面で、[EBS スナップショットポリシー] を選択し、 [次へ] をクリックします。
- 4. [Target resources] (ターゲットリソース) セクションで、以下の操作を行います。
	- a. [ターゲットリソースタイプ] で、[Instance] を選択します。
	- b. [ターゲットリソースタグ] で、バックアップするインスタンスを識別するリソースタグ を指定します。指定したタグを持つリソースのみがバックアップされます。
- 5. IAM ロールには、AWSDataLifecycleManagerDefaultRole(スナップショット管理用のデフォ ルトロール) を選択するか、プレスクリプトとポストスクリプト用に作成して準備したカス タムロールを選択します。
- 6. 必要に応じて、スケジュールと追加のオプションを設定します。メンテナンスウィンドウ中 など、ワークロードに合った期間にスナップショット作成時刻をスケジュールすることをお 勧めします。

SAP HANA では、高速スナップショット復元を有効にすることをお勧めします。

**a** Note

VSS バックアップのスケジュールを有効にすると、[特定のデータボリュームを除外] または [ソースからタグをコピー] を有効にすることはできません。

- 7. [事前スクリプトと事後スクリプト] セクションで [事前スクリプトと事後スクリプトを有効に する] を選択し、ワークロードに応じて次の操作を行います。
	- Windows アプリケーションのアプリケーション整合性のあるスナップショットを作成する には、[VSS バックアップ] を選択します。
	- SAP HANA ワークロードのアプリケーション整合性のあるスナップショットを作成するに は、[SAP HANA] を選択します。
	- カスタム SSM ドキュメントを使用して、自己管理型の MySQL、PostgreSQL、または InterSystems IRIS データベースを含む、他のすべてのデータベースとワークロードのアプ

リケーションと整合性のあるスナップショットを作成するには、「カスタム SSM ドキュ メント」を選択します。

1. [自動化オプション] に、[事前スクリプトと事後スクリプト] を選択します。

2. [SSM ドキュメント] に、準備した SSM ドキュメントを選択します。

- 8. 選択したオプションに応じて、以下の追加オプションを設定します。
	- [スクリプトタイムアウト] (カスタム SSM ドキュメントのみ) Amazon Data Lifecycle Manager がスクリプトの実行試行を完了していない場合に、その試行が失敗するまでの タイムアウト期間。スクリプトがタイムアウト期間内に完了しない場合、Amazon Data Lifecycle Manager はその試行に失敗します。タイムアウト期間は、事前スクリプトと事後 スクリプトに個別に適用されます。デフォルトのタイムアウト期間は 10 秒です。また、 最大タイムアウト期間は 120 秒です。
	- [失敗したスクリプトの再試行] タイムアウト期間内に完了しなかったスクリプトを再試 行する場合は、このオプションを選択します。事前スクリプトが失敗した場合、Amazon Data Lifecycle Manager は、事前スクリプトと事後スクリプトの実行を含め、スナップ ショット作成プロセス全体を再試行します。事後スクリプトが失敗した場合、Amazon Data Lifecycle Manager は、事後スクリプトのみを再試行します。この場合、事前スクリ プトは完了し、スナップショットが作成された可能性があります。
	- Crash-consistent スナップショットをデフォルトで作成 このオプションを選択すると、 事前スクリプトの実行に失敗した場合に、Crash-consistent スナップショットがデフォル トで作成されます。これは、事前スクリプトと事後スクリプトが有効になっていない場 合の、Amazon Data Lifecycle Manager のデフォルトのスナップショット作成動作です。 再試行を有効にした場合、Amazon Data Lifecycle Manager は、再試行回数をすべて使い 切った後にのみ、Crash-consistent スナップショットをデフォルトで作成します。事前ス クリプトが失敗し、Crash-consistent スナップショットがデフォルトで作成されなかった 場合、Amazon Data Lifecycle Manager は、そのスケジュールの実行中にインスタンスの スナップショットを作成しません。

**a** Note

SAP HANA のスナップショットを作成する場合は、このオプションを無効にす ることをお勧めします。SAP HANA ワークロードのCrash-consistent スナップ ショットは、同じ方法では復元できません。

9. [デフォルトポリシーの作成] を選択します。

**a** Note Role with name AWSDataLifecycleManagerDefaultRole already exists エラーが発生した場合、詳細については「[トラブルシューティング」](#page-485-0)を参照 してください。

AWS CLI

スナップショットライフサイクルポリシーを作成するには

[create-lifecycle-policy](https://docs.aws.amazon.com/cli/latest/reference/dlm/create-lifecycle-policy.html)Scriptsコマンドを使用しCreateRule、パラメーターをに含めてくださ い。パラメータの詳細については、「[Amazon Data Lifecycle Manager API リファレンス](https://docs.aws.amazon.com/dlm/latest/APIReference/API_Script.html)」を参 照してください。

```
$ aws dlm create-lifecycle-policy \
--description "policy_description" \
--state ENABLED \
--execution-role-arn iam_role_arn \
--policy-details file://policyDetails.json
```
ユースケースに応じて、ここで policyDetails.json には以下のいずれかが含まれます。

• VSS バックアップ

```
{ 
     "PolicyType": "EBS_SNAPSHOT_MANAGEMENT", 
     "ResourceTypes": [ 
          "INSTANCE" 
     ], 
     "TargetTags": [{ 
         "Key": "tag_key", 
         "Value": "tag_value" 
     }], 
     "Schedules": [{ 
          "Name": "schedule_name", 
          "CreateRule": { 
              "CronExpression": "cron_for_creation_frequency", 
              "Scripts": [{ 
                   "ExecutionHandler":"AWS_VSS_BACKUP", 
                   "ExecuteOperationOnScriptFailure":true|false,
```

```
 "MaximumRetryCount":retries (0-3)
               }] 
          }, 
          "RetainRule": { 
               "Count": retention_count
          } 
     }]
}
```
• SAP HANA バックアップ

```
{ 
     "PolicyType": "EBS_SNAPSHOT_MANAGEMENT", 
     "ResourceTypes": [ 
          "INSTANCE" 
     ], 
     "TargetTags": [{ 
          "Key": "tag_key", 
          "Value": "tag_value" 
     }], 
     "Schedules": [{ 
          "Name": "schedule_name", 
          "CreateRule": { 
              "CronExpression": "cron_for_creation_frequency", 
              "Scripts": [{ 
                   "Stages": ["PRE","POST"], 
                   "ExecutionHandlerService":"AWS_SYSTEMS_MANAGER", 
                   "ExecutionHandler":"AWSSystemsManagerSAP-
CreateDLMSnapshotForSAPHANA", 
                   "ExecuteOperationOnScriptFailure":true|false, 
                   "ExecutionTimeout":timeout_in_seconds (10-120), 
                   "MaximumRetryCount":retries (0-3)
              }] 
         }, 
          "RetainRule": { 
              "Count": retention_count
         } 
     }]
}
```
• カスタム SSM ドキュメント

```
{
```

```
 "PolicyType": "EBS_SNAPSHOT_MANAGEMENT", 
     "ResourceTypes": [ 
          "INSTANCE" 
     ], 
     "TargetTags": [{ 
          "Key": "tag_key", 
          "Value": "tag_value" 
     }], 
     "Schedules": [{ 
          "Name": "schedule_name", 
          "CreateRule": { 
              "CronExpression": "cron_for_creation_frequency", 
              "Scripts": [{ 
                   "Stages": ["PRE","POST"], 
                   "ExecutionHandlerService":"AWS_SYSTEMS_MANAGER", 
                   "ExecutionHandler":"ssm_document_name|arn", 
                   "ExecuteOperationOnScriptFailure":true|false, 
                   "ExecutionTimeout":timeout_in_seconds (10-120), 
                   "MaximumRetryCount":retries (0-3)
              }] 
         }, 
          "RetainRule": { 
              "Count": retention_count
         } 
     }]
}
```
Amazon Data Lifecycle Manager での VSS バックアップに関する考慮事項

Amazon Data Lifecycle Manager では、Amazon EC2 インスタンスで実行されている VSS (Volume Shadow Copy Service) 対応の Windows アプリケーションをバックアップおよび復元できます。ア プリケーションに Windows VSS に登録された VSS ライターがある場合、Amazon Data Lifecycle Manager は、そのアプリケーションに対してアプリケーションと整合性のあるスナップショットを 作成します。

**a** Note

Amazon Data Lifecycle Manager は現在、Amazon EC2 で実行されているリソースのアプリ ケーション整合性のあるスナップショットのみをサポートしています。特に、既存のイン スタンスをバックアップから作成された新しいインスタンスに置き換えることでアプリケー ションデータを復元できるバックアップシナリオを対象としています。VSS バックアップで は、すべてのインスタンスタイプまたはアプリケーションがサポートされているわけではあ りません。詳細については、「[AWS VSS とは?」](https://docs.aws.amazon.com/AWSEC2/latest/WindowsGuide/application-consistent-snapshots-how.html)を参照してください。 Windows インスタ ンス用 Amazon EC2 ユーザーガイドに記載されています。

サポートされていない インスタンスタイプ

以下の Amazon EC2 インスタンスタイプは、VSS バックアップではサポートされていません。 ポリシーがこれらのインスタンスタイプのいずれかをターゲットにしている場合、Amazon Data Lifecycle Manager は引き続き VSS バックアップを作成できますが、スナップショットには必要なシ ステムタグがタグ付けされていない可能性があります。これらのタグがないと、スナップショットは 作成後に Amazon Data Lifecycle Manager によって管理されません。これらのスナップショットは手 動で削除する必要がある場合があります。

- T3: t3.nano | t3.micro
- T3a: t3a.nano | t3a.micro
- T2: t2.nano | t2.micro

アプリケーション整合性のあるスナップショットの責任共有

次の点を確認する必要があります。

- SSM Agent がターゲットインスタンスにインストールされ up-to-date、実行されている
- Systems Manager には、ターゲットインスタンスで必要なアクションを実行する権限がありま す。
- Amazon Data Lifecycle Manager には、ターゲットインスタンスでの事前スクリプトと事後スクリ プトの実行に必要な Systems Manager アクションを実行する権限があります。
- 自己管理型 MySQL、PostgreSQL、 InterSystems IRIS データベースなどのカスタムワークロード の場合、使用する SSM ドキュメントには、データベース設定の I/O をフリーズ、フラッシュ、お よびフリーズ解除するための適切で必要なアクションが含まれています。
- スナップショット作成時刻はワークロードのスケジュールに合わせて調整されます。例えば、スケ ジュールされたメンテナンスウィンドウ中にスナップショットの作成をスケジュールしようとしま す。

Amazon Data Lifecycle Manager では以下の動作が保証されます。

- スナップショットの作成は、スケジュールされたスナップショット作成時刻から 60 分以内に開始 されます。
- 事前スクリプトは、スナップショットの作成が開始される前に実行されます。
- 事後スクリプトは、事前スクリプトが成功し、スナップショットの作成が開始された後に実行され ます。Amazon Data Lifecycle Manager は、事前スクリプトが成功した場合にのみ事後スクリプト を実行します。事前スクリプトが失敗した場合、Amazon Data Lifecycle Manager は事後スクリプ トを実行しません。
- スナップショットは作成時に適切なタグでタグ付けされます。
- CloudWatch メトリクスとイベントは、スクリプトが開始されたとき、およびスクリプトが失敗ま たは成功したときに出力されます。

事前スクリプトと事後スクリプトのその他のユースケース

事前スクリプトと事後スクリプトを使用してアプリケーション整合性のあるスナップショットを自 動化するだけでなく、事前スクリプトと事後スクリプトを一緒に、または個別に使用して、スナップ ショット作成前または作成後の他の管理タスクを自動化できます。例:

• スナップショットを作成する前に、事前スクリプトを使用してパッチを適用します。これにより、 毎週または毎月の定期的なソフトウェアアップデートを適用した後にスナップショットを作成でき ます。

**a** Note

事前スクリプトのみを実行することを選択した場合は、[Crash-consistent スナップショッ トをデフォルトで作成] がデフォルトで有効になります。

• スナップショットを作成した後に、事後スクリプトを使用してパッチを適用します。これにより、 毎週または毎月の定期的なソフトウェアアップデートを適用する前にスナップショットを作成でき ます。

他のユースケースで使用を開始する

このセクションでは、アプリケーション整合性のあるスナップショット以外のユースケースで事前ス クリプトまたは事後スクリプトを使用する場合に実行する必要がある手順について説明します。

ステップ 1: ターゲットインスタンスを準備する

ターゲットインスタンスを事前スクリプトまたは事後スクリプト用に準備するには

- 1. SSM Agent がまだインストールされていない場合は、ターゲットインスタンスにインストール します。SSM Agent がターゲットインスタンスに既にインストールされている場合は、このス テップをスキップしてください。
	- (Linux インスタンス) [Linux 用 Amazon EC2 インスタンスに SSM Agent を手動でインストー](https://docs.aws.amazon.com/systems-manager/latest/userguide/sysman-manual-agent-install.html) [ルする](https://docs.aws.amazon.com/systems-manager/latest/userguide/sysman-manual-agent-install.html)
	- (Windows インスタンス) [Windows 用 Amazon EC2 インスタンスに SSM Agent を手動でイン](https://docs.aws.amazon.com/systems-manager/latest/userguide/sysman-install-ssm-win.html) [ストールする](https://docs.aws.amazon.com/systems-manager/latest/userguide/sysman-install-ssm-win.html)
- 2. SSM Agent が実行中であることを確認します。詳細については、「[SSM Agent ステータスの確](https://docs.aws.amazon.com/systems-manager/latest/userguide/ssm-agent-status-and-restart.html) [認とエージェントの起動](https://docs.aws.amazon.com/systems-manager/latest/userguide/ssm-agent-status-and-restart.html)」を参照してください。
- 3. Systems Manager の Amazon EC2 インスタンスをセットアップします。詳細については、 「AWS Systems Manager ユーザーガイド」の「[Amazon EC2 インスタンス用 System Manager](https://docs.aws.amazon.com/systems-manager/latest/userguide/systems-manager-setting-up-ec2.html)  [のセットアップ](https://docs.aws.amazon.com/systems-manager/latest/userguide/systems-manager-setting-up-ec2.html)」を参照してください。

ステップ 2: SSM ドキュメントを準備する

実行するコマンドを使った事前スクリプトまたは事後スクリプトを含む SSM コマンドドキュメント を作成する必要があります。

以下の空の SSM ドキュメントテンプレートを使用して SSM ドキュメントを作成し、事前スクリプ トコマンドと事後スクリプトコマンドを該当するドキュメントセクションに追加できます。

▲ 次の点に注意してください。

- SSM ドキュメントがユーザーのワークロードに対して適切かつ必要なアクションを実行し ていることを確認するのは、ユーザーの責任になります。
- SSM ドキュメントには、pre-script、post-script、dry-run などの allowedValues の必須フィールドが含まれている必要があります。Amazon Data Lifecycle Manager は、これらのセクションのコンテンツに基づいてインスタンス上でコマ ンドを実行します。SSM ドキュメントにこれらのセクションがない場合、Amazon Data Lifecycle Manager は、そのドキュメントを実行に失敗したものとして扱います。

###===============================================================================### # Copyright Amazon.com, Inc. or its affiliates. All Rights Reserved. # Permission is hereby granted, free of charge, to any person obtaining a copy of this # software and associated documentation files (the "Software"), to deal in the Software # without restriction, including without limitation the rights to use, copy, modify, # merge, publish, distribute, sublicense, and/or sell copies of the Software, and to # permit persons to whom the Software is furnished to do so. # THE SOFTWARE IS PROVIDED "AS IS", WITHOUT WARRANTY OF ANY KIND, EXPRESS OR IMPLIED, # INCLUDING BUT NOT LIMITED TO THE WARRANTIES OF MERCHANTABILITY, FITNESS FOR A # PARTICULAR PURPOSE AND NONINFRINGEMENT. IN NO EVENT SHALL THE AUTHORS OR COPYRIGHT # HOLDERS BE LIABLE FOR ANY CLAIM, DAMAGES OR OTHER LIABILITY, WHETHER IN AN ACTION # OF CONTRACT, TORT OR OTHERWISE, ARISING FROM, OUT OF OR IN CONNECTION WITH THE # SOFTWARE OR THE USE OR OTHER DEALINGS IN THE SOFTWARE. ###===============================================================================### schemaVersion: '2.2' description: SSM Document Template for Amazon Data Lifecycle Manager Pre/Post script feature parameters: executionId: type: String default: None description: (Required) Specifies the unique identifier associated with a pre and/ or post execution allowedPattern: ^(None|[a-fA-F0-9]{8}-[a-fA-F0-9]{4}-[a-fA-F0-9]{4}-[a-fA-F0-9]{4}-  $[a - fA - FØ - 9][12]$ )\$ command: # Data Lifecycle Manager will trigger the pre-script and post-script actions during policy execution. # 'dry-run' option is intended for validating the document execution without triggering any commands # on the instance. The following allowedValues will allow Data Lifecycle Manager to successfully # trigger pre and post script actions. type: String default: 'dry-run' description: (Required) Specifies whether pre-script and/or post-script should be executed. allowedValues: - pre-script - post-script - dry-run

```
mainSteps:
- action: aws:runShellScript 
   description: Run Database freeze/thaw commands 
   name: run_pre_post_scripts 
   precondition: 
     StringEquals: 
     - platformType 
     - Linux 
   inputs: 
     runCommand: 
     - | 
       #!/bin/bash 
  ###===============================================================================### 
       ### Error Codes 
  ###===============================================================================### 
       # The following Error codes will inform Data Lifecycle Manager of the type of 
  error 
       # and help guide handling of the error. 
       # The Error code will also be emitted via AWS Eventbridge events in the 'cause' 
  field. 
       # 1 Pre-script failed during execution - 201 
       # 2 Post-script failed during execution - 202 
       # 3 Auto thaw occurred before post-script was initiated - 203 
       # 4 Pre-script initiated while post-script was expected - 204 
       # 5 Post-script initiated while pre-script was expected - 205 
       # 6 Application not ready for pre or post-script initiation - 206 
  ###===============================================================================### 
       ### Global variables 
  ###===============================================================================### 
       START=$(date +%s) 
       # For testing this script locally, replace the below with OPERATION=$1. 
       OPERATION={{ command }} 
       # Add all pre-script actions to be performed within the function below 
       execute_pre_script() { 
           echo "INFO: Start execution of pre-script" 
       }
```

```
 # Add all post-script actions to be performed within the function below 
      execute post script() {
           echo "INFO: Start execution of post-script" 
       } 
       # Debug logging for parameters passed to the SSM document 
       echo "INFO: ${OPERATION} starting at $(date) with executionId: ${EXECUTION_ID}" 
       # Based on the command parameter value execute the function that supports 
       # pre-script/post-script operation 
       case ${OPERATION} in 
           pre-script) 
                execute_pre_script 
                ;; 
           post-script) 
                execute_post_script 
                ;; 
           dry-run) 
                echo "INFO: dry-run option invoked - taking no action" 
                ;; 
           *) 
                echo "ERROR: Invalid command parameter passed. Please use either pre-
script, post-script, dry-run." 
                exit 1 # return failure 
                ;; 
       esac 
      END=$(date +%s)
       # Debug Log for profiling the script time 
       echo "INFO: ${OPERATION} completed at $(date). Total runtime: $((${END} - 
  ${START})) seconds."
```
ステップ 3: Amazon Data Lifecycle Manager の IAM ロールを準備する

# **a** Note このステップは次の場合に必要です。 • カスタム IAM ロールを使用する、事前/事後スクリプト対応のスナップショットポリシー を作成または更新します。

• コマンドラインを使用して、デフォルトを使用する、事前/事後スクリプト対応のスナップ ショットポリシーを作成または更新します。

コンソールを使用して、スナップショット管理用のデフォルトロール () を使用するプレ/ポス トスクリプト対応のスナップショットポリシーを作成または更新する場合は、このステップ をスキップしてください。AWSDataLifecycleManagerDefaultRoleこの場合、ポリシーはその ロールに自動的にアタッチされます。AWSDataLifecycleManagerSSMFullAccess

ポリシーに使用するその IAM ロールが、ポリシーのターゲットとなるインスタンスで事前スクリ プトと事後スクリプトを実行するために必要な SSM アクションを実行する権限を Amazon Data Lifecycle Manager に付与していることを確認する必要があります。

Amazon Data Lifecycle Manager には、必要なアクセス権限を含む管理ポリシー (AWSDataLifecycleManagerSSMFullAccess) が用意されています。スナップショットを管理するた めの IAM ロールにこのポリシーをアタッチすると、確実にアクセス許可を含めることができます。

### **A** Important

AWSDataLifecycleManagerSSMFullAccess 管理ポリシーは、プレスクリプトとポストスクリ プトを使用する際に、aws:ResourceTag条件キーを使用して特定の SSM ドキュメントへ のアクセスを制限します。Amazon Data Lifecycle Manager が SSM ドキュメントにアクセス できるようにするには、SSM ドキュメントに DLMScriptsAccess:true のタグが付けら れていることを確認する必要があります。

あるいは、カスタムポリシーを手動で作成するか、使用する IAM ロールに必要なアクセス許可を直 接割り当てることもできます。 AWSDataLifecycleManagerSSMFullAccess 管理ポリシーで定義され ているものと同じ権限を使用できますが、aws:ResourceTag条件キーはオプションです。この条件 キーを使用しない場合は、SSM ドキュメントに DLMScriptsAccess:true のタグを付ける必要は ありません。

以下のいずれかの方法を使用して IAM AWSDataLifecycleManagerSSMFullAccessロールにポリシー を追加します。

Console

マネージドポリシーをカスタムロールにアタッチするには

- 1. <https://console.aws.amazon.com/iam/>で IAM コンソールを開きます。
- 2. ナビゲーションパネルで [Roles (ロール) ] を選択します。
- 3. スナップショットを管理するためのカスタムロールを検索し、選択します。
- 4. [アクセス許可] タブで、[アクセス許可の追加]、[ポリシーをアタッチ] の順に選択します。
- 5. AWSDataLifecycleManagerSSMFullAccess管理ポリシーを検索して選択し、[Add permissions] を選択します。

AWS CLI

マネージドポリシーをカスタムロールにアタッチするには

[attach-role-policy](https://docs.aws.amazon.com/cli/latest/reference/iam/attach-role-policy.html) コマンドを実行します。---role-name には、カスタムロール の名前を指定します。--policy-arn の場合、arn:aws:iam::aws:policy/ AWSDataLifecycleManagerSSMFullAccess を指定します。

\$ aws iam attach-role-policy \ --policy-arn arn:aws:iam::aws:policy/AWSDataLifecycleManagerSSMFullAccess \ --role-name *your\_role\_name*

スナップショットライフサイクルポリシーを作成する

### Console

スナップショットライフサイクルポリシーを作成するには

- 1. Amazon EC2 コンソール [\(https://console.aws.amazon.com/ec2/](https://console.aws.amazon.com/ec2/)) を開きます。
- 2. ナビゲーションペインで、[Elastic Block Store]、[ライフサイクルマネージャー]、[ライフサ イクルポリシーの作成] の順に選択します。
- 3. リポジトリの [ポリシータイプの選択] 画面で、[EBS スナップショットポリシー] を選択し、 [次へ] をクリックします。
- 4. [Target resources] (ターゲットリソース) セクションで、以下の操作を行います。
	- a. [ターゲットリソースタイプ] で、[Instance] を選択します。
- b. [ターゲットリソースタグ] で、バックアップするインスタンスを識別するリソースタグ を指定します。指定したタグを持つリソースのみがバックアップされます。
- 5. IAM ロールには、AWSDataLifecycleManagerDefaultRole(スナップショット管理用のデフォ ルトロール) を選択するか、プレスクリプトとポストスクリプト用に作成して準備したカス タムロールを選択します。
- 6. 必要に応じて、スケジュールと追加のオプションを設定します。メンテナンスウィンドウ中 など、ワークロードに合った期間にスナップショット作成時刻をスケジュールすることをお 勧めします。
- 7. [事前スクリプトと事後スクリプト] セクションで、[事前スクリプトと事後スクリプトを有効 にする] を選択し、次の操作を行います。
	- a. [カスタム SSM ドキュメント] を選択します。
	- b. [自動化] オプションで、実行するスクリプトに一致するオプションを選択します。
	- c. [SSM ドキュメント] に、準備した SSM ドキュメントを選択します。
- 8. 必要に応じて、次の追加オプションを設定します。
	- [スクリプトタイムアウト] Amazon Data Lifecycle Manager がスクリプトの実行試行を 完了していない場合に、その試行が失敗するまでのタイムアウト期間。スクリプトがタイ ムアウト期間内に完了しない場合、Amazon Data Lifecycle Manager はその試行に失敗し ます。タイムアウト期間は、事前スクリプトと事後スクリプトに個別に適用されます。デ フォルトのタイムアウト期間は 10 秒です。また、最大タイムアウト期間は 120 秒です。
	- [失敗したスクリプトの再試行] タイムアウト期間内に完了しなかったスクリプトを再試 行する場合は、このオプションを選択します。事前スクリプトが失敗した場合、Amazon Data Lifecycle Manager は、事前スクリプトと事後スクリプトの実行を含め、スナップ ショット作成プロセス全体を再試行します。事後スクリプトが失敗した場合、Amazon Data Lifecycle Manager は、事後スクリプトのみを再試行します。この場合、事前スクリ プトは完了し、スナップショットが作成された可能性があります。
	- Crash-consistent スナップショットをデフォルトで作成 このオプションを選択すると、 事前スクリプトの実行に失敗した場合に、Crash-consistent スナップショットがデフォル トで作成されます。これは、事前スクリプトと事後スクリプトが有効になっていない場 合の、Amazon Data Lifecycle Manager のデフォルトのスナップショット作成動作です。 再試行を有効にした場合、Amazon Data Lifecycle Manager は、再試行回数をすべて使い 切った後にのみ、Crash-consistent スナップショットをデフォルトで作成します。事前ス クリプトが失敗し、Crash-consistent スナップショットがデフォルトで作成されなかった

場合、Amazon Data Lifecycle Manager は、そのスケジュールの実行中にインスタンスの スナップショットを作成しません。

9. [デフォルトポリシーの作成] を選択します。

### **a** Note Role with name AWSDataLifecycleManagerDefaultRole already exists エラーが発生した場合、詳細については「[トラブルシューティング」](#page-485-0)を参照 してください。

### AWS CLI

スナップショットライフサイクルポリシーを作成するには

[create-lifecycle-policyコ](https://docs.aws.amazon.com/cli/latest/reference/dlm/create-lifecycle-policy.html)マンドを使用し、Scriptsパラメータをに含めてくださ い。CreateRuleパラメータの詳細については、「[Amazon Data Lifecycle Manager API リファ](https://docs.aws.amazon.com/dlm/latest/APIReference/API_Script.html) [レンス](https://docs.aws.amazon.com/dlm/latest/APIReference/API_Script.html)」を参照してください。

```
$ aws dlm create-lifecycle-policy \
--description "policy_description" \
--state ENABLED \
--execution-role-arn iam_role_arn \
--policy-details file://policyDetails.json
```
ここで policyDetails.json には以下が含まれます。

```
{ 
     "PolicyType": "EBS_SNAPSHOT_MANAGEMENT", 
     "ResourceTypes": [ 
          "INSTANCE" 
     ], 
     "TargetTags": [{ 
          "Key": "tag_key", 
          "Value": "tag_value" 
     }], 
     "Schedules": [{ 
          "Name": "schedule_name", 
          "CreateRule": { 
              "CronExpression": "cron_for_creation_frequency", 
              "Scripts": [{
```
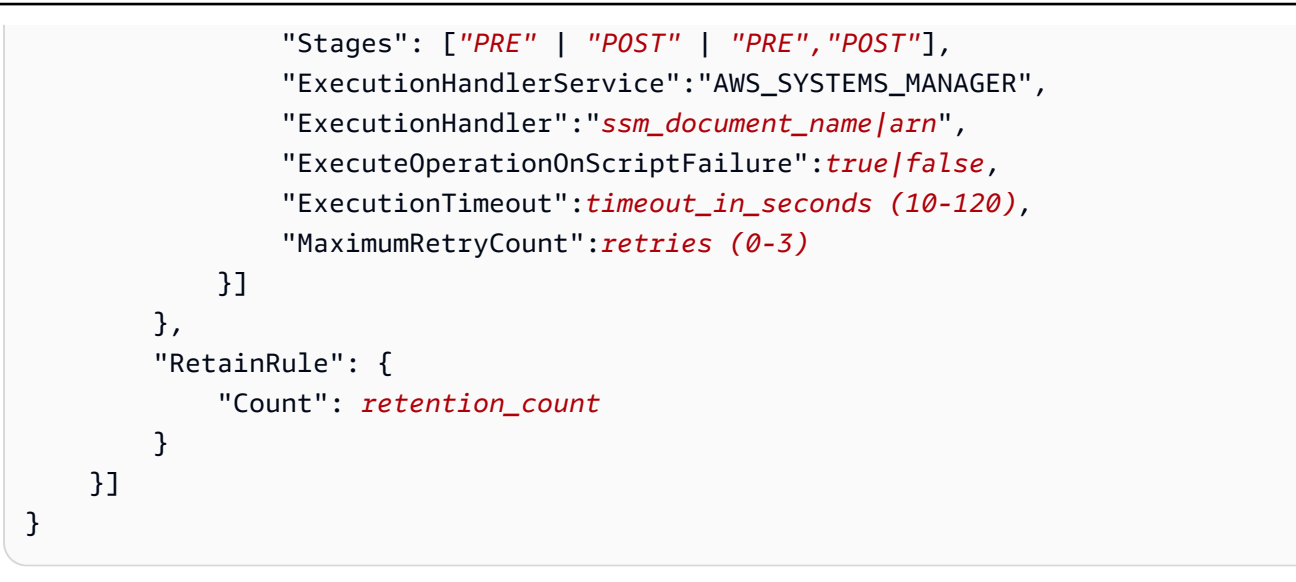

### 事前スクリプトと事後スクリプトの仕組み

次の図は、カスタム SSM ドキュメントを使用する場合の事前スクリプトと事後スクリプトのプロセ スフローを示しています。これは、VSS バックアップには適用されません。

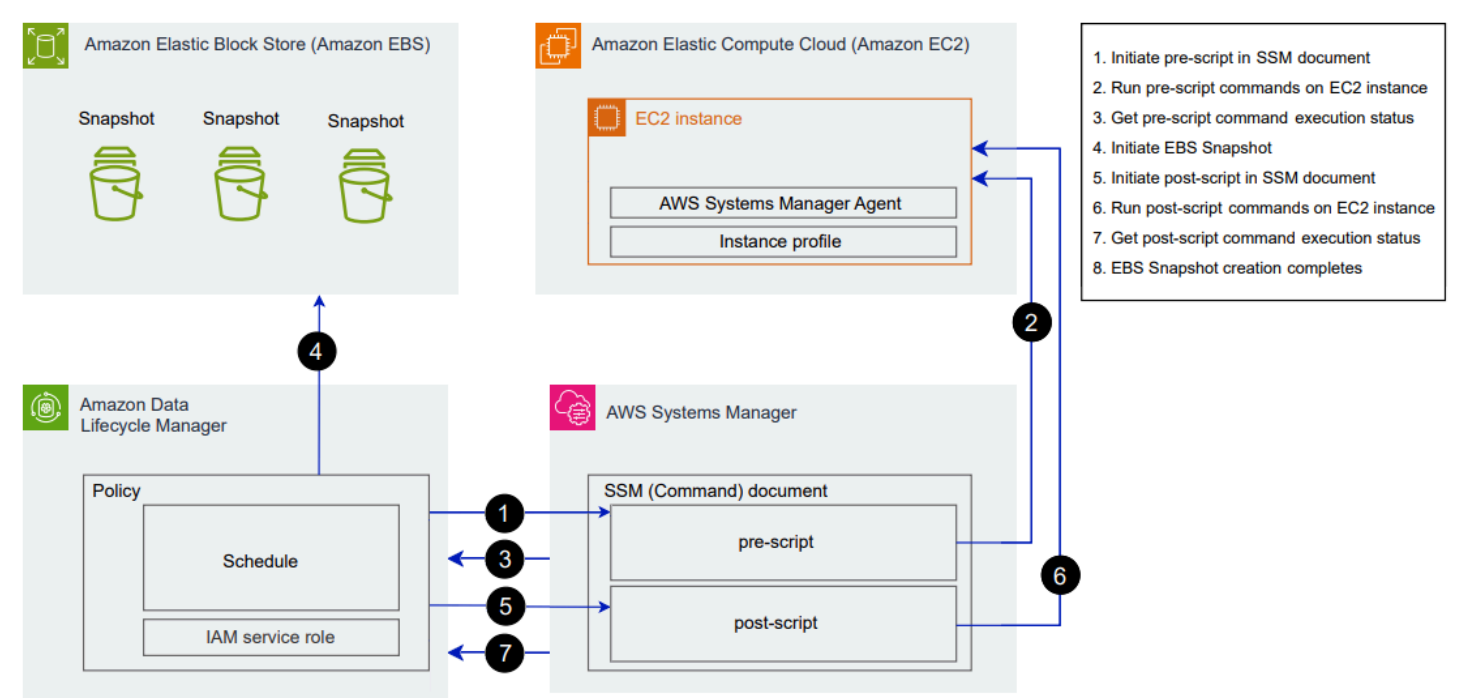

スケジュールされたスナップショット作成時刻に、以下のアクションおよびクロスサービスインタラ クションが発生します。

1. Amazon Data Lifecycle Manager は、SSM ドキュメントを呼び出して pre-script パラメータ を渡すことにより、事前スクリプトアクションを開始します。

**a** Note

ステップ 1~3 は、事前スクリプトを実行する場合にのみ発生します。事後スクリプト のみを実行する場合、ステップ 1~3 はスキップされます。

2. Systems Manager は、ターゲットインスタンスで実行されている SSM Agent に事前スクリプト コマンドを送信します。SSM Agent はインスタンス上でコマンドを実行し、ステータス情報を Systems Manager に送り返します。

例えば、SSM ドキュメントを使用してアプリケーション整合性のあるスナップショットを作成 する場合、スナップショットの取得前にバッファリングされたすべてのデータがボリュームに書 き込まれるように、事前スクリプトは I/O をフリーズおよびフラッシュする場合があります。

3. Systems Manager は、事前スクリプトコマンドのステータス更新を Amazon Data Lifecycle Manager に送信します。事前スクリプトが失敗した場合、Amazon Data Lifecycle Manager は、 事前スクリプトオプションと事後スクリプトオプションの設定方法に応じて、以下のいずれかの アクションを実行します。

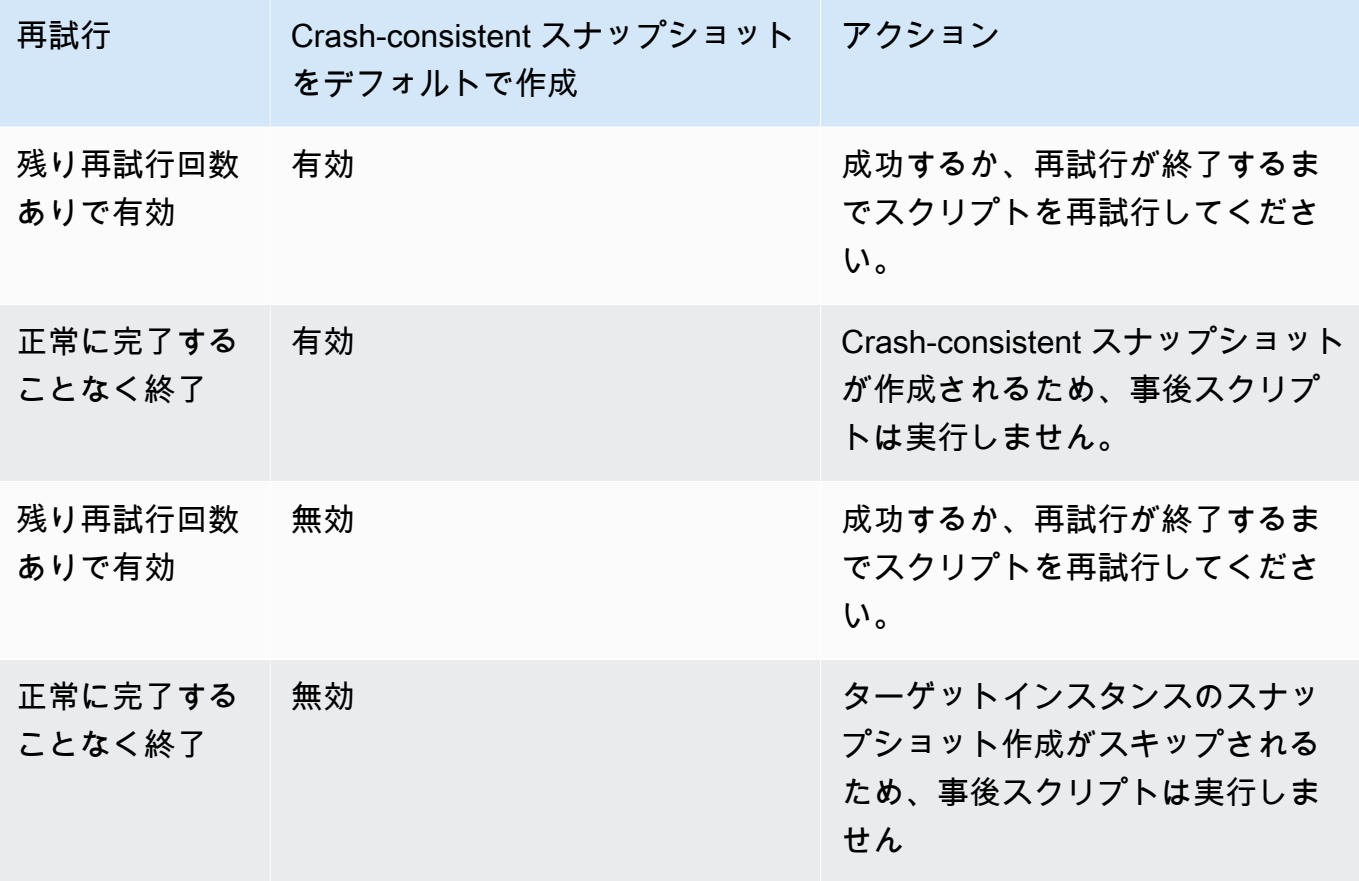

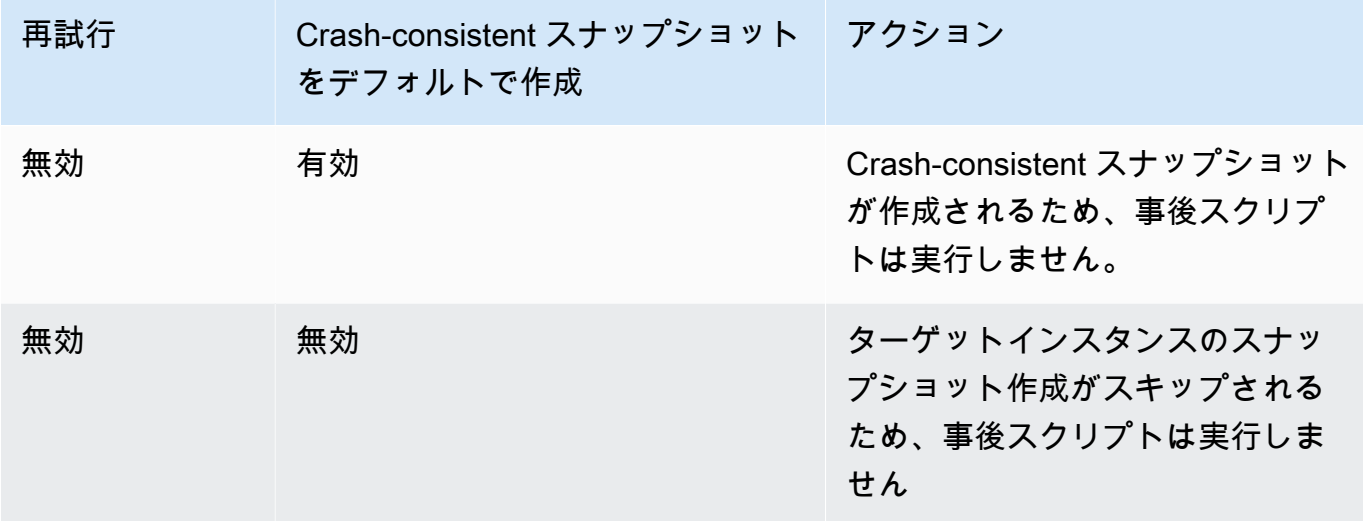

- 4. Amazon Data Lifecycle Manager がスナップショットの作成を開始します。
- 5. Amazon Data Lifecycle Manager は、SSM ドキュメントを呼び出して post-script パラメー タを渡すことにより、事後スクリプトアクションを開始します。

### **a** Note

ステップ 5~7 は、事前スクリプトを実行する場合にのみ発生します。事後スクリプト のみを実行する場合、ステップ 1~3 はスキップされます。

6. Systems Manager は、ターゲットインスタンスで実行されている SSM Agent に事後スクリプト コマンドを送信します。SSM Agent はインスタンス上でコマンドを実行し、ステータス情報を Systems Manager に送り返します。

例えば、SSM ドキュメントでアプリケーション整合性のあるスナップショットが有効になって いる場合、スナップショットの取得後にデータベースが通常の I/O 操作を再開できるように、こ の事後スクリプトは I/O を凍結する場合があります。

7. 事後スクリプトを実行し、Systems Manager で正常に完了したことが表示されれば、処理は完 了します。

事後スクリプトが失敗した場合、Amazon Data Lifecycle Manager は、事前スクリプトオプショ ンと事後スクリプトオプションの設定方法に応じて、以下のいずれかのアクションを実行しま す。

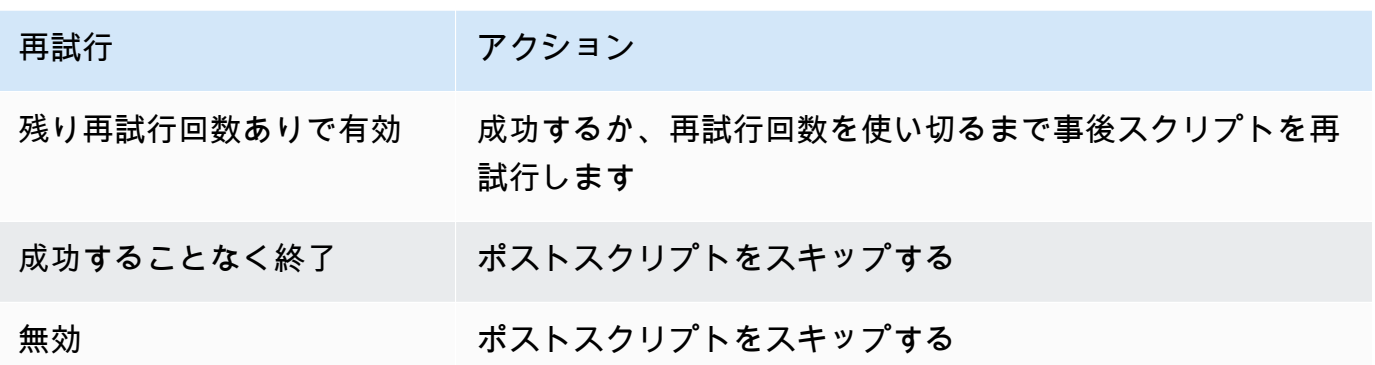

事後スクリプトが失敗しても、事前スクリプト (有効な場合) は正常に完了し、スナップショッ トが作成された可能性があることに注意してください。インスタンスが期待どおりに動作してい ることを確認するために、インスタンスに対してさらにアクションを実行する必要がある場合が あります。例えば、事前スクリプトが I/O を一時停止してフラッシュしたが、事後スクリプトが I/O の解凍に失敗した場合は、I/O を自動解凍するようにデータベースを設定するか、I/O を手動 で解凍する必要があります。

8. スナップショットの作成プロセスは、事後スクリプトの完了後に完了することがあります。ス ナップショットの完了にかかる時間は、スナップショットのサイズによって異なります。

事前スクリプトと事後スクリプトで作成されたスナップショットの識別

Amazon Data Lifecycle Manager は、事前スクリプトと事後スクリプトで作成されたスナップショッ トに、以下のシステムタグを自動的に割り当てます。

• キー: aws:dlm:pre-script、値: SUCCESS|FAILED

タグ値 SUCCESS は、事前スクリプトが正常に実行されたことを示します。タグ値 FAILED は、事 前スクリプトが正常に実行されなかったことを示します。

• キー: aws:dlm:post-script、値: SUCCESS|FAILED

タグ値 SUCCESS は、事後スクリプトが正常に実行されたことを示します。タグ値 FAILED は、事 後スクリプトが正常に実行されなかったことを示します。

カスタム SSM ドキュメントと SAP HANA バックアップでは、スナップショットに aws:dlm:prescript:SUCCESS と aws:dlm:post-script:SUCCESS の両方のタグが付けられている場合、ア プリケーション整合性のあるスナップショットが正常に作成されたと推測できます。

さらに、VSS バックアップを使用して作成されたアプリケーション整合性のあるスナップショット には、自動的に次のタグが付けられます。

• キー: AppConsistent tag、値: true|false

タグ値 true は、VSS バックアップが成功し、スナップショットとアプリケーションの整合性が 保たれていることを示します。タグ値 false は、VSS バックアップが成功せず、スナップショッ トとアプリケーションの整合性が保たれていないことを示します。

### 事前スクリプトと事後スクリプトの実行をモニタリング

### Amazon CloudWatch メトリクス

Amazon Data Lifecycle Manager は、プレスクリプトとポストスクリプトが失敗して成功したとき と、VSS バックアップが失敗して成功したときに、 CloudWatch 次のメトリックスを公開します。

- PreScriptStarted
- PreScriptCompleted
- PreScriptFailed
- PostScriptStarted
- PostScriptCompleted
- PostScriptFailed
- VSSBackupStarted
- VSSBackupCompleted
- VSSBackupFailed

詳細については、「[Amazon を使用してポリシーを監視する CloudWatch」](#page-471-0)を参照してください。

#### Amazon EventBridge

Amazon Data Lifecycle Manager は、プレスクリプトまたはポストスクリプトが開始されたとき、成 功したとき、または失敗したときに、次の Amazon EventBridge イベントを発行します。

• DLM Pre Post Script Notification

詳細については、「 [CloudWatch イベントを使用してポリシーを監視できます。」](#page-468-0)を参照してくださ い。

### AMI ライフサイクルの自動化

以下の手順では、Amazon Data Lifecycle Manager を使用して EBS-backed AMI のライフサイクルを 自動化する方法を示します。

トピック

- [AMI ライフサイクルポリシーを作成する](#page-422-0)
- [AMI ライフサイクルポリシーに関する考慮事項](#page-429-0)
- [追加リソース](#page-432-0)

<span id="page-422-0"></span>AMI ライフサイクルポリシーを作成する

AMI ライフサイクルポリシーを作成するには、次のいずれかの手順に従います。

Console

AMI ポリシーを作成するには

- 1. Amazon EC2 コンソール [\(https://console.aws.amazon.com/ec2/](https://console.aws.amazon.com/ec2/)) を開きます。
- 2. ナビゲーションペインで、[Elastic Block Store]、[ライフサイクルマネージャー]、[ライフサ イクルポリシーの作成] の順に選択します。
- 3. [ポリシータイプの選択] 画面で、[EBS-backed AMI ポリシー] を選択した後、[次] をクリック します。
- 4. [Target resources] (ターゲットのリソース) セクションの [Target resource tags] (ターゲット リソースタグ) で、バックアップするボリュームまたはインスタンスを識別するリソースタ グを選択します。ポリシーでは、特定のタグキーと値のペアを持つリソースのみがバック アップされます。
- 5. [説明] にポリシーの簡単な説明を入力します。
- 6. [IAM ロール] で、AMI とスナップショットを管理しインスタンスを記述するためのアクセス 許可を持つ、IAM ロールを選択します。Amazon Data Lifecycle Manager から提供されるデ フォルトのロールを使用するには、[デフォルトロール] を選択します。以前に作成したカス タム IAM ロールを使用するには、[別のロールを選択] をクリックした上で、使用するロール を選択します。
- 7. [ポリシータグ] に、ライフサイクルポリシーに適用されるタグを追加します。これらのタグ は、ポリシーを識別および分類するために使用することができます。
- 8. [作成後のポリシーの状態] で、[ポリシーの有効化] を選択すると、次にスケジュールした 時刻でポリシーが実行されます。ポリシーが実行されないようにするには、[ポリシーの無 効化] を選択します。ここでポリシーを有効にしない場合、作成後に手動で有効にするまで AMI の作成は開始されません。
- 9. [インスタンスの再起動] セクションに、AMI の作成前にインスタンスを再起動するかどうか が表示されています。ターゲットのインスタンスが再起動されないようにするには、[いい え] を選択します。[いいえ] を選択することで、データの整合性に問題が発生する場合があり ます。AMI の作成前にインスタンスを再起動するには、[はい] を選択します。これを選択す ると、データの整合性が保証されます。ただし、複数のターゲットインスタンスが同時に再 起動する可能性があります。
- 10. [次へ] をクリックします。
- 11. [スケジュールの設定] 画面で、ポリシースケジュールを設定します。1 つのポリシーには、 最大 4 つのスケジュールを含めることができます。スケジュール 1 は必須です。スケジュー ル 2、3、および 4 はオプションです。追加したポリシースケジュールごとに、以下の操作を 行います。
	- a. [スケジュールの詳細] セクションで、次の操作を行います。
		- i. [スケジュール名] で、スケジュールの分かりやすい名前を指定します。
		- ii. [頻度]とそれに関連するフィールドで、ポリシーの実行間隔を設定します。

ポリシーの実行は、日次、週次、月次、年次のいずれかのスケジュールで設定でき ます。または、[カスタム cron 式] をクリックし、最長 1 年の間隔を指定します。詳 細については、Amazon CloudWatch イベントユーザーガイドの「[Cron 式](https://docs.aws.amazon.com/AmazonCloudWatch/latest/events/ScheduledEvents.html#CronExpressions)」を参照 してください。

- iii. [開始時刻] では、ポリシー実行の開始予定時刻を指定します。初回のポリシー実行 は、スケジュールした時刻から 1 時間以内に開始されます。時刻は、hh:mm UTC 形式で入力する必要があります。
- iv. [保持タイプ] で、スケジュールで作成された AMI の保持ポリシーを指定します。

AMI は、総数または期間に基づいて保持できます。

カウントベースの保持の場合、指定できる範囲は 1~1000 です。このカウントが 最大数に達すると、新しい AMI が作成される時点で、最も古いスナップショットの 登録が解除されます。

保存期間に基づく保持の場合、指定できる範囲は 1 日~100 年です。各 AMI の保 存期間が終了すると、その AMI は削除されます。

**a** Note すべてのスケジュールは、同じ保持タイプである必要があります。保持タ イプを指定できるのは、スケジュール 1 のみです。スケジュール 2、3、4 は、スケジュール 1 から保持タイプを継承します。各スケジュールには、 独自の保持回数または期間を設定できます。

b. AMI のタグ付けを設定します。

[タグ付け] セクションで、以下を実行します。

- i. ソースインスタンスからスケジュールにより作成された AMI に対し、すべてのユー ザー定義タグをコピーするには、[ソースからタグをコピー] を選択します。
- ii. デフォルトで、スケジュールによって作成された AMI には、ソースインスタンスの ID を使用して自動的にタグ付けが行われます。この自動タグ付けが行われないよう にするには、[可変タグ] から、instance-id:\$(instance-id) タイルを削除し ます
- iii. 他のタグを指定し、このスケジュールによって作成された AMI に割り当てるには、 [タグを追加] をクリックします。
- c. AMI の非推奨を設定します。

使用しなくなったAMI を非推奨にするには、AMI 非推奨セクションで、このスケジュー ルの AMI 非推奨を有効にするを選択し、AMI 非推奨ルールを指定します。AMI の非推奨 ルールでは、AMI を非推奨にするタイミングを指定します。

スケジュールでカウントベースの AMI 保持を使用する場合は、非推奨にする最も古い AMI の数を指定する必要があります。非推奨カウントは、スケジュールの AMI 保持カウ ント以下である必要があり、また1000 を超えることはできません。例えば、最大 5 つ の AMI を保持するようにスケジュールが設定されている場合、最も古い5 つの AMI を非 推奨にするようにスケジュールを設定することができます。

スケジュールで年齢ベースの AMI 保持を使用する場合は、AMI が非推奨になるまでの期 間を指定する必要があります。非推奨カウントは、スケジュールの AMI 保持期間以下で ある必要があり、10年 (120か月、520 週、または3650日) を超えることはできません。

例えば、AMI を10 日間保持するようにスケジュールが設定されている場合、作成後 10 日経過後に AMIを非推奨にするようにスケジュールを設定できます。

d. クロスリージョンでのコピーを設定します。

スケジュールによって作成された AMI を別のリージョンにコピーするには、[クロス リージョンのコピー] セクションで、[クロスリージョンコピーを有効化する] を選択しま す。AMI は、アカウント内で最大 3 つの異なるリージョンにコピーできます。コピー先 となるリージョンごとに、個別のクロスリージョンコピーのためのルールを指定する必 要があります。

コピー先リージョンごとに、以下を指定できます:

- AMIコピーの保持ポリシー。保持期間が終了すると、コピー先リージョンのコピーは 自動的に登録解除されます。
- AMIコピーの暗号化ステータス。ソース AMI が暗号化されている場合、または暗号化 がデフォルトで有効化されている場合には、コピーされた AMI も常に暗号化されま す。ソース AMI が暗号化されておらず、暗号化がデフォルトで無効になっている場合 は、オプションで暗号化を有効にできます。KMS キー を指定しない場合、AMI は、 各送信先リージョンにおける EBS 暗号化用のデフォルト KMS キー を使用して暗号 化されます。送信先リージョンで KMS キー を指定する場合、選択した IAM ロールに は KMS キー へのアクセス権が必要です。
- AMIコピーの非推奨ルール。非推奨期間が終了すると、AMI コピーは自動的に非推奨 になります。非推奨期間は、コピーの保存期間以下である必要があり、また10 年を超 えることはできません。
- ソース AMI からすべてのタグをコピーするか、タグをコピーしないかです。

リージョンごとの、AMI の同時コピー数を超えないようにします。

- e. 新たにスケジュールを追加するには、画面の上部にある [他のスケジュールを追加する] をクリックします。追加スケジュールごとに、このトピックの説明にならってフィール ドを設定します。
- f. 必要なスケジュールを追加したら、[ポリシーをレビュー] をクリックします。
- 12. ポリシーの概要を確認した後、[ポリシーを作成] をクリックします。

**a** Note

### **a** Note Role with name AWSDataLifecycleManagerDefaultRoleForAMIManagement already exists エラーが発生した場合、詳細については「[トラブルシューティング」](#page-485-0)を参照 してください。

### Command line

[create-lifecycle-policyコ](https://docs.aws.amazon.com/cli/latest/reference/dlm/create-lifecycle-policy.html)マンドを使用して AMI ライフサイクルポリシーを作成しま す。PolicyType で、IMAGE\_MANAGEMENT を指定する。

#### **a** Note

構文を簡略化するために、次の例では、ポリシーの詳細を含む JSON ファイ ル、policyDetails.json を使用しています。

例 1: 年齢ベースの保持と AMI の非推奨

この例では、ターゲットインスタンスを再起動せずに、値が production で purpose のタグ キーを持つすべてのインスタンスの AMI を作成する AMI ライフサイクルポリシーを作成しま す。ポリシーには、毎日01:00 UTC時 に AMI を作成するスケジュールが 1 つ含まれます。ポリ シーは AMI を2日間保持し、そして1 日後に非推奨にします。また、作成した AMI に対し、ソー スインスタンスからタグもコピーされます。

```
aws dlm create-lifecycle-policy \ 
     --description "My AMI policy" \ 
     --state ENABLED \ 
     --execution-role-arn 
  arn:aws:iam::12345678910:role/AWSDataLifecycleManagerDefaultRoleForAMIManagement \ 
     --policy-details file://policyDetails.json
```
次は、policyDetails.json ファイルの例です。

```
 "PolicyType": "IMAGE_MANAGEMENT", 
 "ResourceTypes": [
```
{

```
 "INSTANCE" 
     ], 
     "TargetTags": [{ 
          "Key": "purpose", 
          "Value": "production" 
     }], 
     "Schedules": [{ 
               "Name": "DailyAMIs", 
               "TagsToAdd": [{ 
                   "Key": "type", 
                   "Value": "myDailyAMI" 
              }], 
              "CreateRule": { 
                   "Interval": 24, 
                   "IntervalUnit": "HOURS", 
                   "Times": [ 
                        "01:00" 
 ] 
              }, 
              RetainRule":{ 
                   "Interval" : 2, 
                   "IntervalUnit" : "DAYS" 
              }, 
              DeprecateRule": { 
                   "Interval" : 1, 
                   "IntervalUnit" : "DAYS" 
              }, 
              "CopyTags": true 
          } 
     ], 
     "Parameters" : { 
          "NoReboot":true 
     }
}
```
リクエストが成功すると、コマンドは新しく作成されたポリシーの ID を返します。以下は出力 例です。

```
{ 
    "PolicyId": "policy-9876543210abcdef0"
}
```
例 2: クロスリージョンコピーを使用した、カウントベースの保持と AMI の非推奨

この例では、ターゲットインスタンスを再起動し、production の値の purpose タグキーを持 つすべてのインスタンスの AMI を作成し、 AMI ライフサイクルポリシーを作成します。このポ リシーには、17:30 UTC 時に始まる 6 時間ごとにAMIを作成するスケジュールが1 つ含まれま す。ポリシーは 3 AMI を保持し、2 つの最も古い AMIを自動的に非推奨にします。また、AMIを us-east-1 にコピーし、2 つの AMI コピーを保持し、最も古い AMI を自動的に非推奨にするク ロスリージョンコピールールもあります。

```
aws dlm create-lifecycle-policy \ 
     --description "My AMI policy" \ 
     --state ENABLED \ 
     --execution-role-arn 
  arn:aws:iam::12345678910:role/AWSDataLifecycleManagerDefaultRoleForAMIManagement \ 
     --policy-details file://policyDetails.json
```
次は、policyDetails.json ファイルの例です。

```
{ 
     "PolicyType": "IMAGE_MANAGEMENT", 
     "ResourceTypes" : [ 
          "INSTANCE" 
     ], 
     "TargetTags": [{ 
          "Key":"purpose", 
          "Value":"production" 
     }], 
     "Parameters" : { 
             "NoReboot": true 
     }, 
     "Schedules" : [{ 
          "Name" : "Schedule1", 
          "CopyTags": true, 
          "CreateRule" : { 
               "Interval": 6, 
               "IntervalUnit": "HOURS", 
               "Times" : ["17:30"] 
          }, 
          "RetainRule":{ 
               "Count" : 3 
          }, 
          "DeprecateRule":{ 
               "Count" : 2 
          },
```

```
 "CrossRegionCopyRules": [{ 
               "TargetRegion": "us-east-1", 
               "Encrypted": true, 
               "RetainRule":{ 
                    "IntervalUnit": "DAYS", 
                   "Interval": 2 
               }, 
               "DeprecateRule":{ 
                    "IntervalUnit": "DAYS", 
                   "Interval": 1 
               }, 
               "CopyTags": true 
          }] 
     }]
}
```
<span id="page-429-0"></span>AMI ライフサイクルポリシーに関する考慮事項

AMI ライフサイクルポリシーを作成する場合の一般的な考慮事項は次のとおりです。

- AMI ライフサイクルポリシーは、ポリシーと同じリージョンにあるインスタンスのみを対象とし ています。
- 最初の AMI 作成のオペレーションは、指定された開始時刻から 1 時間以内に開始されます。後続 の AMI 作成オペレーションは、それらがスケジュールされた時刻から 1 時間以内に開始されま す。
- Amazon Data Lifecycle Manager が AMI を登録解除すると、バッキングスナップショットが自動 的に削除されます。
- ターゲットリソースタグでは大文字と小文字が区別されます。
- ポリシーによってターゲットにされたインスタンスからターゲットタグを削除した場合、以 降、Amazon Data Lifecycle Manager では、標準階層に存在する AMI の管理は行いません。不要 になった場合は手動で削除する必要があります。
- インスタンスをバックアップするために複数のポリシーを作成できます。例えば、インスタン スに 2 つのタグがあり、タグ A が 12 時間ごとに AMI を作成するポリシー A のターゲットであ り、タグ B が 24 時間ごとに AMI を作成するポリシー B のターゲットである場合、Amazon Data Lifecycle Manager は両方のポリシーのスケジュールに従って AMI を作成します。または、複数の スケジュールを持つ単一のポリシーを作成することで、同じ結果を得ることができます。例えば、 タグ A のみをターゲットとするポリシーを 1 つ作成し、スケジュールを 2 つ指定できます (1 つは 12 時間ごと、1 つは 24 時間ごと)。
- ポリシーの作成後にターゲットインスタンスにアタッチされた新しいボリュームは、次回のポリ シー実行時に自動的にバックアップに含まれます。ポリシー実行時にインスタンスにアタッチされ たすべてのボリュームが含まれます。
- AMI を 1 つだけ作成するように設定されたカスタム cron ベースのスケジュールでポリシーを作成 した場合、保持のしきい値に達しても、その AMI はポリシーによって自動的に登録解除されるこ とはありません。AMI が不要になった場合は、手動で登録解除する必要があります。
- 保持期間が作成頻度よりも短い経過日ベースのポリシーを作成した場合、Amazon Data Lifecycle Manager は次の AMI が作成されるまで常に最新の AMI を保持します。例えば、経過日ベースのポ リシーで保存期間が 7 日間の AMI が毎月 1 つ作成される場合、Amazon Data Lifecycle Manager は、保持期間が 7 日間であっても、各 AMI を 1 か月間保持します。
- カウントベースのポリシーの場合、Amazon Data Lifecycle Manager は常に、保持ポリシーに従っ て最も古い AMI の登録解除を試みる前に、作成頻度に従って AMI を作成します。
- AMI を正常に登録解除し、関連するバッキングスナップショットを削除するには、数時間かか ることがあります。以前に作成した AMI が正常に登録解除される前に Amazon Data Lifecycle Manager が次の AMI を作成した場合、一時的に保持数を超える数の AMI を保持する可能性があり ます。

ポリシーによってターゲットにされたインスタンスを終了する場合の考慮事項は次のとおりです。

- カウントベースの保持スケジュールが設定されたポリシーによってターゲットにされたインスタン スを終了すると、以前に終了したインスタンスから作成された AMI は、ポリシーで管理されなく なります。これらの以前に作成された AMI は、不要になったら手動で登録解除する必要がありま す。
- 経過時間ベースの保持スケジュールが設定されたポリシーで作成されたインスタンスを終了する と、ポリシーは定義されたスケジュールに従って、すでに作成された、最後の 1 つ前の AMI ま で AMI を登録解除し続けます。最後の AMI が不要になった場合は、手動で削除する必要がありま す。

AMI ポリシーと AMI の非推奨に関する考慮事項は次のとおりです。

- カウントベースの保持を行っているスケジュールで AMI 非推奨カウントを増やすと、そのスケ ジュールによって作成されたすべての AMI (既存および新規) に変更が適用されます。
- 年齢ベースの保持でスケジュールの AMI の非推奨期間を長くした場合、その変更は新しい AMI に のみ適用されます。既存の AMIは影響を受けません。
- スケジュールからAMIの非推奨ルールを削除しても、Amazon Data Lifecycle Manager は、そのス ケジュールで以前に非推奨となっていたAMIの非推奨をキャンセルしません。
- スケジュールの AMIの非推奨カウントや期間を減らしても、Amazon Data Lifecycle Manager は、 そのスケジュールによって以前に非推奨とされたAMIの非推奨をキャンセルしません。
- AMI ポリシーで作成された AMI を手動で非推奨にしても、Amazon Data Lifecycle Manager は非 推奨を上書きしません。
- AMI ポリシーで以前に非推奨とされたAMI の非推奨を手動でキャンセルしても、Amazon Data Lifecycle Manager はキャンセルを上書きしません。
- AMI が複数の競合するスケジュールで作成され、1 つ以上のスケジュールに AMI の非推奨ルール がない場合、Amazon Data Lifecycle Manager はその AMI を非推奨としません。
- AMI が複数の競合するスケジュールで作成され、それらのすべてのスケジュールに AMI の非推奨 ルールがある場合、Amazon Data Lifecycle Manager は、非推奨に移行する日が最も遅くなる非推 奨ルールを使用します。

次の考慮事項は、AMI ポリシーおよび「[ごみ箱」](https://docs.aws.amazon.com/AWSEC2/latest/UserGuide/recycle-bin.html)に適用されます。

- Amazon Data Lifecycle Manager がポリシーの保持しきい値に達したときに AMI の登録を解除し てごみ箱に移動した時にその AMI をごみ箱から手動で復元する場合、AMI が不要になった際には 手動で AMI の登録を解除する必要があります。Amazon Data Lifecycle Manager は、AMI を管理 しなくなります。
- ポリシーによって作成された AMI を手動で登録解除し、ポリシーの保持しきい値に達したときに その AMI がごみ箱にある場合、Amazon Data Lifecycle Manager はスナップショットを登録解除 しません。Amazon Data Lifecycle Manager は、AMI がごみ箱に保存されている間は、スナップ ショットを管理しません。

ポリシーの保持しきい値に達する前に AMI がごみ箱から復元された場合、Amazon Data Lifecycle Manager は、ポリシーの保持しきい値に達したときに AMI を削除します。

ポリシーの保持しきい値に達した後に AMI がごみ箱から復元された場合、Amazon Data Lifecycle Manager はその AMI を削除しません。不要になった場合は、手動で削除する必要があります。

以下は、エラー状態にある AMI ポリシーに関する考慮事項です。

• 期間ベースの保持スケジュールを持つポリシーの場合、ポリシーが error 状態の間に有効期限を 迎える AMI は無期限に保持されます。これらの AMI は手動で登録解除する必要があります。ポリ
シーを再度有効にすると、Amazon Data Lifecycle Manager は保持期間が終了した時に AMI の登 録解除を再開します。

• カウントベースの保持スケジュールが設定されているポリシーの場合、ポリシーが error 状 態の間は AMI の作成と登録解除が停止されます。ポリシーを再度有効にすると、Amazon Data Lifecycle Manager は AMI の作成を再開し、保持しきい値に達した時に AMI の登録解除を再開し ます。

AMI ポリシーおよび [AMIの無効化](https://docs.aws.amazon.com/AWSEC2/latest/UserGuide/disable-an-ami.html)に関する考慮事項は次のとおりです。

- Amazon Data Lifecycle Manager が作成した AMI を無効化し、保持しきい値に達したときにその AMI が無効になっている場合、Amazon Data Lifecycle Manager は AMIを登録解除し、関連付けら れたスナップショットを削除します。
- Amazon Data Lifecycle Manager が作成した AMI を無効にし、関連付けられたスナップショット を手動でアーカイブし、保持しきい値に達したときにそれらのスナップショットがアーカイブされ た場合、Amazon Data Lifecycle Manager はそれらのスナップショットを削除せず、管理もできな くなります。

追加リソース

詳細については、「Amazon [Data Lifecycle Manager AWS ストレージを使用した Amazon EBS ス](https://aws.amazon.com/blogs/storage/automating-amazon-ebs-snapshot-and-ami-management-using-amazon-dlm/) [ナップショットと AMI 管理の自動化」](https://aws.amazon.com/blogs/storage/automating-amazon-ebs-snapshot-and-ami-management-using-amazon-dlm/)ブログを参照してください。

### クロスアカウントのスナップショットコピーの自動化

クロスアカウントのスナップショットのコピーを自動化すると、Amazon EBS スナップショットを 分離アカウントの特定のリージョンにコピーし、暗号化キーを使用してそれらのスナップショットを 暗号化できます。これにより、アカウントが侵害された場合にデータの損失から保護することができ ます。

アカウント間でスナップショットのコピーを自動化するには、次の 2 つのアカウントが使用されま す。

- ソースアカウント ソースアカウントは 、スナップショットを作成してターゲットアカウントと 共有するアカウントです。このアカウントでは、設定した間隔でスナップショットを作成し、それ を他のアカウントと共有する EBS スナップショットポリシーを作成する必要があります。 AWS
- ターゲットアカウント— ターゲットアカウントは 、スナップショットを共有する共有先アカウン トを持つアカウントで、共有スナップショットのコピーを作成するアカウントです。このアカウン

トでは、指定した 1 つ以上のソースアカウントによって共有されるスナップショットを自動的に コピーするクロスアカウントコピーイベントポリシーを作成する必要があります。

トピック

- [クロスアカウントスナップショットコピーポリシーの作成](#page-433-0)
- [スナップショット説明フィルターの指定](#page-444-0)
- [クロスアカウントスナップショットコピーポリシーに関する考慮事項](#page-445-0)
- [追加リソース](#page-445-1)

<span id="page-433-0"></span>クロスアカウントスナップショットコピーポリシーの作成

アカウント間でスナップショットをコピーするためにソースアカウントとターゲットアカウントを準 備するには、次の手順を実行します。

手順 1: EBS スナップショットポリシーを作成する (ソースアカウント)

ソースアカウントで EBS スナップショットポリシーを作成します。これにより、スナップショット を作成し、必要なターゲットアカウントと共有します。

ポリシーを作成するときは、必ずクロスアカウント共有を有効にし、 AWS スナップショットを共有 するターゲットアカウントを指定してください。このアカウントは、スナップショットを共有する アカウントです。暗号化されたスナップショットを共有する場合は、選択したターゲットアカウント に、ソースボリュームの暗号化に使用された KMS キー を使用するためのアクセス権限を付与する必 要があります。詳細については、「[ステップ 2: カスタマーマネージド型キー \(ソースアカウント\) を](#page-434-0) [共有する](#page-434-0)」を参照してください。

**G** Note

共有できるのは、暗号化されていないスナップショットまたは カスタマーマネージド型 キー を使用して暗号化されたスナップショットだけです。デフォルトの EBS 暗号化 KMS キー で暗号化されたスナップショットを共有することはできません。暗号化されたスナッ プショットを共有する場合は、ソースボリュームの暗号化に使用された KMS キー も、ター ゲットアカウントと共有する必要があります。詳細については、「AWS Key Management Service デベロッパーガイド」の[「他のアカウントのユーザーに KMS キーの使用を許可す](https://docs.aws.amazon.com/kms/latest/developerguide/key-policy-modifying-external-accounts.html) [る](https://docs.aws.amazon.com/kms/latest/developerguide/key-policy-modifying-external-accounts.html)」を参照してください。

EBS スナップショットポリシーを作成する方法については[、スナップショットのライフサイクルの](#page-348-0) [自動化](#page-348-0)を参照してください。

EBS スナップショットポリシーを作成するには、次のいずれかの方法を使用します。

<span id="page-434-0"></span>ステップ 2: カスタマーマネージド型キー (ソースアカウント) を共有する

暗号化されたスナップショットを共有する場合は、IAM ロールと (前のステップで選択した) ター ゲットの AWS アカウントに、ソースボリュームの暗号化に使用されたカスタマーマネージド型キー を使用するためのアクセス権限を付与する必要があります。

**a** Note

この手順は、暗号化されたスナップショットを共有する場合にのみ実行してください。暗号 化されていないスナップショットを共有する場合は、この手順をスキップします。

**Console** 

- 1. [https://console.aws.amazon.com/kms AWS KMS でコンソールを開きます。](https://console.aws.amazon.com/kms)
- 2. を変更するには AWS リージョン、ページの右上隅にあるリージョンセレクターを使用しま す。
- 3. ナビゲーションペインで、[カスタマーマネージド型キー] を選択してから、ターゲットアカ ウントと共有する必要がある KMS キーを選択します。

KMS キー の ARN を記録しておきます。これは後で必要になります。

- 4. [キーポリシー] タブで、[キーユーザー] セクションまで下にスクロールします。[追加] を選択 し、前のステップで選択した IAM ロールの名前を入力してから、[追加] をクリックします。
- 5. [キーポリシー] タブで、[その他の AWS アカウント] セクションまで下にスクロールします。 [Add AWS other accounts] を選択し、 AWS 前のステップでスナップショットの共有先とし て選択したターゲットアカウントをすべて追加します。
- 6. [変更を保存]をクリックします。

Command line

[get-key-policy](https://docs.aws.amazon.com/cli/latest/reference/kms/get-key-policy.html)コマンドを使用して、現在 KMS キーにアタッチされているキーポリシーを取得し ます。

例えば、次のコマンドは、9d5e2b3d-e410-4a27-a958-19e220d83a1e の ID を持つ KMS キー のキーポリシーを取得し、snapshotKey.json という名前のファイルに書き込みます。

```
$ aws kms get-key-policy \ 
     --policy-name default \ 
     --key-id 9d5e2b3d-e410-4a27-a958-19e220d83a1e \ 
     --query Policy \ 
     --output text > snapshotKey.json
```
任意のテキストエディタを使用してキーポリシーを開きます。スナップショットポリシーの作成 時に指定した IAM ロールの ARN と、KMS キー を共有するターゲットアカウントの ARN を追加 します。

例えば、次のポリシーでは、デフォルトの IAM ロールの ARN と、ターゲットアカウント 222222222222. 用のルートアカウントの ARN を追加しました。

**G** Tip

最小権限のプリンシパルに従うには、kms:CreateGrant へのフルアクセスを許可しな いでください。代わりに、kms:GrantIsForAWSResource条件キーを使用して、次の 例のように、 AWS サービスによってユーザーに代わって権限が作成された場合にのみ、 ユーザーが KMS キーで権限を作成できるようにします。

```
{ 
     "Sid" : "Allow use of the key", 
     "Effect" : "Allow", 
     "Principal" : { 
          "AWS" : [ 
               "arn:aws:iam::111111111111:role/service-role/
AWSDataLifecycleManagerDefaultRole", 
              "arn:aws:iam::222222222222:root" 
          ] 
     }, 
     "Action" : [ 
          "kms:Encrypt", 
          "kms:Decrypt", 
          "kms:ReEncrypt*", 
          "kms:GenerateDataKey*", 
          "kms:DescribeKey"
```

```
 ], 
     "Resource" : "*"
}, 
{ 
     "Sid" : "Allow attachment of persistent resources", 
     "Effect" : "Allow", 
     "Principal" : { 
          "AWS" : [ 
               "arn:aws:iam::111111111111:role/service-role/
AWSDataLifecycleManagerDefaultRole", 
              "arn:aws:iam::222222222222:root" 
          ] 
     }, 
     "Action" : [ 
          "kms:CreateGrant", 
          "kms:ListGrants", 
          "kms:RevokeGrant" 
     ], 
     "Resource" : "*", 
     "Condition" : { 
          "Bool" : { 
            "kms:GrantIsForAWSResource" : "true" 
          } 
     }
}
```
ファイルを保存して閉じます。次に、[put-key-policy](https://docs.aws.amazon.com/cli/latest/reference/kms/put-key-policy.html)コマンドを使用して、更新したキーポリシー を KMS キーにアタッチします。

```
$ aws kms put-key-policy \ 
     --policy-name default \ 
     --key-id 9d5e2b3d-e410-4a27-a958-19e220d83a1e \ 
     --policy file://snapshotKey.json
```
手順 3: クロスアカウントコピーイベントポリシーの作成 ( ターゲットアカウント )

ターゲットアカウントで、必要なソースアカウントで共有されるスナップショットを自動的にコピー するクロスアカウントコピーイベントポリシーを作成する必要があります。

このポリシーは、指定されたソースアカウントの 1 つがスナップショットを共有する場合にのみ、 ターゲットアカウントで実行されます。

クロスアカウントコピーイベントポリシーを作成するには、次のいずれかの方法を使用します。

#### **Console**

- 1. Amazon EC2 コンソール [\(https://console.aws.amazon.com/ec2/](https://console.aws.amazon.com/ec2/)) を開きます。
- 2. ナビゲーションペインで、[Elastic Block Store]、[ライフサイクルマネージャー]、[ライフサ イクルポリシーの作成] の順に選択します。
- 3. [ポリシータイプの選択] 画面で、[クロスアカウントコピーのイベントポリシー] を選択した 上で、[次へ] をクリックします。
- 4. [ポリシーの説明] に、ポリシーの簡単な説明を入力します。
- 5. [ポリシータグ] に、ライフサイクルポリシーに適用されるタグを追加します。これらのタグ は、ポリシーを識別および分類するために使用することができます。
- 6. [イベントの設定] セクションで、ポリシーを実行するスナップショット共有イベントを定義 します。以下の操作を実行します。
	- a. [共有アカウント] には、 AWS 共有スナップショットのコピー元となるソースアカウン トを指定します。[アカウントを追加] を選択し、12 AWS 桁のアカウント ID を入力して [追加] を選択します。
	- b. [説明でフィルタリング] に、正規表現を使用して必要なスナップショットの説明を入力 します。指定したソースアカウントによって共有され、指定したフィルターに一致する 説明を持つスナップショットのみが、ポリシーによってコピーされます。詳細について は、を参照してください[スナップショット説明フィルターの指定](#page-444-0)
- 7. [IAM ロール] で、スナップショットのコピーアクションを実行するアクセス許可を持つ IAM ロールを選択します。Amazon Data Lifecycle Manager から提供されるデフォルトのロール を使用するには、[デフォルトロール] を選択します。以前に作成したカスタム IAM ロール を使用する場合には、[別のロールを選択] をクリックした上で、使用するロールを選択しま す。

暗号化されたスナップショットをコピーする場合は、ソースボリュームの暗号化に使用する 暗号化 KMS キー を使用するためのアクセス権限を選択した IAM ロールに付与する必要が あります。同様に、別の KMS キー を使用して送信先リージョンのスナップショットを暗号 化する場合は、送信先 KMS キー を使用するためのアクセス権限を IAM ロールに付与する必 要があります。詳細については、を参照してください[ステップ 4: IAM ロールに必要な KMS](#page-440-0)  [キー の使用を許可する \(ターゲットアカウント\)](#page-440-0)

8. [コピーアクション] セクションで、アクティブ化された際にポリシーが実行する、スナップ ショットのコピーアクションを定義します。ポリシーは、スナップショットを最大 3 つの

リージョンにコピーできます。コピー先となるリージョンごとに、個別のコピールールを指 定する必要があります。追加したルールごとに以下を実行します。

- a. [名前] に、コピーアクションのわかりやすい名前を入力します。
- b. [Target Region] (ターゲットリージョン) で、スナップショッのをコピー先リージョンを 選択します。
- c. [有効期限] では、作成したスナップショットのコピーを、ターゲットリージョンに保持 する期間を指定します。
- d. スナップショットのコピーを暗号化するには、[暗号化] で、[暗号化の有効化] を選択し ます。ソーススナップショットが暗号化されている場合、またはアカウントで暗号化 がデフォルトで有効になっている場合は、ここで暗号化を有効しなくても、スナップ ショットのコピーは常に暗号化されます。ソーススナップショットが暗号化されてお らず、アカウントで暗号化がデフォルトで有効になっていない場合は、暗号化を有効ま たは無効にすることができます。暗号化を有効にし、KMS キー を指定しない場合、ス ナップショットは、各送信先リージョンでデフォルトの暗号化 KMS キー を使用して暗 号化されます。送信先のリージョンの KMS キー を指定する場合は、KMS キー へのア クセスが必要です。
- 9. さらに、スナップショットのコピーアクションを追加するには、[新しいリージョンを追加] をクリックします。
- 10. [Policy status after creation (作成後のポリシーの状態)] では、[Enable policy (ポリシーの有 効化)] を選択すると、次のスケジュールした時刻にポリシーが実行されます。ポリシーが実 行されないようにするには、[Disable policy (ポリシーの無効化)] を選択します。ここでポリ シーを有効にしない場合、作成後に手動で有効にするまで、スナップショットのコピーは開 始されません。
- 11. [Create policy] を選択します。

#### Command line

[create-lifecycle-policyコ](https://docs.aws.amazon.com/cli/latest/reference/dlm/create-lifecycle-policy.html)マンドを使用してポリシーを作成します。クロスアカウントコピーイベ ントポリシーを作成するには、PolicyType で、EVENT\_BASED\_POLICY を指定します。

例えば、次のコマンドは、ターゲットアカウント 222222222222 にクロスアカウントコピー イベントポリシーを作成します。ポリシーは、ソースアカウント 111111111111 によって 共有されるスナップショットをコピーします。ポリシーは、スナップショットを sa-east-1 と eu-west-2 にコピーします。sa-east-1 にコピーされたスナップショットは暗号化 されず、3 日間保持されます。eu-west-2 にコピーされたスナップショットは KMS キー

8af79514-350d-4c52-bac8-8985e84171c7 を使用して暗号化され、1 か月間保持されま す。このポリシーは、デフォルトの IAM ロールを使用します。

```
$ aws dlm create-lifecycle-policy \ 
     --description "Copy policy" \ 
     --state ENABLED \ 
     --execution-role-arn arn:aws:iam::222222222222:role/service-role/
AWSDataLifecycleManagerDefaultRole \ 
     --policy-details file://policyDetails.json
```
以下は、policyDetails.json ファイルの内容を示しています。

```
{ 
     "PolicyType" : "EVENT_BASED_POLICY", 
     "EventSource" : { 
          "Type" : "MANAGED_CWE", 
          "Parameters": { 
              "EventType" : "shareSnapshot", 
              "SnapshotOwner": ["111111111111"] 
         } 
     }, 
     "Actions" : [{ 
          "Name" :"Copy Snapshot to Sao Paulo and London", 
          "CrossRegionCopy" : [{ 
              "Target" : "sa-east-1", 
               "EncryptionConfiguration" : { 
                   "Encrypted" : false
               }, 
               "RetainRule" : { 
               "Interval" : 3, 
              "IntervalUnit" : "DAYS" 
 } 
         }, 
          { 
              "Target" : "eu-west-2", 
              "EncryptionConfiguration" : { 
                   "Encrypted" : true, 
                   "CmkArn" : "arn:aws:kms:eu-
west-2:222222222222:key/8af79514-350d-4c52-bac8-8985e84171c7" 
              }, 
              "RetainRule" : { 
                  "Interval" : 1, 
                  "IntervalUnit" : "MONTHS"
```

$$
\begin{smallmatrix}&&&&1\\&&&&1\\&&&&1\\&&&&1\\&&&&1\\&&&&1\\&&&&1\end{smallmatrix}
$$

リクエストが成功すると、コマンドは新しく作成されたポリシーの ID を返します。以下は出力 例です。

{ "PolicyId": "policy-9876543210abcdef0" }

<span id="page-440-0"></span>ステップ 4: IAM ロールに必要な KMS キー の使用を許可する (ターゲットアカウント)

暗号化されたスナップショットをコピーする場合は、(前の手順で選択した) IAM ロールに、ソースボ リュームの暗号化に使用された カスタマーマネージド型キー を使用するためのアクセス権限を付与 する必要があります。

**a** Note

暗号化されたスナップショットをコピーする場合のみ、この手順を実行してください。暗号 化されていないスナップショットをコピーする場合は、この手順をスキップします。

以下のいずれかの方法を使用して、必要なポリシーを IAM ロールに追加します。

Console

- 1. IAM コンソール ([https://console.aws.amazon.com/iam/\)](https://console.aws.amazon.com/iam/) を開きます。
- 2. ナビゲーションペインで、[ロール] を選択します。前の手順でクロスアカウントコピーイベ ントポリシーを作成したときに選択した IAM ロールを検索して選択します。デフォルトロー ルを使用することを選択した場合、AWSDataLifecycleManagerDefaultRoleロールには名前が 付けられます。
- 3. [インラインポリシーの追加] を選択し、次に [JSON] タブを選択します
- 4. 既存のポリシーを次のように置き換え、ステップ 2 でソースボリュームの暗号化に使用さ れ、ソースアカウントによって共有された KMS キーの ARN を指定します。

**a** Note

複数のソースアカウントからコピーする場合は、各ソースアカウントから対応する KMS キー ARN を指定する必要があります。

次の例では、ポリシーは、ソースアカウント 111111111111 で共有された KMS キー 1234abcd-12ab-34cd-56ef-1234567890ab とターゲットアカウント 222222222222 に存在する KMS キー 4567dcba-23ab-34cd-56ef-0987654321yz を使用するためのア クセス権限を IAM ロールに付与します。

**G** Tip

最小権限のプリンシパルに従うには、kms:CreateGrant へのフルアクセスを許可 しないでください。代わりに、kms:GrantIsForAWSResource条件キーを使用し て、次の例のように、 AWS サービスによってユーザーに代わって権限が作成された 場合にのみ、ユーザーが KMS キーで権限を作成できるようにします。

```
 { 
     "Version": "2012-10-17", 
     "Statement": [ 
        \left\{ \right. "Effect": "Allow", 
              "Action": [ 
                  "kms:RevokeGrant", 
                   "kms:CreateGrant", 
                  "kms:ListGrants" 
              ], 
              "Resource": [ 
                   "arn:aws:kms:us-
east-1:111111111111:key/1234abcd-12ab-34cd-56ef-1234567890ab", 
                   "arn:aws:kms:us-
east-1:222222222222:key/4567dcba-23ab-34cd-56ef-0987654321yz" 
              ], 
              "Condition": { 
                   "Bool": { 
                       "kms:GrantIsForAWSResource": "true" 
 }
```
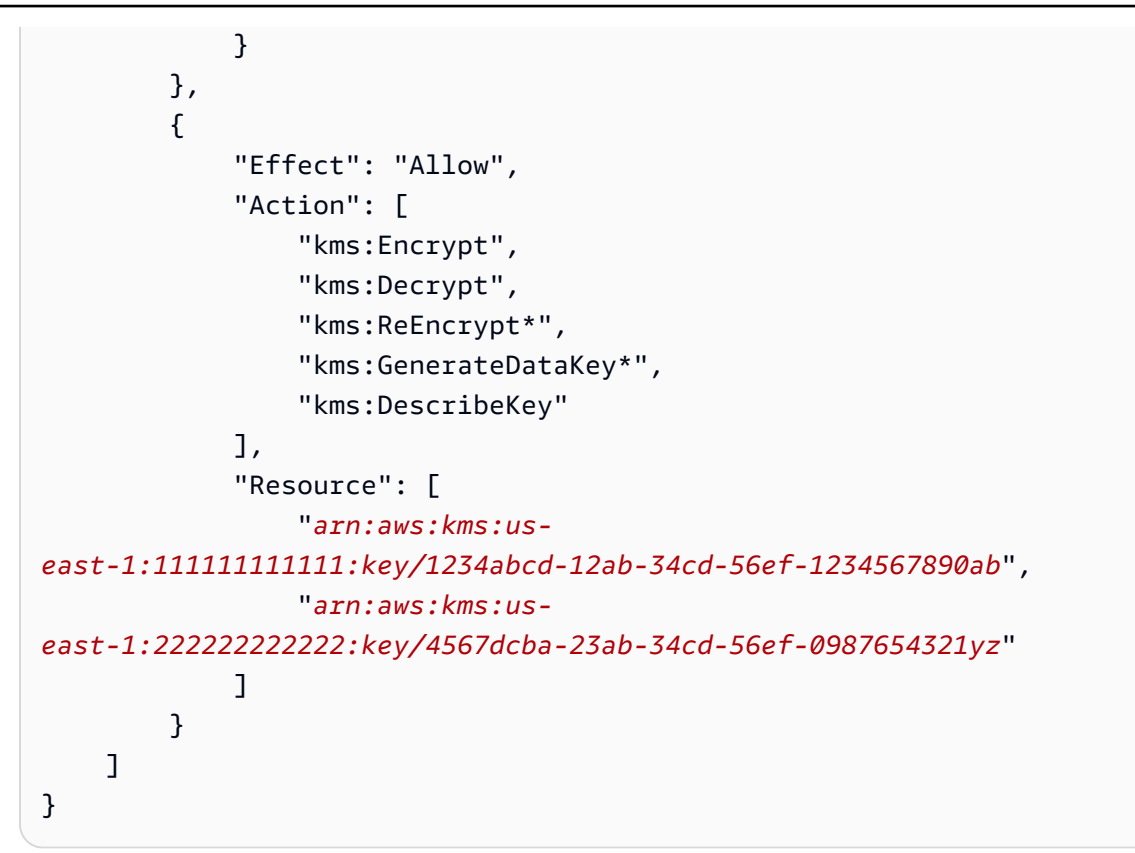

- 5. [Review policy] (ポリシーの確認) を選択します。
- 6. [名前] にポリシーのわかりやすい名前を入力し、[ポリシーの作成] を選択します。

#### Command line

お好みのテキストエディタを使用して、policyDetails.json という名前の新しい JSON ファ イルを作成します。以下のポリシーを追加し、ステップ 2 でソースボリュームの暗号化に使用さ れ、ソースアカウントによって共有された KMS キーの ARN を指定します。

**a** Note

複数のソースアカウントからコピーする場合は、各ソースアカウントから対応する KMS キー ARN を指定する必要があります。

次の例では、ポリシーは、ソースアカウント 111111111111 で共有された KMS キー 1234abcd-12ab-34cd-56ef-1234567890ab とターゲットアカウント 222222222222 に存 在する KMS キー 4567dcba-23ab-34cd-56ef-0987654321yz を使用するためのアクセス権 限を IAM ロールに付与します。

**G** Tip

最小権限のプリンシパルに従うには、kms:CreateGrant へのフルアクセスを許可しな いでください。代わりに、kms:GrantIsForAWSResource条件キーを使用して、次の 例のように、 AWS サービスによってユーザーに代わって権限が作成された場合にのみ、 ユーザーが KMS キーで権限を作成できるようにします。

```
 { 
     "Version": "2012-10-17", 
     "Statement": [ 
         { 
              "Effect": "Allow", 
              "Action": [ 
                  "kms:RevokeGrant", 
                  "kms:CreateGrant", 
                  "kms:ListGrants" 
              ], 
              "Resource": [ 
                  "arn:aws:kms:us-
east-1:111111111111:key/1234abcd-12ab-34cd-56ef-1234567890ab", 
                  "arn:aws:kms:us-
east-1:222222222222:key/4567dcba-23ab-34cd-56ef-0987654321yz" 
              ], 
              "Condition": { 
                  "Bool": { 
                       "kms:GrantIsForAWSResource": "true" 
 } 
 } 
         }, 
         { 
              "Effect": "Allow", 
              "Action": [ 
                  "kms:Encrypt", 
                  "kms:Decrypt", 
                  "kms:ReEncrypt*", 
                  "kms:GenerateDataKey*", 
                  "kms:DescribeKey" 
              ], 
              "Resource": [ 
                  "arn:aws:kms:us-
east-1:111111111111:key/1234abcd-12ab-34cd-56ef-1234567890ab",
```
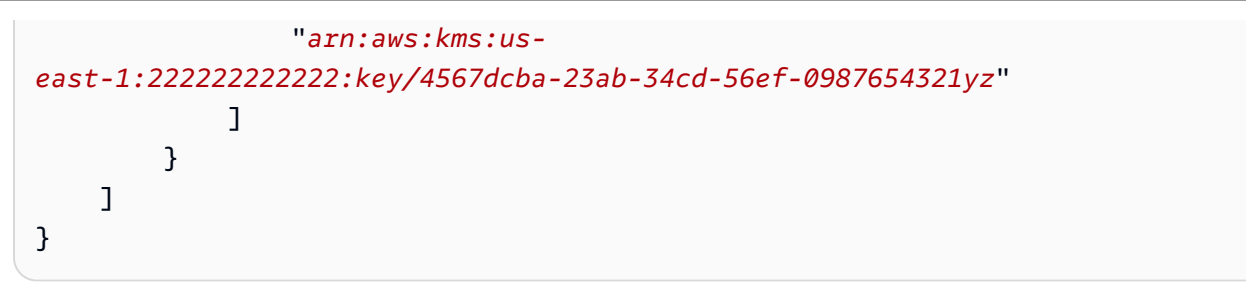

ファイルを保存して閉じます。次に、[put-role-policy](https://docs.aws.amazon.com/cli/latest/reference/iam/put-role-policy.html)コマンドを使用して IAM ロールにポリシー を追加します。

例

\$ aws iam put-role-policy \ --role-name *AWSDataLifecycleManagerDefaultRole* \ --policy-name *CopyPolicy* \ --policy-document file://*AdminPolicy.json*

<span id="page-444-0"></span>スナップショット説明フィルターの指定

ターゲットアカウントでスナップショットコピーポリシーを作成する場合は、スナップショットの説 明フィルターを指定する必要があります。スナップショット説明フィルターにより、ポリシーによっ てコピーされるスナップショットを制御できる追加のフィルターレベルを指定できます。つまり、ス ナップショットは、指定したソースアカウントのいずれかによって共有され、指定したフィルターに 一致するスナップショットの説明がある場合にのみ、ポリシーによりコピーされます。つまり、ス ナップショットが指定されたコースアカウントのいずれかによって共有されているのに、指定した フィルターに一致する説明がない場合、そのスナップショットはポリシーによってコピーされませ ん。

スナップショットフィルターの説明は、正規表現を使用して指定する必要があります。コンソールと コマンドラインを使用してクロスアカウントコピーイベントポリシーを作成する場合、このフィール ドは必須です。使用できる正規表現の例を次に示します。

- .\*— このフィルターは、すべてのスナップショットの説明に一致します。この式を使用すると、 ポリシーは、指定したソースアカウントの 1 つが共有しているすべてのスナップショットをコ ピーします。
- Created for policy: policy-0123456789abcdef0.\*— このフィルター は、policy-0123456789abcdef0 の ID を持ったポリシーによって作成されたスナップショッ トにのみ一致します。このような式を使用すると、ポリシーは、指定したソースアカウントのいず

れかによってアカウントと共有され、指定された ID を持つポリシーによって作成されたスナップ ショットのみをコピーします。

• .\*production.\*— このフィルターは、説明のいずれかの場所に production の単語が含まれ ているスナップショットに一致します。この式を使用すると、ポリシーは、指定したソースアカウ ントのいずれかで共有され、説明に指定されたテキストを含むすべてのスナップショットをコピー します。

<span id="page-445-0"></span>クロスアカウントスナップショットコピーポリシーに関する考慮事項

以下はアカウント間のコピーイベントポリシーの考慮事項です。

- コピーできるのは、暗号化されていないスナップショットまたは カスタマーマネージド型キー を 使用して暗号化されたスナップショットだけです。
- Amazon Data Lifecycle Manager の外部で共有されるスナップショットをコピーするクロスアカウ ントコピーイベントポリシーを作成できます。
- ターゲットアカウントのスナップショットを暗号化する場合、クロスアカウントコピーイベントポ リシー用に選択された IAM ロールには、必要な KMS キー を使用するためのアクセス権限が必要 です。

<span id="page-445-1"></span>追加リソース

詳細については、「[暗号化された Amazon EBS AWSAWS スナップショットをアカウントストレー](https://aws.amazon.com/blogs/storage/automating-copying-encrypted-amazon-ebs-snapshots-across-aws-accounts/) [ジ間で自動的にコピーする](https://aws.amazon.com/blogs/storage/automating-copying-encrypted-amazon-ebs-snapshots-across-aws-accounts/)」ブログを参照してください。

# ライフサイクルポリシーの表示、変更、および削除

既存のライフサイクルポリシーを表示、変更、削除するには、次の手順に従います。

トピック

- [ライフサイクルポリシーの表示](#page-445-2)
- [ライフサイクルポリシーの変更](#page-446-0)
- [ライフサイクルポリシーの削除](#page-76-0)

<span id="page-445-2"></span>ライフサイクルポリシーの表示

次のいずれかの手順に従ってライフサイクルポリシーを表示します。

#### Console

ライフサイクルポリシーを表示するには

- 1. Amazon EC2 コンソール [\(https://console.aws.amazon.com/ec2/](https://console.aws.amazon.com/ec2/)) を開きます。
- 2. ナビゲーションペインで [Elastic Block Store]、[ライフサイクルマネージャー] の順に選択し ます。
- 3. リストからライフサイクルポリシーの ID を選択します。

Command line

ライフサイクルポリシーの概要情報を取得するには

[get-lifecycle-policies](https://docs.aws.amazon.com/cli/latest/reference/dlm/get-lifecycle-policies.html)コマンドを実行します。

**aws dlm get-lifecycle-policies**

特定のライフサイクルポリシーに関する情報を表示するには

[get-lifecycle-policyコ](https://docs.aws.amazon.com/cli/latest/reference/dlm/get-lifecycle-policy.html)マンドを実行します。--policy-id で、表示するポリシーの ID を指定し ます。

**aws dlm get-lifecycle-policy --policy-id policy-***0123456789abcdef0*

<span id="page-446-0"></span>ライフサイクルポリシーの変更

ポリシーの変更に関する考慮事項

- ターゲットタグを削除して AMI またはスナップショットポリシーを変更すると、それらのタグを 持つボリュームまたはインスタンスはポリシーで管理されなくなります。
- スケジュール名を変更すると、古いスケジュール名で作成されたスナップショットまたは AMI は ポリシーで管理されなくなります。
- 経過時間ベースの保持スケジュールを、新たな期間を使用するスケジュールに修正すると、新たな 期間は、変更後に作成された新たなスナップショットまたは AMI にのみ適用されます。新たなス ケジュールは、変更前に作成されたスナップショットまたは AMI の保持スケジュールに影響を及 ぼすことはありません。
- 作成後、ポリシーの保持スケジュールをカウントベースから経過時間ベースに変更することはでき ません。この変更を行うには、新たなポリシーを作成する必要があります。
- 期間ベースの保持スケジュールを持つポリシーを無効にすると、ポリシーが無効になっている間 に有効期限が切れるように設定されたスナップショットまたは AMI は無期限に保持されます。ス ナップショットを削除するか、AMI を手動で登録解除する必要があります。ポリシーを再度有効 にすると、Amazon Data Lifecycle Manager は保持期間の終了時にスナップショットの削除または AMI の登録解除を再開します。
- カウントベースの保持スケジュールを持つポリシーを無効にすると、ポリシーはスナップショッ トまたは AMI の作成と削除を停止します。ポリシーを再度有効にすると、Amazon Data Lifecycle Manager はスナップショットと AMI の作成を再開し、保持しきい値に達するとスナップショット または AMI の削除を再開します。
- スナップショットアーカイブを有効にしたポリシーを含むポリシーを無効にした時点で、アーカイ ブ層に残されているスナップショットに対しては、Amazon Data Lifecycle Manager による管理が 行われなくなります。不要になったスナップショットは、手動で削除する必要があります。
- カウントベースのスケジュールでスナップショットのアーカイブを有効にした場合、このアーカ イブルールは、以後スケジュールに従って作成およびアーカイブされるすべての新しいスナップ ショットに適用されます。また、このスケジュールによって以前に作成およびアーカイブされた既 存のスナップショットにも適用されます。
- 期間ベースのスケジュールに対しスナップショットのアーカイブを有効にした場合、アーカイブ ルールは、有効化した時点以降に作成された新しいスナップショットにのみ適用されます。スナッ プショットのアーカイブを有効にする前に作成された既存のスナップショットは、それらのスナッ プショットが最初に作成およびアーカイブされた時点で設定されていたスケジュールに従って、引 き続きそれぞれのストレージ階層から削除されます。
- カウントベースのスケジュールでスナップショットのアーカイブを無効にすると、スケジュールは ただちにスナップショットのアーカイブを停止します。スケジュールによって以前にアーカイブさ れたスナップショットはアーカイブ階層に残り、Amazon Data Lifecycle Manager によって削除さ れることはありません。
- 期間ベースのスケジュールにおいてスナップショットのアーカイブを無効にすると、ポリ シーで作成されアーカイブが予定されているスナップショットは、スケジュールされた (aws:dlm:expirationTime システムタグが示す) アーカイブの日時に完全に削除されます。
- スケジュールにおいてスナップショットのアーカイブを無効にした場合、スケジュールは、その時 点でスナップショットのアーカイブを停止します。スケジュールによって以前にアーカイブされた スナップショットはアーカイブ階層に残り、Amazon Data Lifecycle Manager によって削除される ことはありません。
- カウントベースのスケジュールにおいてアーカイブ保持数を変更した場合、この新しい保存数は、 以前にスケジュールによってアーカイブされた既存のスナップショットの数も含みます。
- 期間ベースのスケジュールにおいてアーカイブの保持期間を変更した場合は、この変更を行った時 点後にアーカイブされたスナップショットに対してのみ、新しい保持期間が適用されます。

次のいずれかの手順に従ってライフサイクルポリシーを変更します。

Console

ライフサイクルポリシーを変更するには

- 1. Amazon EC2 コンソール [\(https://console.aws.amazon.com/ec2/](https://console.aws.amazon.com/ec2/)) を開きます。
- 2. ナビゲーションペインで [Elastic Block Store]、[ライフサイクルマネージャー] の順に選択し ます。
- 3. リストからライフサイクルポリシーを選択します。
- 4. [アクション]、[ライフサイクルポリシーの変更] の順に選択します。
- 5. 必要に応じてポリシー設定を修正します。具体例を挙げると、スケジュールを修正する、タ グを追加もしくは削除する、またはポリシーを有効化もしくは無効化することができます。
- 6. [ポリシーの変更] を選択します。

Command line

[update-lifecycle-policy](https://docs.aws.amazon.com/cli/latest/reference/dlm/update-lifecycle-policy.html)コマンドを使用して、ライフサイクルポリシーの情報を変更し ます。構文を簡略化するために、この例では、ポリシーの詳細を含む JSON ファイ ル、policyDetailsUpdated.json を参照しています。

```
aws dlm update-lifecycle-policy \ 
     --state DISABLED \ 
     --execution-role-arn 
  arn:aws:iam::12345678910:role/AWSDataLifecycleManagerDefaultRole" \ 
     --policy-details file://policyDetailsUpdated.json
```
次は、policyDetailsUpdated.json ファイルの例です。

```
{ 
     "ResourceTypes":[ 
        "VOLUME"
```

```
 ], 
    "TargetTags":[ 
        { 
            "Key": "costcenter", 
            "Value": "120" 
        } 
    ], 
    "Schedules":[ 
        { 
            "Name": "DailySnapshots", 
            "TagsToAdd": [ 
               { 
                   "Key": "type", 
                   "Value": "myDailySnapshot" 
               } 
            ], 
            "CreateRule": { 
                "Interval": 12, 
                "IntervalUnit": "HOURS", 
                "Times": [ 
                   "15:00" 
               ] 
            }, 
            "RetainRule": { 
                "Count" :5
            }, 
            "CopyTags": false 
        } 
    ]
}
```
更新されたポリシーを表示するには、get-lifecycle-policy コマンドを使用します。状態、 タグの値、スナップショットの間隔、およびスナップショットの開始時刻が変更されたことがわ かります。

# ライフサイクルポリシーの削除

ポリシーの変更に関する考慮事項

• ポリシーを削除した場合でも、そのポリシーによって作成されたスナップショットまたは AMI は 自動的に削除されません。これらのスナップショットや AMI が不要になった場合は、手動で削除 する必要があります。

- スナップショットのアーカイブが有効になっているポリシーを削除すると、その時点でアーカイブ 層にあったスナップショットには、Amazon Data Lifecycle Manager による管理が行われなくなり ます。不要になったスナップショットは、手動で削除する必要があります。
- アーカイブが有効化された期間ベースのスケジュールを含むポリシーを削除すると、そのポリ シーによって作成されアーカイブが予定されていたスナップショットは、スケジュールされた (aws:dlm:expirationtime システムタグで示されている) アーカイブの日時に完全に削除され ます。

次のいずれかの手順に従ってライフサイクルポリシーを削除します。

Console

ライフサイクルポリシーを削除するには

- 1. Amazon EC2 コンソール [\(https://console.aws.amazon.com/ec2/](https://console.aws.amazon.com/ec2/)) を開きます。
- 2. ナビゲーションペインで [Elastic Block Store]、[ライフサイクルマネージャー] の順に選択し ます。
- 3. リストからライフサイクルポリシーを選択します。
- 4. [アクション]、[ライフサイクルポリシーの削除] の順に選択します。
- 5. 確認を求めるメッセージが表示されたら、[ポリシーの削除] を選択します。

#### Command line

[delete-lifecycle-policy](https://docs.aws.amazon.com/cli/latest/reference/dlm/delete-lifecycle-policy.html)コマンドを使用してライフサイクルポリシーを削除し、ポリシーで指定され ているターゲットタグを解放して再利用できるようにします。

**a** Note

Amazon Data Lifecycle Manager によって作成されたスナップショットだけを削除できま す。

**aws dlm delete-lifecycle-policy --policy-id policy-***0123456789abcdef0*

[Amazon Data Lifecycle Manager API リファレンス](https://docs.aws.amazon.com/dlm/latest/APIReference/)には、Amazon Data Lifecycle Manager クエリ API の各アクションとデータ型の説明と構文があります。

または、 AWS SDK の 1 つを使用して、使用しているプログラミング言語またはプラットフォーム に合わせた方法で API にアクセスすることもできます。詳細については、[AWS SDK](https://aws.amazon.com/tools/#SDKs) を参照してく ださい。

## AWS Identity and Access Management

Amazon Data Lifecycle Manager へのアクセスには、認証情報が必要です。それらの資格情報には、 インスタンス、ボリューム、スナップショット、AMIなどの AWS リソースにアクセスするためのア クセス許可が必要です。以下のセクションでは、 AWS Identity and Access Management (IAM) の使 用方法と、リソースへの安全なアクセスを支援する方法について詳しく説明します。

トピック

- [AWS 管理ポリシー](#page-451-0)
- [IAM サービスロール](#page-459-0)
- [ユーザーのアクセス許可](#page-466-0)
- [暗号化のアクセス許可](#page-467-0)

### <span id="page-451-0"></span>AWS 管理ポリシー

AWS 管理ポリシーは、によって作成および管理されるスタンドアロンポリシーです。 AWS AWS 管理ポリシーは、多くの一般的なユースケースにアクセス権限を与えるように設計されています。 AWS 管理ポリシーを使用すると、ポリシーを自分で作成するよりも、ユーザー、グループ、ロール に適切な権限を割り当てる方が効率的です。

ただし、 AWS 管理ポリシーで定義されている権限は変更できません。 AWS AWS 管理ポリシーに 定義されている権限が更新されることがあります。行われた更新は、ポリシーがアタッチされている すべてのプリンシパルエンティティ (ユーザー、グループ、ロール) に影響します。

Amazon Data Lifecycle Manager は、 AWS 一般的なユースケースに対応する管理ポリシーを提供し ます。これらのポリシーでは、より効率的に適切なアクセス許可を定義し、リソースへのアクセス を制御できます。Amazon Data Lifecycle Manager AWS が提供する管理ポリシーは、Amazon Data Lifecycle Manager に渡すロールにアタッチされるように設計されています。

トピック

- [AWSDataLifecycleManagerServiceRole](#page-452-0)
- [AWSDataLifecycleManagerServiceRoleForAMIManagement](#page-453-0)
- [AWSDataLifecycleManagerSSMFullAccess](#page-454-0)
- [AWS 管理ポリシーの更新](#page-456-0)

### <span id="page-452-0"></span>AWSDataLifecycleManagerServiceRole

AWSDataLifecycleManagerServiceRoleこのポリシーは、Amazon EBS スナップショットポリシー とクロスアカウントコピーイベントポリシーを作成および管理するための適切なアクセス権限を Amazon Data Lifecycle Manager に提供します。

```
{ 
     "Version": "2012-10-17", 
     "Statement": [ 
          { 
               "Effect": "Allow", 
              "Action": [ 
                   "ec2:CreateSnapshot", 
                   "ec2:CreateSnapshots", 
                   "ec2:DeleteSnapshot", 
                   "ec2:DescribeInstances", 
                   "ec2:DescribeVolumes", 
                   "ec2:DescribeSnapshots", 
                   "ec2:EnableFastSnapshotRestores", 
                   "ec2:DescribeFastSnapshotRestores", 
                   "ec2:DisableFastSnapshotRestores", 
                   "ec2:CopySnapshot", 
                   "ec2:ModifySnapshotAttribute", 
                   "ec2:DescribeSnapshotAttribute", 
                   "ec2:ModifySnapshotTier", 
                   "ec2:DescribeSnapshotTierStatus" 
              ], 
              "Resource": "*" 
          }, 
          { 
              "Effect": "Allow", 
              "Action": [ 
                   "ec2:CreateTags" 
              ], 
              "Resource": "arn:aws:ec2:*::snapshot/*" 
          }, 
          { 
              "Effect": "Allow", 
              "Action": [
```

```
 "events:PutRule", 
                   "events:DeleteRule", 
                   "events:DescribeRule", 
                   "events:EnableRule", 
                   "events:DisableRule", 
                   "events:ListTargetsByRule", 
                   "events:PutTargets", 
                   "events:RemoveTargets" 
              ], 
              "Resource": "arn:aws:events:*:*:rule/AwsDataLifecycleRule.managed-cwe.*" 
          } 
     ]
}
```
## <span id="page-453-0"></span>AWSDataLifecycleManagerServiceRoleForAMIManagement

AWSDataLifecycleManagerServiceRoleForAMIManagementこのポリシーは、Amazon EBS ベースの AMI ポリシーを作成および管理するための適切なアクセス権限を Amazon Data Lifecycle Manager に提供します。

```
{ 
     "Version": "2012-10-17", 
     "Statement": [ 
          { 
               "Effect": "Allow", 
               "Action": "ec2:CreateTags", 
               "Resource": [ 
                    "arn:aws:ec2:*::snapshot/*", 
                    "arn:aws:ec2:*::image/*" 
              \mathbf{I} }, 
          { 
               "Effect": "Allow", 
               "Action": [ 
                    "ec2:DescribeImages", 
                    "ec2:DescribeInstances", 
                    "ec2:DescribeImageAttribute", 
                    "ec2:DescribeVolumes", 
                    "ec2:DescribeSnapshots" 
               ], 
               "Resource": "*" 
          }, 
          {
```
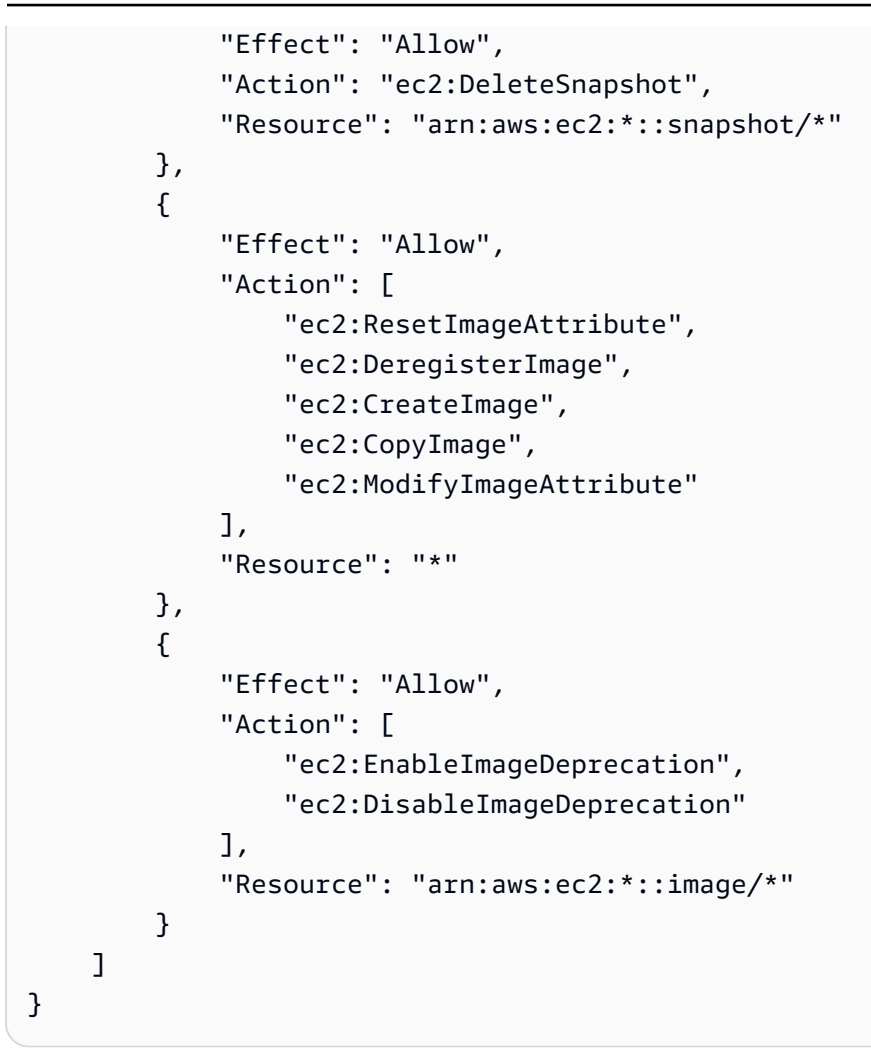

<span id="page-454-0"></span>AWSDataLifecycleManagerSSMFullAccess

すべての Amazon EC2 インスタンスで事前スクリプトと事後スクリプトを実行するために必要な Systems Manager アクションを実行する権限を Amazon Data Lifecycle Manager に付与します。

**A** Important

このポリシーでは、事前スクリプトと事後スクリプトを使用するとき

に、aws:ResourceTag 条件キーを使って特定の SSM ドキュメントへのアクセスを制限し ます。Amazon Data Lifecycle Manager が SSM ドキュメントにアクセスできるようにするに は、SSM ドキュメントに DLMScriptsAccess:true のタグが付けられていることを確認 する必要があります。

```
 "Version": "2012-10-17", 
     "Statement": [ 
         { 
              "Sid": "AllowSSMReadOnlyAccess", 
              "Effect": "Allow", 
              "Action": [ 
                  "ssm:GetCommandInvocation", 
                  "ssm:ListCommands", 
                  "ssm:DescribeInstanceInformation" 
             ], 
              "Resource": "*" 
         }, 
         { 
              "Sid": "AllowTaggedSSMDocumentsOnly", 
              "Effect": "Allow", 
              "Action": [ 
                  "ssm:SendCommand", 
                  "ssm:DescribeDocument", 
                  "ssm:GetDocument" 
             ], 
              "Resource": [ 
                  "arn:aws:ssm:*:*:document/*" 
             ], 
              "Condition": { 
                  "StringEquals": { 
                      "aws:ResourceTag/DLMScriptsAccess": "true" 
 } 
 } 
         }, 
         { 
              "Sid": "AllowSpecificAWSOwnedSSMDocuments", 
              "Effect": "Allow", 
              "Action": [ 
                  "ssm:SendCommand", 
                  "ssm:DescribeDocument", 
                  "ssm:GetDocument" 
             ], 
              "Resource": [ 
                  "arn:aws:ssm:*:*:document/AWSEC2-CreateVssSnapshot", 
                  "arn:aws:ssm:*:*:document/AWSSystemsManagerSAP-
CreateDLMSnapshotForSAPHANA" 
 ] 
         }, 
         {
```

```
 "Sid": "AllowAllEC2Instances", 
               "Effect": "Allow", 
               "Action": [ 
                    "ssm:SendCommand" 
               ], 
               "Resource": [ 
                    "arn:aws:ec2:*:*:instance/*" 
               ] 
          } 
     ]
}
```
<span id="page-456-0"></span>AWS 管理ポリシーの更新

AWS AWS サービスは管理ポリシーを維持および更新します。 AWS 管理ポリシーの権限は変更で きません。新しい機能をサポートするために、 AWS サービスによって管理ポリシーに権限が追加さ れることがあります。この種の更新は、ポリシーがアタッチされているすべてのアイデンティティ (ユーザー、グループ、ロール) に影響を与えます。新しい機能がリリースされたとき、または新しい 操作が可能になったときに、 AWS サービスが管理ポリシーを更新する可能性が最も高くなります。 AWS サービスは管理ポリシーから権限を削除しないため、ポリシーを更新しても既存の権限が損な われることはありません。

次の表は、このサービスが変更の追跡を開始してからの Amazon Data Lifecycle Manager AWS の管 理ポリシーの更新に関する詳細を示しています。このページへの変更に関する自動通知を受けるに は、[Amazon EBS ユーザーガイドのドキュメント履歴](#page-636-0) の RSS フィードを購読してください。

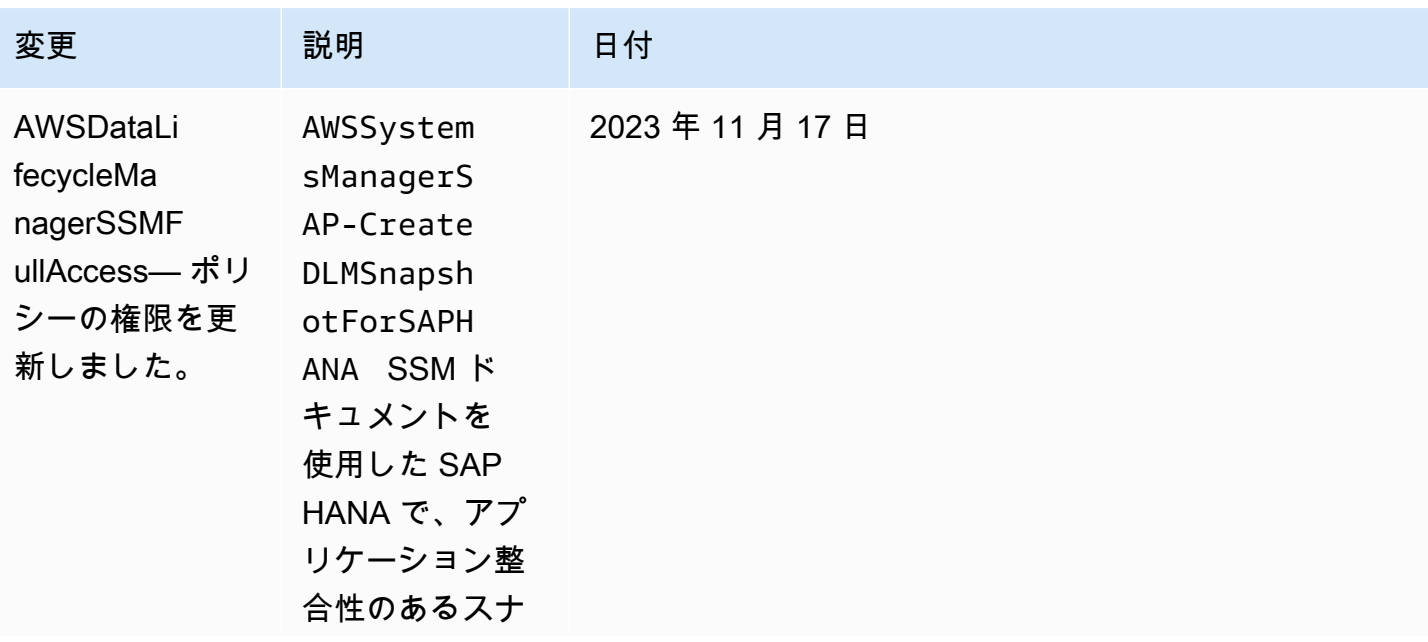

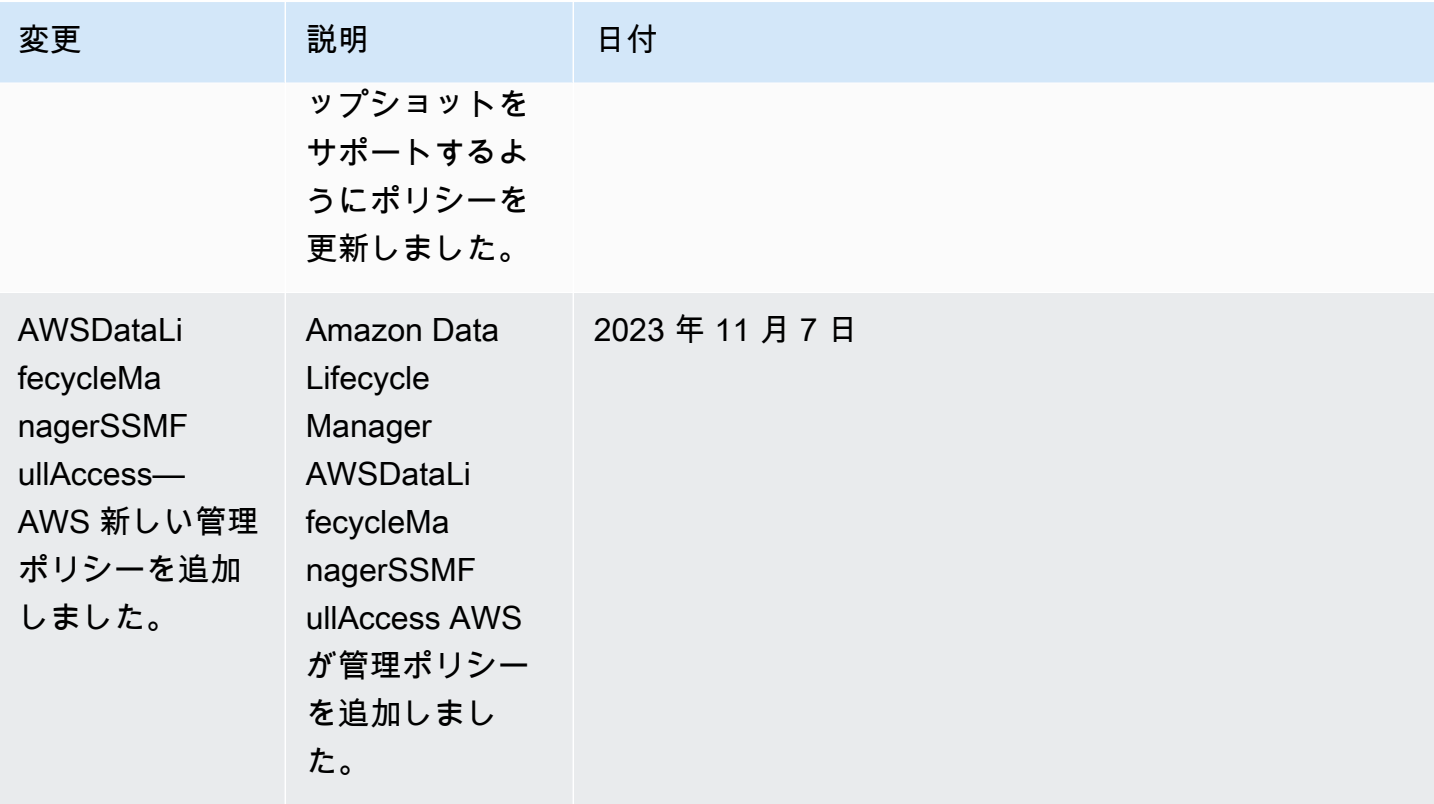

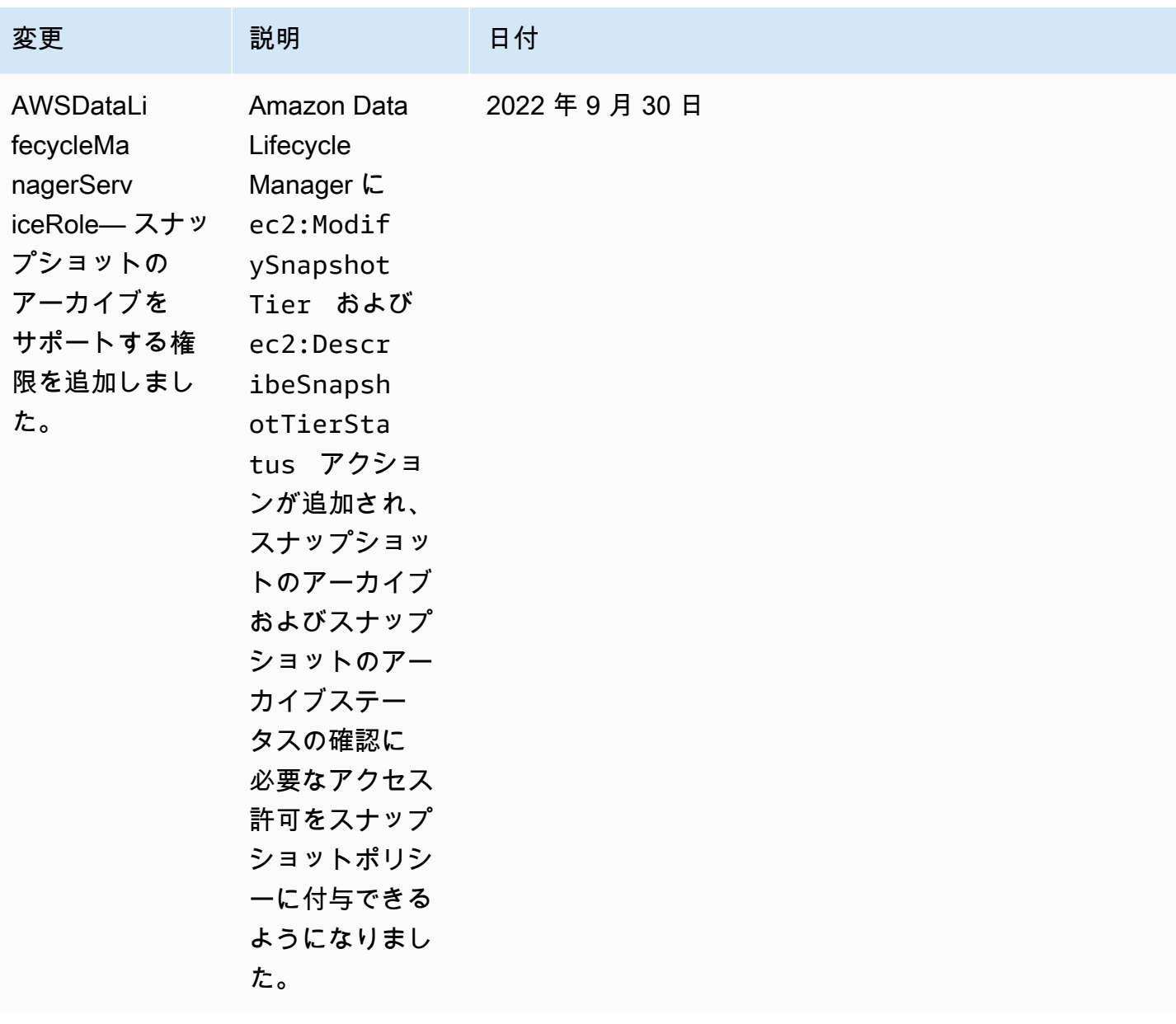

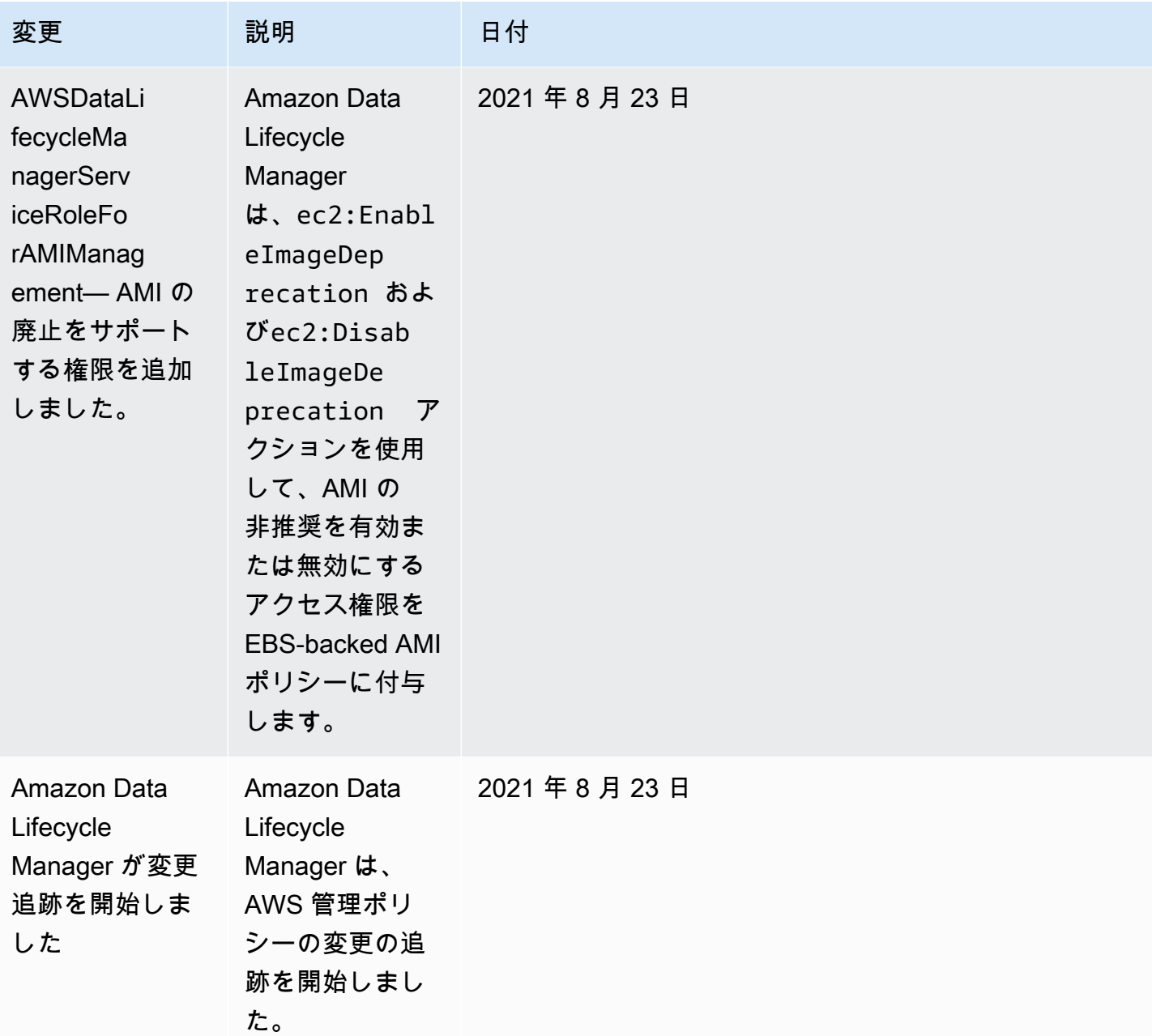

## <span id="page-459-0"></span>IAM サービスロール

AWS Identity and Access Management (IAM) ロールは、ID で実行できることとできないことを決定 するアクセス権限ポリシーを持つ AWS ID であるという点で、ユーザーと同様です。 AWSただし、 ユーザーは 1 人の特定の人に一意に関連付けられますが、ロールはそれを必要とする任意の人が引 き受けるようになっています。サービスロールは、 AWS ユーザーに代わってアクションを実行する ためにサービスが引き受けるロールです。お客様に代わってバックアップ操作を実行するサービス として、Amazon Data Lifecycle Managerでは、お客様に代わってポリシー操作を実行するときに、

想定するロールを渡す必要があります。IAM ロールの詳細については、IAM ユーザーガイド[のIAM](https://docs.aws.amazon.com/IAM/latest/UserGuide/id_roles.html)  [ロール](https://docs.aws.amazon.com/IAM/latest/UserGuide/id_roles.html)を参照してください。

Amazon Data Lifecycle Manager に渡すロールには、Amazon Data Lifecycle Manager がポリシー操 作に関連するアクション (スナップショットと AMI の作成、スナップショットと AMI のコピー、ス ナップショットの削除、AMI の登録解除など) を実行できるようにするアクセス権限を持つ IAM ポリ シーが必要です。Amazon Data Lifecycle Manager のポリシータイプごとに異なるアクセス権限が必 要です。ロールには、Amazon Data Lifecycle Manager が信頼されたエンティティとして登録されて いる必要があります。これにより、Amazon Data Lifecycle Manager はロールを引き受けることがで きます。

トピック

- [Amazon Data Lifecycle Manager のデフォルトのサービスロール](#page-460-0)
- [Amazon Data Lifecycle Manager のカスタムサービスロール](#page-461-0)

<span id="page-460-0"></span>Amazon Data Lifecycle Manager のデフォルトのサービスロール

Amazon Data Lifecycle Manager は、以下のデフォルトのサービスロールを使用します:

- AWSDataLifecycleManagerDefaultRole—スナップショットを管理するためのデフォルトロー ル。dlm.amazonaws.comサービスのみを信頼してロールを引き受け、Amazon Data Lifecycle Manager は、お客様に代わってスナップショットおよびクロスアカウントのスナップショットコ ピーポリシーで必要なアクションを実行できます。 AWSDataLifecycleManagerServiceRole AWS このロールは管理ポリシーを使用します。
	- **a** Note

ロールの ARN 形式は、コンソールを使用して作成されたか、 AWS CLIを使用 して作成されたかによって異なります。コンソールを使用してロールが作成さ れた場合、ARN 形式は arn:aws:iam::*account\_id*:role/service-role/ AWSDataLifecycleManagerDefaultRole です。ロールがを使用して作成 された場合 AWS CLI、ARN 形式はですarn:aws:iam::*account\_id*:role/ AWSDataLifecycleManagerDefaultRole。

• AWSDataLifecycleManagerDefaultRoleForAMIManagement—AMI を管理するた めのデフォルトロール。dlm.amazonaws.comサービスのみを信頼してロール を引き受けます。これにより、Amazon Data Lifecycle Manager が、お客様に代 わってEBS-backed AMI ポリシーで必要なアクションを実行できるようになりま す。AWSDataLifecycleManagerServiceRoleForAMIManagement AWS このロールは管理ポ リシーを使用します。

Amazon Data Lifecycle Manager コンソールを使用している場合、Amazon Data Lifecycle Manager は、AWSDataLifecycleManagerDefaultRoleスナップショットまたはクロスアカウントスナップ ショットコピーポリシーを初めて作成したときにサービスロールを自動的に作成し、EBS ベースの AMI AWSDataLifecycleManagerDefaultRoleForAMIManagementポリシーを初めて作成するときに サービスロールを自動的に作成します。

コンソールを使用していない場合は、コマンドを使用してサービスロールを 手動で作成できます。[create-default-role](https://docs.aws.amazon.com/cli/latest/reference/dlm/create-default-role.html)では--resource-type、「作成 AWSDataLifecycleManagerDefaultRole」または「作成image」を指定しますsnapshot AWSDataLifecycleManagerDefaultRoleForAMIManagement。

\$ aws dlm create-default-role --resource-type *snapshot|image*

デフォルトのサービスロールを削除したのち、再度作成する必要がある場合は、同じ手順でアカウン トにロールを再作成できます。

<span id="page-461-0"></span>Amazon Data Lifecycle Manager のカスタムサービスロール

デフォルトのサービスロールを使用する代わりに、必要なアクセス許可を持つカスタム IAM ロール を作成し、ライフサイクルポリシーの作成時に、そのロールを選択することもできます。

カスタム IAM ロールを作成するには

- 1. 次のアクセス許可でロールを作成します。
	- スナップショットライフサイクルポリシーを管理するためのアクセス許可

```
{ 
     "Version": "2012-10-17", 
     "Statement": [ 
          { 
               "Effect": "Allow", 
               "Action": [ 
                   "ec2:CreateSnapshot", 
                   "ec2:CreateSnapshots", 
                   "ec2:DeleteSnapshot", 
                   "ec2:DescribeInstances",
```
 "ec2:DescribeVolumes", "ec2:DescribeSnapshots", "ec2:EnableFastSnapshotRestores", "ec2:DescribeFastSnapshotRestores", "ec2:DisableFastSnapshotRestores", "ec2:CopySnapshot", "ec2:ModifySnapshotAttribute", "ec2:DescribeSnapshotAttribute", "ec2:ModifySnapshotTier", "ec2:DescribeSnapshotTierStatus" ], "Resource": "\*" }, { "Effect": "Allow", "Action": [ "ec2:CreateTags" ], "Resource": "arn:aws:ec2:\*::snapshot/\*" }, { "Effect": "Allow", "Action": [ "events:PutRule", "events:DeleteRule", "events:DescribeRule", "events:EnableRule", "events:DisableRule", "events:ListTargetsByRule", "events:PutTargets", "events:RemoveTargets" ], "Resource": "arn:aws:events:\*:\*:rule/AwsDataLifecycleRule.managedcwe.\*" }, { "Effect": "Allow", "Action": [ "ssm:GetCommandInvocation", "ssm:ListCommands", "ssm:DescribeInstanceInformation" ], "Resource": "\*" },

```
 { 
              "Effect": "Allow", 
              "Action": [ 
                   "ssm:SendCommand", 
                   "ssm:DescribeDocument", 
                   "ssm:GetDocument" 
              ], 
              "Resource": [ 
                   "arn:aws:ssm:*:*:document/*" 
              ], 
              "Condition": { 
                   "StringEquals": { 
                       "aws:ResourceTag/DLMScriptsAccess": "true" 
 } 
              } 
         }, 
         { 
              "Effect": "Allow", 
              "Action": [ 
                   "ssm:SendCommand", 
                   "ssm:DescribeDocument", 
                   "ssm:GetDocument" 
              ], 
              "Resource": [ 
                   "arn:aws:ssm:*::document/*" 
              ] 
         }, 
         { 
              "Effect": "Allow", 
              "Action": [ 
                   "ssm:SendCommand" 
              ], 
              "Resource": [ 
                   "arn:aws:ec2:*:*:instance/*" 
              ], 
              "Condition": { 
                   "StringNotLike": { 
                       "aws:ResourceTag/DLMScriptsAccess": "false" 
 } 
              } 
         } 
     ]
}
```
• AMI ライフサイクルポリシーを管理するためのアクセス許可

```
{ 
     "Version": "2012-10-17", 
     "Statement": [ 
          { 
               "Effect": "Allow", 
               "Action": "ec2:CreateTags", 
               "Resource": [ 
                   "arn:aws:ec2:*::snapshot/*", 
                   "arn:aws:ec2:*::image/*" 
              ] 
          }, 
          { 
               "Effect": "Allow", 
               "Action": [ 
                   "ec2:DescribeImages", 
                   "ec2:DescribeInstances", 
                   "ec2:DescribeImageAttribute", 
                   "ec2:DescribeVolumes", 
                   "ec2:DescribeSnapshots" 
               ], 
               "Resource": "*" 
          }, 
          { 
               "Effect": "Allow", 
               "Action": "ec2:DeleteSnapshot", 
               "Resource": "arn:aws:ec2:*::snapshot/*" 
          }, 
          { 
               "Effect": "Allow", 
               "Action": [ 
                   "ec2:ResetImageAttribute", 
                   "ec2:DeregisterImage", 
                   "ec2:CreateImage", 
                   "ec2:CopyImage", 
                   "ec2:ModifyImageAttribute" 
               ], 
               "Resource": "*" 
          }, 
          { 
               "Effect": "Allow", 
               "Action": [
```

```
 "ec2:EnableImageDeprecation", 
                   "ec2:DisableImageDeprecation" 
              ], 
               "Resource": "arn:aws:ec2:*::image/*" 
          } 
     ]
}
```
詳細については、IAM ユーザーガイド の[ロールの作成を](https://docs.aws.amazon.com/IAM/latest/UserGuide/id_roles_create_for-user.html)参照してください。

- 2. ロールに信頼関係を追加します。
	- a. IAM コンソールで、[ロール] を選択します。
	- b. 作成したロールを選択し、信頼関係を選択します。
	- c. [信頼関係の編集] を選択して、次のポリシーを追加し、[信頼ポリシーの更新] を選択しま す。

```
{ 
  "Version": "2012-10-17", 
  "Statement": [{ 
   "Effect": "Allow", 
   "Principal": { 
    "Service": "dlm.amazonaws.com" 
   }, 
   "Action": "sts:AssumeRole" 
  }]
}
```
[Confused Deputy Problem \(混乱した使節の問題\)](https://docs.aws.amazon.com/IAM/latest/UserGuide/confused-deputy.html) から自分を守るため

に、aws:SourceAccount および aws:SourceArn の条件キーを使用するこ とをお勧めします。例えば、前述の信頼ポリシーに次の条件ブロックを追加 できます。aws:SourceAccount は、ライフサイクルポリシーの所有者であ り、aws:SourceArn は、ライフサイクルポリシーの ARN です。ライフサイクルポリシー ID が不明である場合は、ARN のその部分にワイルドカード (\*) を選択することができ、ラ イフサイクルポリシーを作成後に信頼ポリシーを更新します。

```
"Condition": { 
     "StringEquals": { 
         "aws:SourceAccount": "account_id" 
     },
```

```
 "ArnLike": { 
         "aws:SourceArn": "arn:partition:dlm:region:account_id:policy/policy_id" 
     }
}
```
<span id="page-466-0"></span>ユーザーのアクセス許可

ユーザーが Amazon Data Lifecycle Manager を使用するには、次の許可が必要です。

```
a Note
```
- ec2:DescribeAvailabilityZones、ec2:DescribeRegions、kms:ListAliases、 および kms:DescribeKey 許可は、コンソールユーザーにのみ必要です。コンソールへ のアクセスが不要な場合は、許可を削除できます。
- AWSDataLifecycleManagerDefaultRoleロールの ARN 形式は、コン ソールを使用して作成されたか、を使用して作成されたかによって 異なります。 AWS CLIコンソールを使用してロールが作成された場 合、ARN 形式は arn:aws:iam::*account\_id*:role/service-role/ AWSDataLifecycleManagerDefaultRole です。ロールがを使用して作成された場 合 AWS CLI、ARN 形式は次のようになります。arn:aws:iam::*account\_id*:role/ AWSDataLifecycleManagerDefaultRole次のポリシーは、ロールがを使用して作成さ れたことを前提としています。 AWS CLI

```
{ 
     "Version": "2012-10-17", 
     "Statement": [ 
          { 
               "Effect": "Allow", 
               "Action": "dlm:*", 
               "Resource": "*" 
          }, 
         \mathcal{L} "Effect": "Allow", 
               "Action": "iam:PassRole", 
               "Resource": [ 
                   "arn:aws:iam::accound_id:role/service-role/
AWSDataLifecycleManagerDefaultRole",
```
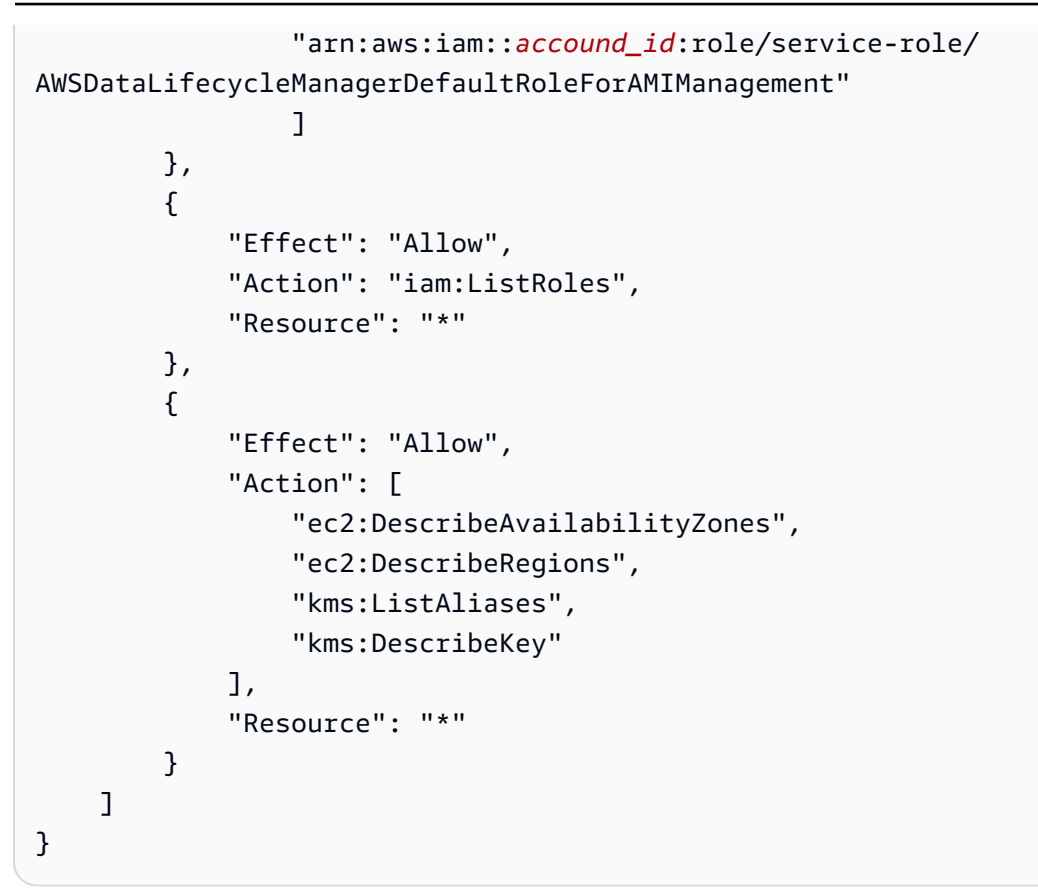

詳細については、「IAM ユーザーガイド」の「[ユーザー許可の変更」](https://docs.aws.amazon.com/IAM/latest/UserGuide/id_users_change-permissions.html)を参照してください。

# <span id="page-467-0"></span>暗号化のアクセス許可

Amazon Data Lifecycle Manager および暗号化されたリソースを操作する場合は、次の点を考慮して ください。

- ソースボリュームが暗号化されている場合は、Amazon Data Lifecycle Manager のデフォルトロール (AWSDataLifecycleManagerDefaultRoleと AWSDataLifecycleManagerDefaultRoleForAMIManagement) に、ボリュームの暗号化に使用され る KMS キーを使用する権限があることを確認してください。
- 暗号化されていないスナップショット、または暗号化されていないスナップショットによってバッ クアップされた AMI に対するクロスリージョンコピーを有効にし、送信先リージョンで暗号化 を有効にする場合は、デフォルトのロールに、送信先リージョンで暗号化を実行するのに必要な KMS キー を使用するためのアクセス権限があることを確認してください。
- 暗号化されたスナップショット、または暗号化されたスナップショットによってバックアップされ た AMI に対してクロスリージョンコピーを有効にする場合は 、デフォルトのロールに、送信元お よび送信先の両方の KMS キー を使用するためのアクセス権限があることを確認してください。
• 暗号化されたスナップショットのスナップショットアーカイブを有効にする場合は、Amazon Data Lifecycle Manager のデフォルトロール () に、スナップショットの暗号化に使用される KMS AWSDataLifecycleManagerDefaultRoleキーを使用する権限があることを確認してください。

詳細については、AWS Key Management Service デベロッパーガイド[の他のアカウントのユーザー](https://docs.aws.amazon.com/kms/latest/developerguide/key-policy-modifying-external-accounts.html) [に KMS キーの使用を許可するを](https://docs.aws.amazon.com/kms/latest/developerguide/key-policy-modifying-external-accounts.html)ご参照ください。

# スナップショットと AMI のライフサイクルのモニタリング

次の機能を使用して、スナップショットと AMI のライフサイクルをモニタリングできます。

機能

- [コンソールと AWS CLI](#page-468-0)
- [AWS CloudTrail](#page-468-1)
- [CloudWatch イベントを使用してポリシーを監視できます。](#page-468-2)
- [Amazon を使用してポリシーを監視する CloudWatch](#page-471-0)

# <span id="page-468-0"></span>コンソールと AWS CLI

ライフサイクルポリシーは、Amazon EC2 コンソールまたは AWS CLIを使用して表示できます。 ポリシーによって作成された各スナップショットと AMI には、タイムスタンプとポリシー関連のタ グがあります。タグを使用してスナップショットと AMI をフィルタリングして、意図したとおりに バックアップが作成されていることを確認できます。コンソールを使用したライフサイクルポリシー の表示の詳細については、[ライフサイクルポリシーの表示](#page-445-0)を参照してください。

### <span id="page-468-1"></span>AWS CloudTrail

を使用すると AWS CloudTrail、ユーザーアクティビティと API の使用状況を追跡して、内部ポリ シーや規制基準への準拠を証明できます。詳細については、『[AWS CloudTrail ユーザーガイド』](https://docs.aws.amazon.com/awscloudtrail/latest/userguide/)を 参照してください。

# <span id="page-468-2"></span>CloudWatch イベントを使用してポリシーを監視できます。

Amazon EBS と Amazon Data Lifecycle Manager は、ライフサイクルポリシーアクションに関する イベントを発行します。Amazon Events を使用すると AWS Lambda 、 CloudWatch イベント通知 をプログラムで処理できます。イベントは、ベストエフォートベースで発生します。詳細について は、[Amazon CloudWatch Events ユーザーガイドを参照してください。](https://docs.aws.amazon.com/AmazonCloudWatch/latest/events/)

利用できるイベントは次のとおりです。

**a** Note

AMI ライフサイクルポリシーアクションでは、イベントは発生しません。

- createSnapshot CreateSnapshot アクションが成功または失敗したときに発生する Amazon EBS イベント。詳細については、「[Amazon EventBridge フォーAmazon EBS」](#page-603-0)を参照し てください。
- DLM Policy State Change ライフサイクルポリシーがエラー状態になったときに発生する Amazon Data Lifecycle Manager イベント。このイベントには、エラーを引き起こした原因の説明 が含まれています。

次に、IAM ロールによって付与されたアクセス権限が不十分な場合のイベントの例を示します。

```
{ 
     "version": "0", 
     "id": "01234567-0123-0123-0123-0123456789ab", 
     "detail-type": "DLM Policy State Change", 
     source": "aws.dlm", 
     "account": "123456789012", 
     "time": "2018-05-25T13:12:22Z", 
     "region": "us-east-1", 
     "resources": [ 
          "arn:aws:dlm:us-east-1:123456789012:policy/policy-0123456789abcdef" 
     ], 
     "detail": { 
         "state": "ERROR", 
         "cause": "Role provided does not have sufficient permissions", 
          "policy_id": "arn:aws:dlm:us-east-1:123456789012:policy/
policy-0123456789abcdef" 
     }
}
```
制限を超えた場合のイベントの例を次に示します。

{

```
 "version": "0", 
     "id": "01234567-0123-0123-0123-0123456789ab", 
     "detail-type": "DLM Policy State Change", 
     "source": "aws.dlm", 
     "account": "123456789012", 
     "time": "2018-05-25T13:12:22Z", 
     "region": "us-east-1", 
     "resources": [ 
          "arn:aws:dlm:us-east-1:123456789012:policy/policy-0123456789abcdef" 
     ], 
     "detail":{ 
         "state": "ERROR", 
         "cause": "Maximum allowed active snapshot limit exceeded", 
         "policy_id": "arn:aws:dlm:us-east-1:123456789012:policy/
policy-0123456789abcdef" 
     }
}
```
• DLM Pre Post Script Notification – 事前スクリプトまたは事後スクリプトが開始、成 功、または失敗したときに発生するイベント。

VSS バックアップが成功した場合のイベントの例を次に示します。

```
{ 
     "version": "0", 
     "id": "12345678-1234-1234-1234-123456789012", 
     "detail-type": "DLM Pre Post Script Notification", 
     "source": "aws.dlm", 
     "account": "123456789012", 
     "time": "2023-10-27T22:04:52Z", 
     "region": "us-east-1", 
     "resources": ["arn:aws:dlm:us-east-1:123456789012:policy/
policy-01234567890abcdef"], 
     "detail": { 
         "script_stage": "", 
         "result": "success", 
         "cause": "", 
         "policy_id": "arn:aws:dlm:us-east-1:123456789012:policy/
policy-01234567890abcdef", 
         "execution_handler": "AWS_VSS_BACKUP", 
         "source": "arn:aws:ec2:us-east-1:123456789012:instance/i-01234567890abcdef", 
         "resource_type": "EBS_SNAPSHOT", 
         "resources": [{
```
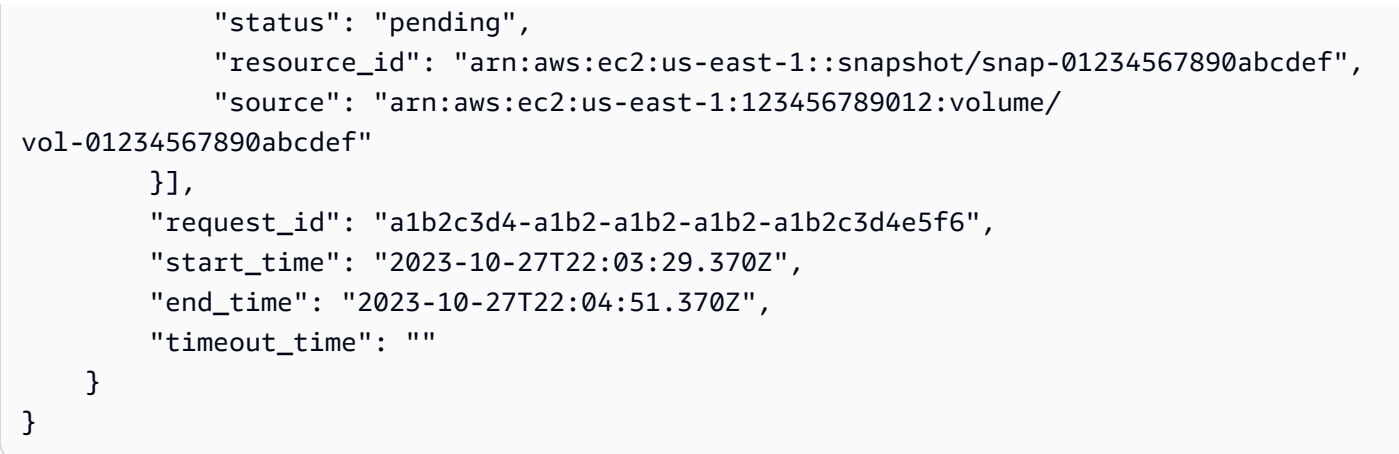

# <span id="page-471-0"></span>Amazon を使用してポリシーを監視する CloudWatch

Amazon Data Lifecycle Manager のライフサイクルポリシーは CloudWatch、未加工データを収集 し、読み取り可能なほぼリアルタイムのメトリックスに処理することでモニタリングできます。こ れらのメトリクスを使用して、ポリシーによって作成、削除、コピーされた Amazon EBS スナップ ショットと EBS Backed AMI の数を正確に把握できます。また、特定のしきい値をモニタリングす るアラームを設定し、しきい値に達したときに通知を送信したりアクションを実行したりできます。

メトリクスは 15 か月間保持されるため、履歴情報にアクセスして長期間にわたるライフサイクルポ リシーのパフォーマンスをより的確に把握できます。

Amazon の詳細については CloudWatch、[Amazon CloudWatch ユーザーガイドを参照してくださ](https://docs.aws.amazon.com/AmazonCloudWatch/latest/monitoring/) [い](https://docs.aws.amazon.com/AmazonCloudWatch/latest/monitoring/)。

トピック

- [サポートされるメトリクス](#page-472-0)
- [CloudWatch ポリシーのメトリクスを表示します。](#page-480-0)
- [ポリシーのグラフメトリクス](#page-481-0)
- [CloudWatch ポリシーのアラームを作成します。](#page-483-0)
- [ユースケースの例](#page-483-1)
- [失敗したアクションを報告するポリシーの管理](#page-485-0)

# <span id="page-472-0"></span>サポートされるメトリクス

Data Lifecycle Manager 名前空間には、Amazon Data Lifecycle Manager ライフサイクルポリ シーの以下のメトリクスが含まれます。サポートされるメトリクスは、ポリシータイプによって異な ります。

すべてのメトリクスは、DLMPolicyId ディメンションで測定できます。最も有用な統計データは sum と average、そして測定単位は count です。

タブを選択すると、そのポリシータイプでサポートされているメトリクスが表示されます。

EBS snapshot policies

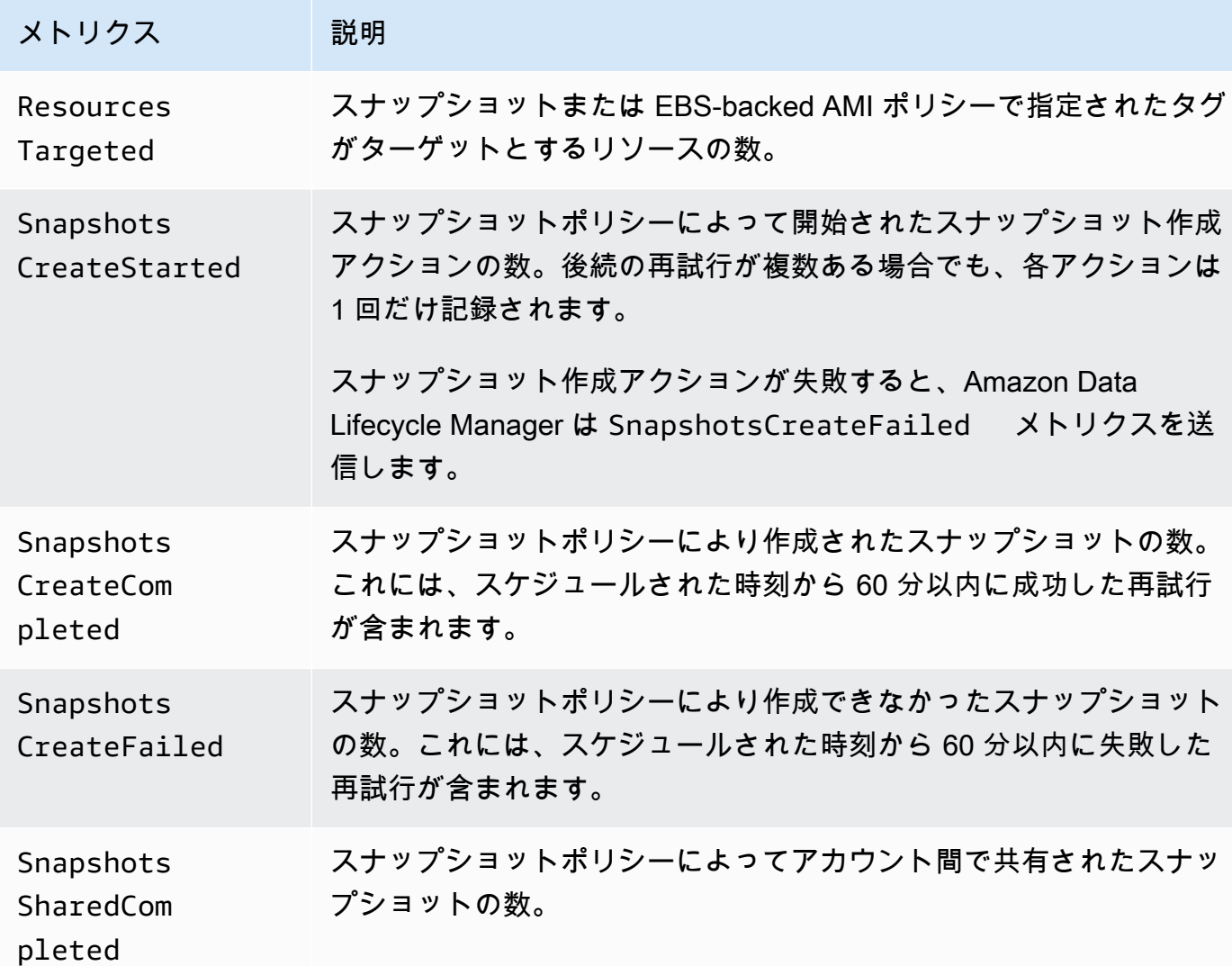

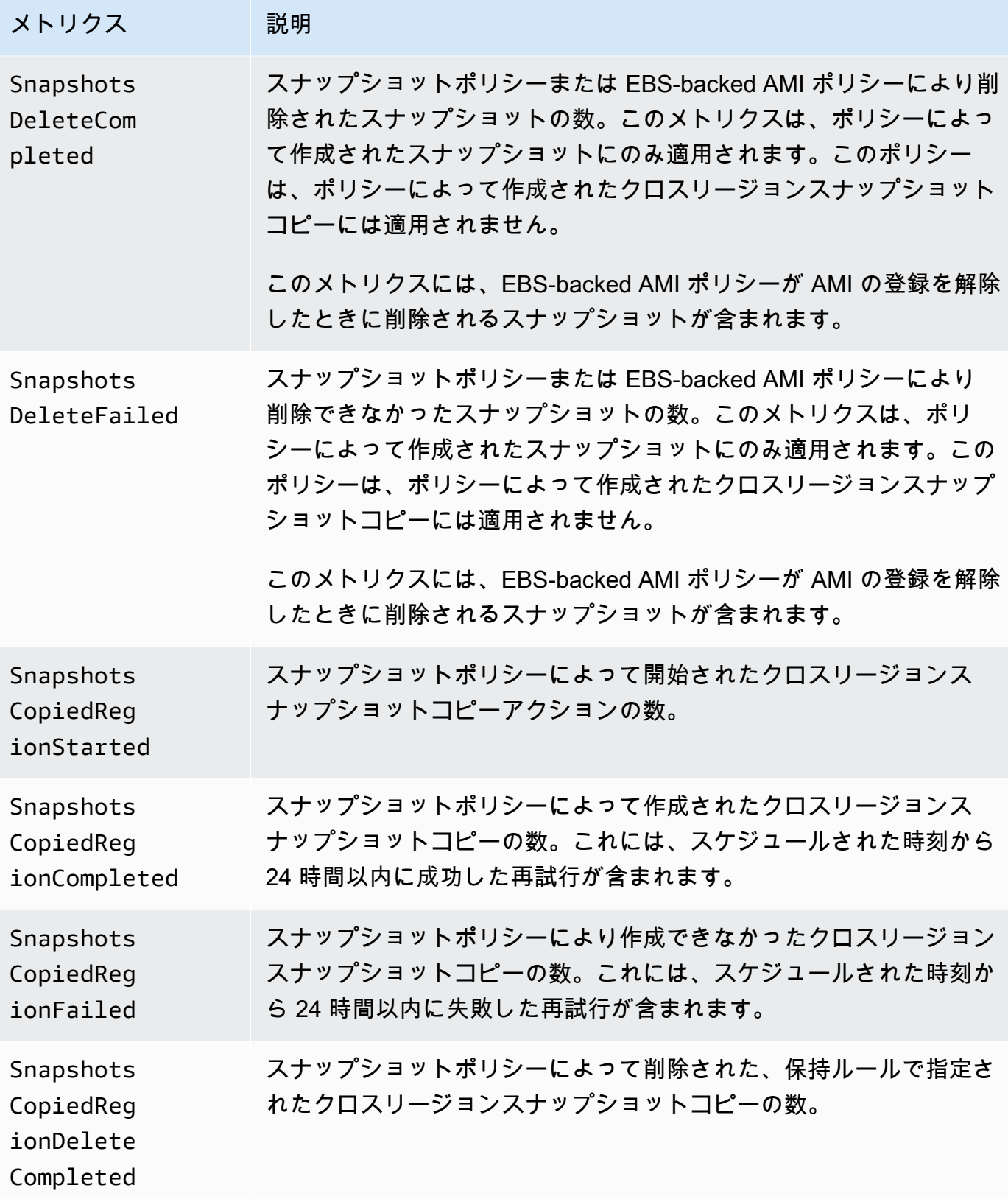

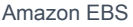

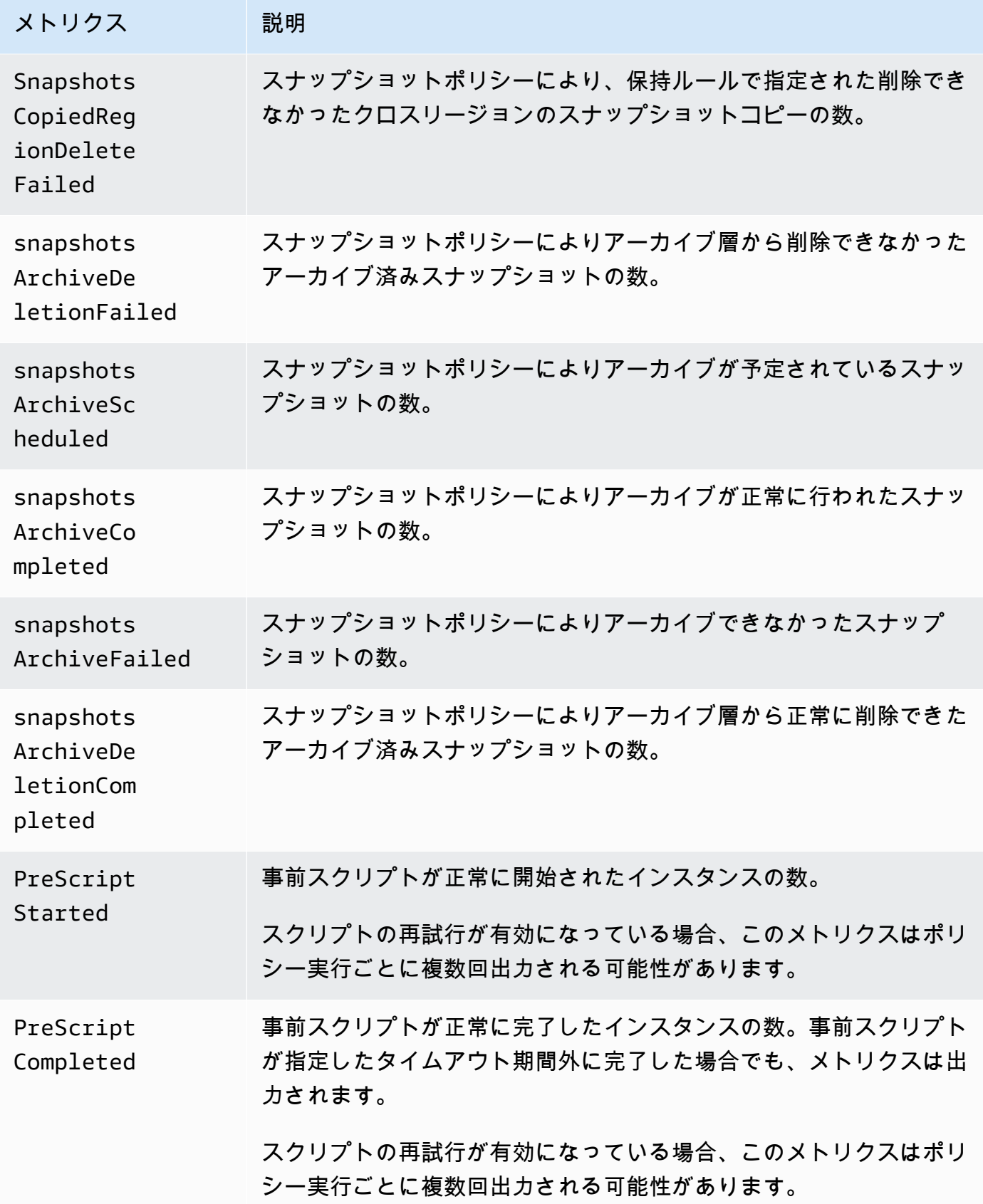

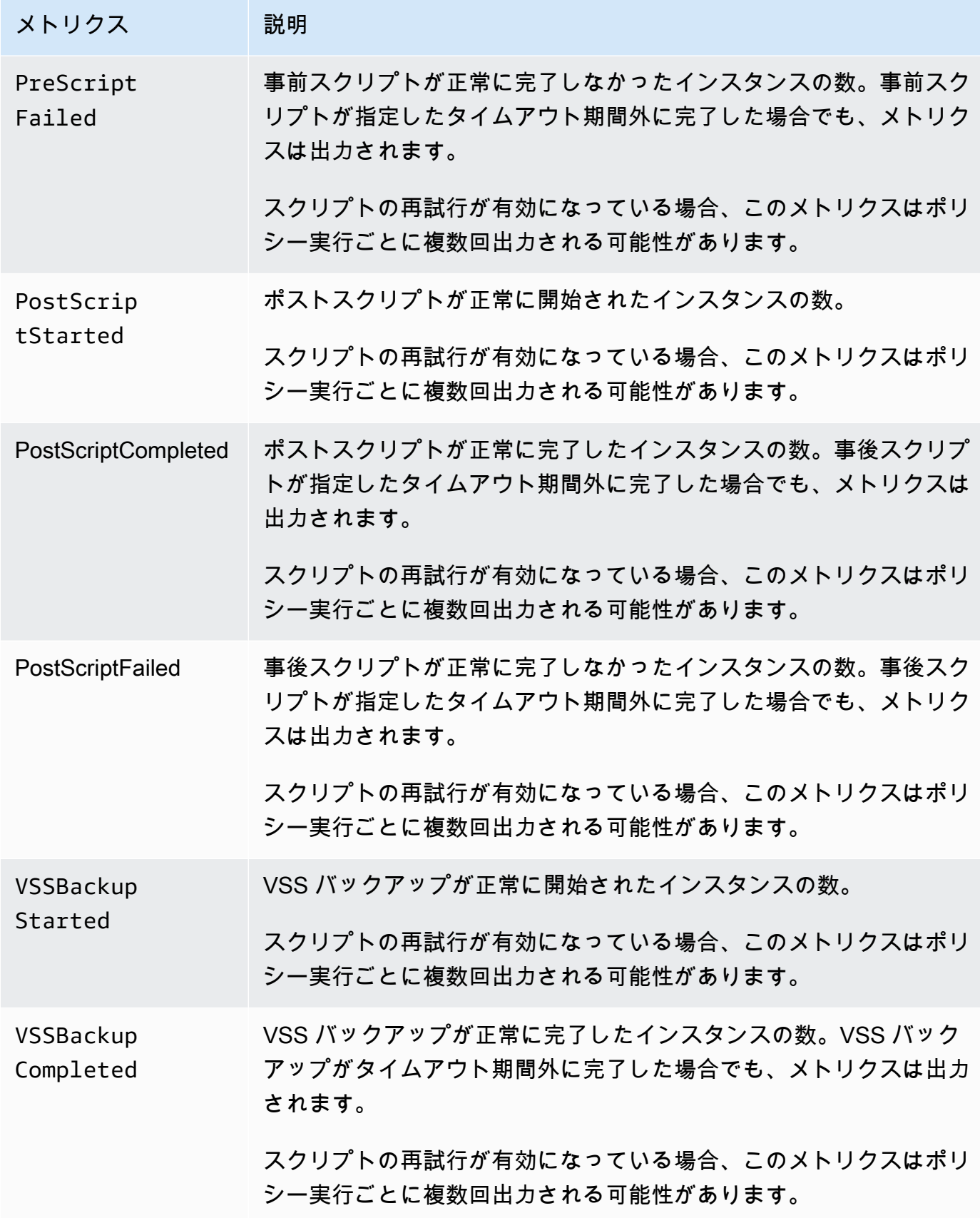

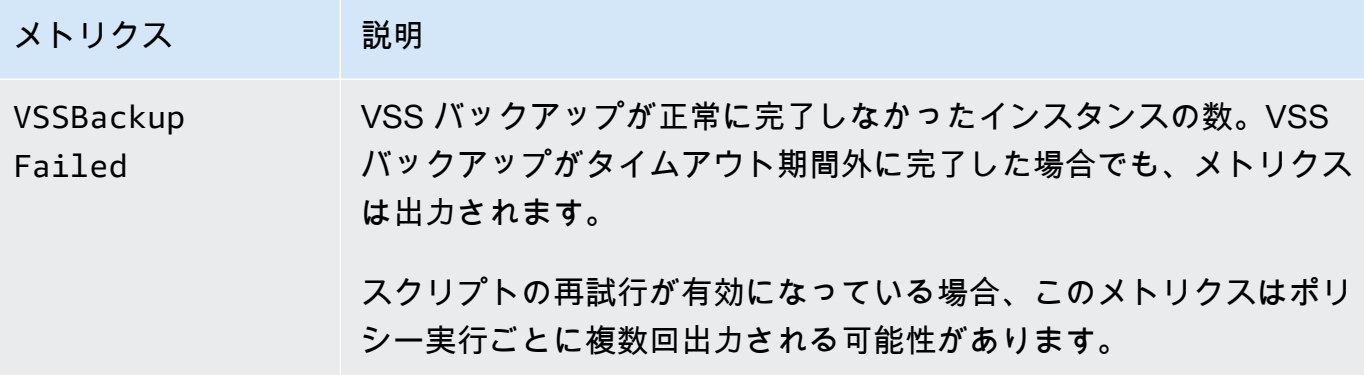

### EBS-backed AMI policies

EBS-backed AMI ポリシーでは、次のメトリクスを使用できます。

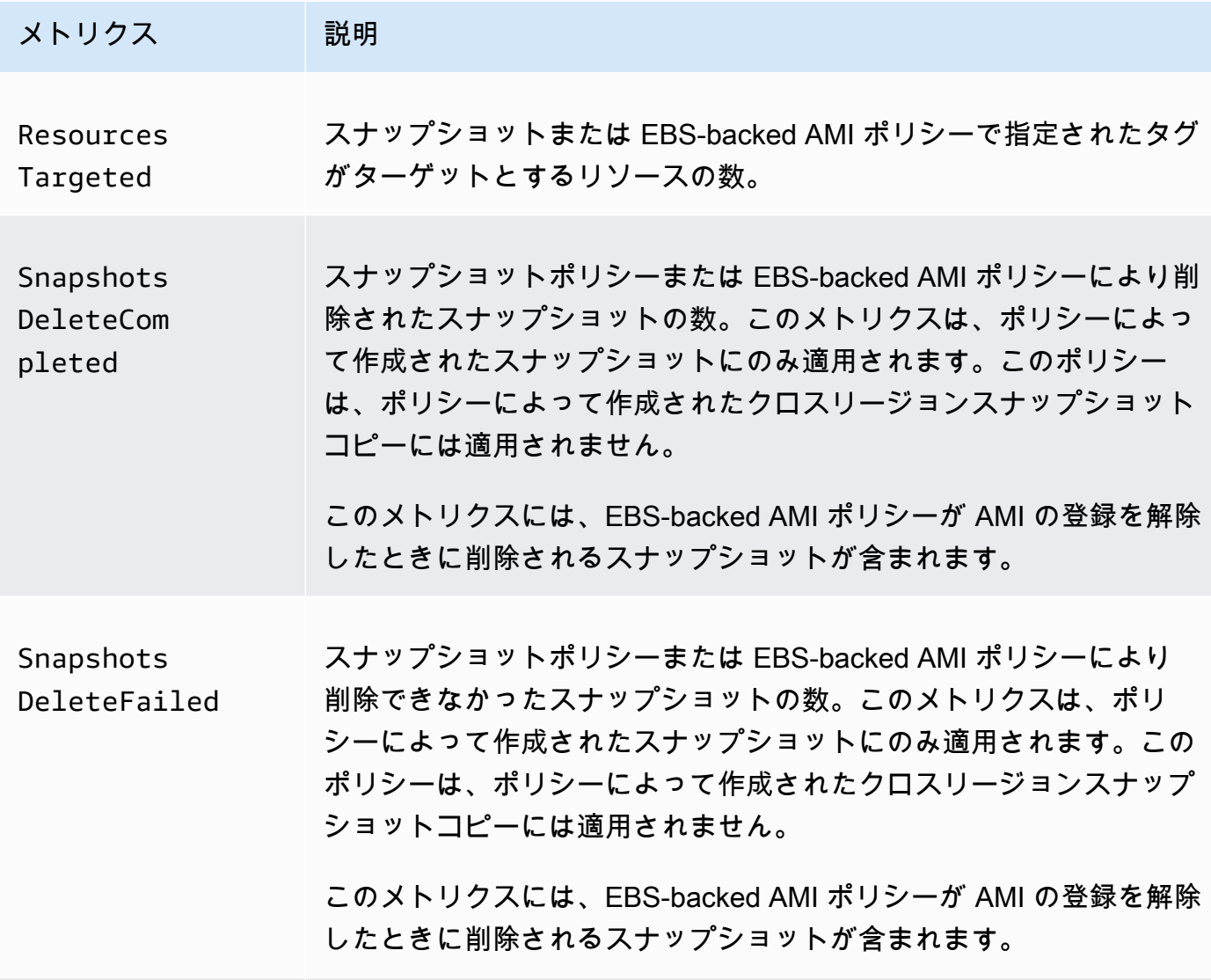

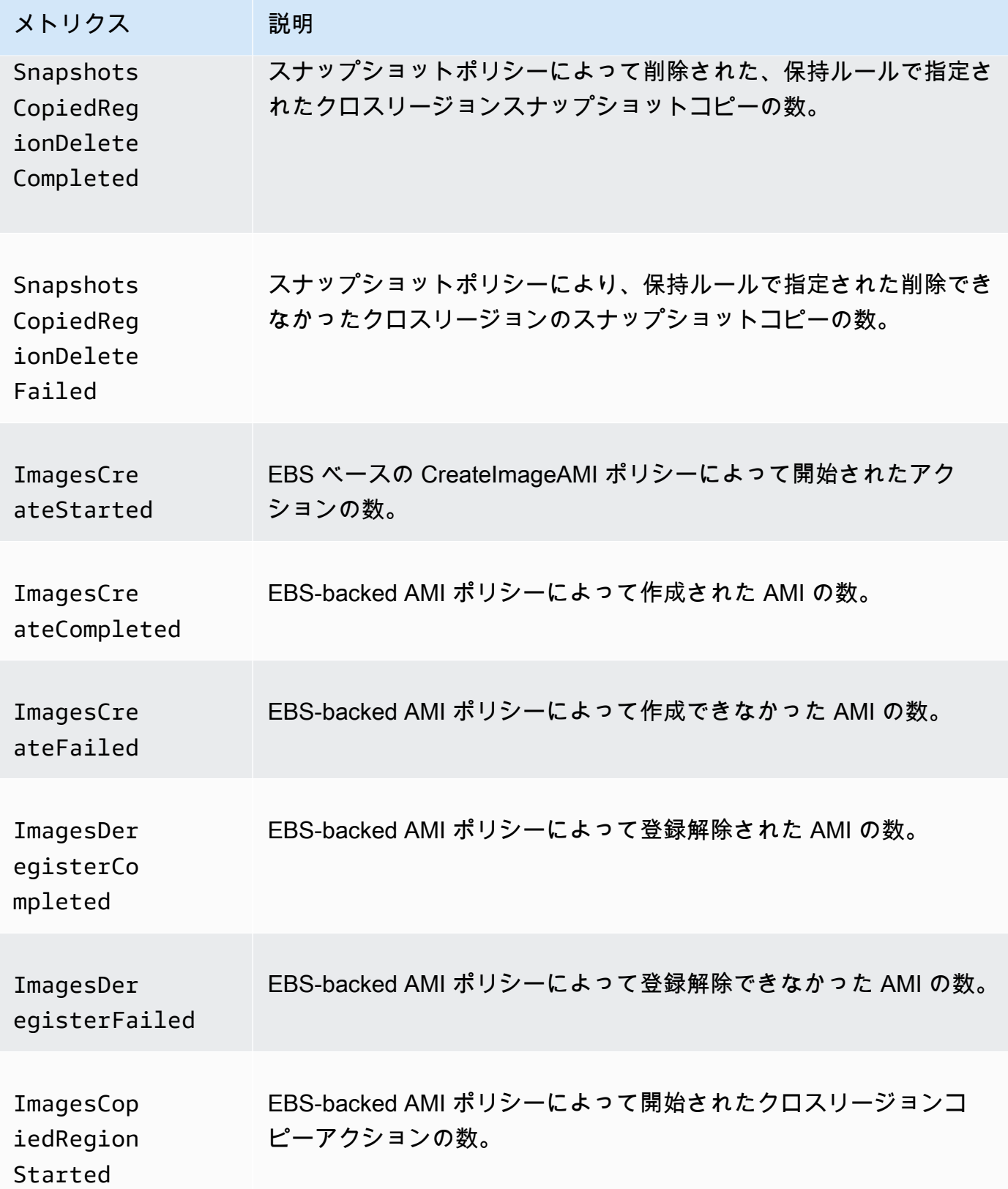

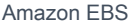

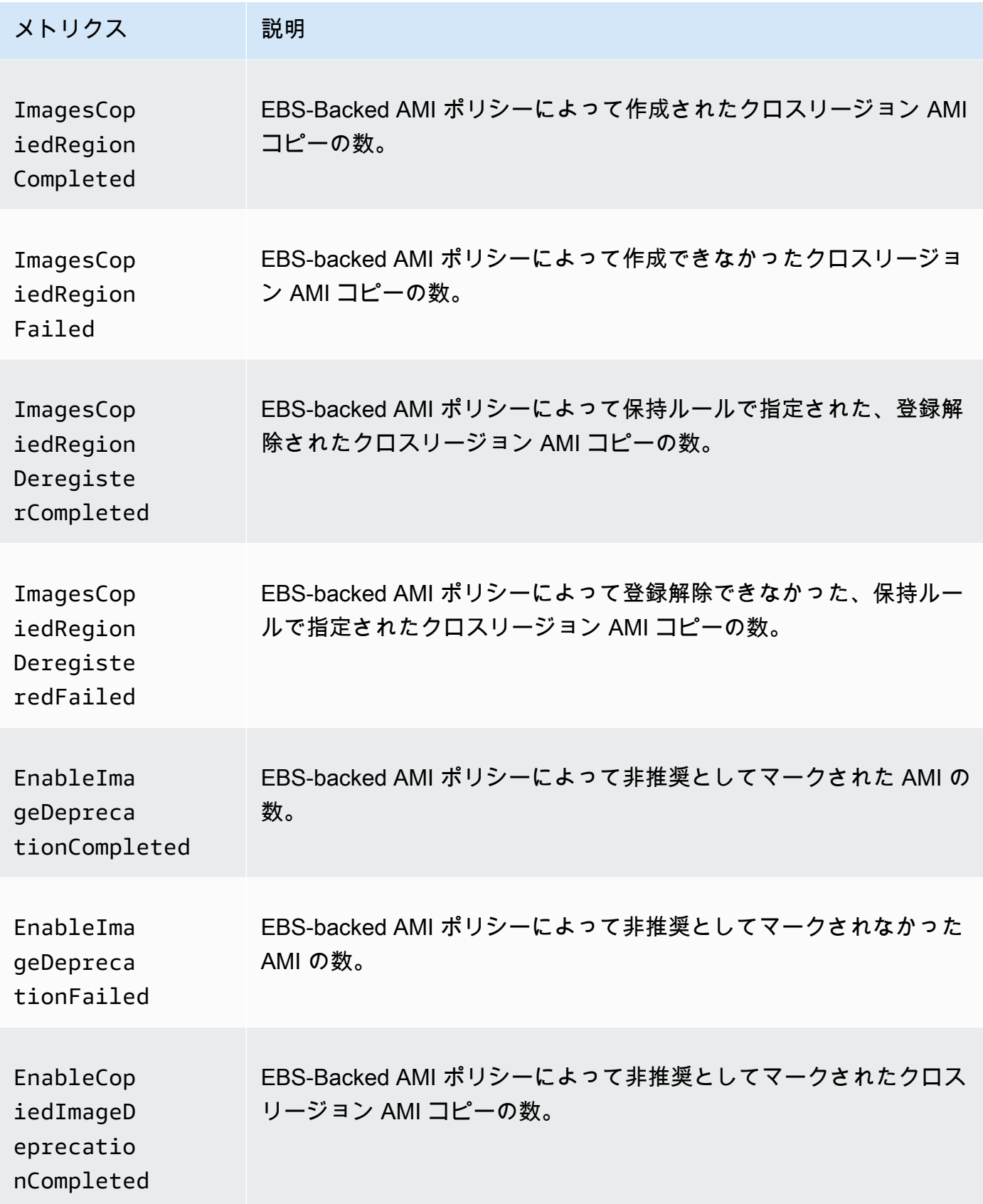

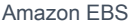

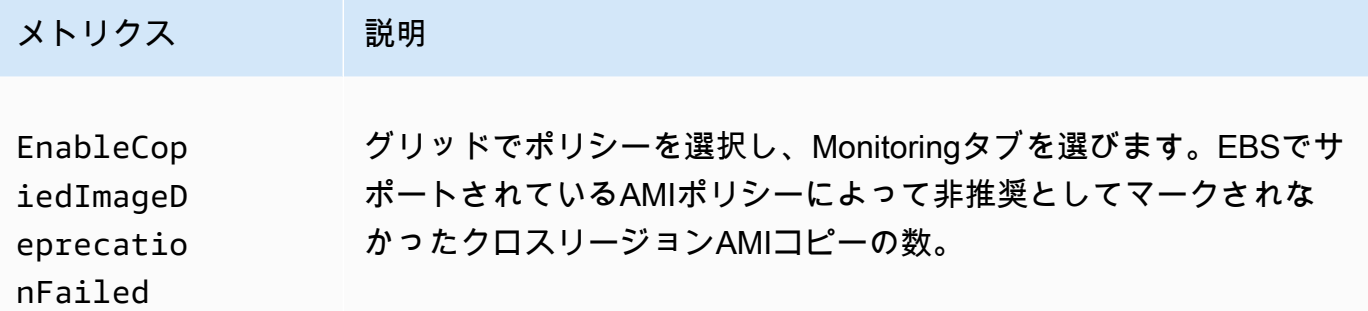

Cross-account copy event policies

クロスアカウントコピーイベントポリシーでは、以下のメトリクスを使用できます。

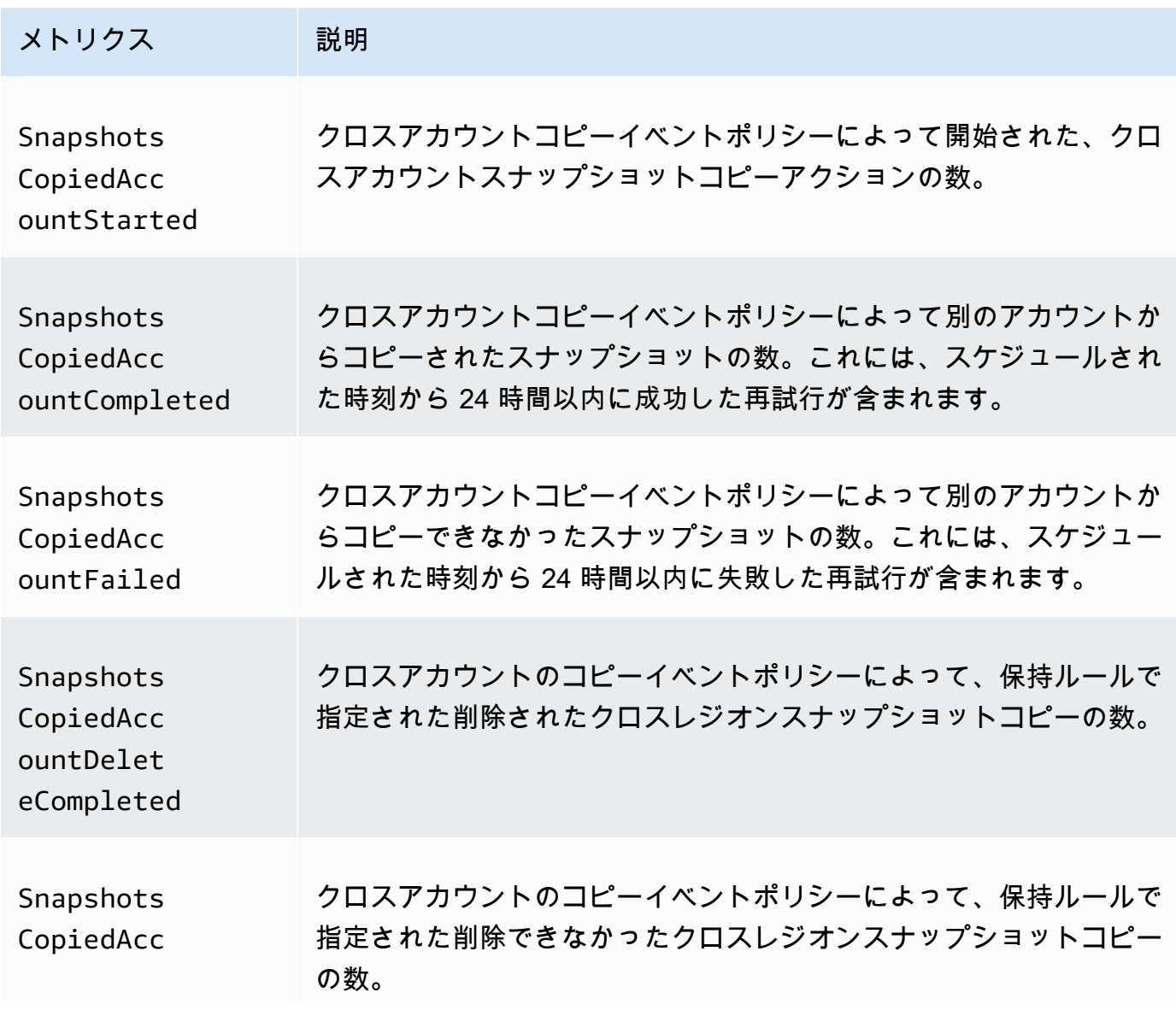

メトリクス 説明

ountDelet eFailed

<span id="page-480-0"></span>CloudWatch ポリシーのメトリクスを表示します。

AWS Management Console またはコマンドラインツールを使用して、Amazon Data Lifecycle Manager が Amazon に送信するメトリックスを一覧表示できます CloudWatch。

#### Amazon EC2 console

Amazon EC2 コンソールを使用してメトリクスを表示するには

- 1. Amazon EC2 コンソール [\(https://console.aws.amazon.com/ec2/](https://console.aws.amazon.com/ec2/)) を開きます。
- 2. ナビゲーションペインでLifecycle Managerを選択します。
- 3. グリッドでポリシーを選択し、モニタリングタブを選びます。

#### CloudWatch console

Amazon CloudWatch コンソールを使用してメトリックスを表示するには

- 1. [https://console.aws.amazon.com/cloudwatch/ CloudWatch](https://console.aws.amazon.com/cloudwatch/) でコンソールを開きます。
- 2. ナビゲーションペインで [メトリクス] を選択します。
- 3. [EBS] 名前空間を選択し、[Data Lifecycle Manager metrics] (Data Lifecycle Manager メトリ クス) を選択します。

#### AWS CLI

Amazon Data Lifecycle Manager で利用可能なメトリクスをすべて表示するには

[list-metrics](https://docs.aws.amazon.com/cli/latest/reference/cloudwatch/list-metrics.html) コマンドを使用します。

\$ C:\> aws cloudwatch list-metrics \ --namespace AWS/EBS

#### 特定のポリシーのすべてのメトリクスを表示するには

[list-metrics](https://docs.aws.amazon.com/cli/latest/reference/cloudwatch/list-metrics.html) コマンドを使用して、DLMPolicyId ディメンションを指定します。

```
$ C:\ aws cloudwatch list-metrics \setminus --namespace AWS/EBS \ 
     --dimensions Name=DLMPolicyId,Value=policy-abcdef01234567890
```
すべてのポリシーにわたって単一のメトリクスを表示するには

[list-metrics](https://docs.aws.amazon.com/cli/latest/reference/cloudwatch/list-metrics.html) コマンドを使用して、--metric-name オプションを指定します。

```
$ C:\> aws cloudwatch list-metrics \ 
     --namespace AWS/EBS \ 
     --metric-name SnapshotsCreateCompleted
```
<span id="page-481-0"></span>ポリシーのグラフメトリクス

ポリシーの作成が完了したら、Amazon EC2 コンソールを開いて、Monitoring タブにポリシーのモ ニタリンググラフを表示できます。各グラフは、利用可能な Amazon EC2 メトリクスのいずれかに 基づいています。

以下のグラフが利用可能です:

- ターゲットとなるリソース (ResourcesTargetedに基づく)
- スナップショットの作成が開始されました (SnapshotsCreateStarted)
- スナップショットの作成が完了しました (SnapshotsCreateCompletedに基づく)
- スナップショットの作成に失敗しました (SnapshotsCreateFailedに基づく)
- スナップショットの共有が完了しました (SnapshotsSharedCompletedに基づく)
- スナップショットの削除が完了しました (SnapshotsDeleteCompletedに基づく)
- スナップショットの削除に失敗しました (SnapshotsDeleteFailedに基づく)
- スナップショットのクロスリージョンコピーが開始されました (SnapshotsCopiedRegionStartedに基づく)
- スナップショットのクロスリージョンコピーが完了しました (SnapshotsCopiedRegionCompletedに基づく)
- スナップショットのクロスリージョンコピーに失敗しました (SnapshotsCopiedRegionFailedに基づく)
- スナップショットのクロスリージョンコピーの削除が完了しました (SnapshotsCopiedRegionDeleteCompletedに基づく)
- スナップショットのクロスリージョンコピーの削除に失敗しました (SnapshotsCopiedRegionDeleteFailedに基づく)
- スナップショットのクロスアカウントコピーが開始されました (SnapshotsCopiedAccountStartedに基づく)
- スナップショットのクロスアカウントコピーが完了しました (SnapshotsCopiedAccountCompletedに基づく)
- スナップショットのクロスアカウントコピーに失敗しました (SnapshotsCopiedAccountFailedに基づく)
- スナップショットのクロスアカウントコピーの削除が完了しました (SnapshotsCopiedAccountDeleteCompletedに基づく)
- スナップショットのクロスアカウントコピーの削除に失敗しました (SnapshotsCopiedAccountDeleteFailedに基づく)
- AMI の作成が開始されました (ImagesCreateStartedに基づく)
- AMI の作成が完了しました (ImagesCreateCompletedに基づく)
- AMI の作成に失敗しました (ImagesCreateFailedに基づく)
- AMI の登録解除が完了しました (ImagesDeregisterCompletedに基づく)
- AMI の登録解除に失敗しました (ImagesDeregisterFailedに基づく)
- AMI のクロスリージョンコピーを開始 (ImagesCopiedRegionStartedに基づく)
- AMI のクロスリージョンコピーが完了しました (ImagesCopiedRegionCompletedに基づく)
- AMI のクロスリージョンコピーに失敗しました (ImagesCopiedRegionFailedに基づく)
- AMI のクロスリージョンコピーの登録解除が完了しました (ImagesCopiedRegionDeregisterCompletedに基づく)
- AMI のクロスリージョンコピーの登録解除に失敗しました (ImagesCopiedRegionDeregisteredFailedに基づく)
- AMI の有効化の廃止が完了しました (EnableImageDeprecationCompletedに基づく)
- AMI の有効化の廃止に失敗しました (EnableImageDeprecationFailedに基づく)
- AMI クロスリージョンコピーの有効化の廃止が完了しました (EnableCopiedImageDeprecationCompletedに基づく)
- AMI クロスリージョンコピーの有効化の廃止に失敗しました (EnableCopiedImageDeprecationFailedに基づく)

<span id="page-483-0"></span>CloudWatch ポリシーのアラームを作成します。

CloudWatch CloudWatch ポリシーのメトリックスを監視するアラームを作成できます。 CloudWatch メトリクスが指定したしきい値に達すると、自動的に通知が送信されます。 CloudWatch CloudWatch コンソールを使用してアラームを作成できます。

CloudWatch コンソールを使用してアラームを作成する方法の詳細については、Amazon CloudWatch ユーザーガイドの以下のトピックを参照してください。

- [CloudWatch 静的しきい値に基づいてアラームを作成する](https://docs.aws.amazon.com/AmazonCloudWatch/latest/monitoring/ConsoleAlarms.html)
- [CloudWatch 異常検出に基づくアラームの作成](https://docs.aws.amazon.com/AmazonCloudWatch/latest/monitoring/Create_Anomaly_Detection_Alarm.html)

<span id="page-483-1"></span>ユースケースの例

ユースケースの例を次に示します。

### トピック

- [例 1: メトリクス ResourcesTargeted](#page-483-2)
- [例 2: SnapshotDeleteFailed メトリック](#page-484-0)
- [例 3: SnapshotsCopiedRegionFailed メトリック](#page-484-1)

<span id="page-483-2"></span>例 1: メトリクス ResourcesTargeted

ResourcesTargeted メトリクスを使って、特定のポリシーが実行されるたびに対象となるリソー スの総数をモニタリングすることができます。これにより、ターゲットリソースの数が予想されるし きい値を下回ったり上回ったりしたときにアラームをトリガーできます。

例えば、日時ポリシーで 50 個以下のボリュームのバックアップを作成することを想定している場 合、1 時間の間に ResourcesTargeted の sum が 50 より大きくなったときにメールで通知する アラームを作成することができます。これにより、誤ってタグ付けされたボリュームからスナップ ショットが予期せず作成されないようにすることができます。

以下のコマンドを使用して、このアラームを作成できます。

```
$ C:\&> aws cloudwatch put-metric-alarm \
     --alarm-name resource-targeted-monitor \ 
    --alarm-description "Alarm when policy targets more than 50 resources" \setminus --metric-name ResourcesTargeted \ 
     --namespace AWS/EBS \
```

```
 --statistic Sum \ 
--period 3600 \
--threshold 50 \
 --comparison-operator GreaterThanThreshold \ 
 --dimensions "Name=DLMPolicyId,Value=policy_id" \ 
 --evaluation-periods 1 \ 
 --alarm-actions sns_topic_arn
```
<span id="page-484-0"></span>例 2: SnapshotDeleteFailed メトリック

この SnapshotDeleteFailed メトリクスを使用して、ポリシーのスナップショット保持ルールに 従ってスナップショットを削除する際の失敗をモニタリングできます。

例えば、12 時間ごとにスナップショットを自動的に削除するポリシーを作成した場合、1 時間の間 に SnapshotDeletionFailed の sum が 0 より大きくなったときにエンジニアリングチームに通 知するアラームを作成することができます。これにより、不適切なスナップショットの保持を調査 し、不要なスナップショットによってストレージコストが増加しないようにすることができます。

以下のコマンドを使用して、このアラームを作成できます。

```
$ C:\&> aws cloudwatch put-metric-alarm \setminus --alarm-name snapshot-deletion-failed-monitor \ 
     --alarm-description "Alarm when snapshot deletions fail" \ 
     --metric-name SnapshotsDeleteFailed \ 
     --namespace AWS/EBS \ 
     --statistic Sum \ 
     --period 3600 \ 
    --threshold 0 \
     --comparison-operator GreaterThanThreshold \ 
     --dimensions "Name=DLMPolicyId,Value=policy_id" \ 
     --evaluation-periods 1 \ 
     --alarm-actions sns_topic_arn
```
<span id="page-484-1"></span>例 3: SnapshotsCopiedRegionFailed メトリック

SnapshotsCopiedRegionFailed メトリクスを使用して、ポリシーが他のリージョンへのスナッ プショットのコピーに失敗した場合を特定します。

例えば、ポリシーによりリージョン間でスナップショットを毎日コピーしている場合、1 時間の間に SnapshotCrossRegionCopyFailed の sum が 0 より大きくなったときにエンジニアリングチー ムに SMS を送信するアラームを作成することができます。これは、系統内の後続のスナップショッ トがポリシーによって正常にコピーされたかどうかを検証する場合に便利です。

### 以下のコマンドを使用して、このアラームを作成できます。

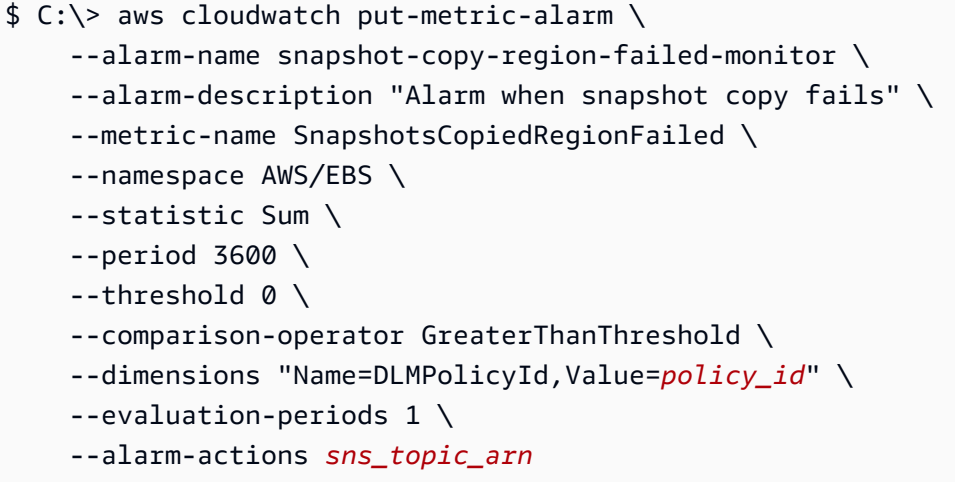

### <span id="page-485-0"></span>失敗したアクションを報告するポリシーの管理

ポリシーの1つで、失敗したアクションメトリックスについて予期しない0以外の値が報告された 場合の対処方法の詳細については、「[Amazon Data Lifecycle Manager CloudWatch がメトリック](https://aws.amazon.com/premiumsupport/knowledge-center/cloudwatch-metrics-dlm/) [スで失敗したアクションを報告した場合はどうすればよいですか?」](https://aws.amazon.com/premiumsupport/knowledge-center/cloudwatch-metrics-dlm/)を参照してください。 AWS ナ レッジセンターの記事。

# トラブルシューティング

以下のドキュメントは、発生する可能性のある問題のトラブルシューティングに役立ちます。

トピック

• [エラー: Role with name already exists](#page-485-1)

# <span id="page-485-1"></span>エラー: **Role with name already exists**

### 説明

コンソールを使用してポリシーを作成しようとしたときに、Role with name AWSDataLifecycleManagerDefaultRole already exists または Role with name AWSDataLifecycleManagerDefaultRoleForAMIManagement already exists エラーが発 生します。

### 原因

デフォルトロールの ARN 形式は、コンソールまたは AWS CLIのどちらを使用して作成されたかに よって異なります。ARN は異なりますが、ロールは同じロール名を使用するため、コンソールと AWS CLIでロール名の競合が発生します。

ソリューション

この問題を解決するには、次の操作を行います。

- 1. (プレスクリプトとポストスクリプトでのみ有効になっているスナップショットポ リシーの場合) AWSDataLifecycleManagerSSMFullAccess AWS 管理ポリシーを AWSDataLifecycleManagerDefaultRoleIAM ロールに手動でアタッチします。詳細については、 「[IAM アイデンティティのアクセス許可の追加」](https://docs.aws.amazon.com/IAM/latest/UserGuide/access_policies_manage-attach-detach.html#add-policies-console)を参照してください。
- 2. Amazon Data Lifecycle Manager ポリシーを作成するときに、[IAM ロール] で [別のロールを選 択] を選択し、AWSDataLifecycleManagerDefaultRole(スナップショットポリシーの場合) また は AWSDataLifecycleManagerDefaultRoleForAMIManagement(AMI ポリシーの場合) を選択しま す。
- 3. 引き続き、通常どおりポリシーを作成します。

# EBS direct API を使用して EBS スナップショットの内容に アクセスする

Amazon Elastic Block Store (Amazon EBS) direct API を使用して、EBS スナップショットの作成、 スナップショットへのデータの直接書き込み、スナップショットのデータの読み取り、2 つのスナッ プショット間の違いや変更の特定を行うことができます。Amazon EBS のバックアップサービス を提供する独立系ソフトウェアベンダー (ISV) の場合は、EBS direct API を使用すると、スナップ ショットを介して EBS ボリュームの増分変更の追跡を効率化し、費用対効果を高めることができ ます。これを行うために、スナップショットから新しいボリュームを作成したり、Amazon Elastic Compute Cloud (Amazon EC2) インスタンスを使用して違いを比較したりする必要はありません。

増分スナップショットは、オンプレミスのデータから EBS ボリュームやクラウド内に直接作成し、 迅速な災害対策に使用できます。災害が発生した場合は、スナップショットの読み書き機能を使用し て、オンプレミスのデータを EBS スナップショットに書き込むことができます。災害からの復旧後 に、スナップショットから AWS またはオンプレミスにデータを回復できます。Amazon EBS との 間でデータをコピーする複雑なメカニズムを構築して維持する必要はなくなりました。

このユーザーガイドでは、EBS direct API を構成する要素に関する概要と、これらの要素を効果的 に使用する方法の例を示します。API のアクション、データ型、パラメータ、エラーの詳細につい ては、[EBS direct API リファレンスを](https://docs.aws.amazon.com/ebs/latest/APIReference/)参照してください。EBS direct API でサポートされる AWS リージョン、エンドポイント、Service Quotas の詳細については、「AWS 全般のリファレンス」の 「[Amazon EBS エンドポイントとクォータ」](https://docs.aws.amazon.com/general/latest/gr/ebs-service.html)を参照してください。

コンテンツ

- [EBS direct API について](#page-487-0)
- [EBS ダイレクト API 用の IAM アクセス許可](#page-490-0)
- [EBS direct API を使用する](#page-496-0)
- [EBS direct API の料金](#page-526-0)
- [EBS direct API でインターフェイス VPC エンドポイントを使用する](#page-527-0)
- [AWS CloudTrail による EBS direct API の API コールのログ記録](#page-528-0)
- [よくある質問](#page-537-0)

# <span id="page-487-0"></span>EBS direct API について

EBS direct API の使用を開始する前に、以下の主な要素を理解しておく必要があります。

# スナップショット

スナップショットは、EBS ボリュームからデータをバックアップするための主な手段です。EBS direct API では、オンプレミスのディスクからスナップショットにデータをバックアップすることも できます。ストレージコストを節約するために、連続するスナップショットは増分で、以前のスナッ プショット以降に変更されたボリュームデータのみが含まれています。詳細については、「[Amazon](#page-146-0) [EBS スナップショット](#page-146-0)」を参照してください。

#### **a** Note

EBS direct API は Outposts のパブリックスナップショットとローカルスナップショットをサ ポートしていません。

# ブロック

ブロックは、スナップショット内のデータのフラグメントです。各スナップショットには、何千もの ブロックを含めることができます。スナップショット内のすべてのブロックは固定サイズです。

# ブロックインデックス

ブロックインデックスは、512 KiB ブロック単位の論理インデックスです。ブロックインデックスを 識別するには、論理ボリューム内のデータの論理オフセットをブロックサイズで除算します (データ の論理オフセット/524288)。データの論理オフセットは 512 KiB に整合させる必要があります。

### ブロックトークン

ブロックトークンは、スナップショット内のブロックの識別ハッシュであり、ブロックデータの検索 に使用されます。EBS direct API から返されるブロックトークンは一時的なものです。ブロックトー クンは、これらのトークンに指定された有効期限のタイムスタンプに応じて変更されるか、同じス ナップショットに対して別の ListSnapshotBlocks リクエストや ListChangedBlocks リクエストを実 行した場合に変更されます。

### チェックサム

チェックサムは、送信中や保存中に発生したエラーを検出するために、データのブロックから派生 される小さいサイズのデータです。EBS direct API は、チェックサムを使用してデータの整合性を検

証します。EBS スナップショットからデータを読み取るときに、送信されるデータブロックごとに Base64 でエンコードされた SHA256 チェックサムがサービスから提供されます。このチェックサ ムを使用してデータを検証できます。EBS スナップショットにデータを書き込むときは、送信する データのブロックごとに Base64 でエンコードした SHA256 チェックサムを提供する必要がありま す。サービスは、提供されたチェックサムを使用して、受信したデータを検証します。詳細について は、このガイドで後述する[チェックサムの使用](#page-516-0)を参照してください。

### 暗号化

暗号化は、データを読み取り不可能なコードに変換することで、データを保護します。このコード は、暗号化に使用された KMS キー にアクセスできるユーザーのみが解読できます。暗号化されたス ナップショットは、EBS direct API を使用して読み書きできますが、いくつかの制限があります。詳 細については、このガイドで後述する[暗号化の使用](#page-511-0)を参照してください。

# API アクション

EBS direct API は、6 つのアクションで構成されています。3 つは読み取りアクションであり、他の 3 つは書き込みアクションです。読み取りアクションは以下のとおりです。

- ListSnapshotBlocks 指定されたスナップショット内のブロックから、ブロックインデックスとブ ロックトークンを返します。
- ListChangedBlocks 同じボリュームとスナップショット系列の 2 つの指定されたスナップショッ トのブロック間で異なる、ブロックインデックスとブロックトークンを返します。
- GetSnapshotBlock 指定されたスナップショット ID、ブロックインデックス、ブロックトークン に対応するブロックのデータを返します。

書き込みアクションは以下のとおりです。

- StartSnapshot 既存のスナップショットの増分スナップショット、あるいは新しい スナップショットとしてスナップショットを開始します。開始済みスナップショット は、CompleteSnapshot アクションを使用して完了するまで、保留状態となります。
- PutSnapshotBlock 開始済みスナップショットに、個別のブロックとしてデータを追加します。 データのブロックを送信する際に、Base64 でエンコードした SHA256 チェックサムを指定する必 要があります。送信が完了すると、このチェックサムがサービスによって検証されます。サービス が計算したチェックサムと指定したチェックサムが一致しない場合、リクエストは失敗します。
- CompleteSnapshot 保留状態にある開始済みスナップショットを完了します。これにより、ス ナップショットは完了状態に変更されます。

# <span id="page-490-0"></span>EBS ダイレクト API 用の IAM アクセス許可

ユーザーが EBS direct API を使用するためには、次のポリシーが必要です。詳細については、 「[ユーザー許可の変更](https://docs.aws.amazon.com/IAM/latest/UserGuide/id_users_change-permissions.html)」を参照してください。

EBS ダイレクト API リソース、アクション、条件コンテキストキーの IAM アクセス許可ポリシーで の使用については、サービス認証リファレンスの[Actions, resources, and condition keys for Amazon](https://docs.aws.amazon.com/service-authorization/latest/reference/list_amazonelasticblockstore.html) [Elastic Block Storeを](https://docs.aws.amazon.com/service-authorization/latest/reference/list_amazonelasticblockstore.html)参照してください。

**A** Important

以下のポリシーを ユーザーに割り当てる際には注意が必要です。これらのポリシーを割り当 てることで、Amazon EC2 API (CopySnapshot アクションや CreateVolume アクションなど) を介して、同じリソースへのアクセスが拒否されているユーザーにアクセスが許可される場 合があります。

#### スナップショットを読み取るためのアクセス許可

次のポリシーでは、特定の AWS リージョンにおいて、すべてのスナップショットに対する読み込み EBS direct API の使用を許可します。このポリシーで、*<Region>* はスナップショットのリージョン に置き換えます。

```
{ 
     "Version": "2012-10-17", 
     "Statement": [ 
          { 
               "Effect": "Allow", 
               "Action": [ 
                   "ebs:ListSnapshotBlocks", 
                   "ebs:ListChangedBlocks", 
                   "ebs:GetSnapshotBlock" 
               ], 
               "Resource": "arn:aws:ec2:<Region>::snapshot/*" 
          } 
     ]
}
```
次のポリシーでは、特定のキーと値のタグを持つスナップショットに対する読み取り EBS direct API の使用を許可します。このポリシーで、*<Key>* はタグのキー値に置き換え、*<Value>* はタグの値に 置き換えます。

```
{ 
     "Version": "2012-10-17", 
     "Statement": [ 
          { 
              "Effect": "Allow", 
              "Action": [ 
                  "ebs:ListSnapshotBlocks", 
                  "ebs:ListChangedBlocks", 
                  "ebs:GetSnapshotBlock" 
              ], 
              "Resource": "arn:aws:ec2:*::snapshot/*", 
              "Condition": { 
                  "StringEqualsIgnoreCase": { 
                       "aws:ResourceTag/<Key>": "<Value>" 
 } 
              } 
         } 
     ]
}
```
次のポリシーでは、特定の時間範囲に限り、アカウント内のすべてのスナップショットに対するすべ ての読み取り EBS direct API の使用を許可します。このポリシーは、aws:CurrentTime グローバ ル条件キーに基づいて EBS direct API の使用を許可します。このポリシーで、表示されている日時 範囲は、必ずポリシーの日時範囲に置き換えます。

```
{ 
     "Version": "2012-10-17", 
     "Statement": [ 
          { 
               "Effect": "Allow", 
               "Action": [ 
                   "ebs:ListSnapshotBlocks", 
                   "ebs:ListChangedBlocks", 
                   "ebs:GetSnapshotBlock" 
              ], 
               "Resource": "arn:aws:ec2:*::snapshot/*", 
               "Condition": { 
                   "DateGreaterThan": {
```
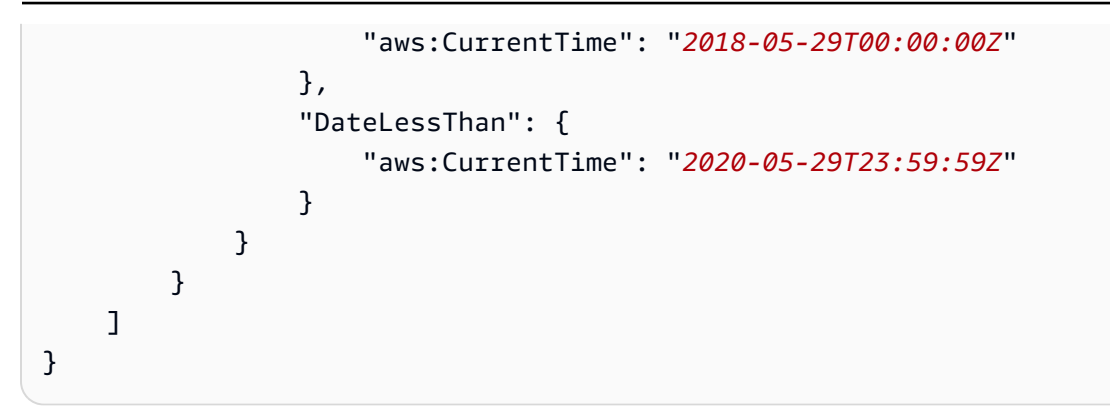

詳細については、「IAM ユーザーガイド」の「[ユーザー許可の変更」](https://docs.aws.amazon.com/IAM/latest/UserGuide/id_users_change-permissions.html)を参照してください。

### スナップショットを書き込むためのアクセス許可

次のポリシーでは、特定の AWS リージョンにおいて、すべてのスナップショットに対する書き込み EBS direct API の使用を許可します。このポリシーで、*<Region>* はスナップショットのリージョン に置き換えます。

```
{ 
     "Version": "2012-10-17", 
     "Statement": [ 
          { 
               "Effect": "Allow", 
               "Action": [ 
                   "ebs:StartSnapshot", 
                   "ebs:PutSnapshotBlock", 
                   "ebs:CompleteSnapshot" 
              ], 
               "Resource": "arn:aws:ec2:<Region>::snapshot/*" 
          } 
     ]
}
```
次のポリシーでは、特定のキーと値のタグを持つスナップショットに対する書き込み EBS direct API の使用を許可します。このポリシーで、*<Key>* はタグのキー値に置き換え、*<Value>* はタグの値に 置き換えます。

```
{ 
      "Version": "2012-10-17", 
      "Statement": [ 
          { 
               "Effect": "Allow",
```
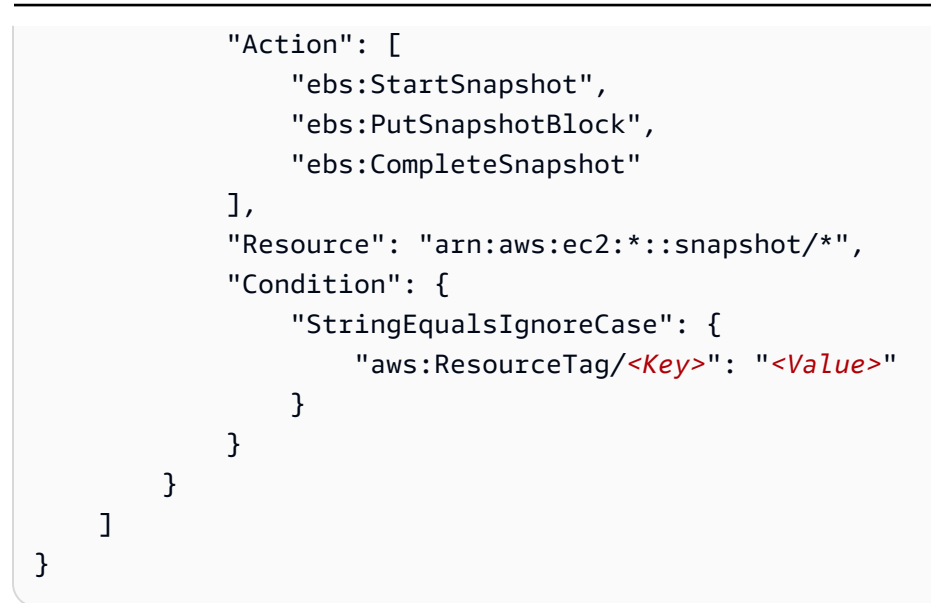

次のポリシーでは、すべての EBS direct API の使用を許可します。また、親スナップショット ID が指定されている場合に限り、StartSnapshot アクションを許可します。したがって、このポリ シーでは、親スナップショットを使用せずに新しいスナップショットを開始することを禁止します。

```
{ 
     "Version": "2012-10-17", 
     "Statement": [ 
         { 
              "Effect": "Allow", 
              "Action": "ebs:*", 
              "Resource": "*", 
              "Condition": { 
                  "StringEquals": { 
                      "ebs:ParentSnapshot": "arn:aws:ec2:*::snapshot/*" 
 } 
              } 
         } 
     ]
}
```
次のポリシーでは、すべての EBS direct API の使用を許可します。また、新しいスナップショッ トに対する user タグキーの作成のみを許可します。また、このポリシーでは、ユーザーがタ グを作成するためのアクセス権を持っていることを確認します。タグを指定できるアクション は、StartSnapshot アクションのみです。

```
 "Version": "2012-10-17",
```
{

```
 "Statement": [ 
          { 
              "Effect": "Allow", 
              "Action": "ebs:*", 
              "Resource": "*", 
              "Condition": { 
                   "ForAllValues:StringEquals": { 
                       "aws:TagKeys": "user" 
 } 
              } 
         }, 
          { 
              "Effect": "Allow", 
              "Action": "ec2:CreateTags", 
              "Resource": "*" 
          } 
     ]
}
```
次のポリシーでは、特定の時間範囲に限り、アカウント内のすべてのスナップショットに対するすべ ての書き込み EBS direct API の使用を許可します。このポリシーは、aws:CurrentTime グローバ ル条件キーに基づいて EBS direct API の使用を許可します。このポリシーで、表示されている日時 範囲は、必ずポリシーの日時範囲に置き換えます。

```
{ 
     "Version": "2012-10-17", 
     "Statement": [ 
         { 
             "Effect": "Allow", 
             "Action": [ 
                 "ebs:StartSnapshot", 
                 "ebs:PutSnapshotBlock", 
                 "ebs:CompleteSnapshot" 
             ], 
             "Resource": "arn:aws:ec2:*::snapshot/*", 
             "Condition": { 
                 "DateGreaterThan": { 
                      "aws:CurrentTime": "2018-05-29T00:00:00Z" 
                 }, 
                 "DateLessThan": { 
                      "aws:CurrentTime": "2020-05-29T23:59:59Z" 
 } 
 }
```
 }  $\mathbf{I}$ }

詳細については、「IAM ユーザーガイド」の「[ユーザー許可の変更」](https://docs.aws.amazon.com/IAM/latest/UserGuide/id_users_change-permissions.html)を参照してください。

AWS KMS keys を使用するための許可

次のポリシーでは、特定の KMS キーを使用して、暗号化されたスナップショットを復号するため の許可を付与します。EBS 暗号化のデフォルトの KMS キーを使用して新しいスナップショット を暗号化するための許可も付与します。このポリシー内で、*<Region>* を KMS キーのリージョン に、*<AccountId>* を KMS キーの AWS アカウント ID に、*<KeyId>* を KMS キーの ID にそれぞれ 置き換えます。

**a** Note

デフォルトでは、アカウント内のすべてのプリンシパルはデフォルトの Amazon EBS 向けの AWS マネージド KMS キーにアクセスでき、EBS の暗号化および復号オペレーションに使 用できます。カスタマーマネージドキーを使用している場合は、新しいキーポリシーを作成 するか、カスタマーマネージドキーの既存のキーポリシーを変更して、カスタマーマネージ ドキーへのアクセス権をプリンシパルに付与する必要があります。詳細については、「AWS Key Management Service デベロッパーガイド」の「[AWS KMS でのキーポリシー」](https://docs.aws.amazon.com/kms/latest/developerguide/key-policies.html)を参照 してください。

G Tip

最小権限のプリンシパルに従うには、kms:CreateGrant へのフルアクセスを許可しないで ください。代わりに、次の例に示すように、AWS のサービスによってユーザーに代わって 許可が作成された場合にのみ、kms:GrantIsForAWSResource コンディションキーを使用 して、KMS キーに許可を作成できるようにします。

```
{ 
     "Version": "2012-10-17", 
     "Statement": [ 
          { 
               "Sid": "VisualEditor0", 
               "Effect": "Allow",
```
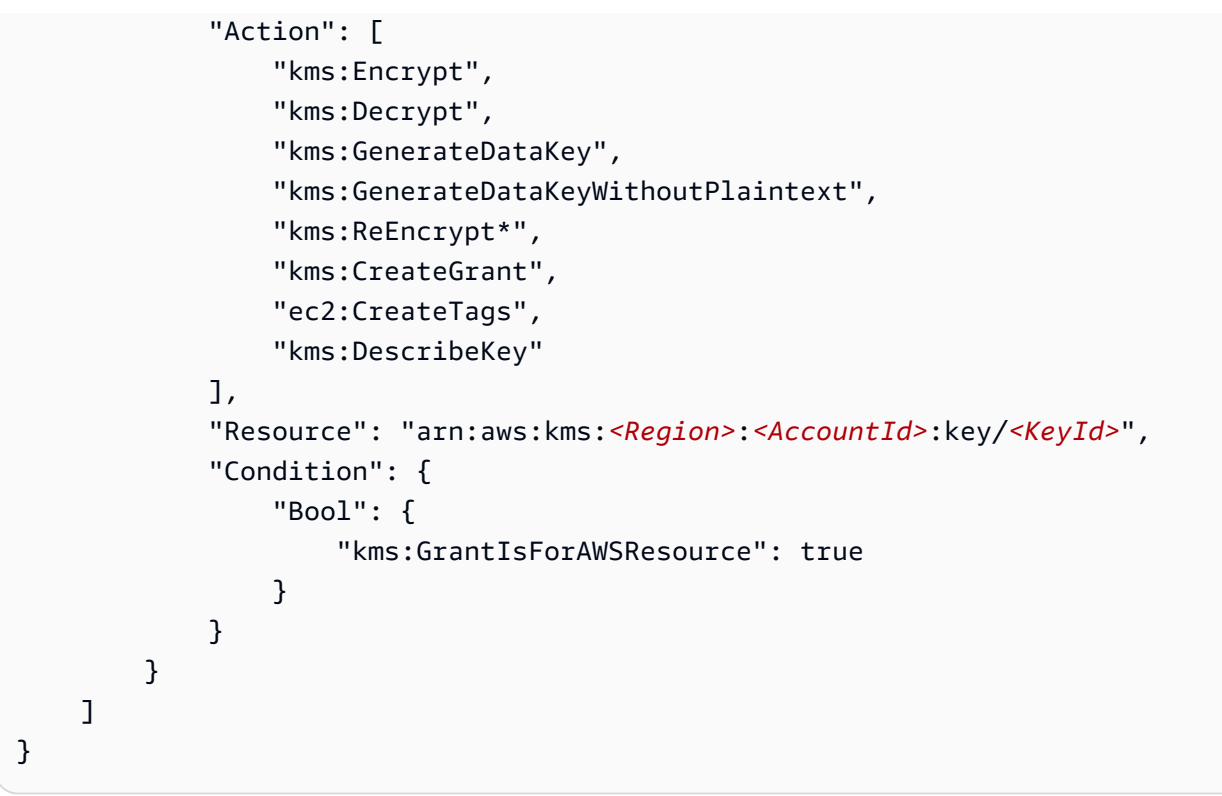

<span id="page-496-0"></span>詳細については、「IAM ユーザーガイド」の「[ユーザー許可の変更」](https://docs.aws.amazon.com/IAM/latest/UserGuide/id_users_change-permissions.html)を参照してください。

# EBS direct API を使用する

以下のトピックでは、EBS direct API を使用してスナップショットに対し読み取りと書き込みを行う 方法について説明します。スナップショットでの読み取りと書き込みは、AWS CLI、AWS API、お よび AWS SDK のみから行うことができます。詳細については以下を参照してください。

- [AWS CLI のインストールお](https://docs.aws.amazon.com/cli/latest/userguide/cli-chap-install.html)よび[AWS CLI の設定](https://docs.aws.amazon.com/cli/latest/userguide/cli-chap-configure.html#cli-quick-configuration)
- [EBS direct APIs Reference](https://docs.aws.amazon.com/ebs/latest/APIReference/)
- [AWS SDK](https://aws.amazon.com/tools/#SDKs)

**A** Important

EBS direct API には、AWS 署名バージョン 4 の署名が必要です。詳細については、[署名](#page-515-0) [バージョン 4 の署名の使用](#page-515-0)を参照してください。

トピック

- [EBS direct API を使用してスナップショットを読み取る](#page-497-0)
- [EBS direct API を使用してスナップショットに書き込む](#page-505-0)
- [暗号化の使用](#page-511-0)
- [署名バージョン 4 の署名の使用](#page-515-0)
- [チェックサムの使用](#page-516-0)
- [StartSnapshot API のべき等](#page-516-1)
- [エラー時の再試行](#page-518-0)
- [パフォーマンスの最適化](#page-521-0)
- [EBS ダイレクト API サービスエンドポイント](#page-522-0)

# <span id="page-497-0"></span>EBS direct API を使用してスナップショットを読み取る

次の手順では、EBS direct API を使用してスナップショットを読み取る方法について説明します。

- 1. スナップショット内にあるすべてのブロックのブロックインデックスとブロックトークンを表示 するには、ListSnapshotBlocks アクションを使用します。同じボリュームやスナップショット系 列の 2 つのスナップショット間で異なるブロックのブロックインデックスとブロックトークンの みを表示するには、ListChangeBlocks アクションを使用します。これらのアクションは、データ を取得するブロックのブロックトークンとブロックインデックスを識別するのに役立ちます。
- 2. GetSnapshotBlock アクションを使用し、データを取得するブロックのブロックインデックスとブ ロックトークンを指定します。

次に、EBS direct API を使用しながらスナップショットを読み取る場合の例を示します。

トピック

- [スナップショット内のブロックの一覧表示](#page-498-0)
- [2 つのスナップショット間で異なるブロックの一覧表示](#page-500-0)
- [スナップショットからのブロックデータの取得](#page-504-0)

# <span id="page-498-0"></span>スナップショット内のブロックの一覧表示

AWS CLI

次の [list-snapshot-blocks](https://docs.aws.amazon.com/cli/latest/reference/ebs/list-snapshot-blocks.html) コマンドの例では、スナップショット snap-0987654321 内のブロッ クのブロックインデックスとブロックトークンを返します。--starting-block-index パラ メータは、結果を 1000 より大きいブロックインデックスに制限します。--max-results パラ メータは、結果を最初の 100 ブロックに制限します。

**aws ebs list-snapshot-blocks --snapshot-id** *snap-0987654321* **--starting-blockindex** *1000* **--max-results** *100*

前のコマンドに対する次のレスポンスの例では、スナップショット内のブロックインデックスと ブロックトークンを一覧表示します。get-snapshot-block コマンドを使用し、データを取得 するブロックのブロックインデックスとブロックトークンを指定します。ブロックトークンは、 表示されている有効期限まで有効です。

```
{ 
       "Blocks": [ 
\overline{a} "BlockIndex": 1001, 
                "BlockToken": "AAABAV3/
PNhXOynVdMYHUpPsetaSvjLB1dtIGfbJv5OJ0sX855EzGTWos4a4" 
            }, 
            { 
                "BlockIndex": 1002, 
                "BlockToken": "AAABATGQIgwr0WwIuqIMjCA/Sy7e/
YoQFZsHejzGNvjKauzNgzeI13YHBfQB" 
            }, 
\overline{a} "BlockIndex": 1007, 
                "BlockToken": "AAABAZ9CTuQtUvp/
dXqRWw4d07eOgTZ3jvn6hiW30W9duM8MiMw6yQayzF2c" 
            }, 
\overline{a} "BlockIndex": 1012, 
                "BlockToken": "AAABAQdzxhw0rVV6PNmsfo/
YRIxo9JPR85XxPf1BLjg0Hec6pygYr6laE1p0" 
            }, 
            { 
                "BlockIndex": 1030,
```

```
 "BlockToken": "AAABAaYvPax6mv+iGWLdTUjQtFWouQ7Dqz6nSD9L
+CbXnvpkswA6iDID523d" 
            }, 
\overline{a} "BlockIndex": 1031, 
                "BlockToken": "AAABATgWZC0XcFwUKvTJbUXMiSPg59KVxJGL
+BWBClkw6spzCxJVqDVaTskJ" 
            }, 
            ... 
       ], 
       "ExpiryTime": 1576287332.806, 
       "VolumeSize": 32212254720, 
       "BlockSize": 524288 
   }
```
AWS API

次の [ListSnapshotBlocks](https://docs.aws.amazon.com/ebs/latest/APIReference/API_ListSnapshotBlocks.html) リクエストの例では、スナップショット snap-0acEXAMPLEcf41648 にあるブロックのブロックインデックスとブロックトークンを返しま

す。startingBlockIndex パラメータは、結果を 1000 より大きいブロックインデックスに制 限します。maxResults パラメータは、結果を最初の 100 ブロックに制限します。

GET /snapshots/*snap-0acEXAMPLEcf41648*/blocks?maxResults=*100*&startingBlockIndex=*1000*  $HTTP/1.1$  Host: *ebs.us-east-2.amazonaws.com* Accept-Encoding: identity User-Agent: *<User agent parameter>* X-Amz-Date: 20200617T231953Z Authorization: *<Authentication parameter>*

前のリクエストに対する次のレスポンスの例では、スナップショット内のブロックインデックス とブロックトークンを一覧表示します。GetSnapshotBlock アクションを使用し、データを取得 するブロックのブロックインデックスとブロックトークンを指定します。ブロックトークンは、 表示されている有効期限まで有効です。

```
HTTP/1.1 200 OK 
   x-amzn-RequestId: d6e5017c-70a8-4539-8830-57f5557f3f27 
   Content-Type: application/json 
   Content-Length: 2472 
   Date: Wed, 17 Jun 2020 23:19:56 GMT 
   Connection: keep-alive
```

```
 { 
        "BlockSize": 524288, 
        "Blocks": [ 
            { 
                 "BlockIndex": 0, 
                 "BlockToken": "AAUBAcuWqOCnDNuKle11s7IIX6jp6FYcC/q8oT93913HhvLvA
+3JRrSybp/0" 
            }, 
\overline{a} "BlockIndex": 1536, 
                 "BlockToken": 
  "AAUBAWudwfmofcrQhGVlLwuRKm2b8ZXPiyrgoykTRC6IU1NbxKWDY1pPjvnV" 
            }, 
            { 
                 "BlockIndex": 3072, 
                 "BlockToken": 
  "AAUBAV7p6pC5fKAC7TokoNCtAnZhqq27u6YEXZ3MwRevBkDjmMx6iuA6tsBt" 
            }, 
            { 
                 "BlockIndex": 3073, 
                 "BlockToken": 
  "AAUBAbqt9zpqBUEvtO2HINAfFaWToOwlPjbIsQOlx6JUN/0+iMQl0NtNbnX4" 
            }, 
            ... 
        ], 
        "ExpiryTime": 1.59298379649E9, 
       "VolumeSize": 3 
   }
```
<span id="page-500-0"></span>2 つのスナップショット間で異なるブロックの一覧表示

2 つのスナップショット間で、変更されたブロックを一覧表示するためにページ分割されたリクエス トを実行する場合は、次の点に注意してください。

- レスポンスには、1 つ以上の空の ChangedBlocks 配列を含めることができます。例:
	- スナップショット 1 ブロックインデックス 0 999 を含む 1000 個のブロックの完全なスナッ プショット。
	- スナップショット 2 ブロックインデックス 999 を持つ変更されたブロックが 1 個だけの増分 スナップショット。

これらのスナップショットの変更されたブロックを StartingBlockIndex = 0 および MaxResults = 100 で一覧表示し、ChangedBlocks の空の配列を返します。変更されたブロッ クが 10 番目の結果セットで返されるまで nextToken を使用して残りの結果をリクエストする必 要があります。これにはブロックインデックス 900 - 999 を持つブロックが含まれます。

- レスポンスは、スナップショット内の書き込まれていないブロックをスキップできます。例:
	- スナップショット 1 ブロックインデックス 2000 2999 を含む 1000 個のブロックの完全なス ナップショット。
	- スナップショット 2 ブロックインデックス 2000 を持つ変更されたブロックが 1 個だけの増分 スナップショット。

これらのスナップショットの変更されたブロックを StartingBlockIndex = 0 および MaxResults = 100 で一覧表示すると、レスポンスはブロックインデックス 0 - 1999 をスキッ プし、ブロックインデックス 2000 を含みます。レスポンスには、空の ChangedBlocks 配列は 含まれません。

#### AWS CLI

次の [list-changed-blocks](https://docs.aws.amazon.com/cli/latest/reference/ebs/list-changed-blocks.html) コマンドの例では、スナップショット snap-1234567890 とスナップ ショット snap-0987654321 の間で異なるブロックのブロックインデックスとブロックトーク ンを返します。--starting-block-index パラメータは、結果を 0 より大きいブロックイン デックスに制限します。--max-results パラメータは、結果を最初の 500 ブロックに制限しま す。

**aws ebs list-changed-blocks --first-snapshot-id** *snap-1234567890* **--second-snapshotid** *snap-0987654321* **--starting-block-index** *0* **--max-results** *500*

前のコマンドに対する次のレスポンスの例は、2 つのスナップショット間でブロックインデック ス 0、6000、6001、6002、6003 が異なることを示しています。さらに、ブロックインデックス 6001、6002、および 6003 は、指定された最初のスナップショット ID にのみ存在し、2 番目の スナップショット ID には存在しません。これは、レスポンスに 2 番目のブロックトークンが表 示されないためです。

get-snapshot-block コマンドを使用し、データを取得するブロックのブロックインデック スとブロックトークンを指定します。ブロックトークンは、表示されている有効期限まで有効で す。

{

```
 "ChangedBlocks": [ 
\overline{a} "BlockIndex": 0, 
                "FirstBlockToken": "AAABAVahm9SO60Dyi0ORySzn2ZjGjW/
KN3uygGlS0QOYWesbzBbDnX2dGpmC", 
                "SecondBlockToken": 
  "AAABAf8o0o6UFi1rDbSZGIRaCEdDyBu9TlvtCQxxoKV8qrUPQP7vcM6iWGSr" 
           }, 
\overline{a} "BlockIndex": 6000, 
                "FirstBlockToken": "AAABAbYSiZvJ0/
R9tz8suI8dSzecLjN4kkazK8inFXVintPkdaVFLfCMQsKe", 
                "SecondBlockToken": 
  "AAABAZnqTdzFmKRpsaMAsDxviVqEI/3jJzI2crq2eFDCgHmyNf777elD9oVR" 
            }, 
\overline{a} "BlockIndex": 6001, 
                "FirstBlockToken": "AAABASBpSJ2UAD3PLxJnCt6zun4/
T4sU25Bnb8jB5Q6FRXHFqAIAqE04hJoR" 
            }, 
\overline{a} "BlockIndex": 6002, 
                "FirstBlockToken": "AAABASqX4/
NWjvNceoyMUljcRd0DnwbSwNnes1UkoP62CrQXvn47BY5435aw" 
            }, 
            { 
                "BlockIndex": 6003, 
                "FirstBlockToken": 
  "AAABASmJ0O5JxAOce25rF4P1sdRtyIDsX12tFEDunnePYUKOf4PBROuICb2A" 
           }, 
            ... 
       ], 
       "ExpiryTime": 1576308931.973, 
       "VolumeSize": 32212254720, 
       "BlockSize": 524288, 
       "NextToken": "AAADARqElNng/sV98CYk/bJDCXeLJmLJHnNSkHvLzVaO0zsPH/QM3Bi3zF//
O6Mdi/BbJarBnp8h" 
   }
```
AWS API

次の [ListChangedBlocks](https://docs.aws.amazon.com/ebs/latest/APIReference/API_ListChangedBlocks.html) リクエストの例では、snap-0acEXAMPLEcf41648 スナップショット と snap-0c9EXAMPLE1b30e2f スナップショットの間で異なるブロックのブロックインデック スとブロックトークンを返します。startingBlockIndex パラメータは、結果を 0 より大きい ブロックインデックスに制限します。maxResults パラメータは、結果を最初の 500 ブロック に制限します。

GET /snapshots/*snap-0c9EXAMPLE1b30e2f*/changedblocks? firstSnapshotId=*snap-0acEXAMPLEcf41648*&maxResults=*500*&startingBlockIndex=*0* HTTP/1.1 Host: ebs.us-east-2.amazonaws.com Accept-Encoding: identity User-Agent: *<User agent parameter>* X-Amz-Date: 20200617T232546Z Authorization: *<Authentication parameter>*

前のリクエストに対する次のレスポンスの例では、2 つのスナップショット間でブロックイン デックス 0、3072、6002、6003 が異なることを示しています。さらに、ブロックインデック ス 6002 および 6003 は、指定した最初のスナップショット ID にのみ存在し、2 番目のスナップ ショット ID には存在しません。これは、レスポンスに 2 番目のブロックトークンが表示されな いためです。

GetSnapshotBlock アクションを使用し、データを取得するブロックのブロックインデックス とブロックトークンを指定します。ブロックトークンは、表示されている有効期限まで有効で す。

```
HTTP/1.1 200 OK 
   x-amzn-RequestId: fb0f6743-6d81-4be8-afbe-db11a5bb8a1f 
   Content-Type: application/json 
   Content-Length: 1456 
   Date: Wed, 17 Jun 2020 23:25:47 GMT 
   Connection: keep-alive 
   { 
       "BlockSize": 524288, 
       "ChangedBlocks": [ 
\overline{\mathcal{L}} "BlockIndex": 0, 
                "FirstBlockToken": "AAUBAVaWqOCnDNuKle11s7IIX6jp6FYcC/
tJuVT1GgP23AuLntwiMdJ+OJkL", 
                "SecondBlockToken": "AAUBASxzy0Y0b33JVRLoYm3NOresCxn5RO+HVFzXW3Y/
RwfFaPX2Edx8QHCh" 
           }, 
            { 
                "BlockIndex": 3072,
```
```
 "FirstBlockToken": 
  "AAUBAcHp6pC5fKAC7TokoNCtAnZhqq27u6fxRfZOLEmeXLmHBf2R/Yb24MaS", 
                "SecondBlockToken": 
  "AAUBARGCaufCqBRZC8tEkPYGGkSv3vqvOjJ2xKDi3ljDFiytUxBLXYgTmkid" 
            }, 
\overline{a} "BlockIndex": 6002, 
                "FirstBlockToken": "AAABASqX4/
NWjvNceoyMUljcRd0DnwbSwNnes1UkoP62CrQXvn47BY5435aw" 
            }, 
\overline{a} "BlockIndex": 6003, 
                "FirstBlockToken": 
  "AAABASmJ0O5JxAOce25rF4P1sdRtyIDsX12tFEDunnePYUKOf4PBROuICb2A" 
            }, 
            ... 
       ], 
       "ExpiryTime": 1.592976647009E9, 
       "VolumeSize": 3 
   }
```
## スナップショットからのブロックデータの取得

AWS CLI

次の [get-snapshot-block](https://docs.aws.amazon.com/cli/latest/reference/ebs/get-snapshot-block.html) コマンドの例では、スナップショット 6001 内でブロックインデック スが AAABASBpSJ2UAD3PLxJnCt6zun4/T4sU25Bnb8jB5Q6FRXHFqAIAqE04hJoR で、ブ ロックトークンが snap-1234567890 のデータを返します。バイナリデータは、Windows コン ピュータの C:\Temp ディレクトリ内の data ファイルに出力されます。Linux または UNIX コ ンピュータでコマンドを実行する場合は、出力パスを /tmp/data に置き換え、データを data ディレクトリ内の /tmp ファイルに出力します。

**aws ebs get-snapshot-block --snapshot-id** *snap-1234567890* **--block-index** *6001* **--blocktoken** *AAABASBpSJ2UAD3PLxJnCt6zun4/T4sU25Bnb8jB5Q6FRXHFqAIAqE04hJoR C:/Temp/data*

前のコマンドに対するの次のレスポンスの例は、返されたデータのサイズ、データを検証するた めのチェックサム、チェックサムのアルゴリズムを示しています。バイナリデータは、リクエス トコマンドで指定したディレクトリとファイルに自動的に保存されます。

{

```
 "DataLength": "524288", 
     "Checksum": "cf0Y6/Fn0oFa4VyjQPOa/iD0zhTflPTKzxGv2OKowXc=", 
     "ChecksumAlgorithm": "SHA256" 
 }
```
AWS API

次の [GetSnapshotBlock](https://docs.aws.amazon.com/ebs/latest/APIReference/API_GetSnapshotBlock.html) リクエストの例では、スナップショット 3072 内でブロックインデッ クスが AAUBARGCaufCqBRZC8tEkPYGGkSv3vqvOjJ2xKDi3ljDFiytUxBLXYgTmkid で、ブ ロックトークンが snap-0c9EXAMPLE1b30e2f のデータを返します。

```
GET /snapshots/snap-0c9EXAMPLE1b30e2f/blocks/3072?
blockToken=AAUBARGCaufCqBRZC8tEkPYGGkSv3vqvOjJ2xKDi3ljDFiytUxBLXYgTmkid HTTP/1.1 
   Host: ebs.us-east-2.amazonaws.com 
  Accept-Encoding: identity 
  User-Agent: <User agent parameter>
   X-Amz-Date: 20200617T232838Z 
   Authorization: <Authentication parameter>
```
前のリクエストに対する次のレスポンスの例は、返されたデータのサイズ、データを検証する ためのチェックサム、チェックサムの生成に使用されたアルゴリズムを示しています。バイナリ データは、レスポンスの本文で送信され、次の例では *BlockData* として示されています。

```
HTTP/1.1 200 OK 
   x-amzn-RequestId: 2d0db2fb-bd88-474d-a137-81c4e57d7b9f 
   x-amz-Data-Length: 524288 
   x-amz-Checksum: Vc0yY2j3qg8bUL9I6GQuI2orTudrQRBDMIhcy7bdEsw= 
   x-amz-Checksum-Algorithm: SHA256 
   Content-Type: application/octet-stream 
   Content-Length: 524288 
   Date: Wed, 17 Jun 2020 23:28:38 GMT 
   Connection: keep-alive
```

```
 BlockData
```
# EBS direct API を使用してスナップショットに書き込む

次の手順では、EBS direct API を使用して増分スナップショットを書き込む方法について説明しま す。

- 1. StartSnapshot アクションを使用して親スナップショット ID を指定し、既存のスナップショット の増分スナップショットとしてスナップショットを開始します。または、親スナップショット ID を省略して新しいスナップショットを開始します。このアクションは、保留状態にある新しいス ナップショットの ID を返します。
- 2. PutSnapshotBlock アクションを使用し、保留中のスナップショットの ID を指定してデータを個 別のブロックとして追加します。データのブロックを送信する際に、Base64 でエンコードした SHA256 チェックサムを指定する必要があります。サービスは、受信したデータのチェックサム を計算し、指定したチェックサムと照合してデータを検証します。チェックサムが一致しない場 合、アクションは失敗します。
- 3. 保留中のスナップショットに対するデータの追加が完了したら、CompleteSnapshot アクション を使用して非同期ワークフローを開始し、スナップショットをシールして完了状態に移行させま す。

上記の手順を繰り返し、以前に作成したスナップショットを親とする新しい増分スナップショットを 作成します。

例えば、次の図のスナップショット A は、最初に開始した新しいスナップショットです。スナッ プショット A を親スナップショットとしてスナップショット B を開始します。スナップショット B を親スナップショットとしてスナップショット C を開始および作成します。スナップショット A、B、C は、増分スナップショットです。スナップショット A を使用して EBS ボリューム 1 を作 成します。スナップショット D を EBS ボリューム 1 から作成します。スナップショット D は A の 増分スナップショットであり、B または C の増分スナップショットではありません。

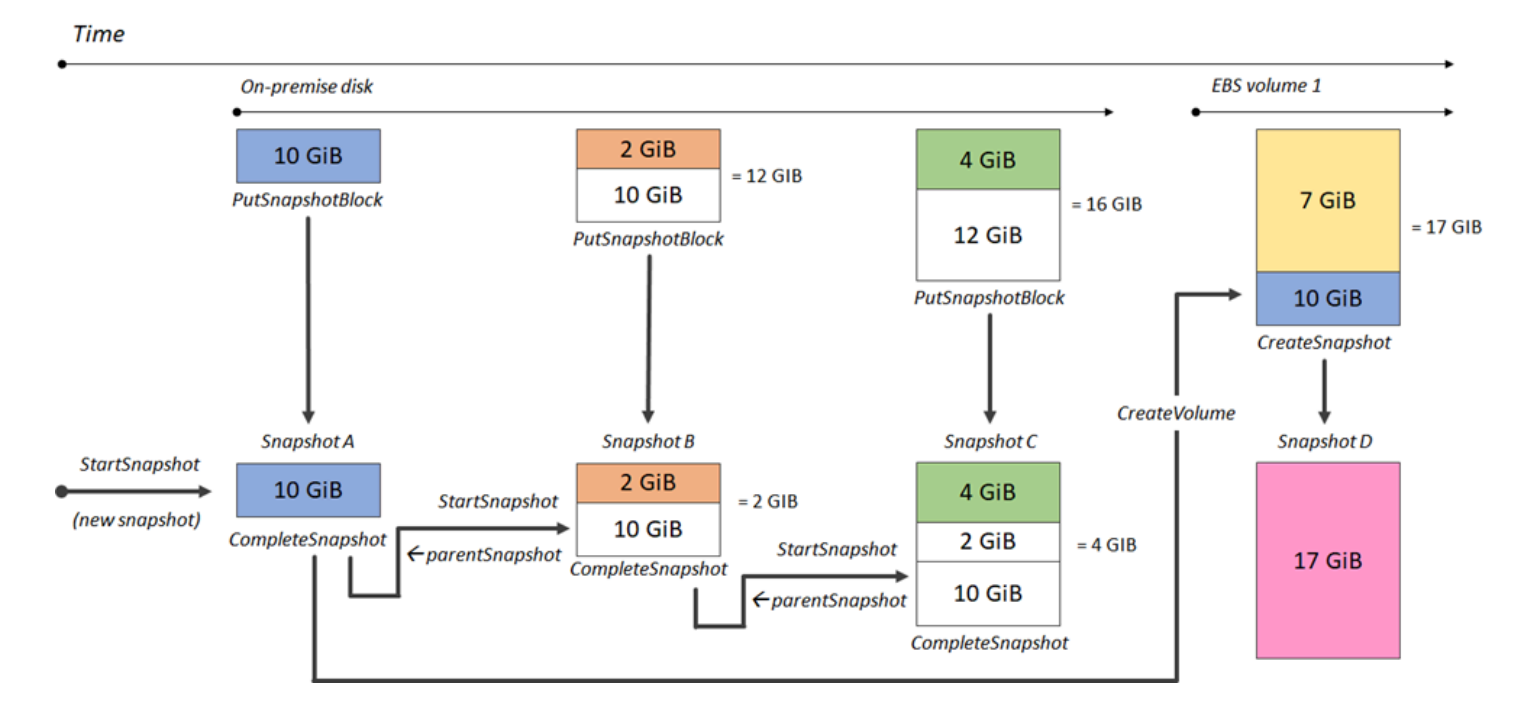

次に、EBS direct API を使用しながらスナップショットに書き込む場合の例を示します。

### トピック

- [スナップショットの開始](#page-507-0)
- [スナップショットへのデータの書き込み](#page-509-0)
- [スナップショットの完了](#page-510-0)

<span id="page-507-0"></span>スナップショットの開始

AWS CLI

次の [start-snapshot](https://docs.aws.amazon.com/cli/latest/reference/ebs/start-snapshot.html) コマンドの例では、8 を親スナップショットとして使用

し、snap-123EXAMPLE1234567 GiB スナップショットを開始します。新しいスナップショット は、親スナップショットの増分スナップショットになります。指定した 60 分のタイムアウト期 間内にスナップショットに対する書き込みリクエストまたは完了リクエストが行われない場合、 スナップショットはエラー状態に移行します。550e8400-e29b-41d4-a716-446655440000 クライアントトークンは、リクエストのべき等を保証します。クライアントトークンを省略 すると、AWS SDK によって自動的にこのトークンが生成されます。べき等の詳細について は、[StartSnapshot API のべき等を](#page-516-0)参照してください。

**aws ebs start-snapshot --volume-size** *8* **--parent-snapshot** *snap-123EXAMPLE1234567* **- timeout** *60* **--client-token** *550e8400-e29b-41d4-a716-446655440000*

前のコマンドに対する次のレスポンスの例は、スナップショット ID、AWS アカウント ID、 ステータス、ボリュームサイズ (GiB)、スナップショット内の各ブロックのサイズを示してい ます。スナップショットは pending 状態で開始されます。スナップショットにデータを書き 込むには、後続の put-snapshot-block コマンドでスナップショット ID を指定します。 次に complete-snapshot コマンドを使用してスナップショットを完了し、ステータスを completed に変更します。

```
{ 
     "SnapshotId": "snap-0aaEXAMPLEe306d62", 
     "OwnerId": "111122223333", 
     "Status": "pending", 
     "VolumeSize": 8, 
     "BlockSize": 524288
}
```
#### AWS API

次の [StartSnapshot](https://docs.aws.amazon.com/ebs/latest/APIReference/API_StartSnapshot.html) リクエストの例では、スナップショット 8 を親スナップショットとして使用 し、snap-123EXAMPLE1234567 GiB スナップショットを開始します。新しいスナップショット は、親スナップショットの増分スナップショットになります。指定した 60 分のタイムアウト期 間内にスナップショットに対する書き込みリクエストまたは完了リクエストが行われない場合、 スナップショットはエラー状態に移行します。550e8400-e29b-41d4-a716-446655440000 クライアントトークンは、リクエストのべき等を保証します。クライアントトークンを省略 すると、AWS SDK によって自動的にこのトークンが生成されます。べき等の詳細について は、[StartSnapshot API のべき等を](#page-516-0)参照してください。

```
POST /snapshots HTTP/1.1
Host: ebs.us-east-2.amazonaws.com
Accept-Encoding: identity
User-Agent: <User agent parameter>
X-Amz-Date: 20200618T040724Z
Authorization: <Authentication parameter>
```

```
{ 
     "VolumeSize": 8, 
     "ParentSnapshot": snap-123EXAMPLE1234567, 
     "ClientToken": "550e8400-e29b-41d4-a716-446655440000", 
     "Timeout": 60
}
```
前のリクエストに対する次のレスポンスの例は、スナップショット ID、AWS アカウント ID、 ステータス、ボリュームサイズ (GiB)、スナップショット内の各ブロックのサイズを示していま す。スナップショットは保留状態で開始されます。スナップショットにデータを書き込むには、 後続の PutSnapshotBlocks リクエストでスナップショット ID を指定します。

```
HTTP/1.1 201 Created
x-amzn-RequestId: 929e6eb9-7183-405a-9502-5b7da37c1b18
Content-Type: application/json
Content-Length: 181
Date: Thu, 18 Jun 2020 04:07:29 GMT
Connection: keep-alive
{ 
     "BlockSize": 524288, 
     "Description": null, 
     "OwnerId": "138695307491",
```

```
 "Progress": null, 
     "SnapshotId": "snap-052EXAMPLEc85d8dd", 
     "StartTime": null, 
     "Status": "pending", 
     "Tags": null, 
     "VolumeSize": 8
}
```
## <span id="page-509-0"></span>スナップショットへのデータの書き込み

### AWS CLI

次の [put-snapshot](https://docs.aws.amazon.com/cli/latest/reference/ebs/put-snapshot.html) コマンドの例では、524288 バイトのデータをスナップショット 1000 のブ ロックインデックス snap-0aaEXAMPLEe306d62 に書き込みます。Base64 でエンコードされた QOD3gmEQOXATfJx2Aa34W4FU2nZGyXfqtsUuktOw8DM= チェックサムが、SHA256 アルゴリ ズムを使用して生成されています。送信されるデータは、/tmp/data ファイルにあります。

```
aws ebs put-snapshot-block --snapshot-id snap-0aaEXAMPLEe306d62
  --block-index 1000 --data-length 524288 --block-data /tmp/data --
checksum QOD3gmEQOXATfJx2Aa34W4FU2nZGyXfqtsUuktOw8DM= --checksum-algorithm SHA256
```
前のコマンドに対する次のレスポンスの例では、サービスによって受信されたデータのデータ 長、チェックサム、チェックサムアルゴリズムが返されます。

```
{ 
     "DataLength": "524288", 
     "Checksum": "QOD3gmEQOXATfJx2Aa34W4FU2nZGyXfqtsUuktOw8DM=", 
     "ChecksumAlgorithm": "SHA256"
}
```
#### AWS API

次の [PutSnapshot](https://docs.aws.amazon.com/ebs/latest/APIReference/API_PutSnapshotBlock.html) リクエストの例では、524288 バイトのデータをスナップショット 1000 の ブロックインデックス snap-052EXAMPLEc85d8dd に書き込みます。Base64 でエンコードさ れた QOD3gmEQOXATfJx2Aa34W4FU2nZGyXfqtsUuktOw8DM= チェックサムが、SHA256 アル ゴリズムを使用して生成されています。データは、リクエストの本文で送信され、次の例では *BlockData* として示されています。

```
PUT /snapshots/snap-052EXAMPLEc85d8dd/blocks/1000 HTTP/1.1
Host: ebs.us-east-2.amazonaws.com
```
Accept-Encoding: identity x-amz-Data-Length: *524288* x-amz-Checksum: *QOD3gmEQOXATfJx2Aa34W4FU2nZGyXfqtsUuktOw8DM=* x-amz-Checksum-Algorithm: *SHA256* User-Agent: *<User agent parameter>* X-Amz-Date: 20200618T042215Z X-Amz-Content-SHA256: UNSIGNED-PAYLOAD Authorization: *<Authentication parameter>*

*BlockData*

前のリクエストに対する次のレスポンスの例では、サービスが受信したデータのデータ長、 チェックサム、チェックサムアルゴリズムが返されます。

```
HTTP/1.1 201 Created
x-amzn-RequestId: 643ac797-7e0c-4ad0-8417-97b77b43c57b
x-amz-Checksum: QOD3gmEQOXATfJx2Aa34W4FU2nZGyXfqtsUuktOw8DM=
x-amz-Checksum-Algorithm: SHA256
Content-Type: application/json
Content-Length: 2
Date: Thu, 18 Jun 2020 04:22:12 GMT
Connection: keep-alive
{}
```
## <span id="page-510-0"></span>スナップショットの完了

AWS CLI

次の [complete-snapshot](https://docs.aws.amazon.com/cli/latest/reference/ebs/complete-snapshot.html) コマンドの例では、スナップショット snap-0aaEXAMPLEe306d62 を完了します。このコマンドは、5 ブロックをスナップショットに書き込むことを指定しま す。6D3nmwi5f2F0wlh7xX8QprrJBFzDX8aacdOcA3KCM3c= チェックサムは、スナップ ショットに書き込まれたデータセット全体のチェックサムを示します。チェックサムの詳細につ いては、このガイドの前半にある[チェックサムの使用](#page-516-1)を参照してください。

**aws ebs complete-snapshot --snapshot-id** *snap-0aaEXAMPLEe306d62* **--changed-blockscount** *5* **--checksum** *6D3nmwi5f2F0wlh7xX8QprrJBFzDX8aacdOcA3KCM3c=* **--checksumalgorithm** *SHA256* **--checksum-aggregation-method** *LINEAR*

前のコマンドに対するレスポンスの例を次に示します。

```
{ 
     "Status": "pending"
}
```
AWS API

次の [CompleteSnapshot](https://docs.aws.amazon.com/ebs/latest/APIReference/API_CompleteSnapshot.html) リクエストの例では、スナップショット snap-052EXAMPLEc85d8dd を完了します。このコマンドは、5 ブロックをスナップショットに書き込むことを指定しま す。6D3nmwi5f2F0wlh7xX8QprrJBFzDX8aacdOcA3KCM3c= チェックサムは、スナップ ショットに書き込まれたデータセット全体のチェックサムを示します。

```
POST /snapshots/completion/snap-052EXAMPLEc85d8dd HTTP/1.1
Host: ebs.us-east-2.amazonaws.com
Accept-Encoding: identity
x-amz-ChangedBlocksCount: 5
x-amz-Checksum: 6D3nmwi5f2F0wlh7xX8QprrJBFzDX8aacdOcA3KCM3c=
x-amz-Checksum-Algorithm: SHA256
x-amz-Checksum-Aggregation-Method: LINEAR
User-Agent: <User agent parameter>
X-Amz-Date: 20200618T043158Z
Authorization: <Authentication parameter>
```
前のリクエストに対するレスポンスの例を次に示します。

```
HTTP/1.1 202 Accepted
x-amzn-RequestId: 06cba5b5-b731-49de-af40-80333ac3a117
Content-Type: application/json
Content-Length: 20
Date: Thu, 18 Jun 2020 04:31:50 GMT
Connection: keep-alive
```
{"Status":"pending"}

# 暗号化の使用

[StartSnapshot](https://docs.aws.amazon.com/ebs/latest/APIReference/API_StartSnapshot.html) を使用して新しいスナップショットを開始する場合、暗号化ステータス は、Encrypted、KmsKeyArn、および ParentSnapshotId に指定した値と、AWS アカウントで[デフォ](#page-278-0) [ルトでの暗号化](#page-278-0)が有効になっているかどうかによって異なります。

**a** Note

- 暗号化で EBS direct API を使用するには、追加の IAM アクセス許可が必要になる場合が あります。詳細については、「[AWS KMS keys を使用するための許可」](#page-495-0)を参照してくださ い。
- AWS アカウントで Amazon EBS 暗号化がデフォルトで有効になっている場合、暗号化さ れていないスナップショットを作成することはできません。
- AWS アカウントで Amazon EBS 暗号化がデフォルトで有効になっている場合、暗号化さ れていない親スナップショットを使用して新しいスナップショットを開始することはでき ません。最初に親スナップショットをコピーして、これを暗号化する必要があります。詳 細については、「[Amazon EBS スナップショットのコピー」](#page-164-0)を参照してください。

トピック

- [暗号化の結果: 暗号化されていない親スナップショット](#page-512-0)
- [暗号化の結果: 暗号化された親スナップショット](#page-513-0)
- [暗号化の結果: 親スナップショットなし](#page-514-0)

<span id="page-512-0"></span>暗号化の結果: 暗号化されていない親スナップショット

次の表は、暗号化されていない親スナップショットを指定する場合の設定の可能な組み合わせごとの 暗号化の結果を示しています。

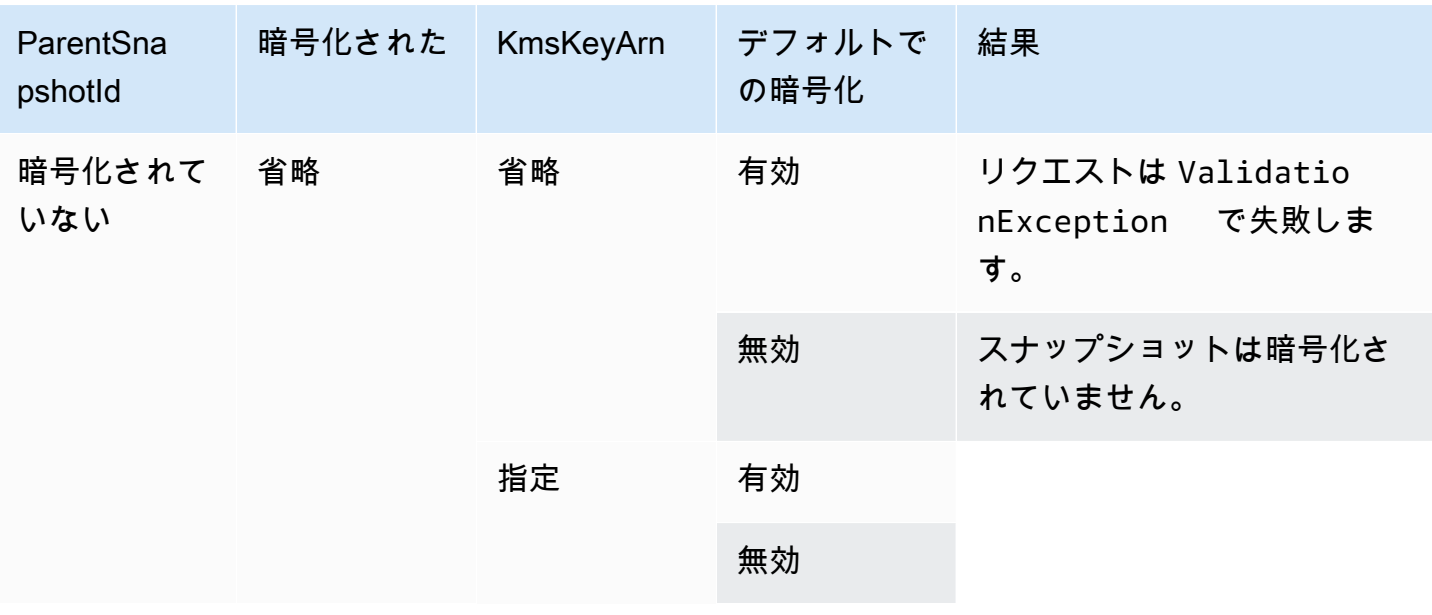

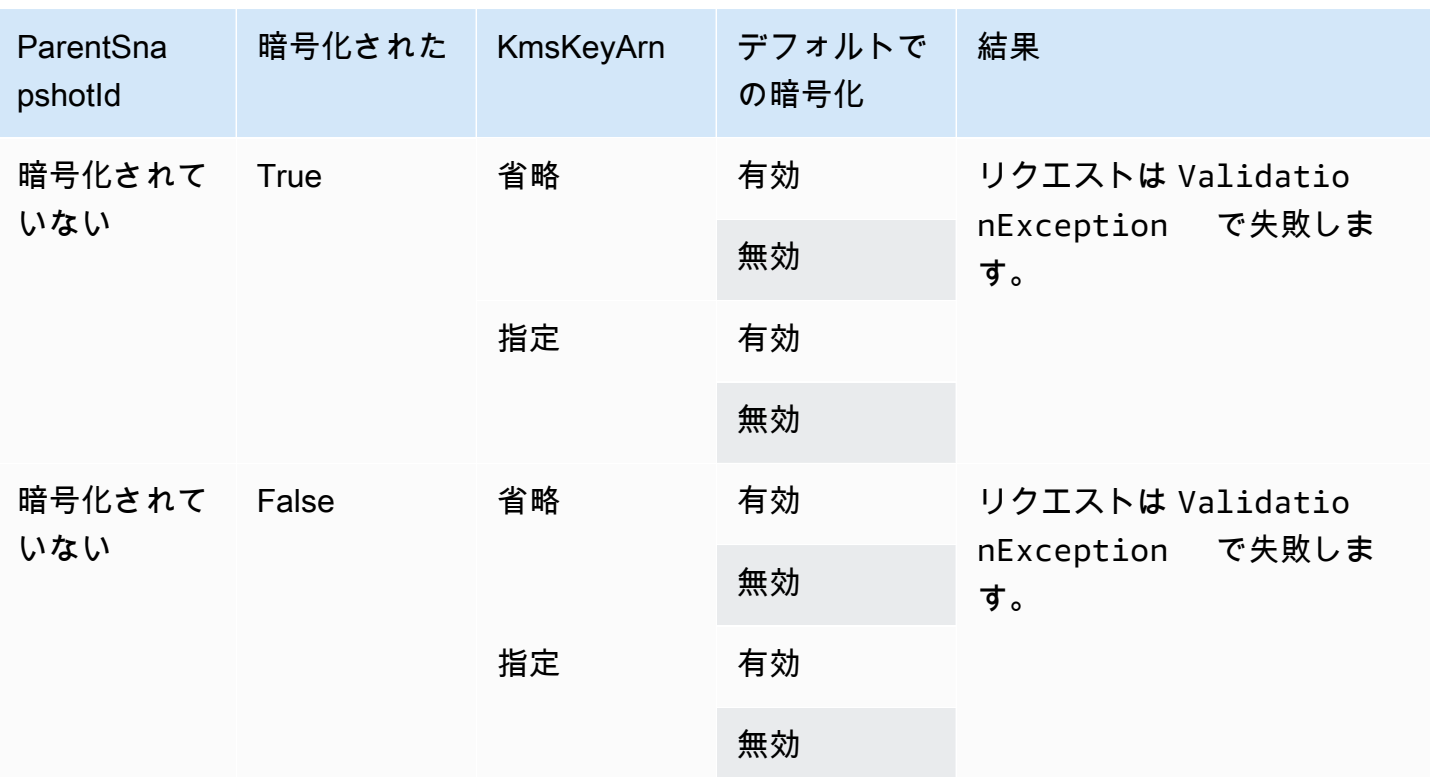

<span id="page-513-0"></span>暗号化の結果: 暗号化された親スナップショット

次の表は、暗号化された親スナップショットを指定する場合の設定の可能な組み合わせごとの暗号化 の結果を示しています。

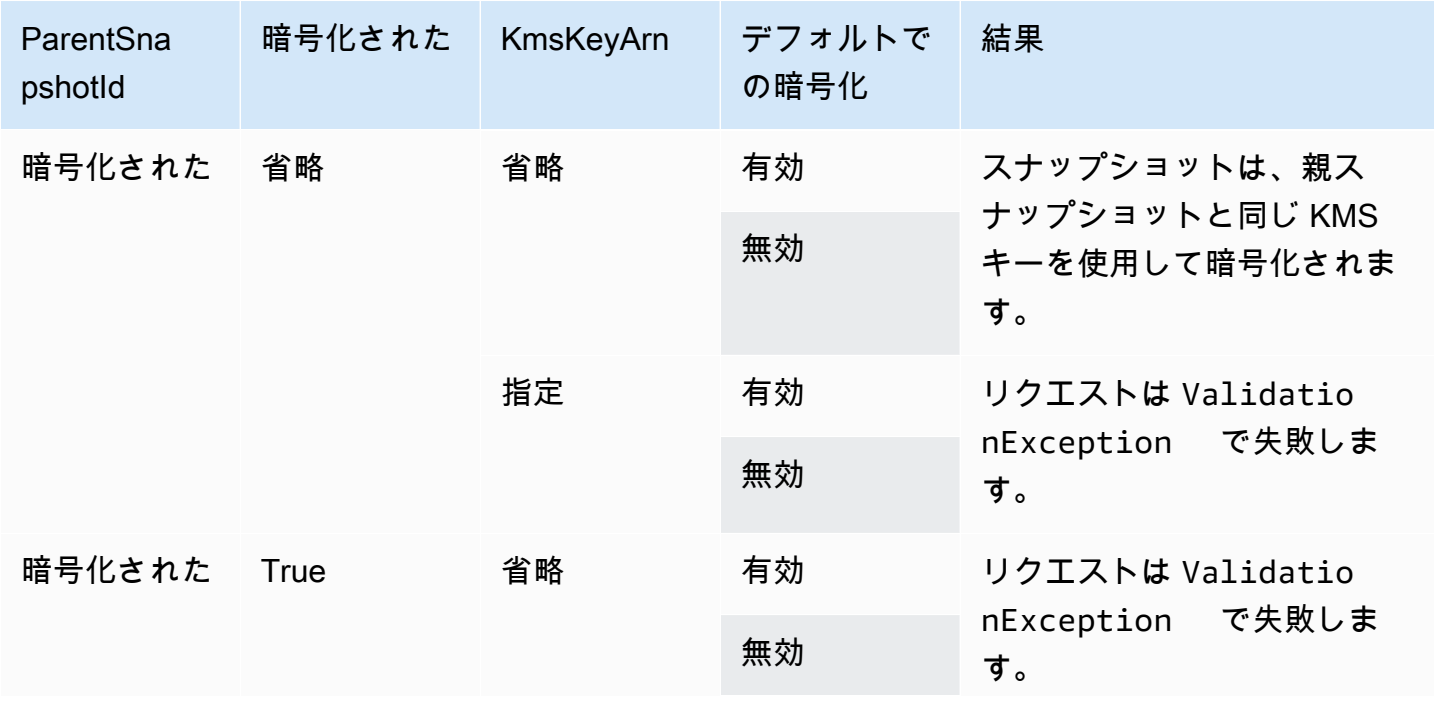

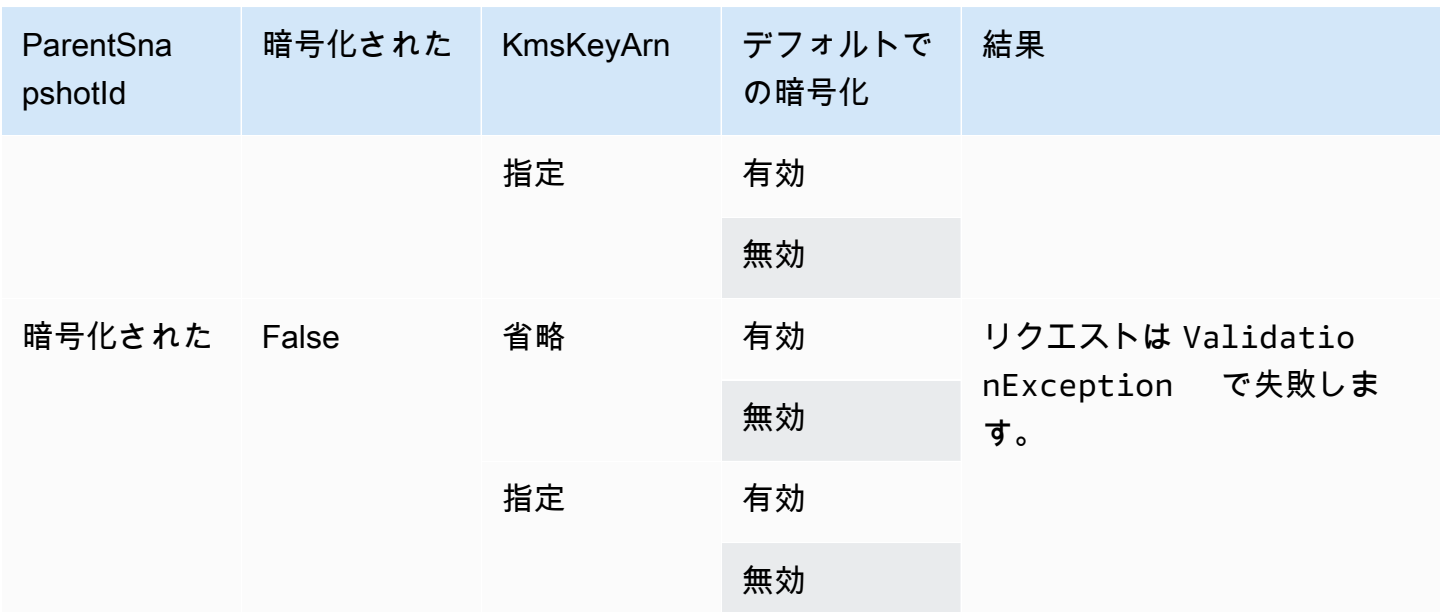

<span id="page-514-0"></span>暗号化の結果: 親スナップショットなし

次の表は、親スナップショットを使用しない場合の設定の可能な組み合わせごとの暗号化の結果を示 しています。

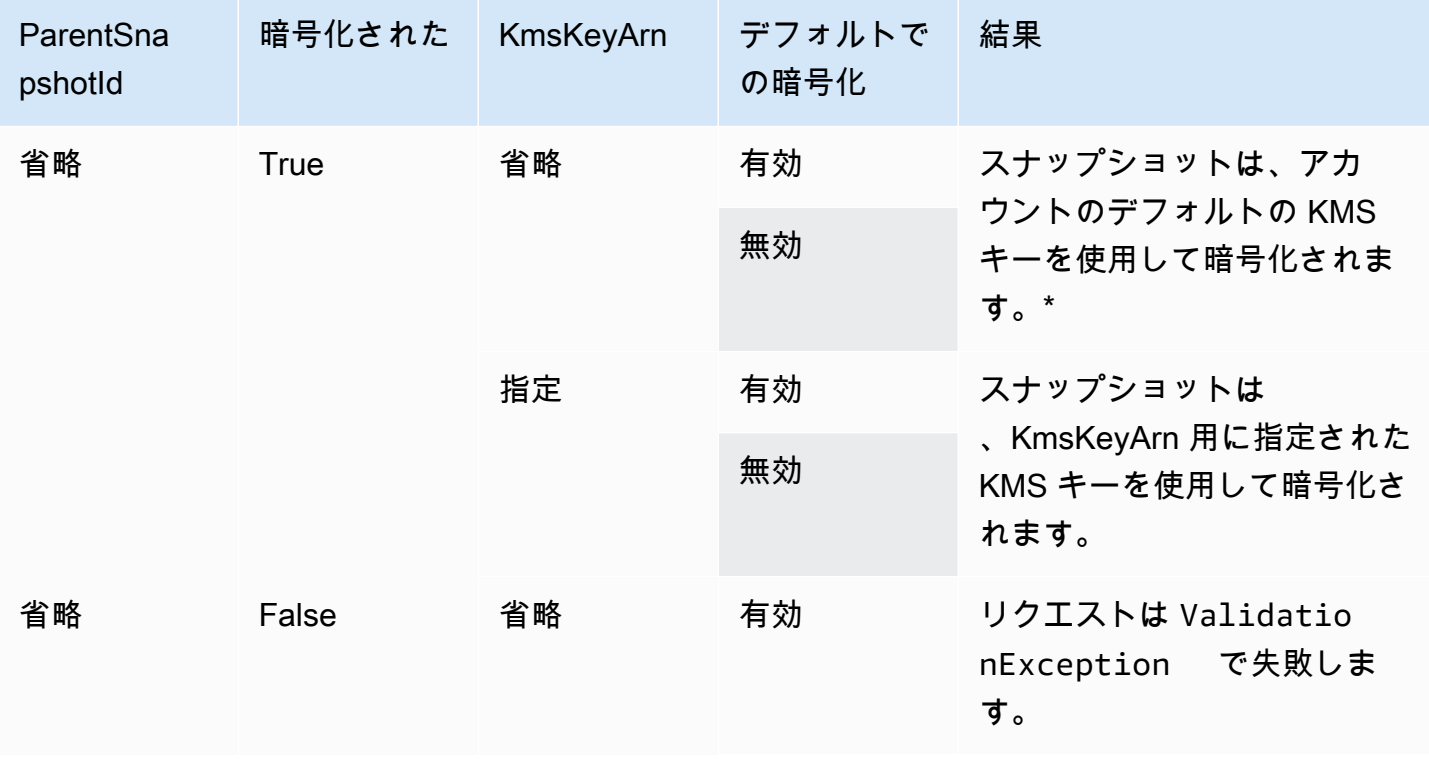

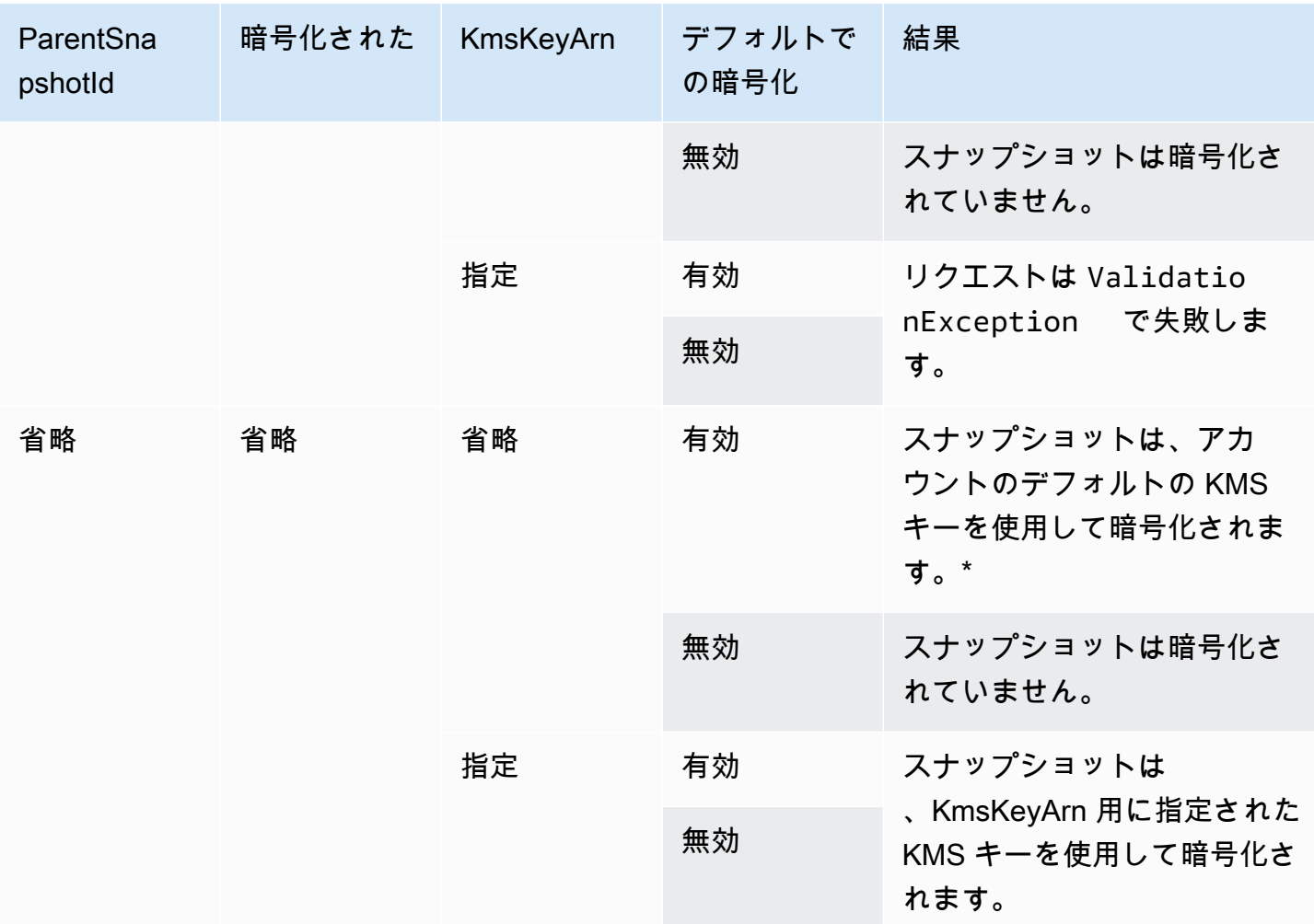

\* このデフォルトの KMS キーは、Amazon EBS 暗号化用のカスタマーマネージドキーまたはデフォ ルトの AWS マネージド KMS キーである可能性があります。

# 署名バージョン 4 の署名の使用

Signature Version 4 は、HTTP で送信される AWS リクエストに認証情報を追加するプロセスです。 セキュリティ対策として、AWS へのほとんどのリクエストは、アクセスキーを使用して署名する必 要があります。アクセスキーは、アクセスキー ID とシークレットアクセスキーで構成されます。こ れらの 2 つのキーは、一般的にセキュリティ認証情報と呼ばれます。アカウントの認証情報を取得 する方法については、「[AWS セキュリティ認証情報」](https://docs.aws.amazon.com/IAM/latest/UserGuide/security-creds.html)を参照してください。

HTTP リクエストを手動で作成する場合は、リクエストへの署名方法を知っている必要がありま す。AWS Command Line Interface (AWS CLI)、またはいずれかの AWS SDK を使用して AWS への リクエストを作成すると、これらのツールの設定時に指定したアクセスキーで自動的にリクエストが 署名されます。これらのツールを使う場合は、自分でリクエストに署名する方法を学ぶ必要はありま せん。

詳細については、「IAM ユーザーガイド」の「[AWS API リクエストの署名」](https://docs.aws.amazon.com/IAM/latest/UserGuide/reference_aws-signing.html)を参照してください。

<span id="page-516-1"></span>チェックサムの使用

GetSnapshotBlock アクションは、スナップショットのブロック内のデータを返しま す。PutSnapshotBlock アクションは、スナップショットのブロックにデータを追加します。転送さ れるブロックデータは、署名バージョン 4 の署名プロセスの対象外であるため、署名されません。 そのため、データの整合性の検証には、次のようにチェックサムが使用されます

- GetSnapshotBlock アクションを使用する場合、レスポンスは x-amz-Checksum ヘッダーによるブ ロックデータの Base64 で暗号された SHA256 チェックサムと、x-amz-Checksum-Algorithm ヘッ ダーによるチェックサムアルゴリズムを提供します。返されたチェックサムを使用して、データの 整合性が検証されます。生成したチェックサムが Amazon EBS から提供されたチェックサムと一 致しない場合は、データが有効でないと判断し、リクエストを再試行する必要があります。
- PutSnapshotBlock アクションを使用する場合、リクエストは x-amz-Checksum ヘッダーによる ブロックデータの Base64 で暗号された SHA256 チェックサムと、x-amz-Checksum-Algorithm ヘッダーによるチェックサムアルゴリズムを提供する必要があります。提供したチェックサムと Amazon EBS によって生成されたチェックサムが照合され、データの整合性が検証されます。両 者のチェックサムが対応しない場合、リクエストは失敗します。
- CompleteSnapshot アクションを使用する場合、リクエストは、オプションとしてスナップショッ トに追加するデータセット全体に対する Base64 でエンコードされた SHA256 チェックサムの集 計を提供できます。x-amz-Checksum ヘッダーによるチェックサム、x-amz-Checksum-Algorithm ヘッダーによるチェックサムアルゴリズム、x-amz-Checksum-Aggregation-Method ヘッダーによ るチェックサム集計方法を提供します。線形集計による集計チェックサムを生成するには、書き込 まれた各ブロックのチェックサムをブロックインデックスの昇順に配置し、これらを連結して単一 の文字列を形成します。次に、SHA256 アルゴリズムを使用して、この文字列全体のチェックサム を生成します。

これらのアクションのチェックサムは、署名バージョン 4 の署名プロセスの一部です。

## <span id="page-516-0"></span>StartSnapshot API のべき等

べき等は、API リクエストが 1 回だけ完了することを保証します。べき等リクエストでは、元のリク エストが正常に完了した場合、その後の再試行は元の成功したリクエストの結果を返し、追加の効果 はありません。

[StartSnapshot](https://docs.aws.amazon.com/ebs/latest/APIReference/API_StartSnapshot.html) API は、クライアントトークンを使用したべき等をサポートしています。クライアン トトークンは、API リクエストを行うときに指定する一意の文字列です。API リクエストが正常に完 了した後で、同じクライアントトークンと同じリクエストパラメータを使用して API リクエストを 再試行すると、元のリクエストの結果が返されます。リクエストの再試行で同じクライアントトーク ンを使用し、リクエストパラメータの 1 つ以上を変更すると、ConflictException エラーが返さ れます。

独自のクライアントトークンを指定しない場合、AWS SDK はリクエストのクライアントトークンを 自動的に生成し、それがべき等であることを確認します。

クライアントトークンには、64 文字の ASCII 文字を含む任意の文字列を指定できます。同じクライ アントトークンを異なるリクエストに再利用しないでください。

API を使用して独自のクライアントトークンでべき等の StartSnapshot リクエストを行うには

ClientToken リクエストパラメータを指定します。

```
POST /snapshots HTTP/1.1
Host: ebs.us-east-2.amazonaws.com
Accept-Encoding: identity
User-Agent: <User agent parameter>
X-Amz-Date: 20200618T040724Z
Authorization: <Authentication parameter>
{ 
     "VolumeSize": 8, 
     "ParentSnapshot": snap-123EXAMPLE1234567, 
     "ClientToken": "550e8400-e29b-41d4-a716-446655440000", 
     "Timeout": 60
}
```
AWS CLI を使用して独自のクライアントトークンでべき等の StartSnapshot リクエストを行うには

client-token リクエストパラメータを指定します。

```
$ C:\> aws ebs start-snapshot --region us-east-2 --volume-size 8 --parent-
snapshot snap-123EXAMPLE1234567 --timeout 60 --client-token 550e8400-e29b-41d4-
a716-446655440000
```
# エラー時の再試行

AWS SDK には、エラーレスポンスを返したリクエストを自動的に再試行するロジックが実装されて います。AWS SDK による再試行では、ユーザーによる設定が可能です。詳細については、「SDK のドキュメント」を参照してください。

失敗した場合の自動再試行を AWS CLI により設定できます。AWS CLI での再試行の設定の詳細に ついては、「AWS Command Line Interface ユーザーガイド」の[「AWS CLI の再試行」](https://docs.aws.amazon.com/cli/latest/userguide/cli-configure-retries.html)を参照して ください。

AWS クエリ API は、失敗したリクエストの再試行ロジックをサポートしていません。HTTP または HTTPS リクエストを使用している場合は、クライアントアプリケーション内に再試行ロジックを実 装する必要があります。

次の表に、発生する API エラーレスポンスを示します。一部の API エラーは再試行可能です。クラ イアントアプリケーションは、再試行可能なエラーの受け取りに失敗したリクエストを必ず再試行す る必要があります。

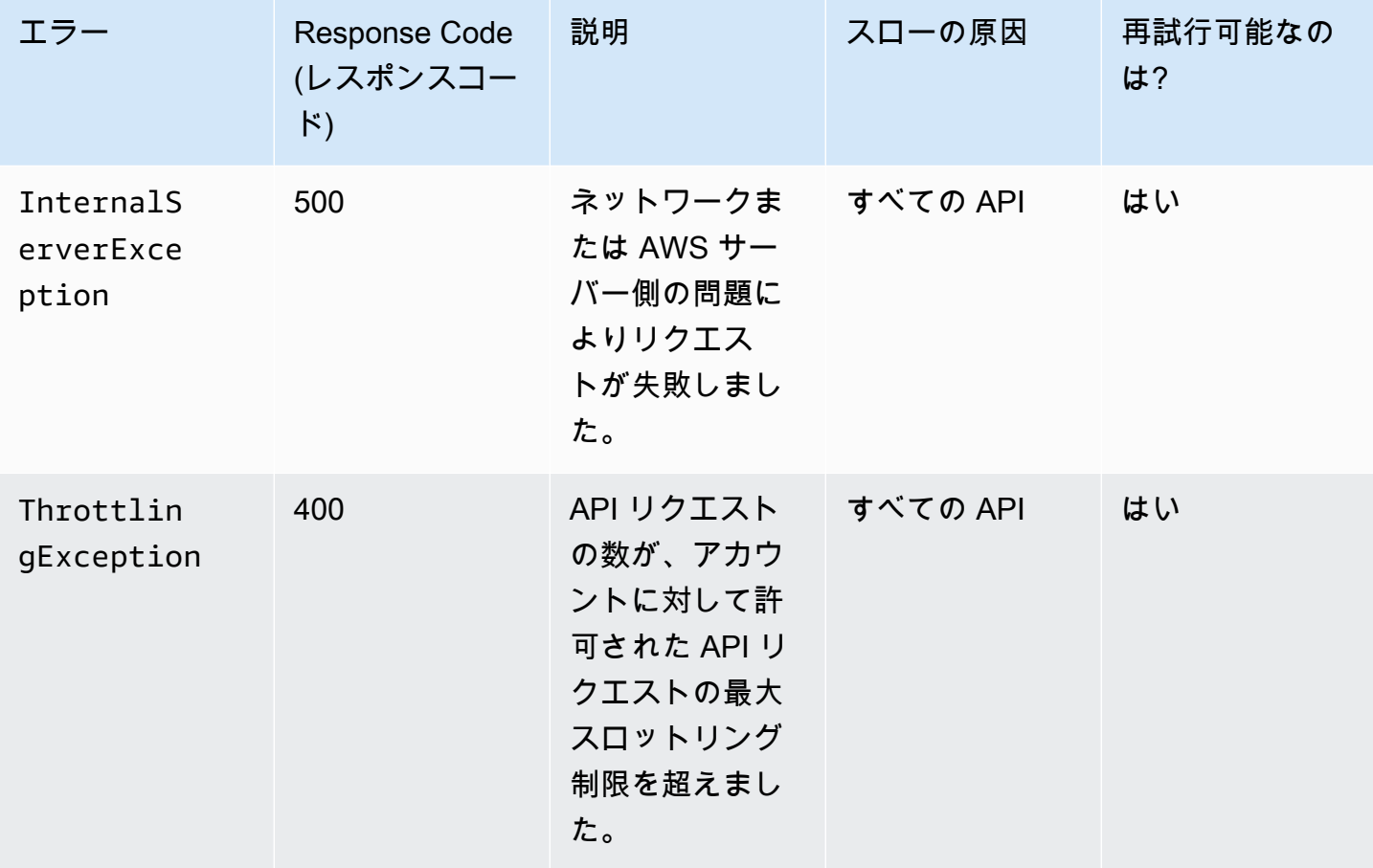

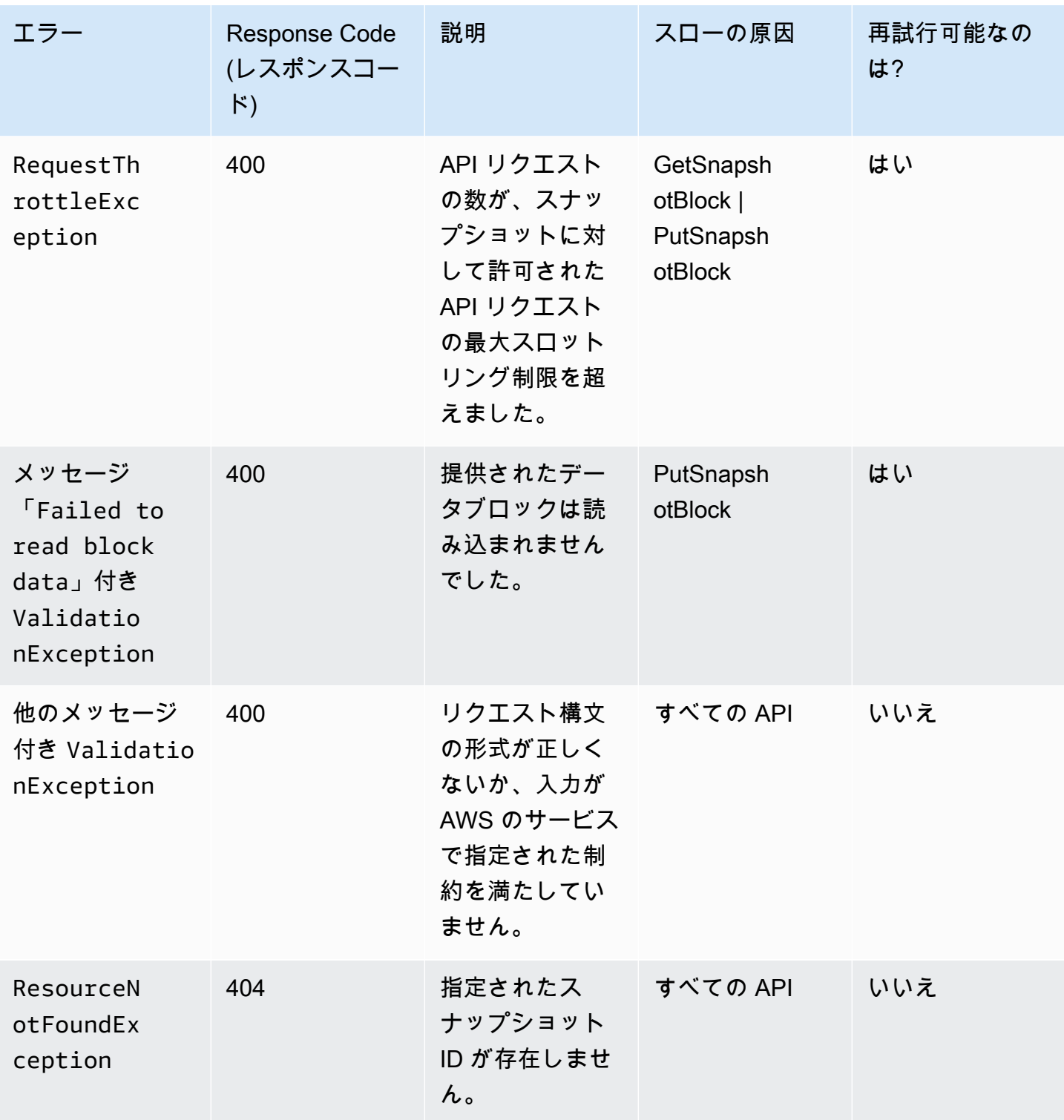

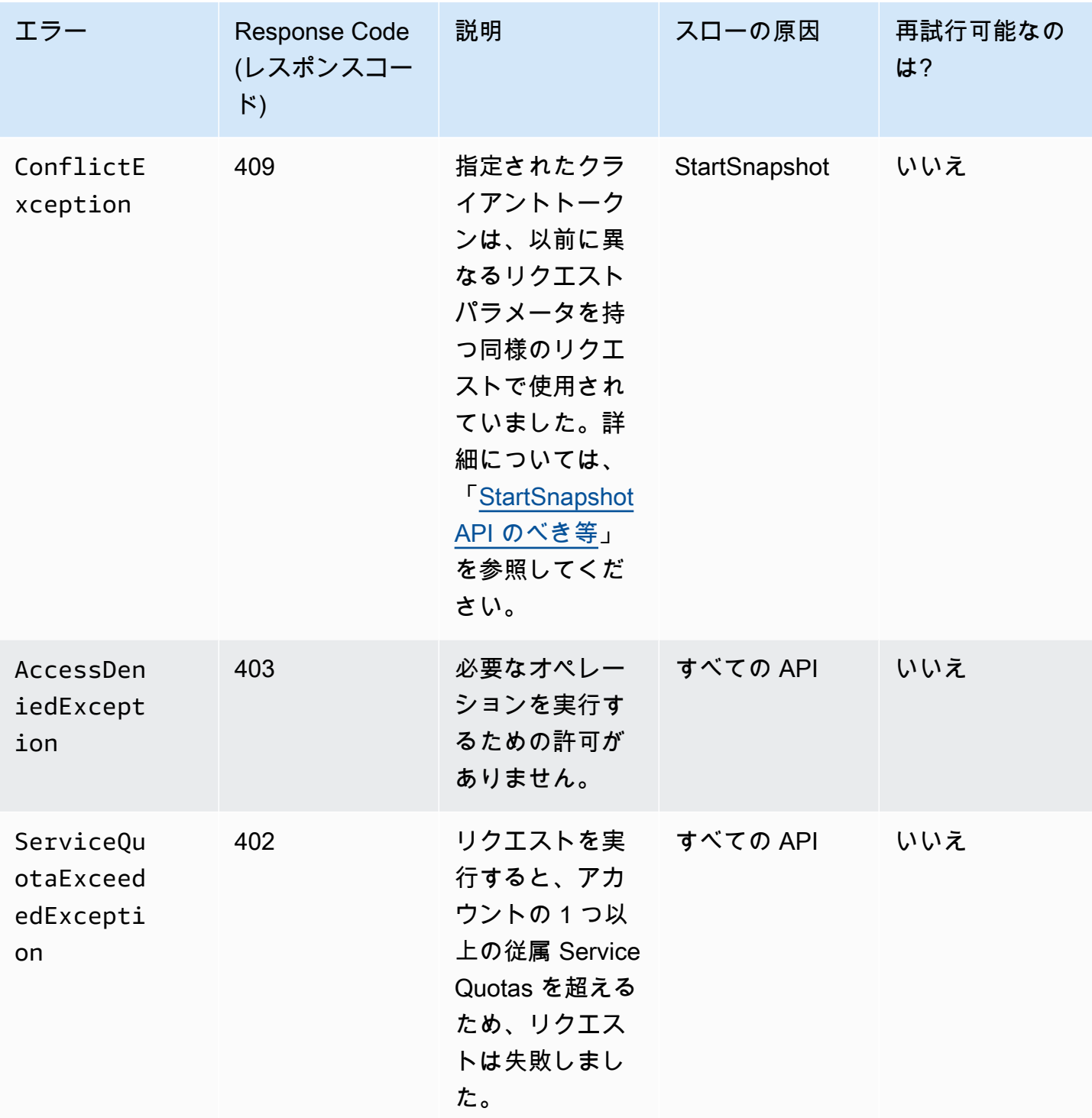

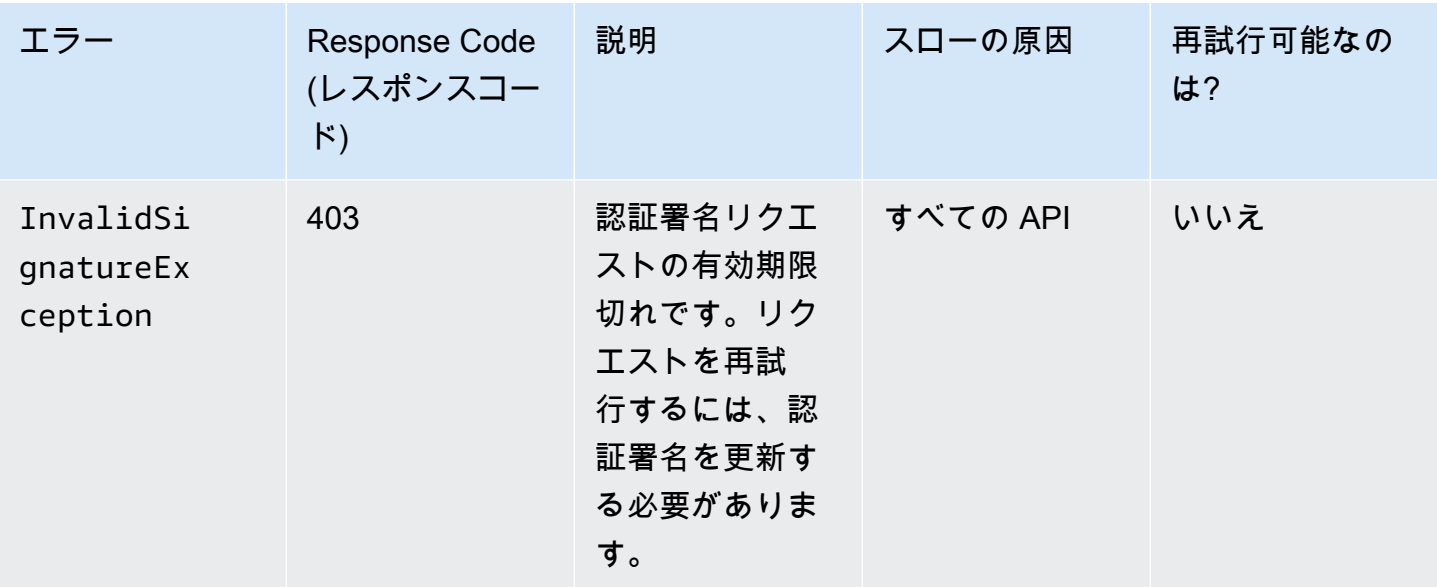

# <span id="page-521-0"></span>パフォーマンスの最適化

API リクエストは複数を同時に実行できます。PutSnapshotBlock のレイテンシーが 100 ミリ秒であ ると仮定すると、スレッドは 1 秒間に 10 個のリクエストを処理できます。さらに、クライアントア プリケーションが複数のスレッドと接続 (100 件の接続など) を作成すると仮定すると、合計で 1 秒 あたり 1000 (10 \* 100) 件のリクエストを行うことができます。これは、1 秒あたり約 500 MB のス ループットに相当します。

次のリストは、アプリケーションで確認すべき項目を示しています。

- スレッドごとに別個の接続を使用しているか? アプリケーションで接続数が制限されている場合、 接続が利用可能になるまで複数のスレッドが待機するため、スループットが低下します。
- アプリケーションで 2 つの書き込みリクエスト間に待機時間があるか? 待機時間があると、スレッ ドの有効なスループットが低下します。
- インスタンスの帯域幅制限: インスタンスの帯域幅が他のアプリケーションによって共有されてい る場合、PutSnapshotBlock リクエストに使用可能なスループットが制限される場合があります。

ボトルネックを避けるために、アカウントで実行されている他のワークロードに注意してください。 また、EBS direct API ワークフロー内に再試行メカニズムを組み込んで、スロットリング、タイムア ウト、サービスの利用不可に対処する必要があります。

EBS direct API Service Quotas を確認し、1 秒あたりに実行できる API リクエストの最大数を判断し ます。詳細については、AWS 全般のリファレンスの[Amazon Elastic Block Store エンドポイントと](https://docs.aws.amazon.com/general/latest/gr/ebs-service.html#w542aab9d130b7c15) [クォータ](https://docs.aws.amazon.com/general/latest/gr/ebs-service.html#w542aab9d130b7c15)を参照してください。

EBS ダイレクト API サービスエンドポイント

エンドポイントは、AWS ウェブサービスのエントリポイントとなる URL です。EBS ダイレクト API は以下のエンドポイントタイプをサポートします。

- IPv4 エンドポイント
- IPv4 と IPv6 の両方をサポートするデュアルスタックのエンドポイント
- FIPS エンドポイント

リクエストを行うと、使用するエンドポイントとリージョンを指定できます。エンドポイントを指定 しない場合、デフォルトで IPv4 エンドポイントが使用されます。別のエンドポイントタイプを使用 するには、リクエストで指定する必要があります。これを行う方法の例については、「[エンドポイン](#page-524-0) [トの指定](#page-524-0)」を参照してください。

リージョンの詳細については、「Linux インスタンス用 Amazon EC2 ユーザーガイド」の[「リー](https://docs.aws.amazon.com/AWSEC2/latest/UserGuide/using-regions-availability-zones.html) [ジョンとアベイラビリティーゾーン](https://docs.aws.amazon.com/AWSEC2/latest/UserGuide/using-regions-availability-zones.html)」を参照してください。EBS direct API のエンドポイントのリス トについては、「Amazon Web Services 全般のリファレンス」の「[EBS direct API のエンドポイン](https://docs.aws.amazon.com/general/latest/gr/ebs-service.html#ebs_direct_apis) [ト](https://docs.aws.amazon.com/general/latest/gr/ebs-service.html#ebs_direct_apis)」を参照してください。

### トピック

- [IPv4 エンドポイント](#page-522-0)
- [デュアルスタック \(IPv4 および IPv6\) エンドポイント](#page-523-0)
- [FIPS エンドポイント](#page-524-1)
- [エンドポイントの指定](#page-524-0)

<span id="page-522-0"></span>IPv4 エンドポイント

IPv4 エンドポイントは IPv4 トラフィックのみをサポートします。IPv4 エンドポイントは、すべて のリージョンで利用できます。

一般的なエンドポイントである ebs.amazonaws.com を指定する場合は、us-east-1 のエンドポ イントを使用します。別のリージョンを使用するには、関連するエンドポイントを指定します。例え ば、ebs.us-east-2.amazonaws.com をエンドポイントとして指定した場合、リクエストは useast-2 エンドポイントに転送されます。

IPv4 エンドポイント名では、次の命名規則が使用されます。

• ebs.*region*.amazonaws.com

例えば、us-west-1 リージョンの IPv4 エンドポイントは、ebs.us-west-1.amazonaws.com で す。EBS direct API のエンドポイントのリストについては、「Amazon Web Services 全般のリファ レンス」の「[EBS direct API のエンドポイント」](https://docs.aws.amazon.com/general/latest/gr/ebs-service.html#ebs_direct_apis)を参照してください。

料金

EBS ダイレクト API と Amazon EC2 インスタンス間で、同一リージョン内の IPv4 エンドポイント を使用して直接転送されたデータについては、課金されません。ただし、AWS PrivateLink エンドポ イント、NAT ゲートウェイ、Amazon VPC トランジットゲートウェイなどの中間サービスがある場 合は、それらに関連する費用が請求されます。

<span id="page-523-0"></span>デュアルスタック (IPv4 および IPv6) エンドポイント

デュアルスタックエンドポイントは、IPv4 と IPv6 トラフィックの両方をサポートします。デュアル スタックエンドポイントは、すべてのリージョンで利用できます。

IPv6 を使用するには、デュアルスタックエンドポイントを使用する必要があります。デュアルス タックエンドポイントにリクエストを行うと、エンドポイント URL は、ネットワークとクライアン トが使用するプロトコルに応じて IPv6 または IPv4 アドレスに解決されます。

EBS ダイレクト API はリージョンのデュアルスタックエンドポイントのみをサポートしているた め、エンドポイント名の一部としてリージョンを指定する必要があります。デュアルスタックエンド ポイント名には、次の命名規則が使用されます。

• ebs.*region*.api.aws

例えば、eu-west-1 リージョンのデュアルスタックエンドポイント名は、ebs.euwest-1.api.aws です。EBS direct API のエンドポイントのリストについては、「Amazon Web Services 全般のリファレンス」の[「EBS direct API のエンドポイント」](https://docs.aws.amazon.com/general/latest/gr/ebs-service.html#ebs_direct_apis)を参照してください。

料金

EBS ダイレクト API と Amazon EC2 インスタンス間で、同一リージョン内のデュアルスタック エンドポイントを使用して直接転送されたデータについては、課金されません。ただし、AWS PrivateLink エンドポイント、NAT ゲートウェイ、Amazon VPC トランジットゲートウェイなどの中 間サービスがある場合は、それらに関連する費用が請求されます。

<span id="page-524-1"></span>FIPS エンドポイント

EBS ダイレクト API は、FIPS 検証済みの IPv4 およびデュアルスタック (IPv4 および IPv6) エンド ポイントを提供します。

- us-east-1 米国東部 (バージニア北部)
- us-east-2 米国東部 (オハイオ)
- us-west-1 米国西部 (北カリフォルニア)
- us-west-2 米国西部 (オレゴン)
- ca-central-1 カナダ (中部)

FIPS IPv4 エンドポイントに使用される命名規則は ebs-fips.*region*.amazonaws.com です。 例えば、us-east-1 の FIPS IPv4 エンドポイントは ebs-fips.us-east-1.amazonaws.com で す。

FIPS デュアルスタックエンドポイントの命名規則は ebs-fips.*region*.api.aws です。例え ば、us-east-1 の FIPS デュアルスタックエンドポイントは ebs-fips.us-east-1.api.aws で す。

FIPS エンドポイントの詳細については、「Amazon Web Services 全般のリファレンス」の「 [FIPS](https://docs.aws.amazon.com/general/latest/gr/rande.html#FIPS-endpoints)  [エンドポイント](https://docs.aws.amazon.com/general/latest/gr/rande.html#FIPS-endpoints)」を参照してください。

<span id="page-524-0"></span>エンドポイントの指定

このセクションでは、リクエストを行うときにエンドポイントを指定する方法を例で示します。

AWS CLI

次の例は、AWS CLI を使用して us-east-2 リージョンのエンドポイントを指定する方法を示し ています。

• デュアルスタック

```
aws ebs list-snapshot-blocks --snapshot-id snap-0987654321 --starting-block-index 
  1000 --endpoint-url https://ebs.us-east-2.api.aws
```
• IPv4

```
aws ebs list-snapshot-blocks --snapshot-id snap-0987654321 --starting-block-index 
  1000 --endpoint-url https://ebs.us-east-2.amazonaws.com
```
AWS SDK for Java 2.x

次の例は、AWS SDK for Java 2.x を使用して us-east-2 リージョンのエンドポイントを指定す る方法を示しています。

• デュアルスタック

```
AwsClientBuilder.EndpointConfiguration config = new 
  AwsClientBuilder.EndpointConfiguration("https://ebs.us-east-2.api.aws", "us-
east-2");
AmazonEBS ebs = AmazonEBSClientBuilder.standard() 
     .withEndpointConfiguration(config) 
     .build();
```
• IPv4

```
AwsClientBuilder.EndpointConfiguration config = new 
  AwsClientBuilder.EndpointConfiguration("https://ebs.us-east-2.amazonaws.com", 
  "us-east-2");
AmazonEBS ebs = AmazonEBSClientBuilder.standard() 
     .withEndpointConfiguration(config) 
     .build();
```
AWS SDK for Go

次の例は、AWS SDK for Go を使用して us-east-2 リージョンのエンドポイントを指定する方 法を示しています。

• デュアルスタック

sess := session.Must(session.NewSession())

```
svc := ebs.New(sess, &aws.Config{ 
     Region: aws.String(endpoints.UsEast1RegionID), 
     Endpoint: aws.String("https://ebs.us-east-2.api.aws")
})
```
• IPv4

```
sess := session.Must(session.NewSession())
svc := ebs.New(sess, &aws.Config{ 
     Region: aws.String(endpoints.UsEast1RegionID), 
     Endpoint: aws.String("https://ebs.us-east-2.amazonaws.com")
})
```
# EBS direct API の料金

トピック

- [API の料金](#page-526-0)
- [ネットワークコスト](#page-527-0)

<span id="page-526-0"></span>API の料金

EBS direct API の使用料金は、リクエストに応じて異なります。詳細については、[Amazon EBS の](https://aws.amazon.com/ebs/pricing/) [料金表](https://aws.amazon.com/ebs/pricing/)を参照してください。

- ListChangedBlocks および ListSnapshotBlocks API ではリクエストごとに課金されます。例え ば、1,000 リクエストあたり 0.0006 USD を請求するリージョンで 100,000 の ListSnapshotBlocks API リクエストを行うと、0.06 USD (1,000 リクエストあたり 0.0006 USD × 100) が課金されま す。
- GetSnapshotBlock では、返されたブロックごとに課金されます。例えば、返された 1,000 ブロッ クあたり 0.003 USD を請求するリージョンで 100,000 の GetSnapshotBlock API リクエストを行 うと、0.30 USD (1,000 ブロックあたり 0.003 USD × 100) が課金されます。
- PutSnapshotBlock では、書き込まれたブロックごとに課金されます。例えば、書き込まれた 1,000 ブロックあたり 0.006 USD を請求するリージョンで 100,000 の PutSnapshotBlock API リク エストを行うと、0.60 USD (書き込まれた 1,000 ブロックあたり 0.006 USD × 100) が課金されま す。

# <span id="page-527-0"></span>ネットワークコスト

### データ転送コスト

[非 FIPS エンドポイント](https://docs.aws.amazon.com/general/latest/gr/ebs-service.html#ebs_direct_apis)を使用する場合、同じ AWS リージョンにある EBS direct API と Amazon EC2 インスタンス間で直接転送されるデータには課金されません。詳細については、[AWS サー](https://docs.aws.amazon.com/general/latest/gr/rande.html) [ビスエンドポイント](https://docs.aws.amazon.com/general/latest/gr/rande.html)を参照してください。他の AWS のサービスがデータ転送の経路内に存在す る場合は、それらのサービスに関連するデータ処理コストが課金されます。これらのサービスに は、PrivateLink エンドポイント、NAT ゲートウェイ、および Transit Gateway が含まれますが、こ れらに限定されません。

VPC インターフェイスのエンドポイント

プライベートサブネット内の Amazon EC2 インスタンスもしくは AWS Lambda 関数から EBS direct API を使用している場合、NAT ゲートウェイの代わりに VPC インターフェイスエンドポイ ントを使用することで、ネットワークデータ転送にかかるコストを削減できます。詳細について は、[EBS direct API でインターフェイス VPC エンドポイントを使用するを](#page-527-1)参照してください。

# <span id="page-527-1"></span>EBS direct API でインターフェイス VPC エンドポイントを使用す る

[AWS PrivateLink](https://aws.amazon.com/privatelink/) を利用したインターフェース VPC エンドポイントを作成することで、VPC と EBS ダイレクト API 間にプライベート接続を確立できます。インターネットゲートウェイ、NAT デバイ ス、VPN 接続、または AWS Direct Connect 接続を使用せずに、VPC 内にあるかのように EBS ダイ レクト API にアクセスできます。VPC のインスタンスは、パブリック IP アドレスがなくても EBS direct API と通信できます。

インターフェイスエンドポイントに対して有効にする各サブネットにエンドポイントネットワークイ ンターフェイスを作成します。

詳細については、「AWS PrivateLink Guide (AWS PrivateLink ガイド)」の「[Access an AWS のサー](https://docs.aws.amazon.com/vpc/latest/privatelink/privatelink-access-aws-services.html) [ビス using an interface VPC endpoint](https://docs.aws.amazon.com/vpc/latest/privatelink/privatelink-access-aws-services.html) (インターフェイス VPC エンドポイントを使用して にアクセ スする)」を参照してください。

## EBS ダイレクト API VPC エンドポイントに関する考慮事項

EBS ダイレクト API でインターフェイス VPC エンドポイントを設定する前に、「AWS PrivateLink ガイド」の「[考慮事項](https://docs.aws.amazon.com/vpc/latest/privatelink/create-interface-endpoint.html#considerations-interface-endpoints)」を確認してください。

VPC エンドポイントポリシーは EBS direct API でサポートされていません。デフォルトでは、エン ドポイントを通じた EBS direct API へのフルアクセスが許可されています。ただし、セキュリティ グループを使用して、インターフェイスエンドポイントへのアクセスをコントロールできます。

# EBS direct API でインターフェイス VPC エンドポイントを作成する

EBS direct API 用の VPC エンドポイントは、Amazon VPC コンソールまたは AWS Command Line Interface (AWS CLI) で作成できます。詳細については、[AWS PrivateLink Guide] (ガイド) [の\[Create](https://docs.aws.amazon.com/vpc/latest/privatelink/create-interface-endpoint.html#create-interface-endpoint-aws) [a VPC endpoint\]](https://docs.aws.amazon.com/vpc/latest/privatelink/create-interface-endpoint.html#create-interface-endpoint-aws) (VPC エンドポイントを作成) を参照してください。

EBS direct API 用の VPC エンドポイントを作成するには、次のサービス名を使用します。

• com.amazonaws.*region*.ebs

エンドポイントのプライベート DNS を有効にすると、リージョンのデフォルト DNS 名 (ebs.useast-1.amazonaws.com など) を使用して、EBS direct API への API リクエストを実行できます。

# <span id="page-528-0"></span>AWS CloudTrail による EBS direct API の API コールのログ記録

EBS direct API サービスは、AWS CloudTrail に統合されています。CloudTrail は、ユーザー、ロー ル、または AWS のサービスによって実行されたアクションを記録するサービスです。CloudTrail は、EBS direct API で実行されるすべての API コールをイベントとしてキャプチャします。証跡を 作成する場合は、Amazon Simple Storage Service (Amazon S3) バケットへの CloudTrail イベント の継続的な配信を有効にすることができます。証跡を設定しない場合でも、CloudTrail コンソールの [Event history] (イベント履歴) で最新の管理イベントを表示できます。データイベントは、イベント 履歴にはキャプチャされません。CloudTrail で収集された情報を使用して、EBS direct API に対する リクエスト、リクエスト元の IP アドレス、リクエストの実行者、リクエスト日時などの詳細を把握 できます。

CloudTrail の詳細については、[AWS CloudTrail ユーザーガイドを](https://docs.aws.amazon.com/awscloudtrail/latest/userguide/)参照してください。

## CloudTrail での EBS direct API 情報

AWS アカウントを作成すると、そのアカウントに対して CloudTrail が有効になります。EBS direct API でサポートされるイベントアクティビティが発生すると、そのアクティビティは CloudTrail イ ベントとして AWS のサービスの他のイベントと共に [Event history] (イベント履歴) に記録されま す。最近のイベントは、AWSアカウントで表示、検索、ダウンロードできます。詳細については、 「[CloudTrailイベント履歴でのイベントの表示」](https://docs.aws.amazon.com/awscloudtrail/latest/userguide/view-cloudtrail-events.html)を参照してください。

EBS direct API のイベントなど、AWS アカウントのイベントの継続的な記録については、証跡を 作成します。証跡より、CloudTrail はログファイルを S3 バケットに配信できます。デフォルトで は、コンソールで証跡を作成するときに、証跡がすべての AWS リージョンに適用されます。証跡で は、AWS パーティションのすべてのリージョンからのイベントがログに記録され、指定した S3 バ ケットにログファイルが配信されます。さらに、CloudTrail ログで収集したイベントデータをより 詳細に分析し、それに基づく対応するためにその他の AWS サービスを設定できます。詳細について は、次を参照してください:

- [証跡を作成するための概要](https://docs.aws.amazon.com/awscloudtrail/latest/userguide/cloudtrail-create-and-update-a-trail.html)
- [CloudTrail がサポートするサービスと統合](https://docs.aws.amazon.com/awscloudtrail/latest/userguide/cloudtrail-aws-service-specific-topics.html#cloudtrail-aws-service-specific-topics-integrations)
- [CloudTrail 用の Amazon SNS 通知の構成](https://docs.aws.amazon.com/awscloudtrail/latest/userguide/getting_notifications_top_level.html)
- [複数のリージョンから CloudTrail ログファイルを受け取る](https://docs.aws.amazon.com/awscloudtrail/latest/userguide/receive-cloudtrail-log-files-from-multiple-regions.html)およ[び複数のアカウントから CloudTrail](https://docs.aws.amazon.com/awscloudtrail/latest/userguide/cloudtrail-receive-logs-from-multiple-accounts.html) [ログファイルを受け取る](https://docs.aws.amazon.com/awscloudtrail/latest/userguide/cloudtrail-receive-logs-from-multiple-accounts.html)

サポートされている API アクション

EBS direct API のために CloudTrail を使用すると、以下の 2 種類のイベントをログに記録できま す。

- 管理イベント 管理イベントでは、AWS アカウントのスナップショットで実行される管理オペ レーションについて知ることができます。以下の API アクションは、デフォルトで管理イベント として証跡に記録されます。
	- [StartSnapshot](https://docs.aws.amazon.com/ebs/latest/APIReference/API_StartSnapshot.html)
	- [CompleteSnapshot](https://docs.aws.amazon.com/ebs/latest/APIReference/API_CompleteSnapshot.html)

管理イベントの記録については、CloudTrail ユーザーガイドの[証跡での管理イベントの記録を](https://docs.aws.amazon.com/awscloudtrail/latest/userguide/logging-management-events-with-cloudtrail.html)参照 してください。

- データイベント これらのイベントでは、スナップショット上またはスナップショット内で実行 されたスナップショットオペレーションについての洞察が得られます。次の API アクションは、 オプションでデータイベントとして証跡に記録できます。
	- [ListSnapshotBlocks](https://docs.aws.amazon.com/ebs/latest/APIReference/API_ListSnapshotBlocks.html)
	- [ListChangedBlocks](https://docs.aws.amazon.com/ebs/latest/APIReference/API_ListChangedBlocks.html)
	- [GetSnapshotBlock](https://docs.aws.amazon.com/ebs/latest/APIReference/API_GetSnapshotBlock.html)
	- [PutSnapshotBlock](https://docs.aws.amazon.com/ebs/latest/APIReference/API_PutSnapshotBlock.html)

証跡の作成時、デフォルトでは、データイベントは記録されません。EBS direct API コールのデー タイベントを記録するには、アドバンストイベントセレクターのみを使用できます。詳細について は、CloudTrail ユーザーガイドの[証跡でのデータイベントのログ記録を](https://docs.aws.amazon.com/awscloudtrail/latest/userguide/logging-data-events-with-cloudtrail.html)参照してください。

### **a** Note

共有されているスナップショットに対してアクションを実行した場合、データイベントは スナップショットを所有する AWS アカウントに送信されません。

## アイデンティティ情報

各イベントまたはログエントリには、リクエストの生成者に関する情報が含まれます。アイデンティ ティ情報は、以下を判別するために役立ちます。

- ルートユーザーまたはユーザー認証情報のどちらを使用してリクエストが送信されたか
- リクエストがロールまたはフェデレーションユーザーのテンポラリなセキュリティ認証情報を使用 して行われたかどうか。
- リクエストが、別の AWS サービスによって送信されたかどうか。

詳細については、 [CloudTrail userIdentityElement](https://docs.aws.amazon.com/awscloudtrail/latest/userguide/cloudtrail-event-reference-user-identity.html)を参照してください。

## EBS direct API のログファイルエントリを理解する

証跡は、指定した S3 バケットにイベントをログファイルとして配信するように設定できま す。CloudTrail ログファイルには、1 つ以上のログエントリがあります。イベントは任意のソースか らの単一のリクエストを表し、リクエストされたアクション、アクションの日時、リクエストのパラ メータなどの情報が含まれます。CloudTrail ログファイルは、パブリック API 呼び出しの順序付けら れたスタックトレースではないため、特定の順序では表示されません。

以下に CloudTrail ログエントリの例を示します。

**StartSnapshot** 

{

```
 "eventVersion": "1.05", 
 "userIdentity": { 
     "type": "IAMUser",
```

```
 "principalId": "123456789012", 
          "arn": "arn:aws:iam::123456789012:root", 
         "accountId": "123456789012", 
          "accessKeyId": "AKIAIOSFODNN7EXAMPLE", 
         "userName": "user" 
     }, 
     "eventTime": "2020-07-03T23:27:26Z", 
     "eventSource": "ebs.amazonaws.com", 
     "eventName": "StartSnapshot", 
     "awsRegion": "eu-west-1", 
     "sourceIPAddress": "192.0.2.0", 
     "userAgent": "PostmanRuntime/7.25.0", 
     "requestParameters": { 
          "volumeSize": 8, 
         "clientToken": "token", 
         "encrypted": true 
     }, 
     "responseElements": { 
         "snapshotId": "snap-123456789012", 
         "ownerId": "123456789012", 
          "status": "pending", 
         "startTime": "Jul 3, 2020 11:27:26 PM", 
         "volumeSize": 8, 
         "blockSize": 524288, 
         "kmsKeyArn": "HIDDEN_DUE_TO_SECURITY_REASONS" 
     }, 
     "requestID": "be112233-1ba5-4ae0-8e2b-1c302EXAMPLE", 
     "eventID": "6e12345-2a4e-417c-aa78-7594fEXAMPLE", 
     "eventType": "AwsApiCall", 
     "recipientAccountId": "123456789012"
}
```
### CompleteSnapshot

```
{ 
     "eventVersion": "1.05", 
     "userIdentity": { 
          "type": "IAMUser", 
          "principalId": "123456789012", 
          "arn": "arn:aws:iam::123456789012:root", 
          "accountId": "123456789012", 
          "accessKeyId": "AKIAIOSFODNN7EXAMPLE", 
          "userName": "user"
```

```
 }, 
 "eventTime": "2020-07-03T23:28:24Z", 
 "eventSource": "ebs.amazonaws.com", 
 "eventName": "CompleteSnapshot", 
 "awsRegion": "eu-west-1", 
 "sourceIPAddress": "192.0.2.0", 
 "userAgent": "PostmanRuntime/7.25.0", 
 "requestParameters": { 
     "snapshotId": "snap-123456789012", 
     "changedBlocksCount": 5 
 }, 
 "responseElements": { 
     "status": "completed" 
 }, 
 "requestID": "be112233-1ba5-4ae0-8e2b-1c302EXAMPLE", 
 "eventID": "6e12345-2a4e-417c-aa78-7594fEXAMPLE", 
 "eventType": "AwsApiCall", 
 "recipientAccountId": "123456789012"
```
ListSnapshotBlocks

}

```
{ 
     "eventVersion": "1.08", 
     "userIdentity": { 
          "type": "IAMUser", 
          "principalId": "AIDAT4HPB2AO3JEXAMPLE", 
          "arn": "arn:aws:iam::123456789012:user/user", 
          "accountId": "123456789012", 
          "accessKeyId": "AKIAIOSFODNN7EXAMPLE", 
          "userName": "user" 
     }, 
     "eventTime": "2021-06-03T00:32:46Z", 
     "eventSource": "ebs.amazonaws.com", 
     "eventName": "ListSnapshotBlocks", 
     "awsRegion": "us-east-1", 
     "sourceIPAddress": "111.111.111.111", 
     "userAgent": "PostmanRuntime/7.28.0", 
     "requestParameters": { 
          "snapshotId": "snap-abcdef01234567890", 
          "maxResults": 100, 
          "startingBlockIndex": 0 
     },
```

```
 "responseElements": null, 
     "requestID": "example6-0e12-4aa9-b923-1555eexample", 
     "eventID": "example4-218b-4f69-a9e0-2357dexample", 
     "readOnly": true, 
     "resources": [ 
         { 
              "accountId": "123456789012", 
              "type": "AWS::EC2::Snapshot", 
              "ARN": "arn:aws:ec2:us-west-2::snapshot/snap-abcdef01234567890" 
         } 
     ], 
     "eventType": "AwsApiCall", 
     "managementEvent": false, 
     "recipientAccountId": "123456789012", 
     "eventCategory": "Data", 
     "tlsDetails": { 
         "tlsVersion": "TLSv1.2", 
         "cipherSuite": "ECDHE-RSA-AES128-SHA", 
         "clientProvidedHostHeader": "ebs.us-west-2.amazonaws.com" 
     }
}
```
### ListChangedBlocks

```
{ 
     "eventVersion": "1.08", 
     "userIdentity": { 
         "type": "IAMUser", 
         "principalId": "AIDAT4HPB2AO3JEXAMPLE", 
         "arn": "arn:aws:iam::123456789012:user/user", 
         "accountId": "123456789012", 
         "accessKeyId": "AKIAIOSFODNN7EXAMPLE", 
         "userName": "user" 
     }, 
     "eventTime": "2021-06-02T21:11:46Z", 
     "eventSource": "ebs.amazonaws.com", 
     "eventName": "ListChangedBlocks", 
     "awsRegion": "us-east-1", 
     "sourceIPAddress": "111.111.111.111", 
     "userAgent": "PostmanRuntime/7.28.0", 
     "requestParameters": { 
         "firstSnapshotId": "snap-abcdef01234567890", 
         "secondSnapshotId": "snap-9876543210abcdef0",
```

```
 "maxResults": 100, 
          "startingBlockIndex": 0 
     }, 
     "responseElements": null, 
     "requestID": "example0-f4cb-4d64-8d84-72e1bexample", 
     "eventID": "example3-fac4-4a78-8ebb-3e9d3example", 
     "readOnly": true, 
     "resources": [ 
         { 
              "accountId": "123456789012", 
              "type": "AWS::EC2::Snapshot", 
              "ARN": "arn:aws:ec2:us-west-2::snapshot/snap-abcdef01234567890" 
         }, 
         { 
              "accountId": "123456789012", 
              "type": "AWS::EC2::Snapshot", 
              "ARN": "arn:aws:ec2:us-west-2::snapshot/snap-9876543210abcdef0" 
         } 
     ], 
     "eventType": "AwsApiCall", 
     "managementEvent": false, 
     "recipientAccountId": "123456789012", 
     "eventCategory": "Data", 
     "tlsDetails": { 
          "tlsVersion": "TLSv1.2", 
          "cipherSuite": "ECDHE-RSA-AES128-SHA", 
          "clientProvidedHostHeader": "ebs.us-west-2.amazonaws.com" 
     }
}
```
## **GetSnapshotBlock**

```
{ 
     "eventVersion": "1.08", 
     "userIdentity": { 
          "type": "IAMUser", 
          "principalId": "AIDAT4HPB2AO3JEXAMPLE", 
          "arn": "arn:aws:iam::123456789012:user/user", 
          "accountId": "123456789012", 
          "accessKeyId": "AKIAIOSFODNN7EXAMPLE", 
          "userName": "user" 
     }, 
     "eventTime": "2021-06-02T20:43:05Z",
```

```
 "eventSource": "ebs.amazonaws.com", 
 "eventName": "GetSnapshotBlock", 
 "awsRegion": "us-east-1", 
 "sourceIPAddress": "111.111.111.111", 
 "userAgent": "PostmanRuntime/7.28.0", 
 "requestParameters": { 
     "snapshotId": "snap-abcdef01234567890", 
     "blockIndex": 1, 
     "blockToken": "EXAMPLEiL5E3pMPFpaDWjExM2/mnSKh1mQfcbjwe2mM7EwhrgCdPAEXAMPLE" 
 }, 
 "responseElements": null, 
 "requestID": "examplea-6eca-4964-abfd-fd9f0example", 
 "eventID": "example6-4048-4365-a275-42e94example", 
 "readOnly": true, 
 "resources": [ 
     { 
       "accountId": "123456789012", 
       "type": "AWS::EC2::Snapshot", 
       "ARN": "arn:aws:ec2:us-west-2::snapshot/snap-abcdef01234567890" 
     } 
 ], 
 "eventType": "AwsApiCall", 
 "managementEvent": false, 
 "recipientAccountId": "123456789012", 
 "eventCategory": "Data", 
 "tlsDetails": { 
     "tlsVersion": "TLSv1.2", 
     "cipherSuite": "ECDHE-RSA-AES128-SHA", 
     "clientProvidedHostHeader": "ebs.us-west-2.amazonaws.com" 
 }
```
## **PutSnapshotBlock**

}

```
{ 
     "eventVersion": "1.08", 
     "userIdentity": { 
          "type": "IAMUser", 
          "principalId": "AIDAT4HPB2AO3JEXAMPLE", 
          "arn": "arn:aws:iam::123456789012:user/user", 
          "accountId": "123456789012", 
          "accessKeyId": "AKIAIOSFODNN7EXAMPLE", 
          "userName": "user"
```

```
 }, 
 "eventTime": "2021-06-02T21:09:17Z", 
 "eventSource": "ebs.amazonaws.com", 
 "eventName": "PutSnapshotBlock", 
 "awsRegion": "us-east-1", 
 "sourceIPAddress": "111.111.111.111", 
 "userAgent": "PostmanRuntime/7.28.0", 
 "requestParameters": { 
     "snapshotId": "snap-abcdef01234567890", 
     "blockIndex": 1, 
     "dataLength": 524288, 
     "checksum": "exampleodSGvFSb1e3kxWUgbOQ4TbzPurnsfVexample", 
     "checksumAlgorithm": "SHA256" 
 }, 
 "responseElements": { 
     "checksum": "exampleodSGvFSb1e3kxWUgbOQ4TbzPurnsfVexample", 
     "checksumAlgorithm": "SHA256" 
 }, 
 "requestID": "example3-d5e0-4167-8ee8-50845example", 
 "eventID": "example8-4d9a-4aad-b71d-bb31fexample", 
 "readOnly": false, 
 "resources": [ 
    \mathcal{L} "accountId": "123456789012", 
         "type": "AWS::EC2::Snapshot", 
         "ARN": "arn:aws:ec2:us-west-2::snapshot/snap-abcdef01234567890" 
     } 
 ], 
 "eventType": "AwsApiCall", 
 "managementEvent": false, 
 "recipientAccountId": "123456789012", 
 "eventCategory": "Data", 
 "tlsDetails": { 
     "tlsVersion": "TLSv1.2", 
     "cipherSuite": "ECDHE-RSA-AES128-SHA", 
     "clientProvidedHostHeader": "ebs.us-west-2.amazonaws.com" 
 }
```
}

# よくある質問

ステータスが保留中になっているスナップショットに、EBS direct API からアクセスできますか?

いいえ。スナップショットは、完了ステータスの場合のみアクセスできます。 ブロックインデックスは、EBS direct API から数値順に返されますか?

はい。返されるブロックインデックスは一意で、数値順になっています。

MaxResults パラメータ値が 100 未満のリクエストを送信できますか?

いいえ。使用できる最小の MaxResult パラメータ値は 100 です。MaxResult パラメータ値が 100 未満のリクエストを送信し、スナップショット内に 100 を超えるブロックがあった場合、API は 最低 100 の結果を返します。

複数の API リクエストを同時に実行できますか?

API リクエストは複数を同時に実行できます。ボトルネックを避けるために、アカウントで実行 されている他のワークロードに注意してください。また、EBS direct API ワークフロー内に再試 行メカニズムを組み込んで、スロットリング、タイムアウト、サービスの利用不可に対処する必 要があります。詳細については、[パフォーマンスの最適化](#page-521-0)を参照してください。

EBS direct API Service Quotas を確認して、1 秒あたりに実行できる API リクエストの数を判断 します。詳細については、AWS 全般のリファレンスの[Amazon Elastic Block Store エンドポイン](https://docs.aws.amazon.com/general/latest/gr/ebs-service.html#w542aab9d130b7c15) [トとクォータ](https://docs.aws.amazon.com/general/latest/gr/ebs-service.html#w542aab9d130b7c15)を参照してください。

ListChangedBlocks アクションを実行したときに、スナップショット内にブロックがあっても空のレ スポンスが返されることがありますか?

はい。スナップショット内の変更されたブロックが少ない場合、レスポンスは空になる場合があ ります。ただし、API は次ページのトークン値を返します。次ページのトークン値を使用して、 結果の次ページに進みます。API から返された次ページのトークン値が null である場合は、結果 の最終ページに達したことを確認できます。

NextToken パラメータと StartingBlockIndex パラメータを一緒に指定した場合、どちらのパラメータ が使用されますか?

NextToken が使用され、StartingBlockIndex は無視されます。

ブロックトークンとネクストトークンの有効期間はどれくらいですか?

ブロックトークンの有効期間は 7 日で、ネクストトークンの有効期間は 60 分です。

暗号化されたスナップショットはサポートされますか?

はい。暗号化されたスナップショットには、EBS ダイレクト API を使用してアクセスできます。

暗号化されたスナップショットにアクセスするには、スナップショットの暗号化に使用された KMS キーおよび AWS KMS 復号アクションへのアクセス権が必要です。ユーザーに割り当てる [EBS ダイレクト API 用の IAM アクセス許可](#page-490-0) ポリシーについては、このガイドの前半にあるAWS KMSセクションを参照してください。

パブリックスナップショットはサポートされていますか?

パブリックスナップショットはサポートされていません。

Outposts で Amazon EBS ローカルスナップショットはサポートされていますか?

Outposts で Amazon EBS ローカルスナップショットはサポートされていません。 スナップショットブロックのリストは、スナップショット内のすべてのブロックインデックスとブ ロックトークンを返すのですか、それともデータが書き込まれたものだけを返すのですか?

データが書き込まれたブロックインデックスとブロックトークンのみを返します。 セキュリティ分析および運用に関するトラブルシューティングを行うために、アカウントで EBS direct API によって実行された API コールの履歴を取得できますか?

はい。アカウントで EBS direct API によって実行された API コールの履歴を取得するに は、AWS Management Console で AWS CloudTrail を有効にします。詳細については、[「AWS](#page-528-0)  [CloudTrail による EBS direct API の API コールのログ記録」](#page-528-0)を参照してください。

# Amazon Elastic Block Store のセキュリティ

AWS でのクラウドセキュリティは最優先事項です。AWS のユーザーは、セキュリティを最も重視 する組織の要件を満たすように構築されたデータセンターとネットワークアーキテクチャを利用でき ます。

セキュリティは、AWS とユーザーの間の責任共有です。[責任共有モデル](https://aws.amazon.com/compliance/shared-responsibility-model/) では、これをクラウドのセ キュリティおよびクラウド内のセキュリティとして説明しています。

- クラウドのセキュリティ AWS は、AWS クラウド で AWS のサービスを実行するインフラスト ラクチャを保護する責任を担います。また、AWS は、ユーザーが安全に使用できるサービスも提 供します。[AWS コンプライアンスプログラム](https://aws.amazon.com/compliance/programs/) の一環として、サードパーティーの監査が定期的に セキュリティの有効性をテストおよび検証しています。Amazon Elastic Block Store に適用するコ ンプライアンスプログラムの詳細については、「[コンプライアンスプログラムによる対象範囲内の](https://aws.amazon.com/compliance/services-in-scope/) [AWS のサービス」](https://aws.amazon.com/compliance/services-in-scope/)」を参照してください。
- クラウド内のセキュリティ ユーザーの責任は、使用する AWS サービスに応じて異なります。ま た、お客様は、データの機密性、会社の要件、適用される法律や規制など、その他の要因について も責任を負います。

このドキュメントは、Amazon EBS 使用時の責任共有モデルの適用方法を理解するのうえで役立ち ます。次のトピックでは、セキュリティおよびコンプライアンスの目標を達成するため、Amazon EBS を構成する方法について説明します。Amazon EBS リソースのモニタリングおよびセキュリ ティ保護に役立つその他の AWS サービスを使用する方法も説明します。

トピック

- [Amazon Elastic Block Store でデータ保護](#page-539-0)
- [Amazon Elastic Block Store 用 ID およびアクセス管理](#page-542-0)
- [Amazon Elastic Block Store のコンプライアンス検証](#page-577-0)
- [Amazon Elastic Block Store の回復力](#page-579-0)

# <span id="page-539-0"></span>Amazon Elastic Block Store でデータ保護

AWS [責任共有モデルは](https://aws.amazon.com/compliance/shared-responsibility-model/)、Amazon Elastic Block Store のデータ保護に適用されます。このモデルで 説明されているように、AWS は、AWS クラウド のすべてを実行するグローバルインフラストラク チャを保護するがあります。このインフラストラクチャでホストされているコンテンツに対する管
理を維持する責任はユーザーにあります。また、使用する AWS のサービスのセキュリティ設定と管 理タスクもユーザーの責任となります。データプライバシーの詳細については、「[データプライバ](https://aws.amazon.com/compliance/data-privacy-faq) [シーのよくある質問](https://aws.amazon.com/compliance/data-privacy-faq)」を参照してください。欧州でのデータ保護の詳細については、「AWS セキュ リティブログ」に投稿された「[AWS 責任共有モデルおよび GDPR」](https://aws.amazon.com/blogs/security/the-aws-shared-responsibility-model-and-gdpr/)のブログ記事を参照してくださ い。

データを保護するため、AWS アカウント の認証情報を保護し、AWS IAM Identity Center または AWS Identity and Access Management (IAM) を使用して個々のユーザーをセットアップすることを お勧めします。こうすると、それぞれのジョブを遂行するために必要なアクセス許可のみを各ユー ザーに付与できます。また、以下の方法でデータを保護することをお勧めします。

- 各アカウントで多要素認証 (MFA) を使用します。
- SSL/TLS を使用して AWS リソースと通信します。TLS 1.2 が必須です。TLS 1.3 が推奨されま す。
- AWS CloudTrail で API とユーザーアクティビティロギングをセットアップします。
- AWS のサービス 内でデフォルトである、すべてのセキュリティ制御に加え、AWS の暗号化ソ リューションを使用します。
- Amazon Macie などの高度なマネージドセキュリティサービスを使用します。これらは、Amazon S3 に保存されている機密データの検出と保護を支援します。
- コマンドラインインターフェイスまたは API により AWS にアクセスするときに FIPS 140−2 検証 済み暗号化モジュールが必要な場合は、FIPS エンドポイントを使用します。利用可能な FIPS エ ンドポイントの詳細については、「[連邦情報処理規格 \(FIPS\) 140-2」](https://aws.amazon.com/compliance/fips/)を参照してください。

お客様の E メールアドレスなどの機密情報やセンシティブ情報は、タグや名前フィールドなどの 自由形式のフィールドに配置しないことを強くお勧めします。これには、Amazon EBS またはコン ソール、API、AWS CLI、AWS SDK を使用するその他の AWS のサービス を使用する場合も含まれ ます。名前に使用する自由記述のテキストフィールドやタグに入力したデータは、課金や診断ログに 使用される場合があります。外部サーバーへの URL を提供する場合は、そのサーバーへのリクエス トを検証するための認証情報を URL に含めないように強くお勧めします。

#### トピック

- [Amazon EBS のデータセキュリティ](#page-541-0)
- [保管中と転送中の暗号化](#page-541-1)
- [KMS キー管理](#page-541-2)

## <span id="page-541-0"></span>Amazon EBS のデータセキュリティ

Amazon EBS ボリュームは、初期化されていない raw ブロックデバイスとして表示されます。こ れらのデバイスは、EBS インフラストラクチャ上に作成される論理デバイスであり、Amazon EBS サービスは、お客様による利用または再利用の前に、デバイスが論理的に空になっている (つま り、raw ブロックがゼロになっている、または暗号で擬似ランダムデータが含まれている) ようにし ます。

DoD 5220.22-M (National Industrial Security Program Operating Manual) や NIST 800-88 (Guidelines for Media Sanitization) に詳述されているような、使用後もしくは使用前 (またはその両方) に特定の 方法を使用してすべてのデータを消去する必要がある手順がある場合、Amazon EBS でこれを行う ことができます。ブロックレベルのアクティビティは、Amazon EBS サービス内の基盤となるスト レージメディアに反映されます。

## <span id="page-541-1"></span>保管中と転送中の暗号化

Amazon EBS 暗号化は、AWS Key Management Service 暗号化キーを使用して Amazon EBS ボ リューム および Amazon EBS スナップショットを暗号化できるようにする暗号化ソリューション です。EBS 暗号化オペレーションは Amazon EC2 インスタンスをホストするサーバー上で実行さ れ、インスタンスとそれに接続されたボリューム間、ならびにそれ以降のスナップショットに含ま れる保管中のデータおよび転送中のデータの両方のセキュリティを確保します。詳細については、 「[Amazon EBS 暗号化」](#page-271-0)を参照してください。

#### <span id="page-541-2"></span>KMS キー管理

暗号化 Amazon EBS ボリュームまたはスナップショットを作成するとき、AWS Key Management Service キーを指定します。デフォルトでは、Amazon EBS はアカウントおよびリージョン (aws/ ebs) の Amazon EBS 用 AWS マネージド KMS キーを使用します。ただし、ユーザーが作成および 管理するカスタマーマネージド KMS キーを指定することができます。カスタマーマネージド KMS キー を使用すると、KMS キー を作成、更新、無効化する機能を含め、より柔軟性が得られます。

カスタマーマネージド KMS キーを使用するには、ユーザーに KMS キーを使用する許可を付与する 必要があります。詳細については、「[ユーザーのアクセス許可](#page-275-0)」を参照してください。

#### **A** Important

Amazon EBS は、「[対称 KMS キー](https://docs.aws.amazon.com/kms/latest/developerguide/concepts.html#symmetric-cmks)」のみをサポートします。[「非対称 KMS キー」](https://docs.aws.amazon.com/kms/latest/developerguide/symmetric-asymmetric.html#asymmetric-cmks)を 使用して Amazon EBS ボリュームおよびスナップショットを暗号化することはできませ ん。KMS キーが対称か非対称かを判別する情報については、[「Identifying asymmetric KMS](https://docs.aws.amazon.com/kms/latest/developerguide/find-symm-asymm.html)  [keys」](https://docs.aws.amazon.com/kms/latest/developerguide/find-symm-asymm.html)を参照してください。

Amazon EBS では、ボリュームごとに指定した KMS キーで暗号化された一意のデータキーを生成 するように AWS KMS に要求します。Amazon EBS は、暗号化されたデータキーをボリュームとと もに保存します。次に、ボリュームを Amazon EC2 インスタンスにアタッチすると、Amazon EBS は AWS KMS を呼び出してデータキーを復号します。Amazon EBS は ハイパーバイザーメモリでプ レーンテキストデータキーを使用し、すべての I/O をボリュームに暗号化します。詳細については、 「[EBS 暗号化の仕組み](#page-271-1)」を参照してください。

# Amazon Elastic Block Store 用 ID およびアクセス管理

AWS Identity and Access Management (IAM) は、管理者が AWS リソースへのアクセスを安全に 制御するために役立つ AWS のサービスです。IAM 管理者は、Amazon EBS リソースの使用に「認 証」(サインイン) されて「承認」(許可の付与) される人を管理します。IAM は、追加費用なしで使用 できる AWS のサービスです。

トピック

- [対象者](#page-542-0)
- [アイデンティティによる認証](#page-543-0)
- [ポリシーを使用したアクセス権の管理](#page-547-0)
- [Amazon Elastic Block Store が IAM と連携する方法](#page-549-0)
- [Amazon Elastic Block Store のアイデンティティベースのポリシーの例](#page-557-0)
- [Amazon EBS の ID およびアクセスのトラブルシューティング](#page-575-0)

# <span id="page-542-0"></span>対象者

AWS Identity and Access Management (IAM) の使用方法は、Amazon EBS で行う作業に応じて異な ります。

サービスユーザー – Amazon EBS サービスを使用して業務を行う場合、管理者が必要な認証情報お よび許可を付与します。業務のために使用する Amazon EBS 機能が増えるにつれ、追加の許可が必 要な場合があります。アクセスの管理方法を理解すると、管理者から適切な権限をリクエストするの に役に立ちます。Amazon EBS の機能にアクセスできない場合、「[Amazon EBS の ID およびアクセ](#page-575-0) [スのトラブルシューティング](#page-575-0)」を参照してください。

サービス管理者 – 社内の Amazon EBS リソースを担当している場合、通常は Amazon EBS へのフ ルアクセスがあります。サービスのユーザーがどの Amazon EBS 機能やリソースにアクセスするか について決めるのは、管理者の仕事です。その後、IAM 管理者にリクエストを送信して、サービス ユーザーの権限を変更する必要があります。このページの情報を点検して、IAM の基本概念を理解 してください。会社が Amazon EBS に IAM を使用する方法の詳細については、「[Amazon Elastic](#page-549-0)  [Block Store が IAM と連携する方法」](#page-549-0)を参照してください。

IAM 管理者 – IAM 管理者である場合、Amazon EBS へのアクセスを管理するポリシーの作成方法の 詳細について確認することをお勧めします。IAM で使用可能な Amazon EBS アイデンティティベー スのポリシーの例を確認するには、「[Amazon Elastic Block Store のアイデンティティベースのポリ](#page-557-0) [シーの例](#page-557-0)」を参照してください。

#### <span id="page-543-0"></span>アイデンティティによる認証

認証とは、アイデンティティ認証情報を使用して AWSにサインインする方法です。ユーザー は、AWS アカウントのルートユーザー として、または IAM ロールを担うことで、認証済み (AWS にサインイン済み) である必要があります。

ID ソースから提供された認証情報を使用して、フェデレーティッドアイデンティティとして AWS にサインインできます。AWS IAM Identity Centerフェデレーティッドアイデンティティの例として は、(IAM Identity Center) ユーザー、会社のシングルサインオン認証、Google または Facebook の 認証情報などがあります。フェデレーティッドアイデンティティとしてサインインする場合、IAM ロールを使用して、前もって管理者により ID フェデレーションが設定されています。フェデレー ションを使用して AWSにアクセスする場合、間接的にロールを引き受けることになります。

ユーザーのタイプに応じて、AWS Management Console または AWS アクセスポータルにサイン インできます。AWS へのサインインの詳細については、「AWS サインインユーザーガイド」の 「[AWS アカウント にサインインする方法」](https://docs.aws.amazon.com/signin/latest/userguide/how-to-sign-in.html)を参照してください。

プログラムを使用して AWS にアクセスする場合、AWS は Software Development Kit (SDK) とコ マンドラインインターフェイス (CLI) を提供し、認証情報を使用してリクエストに暗号で署名しま す。AWS ツールを使用しない場合は、リクエストに自分で署名する必要があります。リクエストに 署名する推奨方法の使用については、[IAM ユーザーガイド」の「[AWS API リクエストの署名](https://docs.aws.amazon.com/IAM/latest/UserGuide/reference_aws-signing.html)」を参 照してください。

使用する認証方法を問わず、セキュリティ情報の提供を追加でリクエストされる場合もあります。 例えば、AWS は、アカウントのセキュリティを強化するために多要素認証 (MFA) を使用すること をお勧めします。詳細については、「AWS IAM Identity Center ユーザーガイド」の「[多要素認証](https://docs.aws.amazon.com/singlesignon/latest/userguide/enable-mfa.html) 

[\(MFA\)](https://docs.aws.amazon.com/singlesignon/latest/userguide/enable-mfa.html)」および「IAM ユーザーガイド」の「[AWS での多要素認証 \(MFA\) の使用」](https://docs.aws.amazon.com/IAM/latest/UserGuide/id_credentials_mfa.html)を参照してくださ い。

AWS アカウントのルートユーザー

AWS アカウント を作成する場合は、このアカウントのすべての AWS のサービス とリソースに対し てフルアクセスを持つ 1 つのサインイン ID から始めます。このアイデンティティは AWS アカウン ト のルートユーザーと呼ばれ、アカウントの作成に使用した E メールアドレスとパスワードでサイ ンインすることによってアクセスできます。日常的なタスクには、ルートユーザーを使用しないこと を強くお勧めします。ルートユーザーの認証情報を保護し、それらを使用してルートユーザーのみが 実行できるタスクを実行してください。ルートユーザーとしてサインインする必要があるタスクの完 全なリストについては、「IAM ユーザーガイド」の「[ルートユーザー認証情報が必要なタスク」](https://docs.aws.amazon.com/IAM/latest/UserGuide/root-user-tasks.html)を 参照してください。

フェデレーティッドアイデンティティ

ベストプラクティスとして、管理者アクセスを必要とするユーザーを含む人間のユーザーに対し、ID プロバイダーとのフェデレーションを使用して、一時的な認証情報の使用により、AWS のサービス にアクセスすることを要求します。

フェデレーティッドアイデンティティ は、エンタープライズユーザーディレクトリ、ウェブ ID プ ロバイダー、AWS Directory Service、Identity Center ディレクトリのユーザーか、または ID ソー スから提供された認証情報を使用して AWS のサービス にアクセスするユーザーです。フェデレー ティッド ID が AWS アカウント にアクセスすると、ロールが継承され、そのロールが一時的な認証 情報を提供します。

アクセスを一元管理する場合は、AWS IAM Identity Center を使用することをお勧めします。IAM ア イデンティティセンターでユーザーとグループを作成するか、すべての AWS アカウント とアプリ ケーションで使用するために、独自の ID ソースで一連のユーザーとグループに接続して同期する こともできます。IAM アイデンティティセンターの詳細については、[AWS IAM Identity Centerユー ザーガイド」の「[IAM アイデンティティセンターとは」](https://docs.aws.amazon.com/singlesignon/latest/userguide/what-is.html)を参照してください。

IAM ユーザーとグループ

[IAM ユーザーは](https://docs.aws.amazon.com/IAM/latest/UserGuide/id_users.html)、1 人のユーザーまたは 1 つのアプリケーションに対して特定の権限を持つ AWS ア カウント 内のアイデンティティです。可能であれば、パスワードやアクセスキーなどの長期的な認 証情報を保有する IAM ユーザーを作成する代わりに、一時的な認証情報を使用することをお勧めし ます。ただし、IAM ユーザーでの長期的な認証情報が必要な特定のユースケースがある場合は、ア クセスキーをローテーションすることをお勧めします。詳細については、「IAM ユーザーガイド」

の「[長期的な認証情報を必要とするユースケースのためにアクセスキーを定期的にローテーションす](https://docs.aws.amazon.com/IAM/latest/UserGuide/best-practices.html#rotate-credentials) [る](https://docs.aws.amazon.com/IAM/latest/UserGuide/best-practices.html#rotate-credentials)」を参照してください。

[IAM グループは](https://docs.aws.amazon.com/IAM/latest/UserGuide/id_groups.html)、IAM ユーザーの集団を指定するアイデンティティです。グループとしてサインイ ンすることはできません。グループを使用して、複数のユーザーに対して一度に権限を指定できま す。多数のユーザーグループがある場合、グループを使用することで権限の管理が容易になります。 例えば、IAMAdmins という名前のグループを設定して、そのグループに IAM リソースを管理するア クセス許可を与えることができます。

ユーザーは、ロールとは異なります。ユーザーは 1 人の人または 1 つのアプリケーションに一意に 関連付けられますが、ロールはそれを必要とする任意の人が引き受けるようになっています。ユー ザーには永続的な長期の認証情報がありますが、ロールでは一時的な認証情報が提供されます。詳 細については、「IAM ユーザーガイド」の「[IAM ユーザー \(ロールではなく\) の作成が適している場](https://docs.aws.amazon.com/IAM/latest/UserGuide/id.html#id_which-to-choose) [合](https://docs.aws.amazon.com/IAM/latest/UserGuide/id.html#id_which-to-choose)」を参照してください。

IAM ロール

[IAM ロールは](https://docs.aws.amazon.com/IAM/latest/UserGuide/id_roles.html)、特定のアクセス許可を持つ、AWS アカウント 内のアイデンティティです。これは IAM ユーザーに似ていますが、特定のユーザーには関連付けられていません。[ロールを切り替え](https://docs.aws.amazon.com/IAM/latest/UserGuide/id_roles_use_switch-role-console.html) [る](https://docs.aws.amazon.com/IAM/latest/UserGuide/id_roles_use_switch-role-console.html)ことによって、AWS Management Console で IAM ロールを一時的に引き受けることができます。 ロールを引き受けるには、AWS CLI または AWS API オペレーションを呼び出すか、カスタム URL を使用します。ロールを使用する方法の詳細については、「IAM ユーザーガイド」の「[IAM ロール](https://docs.aws.amazon.com/IAM/latest/UserGuide/id_roles_use.html) [の使用](https://docs.aws.amazon.com/IAM/latest/UserGuide/id_roles_use.html)」を参照してください。

一時的な認証情報を持った IAM ロールは、以下の状況で役立ちます。

- フェデレーションユーザーアクセス フェデレーティッドアイデンティティにアクセス許可を割 り当てるには、ロールを作成してそのロールのアクセス許可を定義します。フェデレーティッドア イデンティティが認証されると、そのアイデンティティはロールに関連付けられ、ロールで定義さ れている権限が付与されます。フェデレーションの詳細については、「IAM ユーザーガイド」の 「[サードパーティーアイデンティティプロバイダー向けロールの作成](https://docs.aws.amazon.com/IAM/latest/UserGuide/id_roles_create_for-idp.html)」を参照してください。IAM Identity Center を使用する場合、アクセス許可セットを設定します。アイデンティティが認証後 にアクセスできるものを制御するため、IAM アイデンティティセンターは、アクセス許可セット を IAM のロールに関連付けます。アクセス許可セットの詳細については、「AWS IAM Identity Center ユーザーガイド」の[「アクセス許可セット](https://docs.aws.amazon.com/singlesignon/latest/userguide/permissionsetsconcept.html)」を参照してください。
- 一時的な IAM ユーザーアクセス許可 IAM ユーザーまたはロールは、特定のタスクに対して複数 の異なるアクセス許可を一時的に IAM ロールで引き受けることができます。
- クロスアカウントアクセス IAM ロールを使用して、自分のアカウントのリソースにアクセスする ことを、別のアカウントの人物 (信頼済みプリンシパル) に許可できます。クロスアカウントアク

セス権を付与する主な方法は、ロールを使用することです。ただし、一部の AWS のサービス で は、(ロールをプロキシとして使用する代わりに) リソースにポリシーを直接添付できます。クロス アカウントアクセスにおけるロールとリソースベースのポリシーの違いについては、「IAM ユー ザーガイド」の「[IAM ロールとリソースベースのポリシーとの相違点」](https://docs.aws.amazon.com/IAM/latest/UserGuide/id_roles_compare-resource-policies.html)を参照してください。

- クロスサービスアクセス 一部の AWS のサービスでは、他の AWS のサービスの機能を使用し ます。例えば、あるサービスで呼び出しを行うと、通常そのサービスによって Amazon EC2 でア プリケーションが実行されたり、Amazon S3 にオブジェクトが保存されたりします。サービスで は、呼び出し元プリンシパルの権限、サービスロール、またはサービスリンクロールを使用してこ れを行う場合があります。
	- 転送アクセスセッション (FAS) IAM ユーザーまたはロールを使用して AWS でアクションを実 行するユーザーは、プリンシパルと見なされます。一部のサービスを使用する際に、アクショ ンを実行することで、別のサービスの別のアクションがトリガーされることがあります。FAS は、AWS のサービスを呼び出すプリンシパルの権限を、AWS のサービスのリクエストと合わ せて使用し、ダウンストリームのサービスに対してリクエストを行います。FAS リクエスト は、サービスが、完了するために他の AWS のサービス またはリソースとのやりとりを必要と するリクエストを受け取ったときにのみ行われます。この場合、両方のアクションを実行するた めのアクセス許可が必要です。FAS リクエストを行う際のポリシーの詳細については、「[転送](https://docs.aws.amazon.com/IAM/latest/UserGuide/access_forward_access_sessions.html) [アクセスセッション](https://docs.aws.amazon.com/IAM/latest/UserGuide/access_forward_access_sessions.html)」を参照してください。
	- サービスロール サービスがユーザーに代わってアクションを実行するために引き受ける [IAM](https://docs.aws.amazon.com/IAM/latest/UserGuide/id_roles.html) [ロール](https://docs.aws.amazon.com/IAM/latest/UserGuide/id_roles.html)です。IAM 管理者は、IAM 内からサービスロールを作成、変更、削除できます。詳細に ついては、「IAM ユーザーガイド」の「[AWS のサービス に権限を委任するロールの作成」](https://docs.aws.amazon.com/IAM/latest/UserGuide/id_roles_create_for-service.html)を参 照してください。
	- サービスにリンクされたロール サービスにリンクされたロールは、AWS のサービス にリンク されたサービスロールの一種です。サービスがロールを引き受け、ユーザーに代わってアクショ ンを実行できるようになります。サービスにリンクされたロールは、AWS アカウント に表示さ れ、サービスによって所有されます。IAM 管理者は、サービスにリンクされたロールのアクセ ス許可を表示できますが、編集することはできません。
- Amazon EC2 で実行されているアプリケーション EC2 インスタンスで実行され、AWS CLI また は AWS API 要求を行っているアプリケーションの一時的な認証情報を管理するには、IAM ロー ルを使用できます。これは、EC2 インスタンス内でのアクセスキーの保存に推奨されます。AWS ロールを EC2 インスタンスに割り当て、そのすべてのアプリケーションで使用できるようにする には、インスタンスに添付されたインスタンスプロファイルを作成します。インスタンスプロファ イルにはロールが含まれ、EC2 インスタンスで実行されるプログラムは一時的な認証情報を取得 できます。詳細については、「IAM ユーザーガイド」の「[Amazon EC2 インスタンスで実行され](https://docs.aws.amazon.com/IAM/latest/UserGuide/id_roles_use_switch-role-ec2.html) [るアプリケーションに IAM ロールを使用してアクセス許可を付与する」](https://docs.aws.amazon.com/IAM/latest/UserGuide/id_roles_use_switch-role-ec2.html)を参照してください。

IAM ロールと IAM ユーザーのどちらを使用するかについては、「IAM ユーザーガイド」の[「IAM](https://docs.aws.amazon.com/IAM/latest/UserGuide/id.html#id_which-to-choose_role)  [ロールの作成が適している場合 \(ユーザーではなく\)](https://docs.aws.amazon.com/IAM/latest/UserGuide/id.html#id_which-to-choose_role)」を参照してください。

#### <span id="page-547-0"></span>ポリシーを使用したアクセス権の管理

AWS でアクセスをコントロールするには、ポリシーを作成して AWS アイデンティティまたはリ ソースに添付します。ポリシーは AWS のオブジェクトであり、アイデンティティやリソースに関 連付けて、これらのアクセス許可を定義します。プリンシパル (ユーザー、ルートユーザー、また はロールセッション) がリクエストを行うと、AWS はこれらのポリシーを評価します。ポリシーで のアクセス許可により、リクエストが許可されるか拒否されるかが決まります。大半のポリシーは JSON ドキュメントとして AWSに保存されます。JSON ポリシードキュメントの構造と内容の詳細 については、「IAM ユーザーガイド」の「[JSON ポリシー概要」](https://docs.aws.amazon.com/IAM/latest/UserGuide/access_policies.html#access_policies-json)を参照してください。

管理者は AWSJSON ポリシーを使用して、だれが何にアクセスできるかを指定できます。つまり、 どのプリンシパルがどのリソースに対してどのような条件下でアクションを実行できるかということ です。

デフォルトでは、ユーザーやロールに権限はありません。IAM 管理者は、リソースで必要なアク ションを実行するためのアクセス許可をユーザーに付与するため、IAM ポリシーを作成できます。 その後、管理者はロールに IAM ポリシーを追加し、ユーザーはロールを引き継ぐことができます。

IAM ポリシーは、オペレーションの実行方法を問わず、アクションのアクセス許可を定義します。 例えば、iam:GetRole アクションを許可するポリシーがあるとします。このポリシーがあるユー ザーは、AWS Management Console、AWS CLI、または AWS API からロール情報を取得できま す。

アイデンティティベースポリシー

アイデンティティベースポリシーは、IAM ユーザー、ユーザーグループ、ロールなど、アイデン ティティにアタッチできる JSON 許可ポリシードキュメントです。これらのポリシーは、ユーザー とロールが実行できるアクション、リソース、および条件を制御します。アイデンティティベースの ポリシーを作成する方法については、「IAM ユーザーガイド」の「[IAM ポリシーの作成](https://docs.aws.amazon.com/IAM/latest/UserGuide/access_policies_create.html)」を参照し てください。

アイデンティティベースポリシーは、さらにインラインポリシーまたはマネージドポリシーに分類で きます。インラインポリシーは、単一のユーザー、グループ、またはロールに直接埋め込まれます。 管理ポリシーは、AWS アカウント 内の複数のユーザー、グループ、およびロールにアタッチできる スタンドアロンポリシーです。マネージドポリシーには、AWS マネージドポリシーとカスタマー管 理ポリシーがあります。管理ポリシーまたはインラインポリシーのいずれかを選択する方法につい

ては、「IAM ユーザーガイド」の「[管理ポリシーとインラインポリシーの比較」](https://docs.aws.amazon.com/IAM/latest/UserGuide/access_policies_managed-vs-inline.html#choosing-managed-or-inline)を参照してくださ い。

リソースベースのポリシー

リソースベースのポリシーは、リソースに添付する JSON ポリシードキュメントです。リソース ベースのポリシーには例として、IAM ロールの信頼ポリシーや Amazon S3 バケットポリシーが挙げ られます。リソースベースのポリシーをサポートするサービスでは、サービス管理者はポリシーを使 用して特定のリソースへのアクセスを制御できます。ポリシーが添付されているリソースの場合、指 定されたプリンシパルがそのリソースに対して実行できるアクションと条件は、ポリシーによって定 義されます。リソースベースのポリシーでは、[プリンシパルを指定する](https://docs.aws.amazon.com/IAM/latest/UserGuide/reference_policies_elements_principal.html)必要があります。プリンシパ ルには、アカウント、ユーザー、ロール、フェデレーションユーザー、または AWS のサービス を 含めることができます。

リソースベースのポリシーは、そのサービス内にあるインラインポリシーです。リソースベースのポ リシーでは IAM の AWSマネージドポリシーは使用できません。

アクセスコントロールリスト (ACL)

アクセスコントロールリスト (ACL) は、どのプリンシパル (アカウントメンバー、ユーザー、または ロール) がリソースにアクセスするための許可を持つかを制御します。ACL はリソースベースのポリ シーに似ていますが、JSON ポリシードキュメント形式は使用しません。

Amazon S3、AWS WAF、および Amazon VPC は、ACL をサポートするサービスの例です。ACL の 詳細については、「Amazon Simple Storage Service デベロッパーガイド」の「[アクセスコントロー](https://docs.aws.amazon.com/AmazonS3/latest/dev/acl-overview.html) [ルリスト \(ACL\) の概要」](https://docs.aws.amazon.com/AmazonS3/latest/dev/acl-overview.html)を参照してください。

その他のポリシータイプ

AWS では、他の一般的ではないポリシータイプをサポートしています。これらのポリシータイプで は、より一般的なポリシータイプで付与される最大の許可を設定できます。

• 権限の境界 - 権限の境界は、アイデンティティベースのポリシーによって IAM エンティティ (IAM ユーザーまたはロール) に付与できる許可の上限を設定する高度な機能です。エンティティに権限 の境界を設定できます。結果として得られる権限は、エンティティのアイデンティティベースポ リシーとその権限の境界の共通部分になります。Principal フィールドでユーザーまたはロール を指定するリソースベースのポリシーでは、権限の境界は制限されません。これらのポリシーのい ずれかを明示的に拒否した場合、権限は無効になります。アクセス許可の境界の詳細については、 「IAM ユーザーガイド」の「[IAM エンティティのアクセス許可の境界](https://docs.aws.amazon.com/IAM/latest/UserGuide/access_policies_boundaries.html)」を参照してください。

- サービスコントロールポリシー (SCP) SCP は、AWS Organizations で組織や組織部門 (OU) の 最大アクセス許可を指定する JSON ポリシーです。AWS Organizations は、ビジネスが所有する 複数の AWS アカウント をグループ化し、一元管理するサービスです。組織内のすべての機能を 有効にすると、サービスコントロールポリシー (SCP) を一部またはすべてのアカウントに適用で きます。SCP はメンバーアカウントのエンティティに対するアクセス許可を制限します (各 AWS アカウントのルートユーザー など)。組織と SCP の詳細については、「AWS Organizations ユー ザーガイド」の「[SCP の仕組み」](https://docs.aws.amazon.com/organizations/latest/userguide/orgs_manage_policies_about-scps.html)を参照してください。
- セッションポリシー セッションポリシーは、ロールまたはフェデレーションユーザーの一時的な セッションをプログラムで作成する際にパラメータとして渡す高度なポリシーです。結果として セッションの権限の範囲は、ユーザーまたはロールのアイデンティティベースポリシーとセッショ ンポリシーの共通部分になります。また、リソースベースのポリシーから権限が派生する場合もあ ります。これらのポリシーのいずれかを明示的に拒否した場合、権限は無効になります。詳細につ いては、「IAM ユーザーガイド」の「[セッションポリシー」](https://docs.aws.amazon.com/IAM/latest/UserGuide/access_policies.html#policies_session)を参照してください。

#### 複数のポリシータイプ

1 つのリクエストに複数のタイプのポリシーが適用されると、結果として作成される権限を理解する のがさらに難しくなります。複数のポリシータイプが関連するとき、リクエストを許可するかどうか を AWS が決定する方法の詳細については、「IAM ユーザーガイド」の「[ポリシーの評価論理」](https://docs.aws.amazon.com/IAM/latest/UserGuide/reference_policies_evaluation-logic.html)を参 照してください。

## <span id="page-549-0"></span>Amazon Elastic Block Store が IAM と連携する方法

IAM を使用して Amazon EBS へのアクセスを管理する前に、Amazon EBS で利用できる IAM 機能 について説明します。

Amazon Elastic Block Store で使用できる IAM 機能

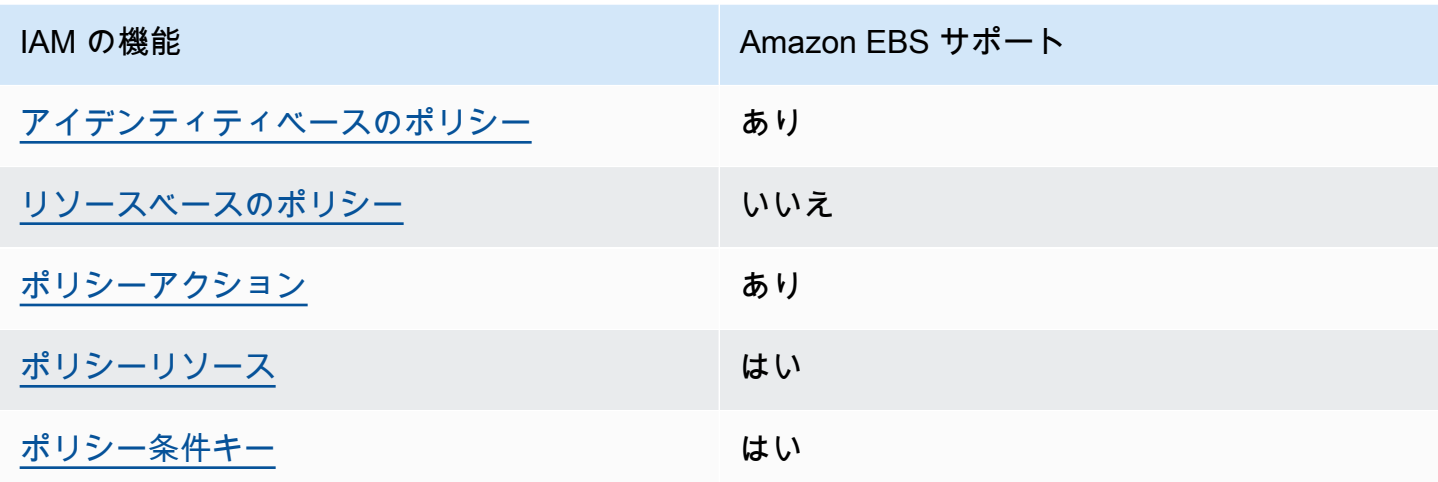

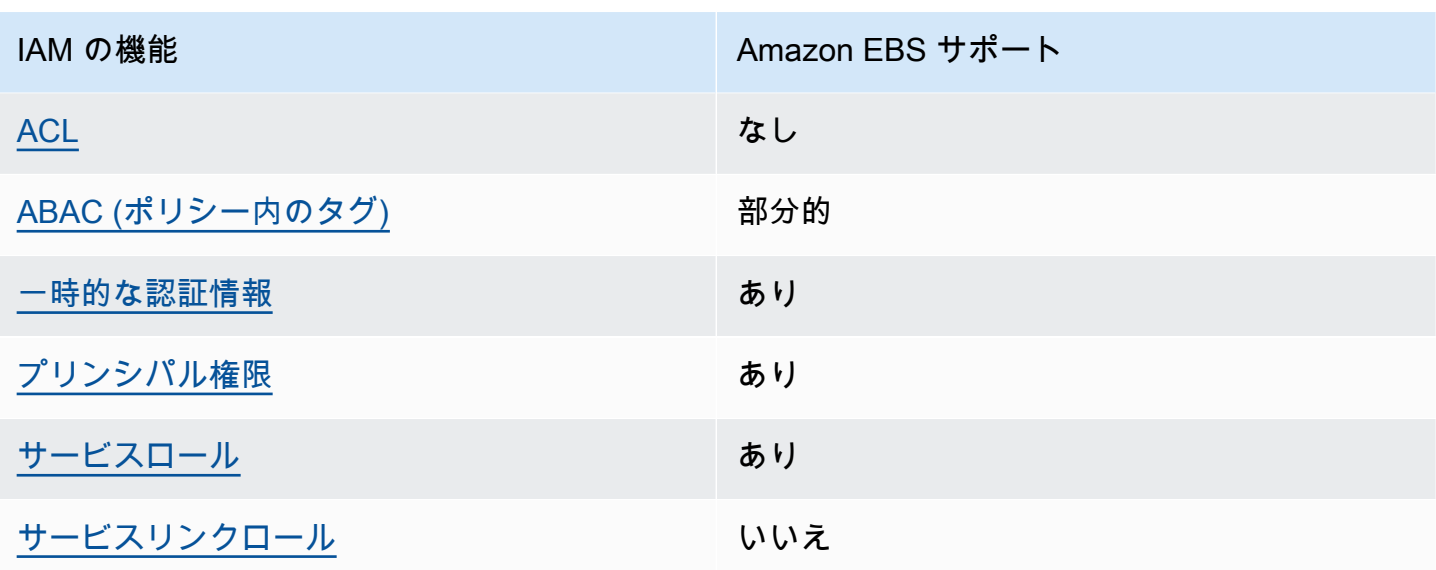

Amazon EBS およびその他の AWS サービスがほとんどの IAM 機能との連携する方法の概要につい ては、「IAM ユーザーガイド」の「[IAM と連携する AWS サービス](https://docs.aws.amazon.com/IAM/latest/UserGuide/reference_aws-services-that-work-with-iam.html)」を参照してください。

<span id="page-550-0"></span>Amazon EBS のアイデンティティベースのポリシー

アイデンティティベースポリシーをサポートす る あり

アイデンティティベースポリシーは、IAM ユーザー、ユーザーグループ、ロールなど、アイデン ティティに添付できる JSON アクセス許可ポリシードキュメントです。これらのポリシーは、ユー ザーとロールが実行できるアクション、リソース、および条件を制御します。アイデンティティベー スのポリシーを作成する方法については、「IAM ユーザーガイド」の「[IAM ポリシーの作成](https://docs.aws.amazon.com/IAM/latest/UserGuide/access_policies_create.html)」を参 照してください。

IAM アイデンティティベースのポリシーでは、許可または拒否するアクションとリソース、およ びアクションを許可または拒否する条件を指定できます。プリンシパルは、それが添付されている ユーザーまたはロールに適用されるため、アイデンティティベースのポリシーでは指定できませ ん。JSON ポリシーで使用できるすべての要素について学ぶには、「IAM ユーザーガイド」の「[IAM](https://docs.aws.amazon.com/IAM/latest/UserGuide/reference_policies_elements.html) [JSON ポリシーの要素のリファレンス](https://docs.aws.amazon.com/IAM/latest/UserGuide/reference_policies_elements.html)」を参照してください。

Amazon EBS のアイデンティティベースのポリシー例

Amazon EBS のアイデンティティベースのポリシー例を確認するには、「[Amazon Elastic Block](#page-557-0)  [Store のアイデンティティベースのポリシーの例」](#page-557-0)を参照してください。

<span id="page-551-0"></span>Amazon EBS 内のリソースベースのポリシー

リソースベースのポリシーのサポート なし

リソースベースのポリシーは、リソースに添付する JSON ポリシードキュメントです。リソース ベースのポリシーには例として、IAM ロールの信頼ポリシーや Amazon S3 バケットポリシーが挙げ られます。リソースベースのポリシーをサポートするサービスでは、サービス管理者はポリシーを使 用して特定のリソースへのアクセスを制御できます。ポリシーが添付されているリソースの場合、指 定されたプリンシパルがそのリソースに対して実行できるアクションと条件は、ポリシーによって定 義されます。リソースベースのポリシーでは、[プリンシパルを指定する](https://docs.aws.amazon.com/IAM/latest/UserGuide/reference_policies_elements_principal.html)必要があります。プリンシパ ルには、アカウント、ユーザー、ロール、フェデレーションユーザー、または AWS のサービス を 含めることができます。

クロスアカウントアクセスを有効にするには、全体のアカウント、または別のアカウントの IAM エ ンティティを、リソースベースのポリシーのプリンシパルとして指定します。リソースベースのポリ シーにクロスアカウントのプリンシパルを追加しても、信頼関係は半分しか確立されない点に注意 してください。プリンシパルとリソースが異なる AWS アカウント にある場合、信頼できるアカウ ントの IAM 管理者は、リソースへのアクセス許可をプリンシパルエンティティ (ユーザーまたはロー ル) に付与する必要もあります。IAM 管理者は、アイデンティティベースのポリシーをエンティティ に添付することで許可を付与します。ただし、リソースベースのポリシーで、同じアカウントのプリ ンシパルへのアクセス権が付与されている場合は、アイデンティティベースのポリシーを追加する必 要はありません。詳細については、「IAM ユーザーガイド」の「[IAM ロールとリソースベースのポ](https://docs.aws.amazon.com/IAM/latest/UserGuide/id_roles_compare-resource-policies.html) [リシーとの相違点](https://docs.aws.amazon.com/IAM/latest/UserGuide/id_roles_compare-resource-policies.html)」を参照してください。

<span id="page-551-1"></span>Amazon EBS のポリシーアクション

ポリシーアクションに対するサポート あり

管理者は AWS JSON ポリシーを使用して、誰が何にアクセスできるかを指定できます。つまり、ど のプリンシパルがどんなリソースにどんな条件でアクションを実行できるかということです。

JSON ポリシーのAction要素には、ポリシー内のアクセスを許可または拒否するために使用できる アクションが記述されます。ポリシーアクションの名前は通常、関連する AWS API オペレーション と同じです。一致する API オペレーションのないアクセス許可のみのアクションなど、いくつかの 例外があります。また、ポリシーに複数アクションが必要なオペレーションもあります。これらの追 加アクションは、依存アクションと呼ばれます。

このアクションは、関連付けられたオペレーションを実行するためのアクセス許可を付与するポリ シーで使用されます。

Amazon EBS アクションのリストについては、「Service Authorization Reference」の「[Actions,](https://docs.aws.amazon.com/service-authorization/latest/reference/list_amazonec2.html) [resources, and condition keys」](https://docs.aws.amazon.com/service-authorization/latest/reference/list_amazonec2.html)を参照してください。

Amazon EBS のポリシーアクションは、アクションの前に次のプレフィックスを使用します。

ec2

単一のステートメントで複数のアクションを指定するには、アクションをカンマで区切ります。

```
"Action": [ 
   "ec2:action1", 
   "ec2;:action2"
\mathbf{1}
```
Amazon EBS のアイデンティティベースのポリシー例を確認するには、「[Amazon Elastic Block](#page-557-0)  [Store のアイデンティティベースのポリシーの例」](#page-557-0)を参照してください。

<span id="page-552-0"></span>Amazon EBS のポリシーリソース

ポリシーリソースに対するサポート あり

管理者は AWS JSON ポリシーを使用して、誰が何にアクセスできるかを指定できます。つまり、ど のプリンシパルがどのリソースに対してどのような条件下でアクションを実行できるかということで す。

Resource JSON ポリシーの要素は、オブジェクトあるいはアクションが適用されるオブジェクト を指定します。ステートメントには、Resource または NotResource 要素を含める必要がありま す。ベストプラクティスとしては、[Amazon リソースネーム \(ARN\)](https://docs.aws.amazon.com/general/latest/gr/aws-arns-and-namespaces.html) を使用してリソースを指定しま す。これは、リソースレベルのアクセス許可と呼ばれる特定のリソースタイプをサポートするアク ションに対して実行できます。

オペレーションのリスト化など、リソースレベルのアクセス許可をサポートしないアクションの場合 は、ステートメントがすべてのリソースに適用されることを示すために、ワイルドカード (\*) を使用 します。

"Resource": "\*"

Amazon Elastic Block Store が IAM と連携する方法 543

Amazon EBS のリソースタイプおよびその ARN のリストを確認するには、「Service Authorization Reference」の[「Resources Defined by Amazon Elastic Block Store」](https://docs.aws.amazon.com/IAM/latest/UserGuide/list_your_service.html#your_service-resources-for-iam-policies)を参照してください。どのアク ションで各リソースの ARN を指定できるかについては、「[Actions Defined by Amazon Elastic Block](https://docs.aws.amazon.com/IAM/latest/UserGuide/list_your_service.html#your_service-actions-as-permissions)  [Store」](https://docs.aws.amazon.com/IAM/latest/UserGuide/list_your_service.html#your_service-actions-as-permissions)を参照してください。

一部の Amazon EBS API アクションは複数のリソースをサポートします。複数リソースを単一ス テートメントで指定するには、ARN をカンマで区切ります。たとえば、DescribeVolumes は vol-01234567890abcdef および vol-09876543210fedcba にアクセスするため、プリンシパルには両 方のリソースにアクセスする許可が必要です。

"Resource": [ "*arn:aws:ec2:us-east-1:123456789012:volume/vol-01234567890abcdef*", "*arn:aws:ec2:us-east-1:123456789012:volume/vol-09876543210fedcba*"  $\mathbf{I}$ 

<span id="page-553-0"></span>Amazon EBS のポリシー条件キー

サービス固有のポリシー条件キーのサポート はい

管理者は AWS JSON ポリシーを使用して、誰が何にアクセスできるかを指定できます。つまり、ど のプリンシパルがどんなリソースにどんな条件でアクションを実行できるかということです。

Condition 要素 (または Condition ブロック) を使用すると、ステートメントが有効な条件を指定 できます。Condition 要素はオプションです。equal や less than など[の条件演算子](https://docs.aws.amazon.com/IAM/latest/UserGuide/reference_policies_elements_condition_operators.html)を使用して条件 式を作成することによって、ポリシーの条件とリクエスト内の値を一致させることができます。

1 つのステートメントに複数の Condition 要素を指定する場合、または 1 つの Condition 要素に 複数のキーを指定する場合、AWS は AND 論理演算子を使用してそれらを評価します。単一の条件 キーに複数の値を指定する場合、AWS は OR 論理演算子を使用して条件を評価します。ステートメ ントの権限が付与される前にすべての条件が満たされる必要があります。

条件を指定する際にプレースホルダー変数も使用できます。例えば IAM ユーザーに、IAM ユーザー 名がタグ付けされている場合のみリソースにアクセスできる許可を付与できます。詳細については、 「IAM ユーザーガイド」の「[IAM ポリシーの要素: 変数およびタグ」](https://docs.aws.amazon.com/IAM/latest/UserGuide/reference_policies_variables.html)を参照してください。

AWS はグローバル条件キーとサービス固有の条件キーをサポートしています。すべての AWS グ ローバル条件キーを確認するには、『IAM ユーザーガイド』の「[AWS グローバル条件コンテキスト](https://docs.aws.amazon.com/IAM/latest/UserGuide/reference_policies_condition-keys.html) [キー](https://docs.aws.amazon.com/IAM/latest/UserGuide/reference_policies_condition-keys.html)」を参照してください。

たとえば、次の条件では、ボリュームタイプが gp2 の場合にのみ、プリンシパルがボリュームに対 してアクションを実行できます。

```
"Condition":{ 
   "StringLikeIfExists":{ 
     "ec2:VolumeType":"gp2" 
   }
}
```
Amazon EBS の条件キーのリストを確認するには、「Service Authorization Reference」の 「[Actions, resources, and condition keys」](https://docs.aws.amazon.com/service-authorization/latest/reference/list_amazonec2.html#amazonec2-policy-keys)を参照してください。どのアクションおよびリソースで 条件キーを使用できるについては、「[Actions Defined by Amazon Elastic Block Store」](https://docs.aws.amazon.com/IAM/latest/UserGuide/list_your_service.html#your_service-actions-as-permissions)を参照してく ださい。

<span id="page-554-0"></span>Amazon EBS の ACL

ACL のサポート いっしん しんじょう なし

アクセスコントロールリスト (ACL) は、どのプリンシパル (アカウントメンバー、ユーザー、または ロール) がリソースにアクセスするための権限を持つかを制御します。ACL はリソースベースのポリ シーに似ていますが、JSON ポリシードキュメント形式は使用しません。

<span id="page-554-1"></span>Amazon EBS の ABAC

ABAC (ポリシー内のタグ) のサポート ――――――部分的

属性ベースのアクセス制御 (ABAC) は、属性に基づいてアクセス許可を定義する認可戦略で す。AWS では、これらの属性はタグと呼ばれます。タグは、IAM エンティティ (ユーザーまた はロール)、および多数の AWS リソースに添付できます。エンティティとリソースのタグ付け は、ABAC の最初の手順です。次に、プリンシパルのタグがアクセスを試行するリソースのタグと一 致したときにオペレーションを許可するよう、ABAC ポリシーを設計します。

ABAC は、急成長する環境やポリシー管理が煩雑になる状況で役立ちます。

タグに基づいてアクセスを制御するには、aws:ResourceTag/*keyname*、aws:RequestTag/*key-name*、または aws:TagKeys の条件キーを使用して、ポリシーの [条件要素](https://docs.aws.amazon.com/IAM/latest/UserGuide/reference_policies_elements_condition.html) でタグ情報を提供します。

サービスがすべてのリソースタイプに対して 3 つの条件キーすべてをサポートする場合、そのサー ビスの値は Yes です。サービスが一部のリソースタイプに対してのみ 3 つの条件キーすべてをサ ポートする場合、値は Partial です。

ABAC の詳細については、「IAM ユーザーガイド」の [\[ABAC とは?」](https://docs.aws.amazon.com/IAM/latest/UserGuide/introduction_attribute-based-access-control.html)を参照してください。ABAC をセットアップする手順を説明するチュートリアルについては、「IAM ユーザーガイド」の「[属性](https://docs.aws.amazon.com/IAM/latest/UserGuide/tutorial_attribute-based-access-control.html) [ベースのアクセス制御 \(ABAC\) を使用する](https://docs.aws.amazon.com/IAM/latest/UserGuide/tutorial_attribute-based-access-control.html)」を参照してください。

<span id="page-555-0"></span>Amazon EBS での一時的な認証情報の使用

一時的な認証情報のサポート ありがい あり

AWS のサービス には、一時的な認証情報を使用してサインインしても機能しないものがあります。 一時的な認証情報を利用できる AWS のサービス を含めた詳細情報については、「IAM ユーザーガ イド」の [[IAM と連携する AWS のサービス](https://docs.aws.amazon.com/IAM/latest/UserGuide/reference_aws-services-that-work-with-iam.html)」を参照してください。

ユーザー名とパスワード以外の方法で AWS Management Console にサインインする場合は、一時 的な認証情報を使用していることになります。例えば、会社のシングルサインオン (SSO) リンクを 使用して AWS にアクセスすると、そのプロセスは自動的に一時認証情報を作成します。また、ユー ザーとしてコンソールにサインインしてからロールを切り替える場合も、一時的な認証情報が自動的 に作成されます。ロールの切り替えに関する詳細については、「IAM ユーザーガイド」の「[ロール](https://docs.aws.amazon.com/IAM/latest/UserGuide/id_roles_use_switch-role-console.html) [への切り替え \(コンソール\)](https://docs.aws.amazon.com/IAM/latest/UserGuide/id_roles_use_switch-role-console.html)」を参照してください。

一時認証情報は、AWS CLI または AWS API を使用して手動で作成できます。作成後、一時的な認 証情報を使用して AWS にアクセスできるようになります。AWS は、長期的なアクセスキーを使用 する代わりに、一時的な認証情報を動的に生成することをお勧めします。詳細については、「[IAM](https://docs.aws.amazon.com/IAM/latest/UserGuide/id_credentials_temp.html) [の一時的セキュリティ認証情報](https://docs.aws.amazon.com/IAM/latest/UserGuide/id_credentials_temp.html)」を参照してください。

<span id="page-555-1"></span>Amazon EBS 用クロスサービスプリンシパルの許可

フォワードアクセスセッション (FAS) をサポー ト はい

IAM ユーザーまたはロールを使用して AWSでアクションを実行するユーザーは、プリンシパルと 見なされます。一部のサービスを使用する際に、アクションを実行してから、別のサービスの別の アクションを開始することがあります。FAS は、AWS のサービスを呼び出すプリンシパルの権限

を、AWS のサービスのリクエストと合わせて使用し、ダウンストリームのサービスに対してリクエ ストを行います。FAS リクエストは、サービスが、完了するために他の AWS のサービス またはリ ソースとのやりとりを必要とするリクエストを受け取ったときにのみ行われます。この場合、両方の アクションを実行するためのアクセス許可が必要です。FAS リクエストを行う際のポリシーの詳細 については、「[転送アクセスセッション](https://docs.aws.amazon.com/IAM/latest/UserGuide/access_forward_access_sessions.html)」を参照してください。

<span id="page-556-0"></span>Amazon EBS 用サービスロール

サービスロールに対するサポート あり

サービスロールとは、サービスがユーザーに代わってアクションを実行するために引き受ける [IAM](https://docs.aws.amazon.com/IAM/latest/UserGuide/id_roles.html)  [ロール](https://docs.aws.amazon.com/IAM/latest/UserGuide/id_roles.html)です。IAM 管理者は、IAM 内からサービスロールを作成、変更、削除できます。詳細につい ては、「IAM ユーザーガイド」の「[AWS のサービス に権限を委任するロールの作成」](https://docs.aws.amazon.com/IAM/latest/UserGuide/id_roles_create_for-service.html)を参照してく ださい。

**A** Warning

サービスロールの許可を変更すると、Amazon EBS の機能が破損する恐れがありま す。Amazon EBS が指示するときにのみ、サービスロールを編集してください。

<span id="page-556-1"></span>Amazon EBS 用サービスリンクロール

サービスにリンクされたロールのサポート いいえ

サービスにリンクされたロールは、AWS のサービスにリンクされているサービスロールの一種で す。サービスがロールを引き受け、ユーザーに代わってアクションを実行できるようになります。 サービスにリンクされたロールは、AWS アカウント に表示され、サービスによって所有されま す。IAM 管理者は、サービスにリンクされたロールのアクセス許可を表示できますが、編集するこ とはできません。

サービスにリンクされたロールの作成または管理の詳細については、「[IAM と提携する AWS サー](https://docs.aws.amazon.com/IAM/latest/UserGuide/reference_aws-services-that-work-with-iam.html) [ビス](https://docs.aws.amazon.com/IAM/latest/UserGuide/reference_aws-services-that-work-with-iam.html)」を参照してください。表の中から、[サービスにリンクされたロール] 列から Yes を含むサー ビスを検索します。サービスにリンクされたロールに関するドキュメントをサービスで表示するに は、[はい] リンクを選択します。

Amazon Elastic Block Store が IAM と連携する方法 547

## <span id="page-557-0"></span>Amazon Elastic Block Store のアイデンティティベースのポリシーの例

デフォルトでは、ユーザーおよびロールには Amazon EBS リソースを作成または変更する許可が ありません。また、AWS Management Console、AWS Command Line Interface (AWS CLI)、また は AWS API を使用してタスクを実行することもできません。IAM 管理者は、リソースで必要なアク ションを実行するための権限をユーザーに付与する IAM ポリシーを作成できます。その後、管理者 がロールに IAM ポリシーを追加すると、ユーザーはロールを引き受けることができます。

これらサンプルの JSON ポリシードキュメントを使用して、IAM アイデンティティベースのポリ シーを作成する方法については、「IAM ユーザーガイド」の「[IAM ポリシーの作成](https://docs.aws.amazon.com/IAM/latest/UserGuide/access_policies_create-console.html)」を参照してく ださい。

Amazon EBS が定義するアクションおよびリソースタイプ (リソースタイプごとの ARN の形式を含 む) の詳細については、「Service Authorization Reference」の[「Actions, Resources, and Condition](https://docs.aws.amazon.com/IAM/latest/UserGuide/list_your_service.html) [Keys for Amazon Elastic Block Store」](https://docs.aws.amazon.com/IAM/latest/UserGuide/list_your_service.html)を参照してください。

トピック

- [ポリシーのベストプラクティス](#page-557-1)
- [Amazon EBS コンソールの使用](#page-558-0)
- [自分の許可の表示をユーザーに許可する](#page-559-0)
- [ボリュームの使用](#page-560-0)
- [スナップショットの使用](#page-565-0)

<span id="page-557-1"></span>ポリシーのベストプラクティス

アイデンティティベースのポリシーは、あるユーザーがアカウントの Amazon EBS リソースを作 成、アクセス、削除できるどうかを決定します。これらのアクションを実行すると、AWS アカウン ト に料金が発生する可能性があります。アイデンティティベースのポリシーを作成したり編集した りする際には、以下のガイドラインと推奨事項に従ってください。

• AWS マネージドポリシーを使用して開始し、最小特権のアクセス許可に移行する – ユーザーと ワークロードへの許可の付与を開始するには、多くの一般的なユースケースのためにアクセス許可 を付与する AWS マネージドポリシーを使用します。これらは AWS アカウントで使用できます。 ユースケースに応じた AWS カスタマー管理ポリシーを定義することで、許可をさらに減らすこと をお勧めします。詳細については、「IAM ユーザーガイド」の「[AWS マネージドポリシー](https://docs.aws.amazon.com/IAM/latest/UserGuide/access_policies_managed-vs-inline.html#aws-managed-policies)」また は「[職務機能の AWS マネージドポリシー」](https://docs.aws.amazon.com/IAM/latest/UserGuide/access_policies_job-functions.html)を参照してください。

- 最小特権を適用する IAM ポリシーでアクセス許可を設定する場合、タスクの実行に必要なアク セス許可のみを付与します。これを行うには、特定の条件下で特定のリソースに対して実行できる アクションを定義します。これは、最小特権権限とも呼ばれています。IAM を使用してアクセス 許可を適用する方法の詳細については、「IAM ユーザーガイド」の「[IAM でのポリシーとアクセ](https://docs.aws.amazon.com/IAM/latest/UserGuide/access_policies.html) [ス許可](https://docs.aws.amazon.com/IAM/latest/UserGuide/access_policies.html)」を参照してください。
- IAM ポリシーで条件を使用してアクセスをさらに制限する ポリシーに条件を追加して、アクショ ンやリソースへのアクセスを制限できます。例えば、ポリシー条件を記述して、すべてのリクエ ストを SSL を使用して送信するように指定できます。また、AWS CloudFormation などの特定の AWS のサービス を介して使用する場合、条件を使用してサービスアクションへのアクセスを許可 することもできます。詳細については、「IAM ユーザーガイド」の「[IAM JSON ポリシー要素:](https://docs.aws.amazon.com/IAM/latest/UserGuide/reference_policies_elements_condition.html) [条件](https://docs.aws.amazon.com/IAM/latest/UserGuide/reference_policies_elements_condition.html)」を参照してください。
- IAM Access Analyzer を使用して IAM ポリシーを検証し、安全で機能的なアクセス許可を確保す る - IAM Access Analyzer は、新規および既存のポリシーを検証して、ポリシーが IAM ポリシー 言語 (JSON) および IAM のベストプラクティスに準拠するようにします。IAM アクセスアナライ ザーは 100 を超えるポリシーチェックと実用的な推奨事項を提供し、安全で機能的なポリシーの 作成をサポートします。詳細については、「IAM ユーザーガイド」の「[IAM Access Analyzer ポリ](https://docs.aws.amazon.com/IAM/latest/UserGuide/access-analyzer-policy-validation.html) [シーの検証](https://docs.aws.amazon.com/IAM/latest/UserGuide/access-analyzer-policy-validation.html)」を参照してください。
- 多要素認証 (MFA) を要求する AWS アカウント で IAM ユーザーまたはルートユーザーを要求す るシナリオがある場合は、セキュリティを強化するために MFA をオンにします。API オペレー ションが呼び出されるときに MFA を必須にするには、ポリシーに MFA 条件を追加します。詳細 については、「IAM ユーザーガイド」の「[MFA 保護 API アクセスの設定](https://docs.aws.amazon.com/IAM/latest/UserGuide/id_credentials_mfa_configure-api-require.html)」を参照してください。

IAM でのベストプラクティスの詳細については、『IAM ユーザーガイド』の[「IAM でのセキュリ](https://docs.aws.amazon.com/IAM/latest/UserGuide/best-practices.html) [ティのベストプラクティス](https://docs.aws.amazon.com/IAM/latest/UserGuide/best-practices.html)」を参照してください。

<span id="page-558-0"></span>Amazon EBS コンソールの使用

Amazon Elastic Block Store コンソールにアクセスするには、最小限の許可セットが必要です。これ らの許可は、AWS アカウント の Amazon EBS リソースに関する詳細をリストおよび表示できるよ うにする必要があります。最小限必要なアクセス許可よりも制限が厳しいアイデンティティベースの ポリシーを作成すると、そのポリシーを持つエンティティ (ユーザーまたはロール) ではコンソール が意図したとおりに機能しません。

AWS CLI または AWS API のみを呼び出すユーザーには、最小限のコンソールアクセス許可を付与 する必要はありません。代わりに、実行しようとしている API オペレーションに一致するアクショ ンのみへのアクセスを許可します。

ユーザーおよびロールが引き続き Amazon EBS コンソールを使用できるようにするには、エンティ ティに Amazon EBS *ConsoleAccess* または *ReadOnly* AWS マネージドポリシーもアタッチして ください。詳細については、『IAM ユーザーガイド』の「[ユーザーへの権限の追加」](https://docs.aws.amazon.com/IAM/latest/UserGuide/id_users_change-permissions.html#users_change_permissions-add-console)を参照してく ださい。

<span id="page-559-0"></span>自分の許可の表示をユーザーに許可する

この例では、ユーザーアイデンティティに添付されたインラインおよびマネージドポリシーの表示を IAM ユーザーに許可するポリシーを作成する方法を示します。このポリシーには、コンソールで、 または AWS CLI か AWS API を使用してプログラム的に、このアクションを完了する権限が含まれ ています。

```
{ 
     "Version": "2012-10-17", 
     "Statement": [ 
          { 
              "Sid": "ViewOwnUserInfo", 
              "Effect": "Allow", 
              "Action": [ 
                   "iam:GetUserPolicy", 
                   "iam:ListGroupsForUser", 
                   "iam:ListAttachedUserPolicies", 
                   "iam:ListUserPolicies", 
                   "iam:GetUser" 
              ], 
              "Resource": ["arn:aws:iam::*:user/${aws:username}"] 
          }, 
          { 
              "Sid": "NavigateInConsole", 
              "Effect": "Allow", 
              "Action": [ 
                   "iam:GetGroupPolicy", 
                   "iam:GetPolicyVersion", 
                   "iam:GetPolicy", 
                   "iam:ListAttachedGroupPolicies", 
                   "iam:ListGroupPolicies", 
                   "iam:ListPolicyVersions", 
                   "iam:ListPolicies", 
                   "iam:ListUsers" 
              ], 
              "Resource": "*" 
          }
```
 $\mathbf{I}$ 

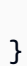

<span id="page-560-0"></span>ボリュームの使用

例

- [例: ボリュームのアタッチとデタッチ](#page-560-1)
- [例: ボリュームの作成](#page-561-0)
- [例: タグ付きのボリュームの作成](#page-562-0)
- [例: Amazon EC2 コンソールを使用したボリュームの操作](#page-563-0)

<span id="page-560-1"></span>例: ボリュームのアタッチとデタッチ

API アクションが複数のリソースを指定するために発信者を必要とする場合、ユーザーがすべての必 要なリソースにアクセスできるようにポリシーステートメントを作成する必要があります。1 つ以上 のリソースで Condition エレメントを使用する必要がある場合、この例のとおり複数のステートメ ントを作成する必要があります。

以下のポリシーでは、ユーザーがタグvolume\_user=iam-user-name」の付いたボリューム を、タグdepartment=devの付いたインスタンスにアタッチしたり、またインスタンスからボ リュームをデタッチしたりできるようにします。このポリシーを IAM グループにアタッチする場 合、aws:username ポリシー変数によってグループのユーザーに、値としてユーザー名を持つタグ 名が volume\_user のインスタンスからボリュームをアタッチまたはデタッチするための許可が付 与されます。

```
{ 
    "Version": "2012-10-17", 
    "Statement": [ 
         { 
        "Effect": "Allow", 
        "Action": [ 
          "ec2:AttachVolume", 
          "ec2:DetachVolume" 
       ], 
        "Resource": "arn:aws:ec2:us-east-1:account-id:instance/*", 
        "Condition": { 
          "StringEquals": { 
            "aws:ResourceTag/department": "dev" 
          }
```

```
 } 
    }, 
    { 
        "Effect": "Allow", 
        "Action": [ 
          "ec2:AttachVolume", 
          "ec2:DetachVolume" 
        ], 
        "Resource": "arn:aws:ec2:us-east-1:account-id:volume/*", 
        "Condition": { 
          "StringEquals": { 
             "aws:ResourceTag/volume_user": "${aws:username}" 
          } 
        } 
    } 
   ]
}
```
<span id="page-561-0"></span>例: ボリュームの作成

次のポリシーでは、ユーザーが [CreateVolume](https://docs.aws.amazon.com/AWSEC2/latest/APIReference/API_CreateVolume.html) API アクションを使用することができます。ユーザー は、ボリュームが暗号化されていて、ボリューム サイズが 20 GiB 未満の場合にのみボリュームの作 成を許可されます。

```
{ 
   "Version": "2012-10-17", 
   "Statement": [ 
            { 
        "Effect": "Allow", 
        "Action": [ 
           "ec2:CreateVolume" 
        ], 
        "Resource": "arn:aws:ec2:us-east-1:account-id:volume/*", 
        "Condition":{ 
            "NumericLessThan": { 
                "ec2:VolumeSize" : "20" 
            }, 
             "Bool":{ 
                  "ec2:Encrypted" : "true" 
            } 
         } 
     } 
  \mathbf{I}
```
}

<span id="page-562-0"></span>例: タグ付きのボリュームの作成

次のポリシーには、タグ aws:RequestTag および costcenter=115 を使用して作成したすべての ボリュームへのタグ付けをユーザーに求める stack=prod 条件キーが含まれています。ユーザーが これらのタグを渡さないか、タグをまったく指定しない場合、リクエストは失敗します。

タグを適用するリソース作成アクションでは、ユーザーが CreateTags アクションを使用するアク セス権限を持っていることも必要です。2 番目のステートメントは、ec2:CreateAction 条件キー を使用して、ユーザーが CreateVolume のコンテキストでみタグを使用できるようにします。ユー ザーは、既存のボリュームにも他のリソースにもタグ付けできません。

```
{ 
   "Version": "2012-10-17", 
   "Statement": [ 
\overline{\mathcal{L}} "Sid": "AllowCreateTaggedVolumes", 
        "Effect": "Allow", 
        "Action": "ec2:CreateVolume", 
        "Resource": "arn:aws:ec2:us-east-1:account-id:volume/*", 
        "Condition": { 
          "StringEquals": { 
            "aws:RequestTag/costcenter": "115", 
            "aws:RequestTag/stack": "prod" 
           } 
         } 
      }, 
       { 
         "Effect": "Allow", 
         "Action": [ 
           "ec2:CreateTags" 
         ], 
         "Resource": "arn:aws:ec2:us-east-1:account-id:volume/*", 
         "Condition": { 
           "StringEquals": { 
                "ec2:CreateAction" : "CreateVolume" 
          } 
        } 
     } 
   ]
}
```
次のポリシーでは、ユーザーがタグを指定しなくてもボリュームを作成することができま す。CreateTags アクションは、タグが CreateVolume リクエストで指定されている場合にのみ 評価されます。ユーザーがタグを指定する場合、purpose=test タグを指定する必要があります。 リクエストでは他のタグは許可されません。

```
{ 
   "Version": "2012-10-17", 
   "Statement": [ 
     { 
        "Effect": "Allow", 
        "Action": "ec2:CreateVolume", 
        "Resource": "*" 
     }, 
     { 
        "Effect": "Allow", 
        "Action": [ 
           "ec2:CreateTags" 
        ], 
        "Resource": "arn:aws:ec2:us-east-1:account-id:volume/*", 
        "Condition": { 
           "StringEquals": { 
                "aws:RequestTag/purpose": "test", 
                "ec2:CreateAction" : "CreateVolume" 
            }, 
           "ForAllValues:StringEquals": { 
                "aws:TagKeys": "purpose" 
 } 
         } 
     } 
  \mathbf{I}}
```
<span id="page-563-0"></span>例: Amazon EC2 コンソールを使用したボリュームの操作

次のポリシーは、ボリュームの表示および作成、ならびに Amazon EC2 コンソールを使用して特定 のインスタンスにボリュームのアタッチおよびデタッチする許可をユーザーに付与します。

ユーザーは、「purpose=test」 というタグを含むインスタンスに対してどのボリューム もアタッチできます。同様に、それらのインスタンスからボリュームをデタッチすることも できます。Amazon EC2 コンソールを使用してボリュームをアタッチするには、ユーザーに ec2:DescribeInstances アクションを使用するアクセス許可があると、[Attach Volume] ダイア ログボックスのあらかじめ用意されたリストからインスタンスを選択できるため、役立ちます。ただ し、これにより、コンソールの [Instances] ページでもすべてのインスタンスが表示されるため、こ のアクションを省略することもできます。

最初のステートメントでは、ボリュームを作成するときにユーザーがアベイラビリティーゾーンを選 択できるようにするため、ec2:DescribeAvailabilityZones アクションが必要です。

ユーザーは、作成したボリュームをタグ付けできません (ボリュームの作成中も作成後も)。

```
{ 
    "Version": "2012-10-17", 
    "Statement": [{ 
        "Effect": "Allow", 
        "Action": [ 
          "ec2:DescribeVolumes", 
          "ec2:DescribeAvailabilityZones", 
          "ec2:CreateVolume", 
          "ec2:DescribeInstances" 
        ], 
       "Resource": "*" 
     }, 
     { 
        "Effect": "Allow", 
        "Action": [ 
          "ec2:AttachVolume", 
          "ec2:DetachVolume" 
        ], 
        "Resource": "arn:aws:ec2:region:111122223333:instance/*", 
        "Condition": { 
          "StringEquals": { 
             "aws:ResourceTag/purpose": "test" 
          } 
      } 
    }, 
    { 
        "Effect": "Allow", 
        "Action": [ 
          "ec2:AttachVolume", 
          "ec2:DetachVolume" 
        ], 
        "Resource": "arn:aws:ec2:region:111122223333:volume/*" 
    } 
    ]
}
```
### <span id="page-565-0"></span>スナップショットの使用

以下に、CreateSnapshot (EBS ボリュームのポイントインタイムスナップショット) と CreateSnapshots (マルチボリュームスナップショット) の両方のポリシーの例を示しています。

例

- [例: スナップショットの作成](#page-565-1)
- [例: スナップショットの作成](#page-566-0)
- [例: タグ付きのスナップショットの作成](#page-566-1)
- [例: タグを使用してマルチボリュームスナップショットを作成する](#page-567-0)
- [例: スナップショットのコピー](#page-574-0)
- [例: スナップショットのアクセス許可設定の変更](#page-575-1)

<span id="page-565-1"></span>例: スナップショットの作成

次のポリシーでは、お客様が [CreateSnapshot](https://docs.aws.amazon.com/AWSEC2/latest/APIReference/API_CreateSnapshot.html) API アクションを使用することができます。お客様 は、ボリュームが暗号化されていて、ボリューム サイズが 20 GiB 未満の場合にのみスナップショッ トを作成できます。

```
{ 
    "Version":"2012-10-17", 
    "Statement": [ 
       { 
           "Effect":"Allow", 
           "Action":"ec2:CreateSnapshot", 
           "Resource":"arn:aws:ec2:us-east-1::snapshot/*" 
       }, 
       { 
           "Effect":"Allow", 
           "Action":"ec2:CreateSnapshot", 
           "Resource":"arn:aws:ec2:us-east-1:account-id:volume/*", 
           "Condition":{ 
              "NumericLessThan":{ 
                  "ec2:VolumeSize":"20" 
              }, 
              "Bool":{ 
                  "ec2:Encrypted":"true" 
              } 
 } 
       }
```
]

}

#### <span id="page-566-0"></span>例: スナップショットの作成

次のポリシーでは、お客様が [CreateSnapshot](https://docs.aws.amazon.com/AWSEC2/latest/APIReference/API_CreateSnapshots.html) API アクションを使用することができます。インスタ ンス上のすべてのボリュームがタイプ GP2 の場合にのみ、お客様はスナップショットを作成できま す。

```
{ 
    "Version":"2012-10-17", 
    "Statement": [ 
       { 
           "Effect":"Allow", 
           "Action":"ec2:CreateSnapshots", 
           "Resource":[
"arn:aws:ec2:us-east-1::snapshot/*",
"arn:aws:ec2:*:*:instance/*" 
    ] 
       }, 
       { 
           "Effect":"Allow", 
           "Action":"ec2:CreateSnapshots", 
           "Resource":"arn:aws:ec2:us-east-1:*:volume/*", 
           "Condition":{ 
              "StringLikeIfExists":{ 
                 "ec2:VolumeType":"gp2" 
 } 
      } 
       } 
    ]
}
```
<span id="page-566-1"></span>例: タグ付きのスナップショットの作成

次のポリシーには、タグ aws:RequestTag および costcenter=115 をすべての新しいリクエスト に適用することをお客様に求める stack=prod 条件キーが含まれています。ユーザーがこれらのタ グを渡さないか、タグをまったく指定しない場合、リクエストは失敗します。

タグを適用するリソース作成アクションでは、CreateTags アクションを使用するアクセス権限も 持っていることが求められます。3 番目のステートメントは、ec2:CreateAction 条件キーを使用

#### して、お客様が CreateSnapshot のコンテキストでみタグを使用できるようにします。お客様は、 既存のボリュームにも他のリソースにもタグ付けできません。

```
{ 
    "Version":"2012-10-17", 
    "Statement": [ 
      \{ "Effect":"Allow", 
           "Action":"ec2:CreateSnapshot", 
           "Resource":"arn:aws:ec2:us-east-1:account-id:volume/*" 
       }, 
       { 
           "Sid":"AllowCreateTaggedSnapshots", 
           "Effect":"Allow", 
           "Action":"ec2:CreateSnapshot", 
           "Resource":"arn:aws:ec2:us-east-1::snapshot/*", 
           "Condition":{ 
              "StringEquals":{ 
                 "aws:RequestTag/costcenter":"115", 
                 "aws:RequestTag/stack":"prod" 
 } 
           } 
       }, 
       { 
           "Effect":"Allow", 
           "Action":"ec2:CreateTags", 
           "Resource":"arn:aws:ec2:us-east-1::snapshot/*", 
           "Condition":{ 
              "StringEquals":{ 
                 "ec2:CreateAction":"CreateSnapshot" 
 } 
           } 
       } 
   \mathbf{I}}
```
<span id="page-567-0"></span>例: タグを使用してマルチボリュームスナップショットを作成する

次のポリシーには、マルチボリュームスナップショットセットを作成するときにタグ costcenter=115 および stack=prod を適用することをお客様に要求する aws:RequestTag 条 件キーが含まれています。ユーザーがこれらのタグを渡さないか、タグをまったく指定しない場合、 リクエストは失敗します。

```
{ 
    "Version":"2012-10-17", 
    "Statement": [ 
      \{ "Effect":"Allow", 
          "Action":"ec2:CreateSnapshots", 
          "Resource":[
"arn:aws:ec2:us-east-1::snapshot/*",
"arn:aws:ec2:*:*:instance/*",
"arn:aws:ec2:*:*:volume/*" 
    ] 
       }, 
       { 
          "Sid":"AllowCreateTaggedSnapshots", 
          "Effect":"Allow", 
          "Action":"ec2:CreateSnapshots", 
          "Resource":"arn:aws:ec2:us-east-1::snapshot/*", 
          "Condition":{ 
              "StringEquals":{ 
                 "aws:RequestTag/costcenter":"115", 
                 "aws:RequestTag/stack":"prod" 
 } 
 } 
       }, 
       { 
          "Effect":"Allow", 
          "Action":"ec2:CreateTags", 
          "Resource":"arn:aws:ec2:us-east-1::snapshot/*", 
          "Condition":{ 
              "StringEquals":{ 
                 "ec2:CreateAction":"CreateSnapshots" 
 } 
          } 
       } 
   \mathbf{I}}
```
次のポリシーでは、お客様がタグを指定しなくてもスナップショットを作成することができま す。CreateTags アクションは、タグが CreateSnapshot または CreateSnapshots リクエスト で指定されている場合にのみ評価されます。リクエストでは、タグを省略できます。タグを指定する 場合、タグは purpose=test である必要があります。リクエストでは他のタグは許可されません。

```
{ 
    "Version":"2012-10-17", 
    "Statement": [ 
      \{ "Effect":"Allow", 
           "Action":"ec2:CreateSnapshot", 
           "Resource":"*" 
       }, 
       { 
           "Effect":"Allow", 
           "Action":"ec2:CreateTags", 
           "Resource":"arn:aws:ec2:us-east-1::snapshot/*", 
           "Condition":{ 
               "StringEquals":{ 
                  "aws:RequestTag/purpose":"test", 
                  "ec2:CreateAction":"CreateSnapshot" 
              }, 
               "ForAllValues:StringEquals":{ 
                  "aws:TagKeys":"purpose" 
              } 
           } 
       } 
    ]
}
```
次のポリシーでは、お客様がタグを指定しなくても、マルチボリュームスナップショットセッ トを作成することができます。CreateTags アクションは、タグが CreateSnapshot または CreateSnapshots リクエストで指定されている場合にのみ評価されます。リクエストでは、タグ を省略できます。タグを指定する場合、タグは purpose=test である必要があります。リクエスト では他のタグは許可されません。

```
{ 
    "Version":"2012-10-17", 
    "Statement": [ 
        { 
           "Effect":"Allow", 
           "Action":"ec2:CreateSnapshots", 
           "Resource":"*" 
        }, 
        { 
           "Effect":"Allow", 
           "Action":"ec2:CreateTags",
```

```
 "Resource":"arn:aws:ec2:us-east-1::snapshot/*", 
           "Condition":{ 
              "StringEquals":{ 
                 "aws:RequestTag/purpose":"test", 
                 "ec2:CreateAction":"CreateSnapshots" 
              }, 
              "ForAllValues:StringEquals":{ 
                 "aws:TagKeys":"purpose" 
 } 
          } 
       } 
    ]
}
```
次のポリシーでは、ソースボリュームにお客様の User:*username* がタグ付けされていて、スナッ プショット自体に Environment:Dev と User:*username* がタグ付けされている場合にのみスナッ プショットの作成を許可します。お客様は、スナップショットにタグを追加できます。

```
{ 
    "Version":"2012-10-17", 
    "Statement": [ 
\{ "Effect":"Allow", 
           "Action":"ec2:CreateSnapshot", 
           "Resource":"arn:aws:ec2:us-east-1:account-id:volume/*", 
           "Condition":{ 
              "StringEquals":{ 
                 "aws:ResourceTag/User":"${aws:username}" 
              } 
           } 
       }, 
       { 
           "Effect":"Allow", 
           "Action":"ec2:CreateSnapshot", 
           "Resource":"arn:aws:ec2:us-east-1::snapshot/*", 
           "Condition":{ 
              "StringEquals":{ 
                 "aws:RequestTag/Environment":"Dev", 
                 "aws:RequestTag/User":"${aws:username}" 
              } 
          } 
       }, 
       {
```

```
 "Effect":"Allow", 
            "Action":"ec2:CreateTags", 
            "Resource":"arn:aws:ec2:us-east-1::snapshot/*" 
        } 
   \mathbf{I}}
```
次の CreateSnapshots のポリシーでは、ソースボリュームにお客様用の User:*username* がタグ 付けされ、スナップショット自体に Environment:Dev と User:*username* のタグ付けがされてい る場合にのみスナップショットを作成できます。

```
{ 
    "Version":"2012-10-17", 
    "Statement": [ 
       { 
           "Effect":"Allow", 
           "Action":"ec2:CreateSnapshots", 
           "Resource":"arn:aws:ec2:us-east-1:*:instance/*", 
 }, 
       { 
           "Effect":"Allow", 
           "Action":"ec2:CreateSnapshots", 
           "Resource":"arn:aws:ec2:us-east-1:account-id:volume/*", 
           "Condition":{ 
              "StringEquals":{ 
                 "aws:ResourceTag/User":"${aws:username}" 
 } 
           } 
       }, 
       { 
           "Effect":"Allow", 
           "Action":"ec2:CreateSnapshots", 
           "Resource":"arn:aws:ec2:us-east-1::snapshot/*", 
           "Condition":{ 
              "StringEquals":{ 
                 "aws:RequestTag/Environment":"Dev", 
                 "aws:RequestTag/User":"${aws:username}" 
              } 
           } 
       }, 
       { 
           "Effect":"Allow", 
           "Action":"ec2:CreateTags",
```

```
 "Resource":"arn:aws:ec2:us-east-1::snapshot/*" 
       } 
    ]
}
```
次のポリシーでは、スナップショットにお客様の User:username がタグ付けされている場合のみス ナップショットの削除を許可します。

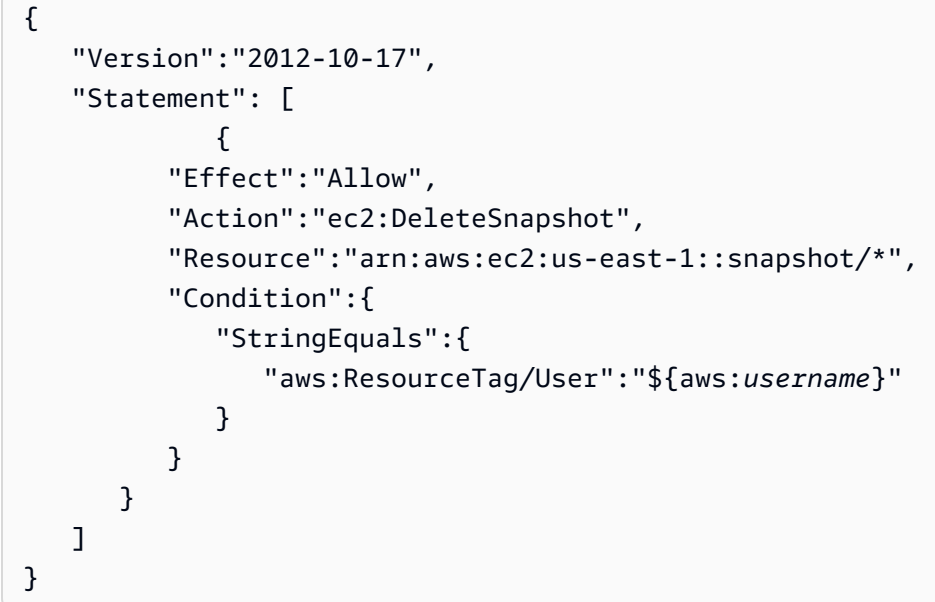

次のポリシーでは、お客様はスナップショットを作成できますが、作成されるスナップショットにタ グキー value=stack が付いている場合はアクションが拒否されます。

```
{ 
    "Version":"2012-10-17", 
    "Statement": [ 
        { 
           "Effect":"Allow", 
           "Action":[ 
               "ec2:CreateSnapshot", 
               "ec2:CreateTags" 
           ], 
           "Resource":"*" 
        }, 
        { 
           "Effect":"Deny", 
           "Action":"ec2:CreateSnapshot", 
           "Resource":"arn:aws:ec2:us-east-1::snapshot/*", 
           "Condition":{
```

```
 "ForAnyValue:StringEquals":{ 
              "aws:TagKeys":"stack" 
 } 
 } 
      } 
   ]
}
```
次のポリシーでは、お客様はスナップショットを作成できますが、作成されるスナップショットにタ グキー value=stack が付いている場合はアクションが拒否されます。

```
{ 
    "Version":"2012-10-17", 
    "Statement": [ 
       \{ "Effect":"Allow", 
           "Action":[ 
              "ec2:CreateSnapshots", 
              "ec2:CreateTags" 
           ], 
           "Resource":"*" 
       }, 
       { 
           "Effect":"Deny", 
           "Action":"ec2:CreateSnapshots", 
           "Resource":"arn:aws:ec2:us-east-1::snapshot/*", 
           "Condition":{ 
              "ForAnyValue:StringEquals":{ 
                  "aws:TagKeys":"stack" 
 } 
           } 
       } 
    ]
}
```
次のポリシーでは、複数のアクションを単一のポリシーにまとめることができます。スナップショッ トがリージョン CreateSnapshots で作成された場合にのみ、(us-east-1 のコンテキスト内で) スナップショットを作成できます。スナップショットがリージョン CreateSnapshots に作成され ている場合、およびインスタンスタイプが us-east-1 の場合にのみ、スナップショットを作成でき ます (t2\* のコンテキスト内で)。

{

```
 "Version":"2012-10-17", 
    "Statement": [ 
            { 
           "Effect":"Allow", 
           "Action":[ 
              "ec2:CreateSnapshots", 
              "ec2:CreateSnapshot", 
              "ec2:CreateTags" 
           ], 
           "Resource": [ 
              "arn:aws:ec2:*:*:instance/*", 
              "arn:aws:ec2:*:*:snapshot/*", 
              "arn:aws:ec2:*:*:volume/*" 
           ], 
           "Condition":{ 
              "StringEqualsIgnoreCase": { 
                 "ec2:Region": "us-east-1" 
              }, 
              "StringLikeIfExists": { 
                "ec2:InstanceType": ["t2.*"] 
 } 
           } 
       } 
    ]
}
```
<span id="page-574-0"></span>例: スナップショットのコピー

CopySnapshot アクション用に指定されたリソースレベルのアクセス許可は、新しいスナップショッ トにのみに適用されます。ソーススナップショットには指定できません。

以下のポリシーの例では、新しいスナップショットがタグキー purpose、タグ値 production (purpose=production) を使用して作成された場合にのみ、プリンシパルがスナップショットをコ ピーすることを許可します。

```
{ 
     "Version": "2012-10-17", 
     "Statement": [ 
         \{ "Sid": "AllowCopySnapshotWithTags", 
              "Effect": "Allow", 
              "Action": "ec2:CopySnapshot", 
              "Resource": "arn:aws:ec2:*:account-id:snapshot/*",
```

```
 "Condition": { 
                 "StringEquals": { 
                     "aws:RequestTag/purpose": "production" 
 } 
             } 
        } 
     ]
}
```
<span id="page-575-1"></span>例: スナップショットのアクセス許可設定の変更

次のポリシーでは、スナップショットに User:*username* というタグが付けられている場合にのみ スナップショットを変更できます。ここで、*username* はお客様の AWS アカウントのユーザー名で す。この条件が満たされない場合、リクエストは失敗します。

```
{ 
    "Version":"2012-10-17", 
    "Statement": [ 
\{\qquad \} "Effect":"Allow", 
           "Action":"ec2:ModifySnapshotAttribute", 
           "Resource":"arn:aws:ec2:us-east-1::snapshot/*", 
           "Condition":{ 
              "StringEquals":{ 
                 "aws:ResourceTag/user-name":"${aws:username}" 
 } 
           } 
       } 
   \mathbf{I}}
```
<span id="page-575-0"></span>Amazon EBS の ID およびアクセスのトラブルシューティング

次の情報を使用し、Amazon EBS および IAM の操作時に発生する可能性がある一般的な問題の診断 や解決に役立ててください。

問題

- [Amazon EBS でアクションを実行する権限がありません](#page-576-0)
- [I am not authorized to perform iam:PassRole](#page-576-1)
• [自分の AWS アカウント 以外のユーザーに Amazon EBS リソースへのアクセスを許可したい](#page-577-0)

Amazon EBS でアクションを実行する権限がありません

AWS Management Console から、アクションを実行する権限がないと通知された場合は、管理者に 問い合わせてサポートを依頼する必要があります。管理者とは、サインイン認証情報を提供した担当 者です。

次のエラー例は、mateojackson IAM ユーザーがコンソールを使用してボリュームに関する詳細を 表示しようとしても、ec2:DescribeVolumes 許可がない場合に発生します。

User: arn:aws:iam::123456789012:user/mateojackson is not authorized to perform: ec2:DescribeVolumes on resource: *volume-id*

この場合、Mateo は AWS 管理者にボリュームの記述ができるように許可を依頼します。

I am not authorized to perform iam:PassRole

iam:PassRole アクションを実行する権限がないというエラーが表示された場合、ポリシーを更新 して Amazon EBS にロールを渡せるようにする必要があります。

一部の AWS のサービスでは、新しいサービスロールやサービスリンクロールを作成せずに、既存の ロールをサービスに渡すことができます。そのためには、サービスにロールを渡すアクセス許可が必 要です。

次のエラー例は、marymajor という IAM ユーザーがコンソールを使用して Amazon EBS でアク ションを実行しようとする場合に発生します。ただし、このアクションをサービスが実行するには、 サービスロールから付与された権限が必要です。Mary には、ロールをサービスに渡すアクセス許可 がありません。

User: arn:aws:iam::123456789012:user/marymajor is not authorized to perform: iam:PassRole

この場合、Mary のポリシーを更新して Mary に iam:PassRole アクションの実行を許可する必要 があります。

サポートが必要な場合は、AWS 管理者に問い合わせてください。管理者とは、サインイン認証情報 を提供した担当者です。

<span id="page-577-0"></span>自分の AWS アカウント 以外のユーザーに Amazon EBS リソースへのアクセスを許 可したい

他のアカウントのユーザーや組織外の人が、リソースにアクセスするために使用できるロールを作成 できます。ロールの引き受けを委託するユーザーを指定できます。リソースベースのポリシーまた はアクセスコントロールリスト (ACL) をサポートするサービスの場合、それらのポリシーを使用し て、リソースへのアクセスを付与できます。

詳細については、以下を参照してください。

- Amazon EBS がこれらの機能をサポートしているかどうかを確認するには、「[Amazon Elastic](#page-549-0) [Block Store が IAM と連携する方法」](#page-549-0)を参照してください。
- 所有している AWS アカウント 全体のリソースへのアクセス権を付与する方法については、「IAM ユーザーガイド」の「[所有している別の AWS アカウント アカウントへのアクセス権を IAM ユー](https://docs.aws.amazon.com/IAM/latest/UserGuide/id_roles_common-scenarios_aws-accounts.html) [ザーに付与する](https://docs.aws.amazon.com/IAM/latest/UserGuide/id_roles_common-scenarios_aws-accounts.html)」を参照してください。
- 第三者の AWS アカウント にリソースへのアクセス権を付与する方法については、「IAM ユー ザーガイド」の「[第三者が所有する AWS アカウント へのアクセス権を付与する](https://docs.aws.amazon.com/IAM/latest/UserGuide/id_roles_common-scenarios_third-party.html)」を参照してく ださい。
- ID フェデレーションを介してアクセス権を付与する方法については、「IAM ユーザーガイド」の 「[外部で認証されたユーザー \(ID フェデレーション\) にアクセス権を付与する」](https://docs.aws.amazon.com/IAM/latest/UserGuide/id_roles_common-scenarios_federated-users.html)を参照してくださ い。
- クロスアカウントアクセスでのロールとリソースベースのポリシーの使用の違いの詳細について は、「IAM ユーザーガイド」の「[IAM ロールとリソースベースのポリシーとの相違点](https://docs.aws.amazon.com/IAM/latest/UserGuide/id_roles_compare-resource-policies.html)」を参照し てください。

# Amazon Elastic Block Store のコンプライアンス検証

AWS のサービス が特定のコンプライアンスプログラムの範囲内にあるかどうかを確認するには、 「[コンプライアンスプログラム別の範囲](https://aws.amazon.com/compliance/services-in-scope/)」の「AWS のサービス」と「」の「AWS のサービス」を 参照し、関心のあるコンプライアンスプログラムを選択してください。一般的な情報については、 「[AWS コンプライアンスプログラム」](https://aws.amazon.com/compliance/programs/)を参照してください。

AWS Artifact を使用して、サードパーティーの監査レポートをダウンロードできます。詳細について は、「[AWS Artifact でレポートをダウンロードする](https://docs.aws.amazon.com/artifact/latest/ug/downloading-documents.html)」を参照してください。

AWS のサービス を使用する際のユーザーのコンプライアンス責任は、ユーザーのデータの機密性や 貴社のコンプライアンス目的、適用される法律および規制によって決まります。AWS では、コンプ ライアンスに役立つ以下のリソースを提供しています。

- [セキュリティとコンプライアンスのクイックスタートガイド](https://aws.amazon.com/quickstart/?awsf.filter-tech-category=tech-category%23security-identity-compliance) これらのデプロイガイドでは、 アーキテクチャ上の考慮事項について説明し、ベースライン環境をセキュリティとコンプライアン スに重点を置いた AWS にデプロイするための手順を示します。
- [Amazon Web Services での HIPAA のセキュリティとコンプライアンスのためのアーキテクチャ](https://docs.aws.amazon.com/whitepapers/latest/architecting-hipaa-security-and-compliance-on-aws/welcome.html) このホワイトペーパーは、企業が AWS を使用して HIPAA 対応アプリケーションを作成する方法 を説明しています。

**a** Note

すべての AWS のサービスが HIPAA 適格であるわけではありません。詳細については、 「[HIPAA 対応サービスのリファレンス](https://aws.amazon.com/compliance/hipaa-eligible-services-reference/)」を参照してください。

- [AWS コンプライアンスのリソース–](https://aws.amazon.com/compliance/resources/) このワークブックおよびガイドのコレクションは、お客様の 業界と拠点に適用される場合があります。
- [AWS Customer Compliance Guide](https://d1.awsstatic.com/whitepapers/compliance/AWS_Customer_Compliance_Guides.pdf)  コンプライアンスの観点から見た責任共有モデルを理解でき ます。このガイドは、AWS のサービスを保護するためのベストプラクティスを要約したものであ り、複数のフレームワーク (米国標準技術研究所 (NIST)、ペイメントカード業界セキュリティ標準 評議会 (PCI)、国際標準化機構 (ISO) など) にわたるセキュリティ統制へのガイダンスがまとめら れています。
- 「AWS Config デベロッパーガイド」の「[ルールでのリソースの評価」](https://docs.aws.amazon.com/config/latest/developerguide/evaluate-config.html) AWS Config サービス は、自社のプラクティス、業界ガイドライン、および規制に対するリソースの設定の準拠状態を評 価します。
- [AWS Security Hub](https://docs.aws.amazon.com/securityhub/latest/userguide/what-is-securityhub.html) この AWS のサービス は、AWS 内のセキュリティ状態の包括的なビューを提 供します。Security Hub では、セキュリティコントロールを使用して AWS リソースを評価し、セ キュリティ業界標準とベストプラクティスに対するコンプライアンスをチェックします。サポート されているサービスとコントロールのリストについては、「[Security Hub のコントロールリファレ](https://docs.aws.amazon.com/securityhub/latest/userguide/securityhub-controls-reference.html) [ンス](https://docs.aws.amazon.com/securityhub/latest/userguide/securityhub-controls-reference.html)」を参照してください。
- [AWS Audit Manager](https://docs.aws.amazon.com/audit-manager/latest/userguide/what-is.html)  この AWS のサービスは、AWS の使用状況を継続的に監査して、リスクの 管理方法や、規制および業界標準へのコンプライアンスの管理方法を簡素化するために役立ちま す。

# Amazon Elastic Block Store の回復力

AWS グローバルインフラストラクチャは AWS リージョン およびアベイラビリティーゾーンを中心 に構築されています。AWS リージョン は、低レイテンシー、高スループット、そして高度な冗長 ネットワークで接続される物理的に独立、隔離された複数のアベイラビリティーゾーンを提供しま す。アベイラビリティーゾーンを使用すると、中断することなくゾーン間で自動的にフェイルオー バーするアプリケーションとデータベースを設計および運用できます。アベイラビリティーゾーン は、従来の単一または複数のデータセンターインフラストラクチャよりも可用性が高く、フォールト トレラントで、スケーラブルです。

AWS リージョン とアベイラビリティーゾーンの詳細については、「[AWS グローバルインフラスト](https://aws.amazon.com/about-aws/global-infrastructure/) [ラクチャ](https://aws.amazon.com/about-aws/global-infrastructure/)」を参照してください。

Amazon EBS は、AWS グローバルインフラストラクチャに加え、データ回復力およびバックアップ のニーズをサポートできるように複数の機能をご用意しています。

- Amazon Data Lifecycle Managerを使用して EBS スナップショットを自動化する機能
- リージョン間の EBS スナップショットをコピーする機能

# Amazon Elastic Block Store のモニタリング

モニタリングは、Amazon Elastic Block Store AWS やその他のソリューションの信頼性、可用性、 パフォーマンスを維持する上で重要な部分です。 AWS には、Amazon EBS を監視し、問題が発生 した場合に報告し、必要に応じて自動アクションを実行するための以下のモニタリングツールが用意 されています。

- AWS CloudTrailユーザーによって、またはユーザーに代わって行われた API AWS アカウント 呼 び出しと関連イベントをキャプチャし、指定した Amazon S3 バケットにログファイルを配信しま す。どのユーザーとアカウント AWS、呼び出しが行われたソース IP アドレス、呼び出しがいつ 発生したかを特定できます。詳細については、『[AWS CloudTrail ユーザーガイド』](https://docs.aws.amazon.com/awscloudtrail/latest/userguide/)を参照してく ださい。
- Amazon は、 CloudWatch AWS AWS お客様のリソースとお客様が実行するアプリケーションを リアルタイムで監視します。メトリクスを収集および追跡し、カスタマイズされたダッシュボード を作成し、指定されたメトリックが指定したしきい値に達したときに通知またはアクションを実行 するアラームを設定できます。たとえば、Amazon EC2 インスタンスの CPU CloudWatch 使用率 やその他のメトリックスを追跡し、必要に応じて新しいインスタンスを自動的に起動できます。詳 細については、[Amazon CloudWatch ユーザーガイドを参照してください。](https://docs.aws.amazon.com/AmazonCloudWatch/latest/monitoring/)
- Amazon EventBridge を使用すると、 AWS サービスを自動化し、アプリケーションの可用性の問 題やリソースの変更などのシステムイベントに自動的に対応できます。 AWS サービスからのイベ ントは、 EventBridge ほぼリアルタイムでに配信されます。簡単なルールを記述して、注目するイ ベントと、イベントがルールに一致した場合に自動的に実行するアクションを指定できます。詳細 については、[Amazon EventBridge ユーザーガイドを参照してください。](https://docs.aws.amazon.com/eventbridge/latest/userguide/)

トピック

- [Amazon EBS 向けの AWS CloudTrail](#page-580-0)
- [Amazon EBS のAmazon CloudWatch メトリックス](#page-583-0)
- [Amazon EventBridge フォーAmazon EBS](#page-603-0)
- [Amazon GuardDuty フォーAmazon EBS](#page-621-0)

# <span id="page-580-0"></span>Amazon EBS 向けの AWS CloudTrail

Amazon Elastic Block Store (Amazon EBS) は、AWS CloudTrail で統合されています。これ は、Amazon EBS のユーザー、ロール、AWS サービスで実行されたアクションの記録を提供する

サービスです。CloudTrail は、Amazon EBS にすべての API コールをイベントとしてキャプチャし ます。キャプチャされた呼び出しには、Amazon EBS コンソールからの呼び出しや Amazon EBS API オペレーションへのコード呼び出しが含まれます。証跡を作成する場合、Amazon EBS のイベ ントを含め、Amazon S3 バケットへの CloudTrail イベントの継続的な配信を有効にすることができ ます。証跡を設定しない場合でも、CloudTrail コンソールの [イベント履歴] で最新のイベントを表示 できます。CloudTrail によって収集された情報を使用すると、Amazon EBS に対するリクエスト、 リクエスト元の IP アドレス、リクエストした者、リクエスト日時などの詳細を確認できます。

CloudTrail の詳細については、[AWS CloudTrail ユーザーガイドを](https://docs.aws.amazon.com/awscloudtrail/latest/userguide/cloudtrail-user-guide.html)参照してください。

#### CloudTrail の Amazon EBS 情報

CloudTrail は、AWS アカウントを作成すると、その中で有効になります。Amazon EBS でアクティ ビティが発生すると、そのアクティビティは [イベント履歴] で CloudTrail イベントとその他の AWS サービスイベントと共に記録されます。最近のイベントは、AWS アカウント で表示、検索、ダウン ロードできます。詳細については、 [CloudTrail イベント履歴でのイベントの表示](https://docs.aws.amazon.com/awscloudtrail/latest/userguide/view-cloudtrail-events.html)を参照してくださ い。

Amazon EBS のイベントを含む AWS アカウント 内の継続的なレコードのイベントには、証跡を 作成します。証跡により、CloudTrail はログファイルを Amazon S3 バケットに配信できます。デ フォルトでは、コンソールで証跡を作成するときに、証跡がすべての AWS リージョン に適用され ます。証跡は、AWS パーティションのすべてのリージョンからのイベントをログに記録し、指定し た Amazon S3 バケットにログファイルを配信します。さらに、CloudTrail ログで収集したイベント データをより詳細に分析し、それに基づく対応するためにその他の AWS サービスを設定できます。 詳細については、次を参照してください:

- 「[追跡の作成の概要](https://docs.aws.amazon.com/awscloudtrail/latest/userguide/cloudtrail-create-and-update-a-trail.html)」
- [CloudTrail がサポートされているサービスおよび統合](https://docs.aws.amazon.com/awscloudtrail/latest/userguide/cloudtrail-aws-service-specific-topics.html)
- [CloudTrail の Amazon SNS 通知の設定](https://docs.aws.amazon.com/awscloudtrail/latest/userguide/configure-sns-notifications-for-cloudtrail.html)
- 「[複数のリージョンから CloudTrail ログファイルを受け取る](https://docs.aws.amazon.com/awscloudtrail/latest/userguide/receive-cloudtrail-log-files-from-multiple-regions.html)」および[「複数のアカウントから](https://docs.aws.amazon.com/awscloudtrail/latest/userguide/cloudtrail-receive-logs-from-multiple-accounts.html) [CloudTrail ログファイルを受け取る」](https://docs.aws.amazon.com/awscloudtrail/latest/userguide/cloudtrail-receive-logs-from-multiple-accounts.html)

すべての「[Amazon EBS API アクション](https://docs.aws.amazon.com/AWSEC2/latest/APIReference/OperationList-query-ebs.html)」アクションは CloudTrail によってログ記録されます。た とえば、CreateVolume、DeleteVolume、CreateSnapshot アクションの呼び出しは、CloudTrail ログ ファイルにエントリを生成します。

各イベントまたはログエントリには、リクエストの生成者に関する情報が含まれます。アイデンティ ティ情報は、以下を判別するために役立ちます。

- リクエストが、ルート認証情報と AWS Identity and Access Management (IAM) ユーザー認証情報 のどちらを使用して送信されたか。
- リクエストがロールまたはフェデレーションユーザーのテンポラリなセキュリティ認証情報を使用 して行われたかどうか。
- リクエストが、別の AWS サービスによって送信されたかどうか。

詳細については、「[CloudTrail userIdentity 要素](https://docs.aws.amazon.com/awscloudtrail/latest/userguide/cloudtrail-event-reference-user-identity.html)」を参照してください。

#### Amazon EBS ログファイルエントリの概要

追跡は、指定した Amazon S3 バケットにイベントをログファイルとして配信するように設定できま す。CloudTrail のログファイルは、単一か複数のログエントリを含みます。イベントは任意のソース からの単一のリクエストを表し、リクエストされたアクション、アクションの日時、リクエストのパ ラメータなどの情報が含まれます。CloudTrail ログファイルは、パブリック API 呼び出しの順序付け られたスタックトレースではないため、特定の順序では表示されません。

次の例は、CreateVolume アクションを示す CloudTrail ログエントリを示します。

```
{ 
     "eventVersion": "1.09", 
     "userIdentity": { 
         "type": "Root", 
         "principalId": "AROAJABCHBVMHREXAMPLE:root", 
         "arn": "123456789012", 
         "accountId": "123456789012", 
         "accessKeyId": "AKIAIOSFODNN7EXAMPLE" 
     }, 
     "eventTime": "2024-02-08T08:02:21Z", 
     "eventSource": "ec2.amazonaws.com", 
     "eventName": "CreateVolume", 
     "awsRegion": "us-east-1", 
     "sourceIPAddress": "12.12.123.123", 
     "userAgent": "aws-cli/1.10.10 Python/2.7.9 Windows/7botocore/1.4.1", 
     "requestParameters": { 
         "size": "100", 
         "zone": "us-east-1a", 
         "volumeType": "gp3", 
         "iops": "3000", 
         "encrypted": true, 
         "masterEncryptionKeyId": "arn:aws:kms:us-east-1:123456789012:key/12345678-
a202-4b72-8030-example23456",
```

```
 "throughput": "125", 
         "clientToken": "12345678-2427-4336-a555-e8607example" 
     }, 
     "responseElements": { 
         "requestId": "12345678-4229-4cfd-9cb1-0b094example", 
         "volumeId": "vol-01234567890abcdef", 
         "size": "100", 
         "zone": "us-east-1a", 
         "status": "creating", 
         "createTime": 1707379341000, 
         "volumeType": "gp3", 
         "iops": 3000, 
         "encrypted": true, 
         "masterEncryptionKeyId": "arn:aws:kms:us-east-1:123456789012:key/12345678-
a202-4b72-8030-example23456", 
         "tagSet": {}, 
         "multiAttachEnabled": false, 
         "throughput": 125 
     }, 
     "requestID": "12345678-4229-4cfd-9cb1-0b094example", 
     "eventID": "12345678-4b33-4c18-90a1-76d4bexample", 
     "readOnly": false, 
     "eventType": "AwsApiCall", 
     "managementEvent": true, 
     "recipientAccountId": "123456789012", 
     "eventCategory": "Management", 
     "tlsDetails": { 
         "tlsVersion": "TLSv1.3", 
         "cipherSuite": "TLS_AES_128_GCM_SHA256", 
         "clientProvidedHostHeader": "ec2.us-east-1.amazonaws.com" 
     }, 
     "sessionCredentialFromConsole": "true"
}
```
# <span id="page-583-0"></span>Amazon EBS のAmazon CloudWatch メトリックス

Amazon CloudWatch メトリックスは、ボリュームの動作の表示、分析、アラームの設定に使用でき る統計データです。

データは無料で 1 分間隔で自動的に取得されます。

からデータを取得するときに CloudWatch、Period返されるデータの精度を指定するリクエスト パラメータを含めることができます。これは、データの収集に使用する期間 (1 分間) とは異なりま す。有効なデータが確実に返されるようにするために、リクエストに指定する期間は、収集の期間以 上に設定することをお勧めします。

CloudWatch API または Amazon EC2 コンソールのいずれかを使用してデータを取得できます。コ ンソールは CloudWatch API から未加工データを取得し、そのデータに基づいて一連のグラフを表示 します。必要に応じて、API のデータまたはコンソールのグラフのいずれかを使用できます。

トピック

- [Amazon EBS ボリュームのメトリクス](#page-584-0)
- [Nitro インスタンスのメトリクス](#page-596-0)
- [高速スナップショット復元のメトリクス](#page-600-0)
- [Amazon EC2 コンソールのグラフ](#page-601-0)

#### <span id="page-584-0"></span>Amazon EBS ボリュームのメトリクス

AWS/EBS 名前空間には、すべてのインスタンスタイプにアタッチされている EBS ボリュームの、 次のメトリクスが含まれます。すべての Amazon EBS ボリュームタイプは、ボリュームがインスタ ンスにアタッチされている場合に限り CloudWatch、自動的に 1 分のメトリックスをに送信します。

インスタンスのオペレーティングシステムから使用可能なディスク領域に関する情報を取得するに は、[空きディスク容量の表示](#page-97-0)を参照してください。

**a** Note

いくつかのメトリクスでは、Nitro System 上に構築されたインスタンスによって違いが生じ ます。これらのインスタンスタイプのリストについては、「[Nitro System 上に構築されたイ](https://docs.aws.amazon.com/AWSEC2/latest/UserGuide/instance-types.html#ec2-nitro-instances) [ンスタンス](https://docs.aws.amazon.com/AWSEC2/latest/UserGuide/instance-types.html#ec2-nitro-instances)」を参照してください。

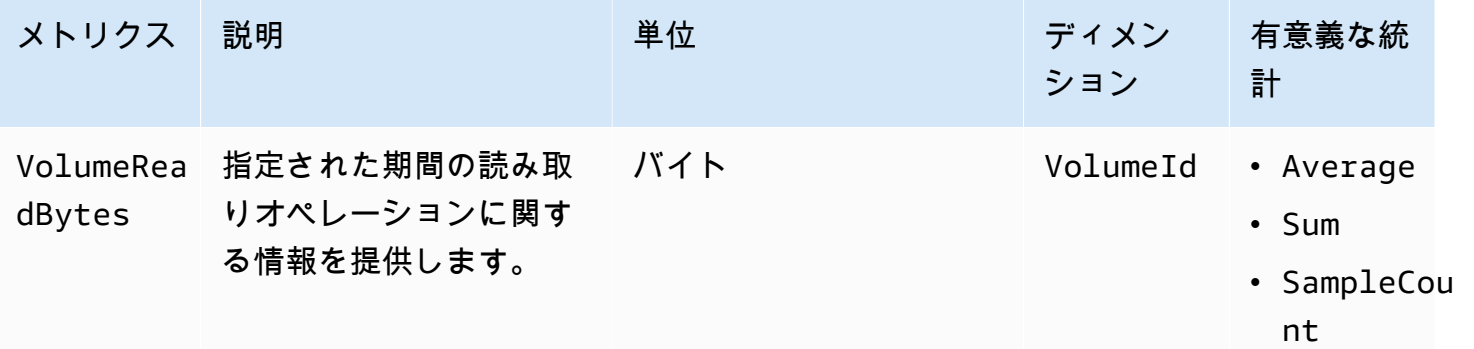

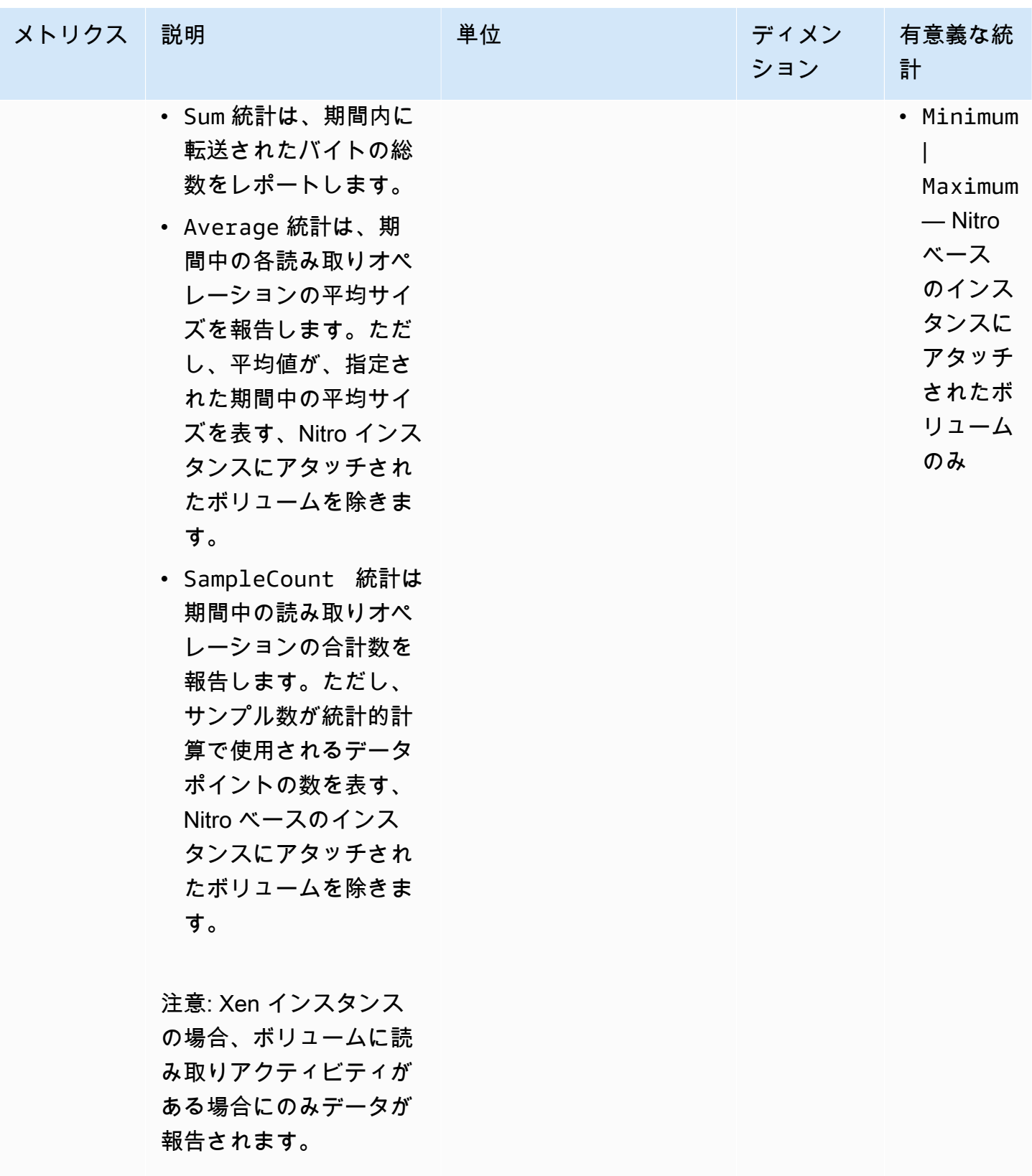

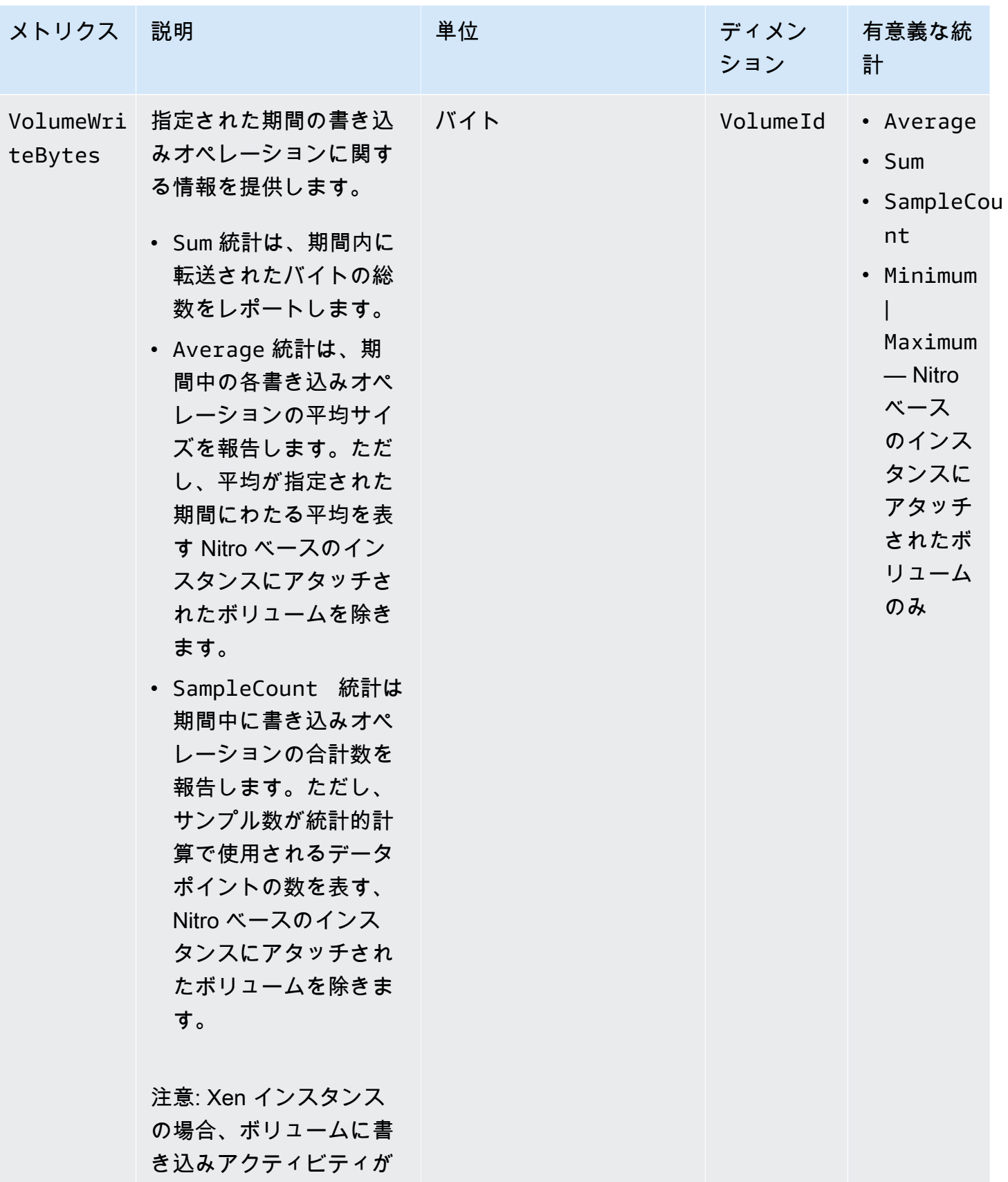

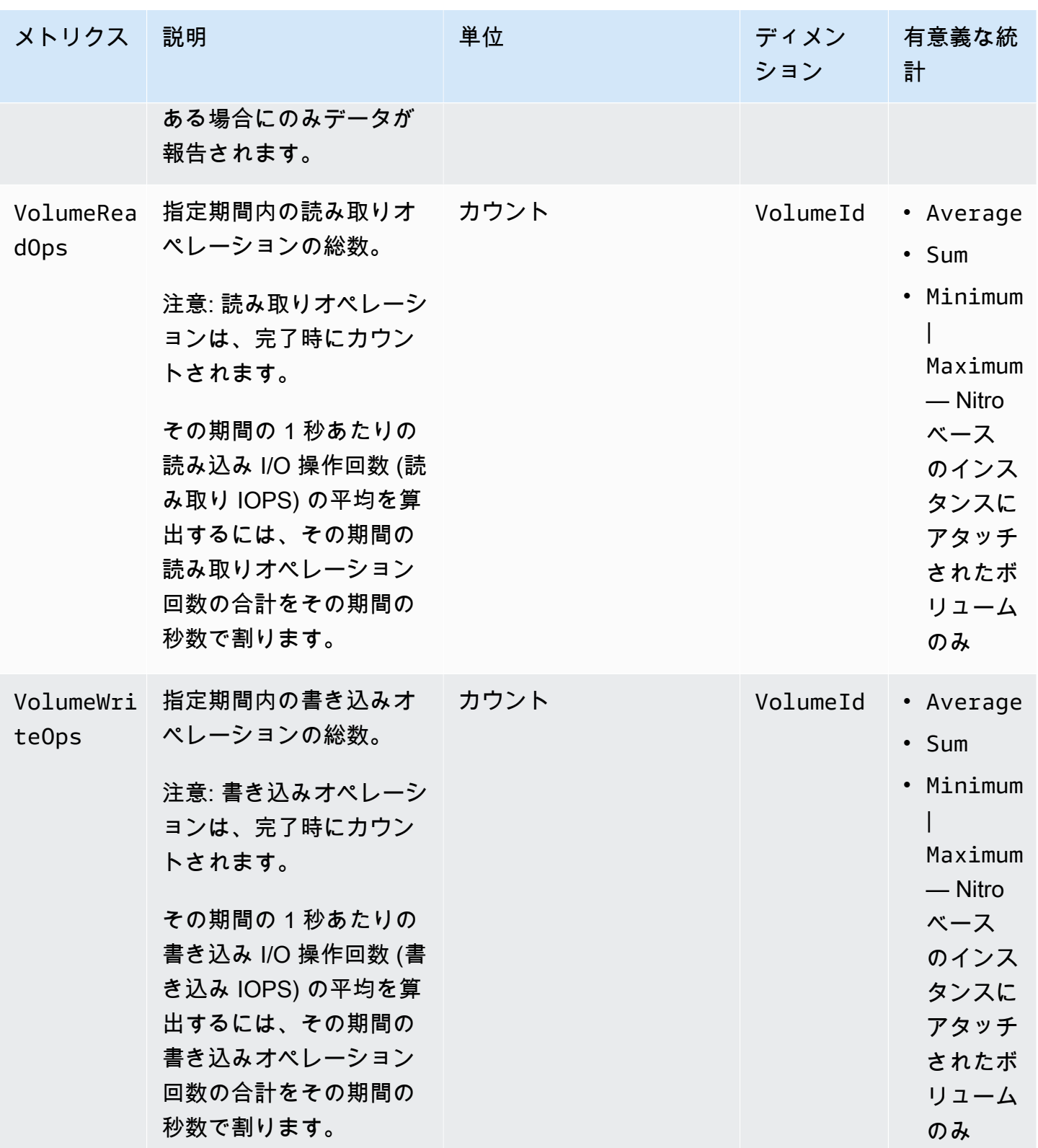

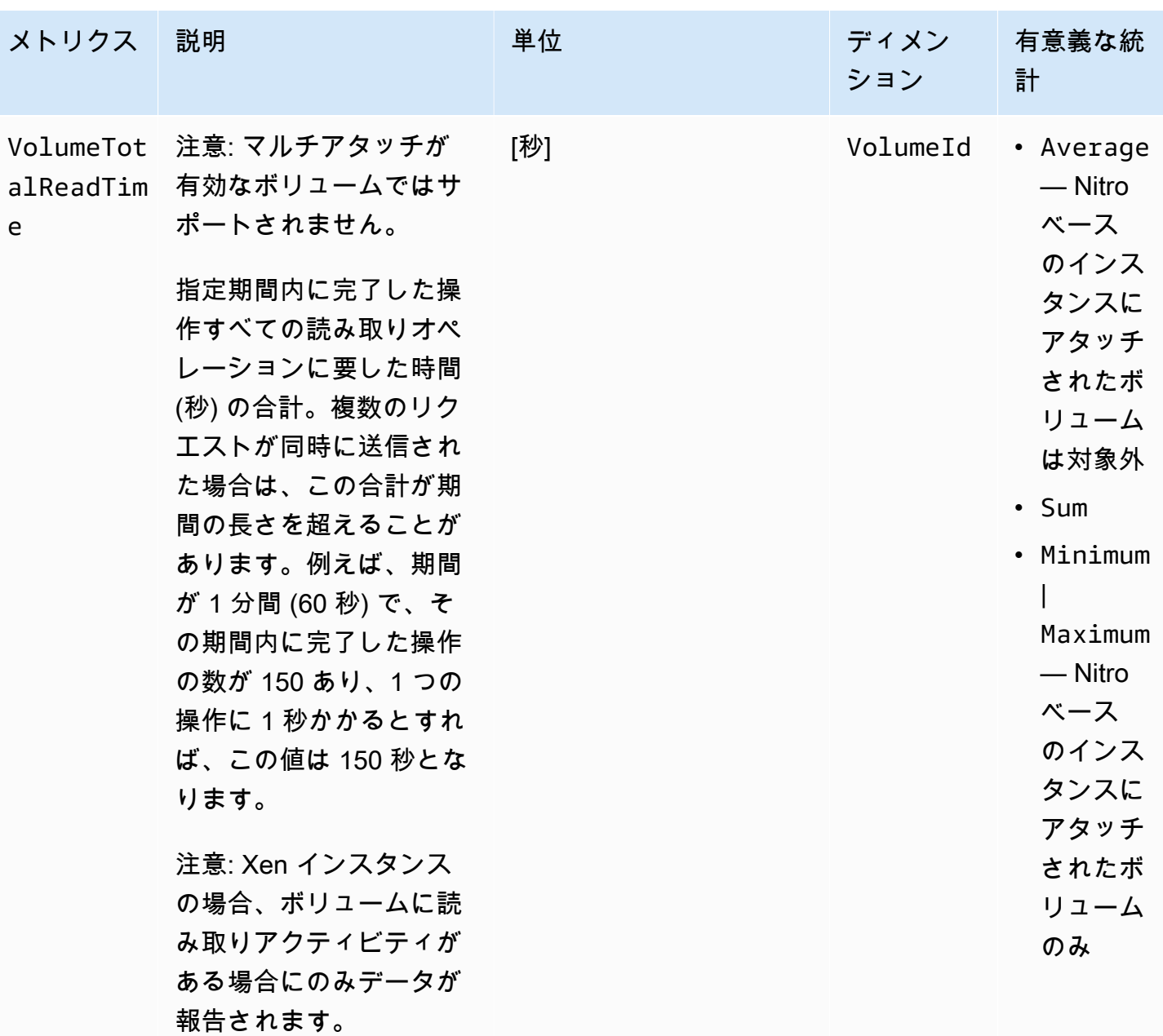

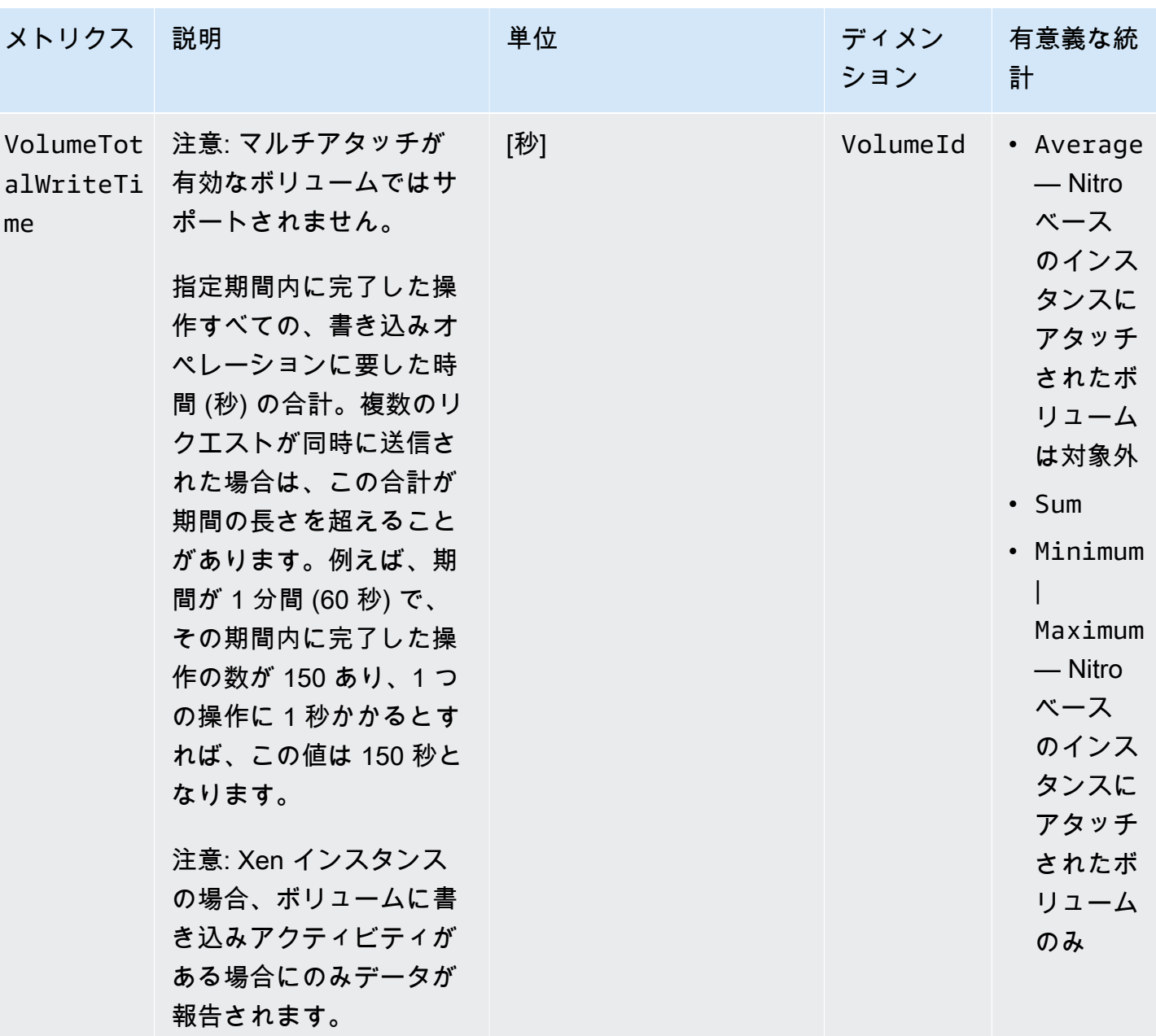

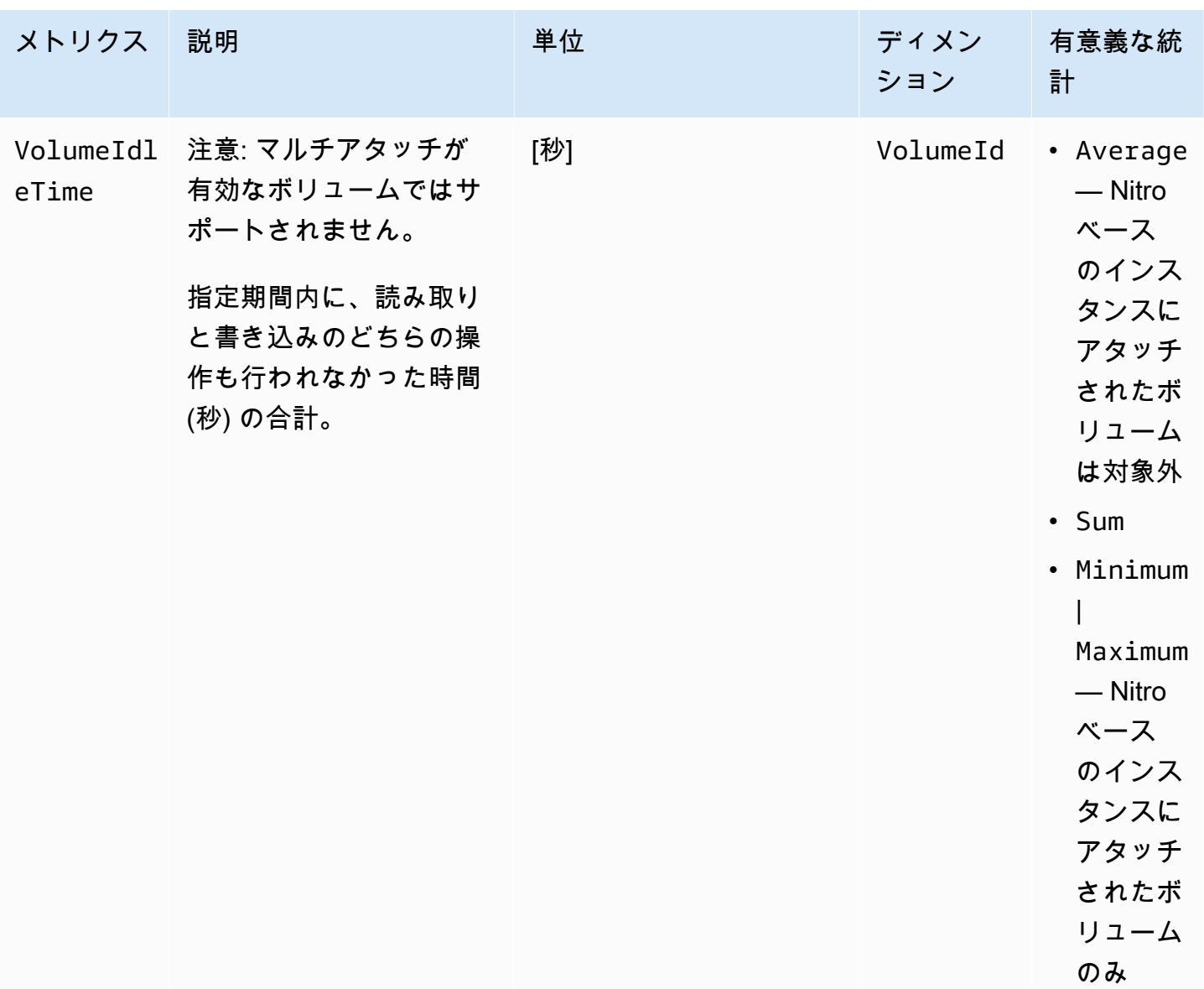

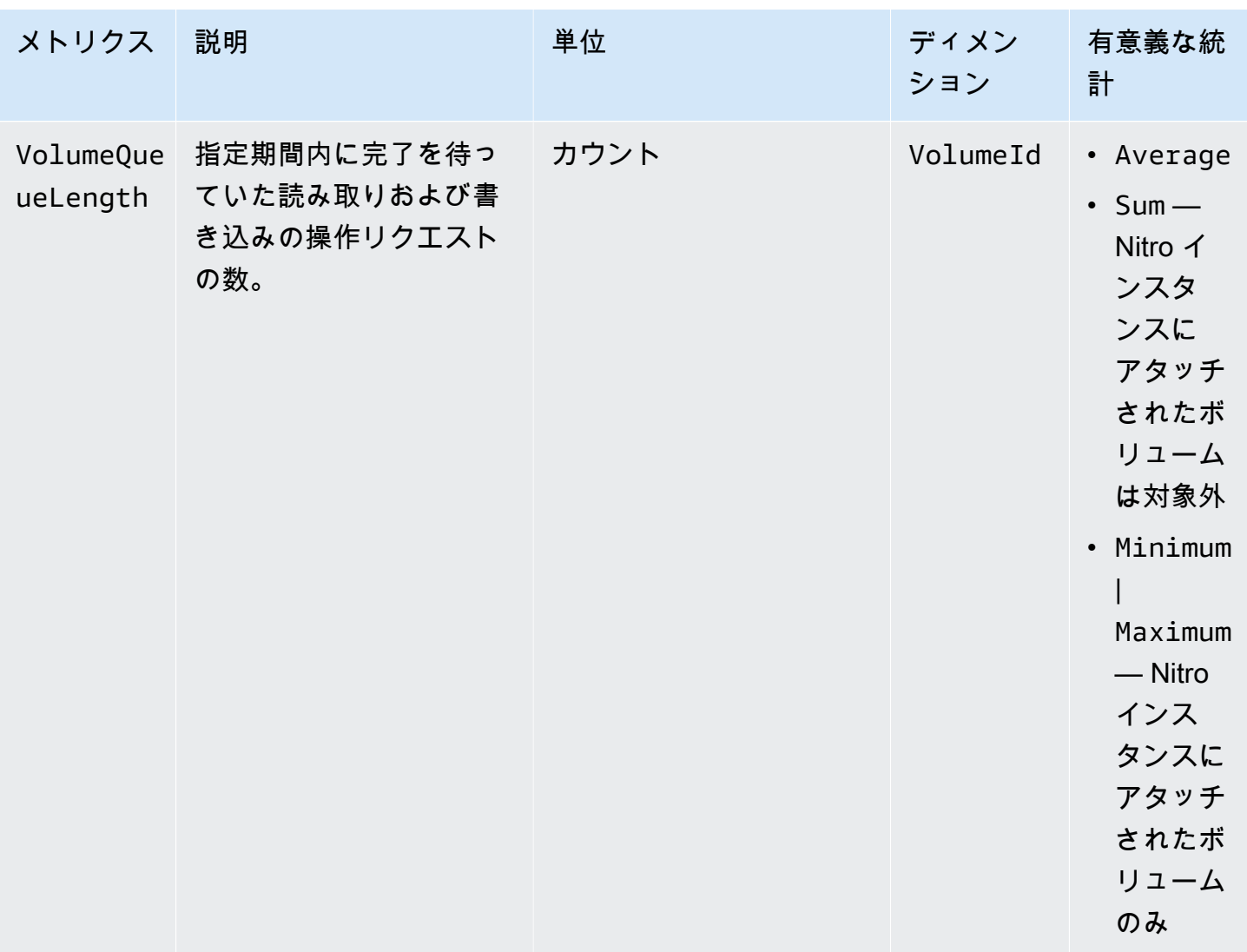

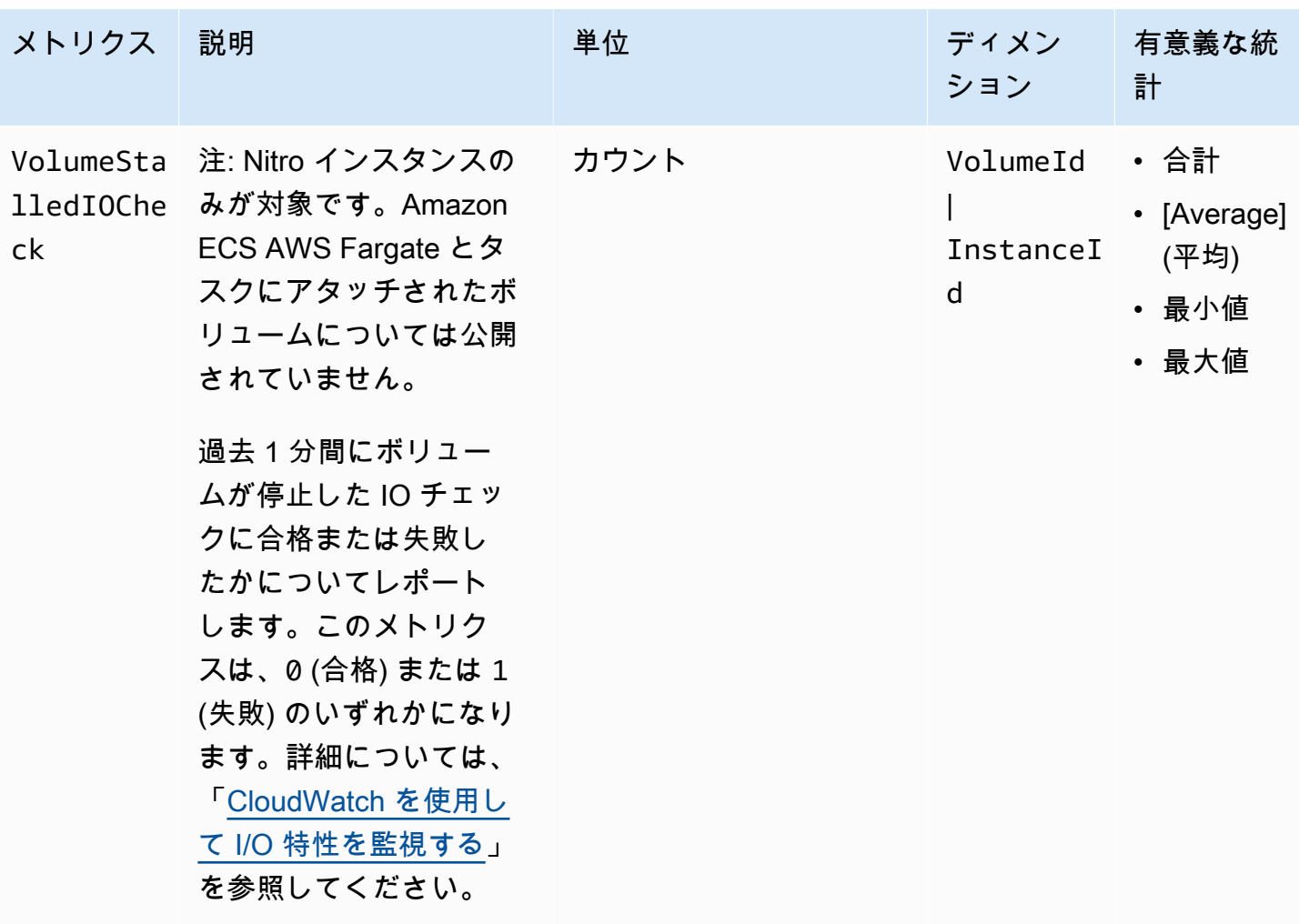

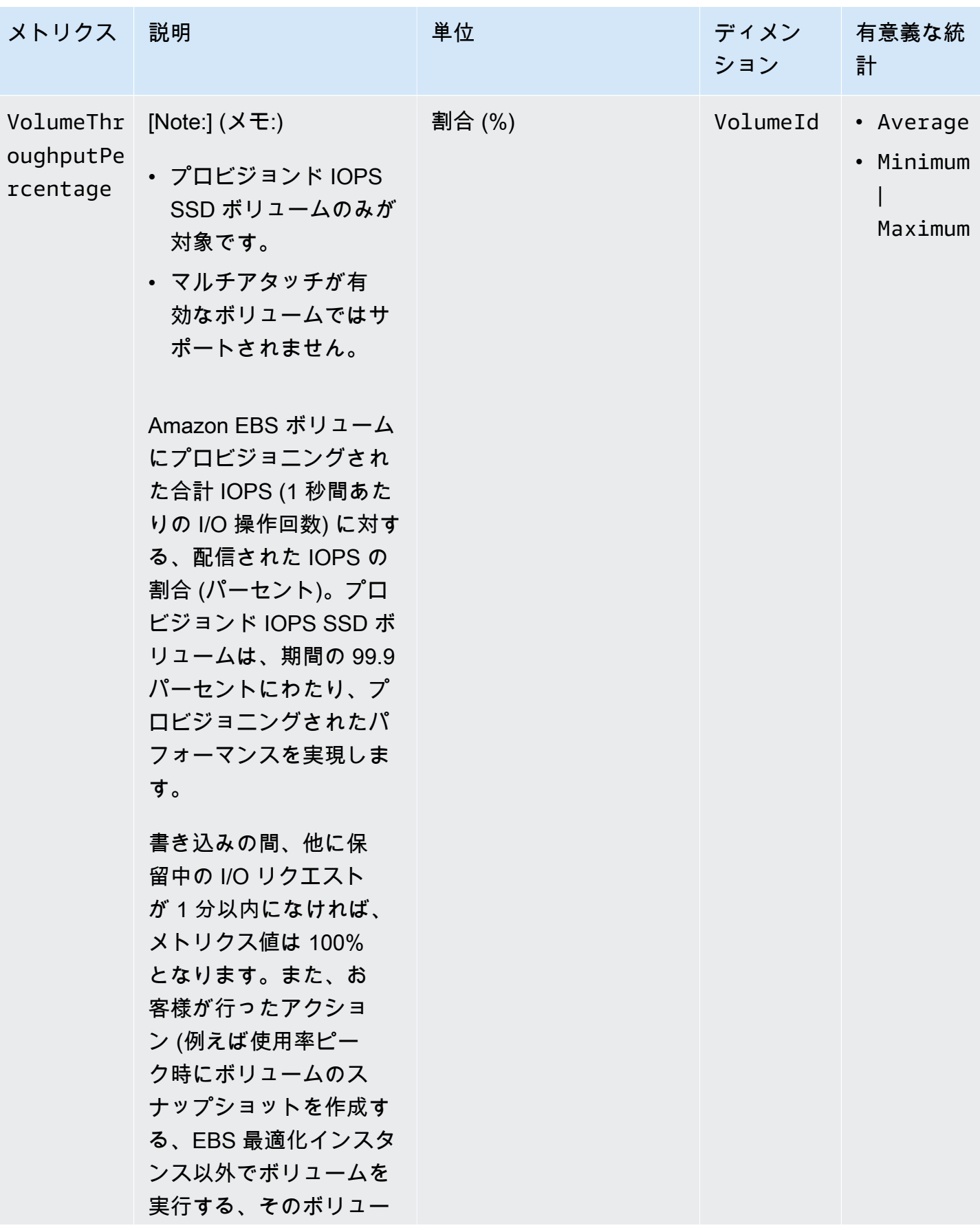

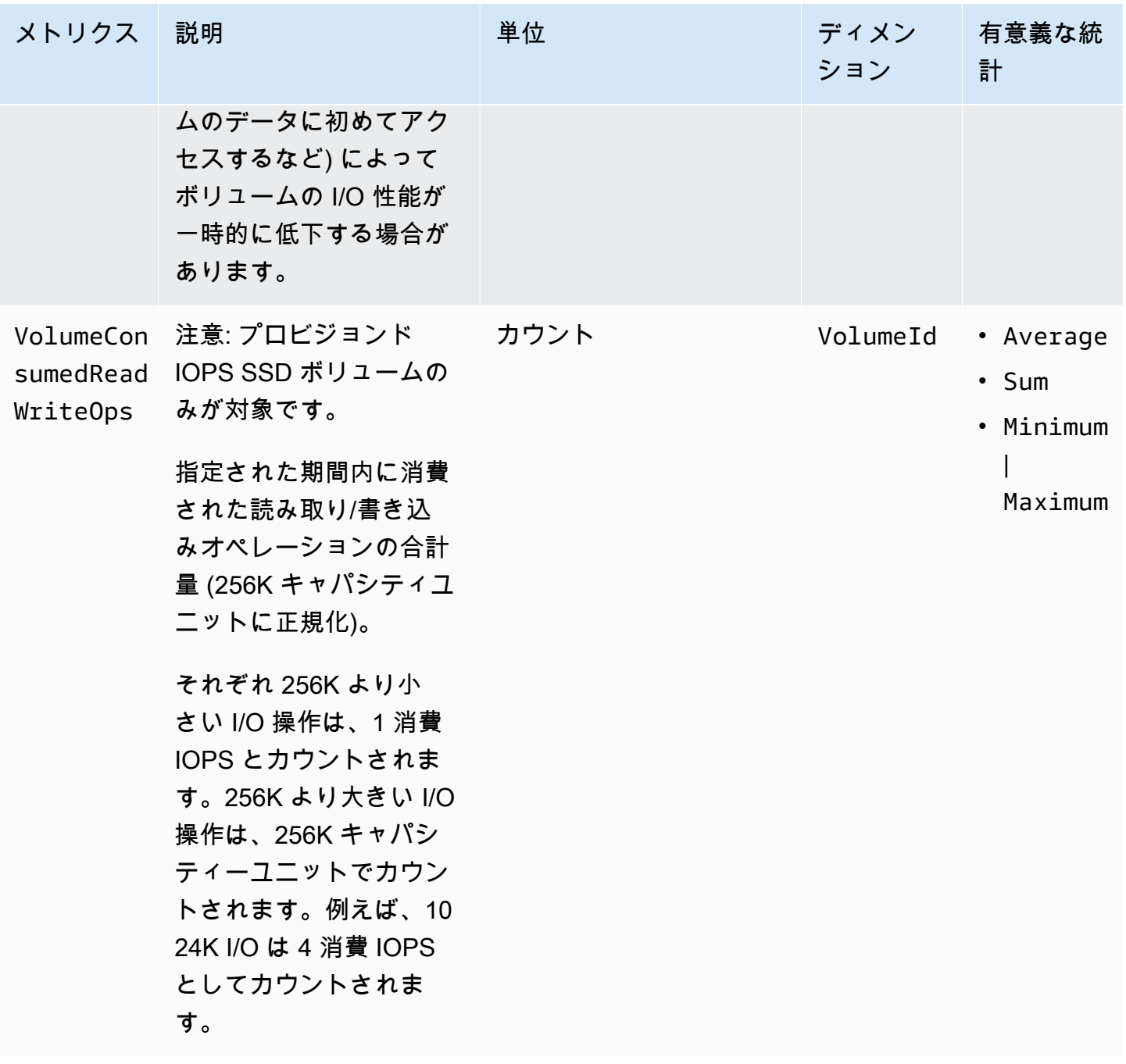

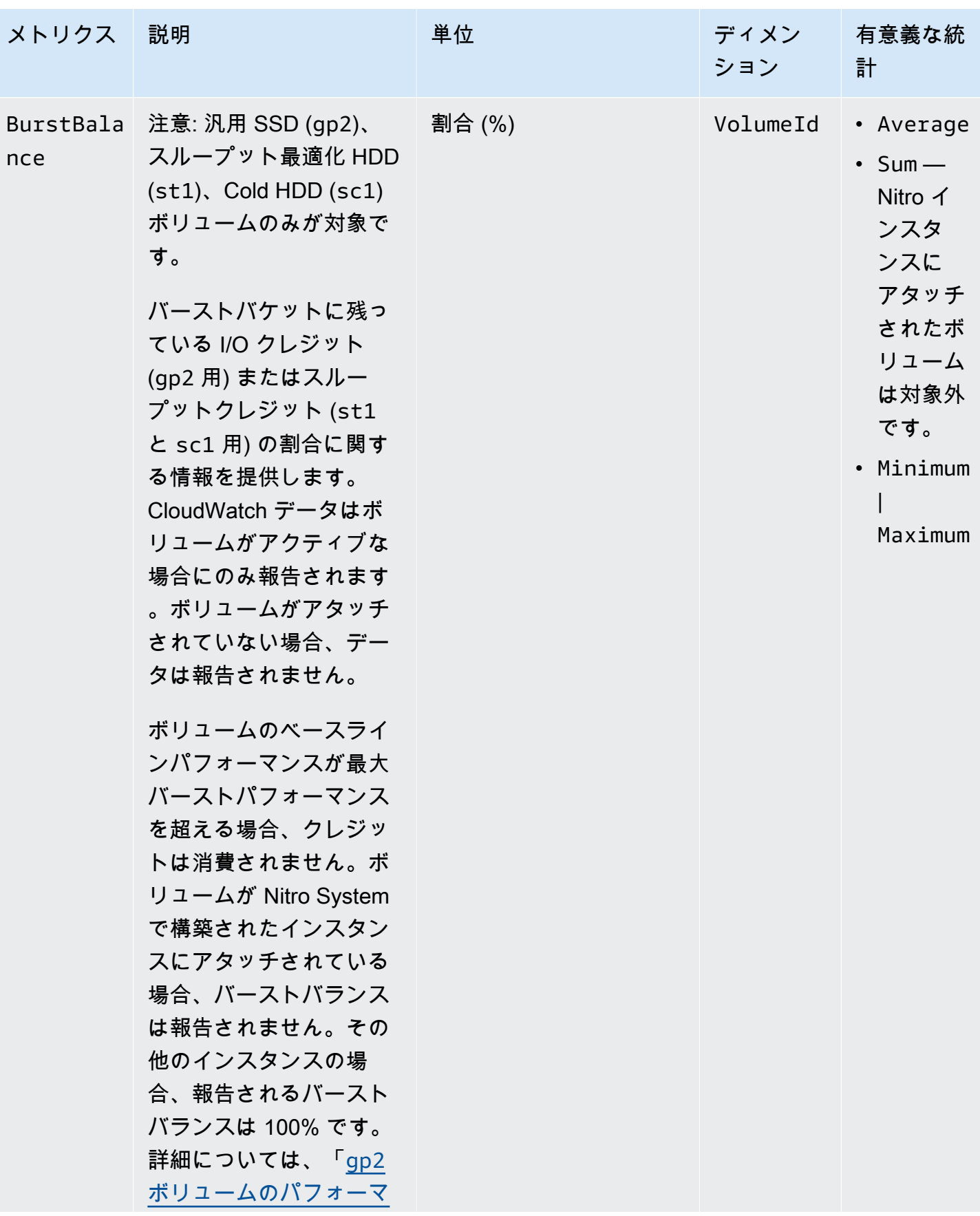

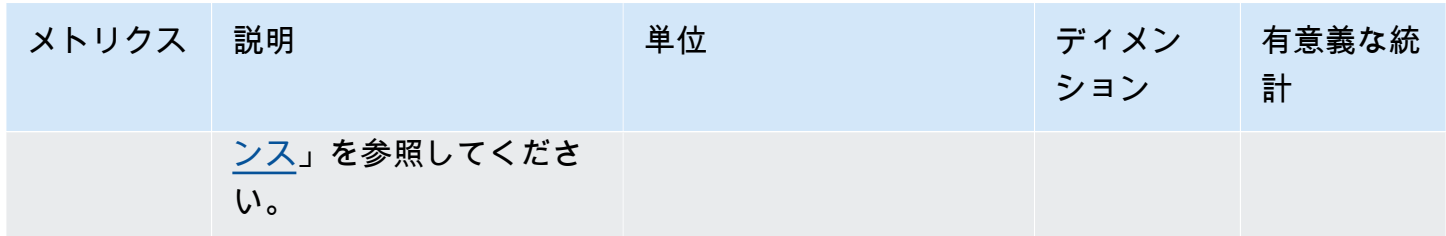

#### <span id="page-596-0"></span>Nitro インスタンスのメトリクス

AWS/EC2 名前空間には、ベアメタルインスタンスではない、Nitro ベースのインスタンスにアタッチ されているボリュームに関する、追加の Amazon EBS メトリクスが含まれます。

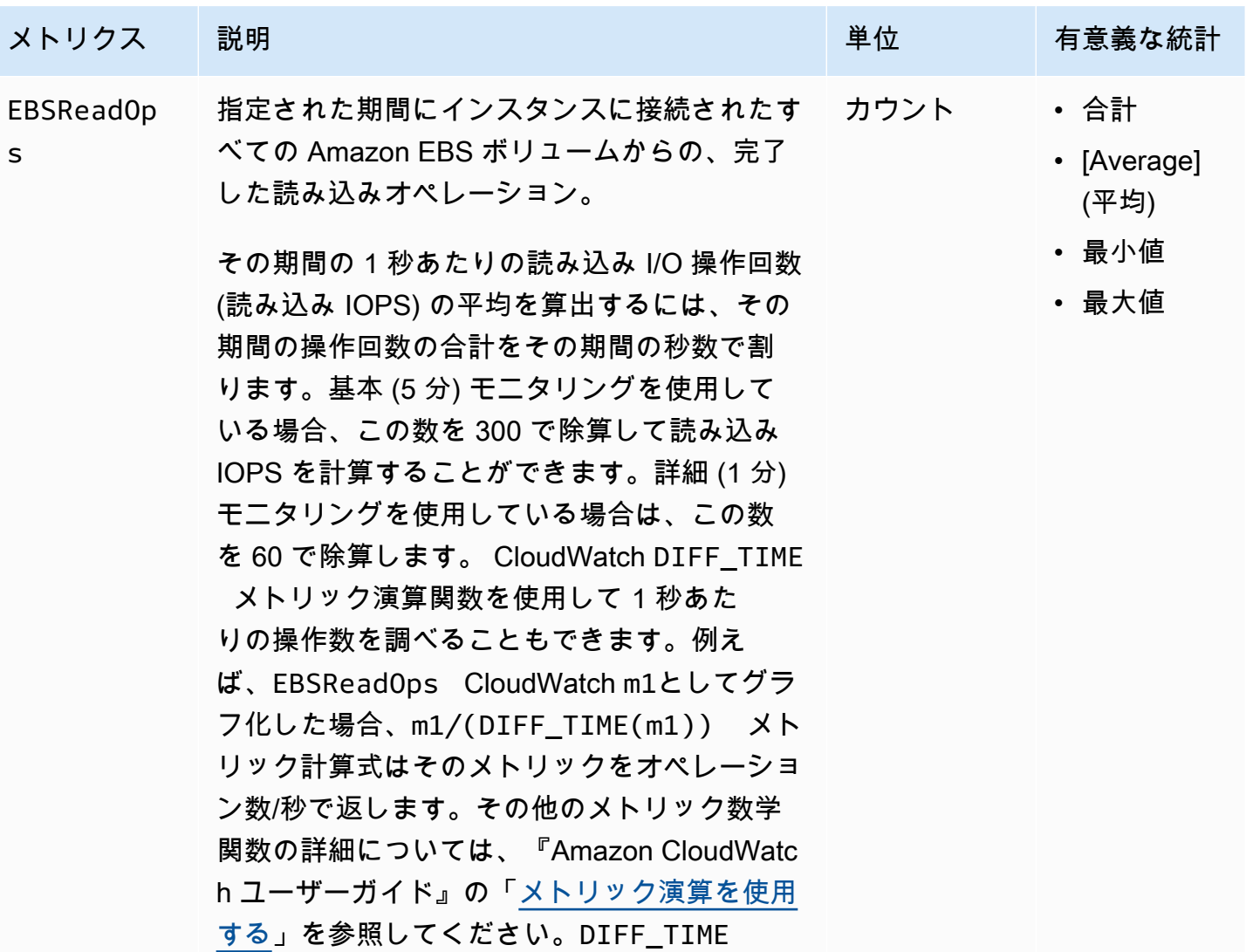

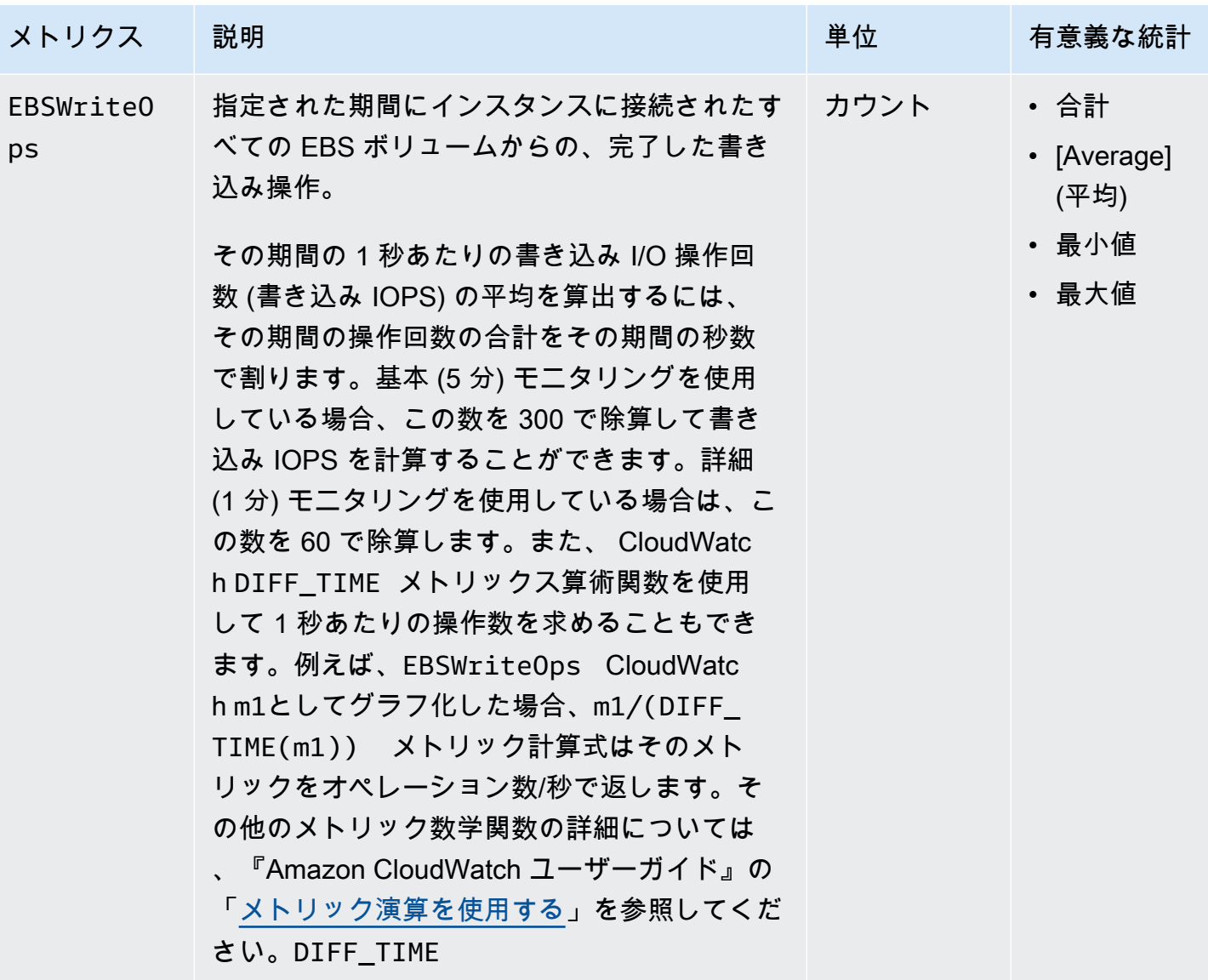

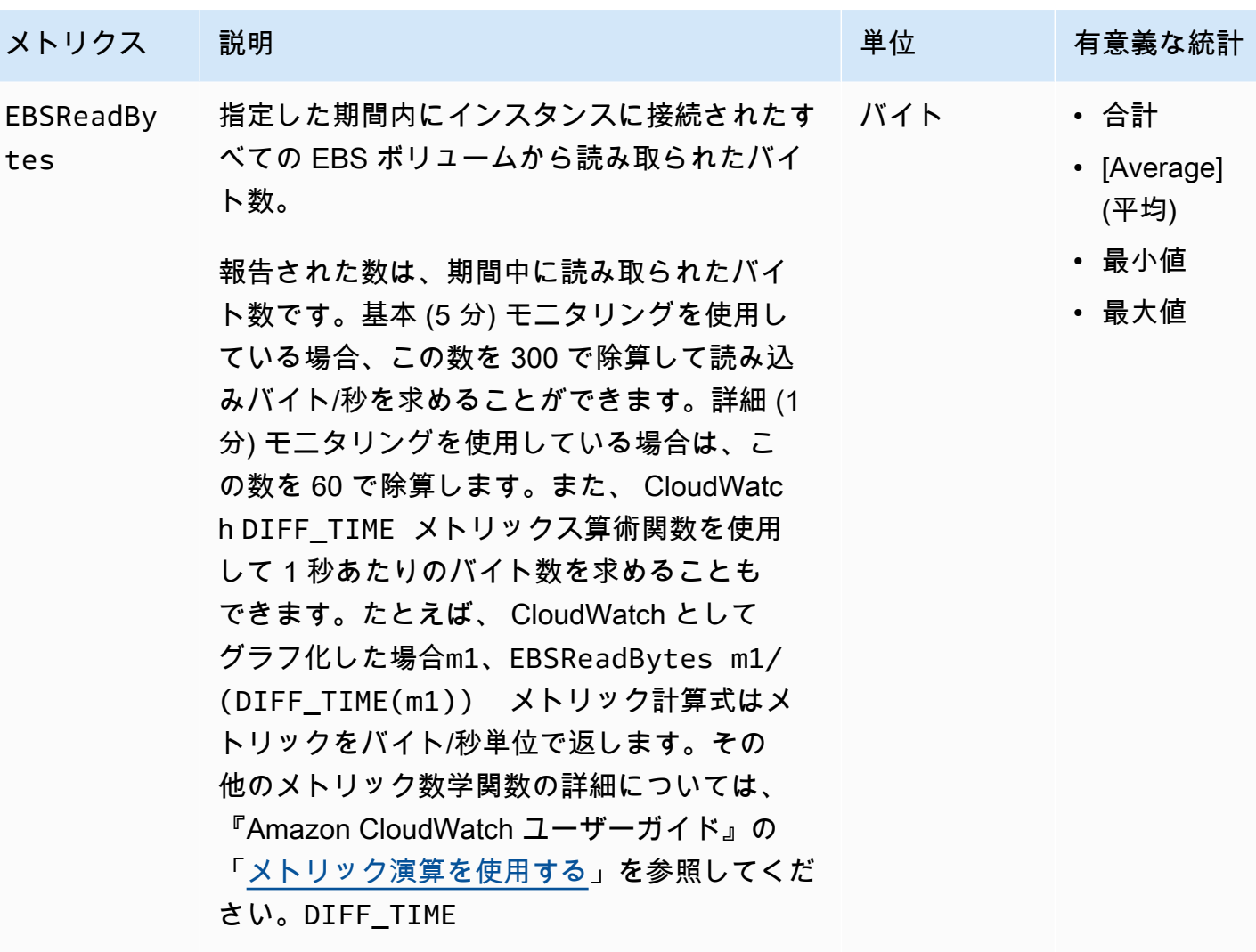

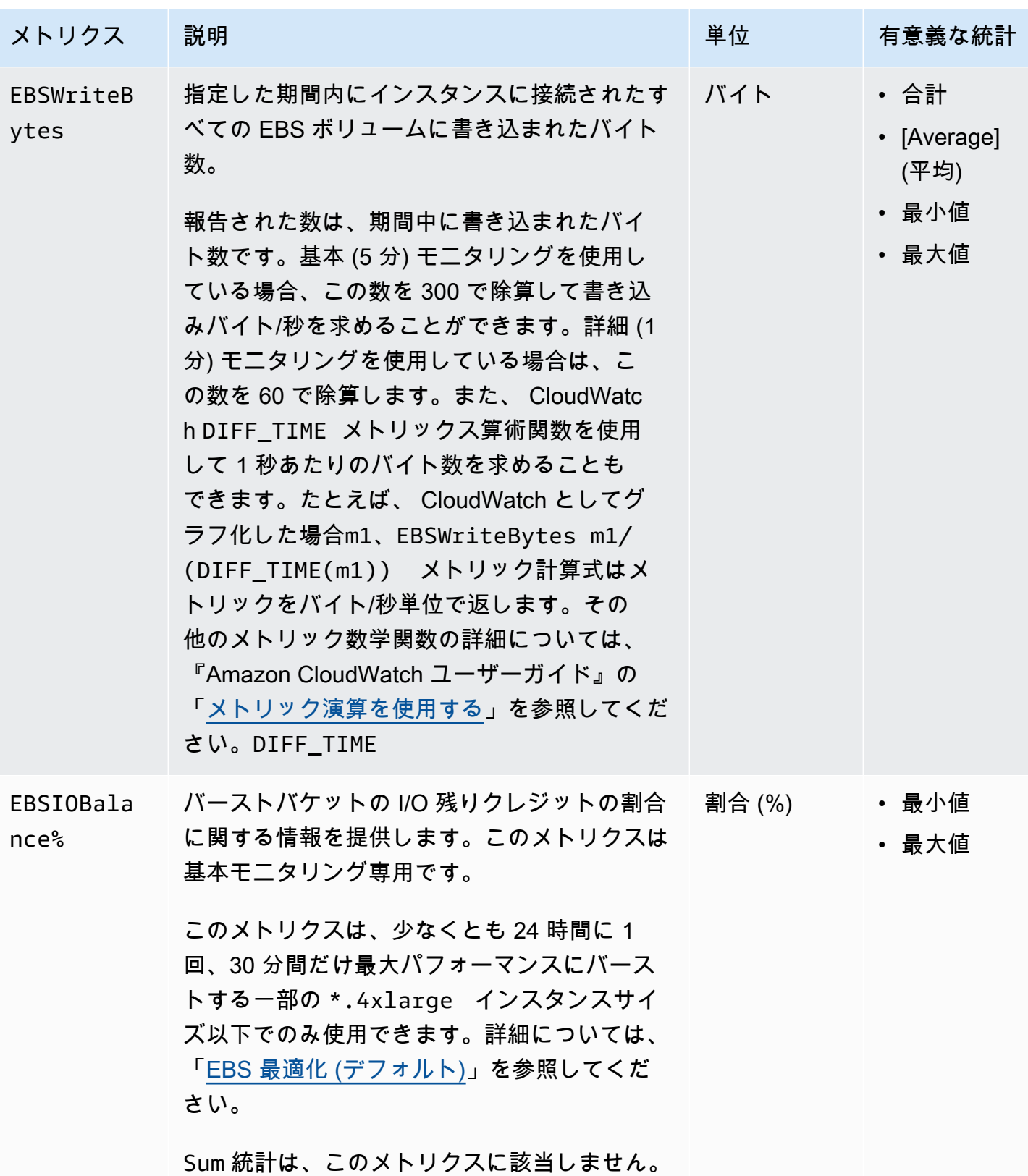

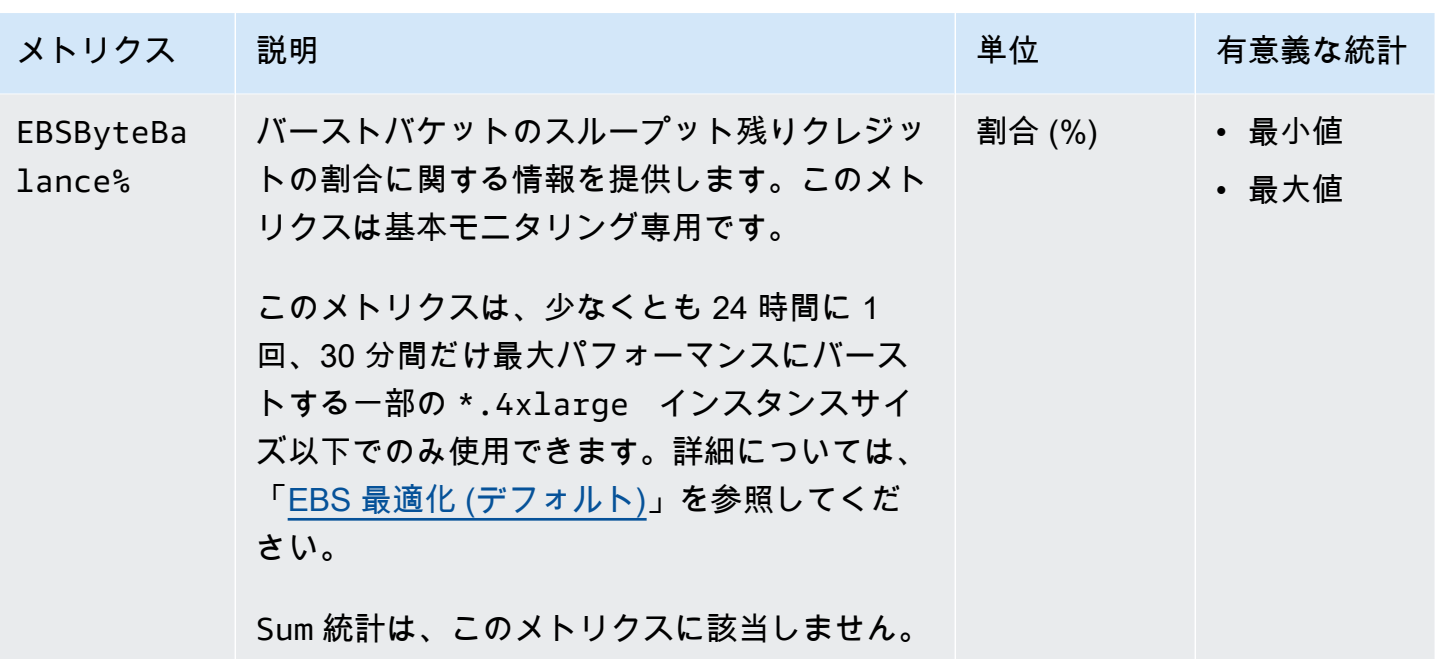

# <span id="page-600-0"></span>高速スナップショット復元のメトリクス

AWS/EBS の名前空間には、[高速スナップショット復元に](#page-218-0)関する次のメトリクスが含まれています。

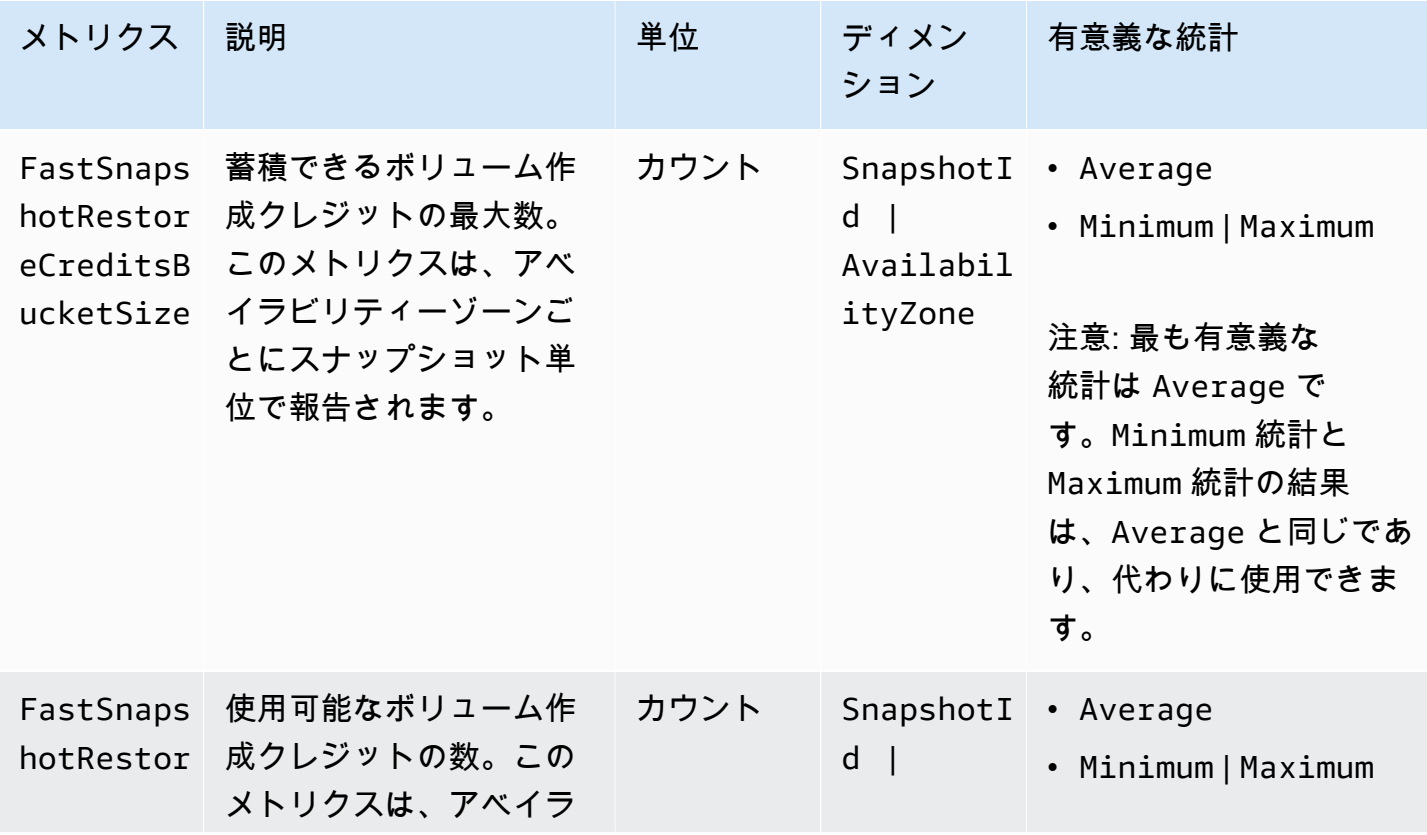

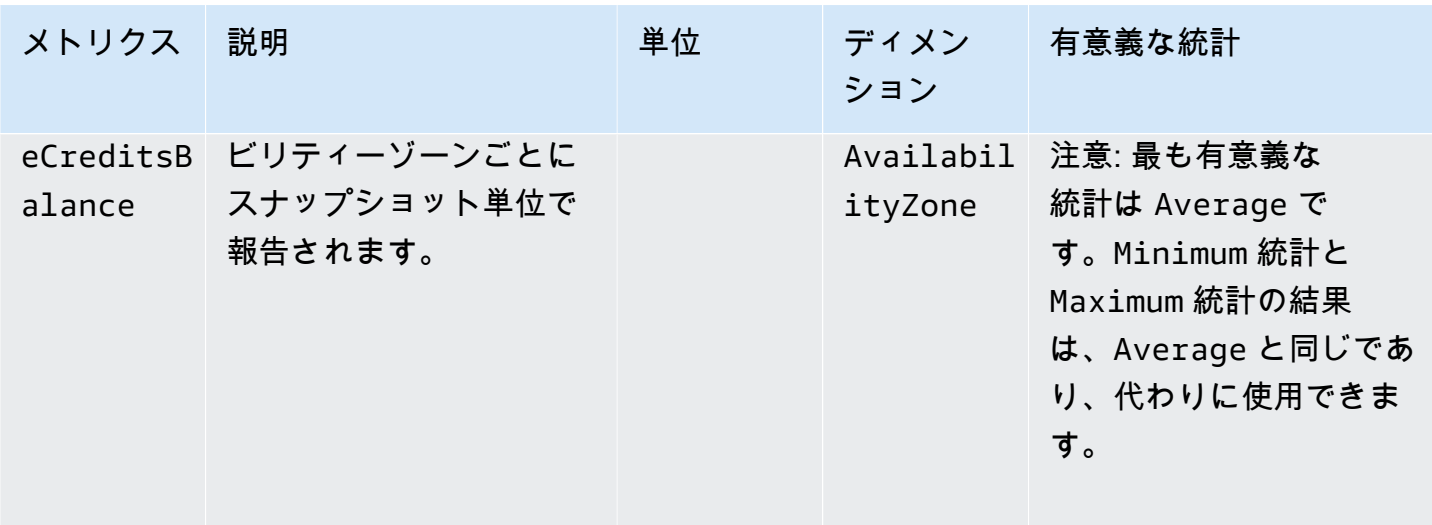

### <span id="page-601-0"></span>Amazon EC2 コンソールのグラフ

ボリュームを作成したら、Amazon EC2 コンソールでボリュームのモニタリンググラフを確認でき ます。コンソールの [Volumes] ページでボリュームを選択し、[Monitoring] を選択します。次の表 は、表示されるグラフをまとめたものです。右側の列には、 CloudWatch API からの未加工データメ トリックスを使用して各グラフを作成する方法が説明されています。すべてのグラフの期間は5分で す。

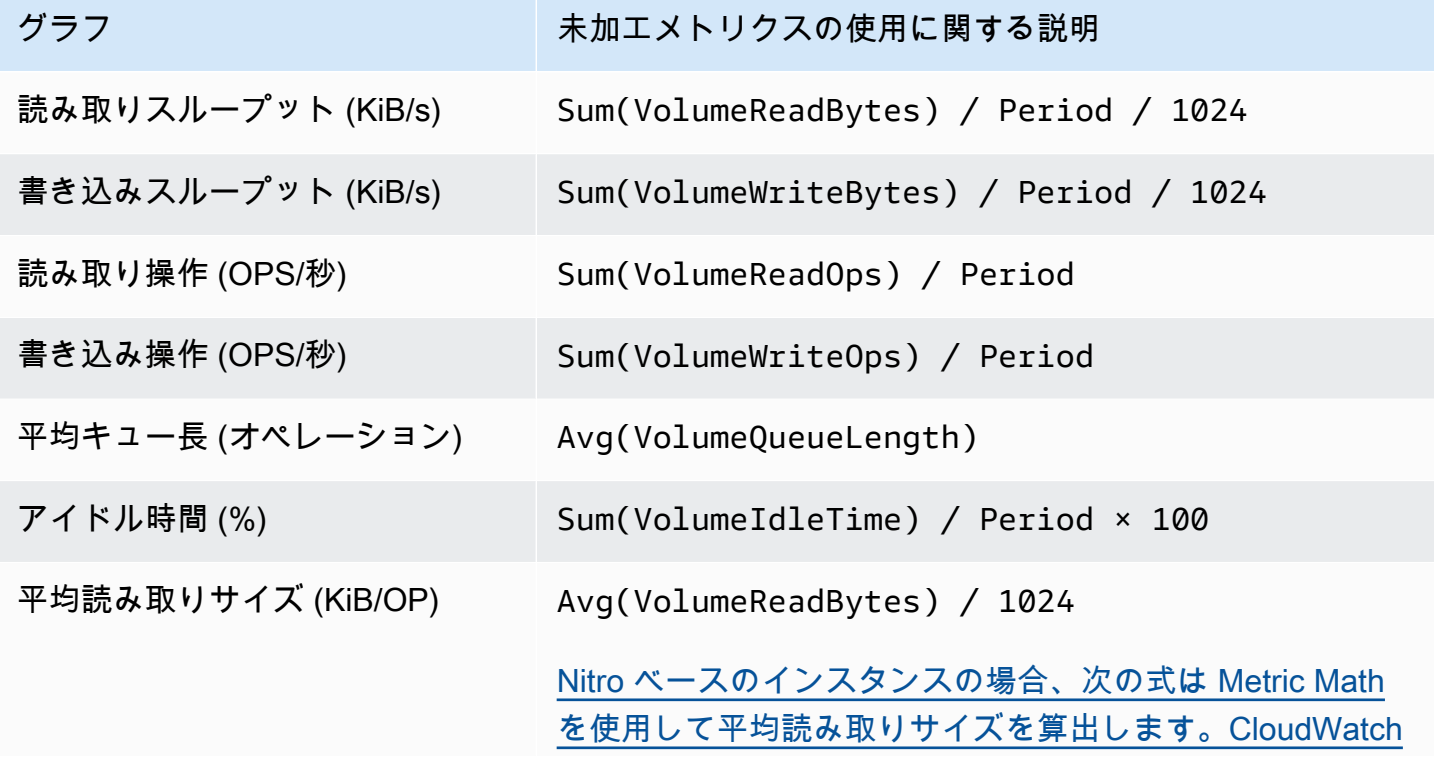

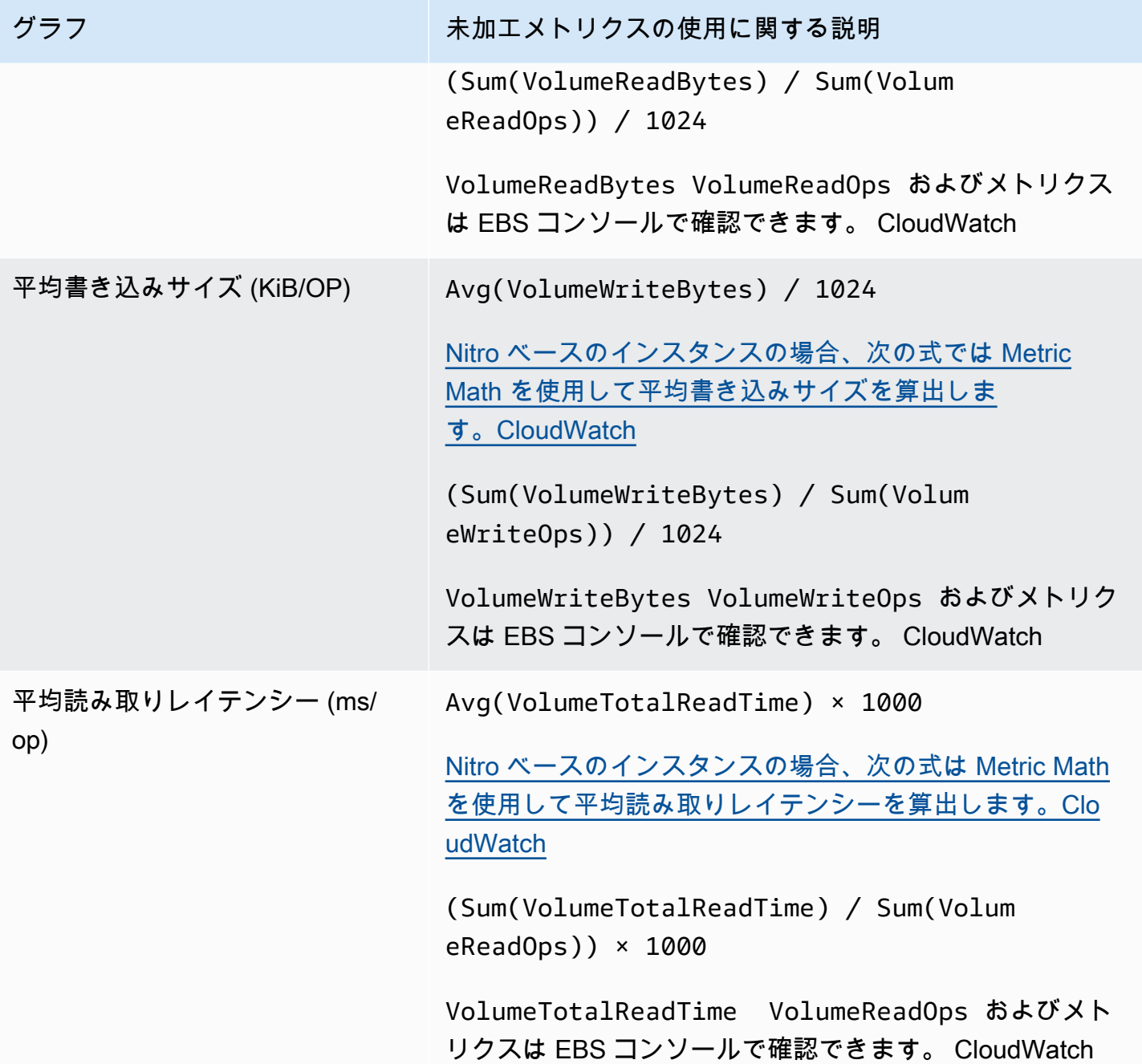

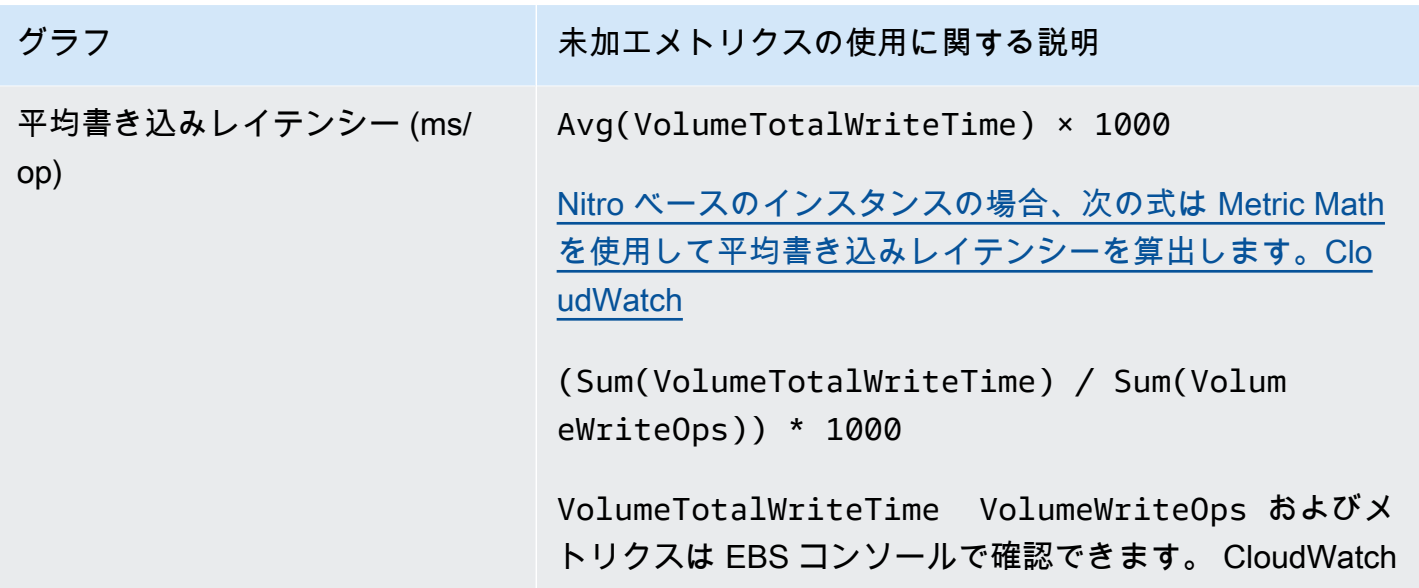

平均レイテンシーグラフおよび平均サイズグラフでは、期間中に完了したオペレーション (読み込み または書き込みのうち、いずれかグラフに該当する方) の合計数に基づいて平均が計算されます。

### <span id="page-603-0"></span>Amazon EventBridge フォーAmazon EBS

Amazon EBS は、 EventBridge ボリュームとスナップショットに対して実行されたアクションのイ ベントを Amazon に送信します。 EventBridgeでは、これらのイベントに応じてプログラムによるア クションをトリガーするルールを設定できます。例えば、スナップショットの高速復元が有効になっ たときに電子メールに通知を送信するルールを作成できます。

EventBridge 内のイベントは JSON オブジェクトとして表されます。イベント固有のフィールド は、JSON オブジェクトの「detail (詳細)」セクションに表示されます。「event」 フィールドに はイベント名が入ります。「result」 フィールドには、イベントをトリガーしたアクションの完了 したステータスが入ります。詳細については、Amazon [EventBridge ユーザーガイドの「Amazon](https://docs.aws.amazon.com/eventbridge/latest/userguide/eb-event-patterns.html) [EventBridge イベントパターン」](https://docs.aws.amazon.com/eventbridge/latest/userguide/eb-event-patterns.html)を参照してください。

詳細については、「[Amazon とは EventBridge?」](https://docs.aws.amazon.com/eventbridge/latest/userguide/eb-what-is.html)を参照してください。 Amazon EventBridge ユー ザーガイドに記載されています。

イベント

- [EBS ボリュームイベント](#page-604-0)
- [EBS ボリュームの変更イベント](#page-610-0)
- [EBS スナップショットイベント](#page-610-1)
- [EBS スナップショットのアーカイブイベント](#page-616-0)
- [EBS 高速スナップショット復元イベント](#page-616-1)
- [AWS Lambda EventBridge イベントの処理に使用する](#page-618-0)

## <span id="page-604-0"></span>EBS ボリュームイベント

Amazon EBS は、 EventBridge 以下のボリュームイベントが発生したときにイベントを送信しま す。

イベント

- [ボリュームの作成 \(createVolume\)](#page-604-1)
- [ボリュームの削除 \(deleteVolume\)](#page-606-0)
- [ボリュームのアタッチまたは再アタッチ \(attachVolume、reattachVolume\)](#page-607-0)
- [detachVolume \(ボリュームをデタッチ\)](#page-608-0)

<span id="page-604-1"></span>ボリュームの作成 (createVolume)

ボリュームを作成するアクションが完了すると、createVolume AWS イベントはお客様のアカ ウントに送信されます。ただし、保存、ログ作成、アーカイブはされません。このイベントの結果 は、available または failed のいずれかです。以下の例のように、無効な値が指定されている場 合、 AWS KMS key 作成は失敗します。

イベントデータ

以下に示すのは、createVolume イベントが正常に完了したときに EBS から出力される JSON オ ブジェクトの例です。

```
{ 
    "version": "0", 
    "id": "01234567-0123-0123-0123-012345678901", 
    "detail-type": "EBS Volume Notification", 
    "source": "aws.ec2", 
    "account": "012345678901", 
    "time": "yyyy-mm-ddThh:mm:ssZ", 
    "region": "us-east-1", 
    "resources": [
```

```
 "arn:aws:ec2:us-east-1:012345678901:volume/vol-01234567" 
    ], 
    "detail": { 
       "result": "available", 
       "cause": "", 
       "event": "createVolume", 
       "request-id": "01234567-0123-0123-0123-0123456789ab" 
    }
}
```
以下に示すのは、createVolume が失敗したときに EBS から出力される JSON オブジェクトの例 です。失敗の原因は無効な KMS キー です。

```
\mathcal{L} "version": "0", 
   "id": "01234567-0123-0123-0123-0123456789ab", 
   "detail-type": "EBS Volume Notification", 
   "source": "aws.ec2", 
   "account": "012345678901", 
   "time": "yyyy-mm-ddThh:mm:ssZ", 
   "region": "sa-east-1", 
   "resources": [ 
     "arn:aws:ec2:sa-east-1:0123456789ab:volume/vol-01234567", 
   ], 
   "detail": { 
     "event": "createVolume", 
     "result": "failed", 
     "cause": "arn:aws:kms:sa-
east-1:0123456789ab:key/01234567-0123-0123-0123-0123456789ab is disabled.", 
     "request-id": "01234567-0123-0123-0123-0123456789ab", 
   }
}
```
以下に示すのは、createVolume イベントが失敗した後で EBS から出力される JSON オブジェク トの例です。失敗の原因は、KMS キー の保留中のインポートです。

```
{ 
   "version": "0", 
   "id": "01234567-0123-0123-0123-0123456789ab", 
   "detail-type": "EBS Volume Notification", 
   "source": "aws.ec2", 
   "account": "012345678901",
```

```
 "time": "yyyy-mm-ddThh:mm:ssZ", 
   "region": "sa-east-1", 
   "resources": [ 
     "arn:aws:ec2:sa-east-1:0123456789ab:volume/vol-01234567", 
   ], 
   "detail": { 
     "event": "createVolume", 
     "result": "failed", 
     "cause": "arn:aws:kms:sa-
east-1:0123456789ab:key/01234567-0123-0123-0123-0123456789ab is pending import.", 
     "request-id": "01234567-0123-0123-0123-0123456789ab", 
   }
}
```
<span id="page-606-0"></span>ボリュームの削除 (deleteVolume)

ボリュームを削除するアクションが完了すると、deleteVolume AWS イベントがアカウントに送 信されます。ただし、保存、ログ作成、アーカイブはされません。このイベントの結果は deleted です。削除が完了しない場合、イベントは送信されません。

イベントデータ

以下に示すのは、deleteVolume イベントが正常に完了したときに EBS から出力される JSON オ ブジェクトの例です。

```
{ 
    "version": "0", 
    "id": "01234567-0123-0123-0123-012345678901", 
    "detail-type": "EBS Volume Notification", 
    "source": "aws.ec2", 
    "account": "012345678901", 
    "time": "yyyy-mm-ddThh:mm:ssZ", 
    "region": "us-east-1", 
    "resources": [ 
       "arn:aws:ec2:us-east-1:012345678901:volume/vol-01234567" 
    ], 
    "detail": { 
       "result": "deleted", 
       "cause": "", 
       "event": "deleteVolume", 
       "request-id": "01234567-0123-0123-0123-0123456789ab" 
    }
```
}

<span id="page-607-0"></span>ボリュームのアタッチまたは再アタッチ (attachVolume、reattachVolume)

インスタンスにボリュームをアタッチまたは再アタッチできない場合、attachVolume または reattachVolume イベントが AWS アカウントに送信されます。ただし、保存、ログ作成、アーカ イブはされません。次の例に示すように、KMS キー を使用して EBS ボリュームを暗号化し、KMS キー が無効になった場合、インスタンスへのアタッチまたは再アタッチにその KMS キー が後で使 用されると、EBS はイベントを出力します。

イベントデータ

以下に示すのは、attachVolume が失敗したときに EBS から出力される JSON オブジェクトの例 です。失敗の原因は、KMS キー の保留中の削除です。

**a** Note

AWS 定期的なサーバーメンテナンスの後、ボリュームへの再接続を試みる場合がありま す。

```
{ 
   "version": "0", 
   "id": "01234567-0123-0123-0123-0123456789ab", 
   "detail-type": "EBS Volume Notification", 
   "source": "aws.ec2", 
   "account": "012345678901", 
   "time": "yyyy-mm-ddThh:mm:ssZ", 
   "region": "us-east-1", 
   "resources": [ 
   "arn:aws:ec2:us-east-1:0123456789ab:volume/vol-01234567", 
   "arn:aws:kms:us-east-1:0123456789ab:key/01234567-0123-0123-0123-0123456789ab" 
   ], 
   "detail": { 
     "event": "attachVolume", 
     "result": "failed", 
     "cause": "arn:aws:kms:us-
east-1:0123456789ab:key/01234567-0123-0123-0123-0123456789ab is pending deletion.", 
     "request-id": "" 
   }
}
```
以下に示すのは、reattachVolume が失敗したときに EBS から出力される JSON オブジェクトの 例です。失敗の原因は、KMS キー の保留中の削除です。

```
\{ "version": "0", 
   "id": "01234567-0123-0123-0123-0123456789ab", 
   "detail-type": "EBS Volume Notification", 
   "source": "aws.ec2", 
   "account": "012345678901", 
   "time": "yyyy-mm-ddThh:mm:ssZ", 
   "region": "us-east-1", 
   "resources": [ 
   "arn:aws:ec2:us-east-1:0123456789ab:volume/vol-01234567", 
   "arn:aws:kms:us-east-1:0123456789ab:key/01234567-0123-0123-0123-0123456789ab" 
   ], 
   "detail": { 
     "event": "reattachVolume", 
     "result": "failed", 
     "cause": "arn:aws:kms:us-
east-1:0123456789ab:key/01234567-0123-0123-0123-0123456789ab is pending deletion.", 
     "request-id": "" 
   }
}
```
<span id="page-608-0"></span>detachVolume (ボリュームをデタッチ)

Amazon EC2 インスタンスからボリュームがデタッチされると、detachVolume AWS イベントが アカウントに送信されます。

イベントデータ

detachVolume以下は成功したイベントの例です。

```
{ 
   "version":"0", 
   "id":"2ec37298-1234-e436-70fc-c96b1example", 
   "detail-type":"AWS API Call via CloudTrail", 
   "source":"aws.ec2", 
   "account":"123456789012", 
   "time":"2024-03-18T16:35:52Z", 
   "region":"us-east-1", 
   "resources":[], 
   "detail":
```

```
 { 
     "eventVersion":"1.09", 
     "userIdentity": 
     { 
       "type":"IAMUser", 
       "principalId":"AIDAJT12345SQ2EXAMPLE", 
       "arn":"arn:aws:iam::123456789012:user/administrator", 
       "accountId":"123456789012", 
       "accessKeyId":"AKIAJ67890A6EXAMPLE", 
       "userName":"administrator" 
     }, 
     "eventTime":"2024-03-18T16:35:52Z", 
     "eventSource":"ec2.amazonaws.com", 
     "eventName":"DetachVolume", 
     "awsRegion":"us-east-1", 
     "sourceIPAddress":"12.12.123.12", 
     "userAgent":"aws-cli/2.7.12 Python/3.9.11 Windows/10 exe/AMD64 prompt/off command/
ec2.detach-volume", 
     "requestParameters": 
    \mathcal{L} "volumeId":"vol-072577c46bexample", 
       "force":false 
     }, 
     "responseElements": 
    \{ "requestId":"1234513a-6292-49ea-83f8-85e95example", 
       "volumeId":"vol-072577c46bexample", 
       "instanceId":"i-0217f7eb3dexample", 
       "device":"/dev/sdb", 
       "status":"detaching", 
       "attachTime":1710776815000
     }, 
     "requestID":"1234513a-6292-49ea-83f8-85e95example", 
     "eventID":"1234551d-a15a-43eb-9e69-c983aexample", 
     "readOnly":false, 
     "eventType":"AwsApiCall", 
     "managementEvent":true, 
     "recipientAccountId":"123456789012", 
     "eventCategory":"Management", 
     "tlsDetails": 
     { 
       "tlsVersion":"TLSv1.3", 
       "cipherSuite":"TLS_AES_128_GCM_SHA256", 
       "clientProvidedHostHeader":"ec2.us-east-1.amazonaws.com"
```
}

 } }

## <span id="page-610-0"></span>EBS ボリュームの変更イベント

Amazon EBS は、modifyVolume EventBridge ボリュームが変更されるとイベントを送信します。 ただし、保存、ログ作成、アーカイブはされません。

```
{ 
    "version": "0", 
    "id": "01234567-0123-0123-0123-012345678901", 
    "detail-type": "EBS Volume Notification", 
    "source": "aws.ec2", 
    "account": "012345678901", 
    "time": "yyyy-mm-ddThh:mm:ssZ", 
    "region": "us-east-1", 
    "resources": [ 
       "arn:aws:ec2:us-east-1:012345678901:volume/vol-03a55cf56513fa1b6" 
    ], 
    "detail": { 
       "result": "optimizing", 
       "cause": "", 
       "event": "modifyVolume", 
       "request-id": "01234567-0123-0123-0123-0123456789ab" 
    }
}
```
<span id="page-610-1"></span>EBS スナップショットイベント

Amazon EBS は、 EventBridge 以下のボリュームイベントが発生したときにイベントを送信しま す。

イベント

- [スナップショットの作成 \(createSnapshot\)](#page-611-0)
- [スナップショットの作成 \(createSnapshots\)](#page-611-1)
- [スナップショットのコピー \(copySnapshot\)](#page-613-0)
- [スナップショットを共有 \(shareSnapshot\)](#page-615-0)

<span id="page-611-0"></span>スナップショットの作成 (createSnapshot)

スナップショットを作成するアクションが完了すると、createSnapshot AWS イベントはお客様 のアカウントに送信されます。ただし、保存、ログ作成、アーカイブはされません。このイベントの 結果は、succeeded または failed のいずれかです。

イベントデータ

以下に示すのは、createSnapshot イベントが正常に完了したときに EBS から出力される JSON オブジェクトの例です。detail セクションで、source フィールドにはソースボリュームの ARN が入ります。startTime フィールドと endTime フィールドは、スナップショット作成の開始時間 と終了時間を示します。

```
{ 
   "version": "0", 
   "id": "01234567-0123-0123-0123-012345678901", 
   "detail-type": "EBS Snapshot Notification", 
   "source": "aws.ec2", 
   "account": "012345678901", 
   "time": "yyyy-mm-ddThh:mm:ssZ", 
   "region": "us-east-1", 
   "resources": [ 
      "arn:aws:ec2::us-west-2:snapshot/snap-01234567" 
   ], 
   "detail": { 
     "event": "createSnapshot", 
     "result": "succeeded", 
     "cause": "", 
     "request-id": "", 
     "snapshot_id": "arn:aws:ec2::us-west-2:snapshot/snap-01234567", 
     "source": "arn:aws:ec2::us-west-2:volume/vol-01234567", 
     "startTime": "yyyy-mm-ddThh:mm:ssZ", 
     "endTime": "yyyy-mm-ddThh:mm:ssZ" }
}
```
<span id="page-611-1"></span>スナップショットの作成 (createSnapshots)

マルチボリュームスナップショットを作成するアクションが完了すると、createSnapshots AWS イベントがアカウントに送信されます。このイベントの結果は、succeeded または failed のいず れかです。

イベントデータ
以下に示すのは、createSnapshots イベントが正常に完了したときに EBS から出力される JSON オブジェクトの例です。detail セクションで、source フィールドには、マルチボリュームスナッ プショットセットのソースボリュームの ARN が入ります。startTime フィールドと endTime フィールドは、スナップショット作成の開始時間と終了時間を示します。

```
{ 
   "version": "0", 
   "id": "01234567-0123-0123-0123-012345678901", 
   "detail-type": "EBS Multi-Volume Snapshots Completion Status", 
   "source": "aws.ec2", 
   "account": "012345678901", 
   "time": "yyyy-mm-ddThh:mm:ssZ", 
   "region": "us-east-1", 
   "resources": [ 
     "arn:aws:ec2::us-east-1:snapshot/snap-01234567", 
     "arn:aws:ec2::us-east-1:snapshot/snap-012345678" 
   ], 
   "detail": { 
     "event": "createSnapshots", 
     "result": "succeeded", 
     "cause": "", 
     "request-id": "", 
     "startTime": "yyyy-mm-ddThh:mm:ssZ", 
     "endTime": "yyyy-mm-ddThh:mm:ssZ", 
     "snapshots": [ 
       { 
          "snapshot_id": "arn:aws:ec2::us-east-1:snapshot/snap-01234567", 
          "source": "arn:aws:ec2::us-east-1:volume/vol-01234567", 
          "status": "completed" 
       }, 
       { 
          "snapshot_id": "arn:aws:ec2::us-east-1:snapshot/snap-012345678", 
          "source": "arn:aws:ec2::us-east-1:volume/vol-012345678", 
          "status": "completed" 
       } 
     ] 
   }
}
```
以下に示すのは、createSnapshots が失敗したときに EBS から出力される JSON オブジェク トの例です。失敗の原因は、マルチボリュームのスナップショットセットの 1 つ以上のスナップ ショットが完了しなかったことです。snapshot\_id の値は、失敗したスナップショットの ARN で す。startTime と endTime は、スナップショットを作成するアクションの開始時間と終了時間を 表します。

```
{ 
   "version": "0", 
   "id": "01234567-0123-0123-0123-012345678901", 
   "detail-type": "EBS Multi-Volume Snapshots Completion Status", 
   "source": "aws.ec2", 
   "account": "012345678901", 
   "time": "yyyy-mm-ddThh:mm:ssZ", 
   "region": "us-east-1", 
   "resources": [ 
     "arn:aws:ec2::us-east-1:snapshot/snap-01234567", 
     "arn:aws:ec2::us-east-1:snapshot/snap-012345678" 
   ],
"detail": { 
     "event": "createSnapshots", 
     "result": "failed", 
     "cause": "Snapshot snap-01234567 is in status error", 
    "request-id": "", 
     "startTime": "yyyy-mm-ddThh:mm:ssZ", 
     "endTime": "yyyy-mm-ddThh:mm:ssZ", 
     "snapshots": [ 
       { 
          "snapshot_id": "arn:aws:ec2::us-east-1:snapshot/snap-01234567", 
          "source": "arn:aws:ec2::us-east-1:volume/vol-01234567", 
          "status": "error" 
       }, 
\overline{\mathcal{L}} "snapshot_id": "arn:aws:ec2::us-east-1:snapshot/snap-012345678", 
          "source": "arn:aws:ec2::us-east-1:volume/vol-012345678", 
          "status": "error" 
       } 
    \mathbf{I} }
}
```
スナップショットのコピー (copySnapshot)

スナップショットをコピーするアクションが完了すると、copySnapshot AWS イベントがアカ ウントに送信されます。ただし、保存、ログ作成、アーカイブはされません。このイベントの結果 は、succeeded または failed のいずれかです。

スナップショットをリージョン間でコピーしている場合、イベントは送信先のリージョンで発生しま す。

イベントデータ

以下に示すのは、copySnapshot イベントが成功したときに EBS から出力される JSON オ ブジェクトの例です。snapshot\_id の値は、新しく作成されたスナップショットの ARN で す。detail セクションでの source の値はソーススナップショットの ARN です。startTime お よび endTime は、スナップショットのコピーアクションの開始時刻と終了時刻を表しま す。incremental は、そのスナップショットが、インクリメンタルスナップショット (true) とフ ルスナップショット (false) のどちらであるかを示します。

```
{ 
   "version": "0", 
   "id": "01234567-0123-0123-0123-012345678901", 
   "detail-type": "EBS Snapshot Notification", 
   "source": "aws.ec2", 
   "account": "123456789012", 
   "time": "yyyy-mm-ddThh:mm:ssZ", 
   "region": "us-east-1", 
   "resources": [ 
     "arn:aws:ec2::us-west-2:snapshot/snap-01234567" 
   ], 
   "detail": { 
     "event": "copySnapshot", 
     "result": "succeeded", 
     "cause": "", 
     "request-id": "", 
     "snapshot_id": "arn:aws:ec2::us-west-2:snapshot/snap-01234567", 
     "source": "arn:aws:ec2::eu-west-1:snapshot/snap-76543210", 
     "startTime": "yyyy-mm-ddThh:mm:ssZ", 
     "endTime": "yyyy-mm-ddThh:mm:ssZ", 
     "incremental": "true" 
   }
}
```
以下に示すのは、copySnapshot が失敗したときに EBS から出力される JSON オブジェクトの例 です。失敗の原因は無効なソーススナップショット ID です。snapshot\_id の値は、失敗したス ナップショットの ARN です。detail セクションで、source の値は、ソーススナップショットの ARN です。startTime と endTime は、スナップショットをコピーするアクションの開始時間と終 了時間を示します。

```
{ 
   "version": "0", 
   "id": "01234567-0123-0123-0123-012345678901", 
   "detail-type": "EBS Snapshot Notification", 
   "source": "aws.ec2", 
   "account": "123456789012", 
   "time": "yyyy-mm-ddThh:mm:ssZ", 
   "region": "us-east-1", 
   "resources": [ 
     "arn:aws:ec2::us-west-2:snapshot/snap-01234567" 
   ], 
   "detail": { 
     "event": "copySnapshot", 
     "result": "failed", 
     "cause": "Source snapshot ID is not valid", 
     "request-id": "", 
     "snapshot_id": "arn:aws:ec2::us-west-2:snapshot/snap-01234567", 
     "source": "arn:aws:ec2::eu-west-1:snapshot/snap-76543210", 
     "startTime": "yyyy-mm-ddThh:mm:ssZ", 
     "endTime": "yyyy-mm-ddThh:mm:ssZ" 
   }
}
```
#### スナップショットを共有 (shareSnapshot)

AWS 別のアカウントがそのスナップショットを共有すると、shareSnapshotイベントが自分 のアカウントに送信されます。ただし、保存、ログ作成、アーカイブはされません。結果は常に succeeded です。

イベントデータ

shareSnapshot イベントが完了したときに EBS から出力される JSON オブジェクトの例を以下に 示します。detailsourceセクション内のの値は、 AWS スナップショットを自分と共有したユー ザーのアカウント番号です。 startTimeendTimeスナップショットの共有アクションの開始時刻 と終了時刻を表します。shareSnapshot イベントは、プライベートスナップショットが別のユー ザーと共有された場合にのみ発生します。パブリックスナップショットを共有しても、イベントはト リガーされません。

```
{ 
   "version": "0", 
   "id": "01234567-01234-0123-0123-012345678901", 
   "detail-type": "EBS Snapshot Notification",
```

```
 "source": "aws.ec2", 
   "account": "012345678901", 
   "time": "yyyy-mm-ddThh:mm:ssZ", 
   "region": "us-east-1", 
   "resources": [ 
     "arn:aws:ec2::us-west-2:snapshot/snap-01234567" 
   ], 
   "detail": { 
     "event": "shareSnapshot", 
     "result": "succeeded", 
     "cause": "", 
     "request-id": "", 
     "snapshot_id": "arn:aws:ec2::us-west-2:snapshot/snap-01234567", 
     "source": 012345678901, 
     "startTime": "yyyy-mm-ddThh:mm:ssZ", 
     "endTime": "yyyy-mm-ddThh:mm:ssZ" 
   }
}
```
# EBS スナップショットのアーカイブイベント

Amazon EBS は、スナップショットアーカイブアクションに関連するイベントを発行します。詳細 については、「[スナップショットのアーカイブをモニタリングする](#page-209-0)」を参照してください。

EBS 高速スナップショット復元イベント

Amazon EBS は、 EventBridge スナップショットの高速スナップショット復元の状態が変化したと きにイベントを送信します。イベントは、ベストエフォートベースで発生します。

以下はこのイベントのサンプルデータです。

```
{ 
    "version": "0", 
    "id": "01234567-0123-0123-0123-012345678901", 
    "detail-type": "EBS Fast Snapshot Restore State-change Notification", 
    "source": "aws.ec2", 
    "account": "123456789012", 
    "time": "yyyy-mm-ddThh:mm:ssZ", 
    "region": "us-east-1", 
    "resources": [ 
       "arn:aws:ec2:us-east-1::snapshot/snap-03a55cf56513fa1b6" 
    ], 
    "detail": {
```

```
 "snapshot-id": "snap-1234567890abcdef0", 
       "state": "optimizing", 
       "zone": "us-east-1a", 
       "message": "Client.UserInitiated - Lifecycle state transition", 
    }
}
```
state の想定される値は、enabling、optimizing、enabled、disabling、および disabled です。

message の有効な値は次のとおりです。

Client.InvalidSnapshot.InvalidState - The requested snapshot transitioned to an invalid state (Error)

高速スナップショット復元を有効にするリクエストが失敗し、状態は disabling または disabled に移行しました。このスナップショットに対しては、高速スナップショット復元を有 効にすることができません。

Client.UserInitiated

状態は、正常に enabling または disabling に移行しました。 Client.UserInitiated - Lifecycle state transition

状態は、正常に optimizing、enabled、または disabled に移行しました。

Server.InsufficientCapacity - There was insufficient capacity available to satisfy the request

高速スナップショット復元を有効にするリクエストが容量不足のために失敗し、状態は disabling または disabled に移行しました。しばらく待ってから、もう一度試してくださ い。

Server.InternalError - An internal error caused the operation to fail

高速スナップショット復元を有効にするリクエストが内部エラーのために失敗し、状態は disabling または disabled に移行しました。しばらく待ってから、もう一度試してくださ い。

Client.InvalidSnapshot.InvalidState - The requested snapshot was deleted or access permissions were revoked

スナップショットが削除されたか、スナップショット所有者によって共有解除されたため、ス ナップショットに対する高速スナップショット復元の状態が disabling または disabled に移 行しました。削除されたか共有しなくなったスナップショットに対して、高速スナップショット 復元を有効にすることはできません。

AWS Lambda EventBridge イベントの処理に使用する

Amazon EBS と Amazon を使用して、 EventBridge データバックアップワークフローを自動化でき ます。これには、IAM ポリシー、 AWS Lambda イベントを処理する関数、および受信イベントを照 合して Lambda EventBridge 関数にルーティングするルールを作成する必要があります。

次の手順では、createSnapshot イベントを使用して完成したスナップショットを災害対策の目的 で自動的に別のリージョンにコピーします。

完了したスナップショットを別のリージョンにコピーするには

1. 次の例に示すような IAM ポリシーを作成して、CopySnapshotアクションを使用したりログに 書き込んだりするためのアクセス権限を付与します。 EventBridge EventBridge イベントを処理 するユーザーにポリシーを割り当てます。

```
{ 
   "Version": "2012-10-17", 
   "Statement": [ 
     { 
        "Effect": "Allow", 
        "Action": [ 
          "logs:CreateLogGroup", 
          "logs:CreateLogStream", 
          "logs:PutLogEvents" 
        ], 
        "Resource": "arn:aws:logs:*:*:*" 
     }, 
      { 
        "Effect": "Allow", 
        "Action": [ 
          "ec2:CopySnapshot" 
        ], 
        "Resource": "*" 
     } 
   ]
}
```
2. コンソールから使用できる関数を Lambda で定義します。 EventBridge Node.js で記述された以 下のサンプル Lambda 関数は、Amazon EBS createSnapshot が一致するイベント (スナップ ショットが完了したことを示す) EventBridge を発行したときに呼び出されます。この関数は、 呼び出されると、スナップショットを us-east-2 から us-east-1 にコピーします。

```
// Sample Lambda function to copy an EBS snapshot to a different Region 
var AWS = require('aws-sdk');
var ec2 = new AWS.EC2();
// define variables
var destinationRegion = 'us-east-1';
var sourceRegion = 'us-east-2';
console.log ('Loading function'); 
//main function
exports.handler = (event, context, callback) => { 
     // Get the EBS snapshot ID from the event details 
     var snapshotArn = event.detail.snapshot_id.split('/'); 
    const snapshotId = snapshotArn[1];
     const description = `Snapshot copy from ${snapshotId} in ${sourceRegion}.`; 
     console.log ("snapshotId:", snapshotId); 
     // Load EC2 class and update the configuration to use destination Region to 
  initiate the snapshot. 
     AWS.config.update({region: destinationRegion}); 
    var ec2 = new AWS.EC2();
     // Prepare variables for ec2.modifySnapshotAttribute call 
     const copySnapshotParams = { 
         Description: description, 
         DestinationRegion: destinationRegion, 
         SourceRegion: sourceRegion, 
         SourceSnapshotId: snapshotId 
     }; 
     // Execute the copy snapshot and log any errors 
     ec2.copySnapshot(copySnapshotParams, (err, data) => { 
         if (err) { 
             const errorMessage = `Error copying snapshot ${snapshotId} to Region 
  ${destinationRegion}.`; 
             console.log(errorMessage);
```

```
 console.log(err); 
              callback(errorMessage); 
         } else { 
              const successMessage = `Successfully started copy of snapshot 
  ${snapshotId} to Region ${destinationRegion}.`; 
              console.log(successMessage); 
              console.log(data); 
              callback(null, successMessage); 
         } 
     });
};
```
Lambda EventBridge 関数をコンソールから利用できるようにするには、 EventBridge イベント が発生するリージョンで関数を作成します。詳細については、[AWS Lambda デベロッパーガイ](https://docs.aws.amazon.com/lambda/latest/dg/) [ド](https://docs.aws.amazon.com/lambda/latest/dg/)を参照してください。

- 3. <https://console.aws.amazon.com/events/>で Amazon EventBridge コンソールを開きます。
- 4. ナビゲーションペインで、[Rules (ルール)] を選択し、[Create rule (ルールの作成)] を選択しま す。
- 5. [Step 1: Define rule detail] (ステップ 1: ルールの詳細を定義する) で、次の操作を行います。
	- a. [Name] (名前) と [Description] (説明) の値を入力します。
	- b. [Event bus] (イベントバス) は [default] (デフォルト) のままにします。
	- c. [Enable the rule on the selected event bus] (選択したイベントバスのルールを有効にする) がオンになっているようにします。
	- d. [Event type] (イベントタイプ) で、[Rule with an event pattern] (イベントパターンを使用す るルール) を選択します。
	- e. [次へ] をクリックします。
- 6. [Step 2: Build event pattern] (ステップ 2: イベントパターンを作成する) で、次の操作を行いま す。
	- a. [イベントソース] で、[AWS イベント] または [ EventBridge パートナーイベント] を選択し ます。
	- b. [Event pattern] (イベントパターン) セクションにある [Event source] (イベントソース) で、[AWS service] が選択されていることを確認し、[AWS service] で [EC2] を選択しま す。
- c. [Event type] (イベントタイプ) で、[EBS Snapshot Notification] (EBS スナップショット通知) を選択し、[Specific event(s)] (特定のイベント) を選択してから、[createSnapshot] を選択し ます。
- d. [Specific result(s)] (特定の結果) を選択してから、[succeeded] (成功) を選択します。
- e. [次へ] をクリックします。
- 7. [Step 3: Select targets] (ステップ 3: ターゲットを選択する) で、次を実行します。
	- a. ターゲットタイプ] では、AWS サービス] を選択します。
	- b. [Select target] (ターゲットを選択) で [Lambda function] (Lambda 関数) を選択し、前に作成 した関数を [Function] (関数) で選択します。
	- c. [Next] (次へ) を選択します。
- 8. [Step 4: Configure tags] (ステップ 4: タグを設定する) で、必要に応じてルールのタグを指定 し、[Next] (次へ) を選択します。
- 9. [Step 5: Review and create] (ステップ 5: 確認および作成する) でルールを確認し、[Create rule] (ルールを作成) を選択します。

作成したルールが、[Rules] タブに表示されます。上の例で、設定したイベントは次回にスナップ ショットをコピーすると EBS から出力されます。

#### Amazon GuardDuty フォーAmazon EBS

Amazon GuardDuty は、アカウント、コンテナ、ワークロード、 AWS および環境内のデータを保 護するのに役立つ脅威検出サービスです。機械学習 (ML) モデルと異常/脅威検出機能を使用して、 GuardDuty さまざまなログソースと実行時のアクティビティを継続的に監視し、環境内の潜在的な セキュリティリスクや悪意のあるアクティビティを特定して優先順位を付けます。

[内部のマルウェア対策機能は](https://docs.aws.amazon.com/guardduty/latest/ug/malware-protection.html)、Amazon EC2 インスタンスとコンテナワークロードに関連付けられ た Amazon EBS GuardDuty ボリュームをスキャンして、潜在的な脅威を検出します。 GuardDuty こ れには次の 2 つの方法があります。

- マルウェア対策を有効にする Amazon EC2 GuardDuty インスタンスまたはコンテナワークロー ドにマルウェアが存在する可能性があることを示す結果が生成されると、侵害されている可能性の あるリソースでマルウェアスキャンが自動的に開始されます。
- マルウェア保護を有効にせずにオンデマンドマルウェアスキャンを使用する Amazon EC2 イン スタンスの Amazon リソースネーム (ARN) を指定して、オンデマンドスキャンを開始します。

### 詳細については、[Amazon GuardDuty ユーザーガイドを参照してください。](https://docs.aws.amazon.com/guardduty/latest/ug/what-is-guardduty.html)

## Amazon EBS のクォータ

AWS アカウント には、AWS のサービスごとにデフォルトのクォータ (以前は制限と呼ばれたもの) があります。特に明記されていない限り、クォータは地域固有です。一部のクォータについては引き 上げをリクエストできますが、その他のクォータについては引き上げることはできません。

Amazon EBS のクォータを表示するには、「[Service Quotas コンソール」](https://console.aws.amazon.com/servicequotas/home)を開きます。ナビゲー ションペインで、[AWS サービス] を選択し、[Amazon Elastic Block Store (Amazon EBS)] を選択し ます。クォータの引き上げをリクエストするには、「Service Quotas ユーザーガイド」の[「クォー](https://docs.aws.amazon.com/servicequotas/latest/userguide/request-quota-increase.html) [タ引き上げリクエスト](https://docs.aws.amazon.com/servicequotas/latest/userguide/request-quota-increase.html)」を参照してください。

ユーザーの AWS アカウント には、Amazon EBS に関連する次のクォータが割り当てられていま す。

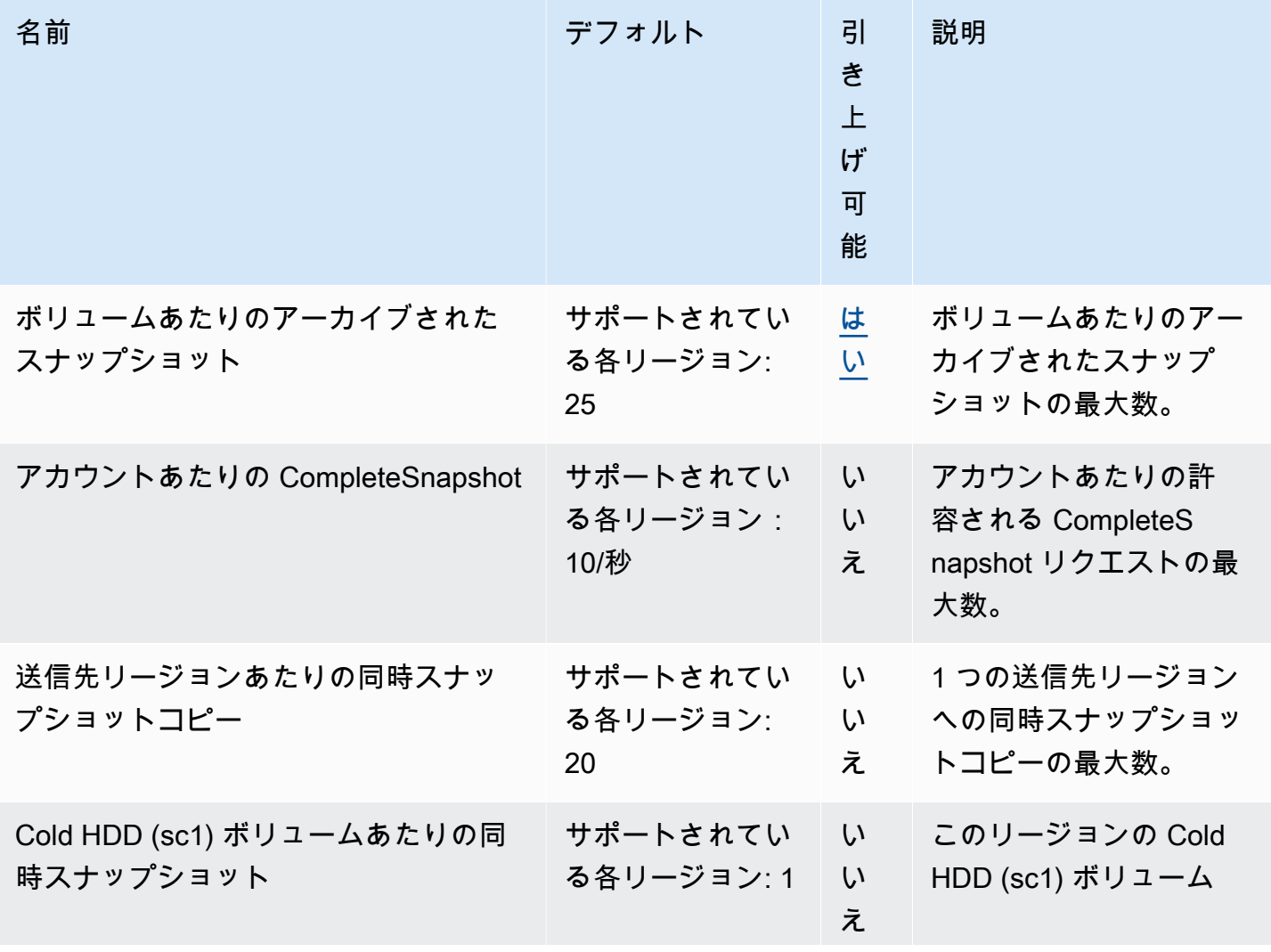

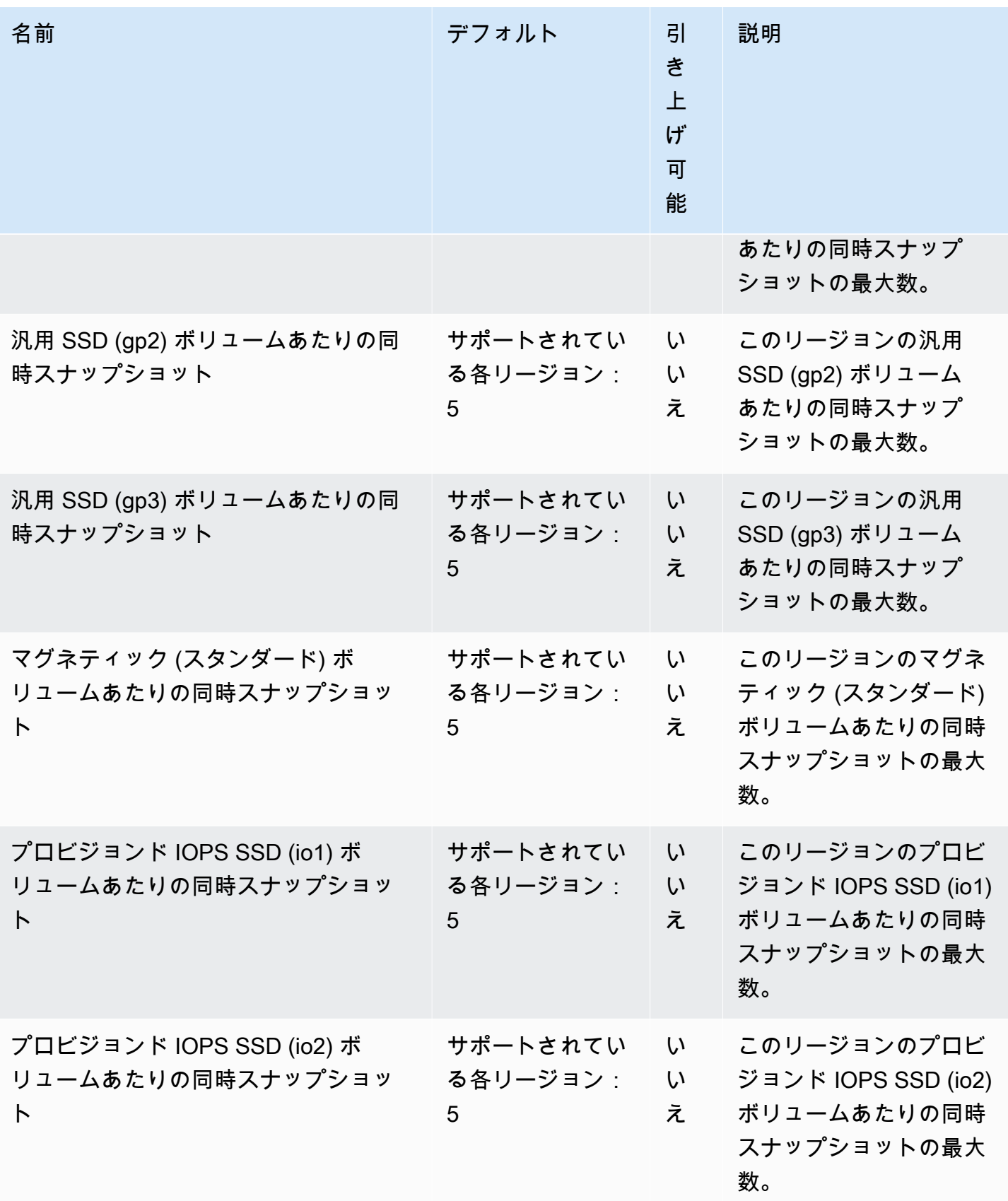

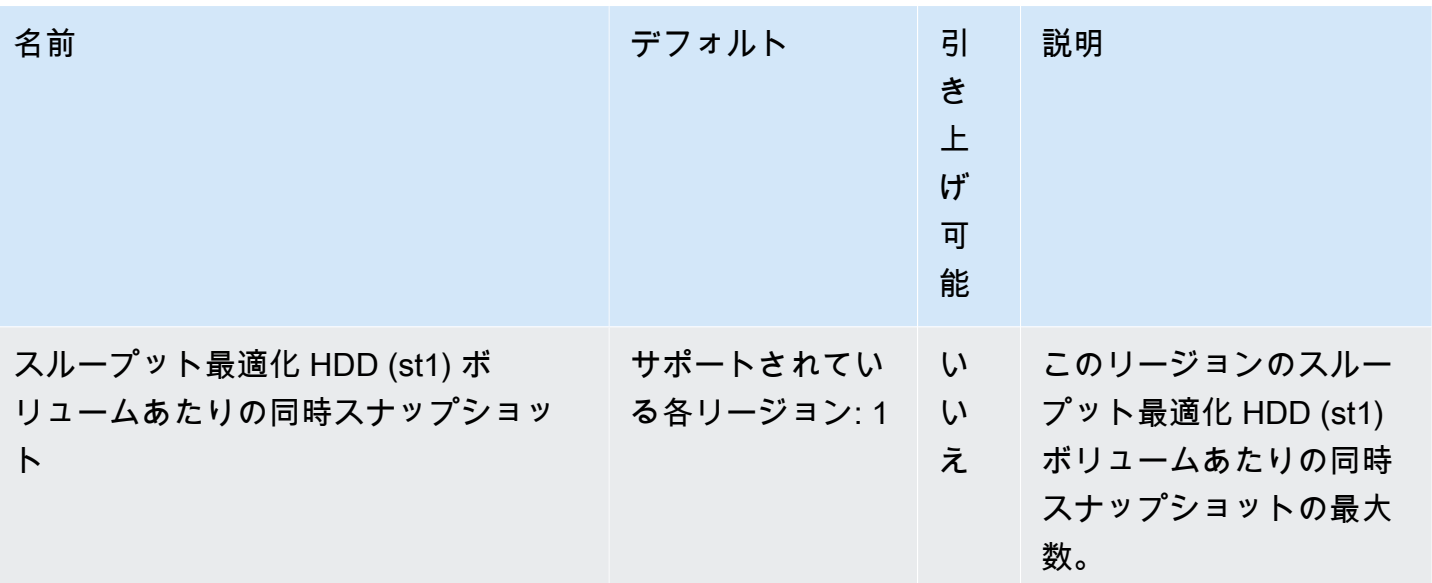

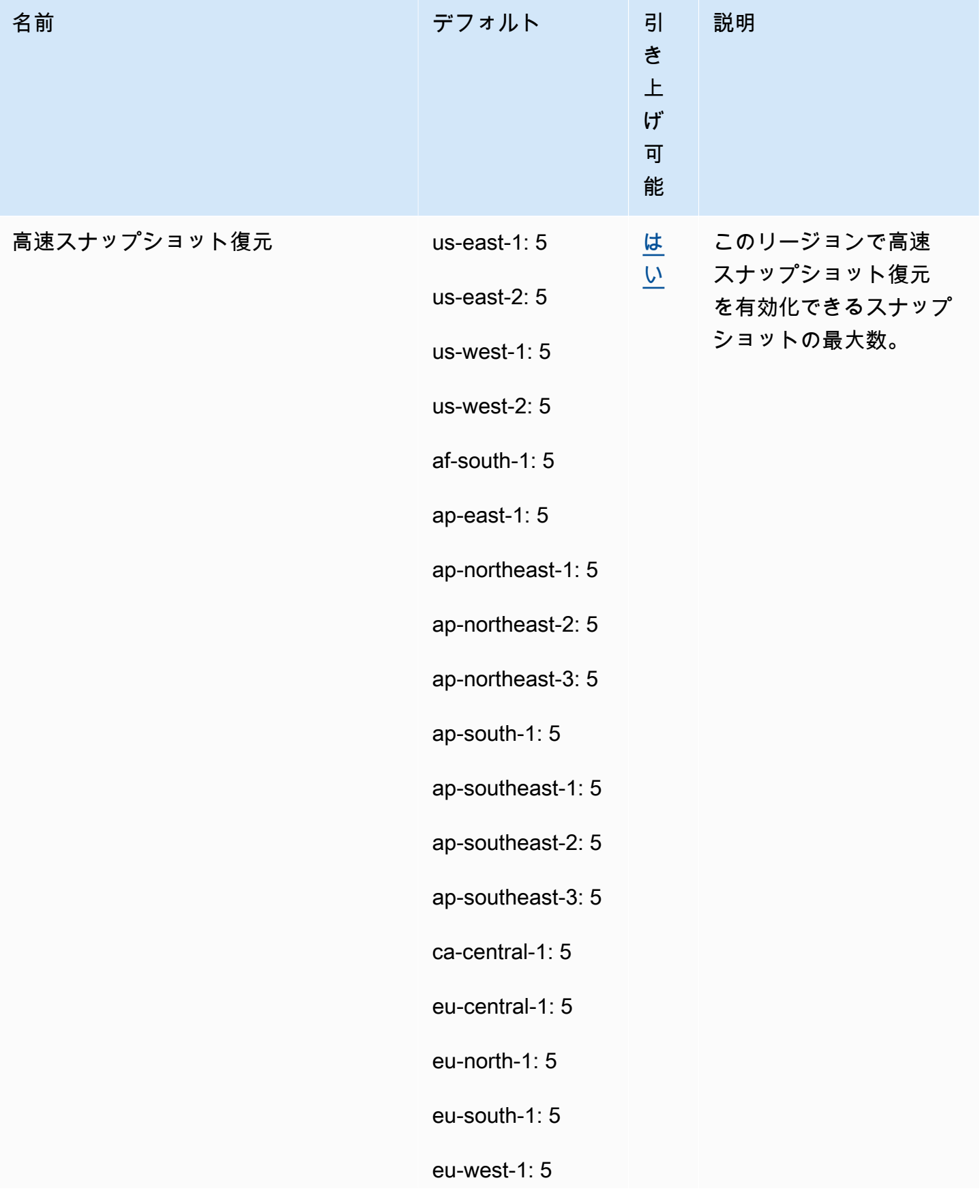

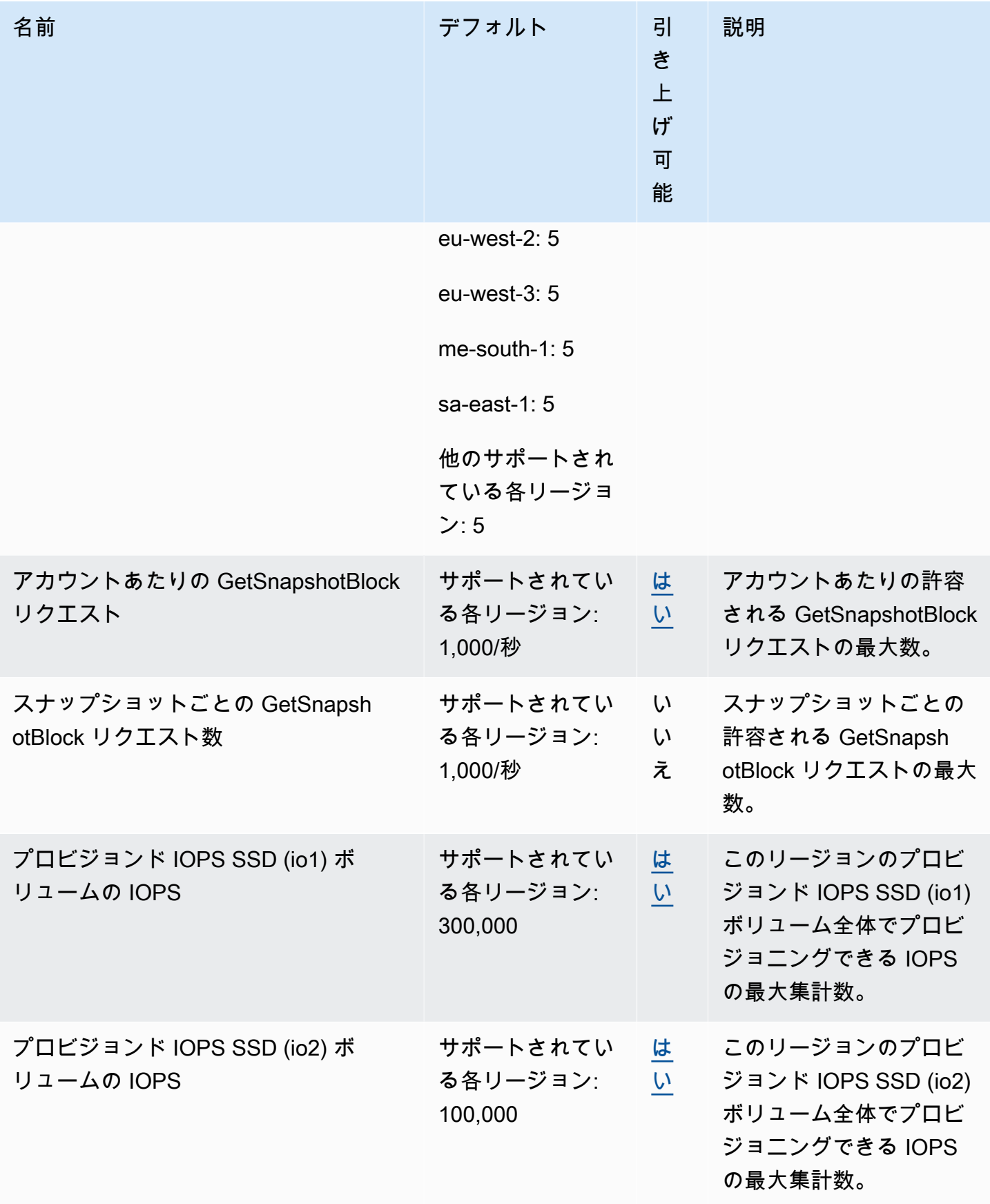

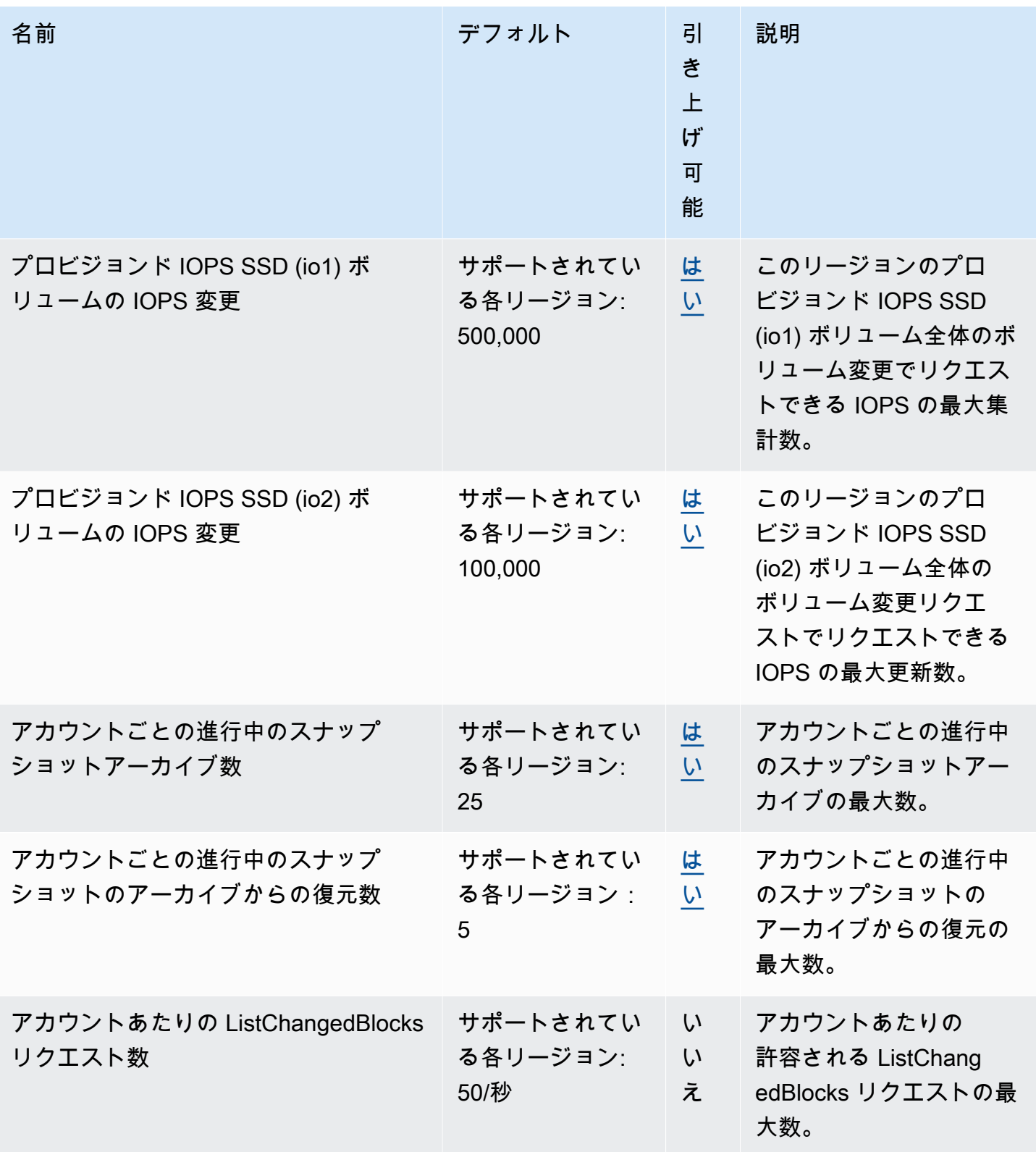

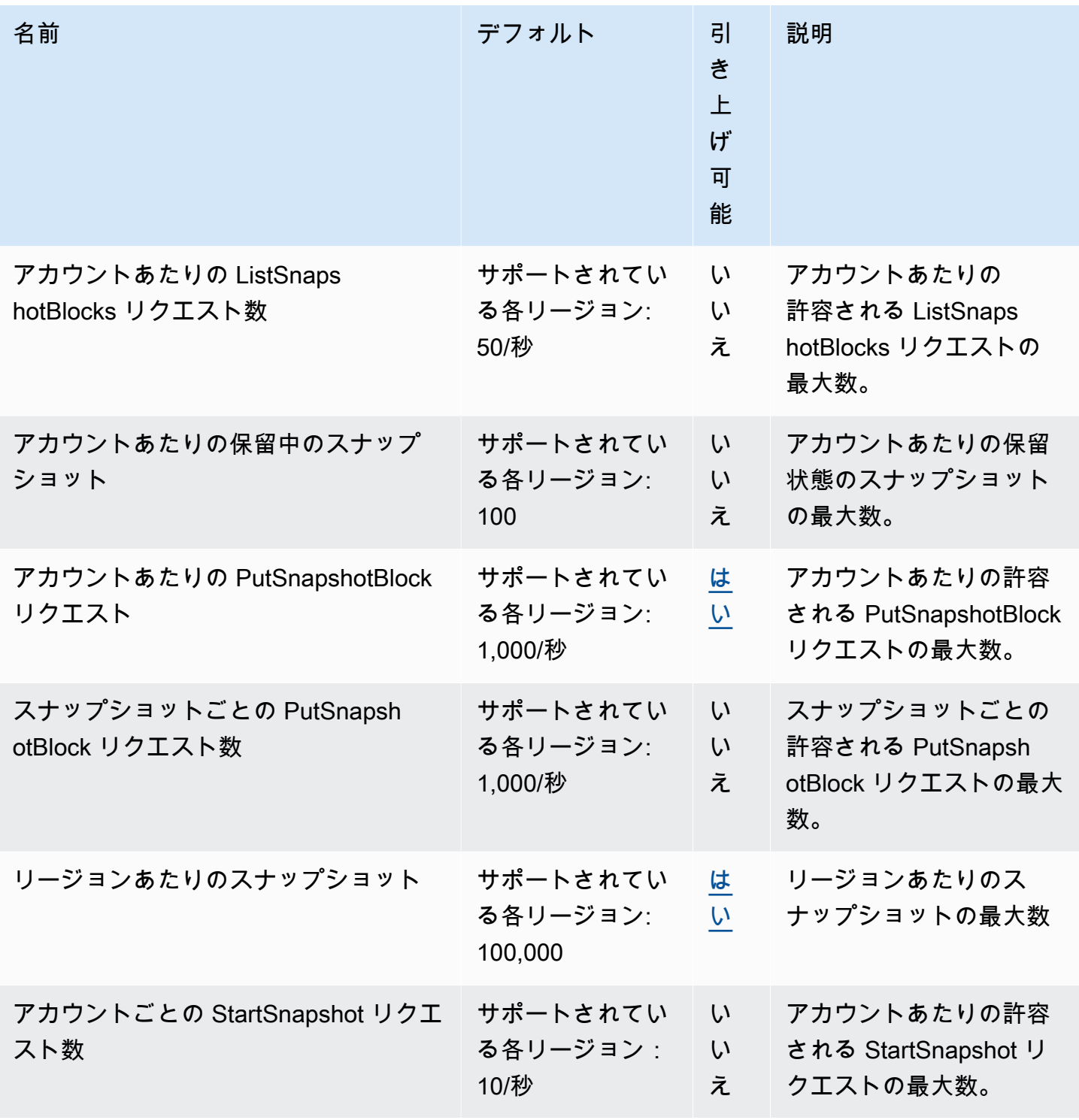

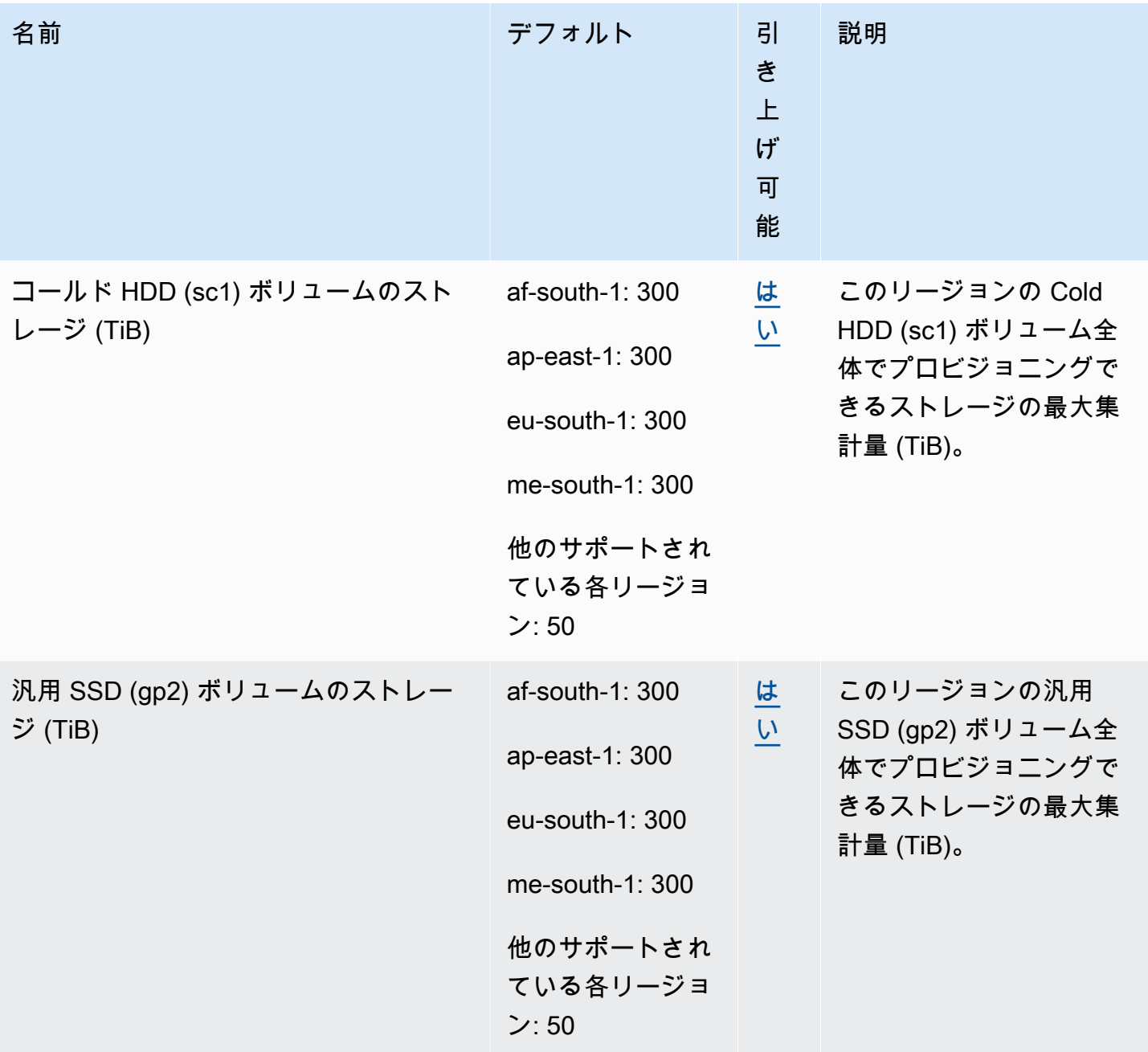

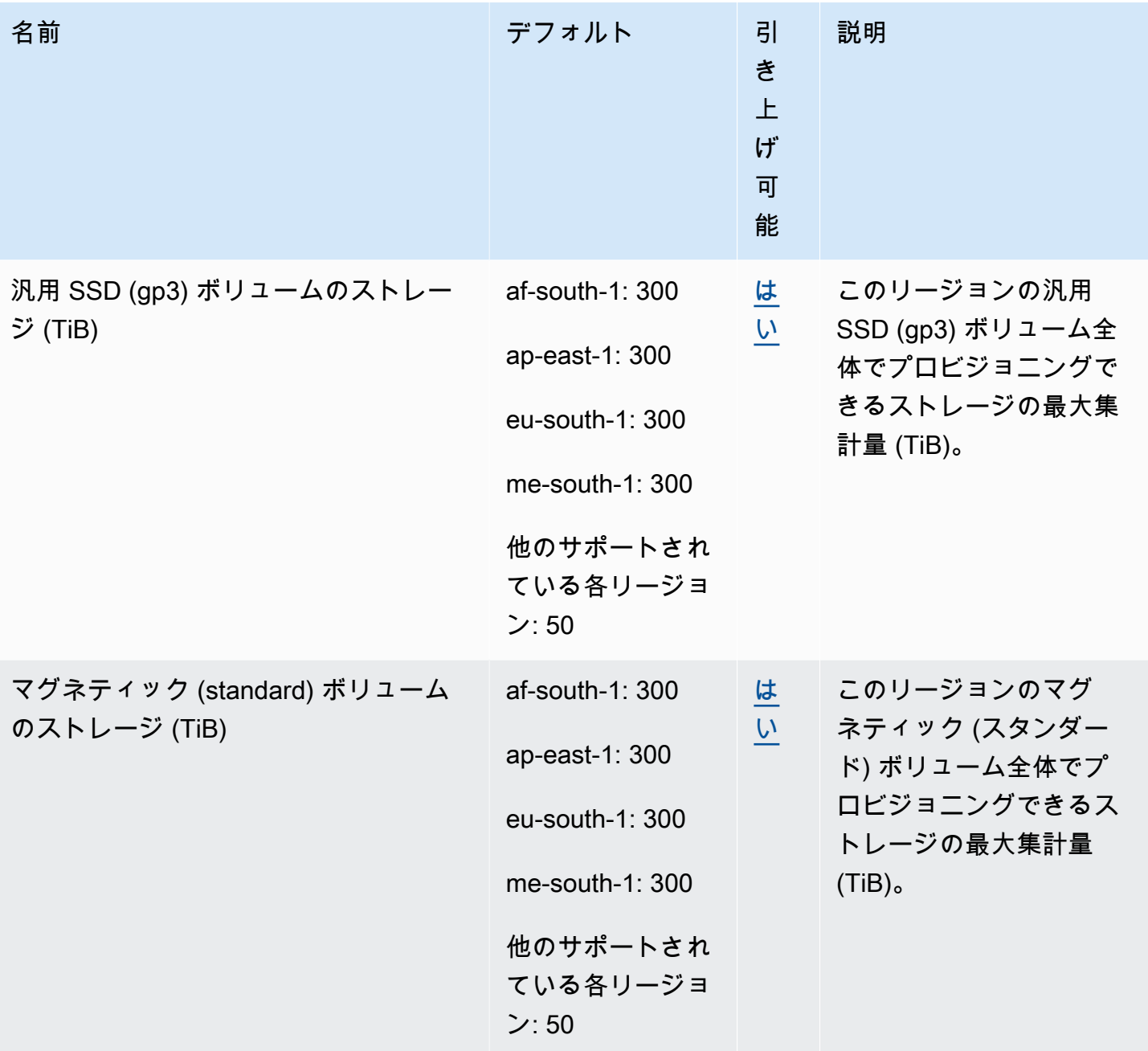

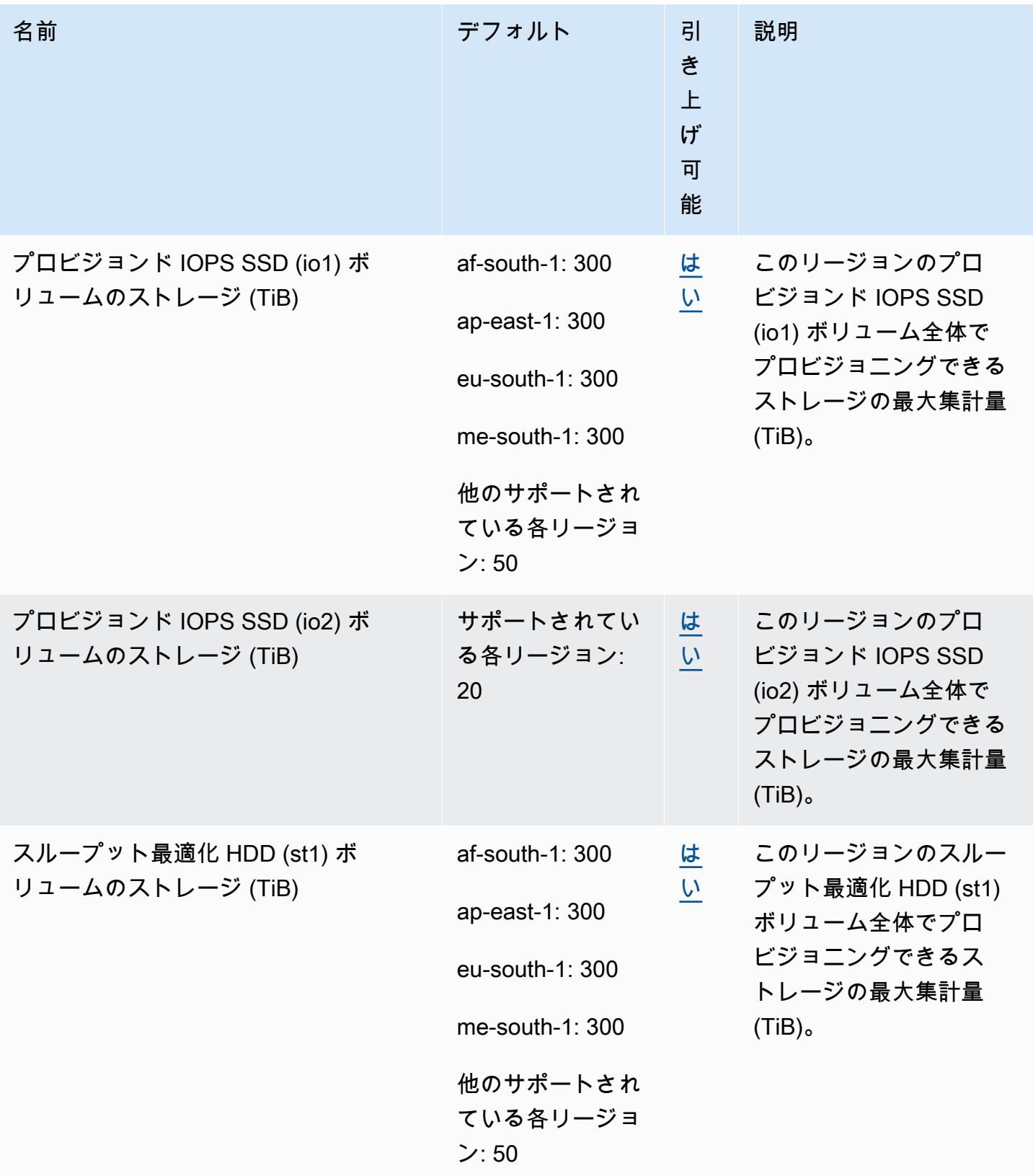

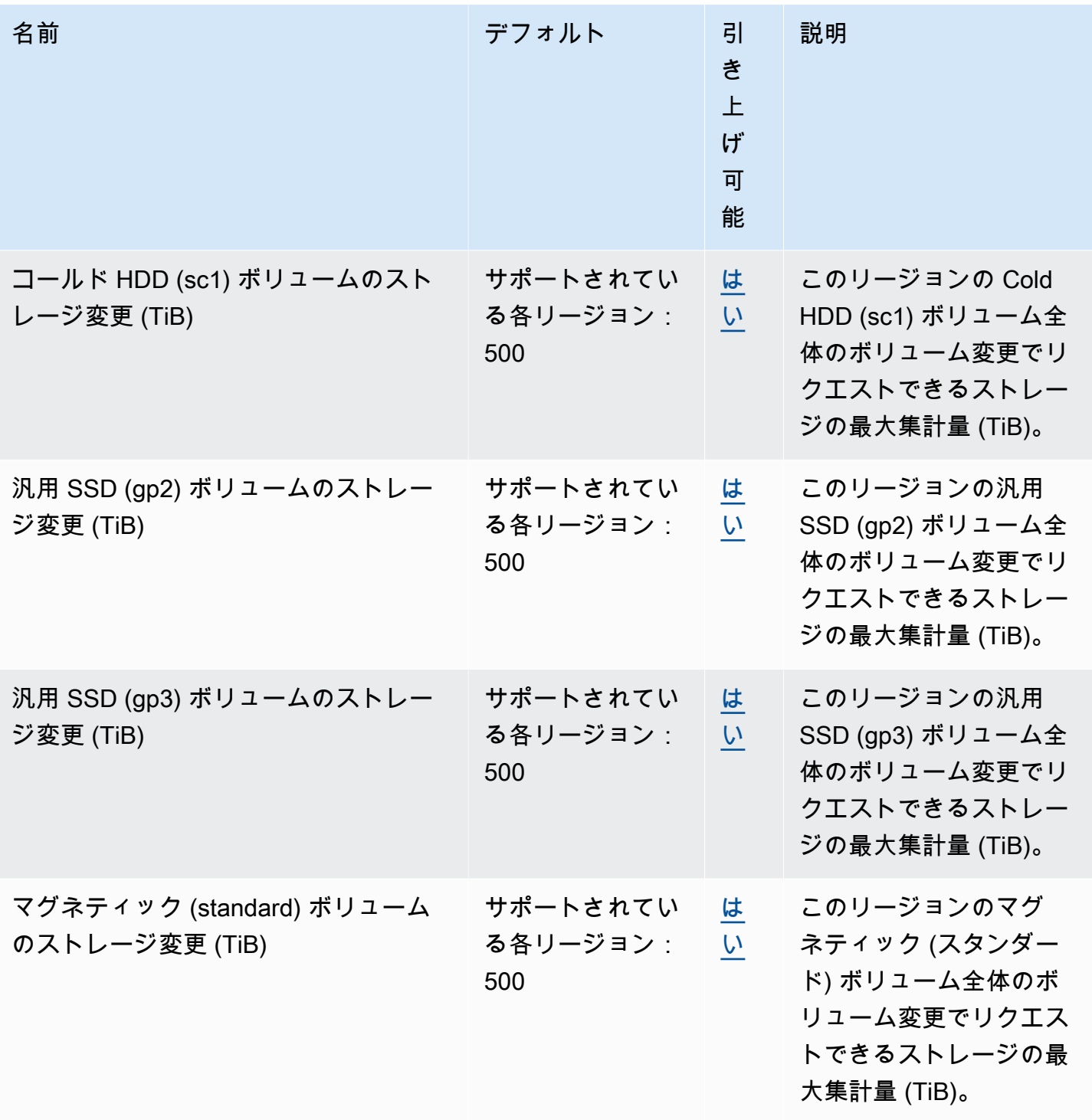

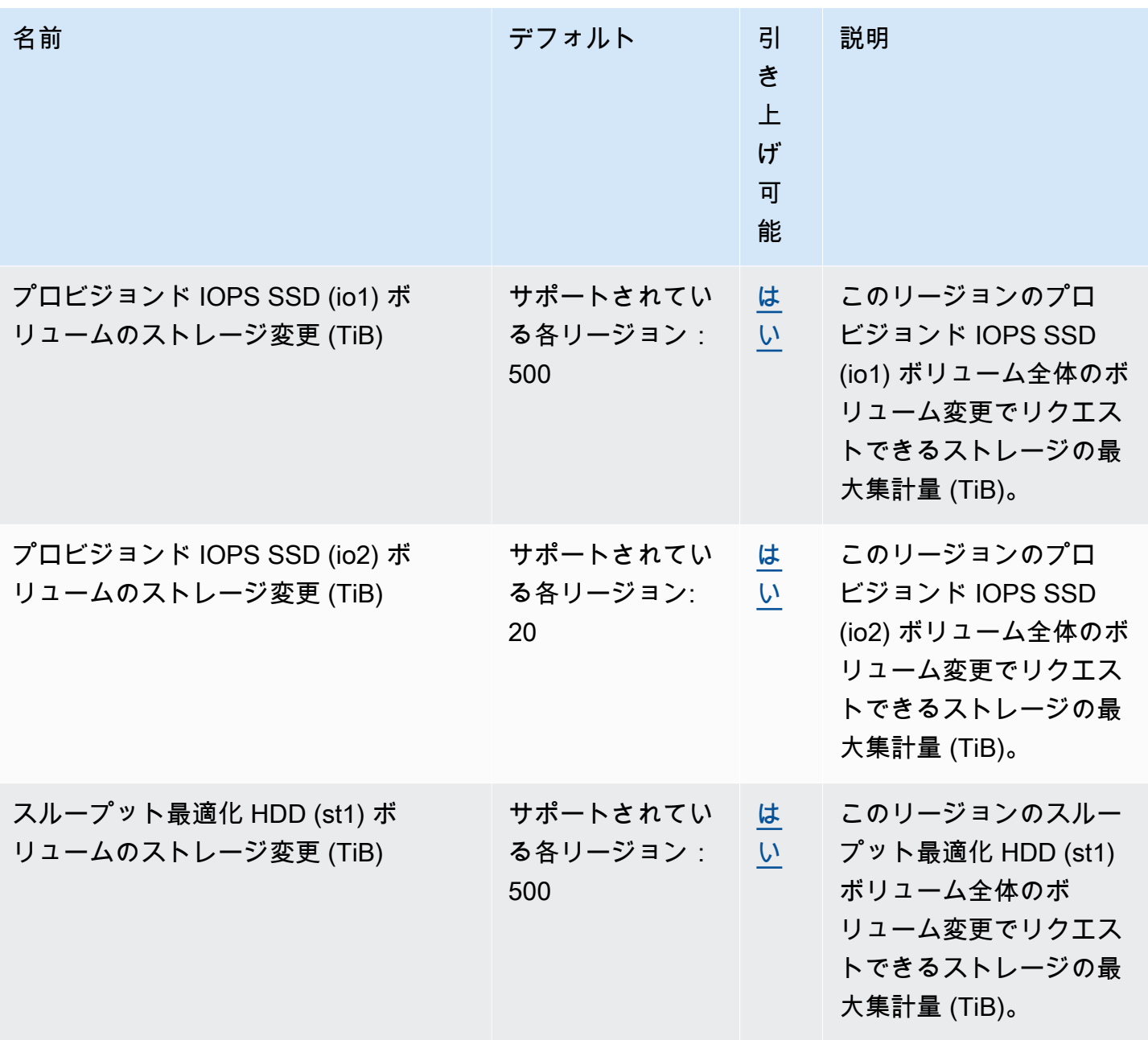

#### 考慮事項

• クォータは時間の経過とともに変化する可能性があります。Amazon EBS は、各リージョン内の プロビジョニングされたストレージと IOPS の使用状況を常にモニタリングしており、使用状況に 応じて、リージョンごとにクオータを自動的に引き上げる場合があります。使用状況に基づいて Amazon EBS がクオータを自動的に引き上げますが、必要に応じてクォータの引き上げをリクエ ストすることもできます。たとえば、米国東部 (バージニア北部) で現在のクォータよりも多くの gp3 ストレージを使用する場合、使用予定より前にそのリージョンのボリュームタイプのクォー タ引き上げをリクエストできます。

- 送信先リージョンあたりの同時スナップショットコピーのクォータは Service Quotas では調整で きません。ただし、AWS サポートに連絡して、このクォータの引き上げをリクエストすることが できます。
- IOPS 変更とストレージ変更クォータは、同時に変更できるボリュームの現在の合計値 (クォータ に応じてサイズまたは IOPS) に適用されます。現在の値 (サイズまたは IOPS) を合計してクォー タまでのボリュームに対して、同時に変更リクエストを行うことができます。たとえば、プロビ ジョンド IOPS SSD (io1) ボリュームの IOPS 変更 クォータが 50,000 の場合、現在の IOPS の 合計が 50,000 以下であれば、任意の数の io1 ボリュームに対して同時 IOPS 変更リクエスト を行うことができます。3 つの io1 ボリュームにそれぞれ 20,000 IOPS がプロビジョニング されている場合、2 つのボリュームの IOPS 変更を同時にリクエストできます (20,000 \* 2 < 50,000)。3 番目のボリュームに対して同時 IOPS 変更リクエストを送信すると、クォータを超過 してリクエストは失敗します (20,000 \* 3 > 50,000)。

# <span id="page-636-0"></span>Amazon EBS ユーザーガイドのドキュメント履歴

次の表は、Amazon EBS のドキュメントのリリースについての説明をまとめたものです。

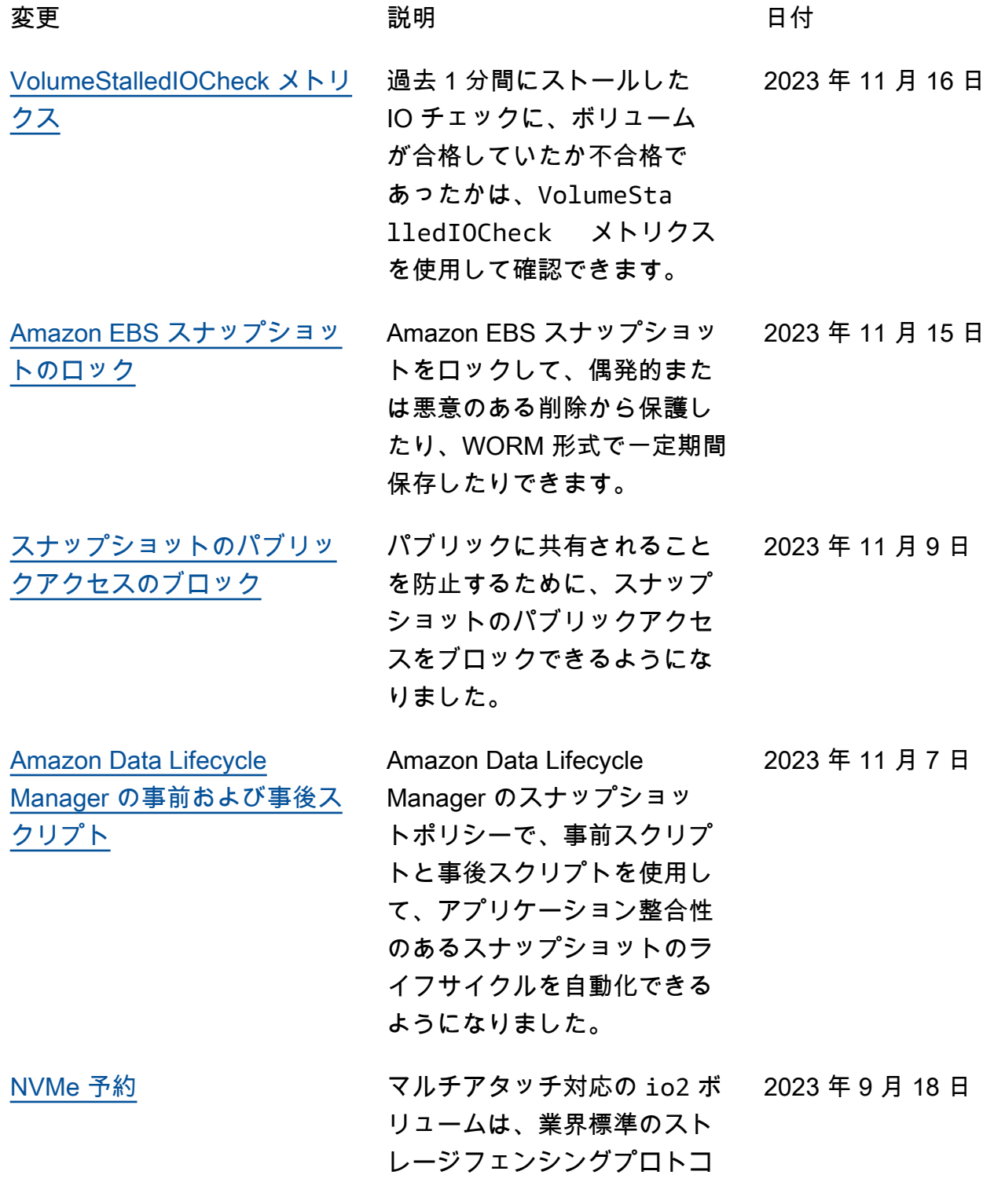

ルのセットである NVMe 予約 をサポートします。

[Amazon EBS での障害テスト](https://docs.aws.amazon.com/ebs/latest/userguide/ebs-fis.html) AWS FIS を使用して EBS ボ リュームとそれがアタッチ されているインスタンスとの 間の I/O を一時的に停止し、 ワークロードが I/O 中断をど のように処理するかをテスト します。 2023 年 1 月 27 日

[ルートボリュームを置き換え](https://docs.aws.amazon.com/ebs/latest/userguide/replace-root.html) [る](https://docs.aws.amazon.com/ebs/latest/userguide/replace-root.html) AMI を使用して実行中のイ ンスタンスのルート Amazon EBS ボリュームを置き換える ことができます。 2022 年 10 月 27 日

io2 [Block Express ボリューム](https://docs.aws.amazon.com/ebs/latest/userguide/provisioned-iops.html) io2 Block Express ボリュー ムのサイズとプロビジョンド IOPS を変更し、高速スナップ ショット復元のために有効に できます。 2022 年 5 月 31 日

[Amazon EBS スナップショッ](https://docs.aws.amazon.com/AWSEC2/latest/UserGuide/recycle-bin.html) [トのごみ箱](https://docs.aws.amazon.com/AWSEC2/latest/UserGuide/recycle-bin.html) Amazon EBS スナップショッ トのごみ箱は、誤って削除し たスナップショットを復元で きるスナップショット復元機 能です。 2021 年 11 月 29 日

[Amazon EBS Snapshots](https://docs.aws.amazon.com/ebs/latest/userguide/snapshot-archive.html) **[Archive](https://docs.aws.amazon.com/ebs/latest/userguide/snapshot-archive.html)** Amazon EBS Snapshots Archive は、アクセス頻度の低 いスナップショットを低コス トで長期保存するために使用 できる新しいストレージ階層 です。 2021 年 11 月 29 日

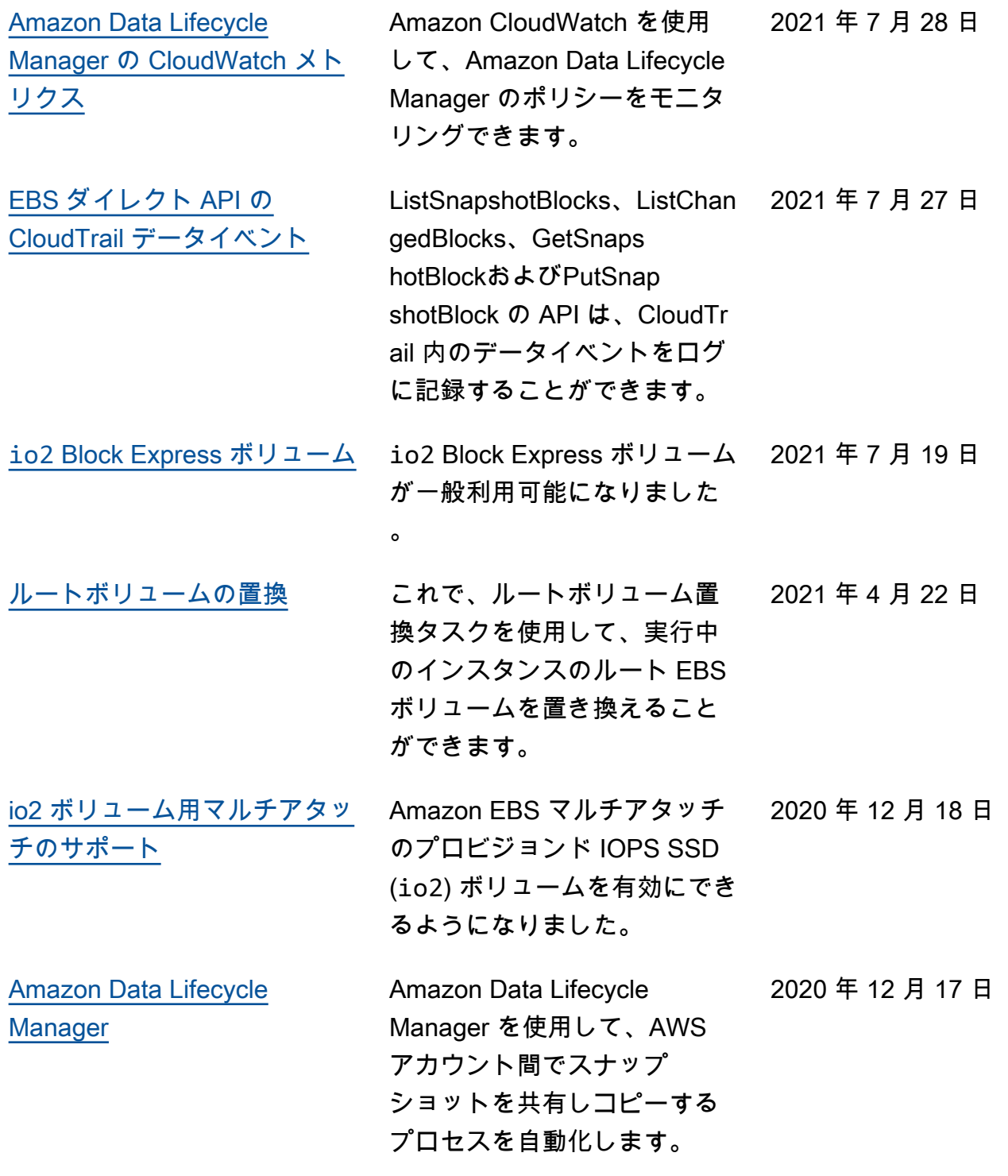

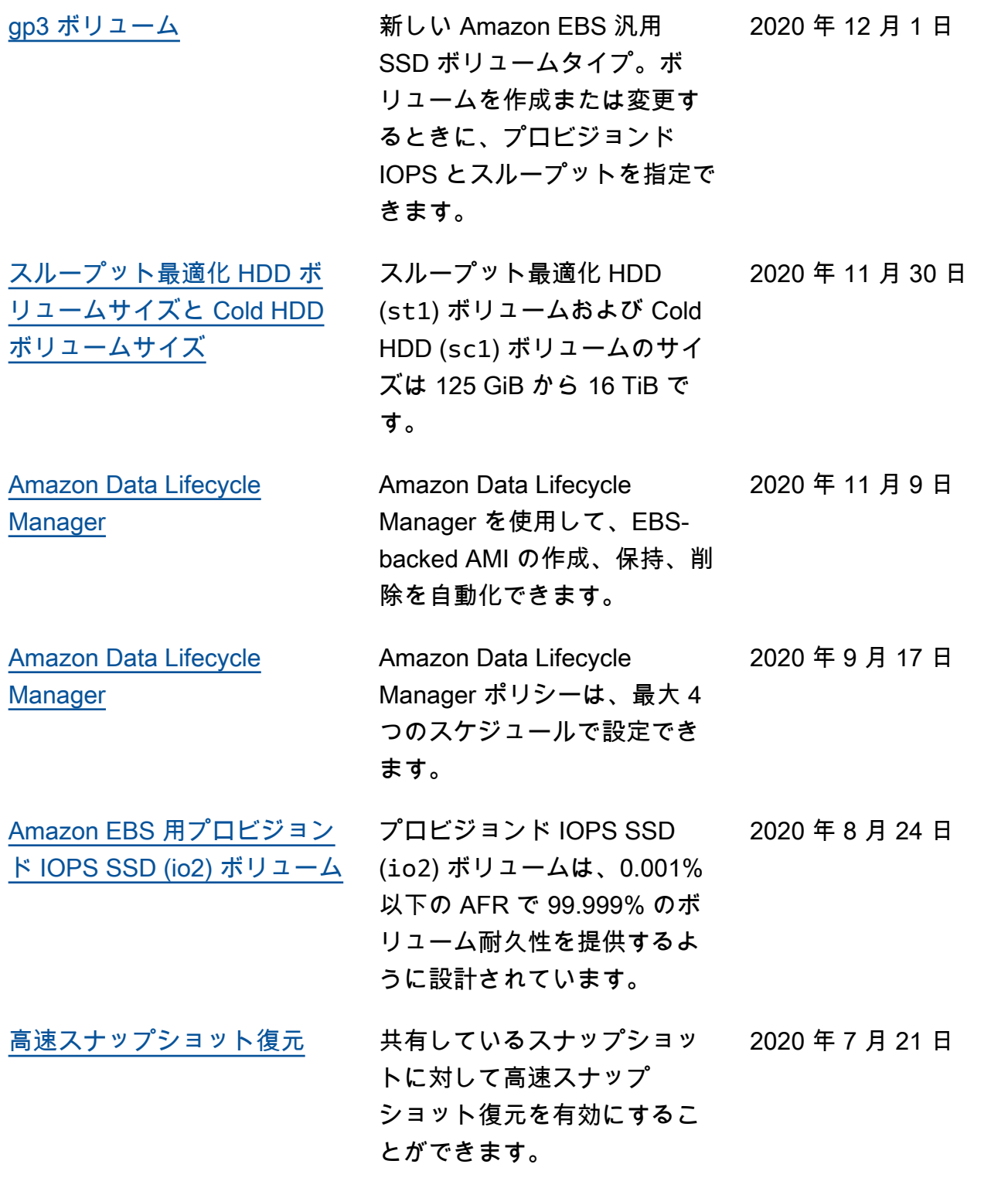

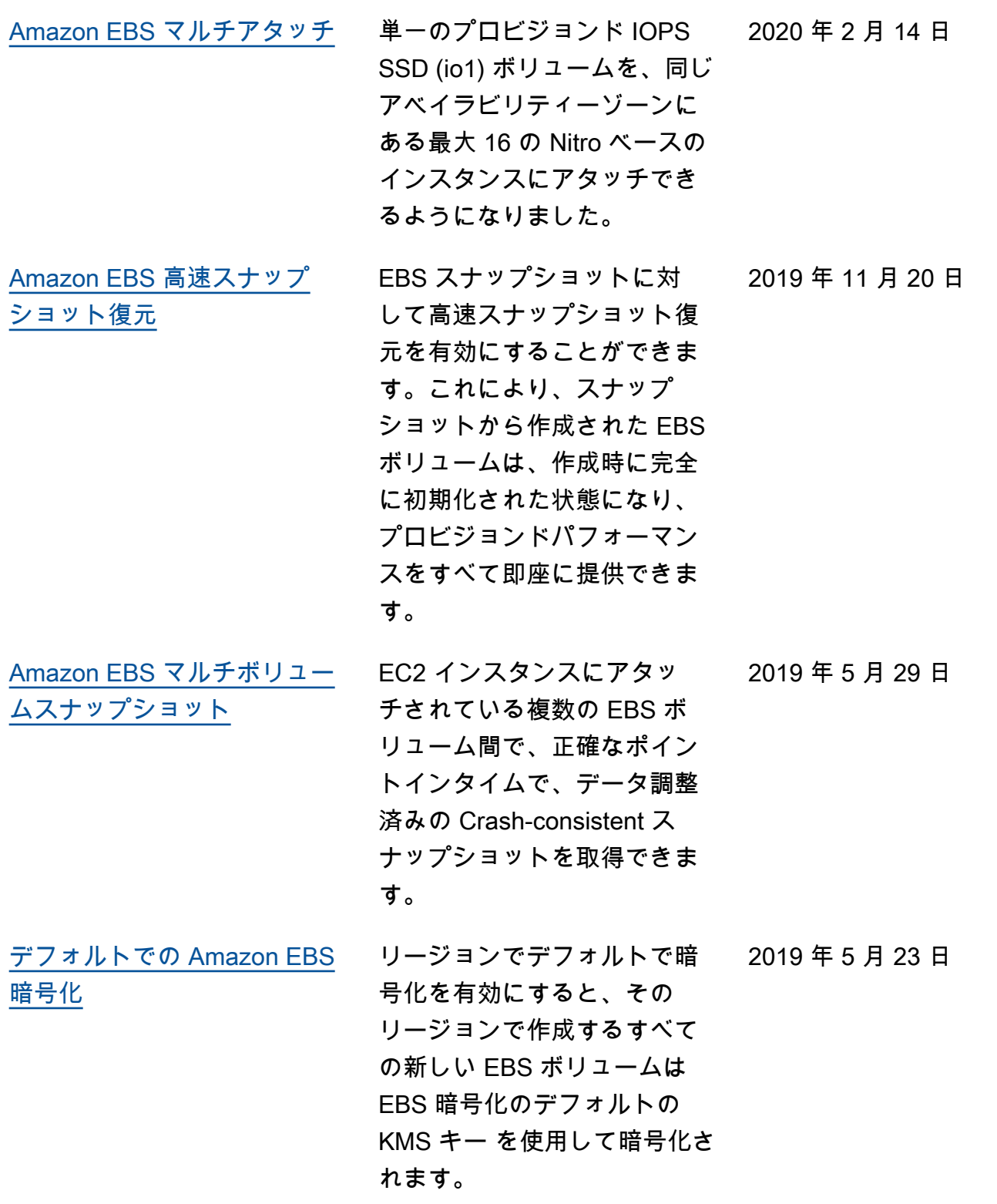

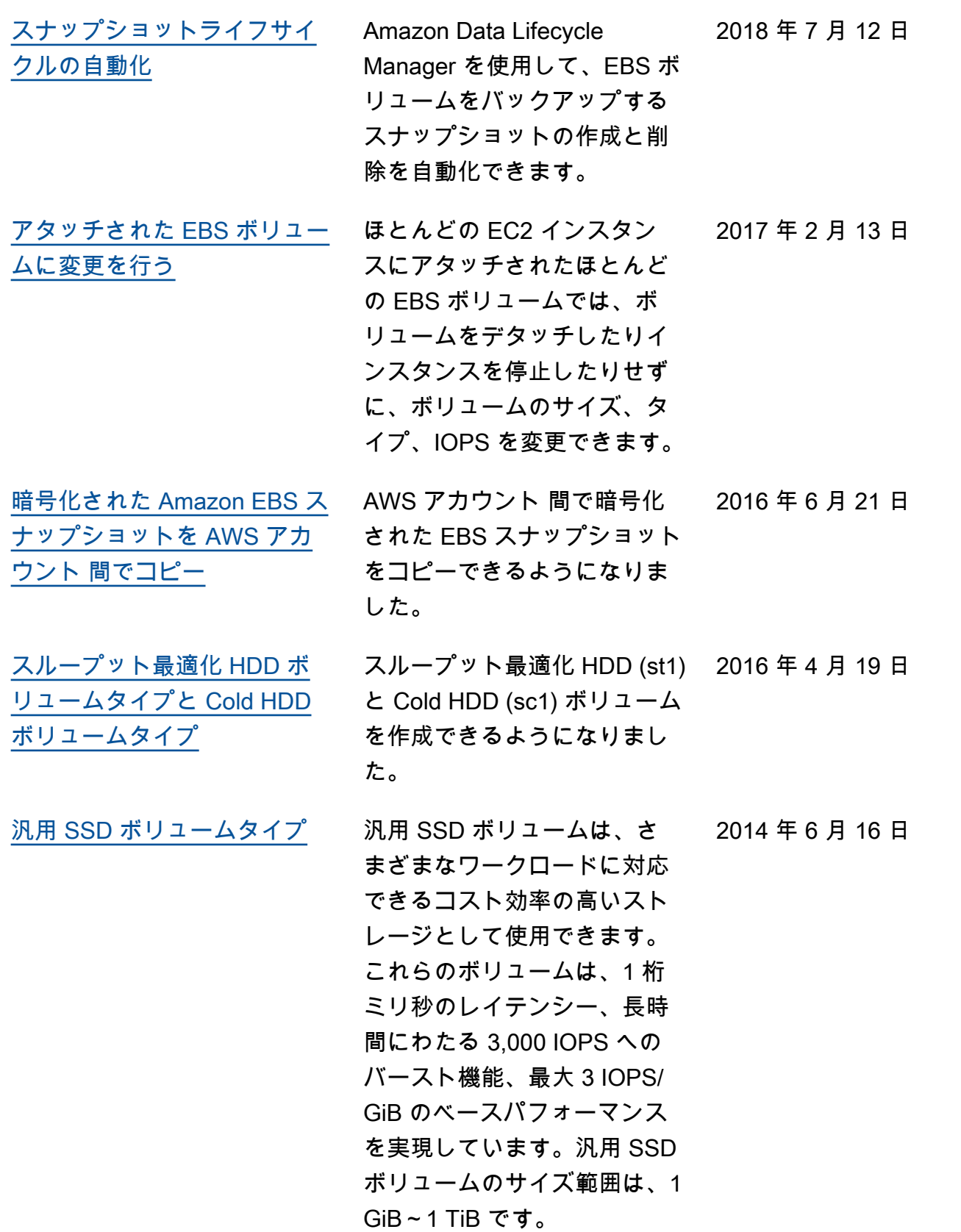

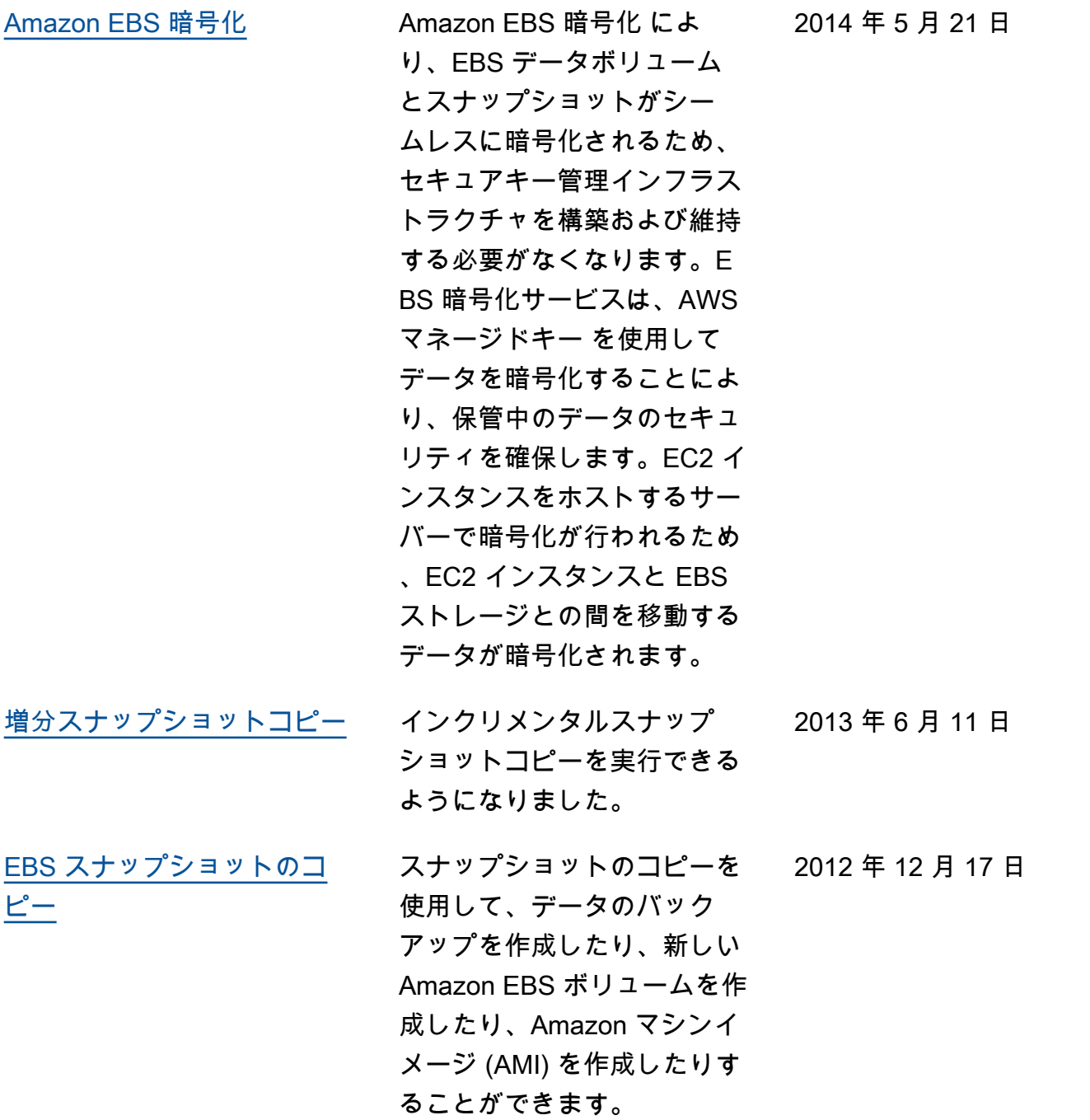

翻訳は機械翻訳により提供されています。提供された翻訳内容と英語版の間で齟齬、不一致または矛 盾がある場合、英語版が優先します。